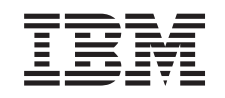

# ERserver

iSeries

Inštalácia, aktualizácia alebo vymazanie i5/OS a súvisiaceho softvéru

*Verzia 5 Vydanie 3*

SA12-6230-08

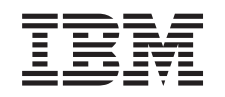

# ERserver

iSeries

Inštalácia, aktualizácia alebo vymazanie i5/OS a súvisiaceho softvéru

*Verzia 5 Vydanie 3*

SA12-6230-08

### **Poznámka**

Pred použitím týchto informácií a produktu, ktorý podproujú si prečítajte informácie v časti ["Vyhlásenia",](#page-220-0) na [strane](#page-220-0) 213 a príručku *IBM eServer Safety Information,*.

#### **Druhé vydanie (August 2005)**

Toto vydanie sa týka verzie 5, vydanie 3, modifikácia 0 porduktu IBM Operating System/400 (číslo produktu 5722-SS1) a všetkých nasledujúcich vydaní a modifikácií, kým nebude v nových vydaniach uvedené inak. Táto verzia nebeží na všetkých počítačoch typu RISC (Reduced Instruction Set Computer) a ani na modeloch CISC.

Toto vydanie nahrádza SC41-5120-07.

Tento dokument môže obsahovať odkazy na licenčný interný kód. Licenčný interný kód je počítačový kód a je pre vás licencovaný na základe podmienok zmluvy IBM License Agreement for Machine Code.

**© Copyright International Business Machines Corporation 2004, 2005. Všetky práva vyhradené.**

# **Obsah**

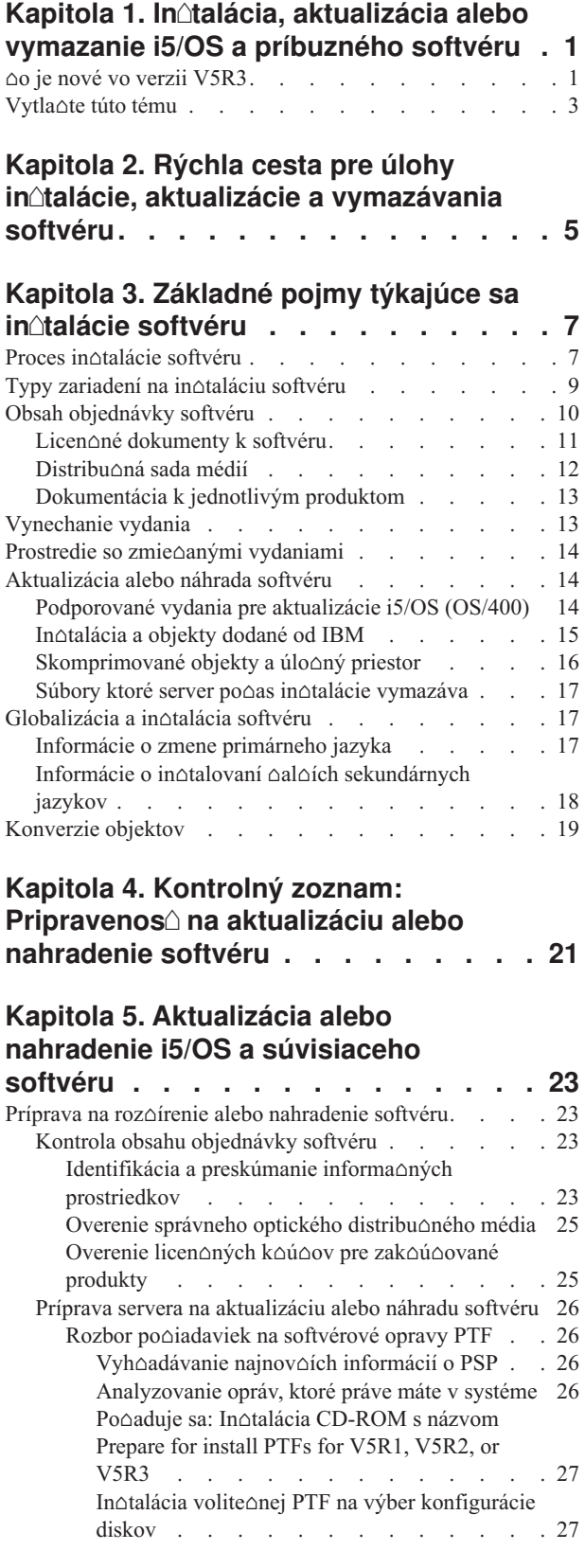

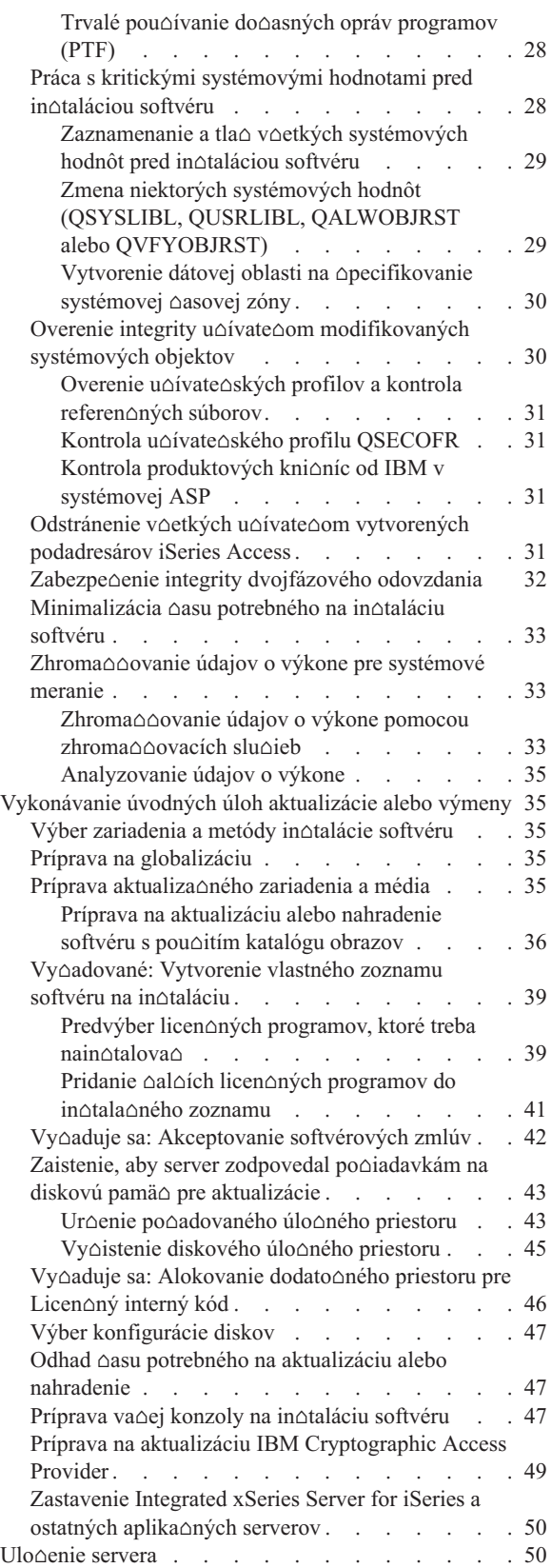

Rozírenie alebo výmena softvéru pomocou [automatickej](#page-57-0)

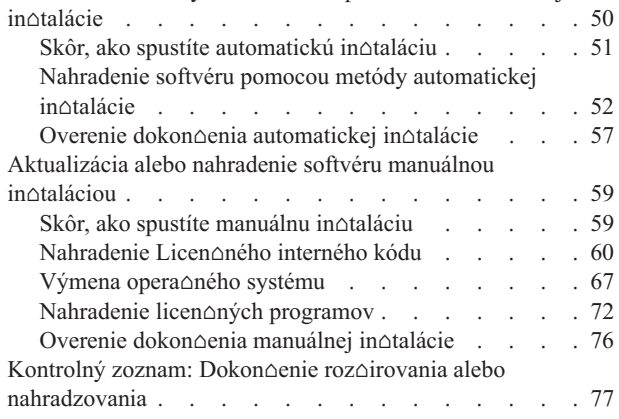

## **Kapitola 6. [Nahradenie](#page-90-0) Licenného [interného](#page-90-0) kódu a i5/OS rovnakej verzie**

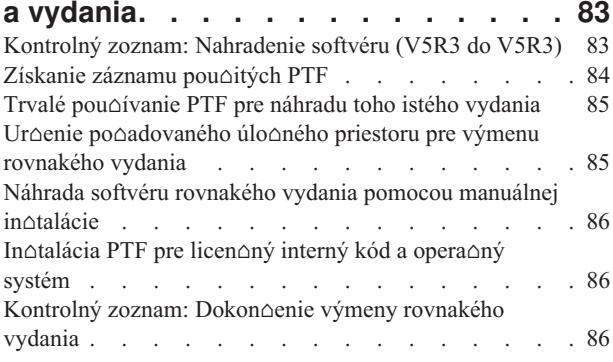

# **Kapitola 7. [Kontrolný](#page-96-0) zoznam:**

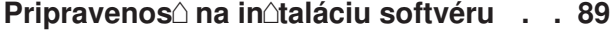

### **[Kapitola](#page-98-0) 8. Intalácia i5/OS a**

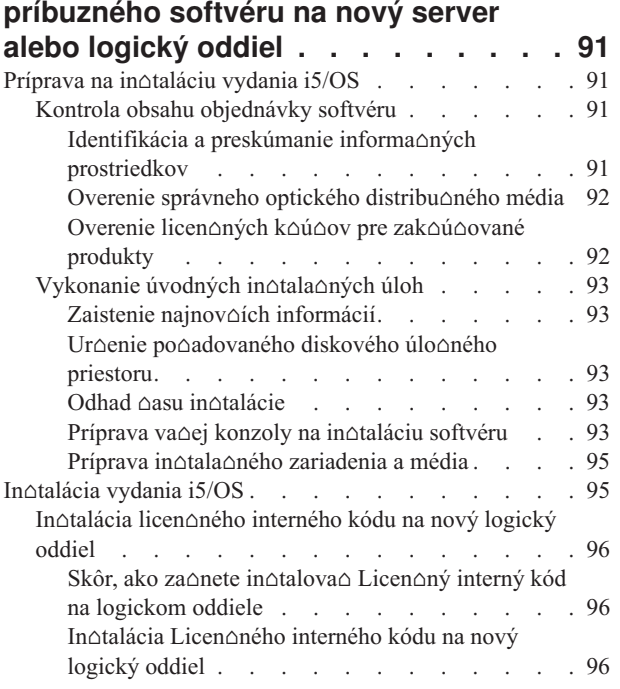

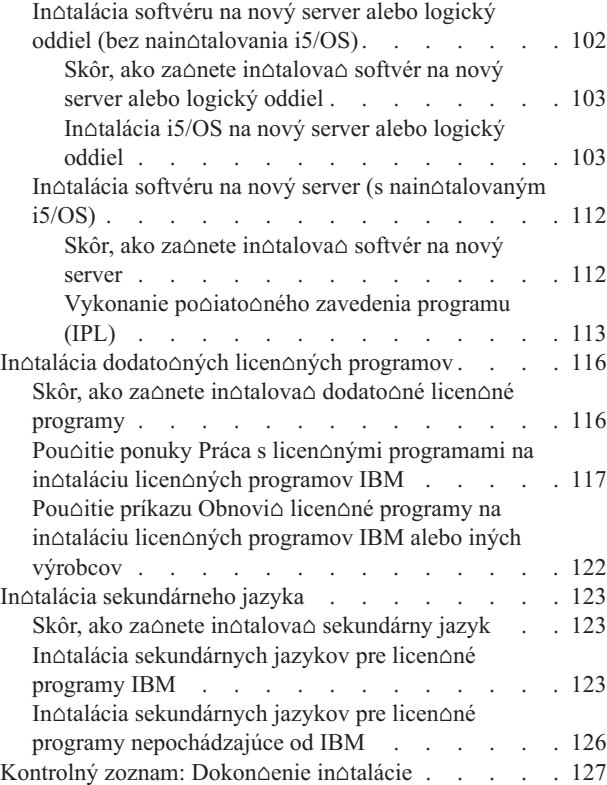

#### **Kapitola 9. Zmena [primárneho](#page-138-0) jazyka váho servera alebo [logického](#page-138-0) oddielu [131](#page-138-0)**

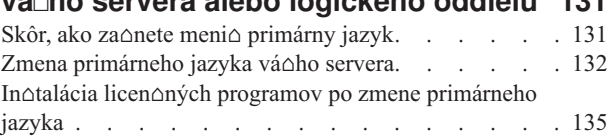

# **Kapitola 10. [Vymazanie](#page-146-0) softvéru**

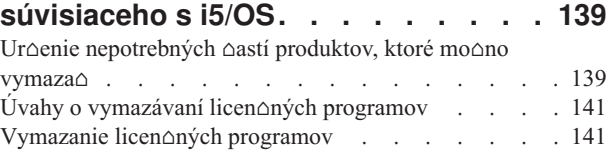

# **Kapitola 11. Odstraovanie [problémov](#page-150-0)**

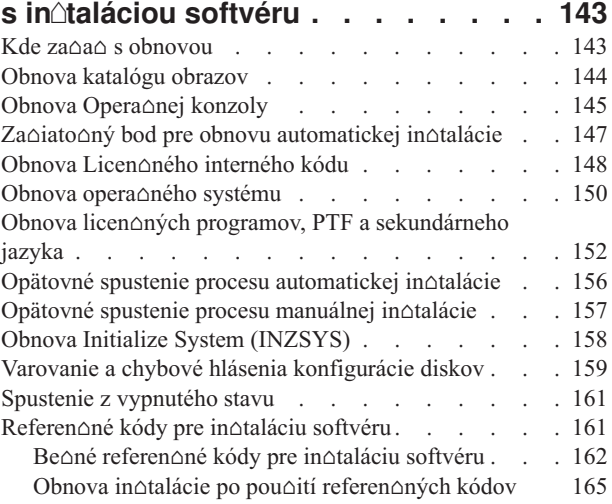

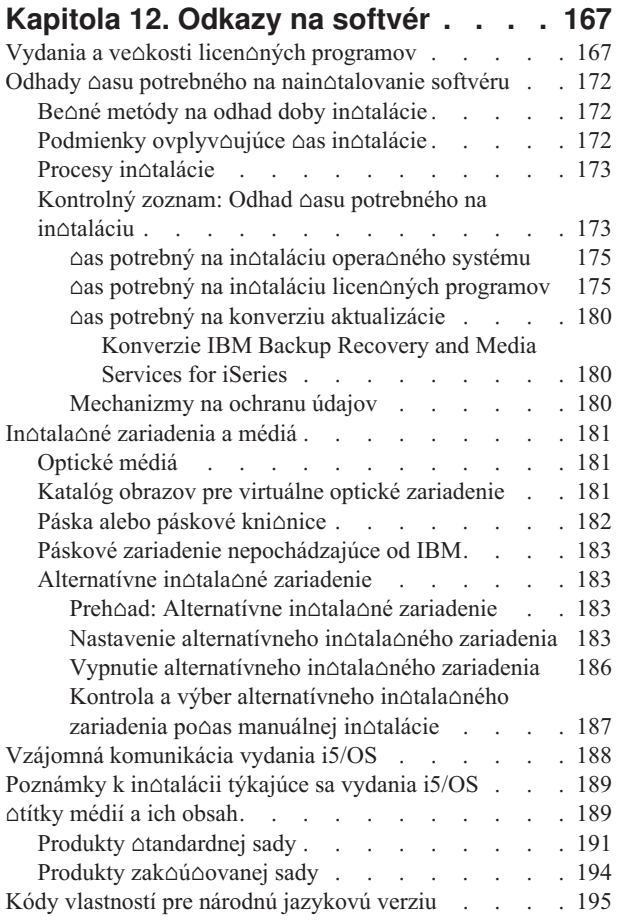

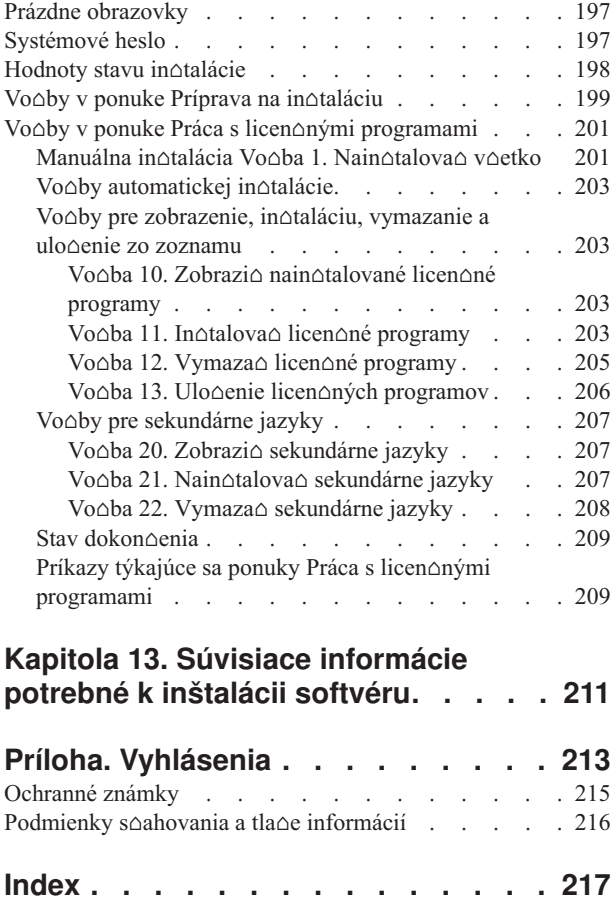

# <span id="page-8-0"></span>**Kapitola 1. Intalácia, aktualizácia alebo vymazanie i5/OS a príbuzného softvéru**

Pou $\triangle$ ite tieto informácie pre in $\triangle$ taláciu vydania i5/OS,  $\triangle$ asti vydania i5/OS alebo licen $\triangle$ ných programov súvisiacich s i5/OS na server IBM eServer i5 a eServer p5. Ak intalujete softvér v rámci inovácie hardvéru, prejdite najprv na tému Aktualizácie v Informané centrum iSeries (Migrácia → Aktualizácie). Ak si ju prezeráte vo vytla∆enej kópii, zobrazia sa odkazy na ostatné témy s naviga $\triangle$ nou cestou, ako napríklad táto téma v Informa $\triangle$ nom centre.

## **o je nové vo verzii V5R3**

Táto téma vyzdvihuje zmeny vo V5R3 týkajúce sa aktualizácie, in $\triangle$ talácie a vymazania informácií pre i5/OS a súvisiaci softvér.

### **Licenné programy vyadujú pred intaláciou akceptovanie prísluných softvérových zmlúv**

Pre licen $\triangle$ né programy IBM, ktoré majú online softvérovú zmluvu pre V5R3, budete musie $\triangle$ pred aktualizáciou týchto programov akceptova∆ zmluvu cez menu Príprava na in∆taláciu. Musíte nain∆talova∆ PTF (kroky na vykonanie sú obsiahnuté v téme "Po∆aduje sa: In∆talácia [CD-ROM](#page-34-0) s názvom Prepare for install PTFs for V5R1, V5R2, or V5R3" na strane 27), aby ste boli schopný akceptova $\triangle$  softvérové zmluvy pre Licen $\triangle$ ný interný kód a opera $\triangle$ ný systém i5/OS. Ak neakceptujete tieto softvérové zmluvy, nebudete môc∆ pokra∆ova∆ v aktualizácii i5/OS.

Ak neprijmete tieto zmluvy pre  $\triangle$ iadny iný licen $\triangle$ ný program, tieto licen $\triangle$ né programy sa pri vykonávaní aktualizácie nebudú automaticky in∆talova∆. Nové licen∆né programy mô∆ete prija aj pred vykonaním aktualizácie. "Vyaduje sa: [Akceptovanie](#page-49-0) softvérových zmlúv" na [strane](#page-49-0) 42 opisuje, ako prija $\triangle$  zmluvy pre vykonanie aktualizácie.

Téma Údr∆ba a mana∆ovanie i5/OS a súvisiaceho softvéru v Informa∆né centrum iSeries  $(i5/OS$  a súvisiaci softvér  $\rightarrow$  Údr $\triangle$ ba a mana $\triangle$ ovanie **i**5/OS a súvisiaceho softvéru) opisuje ako pou $\triangle$ íva $\triangle$ , mana $\triangle$ ova $\triangle$  a generova $\triangle$  softvérové zmluvy.

### **alie poiadavky pred intaláciou Licenného interného kódu**

Licen $\Delta$ ný interný kód V5R3 vy $\Delta$ aduje viac úlo $\Delta$ ného priestoru na zavedenie zdroja ne $\Delta$  v predchádzajúcich vydaniach. Ke∆ chcete vykona∆ aktualizáciu na Licen∆ný interný kód V5R3M0, musíte ma∆ na ka∆dom serveri alebo logickom oddiele diskovú jednotku na zavedenie zdroja 4 GB alebo vä $\triangle$ iu. Pre optimálny výkon sa odporú $\triangle$ a aspo $\triangle$  8 GB. Ke $\triangle$ chcete prejs∆ na Licen∆ný interný kód V5R3M5, musíte ma∆ diskovú jednotku na zavedenie zdroja 17 GB alebo vä $\triangle$ iu. Pred aktualizáciou vykonajte kroky uvedené v  $\triangle$ asti ["Zaistenie,](#page-50-0) aby server zodpovedal po $\triangle$ iadavkám na diskovú pamä $\triangle$  pre aktualizácie" na strane 43.

Okrem toho v∆etky servery s V5R2 alebo star∆ím vydaním vy∆adujú pred in∆taláciou V5R3  $\alpha$ al $\alpha$ í vyhradený priestor. V $\alpha$ etky servery s nain $\alpha$ talovaným Licen $\alpha$ ným interným kódom V5R3M0 vy∆adujú, predtým ako bude nain∆talovaný Licen∆ný interný kód V5R3M5, ∆al∆í vyhradený priestor. Ak nevyhradíte ∆al∆í priestor, aktualizácia sa zastaví po∆as in∆talácie Licen∆ného interného kódu. Tento krok je sú∆as∆ou "Vy∆aduje sa: Alokovanie dodato∆ného priestoru pre Licen $\triangle$ ný interný kód" na strane 46.

### **Procedúry na nahradenie Licenného interného kódu a i5/OS rovnakej verzie a vydania**

Ak si objednáte kód komponentu 2693 alebo 29xx (3 CD-ROM), pouite túto procedúru na in $\triangle$ talovanie novej modifikácie Licen $\triangle$ ného interného kódu (V5R3M5) a najnov $\triangle$ ej aktualizácie V5R3 i5/OS na podporu nového hardvéru. Procedúry sú v téme [Kapitola](#page-90-0) 6, ["Nahradenie](#page-90-0) Licen∆ného interného kódu a i5/OS rovnakej verzie a vydania", na strane 83.

### **Kumulatívny balík PTF nie je zahrnutý v softvérových objednávkach**

Kumulatívny balík PTF sa nedodáva s va∆ou objednávkou softvéru. Asi tý∆de∆ alebo dva predtým, ako vykonáte aktualizáciu, si objednajte najnov $\Delta i$  kumulatívny balík PTF a objednajte si aj skupiny PTF, ktoré sa týkajú vá $\triangle$ ho prostredia. Tieto úlohy sú preberané v asti "Rozbor [poiadaviek](#page-33-0) na softvérové opravy PTF" na strane 26.

### **Hodnota konzolového reimu a monosti prevzatia konzoly**

Preto∆e hodnota konzolového re∆imu je ur∆ená pre in∆talácie V5R3, musíte pred aktualizáciou skontrolova $\triangle$ ,  $\triangle$ i je nastavená správne. Hodnota nula znamená,  $\triangle$ e re $\triangle$ im konzoly nebol nastavený a mohol by zasahova $\triangle$  do procesu automatickej in $\triangle$ talácie. Okrem toho sa mô $\triangle$ ete povoli $\triangle$  prevzatie i5/OS LAN konzoly alebo konzoly HMC inou konzolou v prípade,  $\Delta e$  va $\Delta a$  konzola je odpojená. Ke $\Delta$  je táto vo $\Delta ba$  zapnutá, systém nezastaví s chybou, ale nepreru∆ene pokra∆ova∆ v ∆innosti. Kroky na overenie hodnoty re∆imu konzoly sú zahrnuté v úlohách aktualizácie a in $\triangle$ talácie. Viac informácií o mo $\triangle$ nosti prevzatia konzoly nájdete v téme Prevzatie konzoly a obnova v IBM eServer Hardvérovom informa∆nom centre (**Manaovanie konzol, rozhraní a terminálov** → **Manaovanie konzol i5/OS** → **Operaná konzola** → **Koncepty, úvahy a poiadavky** → **Prevzatie konzoly a obnova**).

### **Firmvér servera**

Na modeloch IBM eServer 5xx musí by∆ úrove∆ firmvéru servera mana∆ovaná. *Firmvér servera* je kód, ktorý sa nachádza v systémovej flash pamäti a zah∆∆a viacero podkomponentov, vrátane kódu na kontrolu napájania a firmvéru logického oddielu, ktorý sa zavádza do logických oddielov AIX alebo Linux. Firmvér servera sa in $\triangle$ taluje na vá $\triangle$  systém ako sú $\triangle$ as $\triangle$  Licen $\triangle$ ného interného kódu. Ak je vá $\triangle$  systém definovaný ako servisný oddiel a vá∆ server neriadi konzola HMC (Hardware Management Console), pou∆ije sa úrove∆ firmvéru servera, ktorá je na servisnom oddiele. *Servisný oddiel* je jeden oddiel na serveri, ktorý musí by $\triangle$  nastavený na hlásenie stavu hardvéru a softvérových chýb do IBM. In $\triangle$ talácia novej úrovne Licen∆ného interného kódu by mohla zmeni∆ úrove∆ firmvéru servera a vyadova, aby sa vykonalo IPL servera. *IPL servera* je úvodné zavedenie programu, kde sú v∆etky logické oddiely na serveri naraz vypnuté a potom re∆tartované.

Ak vá∆ systém riadi HMC, úrove∆ serverového firmvéru, ktorý je sú∆as∆ou Licen∆ného interného kódu na servisnom oddiele, sa nepou $\Delta$ ije. Urove $\Delta$  firmvéru servera spravuje HMC. Viac informácií o pou $\triangle$ ívaní HMC nájdete v téme konzola riadenia hardvéru v Hardvérovom informanom centre IBM eServer (**Manaovanie váho servera** → **Konzola riadenia hardvéru**).

### **Softvérové kúe sú dostupné online**

Softvérové licen $\Delta n$ é k $\Delta u \Delta e$  mô $\Delta e$ te prezera $\Delta$ , tla $\Delta i \Delta$  alebo stiahnu $\Delta$ . In $\Delta t$ rukcie o tom, ako sa dostanete k va $\triangle$ im softvérovým licen $\triangle$ ným k $\triangle$ ú $\triangle$ om, nájdete v Poznámke pre zákazníka, ktorá je sú∆as∆ou va∆ej objednávky softvéru.

### <span id="page-10-0"></span>**Môete si objedna viaceré primárne jazyky**

Vo verzii V5R3 si mô∆ete objedna∆ viaceré primárne jazyky (kód vlastnosti 80xx) a dostanete ∆tandardnú sadu a k∆ú∆ovanú sadu pre ka∆dý z týchto jazykov. Ak si objednáte sekundárne jazyky, dostanete ich na samostatnom optickom médiu.

### **Tlaená verzia tohto PDF**

Toto online PDF je dostupné online cez "Vytla∆te túto tému". Tla∆enú verziu tohto PDF (SC41-5120; kód vlastnosti 8004) si tie $\triangle$  mô $\triangle$ ete objedna $\triangle$  so softvérom i5/OS alebo s novými objednávkami hardvéru. Atandardne dostanete tento kód vlastnosti s va $\triangle$ ou objednávkou.

### **Ako si pozrie o je nové alebo zmenené**

Ke $\triangle$  chcete nájs $\triangle$  iné informácie o tom,  $\triangle$  o je nové alebo zmenené v tomto vydaní, pozrite si dokument Poznámky pre u∆ívate∆ov.

# **Vytlate túto tému**

Ak chcete zobrazi∆ alebo prevzia∆ tento dokument vo verzii PDF.

Ak chcete zobrazi∆ alebo prevzia∆ verziu PDF tohto dokumentu, vyberte In∆talácia, aktualizácia alebo vymazanie i5/OS a súvisiaceho softvéru (asi 2759 KB). Tla $\triangle$ enú verziu tohto PDF (SC41-5120; kód vlastnosti 8004) si mô∆ete objedna∆ so softvérom i5/OS alebo s novými objednávkami hardvéru.

asti Kapitola 4, "Kontrolný zoznam: [Pripravenos](#page-28-0) na aktualizáciu alebo nahradenie [softvéru",](#page-28-0) na strane 21, "Kontrolný zoznam: [Nahradenie](#page-90-0) softvéru (V5R3 do V5R3)" na strane [83](#page-90-0) alebo Kapitola 7, "Kontrolný zoznam: [Pripravenos](#page-96-0)∆ na in∆taláciu softvéru", na strane 89 v tejto téme obsahujú súhrny hlavných kategórií úloh, ktoré musíte vykona∆ pred aktualizáciou alebo in $\triangle$ taláciou vá $\triangle$ ho softvéru. Tieto kontrolné zoznamy si mô $\triangle$ ete vytla $\triangle$ i $\triangle$  pomocou tla∆ovej funkcie vá∆ho prehliada∆a.

Zobrazi $\triangle$  alebo stiahnu $\triangle$  mô $\triangle$ ete tieto súvisiace témy:

- v Téma Základné operácie systému (asi 230 KB) obsahuje informácie o základných operáciách systému iSeries a základných pojmoch i5/OS.
- V téme Údr $\triangle$ ba a riadenie i5/OS a súvisiaceho softvéru (asi 224 KB), ktorú nájdete v Informa $\triangle$ nom centre, sa dozviete, ako mô $\triangle$ ete riadi $\triangle$  a udr $\triangle$ iava $\triangle$  opravy a licen $\triangle$ né programy vo va $\triangle$ ej sieti.
- Téma Distribúcia softvéru (asi 334 KB) v informa $\triangle$ nom centre obsahuje úlohy týkajúce sa distribúcie softvéru do  $\triangle$ al $\triangle$ ích systémov alebo logických oddielov.
- $\bullet$   $\Delta$ as $\Delta$  Tla $\Delta$  týchto tém pre zálohovanie a obnovu obsahuje nasledujúce témy:
	- $-$  Ako naplánova $\triangle$  stratégiu zálohovania a obnovy.
	- $-$  Ako nastavi $\triangle$  ochranu disku pre va $\triangle$ e údaje.
	- Ako zálohova∆ vá∆ systém.
	- $-$  Ako riadi $\triangle$ ukon $\triangle$ enie vá $\triangle$ ho systému v prípade zlyhania.
	- Prídavný komponent Backup, Recovery, and Media Services pre aplikáciu iSeries Navigator.

Súvisiaca príru $\triangle$ ka k téme Zálohovanie a obnova, Backup and Recovery Guide poskytuje veobecné informácie o vobách obnovy a dostupnosti pre server. Opisuje monosti dostupné na systéme, porovnáva ich, posudzuje ich rozdiely a vraví nám, kde o nich nájdeme viac informácií.

## **Ukladanie súborov PDF**

Ak chcete PDF vo va $\triangle$ ej pracovnej stanici ulo $\triangle$ i $\triangle$  kvôli prezeraniu alebo tla $\triangle$ i:

- 1. Kliknite vo va∆om prehliada∆i pravým tla∆idlom my∆i na dokument PDF (hore uvedená linka).
- 2. Kliknite na vo∆bu, ktorá lokálne ulo∆í tento dokument PDF.
- 3. Prejdite do adresára, do ktorého chcete tento dokument PDF ulo $\triangle$ i $\triangle$ .
- 4. Kliknite na **Save**.

### **Stiahnutie Adobe Reader**

Ak chcete zobrazova $\triangle$  alebo tla $\triangle$ i $\triangle$  tieto PDF, musíte ma $\triangle$  vo svojom systéme nain $\triangle$ talovaný program Adobe Reader. Bezplatnú kópiu si mô $\triangle$ ete stiahnu $\triangle$  z [webovej](http://www.adobe.com/products/acrobat/readstep.html) stránky Adobe

(www.adobe.com/products/acrobat/readstep.html) .

# <span id="page-12-0"></span>**Kapitola 2. Rýchla cesta pre úlohy intalácie, aktualizácie a vymazávania softvéru**

Tieto informácie pou $\triangle$ ite ako skratku pre získanie pomoci pri ur $\triangle$ ovaní skupiny úloh, ktoré je potrebné vykona $\triangle$  pre va $\triangle$ u konkrétnu in $\triangle$ taláciu alebo roz $\triangle$ irovanie.

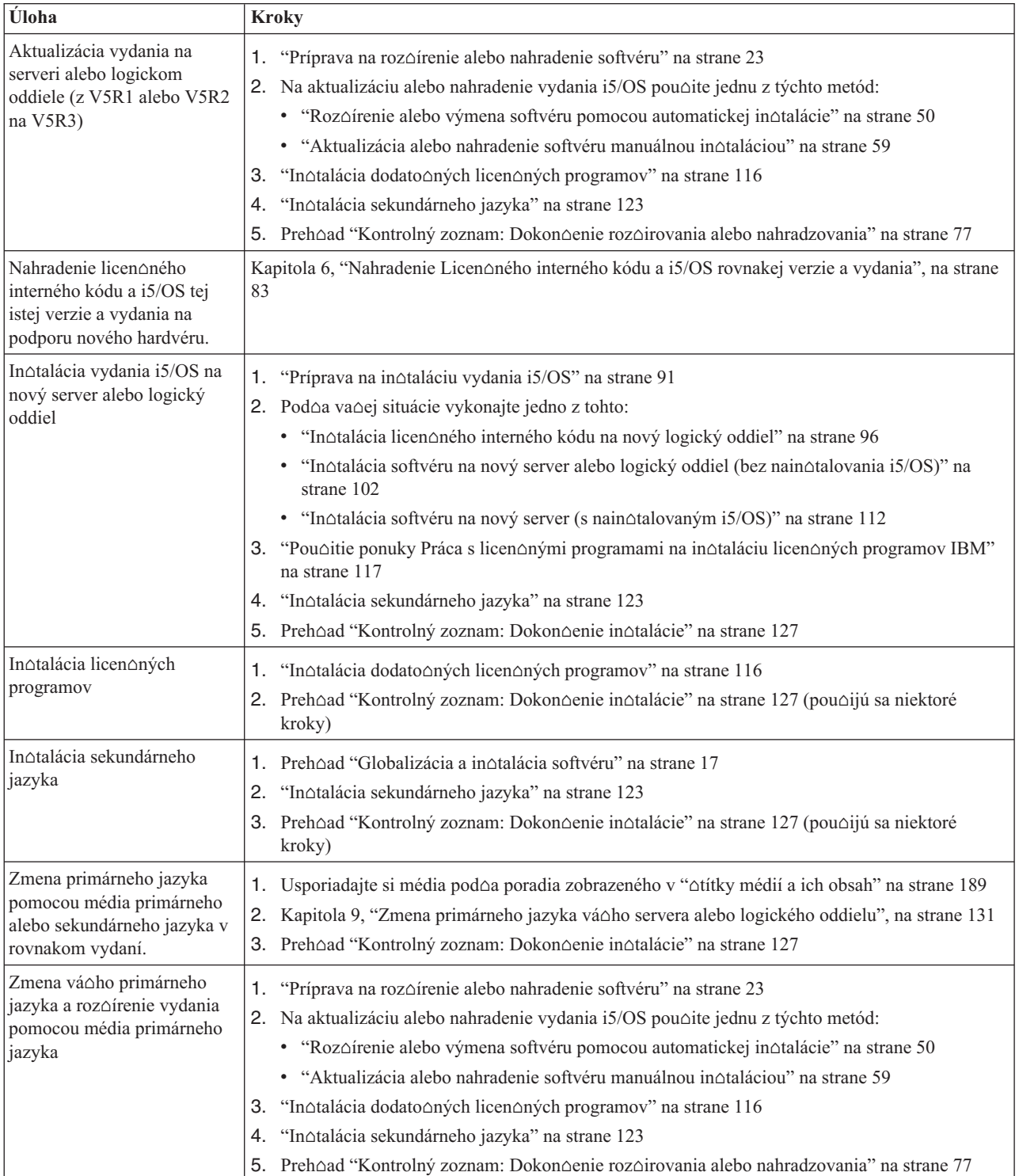

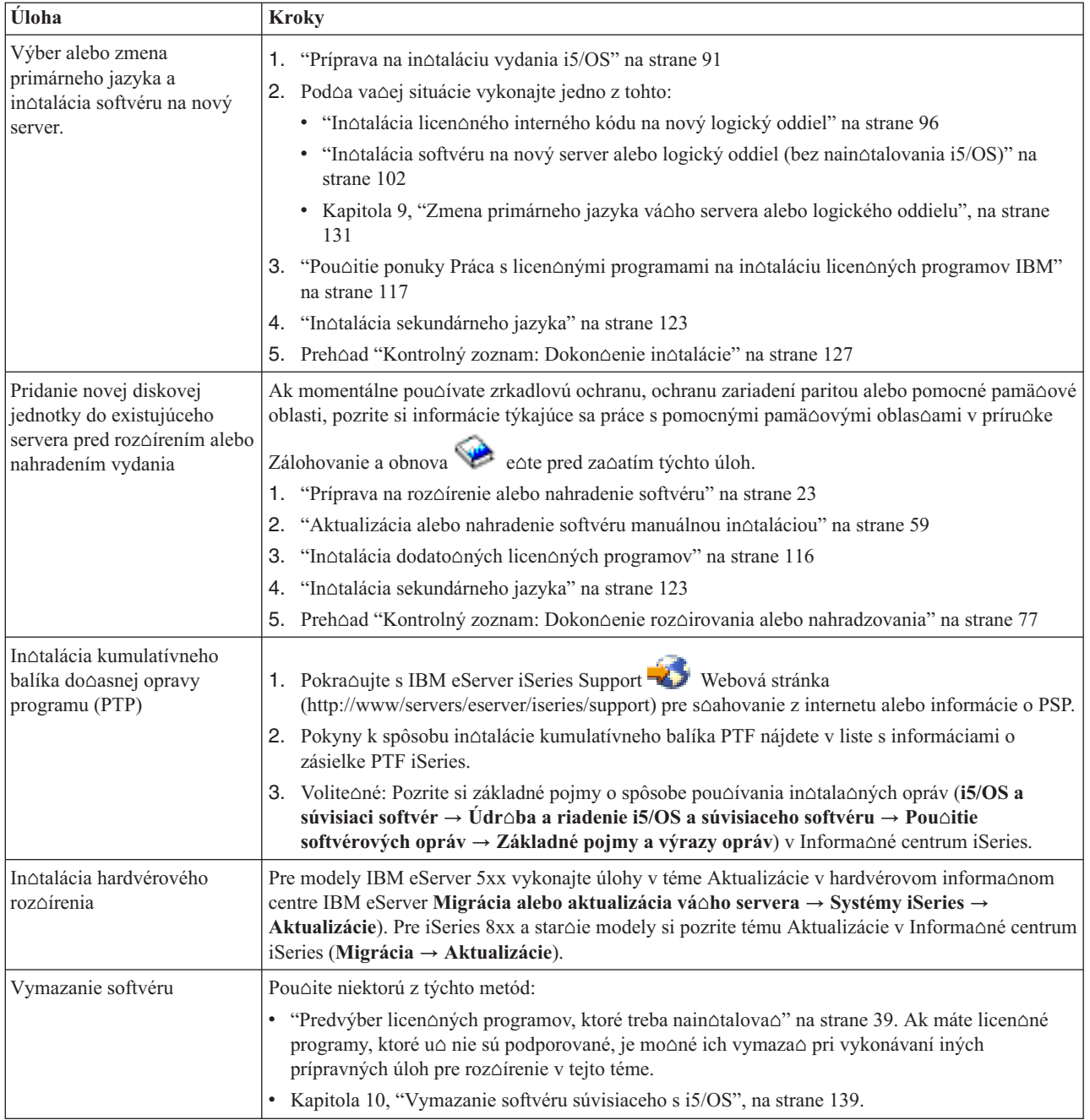

# <span id="page-14-0"></span>**Kapitola 3. Základné pojmy týkajúce sa intalácie softvéru**

Vy a spolo $\triangle$ nos $\triangle$  IBM spolu riadite pou $\triangle$ ívanie, dokumentáciu a prenos licen $\triangle$ ných programov i5/OS.

Vyhoadajte základy inotalácie softvéru i5/OS: objednávku váoho softvéru, o máte robio, ke $\triangle$  vynecháte vydanie, scenáre in $\triangle$ talácie softvéru, typy zariadení pou $\triangle$ ívaných na in∆taláciu, informácie o globalizácii a informácie, ako mô∆u niektoré konverzie ovplyvni∆ as vaej intalácie. Uvádzame pohad na intaláciu softvéru i5/OS v základných pojmoch.

# **Proces intalácie softvéru**

Proces in∆talácie softvéru má tri fázy: aktivity vykonávané pred in∆taláciou, samotná in∆talácia a aktivity vykonávané po in∆talácii.

#### 1. **Aktivity vykonávané pred intaláciou:**

Tieto aktivity mô∆ete vykona∆ nieko∆ko dní alebo tý∆d∆ov v predstihu. Ak chcete pred in $\triangle$ taláciou softvéru naplánova $\triangle$  a pripravi $\triangle$  svoj server, pou $\triangle$ ite príslu $\triangle$ né témy týkajúce sa plánovania a prípravy, ktoré vás povedú aktivitami, ktoré musíte vykona $\triangle$ .

- v Prechod na V5R3 z V5R1 alebo z V5R2: Kapitola 4, ["Kontrolný](#page-28-0) zoznam: [Pripravenos](#page-28-0)∆ na aktualizáciu alebo nahradenie softvéru", na strane 21
- Výmena Licen $\triangle$ ného interného kódu a i5/OS rovnakej verzie a vydania na podporu nového hardvéru: "Kontrolný zoznam: [Nahradenie](#page-90-0) softvéru (V5R3 do V5R3)" na [strane](#page-90-0) 83
- In $\triangle$ talácia V5R3 na nový server alebo logický oddiel: Kapitola 7, ["Kontrolný](#page-96-0) zoznam: [Pripravenos](#page-96-0)∆ na in∆taláciu softvéru", na strane 89

Medzi tieto aktivity patrí kontrola va $\triangle$ ej objednávky, kontrola ve $\triangle$ kosti dostupného diskového priestoru, zálohovanie vá $\triangle$ ho servera a vy $\triangle$ istenie médiového zariadenia. Pri aktualizácii alebo výmene softvéru sa vyaduje vykonanie niektorých úloh. Ak tieto po∆adované úlohy nevykonáte, budete musie∆ in∆taláciu spusti∆ znova.

#### 2. **Proces intalácie:**

In∆tala∆ný proces za∆ne pri vykonávaní pokynov v jednej z tém s procedúrami. Napríklad, pre aktualizáciu na nové vydanie ste si mo∆no zvolili automatickú in∆taláciu. Proces automatickej in $\triangle$ talácie in $\triangle$ taluje Licen $\triangle$ ný interný kód, opera $\triangle$ ný systém (i5/OS) a licen $\triangle$ né programy. Bude sa od vás vy $\triangle$ adova $\triangle$  minimálna interakcia so systémom, mimo zavádzania optických distribu $\triangle$ ných médií a monitorovania systému.

Va∆ou jedinou in∆tala∆nou aktivitou mô∆e by∆ zmena primárneho jazyka alebo in∆talácia ∆al∆ích licen∆ných programov. Alebo mô∆ete chcie∆ vykona∆ tieto aktivity po automatickej alebo manuálnej in∆talácii.

#### 3. **Aktivity vykonávané po intalácii:**

Posledný krok ka∆dej procedúry vás nasmeruje na pou∆itie kontrolného zoznamu dokon∆enia. Mô∆ete by∆ nasmerovaný na vykonanie ∆al∆ích krokov, akými sú ulo∆enie vá $\triangle$ ho systému a vykonanie in $\triangle$ tala $\triangle$ ných aktivít na pracovných staniciach pre produkty IBM eServer iSeries Access Family. Medzi  $\triangle$ al $\triangle$ ie aktivity mô $\triangle$ e patri $\triangle$  prispôsobenie vá $\triangle$ ho systému alebo nastavenie obmedzení pou $\triangle$ ívania pre u $\triangle$ ívate $\triangle$ ské produkty so stanovenou cenou. Pred za $\triangle$ atím skuto $\triangle$ nej práce s va $\triangle$ im systémom by ste mali zaru $\triangle$ i $\triangle$ adekvátnu ochranu vá $\triangle$ ho systému pred neautorizovaným pou $\triangle$ itím.

Nasledujúci obrázok ukazuje príklad jedného typu in∆talácie softvéru. (Va∆a konkrétna in $\triangle$ talácia nemusí zah $\triangle$ a $\triangle$  v $\triangle$ etky témy zobrazené na tomto obrázku.)

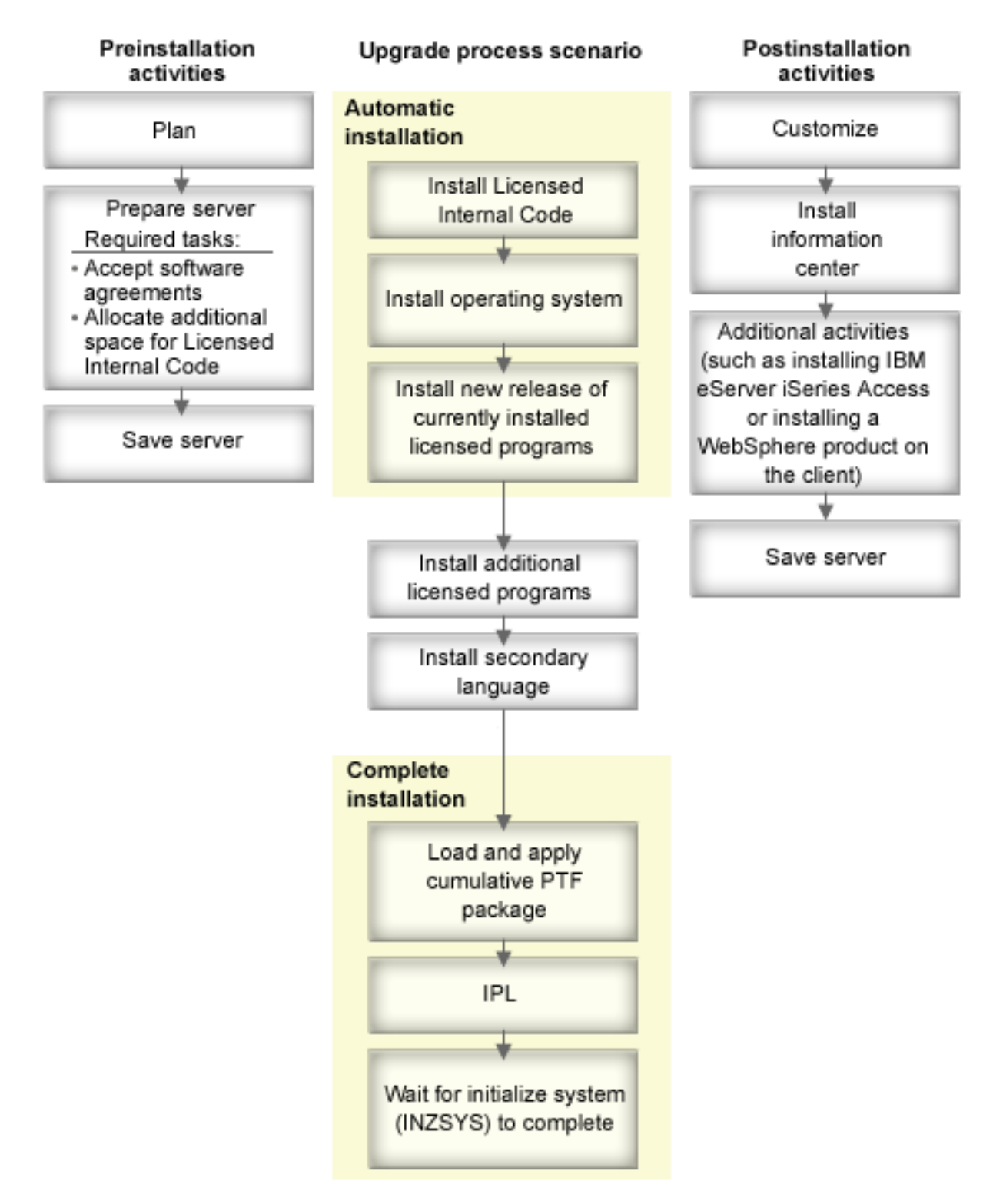

#### *Obrázok 1. Prehad intalaného procesu*

Procedúra, ktorú pri in∆talácii softvéru vyu∆ívate, závisí od toho, ∆o zamý∆∆ate in∆talova∆.

#### **Intalácia softvéru na nový server**

Ak ste práve dostali nový server, nemusí ma $\triangle$  nain $\triangle$ talovaný opera $\triangle$ ný systém ani iné licen $\triangle$ né programy.

#### <span id="page-16-0"></span>**Aktualizácia alebo výmena existujúceho softvéru**

Ak aktualizujete alebo vymie∆ate svoj existujúci softvér OS/400 alebo i5/OS, pou $\triangle$ ite bu $\triangle$  metódu automatickej in $\triangle$ talácie alebo metódu manuálnej in $\triangle$ talácie.

#### **Automatická intalácia**

Vymení va∆e existujúce vydanie s minimálnou interakciou u∆ívate∆a. Kód vlastností jazyka na distribu $\triangle$ nom médiu je na serveri nain $\triangle$ talovaný ako primárny jazyk. Automatický proces in∆talácie ponechá aktuálne prostredie a systémové hodnoty. Tento proces mô $\triangle$ e prida $\triangle$  v $\triangle$ etky nenakonfigurované diskové jednotky do pomocnej pamäovej oblasti systému (ASP) a zachova∆ konfiguráciu ASP predtým nakonfigurovaných diskových jednotiek. Proces automatickej in $\triangle$ talácie sa odporú $\triangle$ a pou $\triangle$ i $\triangle$ u vä $\triangle$  $\triangle$ iny serverov.

#### **Manuálna intalácia**

Interaktívne vymení va $\triangle$ e existujúce vydanie pou $\triangle$ itím ponuky Práca s licen∆nými programami. Na konzole sa zobrazujú obrazovky, ktoré si vy∆adujú va∆u odpove∆. Po∆as manuálnej in∆talácie mô∆ete meni∆ mo∆nosti in∆talácie. Pou∆ite proces manuálnej in∆talácie, ak vykonávate niektorú z nasledujúcich in∆tala∆ných procedúr:

- Pridanie diskového zariadenia pou $\triangle$ ívajúceho zrkadlovú ochranu, ochranu zariadenia paritou alebo u $\triangle$ ívate $\triangle$ ské pamä $\triangle$ ové priestory pomocnej pamäte.
- v Zmena prostredia (i5/OS alebo System/36), systémové hodnoty, kód vlastnosti jazyka alebo hodnoty konfigurácie.
- Plánovanie pou $\triangle$ itia alternatívneho in $\triangle$ tala $\triangle$ ného zariadenia pri aktualizácii.
- Vytvorenie logických oddielov po $\triangle$ as in $\triangle$ tala $\triangle$ ného procesu.
- · Pou $\triangle$ itie pások vytvorených príkazom SAVSYS (Save System). (Príkaz SAVSYS vytvára pásky, ktoré slú $\triangle$ ia na obnovu.)

#### **Pridanie licen∆ných programov**

Ke∆ pridávate dodato∆né licen∆né programy (na dôva∆ok k tým, ktoré u∆ boli vytvorené vy $\triangle$ ie spomenutými metódami), alebo volite $\triangle$ né  $\triangle$ asti licen $\triangle$ ných programov, pou $\triangle$ ívate vo $\triangle$ bu 11 (In $\triangle$ talácia licen $\triangle$ ných programov) v ponuke Práca s licen $\triangle$ nými programami (LICPGM). Ke $\triangle$  potrebujete nain $\triangle$ talova $\triangle$  nový licen $\triangle$ ný program alebo vymeni $\triangle$  jeden licen $\triangle$ ný program, zvy $\triangle$ ajne pou $\triangle$ ijete vo $\triangle$ bu 11.

#### **Pridanie alebo zmena podpory globalizácie**

Ke $\triangle$  pridáte sekundárny jazyk, pridáte dodato $\triangle$ né jazykové objekty pre licen $\triangle$ né objekty, ktoré sú nain $\triangle$ talované vo va $\triangle$ om systéme.

Ak meníte primárny jazyk, nahrádzate existujúce jazykové objekty. V závislosti od procedúry, ktorú pou $\triangle$ ijete, mô $\triangle$ ete nahradi $\triangle$  aj programové objekty.

Ak sa po∆as in∆tala∆ného procesu vyskytne zlyhanie, Kapitola 11, "Odstra∆ovanie problémov s in∆taláciou softvéru", na strane 143 obsahuje informácie, ktoré vám pomô∆u ur $\triangle$ i $\triangle$  problém a potrebné kroky nápravy.

# **Typy zariadení na intaláciu softvéru**

Tieto informácie identifikujú zariadenia, ktoré mô $\triangle$ ete pou $\triangle$ i $\triangle$  na in $\triangle$ taláciu alebo aktualizáciu vydania i5/OS na va∆om serveri.

#### **Optické zariadenia**

Softvérové distribu $\triangle$ né médium, ktoré je klientom zasielané, je optické médium (CD-ROM). Táto CD-ROM mô∆e by∆ pou∆itá v zariadeniach CD-ROM, DVD-ROM, alebo DVD-RAM.

#### <span id="page-17-0"></span>**Virtuálne optické zariadenia**

Mô $\triangle$ ete pou $\triangle$ i $\triangle$  katalóg obrazov na vykonanie aktualizácie softvéru, na in $\triangle$ taláciu PTF (opráv) alebo na in∆talovanie jednotlivých licen∆ných programov, ktoré dostanete na médiách. In∆talácia s katalógom obrazov má podstatné výhody, ke∆ chcete vykonáva∆ nasledujúce úlohy:

- Overi $\triangle$  si pred in $\triangle$ taláciou vydania svoje optické médium.
- Spusti $\triangle$  úlohy Príprava na in $\triangle$ taláciu s va $\triangle$ ím virtuálnym optickým médiom a automatizova $\triangle$   $\triangle$ as $\triangle$  zaobchádzania s médiom.
- Eliminova $\triangle$  spracovanie jednotlivých médií po $\triangle$ as in $\triangle$ talácie (nestrá $\triangle$ ené in∆talácie).
- Aktualizova $\triangle$  softvér z in $\triangle$ tala $\triangle$ ného obrazu doru $\triangle$ eného sie $\triangle$ ou alebo vytvoreného z média CD-ROM poskytnutého firmou IBM.

#### **Páskové zariadenia**

Mô∆u by∆ situácie, ke∆ sa na in∆taláciu pou∆ijú páskové médiá. Príkladom je vytvorenie distribu $\triangle$ ného média alebo niektoré scenáre zálohovania a obnovy.

#### **Alternatívne intalané zariadenia**

In∆taláciu a procedúry zotavenia mô∆ete vykona∆ pomocou primárneho in∆tala∆ného zariadenia spolu s alternatívnym in∆tala∆ným zariadením, ktoré definujete. Alternatívne in∆tala∆né zariadenie mô∆e by∆ páskové zariadenie alebo optické zariadenie. Niektoré servery, spravidla s pripojenými rýchlej $\Delta$ ími zariadeniami poskytujú lep $\triangle$ í výkon pri pou $\triangle$ ití alternatívneho in $\triangle$ tala $\triangle$ ného zariadenia.

Nasledujúca tabu∆ka ukazuje pomenúvacie konvencie pre zariadenie, ktoré mô∆e by∆ pou∆ité pre alternatívne IPL (IPL typu D). Optickou mechanikou je in∆tala∆né zariadenie pre softvérové distribu $\triangle$ né médiá. Tu uvedené príklady pou $\triangle$ ívajú OPT01 pre optické zariadenie (trieda optických médií). Toto je i5/OS normálna konvencia pomenúvania. Vá systém by mohol by∆ nastavený na pou∆ívanie pomenúvacej konvencie System/36. Pou∆ite nasledujúcu tabu∆ku na výber správneho názvu zariadenia pre in∆tala∆né zariadenie vá∆ho servera, alebo pou∆ite názov, ktorý ste vybrali.

| Typ média                                                            | Názvy System/36 | i5/OS normálne názvy |
|----------------------------------------------------------------------|-----------------|----------------------|
| Optické médiá (CD, DVD alebo<br>virtuálne obrazy)                    | <b>OPTxx</b>    | <b>OPTxx</b>         |
| Kazetová páska                                                       | TC              | <b>TAPxx</b>         |
| Cievka                                                               | Τ1              | <b>TAPxx</b>         |
| Zariadenie médiovej kni∆nice vytvorené<br>automatickou konfiguráciou |                 | <b>TAPMLBxx</b>      |

*Tabuľka 1. Pomenúvacie konvencie pre zariadenia*

"Príprava aktualiza $\triangle$ ného zariadenia a média" na strane 35 obsahuje viac informácií o tom,  $\triangle$ o je potrebné vykona $\triangle$  s médiom pred in $\triangle$ taláciou vydania.

# **Obsah objednávky softvéru**

V týchto informáciách sa dozviete, ∆o mô∆ete o∆akáva∆ pri dodaní objednávok vá∆ho softvéru a ako sa tieto materiály majú pou $\Delta$ i.

Ke si objednáte softvér od IBM, dostanete distribu nú sadu CD-ROM médií. Koú o e k softvérovej licencii a softvérové oprávnenia vytvorené pre va $\triangle$ e licen $\triangle$ né programy sú dostupné online.

# <span id="page-18-0"></span>**Licenné dokumenty k softvéru**

Tieto informácie opisujú dokumenty, ktoré dostanete spolu s va $\triangle$ ím objednaným vydaním softvéru. Mô $\triangle$ u by $\triangle$  bu $\triangle$  vytla $\triangle$ ené alebo online.

Tieto dokumenty obsahujú dôle∆ité informácie týkajúce sa pou∆ívania, riadenia a prenosu licen∆ných programov. Licen∆né dokumenty pre licen∆né programy IBM, ktoré dostanete, mô∆u by∆ vytla∆ené alebo online na serveri. Zákaznícky oznam, ktorý je za∆lenený do va∆ej objednávky softvéru, opisuje, ako sa mô $\triangle$ ete dosta $\triangle$ k online dokumentom.

Ak chcete automaticky nain $\triangle$ talova $\triangle$  licen $\triangle$ né programy IBM, ktoré majú online softvérové zmluvy, pred nain $\triangle$ talovaním týchto programov musíte uvedenú zmluvu akceptova $\triangle$ cez ponuku Príprava na in∆taláciu. Ak sa tieto zmluvy vopred neakceptujú, aktualizácia Licen∆ného interného kódu a opera∆ného systému i5/OS sa zastaví. Téma "Vy∆aduje sa: [Akceptovanie](#page-49-0) softvérových zmlúv" na strane 42 opisuje, ako sa majú akceptova∆ zmluvy.

Skontrolujte,  $\Delta i$  ste pred pou $\Delta i$ tím programov pre $\Delta i$ tali a pochopili v $\Delta e$ tky softvérové licen $\triangle$ né zmluvy a dokumenty.

Vytla∆ené zmluvy a dokumenty odlo∆te na bezpe∆nom mieste. Vytla∆ené aj online zmluvy je potrebné odovzda∆ novému vlastníkovi pri prenose programu.

#### **Doklad o oprávnení**

Doklad o oprávnení (PoE) je dôkaz o oprávnení vlastníka pou $\triangle$ íva $\triangle$  tento program a je to oficiálny záznam o oprávnení. Je to dôkaz vhodnosti pre akúko $\triangle$ vek verziu alebo aktualizáciu vydania v rámci poplatku za softvér, záru $\triangle$ né slu $\triangle$ by, budúce aktualizácie cien programu (ak sú oznámené) a prípadné výnimo $\triangle$ né alebo reklamné mo $\triangle$ nosti. PoE sa vytvára pre nové zákaznícke objednávky alebo pri kúpe  $\triangle$ al $\triangle$ ieho oprávnenia.

Elektronický PoE pre objednávky aktualizácie softvéru i5/OS je náhradou za tla∆ený PoE, ktorý sa v minulosti dodával s va $\triangle$ imi softvérovými produktmi. In $\triangle$ trukcie k postupu, ktorý máte pou $\triangle$ i $\triangle$ , ak sa chcete dosta $\triangle$ k va $\triangle$ im elektronickým PoE a ku koúom k softvérovej licencii, nájdete v Ozname pre zákazníka, ktorý sa dodáva s objednávkou váho softvéru. Po overení existencie a obsahu webového PoE treba tla∆ené PoE zni∆i∆.

#### **Zmluva IPLA (International Program License Agreement)**

Zmluva IPLA (International Program License Agreement) poskytuje neexkluzívnu licenciu na pouƒvanie produktu, na ktorý sa vz∆ahuje záruka.

#### **Medzinárodná licenná zmluva pre programy, na ktoré sa nevzahuje záruka**

Táto zmluva je podobná zmluve IPLA, ale pou $\triangle$ íva sa pre licen $\triangle$ né programy IBM, na ktoré sa nevz∆ahuje ∆iadna záruka.

#### **Medzinárodná licenná zmluva pre hodnotenie programov**

Hodnotenie programov poskytuje neexkluzívnu, neprenosnú licenciu na pou $\triangle$ ívanie programu len na úely interného hodnotenia, testovania alebo demontrácie na báze skú∆ky alebo "vyskú∆a∆-a-kúpi∆".

#### **Dokument licen** $\triangle$ ných **informácií**

Dokument licen $\triangle$ ných informácií (LID) obsahuje  $\triangle$ pecifické licen $\triangle$ né informácie a ∆al∆ie obmedzenia produktu.

#### **Kúe k softvérovej licencii**

Pre ka∆dý zak∆ú∆ovaný produkt IBM alebo zak∆ú∆ovanú vo∆bu produktu IBM, ktorú si objednáte, je vytvorený licen∆ný k∆ú∆. Toto sa týka nového aj aktualizovaného softvéru. Softvérové licenoné koúoe môoete prezerao, tlaoio alebo stiahnu $\triangle$ . Pokyny o tom, ako sa dostanete k va $\triangle$ ím online k $\triangle$ ú $\triangle$ om k softvérovej licencii, nájdete v zákazníckom ozname, ktorý je obsiahnutý vo va $\Delta$ ej objednávke

<span id="page-19-0"></span>softvéru. Okrem online licen $\triangle$ ných k $\triangle$ ú $\triangle$ ov mô $\triangle$ e va $\triangle$ a objednávka softvéru obsahova $\triangle$  aj tla $\triangle$ ené hárky k $\triangle$ ú $\triangle$ ov k softvérovej licencii. Bli $\triangle$ aie informácie o riadení k∆ú∆ov k softvérovým licenciám IBM nájdete na webovej stránke [podpory](https://www.ibm.com/software/lms)

[riadenia](https://www.ibm.com/software/lms) licencií IBM $\rightarrow$ . (www.ibm.com/software/lms)

Voeobecný opis spôsobu poucívania koúcov k softvérovým licenciám nájdete v téme Práca so softvérovými zmluvami a licenciami v Informanom centre iSeries (**OS/400 a súvisiaci softvér** → **Údrba a riadenie i5/OS a súvisiaceho softvéru** → **Práca so softvérovými zmluvami a licenciami**). Pre jedine∆né licen∆né aplikácie, týkajúce sa logických oddielov na iSeries 8xx alebo na starƒch modeloch, si pozrite tému Ude∆ovanie licencií na softvér a licen $\triangle$ né programy pre logické oddielyv Informa $\triangle$ nom centre iSeries (**Systémový manament** → **Logické oddiely** → **Delenie na logické oddiely pomocou aplikácie iSeries Navigator** → **Základné pojmy** → **Softvér a licenné programy pre logické oddiely**). Pre modely IBM eServer 5xx si pozrite tému Informácie o licen $\triangle$ ných zmluváchv Informa $\triangle$ nom centre pre hardvér IBM eServer(TM) (**Delenie servera na logické oddiely** → **Delenie na logické oddiely pre i5/OS** → **Základné pojmy pre oddiely i5/OS** → **Informácie o licenných zmluvách i5/OS**).

# **Distribuná sada médií**

Softvérové produkty, ktoré dostanete pre vydanie, sú roztriedené na rôznych sadách médií.

Licen∆né programy v ∆tandardnej sade a sada vy∆adujúca k∆ú∆ je dodaná vo va∆om primárnom jazyku. Ak si objednáte  $\triangle$ al $\triangle$ ie primárne jazyky (kód vlastnosti 80xx), pre tieto jazyky dostanete Atandardnú sadu a zak $\triangle$ ú $\triangle$ ovanú sadu. Ak si objednáte sekundárne jazyky, dostanete ich na samostatnom optickom médiu.

Ostatné licen∆né programy, ktoré sú doplnkom ∆tandardnej sady a sady vy∆adujúcej k∆ú∆ sú dodané na samostatnom médiu, ak ich objednáte. V tomto prípade dostanete v $\triangle$ etky podporované jazyky, nie len jeden sekundárny jazyk, na tom istom médiu.

#### **tandardná sada**

tandardná sada produktov je dodaná s kadou objednávkou softvéru alebo rozóírenia servera. Obsahuje hardvérové a softvérové komponenty, ktoré sa nain∆talujú na vá∆ server. Patrí sem Licen∆ný interný kód, i5/OS, jeho bezplatné vo $\triangle$ by a bezplatné licen $\triangle$ né programy a vo $\triangle$ by. Opera $\triangle$ ný systém i5/OS má v $\triangle$ etky aplikácie potrebné pre základné operácie vá $\triangle$ ho servera. Okrem toho, mô $\triangle$ e obsahova $\triangle$  viac programov, ne $\triangle$  chcete. Niektoré z týchto programov nemusíte in∆talova∆.

#### **Zakúovaná sada**

Sada produktov vy∆adujúcich k∆ú∆ je dodaná so ∆tandardnou sadou. Obsahuje zak∆ú∆ované produkty a programové vo∆by. Tieto programy mô∆ete ohodnocova∆ po∆as 70-d∆ového skú∆obného obdobia. V rámci 70 dní musíte aplikova∆ licen∆né k∆ú∆e na zachovanie funk∆nosti programov. Po zakúpení práva na pou∆ívanie licen∆ného programu a zavedení licen∆ného k∆ú∆a, licen∆ný program zostane v ∆innosti na nepretr∆ité pou∆ívanie.

#### **Samostatné produkty (ak sú objednané)**

Ak sú konkrétne objednané, prichádzajú licen∆né programy, ktoré nie sú sú∆as∆ou tandardnej sady a zakúovanej sady na osobitnom médiu s vami objednaným softvérom. Tieto licen $\triangle$ né programy mô $\triangle$ ete in $\triangle$ talova $\triangle$  pomocou procedúry automatickej in∆talácie. Niektoré z týchto licen∆ných programov sa mô∆u dodáva∆ s vlastnými in∆trukciami k in∆talácii a niektoré mô∆u ma∆ obmedzenú podporu jazyka.

#### **Sekundárne jazyky (ak sú objednané)**

Sekundárne jazyky si mô∆ete objedna∆ samostatne od primárneho jazyka. Ka∆dý

jazyk dostanete na samostatnom optickom médiu alebo ako sadu optických médií. Po∆as in∆tala∆nej procedúry ∆pecifikujete sekundárny jazyk.

#### <span id="page-20-0"></span>**Informaná sada**

Spolo∆nos∆ IBM dodáva s objednávkou vá∆ho softvéru technické a nastavovacie informácie na optických médiách. Medzi tieto informácie patria Informa∆né centrum iSeries a PDF verzie príru $\triangle$ iek k iSeries.

# **Dokumentácia k jednotlivým produktom**

 $\triangle$ al $\triangle$ í materiál, ktorý obsahuje informácie, jedine $\triangle$ né pre in $\triangle$ taláciu konkrétneho produktu na vá∆ server, je mo∆né posla∆ s objednávkou vá∆ho softvéru.

Mo $\triangle$ no ste dostali  $\triangle$ al $\triangle$ ie listy u $\triangle$ ívate $\triangle$ om pre jednotlivé produkty. Takýto materiál mô $\triangle$ e obsahova $\triangle$  informácie, ktoré sú jedine $\triangle$ né pre daný produkt a mô $\triangle$ u ma $\triangle$  vplyv na jeho in∆taláciu. Ur∆ite skontrolujte tieto dodato∆né zdroje. Ke∆ budete in∆talova∆ produkt prvý raz, budete ho mo $\triangle$ no musie $\triangle$  prispôsobi $\triangle$  alebo vykona $\triangle$  dodato $\triangle$ né akcie predtým, ne $\triangle$ bude produkt v prevádzke. Pohadajte tento typ informácií vo svojom objednanom tovare.

# **Vynechanie vydania**

Ak plánujete vynecha $\triangle$  vydanie, napríklad vykonanie roz $\triangle$ írenia z V5R1 na V5R3 a vynechanie V5R2, mali by ste vedie∆ o zmenách vo vynechanom vydaní, ktoré mô∆u ovplyvnió va $\triangle$ e programy a prevádzku systému.

Ak vynechávate úrove∆ vydania OS/400, mali by ste si pozrie∆ Memo to Users pre vydanie, ktoré vynechávate. Zaistí sa tým, ∆e budete vedie∆ o softvérových zmenách, ktoré sa vyskytli vo vynechanom vydaní a mohli by ovplyvni $\triangle$  aj va $\triangle$ e programy a systémové operácie.

### **Konverzie objektov**

Ku konverziám dochádza, ak in∆talujete nové vydanie poskytujúce zlep∆ený výkon, spo $\triangle$ ahlivos $\triangle$  a podporu. Po $\triangle$ et a typ vyskytnutých konverzií, v $\triangle$ ak mô $\triangle$ e ma $\triangle$  významný vplyv na ∆as va∆ej in∆talácie a jej pamä∆ové po∆iadavky.

Ak vynechávate vydanie, objaví sa viac konverzií. Zvá∆te konverzie vo vydaní, ktoré vynechávate, aj v novom vydaní. ["Konverzie](#page-26-0) objektov" na strane 19 obsahuje bli $\triangle$ ie informácie o dopadoch V5R3 na vá∆ server.

### **Zhromaovanie údajov o výkone**

S akýmko∆vek novým vydaním softvéru mô∆e podpora nových funkcií zaprí∆ini∆ prírastkovú zmenu (nárast alebo pokles) vo výkone niektorých pracovných za $\triangle$ a $\triangle$ ení. IBM vynakladá zna∆né úsilie na minimalizovanie negatívneho dopadu a vo vä∆∆ine prípadov je zmena výkonu nepostrehnute $\triangle$ ná. V aktualizácii s vynechaním vydania v $\triangle$ ak existuje vä $\triangle$  $\triangle$ ia mo∆nos∆, ∆e bude zaznamenaný kombinovaný ú∆inok prírastkových rozdielov vo výkone.

Aby ste pochopili charakteristiky výkonu pri aktualizácii, zozbierajte údaje o výkone pred aktualizáciou, aj po jej dokon∆ení. Odporú∆ané sú tieto dva spôsoby zhroma∆∆ovania údajov o výkone:

- Pou $\triangle$ itím zhroma $\triangle$  $\triangle$ ovacích slu $\triangle$ ieb zbierajte jeden alebo viac dní v $\triangle$ eobecné údaje o výkone. "Zhroma∆∆ovanie údajov o výkone pre systémové meranie" na strane 33 obsahuje informácie o spôsoboch spustenia zhroma $\triangle$ ovacích slu $\triangle$ ieb.
- $\bullet$  Zhroma $\triangle$  $\triangle$ ujte  $\triangle$ pecifické údaje profilu pribli $\triangle$ ne hodinu spustením nasledovného programu v dávkovej úlohe poas obdobia vysokej aktivity na serveri. Ak chcete zavola

<span id="page-21-0"></span>tento program, zadajte príkaz CALL SYSPROF PARM(PEXDTAVxRy), priom *x* a *y* znamenajú  $\triangle$ íslo verzie a  $\triangle$ íslo vydania i5/OS.

**Poznámka:** Údaje PEX z dvoch rôznych vydaní nemô∆ete uklada∆ do tej istej kni∆nice. SYSPROF: PGM PARM(&LIB) DCL VAR(&LIB) TYPE(\*CHAR) LEN(10) /\* Kni∆nica pre ulo∆enie údajov \*/ /\* Vytvorte definíciu PEX pre zhroma $\triangle$ ovanie údajov profilu.  $\rightarrow$ / ADDPEXDFN DFN(SYSPROF) TYPE(\*TRACE) JOB((\*ALL)) + TASK(\*ALL) MAXSTG(1000000) INTERVAL(5) + TRCTYPE(\*PRFDTA) /\* Ak definícia u $\triangle$  existuje, predpokladajte,  $\triangle$ e je správna. \*/ MONMSG MSGID(CPFAF10) STRPEX SSNID(SYSPROFILE) DFN(SYSPROF) DLYJOB 3600 ENDPEX SSNID(SYSPROFILE) DTALIB(&LIB) ENDPGM

Tieto údaje z oboch kolekcií ulo∆te pre budúce referencie.

# **Prostredie so zmieanými vydaniami**

Licen $\Delta$ né programy alebo ich vo $\Delta$ by nemajú v $\Delta$ dy rovnaké vydanie ako opera $\Delta$ ný systém i5/OS.

Okrem toho, ∆e vydanie licen∆ných programov nie je v∆dy rovnaké, licen∆né programy mô∆u by∆ zabalené tak, ∆e ani vo∆by produktu nemajú rovnaké vydanie ako jeho základ. Nazýva sa to prostredie so zmie∆anými vydaniami. Z týchto dôvodov va∆e médiá V5R3 mô $\Delta u$  obsahova $\Delta$  licen $\Delta n$ é programy a vo $\Delta v$ , ktoré sú v odli $\Delta n$ ých vydaniach ne $\Delta V$ 5R3. Produkty, ktoré nemajú  $\Delta$ iadnu novú funkciu pre toto vydanie, sa nepreba $\Delta$ ujú, a preto mô $\Delta u$ ma∆ skor∆ie vydanie ne∆ V5R3. "Vydania a ve∆kosti licen∆ných [programov"](#page-174-0) na strane 167 obsahuje informácie o verzii, vydaní a úrovni modifikácie tandardnej a zakúovanej sady produktov. Ak chcete zisti $\triangle$ , ktoré vydania OS/400 a i5/OS sú podporované, mô $\triangle$ ete si pozrie $\triangle$  informácie o produkte.

# **Aktualizácia alebo náhrada softvéru**

Pou $\triangle$ ite tieto informácie, aby ste rozumeli,  $\triangle$ o treba  $\triangle$ peciálne zvá $\triangle$ i $\triangle$  v súvislosti so serverom a jeho softvérom, ke $\triangle$  budete aktualizova $\triangle$  alebo nahrádza $\triangle$  vydanie.

# **Podporované vydania pre aktualizácie i5/OS (OS/400)**

Rozƒrenia aktuálneho vydania vy∆adujú, aby ste boli na istej úrovni softvéru. Tieto informácie uvádzajú podporované kombinácie zdrojového a aktuálneho cieového vydania.

Na to, aby ste mohli uskuto $\triangle$ ni $\triangle$  prechod na alebo nahradi $\triangle$  vydanie V5R3 i5/OS, va $\triangle$ a aktuálna verzia opera $\triangle$ ného systému musí by $\triangle$  V5R3, V5R2 alebo V5R1. Ak je va $\triangle$ e cie $\triangle$ ové vydanie V5R2 alebo V5R1, pou∆ite informácie o in∆talácii softvéru OS/400 pre verziu OS/400, ktorá je va∆ím cie∆ovým vydaním.

Ak plánujete pou $\Delta$ i logické oddiely a chcete sa dozvedie $\Delta$  o podporovaných vydaniach na logických oddieloch, pozrite si Softvér a licen $\triangle$ né programy pre logické oddiely v Informanom centre iSeries (**Systémový manament** → **Logické oddiely** → **Delenie na oddiely s iSeries Navigator** → **Koncepty** → **Softvér a licenné programy pre logické oddiely**) pre iSeries 8xx a star∆ie modely. Pre modely IBM eServer 5xx, si pozrite Informácie o zdie $\triangle$ anej oblasti procesorov pre i5/OS licen $\triangle$ né zmluvy v Hardvérovom informa $\triangle$ nom

#### <span id="page-22-0"></span>centre IBM eServer (**Delenie servera na oddiely** → **Delenie na oddiely pre i5/OS** → **Koncepty pre i5/OS logické oddiely** → **Informácie o oblasti zdieaných procesorov pre i5/OS** licen△né zmluvy).

Tabuľka 2 uvádza aktuálne podporované kombinácie pre zdrojové a cie∆ové vydania. Niektoré z cie $\triangle$ ových vydaní ukázaných v tejto tabu $\triangle$ ke nemusia by $\triangle$  dostupné. Ak je va $\triangle$ e aktuálne nain $\triangle$ talované vydanie star $\triangle$ ie ako tie, ktoré sú tu uvedené, musíte pred prechodom na V5R3 najskôr aktualizova∆ vá∆ server na V5R2 alebo V5R1.

| Aktuálne nain∆talované (zdrojové)<br>vydanie                                                   | Platné cie∆ové vydania            |
|------------------------------------------------------------------------------------------------|-----------------------------------|
| V5R3                                                                                           | V5R3 <sup>1</sup>                 |
| V5R2                                                                                           | V5R3 <sup>1</sup><br>V5R2         |
| V5R1                                                                                           | V5R3 <sup>1</sup><br>V5R2<br>V5R1 |
| <sup>1</sup> V5R3 i5/OS opera $\triangle$ ný systém s vlastnos $\triangle$ ou 59xx alebo 59yy. |                                   |

*Tabuľka 2. Podporované vydania pre OS/400 (i5/OS) aktualizácie*

V5R3 nebudete môc∆ nain∆talova∆ na tieto modely AS/400 alebo iSeries:

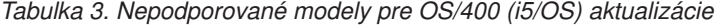

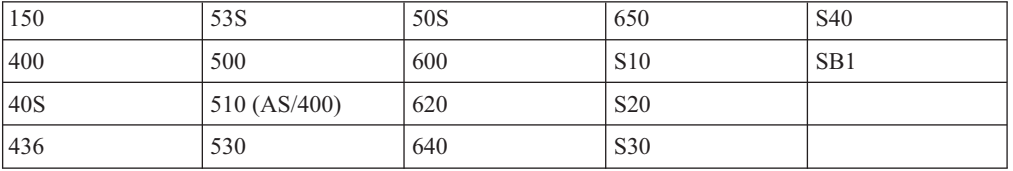

Informácie o plánovaní aktualizácií systémového hardvéru nájdete v **iSeries [Plánovanie](http://www.ibm.com/servers/eserver/iseries/support/planning/)**

**[aktualizácie](http://www.ibm.com/servers/eserver/iseries/support/planning/)** (http://www.ibm.com/servers/eserver/iseries/support/planning/nav.html).

# **Intalácia a objekty dodané od IBM**

Ke $\triangle$  nahradíte vá $\triangle$  softvér novým vydaním, server  $\triangle$ tandardne uchová zmeny, ktoré ste urobili v niektorých objektoch dodaných od IBM.

Ur∆ité popisy úlohy a popisy podsystému sa obnovia po∆as procesu in∆talácie. In∆tala∆ný proces vytvára tieto kni∆nice (ak e∆te neexistujú):

**QINSYS** QINMEDIA QINPRIOR

Systém skopíruje va $\triangle$ e aktuálne prispôsobené opisy z kni $\triangle$ nice QSYS do kni $\triangle$ nice QINSYS. Opisy sa nain $\triangle$ talujú z in $\triangle$ tala $\triangle$ ných médií do kni $\triangle$ nice QSYS. Systém porovná tie hodnoty s opismi v QINSYS. Ak sú tam nejaké rozdiely, tak systém pou $\triangle$ ije va $\triangle$ u prispôsobenú hodnotu  $z$  QINSYS na aktualizáciu verzie QSYS. Ak existujú rozpory v ur $\triangle$ itých hodnotách, systém pou $\Delta$ ije hodnotu z in $\Delta$ tala $\Delta$ ných médií a rozporná hodnota zostane v kni $\Delta$ nici QINSYS. Kni∆nica QINMEDIA uchová opis z in∆tala∆ných médií. Kni∆nica QINPRIOR uchová opisy z úrovne predchádzajúceho vydania, aby ste tak mohli porovna $\triangle$  opisy aktuálneho a predchádzajúceho vydania.

<span id="page-23-0"></span>Pred aktualizáciou si pou $\triangle$ itím príkazu PRTSYSINF vytvorte kópie objektov dodaných firmou IBM. Po aktualizácii mô∆ete zmeni∆ tieto objekty naspä∆ do predchádzajúcej úpravy.

# **Objekty od IBM, ktoré si uchovávajú prispôsobené informácie**

Ak ste vykonali zmeny v niektorých opisoch od IBM, zobrazených v nasledujúcej tabu $\triangle$ ke, systém volite∆ne zachová va∆e zmeny.

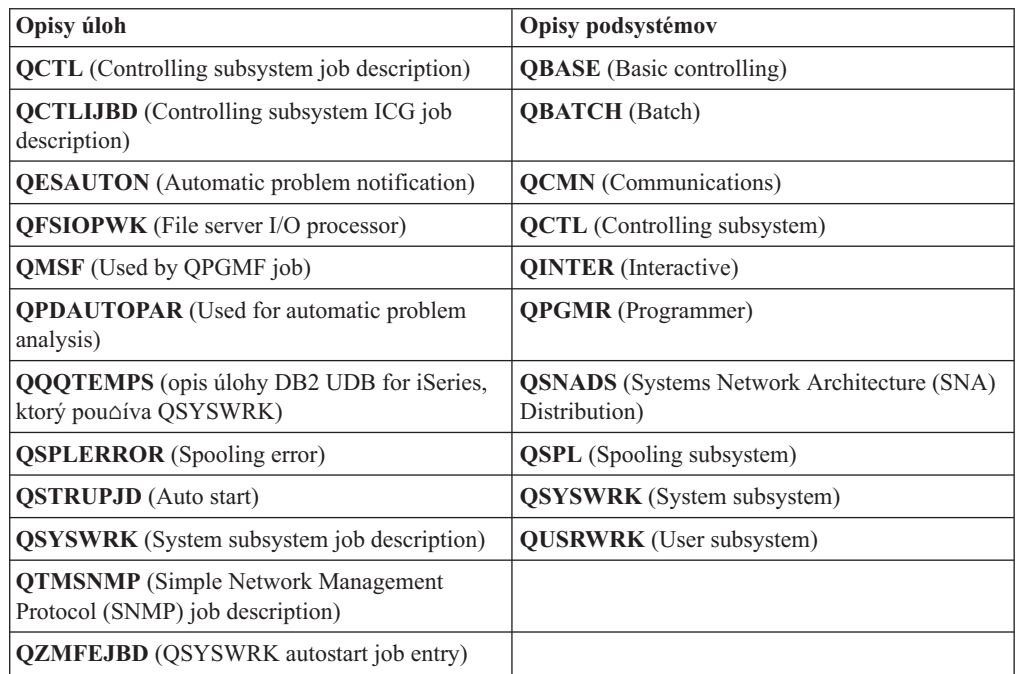

# **Skomprimované objekty a úloný priestor**

V∆etky licen∆né programy a niektoré objekty opera∆ného systému sú dodávané v skomprimovanej forme. V takejto forme sú ni $\triangle$ oie po $\triangle$ iadavky na pamä $\triangle$ ový priestor na va $\triangle$ om serveri. Server dekomprimuje tieto objekty v závislosti od presných kritérií,  $\triangle$ o mô $\triangle$ e ovplyvni $\triangle$  jeho výkon.

Systémové úlohy (QDCPOBJx, pri∆om x je ∆íslo) automaticky dekomprimujú tieto objekty po∆as procesu in∆talácie, ak má vá∆ systém dostatok nepou∆ívanej diskovej pamäte. Ak nie je k dispozícii dostato $\Delta n\dot{y}$  pamä $\Delta o\dot{y}$  priestor, systém dekomprimuje objekty, ke $\Delta$  ich pouƒvate, ∆o by mohlo ovplyvni∆ výkonnos∆ systému.

Server dekomprimuje objekty poda nasledujúcich kritérií:

• Viac ne $\triangle$  750 MB dostupného pamä $\triangle$ ového priestoru

Systém predkladá úlohy na dekomprimovanie v $\triangle$ etkých systémových objektov práve nain∆talovaných.

• 250-750 MB dostupného pamä $\triangle$ ového priestoru

Server automaticky dekomprimuje  $\triangle$ asto pou $\triangle$ ívané objekty. Informácie o pou $\triangle$ ívaní objektov (po $\triangle$ et dní, v ktorých sa objekt pou $\triangle$ íval a dátum posledného pou $\triangle$ itia) sa vyu $\Delta$ ívajú na identifikáciu  $\Delta$ asto pou $\Delta$ ívaných objektov. Server dekomprimuje akýko $\Delta$ vek objekt, ktorý sa pou $\triangle$ il aspo $\triangle$  pä $\triangle$ krát a posledné pou $\triangle$ itie bolo za posledných  $\triangle$ trnás $\triangle$ dní. Server ponecháva zostávajúce málo pou $\triangle$ ívané objekty v komprimovanej forme.

 $-$  Toto nezah $\triangle$ a dekompresiu objektov, ktoré sa dodávajú v opera $\triangle$ nom systéme alebo kni $\triangle$ nici QSYS. Systém vynuluje informácie o pou $\triangle$ ití pre tieto objekty po $\triangle$ as

in∆tala∆ného procesu. V prípade v∆etkých ∆al∆ích licen∆ných programov sa po∆as procesu in $\triangle$ talácie uchovávajú informácie o pou $\triangle$ ívaní objektu.

- <span id="page-24-0"></span> $-$  Volanie do programu systému neaktualizuje informácie o jeho pou $\triangle$ ívaní; systém automaticky nedekomprimuje programy v spôsobe obmedzenej pamäte. Av $\triangle$ ak, ve $\triangle$ mi asto pouívané programy sa dodávajú v dekomprimovanej forme a nepovaujú sa za schopné komprimácie.
- $\bullet$  Menej ne $\triangle$  250 MB dostupného úlo $\triangle$ ného priestoru
	- Systém nezadáva úlohy dekompresie a dekomprimuje objekty, ke $\triangle$  sa pou $\triangle$ ijú.
- Poznámka: Systémové úlohy QDCPOBJx mô $\triangle$ u be $\triangle$ a $\triangle$  nejaký  $\triangle$ as po dokon $\triangle$ ení procesu in∆talácie. Bli∆∆ie informácie o komprimovaní a dekomprimovaní objektov

nájdete v dokumente Programovanie CL .

# **Súbory ktoré server poas intalácie vymazáva**

Ak ste v QSYS vytvorili na fyzických súboroch od IBM logické súbory, tieto budú poas procesu in $\triangle$ talácie vymazané.

# **Globalizácia a intalácia softvéru**

Pou $\triangle$ ite tieto informácie, aby ste pochopili základné pojmy in $\triangle$ talácie a aktualizácie národných jazykov na vá∆ server.

**Primárny jazyk** je národný jazyk, ktorý je nain∆talovaný na systém ako ∆tandardný jazyk pouƒvaný na zobrazovanie a tla∆ informácií. Primárny jazyk sa pou∆íva aj pre servis systému.

Ak sa v tom istom  $\triangle$ ase chystáte zmeni $\triangle$  len vá $\triangle$  primárny jazyk a nevykona $\triangle$  roz $\triangle$ írenie, pou∆ite proces manuálnej in∆talácie. Pre ur∆enie, ktorý proces in∆talácie bude najlep∆ie vyhovova∆ vo va∆ej situácii, porovnajte prí∆iny v "Proces in∆talácie softvéru" na strane 7.

Ak je primárnym jazykom angli $\triangle$ tina s ve $\triangle$ kými písmenami (2938 alebo 2950), musíte písa $\triangle$ ve∆ké písmená, ke∆ odpovedáte na správy systému.

Sekundárnymi jazykmi sú jeden alebo viac prídavných ∆tátnych jazykov, ktoré sa mô∆u nain∆talova∆ do systému na zobrazovanie a tla∆ informácií.

Téma Informané centrum iSeries OS/400 Globalizácia (**Programovanie** → **Globalizácia**) obsahuje bli $\triangle$ oie informácie o plánovaní a pou $\triangle$ ívaní národných jazykov na va $\triangle$ om serveri.

Kódy vlastností pre vá primárny a sekundárny jazyk sú uvedené v téme "Kódy [vlastností](#page-202-0) pre národnú [jazykovú](#page-202-0) verziu" na strane 195.

# **Informácie o zmene primárneho jazyka**

V týchto informáciách nájdete po $\triangle$ iadavky na zmenu vá $\triangle$ ho primárneho jazyka.

Mô $\triangle$ ete zmeni $\triangle$  primárny jazyk vá $\triangle$ ho systému dvoma spôsobmi:

- $\cdot$  Pou $\triangle$ itím médií sekundárnych jazykov nahradi $\triangle$  jazykové objekty.
- $\cdot$  Po $\triangle$ as nahrádzania vydania pou $\triangle$ i $\triangle$  proces manuálnej in $\triangle$ talácie.

Primárny jazyk nemô $\triangle$ ete zmeni $\triangle$  na jazyk, ktorý je aktuálne nain $\triangle$ talovaný ako sekundárny jazyk vo va $\triangle$ om systéme. Sekundárny jazyk musíte vymaza $\triangle$ skôr ne $\triangle$  ho budete môc $\triangle$ zmeni $\triangle$  na vá $\triangle$  primárny jazyk. Na vymazanie sekundárneho jazyka pou $\triangle$ ite vo $\triangle$ bu 22 z ponuky Práca s licen $\triangle$ nými programami.

<span id="page-25-0"></span>Ak vykonávate úlohy v Kapitola 9, "Zmena [primárneho](#page-138-0) jazyka vá∆ho servera alebo logického [oddielu",](#page-138-0) na strane 131, vydanie a modifikácia vá $\triangle$ ho systému musia by $\triangle$  rovnaké ako vydanie a modifikácia média sekundárneho jazyka. Potrebujete médium, ktoré obsahuje OS/400 (B29xx\_01), aj médium, ktoré obsahuje sekundárny jazyk (N29xx).

Ke∆ meníte vá∆ primárny jazyk zo sady jednobajtových znakov (SBCS) na sadu dvojbajtových znakov (DBCS) alebo z DBCS na SBCS, pozrite si tému OS/400 globalizácia v iSeries Informa∆né centrum. Ak meníte znakovú sadu vá∆ho primárneho jazyka v rámci aktualizácie vydania, vá∆ in∆tala∆ný ∆as mô∆e by∆ dlh∆í.

Uistite sa,  $\Delta e$  ste konfigurovali terminálové zariadenie na podporu  $\Delta$ tandardnej kódovej stránky primárneho jazyka, ktorý sa chystáte nain $\triangle$ talova $\triangle$ . Ak plánujete na konzole Hardware Management Console for eServer pou $\Delta$ iva $\Delta$  emuláciu 5250, uvedomte si,  $\Delta$ e nie v $\triangle$ etky jazyky sú podporované. Pred nain $\triangle$ talovaním nového vydania zme $\triangle$ te zariadenie tejto konzoly na zariadenie, ktoré podporuje kódovú stránku nového primárneho jazyka.

# **Informácie o intalovaní alích sekundárnych jazykov**

Tieto informácie opisujú po∆iadavky na in∆talovanie sekundárneho jazyka.

Proces pridania sekundárneho jazyka in∆taluje naraz len jeden sekundárny jazyk. Ak potrebujete prida $\triangle$  viac ne $\triangle$  jeden sekundárny jazyk, musíte vykona $\triangle$  procedúru na in $\triangle$ talovanie [sekundárneho](#page-130-0) jazyka viac krát. "In $\triangle$ talácia sekundárneho jazyka" na strane 123 obsahuje nasledujúce dve procedúry na in∆talovanie sekundárnych jazykov:

- "In∆talácia [sekundárnych](#page-130-0) jazykov pre licen∆né programy IBM" na strane 123 ukazuje ako nain∆talova objekty sekundárneho jazyka pre i5/OS a nain∆talované licen∆né programy. Pou $\triangle$ ite túto procedúru, ke $\triangle$  in $\triangle$ talujete sekundárny jazyk po in $\triangle$ talácii nového vydania, alebo ke $\triangle$  pridávate prídavné sekundárne jazyky do systému.
- "In∆talácia sekundárnych jazykov pre licen∆né programy [nepochádzajúce](#page-133-0) od IBM" na [strane](#page-133-0) 126 uvádza, ako obnovi $\triangle$  sekundárny jazyk len pre jeden licen $\triangle$ ný program alebo volite∆nú ∆as∆. Pou∆ite túto procedúru, ke∆ chcete obnovi∆ sekundárny jazyk len pre jeden licen $\triangle$ ný program, a ke $\triangle$  in $\triangle$ talujete objekty sekundárnych jazykov pre licen $\triangle$ né programy, ktoré ste nain $\triangle$ talovali pou $\triangle$ itím príkazu RSTLICPGM.

Nain∆talujú sa len objekty sekundárnych jazykov pre nain∆talované licen∆né programy. Ak doplníte licenoný program alebo voliteonú oaso po tom, ako sa nainotaloval sekundárny jazyk, nebudete ma $\triangle$  objekty sekundárnych jazykov pre tie licen $\triangle$ né programy, ktoré pridáte neskôr. Ak chcete dosta∆ nové objekty jazykov, in∆talujte sekundárny jazyk pre pridané licen^né programy.

Ak plánujete nain∆talova∆ sekundárny jazyk, zvá∆te nasledovné:

- Aby ste u $\triangle$ etrili pamä $\triangle$ ový priestor, vyma $\triangle$ te tie sekundárne jazyky, ktoré u $\triangle$  viac nepotrebujete. Ak chcete vymaza $\triangle$  sekundárny jazyk pre v $\triangle$ etky licen $\triangle$ né programy, ktoré sú nain∆talované vo va∆om systéme, pou∆ite vo∆bu 22 v ponuke Práca s licen∆ným programom. Ak chcete vymaza $\triangle$  sekundárny jazyk iba pre jeden licen $\triangle$ ný program, pou $\triangle$ ite príkaz Vymaza $\triangle$  licen $\triangle$ ný program (DLTLICPGM).
- U $\triangle$ ívate $\triangle$ ský profil QSECOFR nemô $\triangle$ e ma $\triangle$  kni $\triangle$ nicu sekundárnych jazykov v predchádzajúcom vydaní vo svojom zozname kni∆níc, ke∆ in∆talujete nové vydanie. Ak máte po $\triangle$ iato $\triangle$ ný program pre u $\triangle$ ívate $\triangle$ ský profil QSECOFR, zaistite, aby tento nepridal kni∆nicu sekundárnych jazykov do zoznamu systémových kni∆nic. (Úloha [Kontrola](#page-38-0) uƒvate∆ského profilu QSECOFR zaistí, ∆e to urobíte.)
- Ak ste pridali kni $\triangle$ nicu sekundárnych jazykov (QSYS29xx) do systémových hodnôt QSYSLIBL alebo QUSRLIBL, pou∆ite príkaz WRKSYSVAL na odstránenie kni∆nice zo zoznamu knioníc predtým, ako inotalujete nové vydanie. (Vykonanie týchto krokov v téme "Zmena niektorých systémových hodnôt (QSYSLIBL, QUSRLIBL, QALWOBJRST alebo

[QVFYOBJRST\)"](#page-36-0) na strane 29, zaistí,  $\Delta e$  to vykonáte.) OS/400 globalizácia tie $\Delta$  obsahuje viac informácií o kni $\triangle$ niciach sekundárneho jazyka v u $\triangle$ ívate $\triangle$ ských profiloch.

# <span id="page-26-0"></span>**Konverzie objektov**

Pri in∆talácii opera∆ného systému si potrebujete naplánova∆ ∆as aj na konverziu ur∆itých objektov z predo∆lých vydaní. Mno∆stvo ∆asu, ktoré sa vy∆aduje, by mohlo zna∆ne závisie∆ od po∆tu a ve∆kosti typov objektov, ktoré máte na svojom serveri.

Konverzie objektov, ktoré sa uskuto∆nia, ke∆ in∆talujete nové vydanie, poskytujú zlep∆ený výkon, spo∆ahlivos∆ a podporu. Po∆et a typy vykonaných konverzií mô∆u ma∆ významný vplyv na ∆as a pamä∆ové po∆iadavky va∆ej in∆talácie. Skôr ne∆ za∆nete in∆talova∆ nové vydanie, mo∆no by ste potrebovali zozbiera∆ informácie o ∆pecifických typoch objektov na va $\triangle$ om serveri.

Ak vynechávate vydanie, objaví sa viac konverzií. Musíte vzia∆ do úvahy po∆et konverzií vo vydaní, ktoré preskakujete, ako aj v novom vydaní.

Viac informácií o vplyve konverzie na  $\triangle$ as in $\triangle$ talácie je poskytnutých v  $\triangle$ asti " $\triangle$ as [potrebný](#page-187-0) na konverziu [aktualizácie"](#page-187-0) na strane 180.

### **Konverzie Integrovaného súborového systému**

Od V5R1 "root" (/), OOpenSys, a uƒvate∆om definované systémy súborov (UDFS) v integrovanom súborovom systéme podporujú adresárový formát \*TYPE2. Adresárový formát \*TYPE2 je vylep $\triangle$ ením pôvodného adresárového formátu \*TYPE1. Adresáre \*TYPE2 majú odli $\Delta$ nú internú  $\Delta$ truktúru ako adresáre \*TYPE1 a poskytujú zlep $\Delta$ ený výkon a spo $\Delta$ ahlivos $\Delta$ . Vo vydaniach V5R1 a V5R2 mô∆ete volite∆ne robi∆ konverziu na adresárový formát \*TYPE2 pomocou príslu $\triangle$ ného pomocného programu konverzie. Okrem toho, ak na server bol u $\triangle$  zavedený systém V5R2, tak adresárový formát bol \*TYPE2.

Krátko po nain∆talovaní V5R3 sa automaticky za∆ne konverzia na adresáre \*TYPE2 pre v∆etky systémy súborov, ktoré e∆te neboli skonvertované pre podporu adresárov \*TYPE2. Táto konverzia be $\Delta i$  v pozadí po $\Delta$ as normálnych operácií a nemala by významne ovplyvni $\Delta$ aktivitu váho systému. Viac informácií o konverzii adresárov integrovaného súborového systému nájdete v téme Konverzia adresárov z \*TYPE1 na \*TYPE2 v Informa $\triangle$ nom centre iSeries (**Súbory a súborové systémy** → **Integrovaný súborový systém** → **Konverzia adresárov z \*TYPE1 na \*TYPE2**).

# <span id="page-28-0"></span>**Kapitola 4. Kontrolný zoznam: Pripravenos na aktualizáciu alebo nahradenie softvéru**

Tento kontrolný zoznam pou $\triangle$ ite ako pomôcku pri kontrole,  $\triangle$ i ste vykonali v $\triangle$ etky prípravné úlohy pre aktualizáciu softvéru.

Nasleduje súhrn kategórií hlavnej úlohy, ktorú musíte vykona∆ pred za∆atím roz∆irovania alebo náhrady vá $\triangle$ ho softvéru.

#### **Predtým ako zanete**

Skontrolujte,  $\Delta$ i modely va $\Delta$ ich serverov sp $\Delta \Delta a$ jú po $\Delta a$ jadavky na podporu nového vydania. Tieto informácie sa nachádzajú v

IBM eServer iSeries System [Handbook](http://www.redbooks.ibm.com/redpieces/abstracts/ga195486.html) v nasledujúcej webovej lokalite: http://publib-b.boulder.ibm.com/cgi-bin/ searchsite.cgi?query=iseries+AND+handbook. Tieto webové stránky pou $\triangle$ ite na h $\triangle$ adanie správnej verzie.

- \_ Oboznámte sa s va∆ou teraj∆ou stratégiou pripojenia konzoly k vá∆mu serveru alebo logickému oddielu. Va∆a teraj∆ia stratégia pripojenia ovplyvní va $\Delta e \Delta$ innosti plánovania. Informácie o twinaxiálnych konzolách a o opera $\Delta ne$ j konzole si pozrite v téme Pripájanie do iSeries v Informa∆nom centre iSeries. Informácie o správe va∆ich systémov pomocou Hardware Management Console si pozrite v téme Hardware Management Console v Hardvérovom informa $\triangle$ nom centre IBM eServer (**Správa servera** → **Hardware Management Console**).
- Ak pouƒvate model IBM eServer 5xx, naplánujte ∆as navy∆e po aktualizácii pre vykonanie IPL servera. Toto je jedna z úloh opísaných v ∆asti "Kontrolný zoznam: Dokon∆enie roz∆irovania alebo [nahradzovania"](#page-84-0) na strane 77.
- Dozve∆te sa o úlohách správy servera (základná prevádzka systému). Pre vykonanie úloh in∆talácie softvéru musíte by∆ schopný re $\triangle$ tartova $\triangle$  vá $\triangle$  server, prihlási $\triangle$  sa a odhlási $\triangle$ , pou $\triangle$ íva $\triangle$  príkazové rozhranie, in $\triangle$ talova $\triangle$  opravy, zmeni $\triangle$  re $\triangle$ im innosti systému a zdroj poiatoného zavedenia programu (IPL) na ovládacom paneli systémovej jednotky a analyzova problémy servera.
- Oboznámte sa s rôznymi "Typy zariadení na in∆taláciu softvéru" na strane 9. In∆tala∆né úlohy sa lí∆ia v závislosti od pou $\triangle$ itého typu zariadenia a média.

Z nasledujúceho kontrolného zoznamu vykonajte úlohy, ktoré sú vhodné pre vá $\triangle$  server. Vy∆adované kroky sú ozna∆ené. Ak máte tieto informácie vo vytla∆enej podobe, tento kontrolný zoznam pou $\triangle$ ite ako návod pre kroky na stranách, ktoré nasledujú.

#### **Úlohy predbeného rozírenia alebo náhrady softvéru**

- \_\_ "Kontrola obsahu [objednávky](#page-30-0) softvéru" na strane 23
	- \_\_ "Identifikácia a preskúmanie [informaných](#page-30-0) prostriedkov" na strane 23
	- \_\_ "Overenie správneho optického [distribuného](#page-32-0) média" na strane 25
	- $\_\_$  "Overenie licen∆ných k∆ú∆ov pre zak∆ú∆ované produkty" na strane 25
- \_\_ "Príprava servera na [aktualizáciu](#page-33-0) alebo náhradu softvéru" na strane 26
	- \_\_ "Rozbor [poiadaviek](#page-33-0) na softvérové opravy PTF" na strane 26
		- "Vyh∆adávanie najnov∆ích informácií o PSP" na strane 26
		- ["Analyzovanie](#page-33-0) opráv, ktoré práve máte v systéme" na strane 26
		- "Po∆aduje sa: In∆talácia CD-ROM s názvom Prepare for install PTFs for V5R1, V5R2, or V5R3" na strane 27
		- "In∆talácia volite∆nej PTF na výber [konfigurácie](#page-34-0) diskov" na strane 27
		- \_\_ "Trvalé [pouívanie](#page-35-0) doasných opráv programov (PTF)" na strane 28
	- \_\_ "Práca s kritickými [systémovými](#page-35-0) hodnotami pred intaláciou softvéru" na strane 28
		- ["Zaznamenanie](#page-36-0) a tla∆ v∆etkých systémových hodnôt pred in∆taláciou softvéru" na strane 29
		- \_\_ "Zmena niektorých systémových hodnôt (QSYSLIBL, QUSRLIBL, QALWOBJRST alebo [QVFYOBJRST\)"](#page-36-0) na strane 29
		- \_\_ "Vytvorenie dátovej oblasti na [pecifikovanie](#page-37-0) systémovej asovej zóny" na strane 30
	- \_\_ "Overenie integrity uívateom [modifikovaných](#page-37-0) systémových objektov" na strane 30
		- \_\_ "Overenie [uívateských](#page-38-0) profilov a kontrola referenných súborov" na strane 31

#### **Úlohy predbeného rozírenia alebo náhrady softvéru**

- \_\_ "Kontrola [uívateského](#page-38-0) profilu QSECOFR" na strane 31
- \_\_ "Kontrola [produktových](#page-38-0) kniníc od IBM v systémovej ASP" na strane 31
- "Odstránenie v∆etkých u∆ívate∆om vytvorených [podadresárov](#page-38-0) iSeries Access" na strane 31
- "Zabezpe∆enie integrity dvojfázového odovzdania" na strane 32
- \_\_ ["Minimalizácia](#page-40-0) asu potrebného na intaláciu softvéru" na strane 33
- "Zhroma∆∆ovanie údajov o výkone pre systémové meranie" na strane 33
	- "Zhroma∆∆ovanie údajov o výkone pomocou zhroma∆∆ovacích slu∆ieb" na strane 33 ["Analyzovanie](#page-42-0) údajov o výkone" na strane 35
- \_\_ ["Vykonávanie](#page-42-0) úvodných úloh aktualizácie alebo výmeny" na strane 35
	- \_\_ "Výber [zariadenia](#page-42-0) a metódy intalácie softvéru" na strane 35
	- \_\_ "Príprava na [globalizáciu"](#page-42-0) na strane 35
	- \_\_ "Príprava [aktualizaného](#page-42-0) zariadenia a média" na strane 35
		- $□$  "Príprava na [aktualizáciu](#page-43-0) alebo nahradenie softvéru s pou∆itím katalógu obrazov" na strane 36. Zah∆∆a to nasledujúce témy:
			- 1. "Ur∆enie [priestorových](#page-43-0) po∆iadaviek pre in∆taláciu katalógu obrazov" na strane 36
			- 2. "Uvo $\triangle$ nenie priestoru v diskovej jednotke zdroja zavádzania pre katalóg obrazov" na strane 37
			- 3. "Scenár: Príprava na [aktualizáciu](#page-44-0) alebo nahradenie softvéru pomocou katalógu obrazov" na strane 37

#### \_\_ **["Vyadované:](#page-46-0) Vytvorenie vlastného zoznamu softvéru na intaláciu" na strane 39**

- $\_\_$  "Predvýber licen∆ných programov, ktoré treba nain∆talova∆" na strane 39
- "Pridanie ∆al∆ích licen∆ných programov do in∆tala∆ného zoznamu" na strane 41
- \_\_ **"Vyaduje sa: [Akceptovanie](#page-49-0) softvérových zmlúv" na strane 42**
- \_\_ "Zaistenie, aby server zodpovedal [poiadavkám](#page-50-0) na diskovú pamä pre aktualizácie" na strane 43
	- $\frac{1}{2}$  "Ur∆enie po∆adovaného úlo∆ného priestoru" na strane 43
	- "Vy∆istenie diskového úlo∆ného priestoru" na strane 45
- \_\_ **"Vyaduje sa: Alokovanie [dodatoného](#page-53-0) priestoru pre Licenný interný kód" na strane 46**
- \_\_ "Výber [konfigurácie](#page-54-0) diskov" na strane 47
- \_\_ "Odhad asu potrebného na [aktualizáciu](#page-54-0) alebo nahradenie" na strane 47
- \_\_ "Príprava vaej konzoly na [intaláciu](#page-54-0) softvéru" na strane 47
- \_\_ "Príprava na aktualizáciu IBM [Cryptographic](#page-56-0) Access Provider" na strane 49
- \_\_ "Zastavenie Integrated xSeries Server for iSeries a ostatných [aplikaných](#page-57-0) serverov" na strane 50

\_\_ ["Uloenie](#page-57-0) servera" na strane 50

Po dokon $\triangle$ ení úloh v predchádzajúcom kontrolnom zozname a vá $\triangle$ ho roz $\triangle$ írenia, zvá $\triangle$ te nasledujúce úlohy.

#### **Po dokonení**

- Vytvorte si stratégiu pre správu a údr∆bu vá∆ho softvéru. Pre informácie o softvérových opravách (alebo do∆asných opravách programov, PTF) a softvérových licenciách a licen $\triangle n$ ých k $\triangle n$ ú $\triangle$ och prejdite na tému Údr $\triangle b$ a a správa i5/OS a príbuzného softvéru (**i5/OS a príbuzný softvér** → **Údrba a správa i5/OS a príbuzného softvéru**) v iSeries Informané centrum.
- \_\_ Pre informácie o distribúcii softvéru podporovaných produktov prejdite na tému Distribúcia softvéru (**i5/OS a príbuzný softvér** → **Distribúcia softvéru**).

# <span id="page-30-0"></span>**Kapitola 5. Aktualizácia alebo nahradenie i5/OS a súvisiaceho softvéru**

Vykonajte tieto procedúry na aktualizáciu alebo nahradenie softvéru, ktoré zah∆∆ajú prípravu na aktualizáciu alebo náhradu, in∆talovanie softvéru pomocou automatickej alebo manuálnej intalácie, a vyplnenie finálneho kontrolného zoznamu.

Tieto informácie obsahujú úlohovo orientované in∆trukcie na aktualizáciu alebo nahradenie  $i5/OS$  a súvisiaceho softvéru na systéme, ktorý pou $\triangle$ íva optické alebo páskové distribu $\triangle$ né médium. Aby ste mohli prejs $\triangle$  na verziu V5R3, alebo ju nahradi $\triangle$ , musíte ma $\triangle$  na serveri nain∆talovanú bu∆ verziu V5R1, V5R2 alebo V5R3.

Ak chcete in∆talova∆ nov∆iu aktualizáciu rovnakej verzie a vydania, napríklad na podporu nového hardvéru v aktuálnom vydaní, cho∆te na Kapitola 6, ["Nahradenie](#page-90-0) Licen∆ného interného kódu a i5/OS rovnakej verzie a [vydania",](#page-90-0) na strane 83. Inak pokra∆ujte s Kapitola 5, "Aktualizácia alebo nahradenie i5/OS a súvisiaceho softvéru".

# **Príprava na rozírenie alebo nahradenie softvéru**

Skôr ne $\triangle$  budete plánova $\triangle$  in $\triangle$ taláciu, vykonajte tieto prípravné úlohy, z ktorých niektoré sú povinné.

Starostlivá, úplná a v $\triangle$ asná príprava u $\triangle$ etrí zna $\triangle$ né mno $\triangle$ stvo  $\triangle$ asu a mô $\triangle$ e vám pomôc $\triangle$ k tomu, aby sa aktualizácia vydania softvéru na va∆om systéme uskuto∆nila hladko. Aby ste mohli tieto po∆iadavky vykona∆, musíte sa prihlási∆ ako správca bezpe∆nosti (QSECOFR u $\triangle$ ívate $\triangle$ ský profil). Pred vykonaním skuto $\triangle$ ných in $\triangle$ tala $\triangle$ ných úloh vykonajte tieto úlohy v dostato∆nom predstihu (nieko∆ko tý∆d∆ov alebo dní pred in∆taláciou).

Ak nastavujete logické oddiely, va $\Delta u$  in $\Delta d$ aláciu budete musie $\Delta$  naplánova $\Delta$  vopred a budete musie∆ preukáza∆ základné znalosti o logických oddieloch a po∆iadavkách vá∆ho softvéru a hardvéru. Pre iSeries 8xx alebo star $\triangle$ ie modely si pozrite tému Plánovanie pre logické oddiely v Informané centrum iSeries (**Systémový manament** → **Logické oddiely** → **Delenie na logické oddiely pomocou iSeries Navigatora** → **Plánovanie pre logické oddiely**). Pre modely IBM eServer 5xx si pozrite tému Plánovanie i5/OS logických oddielov v Hardvérovom informanom centre IBM eServer(TM) (**Delenie na logické oddiely na serveri** → **Delenie na logické oddiely pre i5/OS** → **Plánovanie pre i5/OS logické oddiely**). Môete  $ma\Delta$  aj rôzne úrovne vydaní na rôznych oddieloch. Pre pokyny o tom, ako to správne urobi $\Delta$ , si pozrite tému Správa logických oddielov v Informa $\triangle$ né centrum iSeries (Systémový **manament** → **Delenie na logické oddiely pomocou iSeries Navigatora** → **Správa logických oddielov**) pre iSeries 8xx alebo star $\triangle$ ie modely. Pre modely IBM eServer 5xx si pozrite tému Správa i5/OS oddielov v Hardvérovom informa $\triangle$ nom centre IBM eServer (**Delenie na logické oddiely na serveri** → **Delenie na logické oddiely pre i5/OS** → **Správa i5/OS oddielov**).

Nasledujúce témy sa týkajú prípravných úloh pre aktualizácie alebo nahradenia softvéru.

# **Kontrola obsahu objednávky softvéru**

Ak chcete u $\triangle$ etri $\triangle$   $\triangle$ as a vyhnú $\triangle$  sa frustrácii, pred spustením in $\triangle$ talácie skontrolujte správnos $\triangle$  obsahu va $\triangle$ ej objednávky softvéru.

### **Identifikácia a preskúmanie informaných prostriedkov**

Tieto dokumenty pou $\triangle$ ite ako pomôcku pri plánovaní procesu va $\triangle$ ej in $\triangle$ talácie.

Mnohé z týchto informácií sa zasielajú spolu s distribu $\triangle$ ným médiom v objednávke vá $\triangle$ ho softvéru. Pre $\triangle$ ítajte si materiál, ktorý sa vz $\triangle$ ahuje na vá $\triangle$  server.

v **Memo to Users** (v Informané centrum iSeries)

*Odkaz uƒvate∆om* opisuje významné zmeny v novom vydaní, ktoré mô∆u eventuálne ovplyvni∆ va∆e programy alebo prevádzku systému. Pou∆ite Správu u∆ívate∆om, aby ste sa pripravili na zmeny vo vydaní a na pou $\triangle$ itie nového vydania. Ur $\triangle$ ite si pre $\triangle$ ítajte ka $\triangle$ dú ∩as∆ týkajúcu sa licen∆ných programov, ktoré ste práve nain∆talovali, alebo zamý∆∆ate in∆talova∆ na vá∆ server.

K dokumentu Memo to Users sa mô $\triangle$ ete okrem Informa $\triangle$ ného centra iSeries dosta $\triangle$  aj z

webovej stránky IBM eServer iSeries [Support](http://www.ibm.com/eserver/iseries/support) (www.ibm.com/eserver/iseries/support).

Na webových stránkach postupujte touto cestou:

- 1. Search technical databases
- 2. Preventive Service Planning PSP (Preventívne plánovanie servisu)
- 3. All Preventive Service Planning Documents by Release
- 4. R530
- 5. SF98086: iSeries Memorandum to Users

*Správa u∆ívate∆om* je dostupná aj pre zákazníkov, ktorí pou∆ívajú elektronickú zákaznícku podporu. Tento dokument si mô $\triangle$ ete objedna $\triangle$  pre V5R3 pomocou príkazu SNDPTFORD (Send PTF Order) a zadaním  $\triangle$ ísla do $\triangle$ asnej opravy programu (PTF) SF98086.

Ak vynechávate úrove $\triangle$  vydania OS/400, mali by ste si pozrie $\triangle$  aj Správu u $\triangle$ ívate $\triangle$ om z dôvodu vydania, ktoré vynechávate. Týmto spôsobom sa dozviete o zmenách vykonaných vo vynechanom vydaní, ktoré by mohli ma $\triangle$  vplyv aj na va $\triangle$ e programy a systémové operácie. Príkaz na objednávku PTF verzie V5R2 Správy u $\triangle$ ívate $\triangle$ om je SNDPTFORD SF98076. Rovnaká verzia je k dispozícii aj na webovej stránke [eServer](http://www.ibm.com/eserver/iseries/infocenter) V5R2 iSeries

[Information](http://www.ibm.com/eserver/iseries/infocenter) Center (www.ibm.com/eserver/iseries/infocenter) a prostredníctvom informácií o preventívnom plánovaní servisu na webovej stránke [IBMeServer](http://www.ibm.com/eserver/iseries/support) iSeries

[Support](http://www.ibm.com/eserver/iseries/support) (www.ibm.com/eserver/iseries/support).

#### v **CD-ROM s nastavovaním a operáciami**

S kadou objednávkou, ktorá obsahuje Operanú konzolu, dostanete aj *iSeries Setup and Operations*, SK3T-4098. Tento CD-ROM obsahuje aplikáciu IBM eServer iSeries Access for Windows a Sprievodcu nastavovaním EZ.

#### **• CD-ROM s** Informa $\triangle$ ným centrom **iSeries**

Tento CD-ROM, *iSeries Information Center*, SK3T-4091 sa dodáva s vaou objednávkou aktualizácie softvéru IBM i5/OS.

#### v **Informácie o PSP**

Aby ste mali najnov $\triangle$ ie informácie o podmienkach, ktoré by mohli bráni $\triangle$  in $\triangle$ talácii vá $\triangle$ ho softvéru, musíte ma $\triangle$  najnov $\triangle$ ie vydanie informácií o preventívnom plánovaní servisu (PSP). Informácie o preventívnom plánovaní servisu nájdete v téme Informácie o preventívnom plánovaní servisu v Informanom centre iSeries (**Údrba a riadenie i5/OS a súvisiaceho softvéru** → **Pouívanie softvérových opráv** → **Kde hada informácie o opravách** → **Informácie o PSP (preventívne plánovanie servisu)**).

#### v **Sprievodný informaný list PTF iSeries**

Tento list obsahuje pokyny na in∆talovanie kumula∆ného balíka programových do∆asných opráv (PTF). Spolo∆nos∆ IBM odporú∆a, aby ste si kumulatívny balík PTF objednali asi 1 - 2 tý $\triangle$ dne pred in $\triangle$ taláciou vá $\triangle$ ho i5/OS a tento balík potom nain $\triangle$ talovali ako sú $\triangle$ as $\triangle$ vykonávania úloh. Informácie o najaktuálnej $\triangle$ om kumulatívnom balíku nájdete v téme

<span id="page-32-0"></span>Objednávanie opráv v Informané centrum iSeries (**i5/OS a súvisiaci softvér** → **Údrba a riadenie i5/OS a súvisiaceho softvéru** → **Pouívanie softvérových opráv** → **Objednávanie opráv**).

### **Overenie správneho optického distribuného média**

Ak sa chystáte na úplnú aktualizáciu systému, uistite sa,  $\Delta i$  máte na nadchádzajúce úlohy správne médium.

1. Nájdite softvérové distribu $\triangle$ né médiá. Overte,  $\triangle$ i sú optické médiá pre Licen $\triangle$ ný interný kód a opera $\triangle$ ný systém pre V5R3 a  $\triangle$ i sa ich identifikátory (nachádzajúce sa na  $\triangle$ avej strane nálepky na CD-ROM ) zhodujú s ostatnými.

Ke $\triangle$  dostanete softvér pre nové vydanie, mali by ste dosta $\triangle$  optické médium aspo $\triangle$  pre Licen $\Delta$ ný interný kód, opera $\Delta$ ný systém a licen $\Delta$ né programy.

**Poznámka:** Ak nahrádzate softvér rovnakou verziou a vydaním, potrebujete len tri disky CD-ROM: I\_BASE\_01, B29xx\_01 a B29xx\_02. Médiá B29xx\_01 a B29xx\_02 musia ma $\triangle$  zhodné identifikátory. Overte tie $\triangle$ ,  $\triangle$ i sú B29xx\_01 a B29xx\_02 v správnom primárnom jazyku.

Mohli by ste tie $\triangle$  dosta $\triangle$  optické médiá pre sekundárne jazyky a ostatné typy softvérových produktov, napríklad Programovanie po $\triangle$ iadaviek na cenové ponuky  $(PRPQ)$  a ponuky licen $\triangle$ ných programov (LPO).

Tabu $\triangle$ ky produktov ( $\triangle$ tandardná sada produktov, sada produktov vy $\triangle$ adujúcich k $\triangle$ ú $\triangle$  a vydania a ve∆kosti licen∆ných programov) v ∆asti Kapitola 12, ["Odkazy](#page-174-0) na softvér", na [strane](#page-174-0) 167 uvádzajú názvy a identifikátory produktov licen $\triangle$ ných programov, ktoré ste si objednali.

- 2. Overte si,  $\Delta i$  médiá, ktoré ste dostali, sú v správnych primárnych a sekundárnych  $j$ azykoch. Urobte nasledujúce kroky na ur $\triangle$ enie po $\triangle$ tu vlastností pre verziu  $\triangle$ tátneho jazyka (NLV) pre primárny jazyk vá $\triangle$ ho systému a v $\triangle$ etky nain $\triangle$ talované sekundárne jazyky:
	- a. Zobrazte obrazovku Práca s licen $\triangle$ nými programami (napí $\triangle$ te GO LICPGM a stla $\triangle$ te kláves Enter. Vyberte vo∆bu 20 (Zobrazi∆ sekundárne jazyky).
	- b. Zobrazí sa obrazovka Zobrazenie nain $\triangle$ talovaných sekundárnych jazykov. Toto zobrazenie identifikuje primárny jazyk systému a v∆etky nain∆talované sekundárne jazyky.

Porovnajte nálepku média OS/400 s primárnym jazykom vá $\triangle$ ho systému. Ak systém pou $\triangle$ íva sekundárne jazyky, porovnajte médiá sekundárnych jazykov, ktoré ste dostali so sekundárnymi jazykmi uvedenými vo svojom systéme.

- c. Dvakrát stla∆te kláves F3 (Ukon∆enie).
- Poznámka: Ak majú logické oddiely na va∆om serveri rôzne primárne jazyky, skontrolujte, i máte médium pre kadý primárny jazyk.

### **Overenie licenných kúov pre zakúované produkty**

Pre zak∆ú∆ované produkty IBM alebo zak∆ú∆ované produktové vo∆by IBM, ktoré ste si objednali, si pozrite softvérové licen∆né k∆ú∆e vytvorené pre vá∆ server online.

Pozrite si Oznámenie zákazníkovi, ktoré je dodané s vaou softvérovou objednávkou, kde sú informácie o tom ako pristupova $\triangle$ k va $\triangle$ ím softvérovým licen $\triangle$ ným k $\triangle$ ú $\triangle$ om. Pre prístup v  $re^{\text{time}}$  online musíte:

- Registrácia v IBM.
- Pou $\triangle$ ite dodací list zákazníka z va $\triangle$ ej softvérovej objednávky na získanie týchto  $\triangle$ ísiel:
	- $\Delta$ islo zákazníka, ktoré bolo pou $\Delta$ ité pri va $\Delta$ ej objednávke.
	- $\Delta$ islo objednávky softvéru, ktoré bolo pou $\Delta$ ité na spracovanie va $\Delta$ ej objednávky.

<span id="page-33-0"></span>Po vykonaní týchto krokov budete môc $\triangle$  prezera $\triangle$ , tla $\triangle$ i $\triangle$  alebo stiahnu $\triangle$  softvérové licen $\triangle$ né koú $\alpha$ e na vá $\Delta$  server. Ak máte  $\alpha$ al $\alpha$ ie otázky, pozrite si informácie v oznámení zákazníkovi, kde nájdete detaily o tom ako kontaktova IBM Software License Key Center.

V∆eobecné informácie o licen∆ných k∆ú∆och nájdete v téme Softvérové licen∆né k∆ú∆e v Informané centrum iSeries (**i5/OS a súvisiaci softvér** → **Údrba a manaovanie i5/OS a súvisiaceho softvéru** → **Práca so softvérovými zmluvami a licenciami** → **Koncepty** → **Softvérové licen∆né k∆ú∆e).** 

Zoznam produktov nájdete v  $\Delta$ asti "Vydania a ve $\Delta$ kosti licen $\Delta$ ných [programov"](#page-174-0) na strane [167.](#page-174-0)

# **Príprava servera na aktualizáciu alebo náhradu softvéru**

Pre prípravu servera na in∆taláciu softvéru si pozrite a vykonajte prípravné úlohy, ktoré sa týkajú vá $\triangle$ ho servera.

### **Rozbor poiadaviek na softvérové opravy PTF**

Skôr ne $\triangle$  za $\triangle$ nete s procesom in $\triangle$ talácie, presved $\triangle$ te sa,  $\triangle$ i je vá $\triangle$  server pripravený, tak  $\triangle$ e si znovu preberiete svoje po $\triangle$ iadavky na do $\triangle$ asné opravy programov (PTF).

Pre toto vydanie sa pred aktualizáciou napríklad vy∆aduje do∆asné pou∆itie PTF pre akceptovanie online softvérových zmlúv pre Licen $\Delta n$ ý interný kód a opera $\Delta n$ ý systém i5/OS. Ak uskuto $\triangle$ ujete aktualizáciu na Licen $\triangle$ ný interný kód V5R3M5, pred vykonaním aktualizácie sa vy∆aduje aj PTF na vyhradenie dodato∆ného priestoru.

#### **Vyhadávanie najnovích informácií o PSP:**

Pravidelne sa informujte o najnovóích informáciách a podmienkach, ktoré by mohli bránio procesu in∆talácie softvéru.

Ak na aktualizáciu pou∆ívate katalóg obrazov, vy∆adujú sa niektoré PTF. Ak chcete vykona∆ aktualizáciu z V5R1 na V5R3 pomocou katalógu obrazov, budete musie∆ zavies∆ a pou∆i∆ PTF SI17565. Úvodná stránka PTF obsahuje informácie o roz∆írení z V5R1 na V5R3. Ak na aktualizáciu z V5R2 na V5R3 pou $\triangle$ ívate katalóg obrazov, musíte zavies $\triangle$  a pou $\triangle$ i $\triangle$  V5R2 PTF SI17564. Ak in $\triangle$ talujete novú modifikáciu licen $\triangle$ ného interného kódu (V5R3M5) a najnov∆iu aktualizáciu V5R3 i5/OS, musíte zavies∆ a pou∆i∆ V5R3 PTF SI17566. Príslu∆né informácie sú súasou krokov v "Príprava na [aktualizáciu](#page-43-0) alebo nahradenie softvéru s pou∆itím katalógu obrazov" na strane 36. Ak chcete skontrolova∆, ∆i je va∆e in∆tala∆né médium pripravené na pou∆itie, musíte niektoré z týchto krokov vykona∆ minimálne jeden  $de\triangle$  pred in $\triangle$ taláciou softvéru.

Informácie o spôsobe pou $\triangle$ itia preventívneho servisného plánovania nájdete v téme informácie o preventívnom servisnom plánovaní (**i5/OS a súvisiaci softvér** → **Údrba a riadenie i5/OS a súvisiaceho softvéru** → **Pouitie softvérových opráv** → **Základné pojmy a výrazy opráv** → **Kde sa nachádzajú informácie o opravách** → **Informácie o PSP (preventívnom servisnom plánovaní**).

**Analyzovanie opráv, ktoré práve máte v systéme:**

Zoznam súhrnu krí∆ových odkazov na opravy umo∆∆uje analyzova∆ do∆asné opravy programov (PTF) a opravy Licen $\triangle$ ného interného kódu, ktoré práve máte nain $\triangle$ talované v systéme.

S touto informáciou sa mô $\triangle$ ete rozhodnú $\triangle$ , ktoré opravy potrebujete udr $\triangle$ iava $\triangle$ , aby ste pri prechode na vy∆∆iu verziu softvéru udr∆ali rovnakú alebo vy∆∆iu úrove∆ opráv PTF a

<span id="page-34-0"></span>Interného licen∆ného kódu. Tieto súhrny sa ka∆dý pracovný de∆ aktualizujú najnov∆ími informáciami, ako sa postupne vydávajú nové PTF a opravy Licen∆ného interného kódu.

Ak chcete zisti∆, ako objedna∆ zoznam súhrnov krí∆ových odkazov, pozrite tému Objedna∆ opravy (**i5/OS a súvisiaci softvér** → **Údrba a správa i5/OS a súvisiaceho softvéru** → **Pou** $\triangle$ **itie softvérových opráv**  $\rightarrow$  **Objedna** $\triangle$  **opravy**).

#### **Poaduje sa: Intalácia CD-ROM s názvom Prepare for install PTFs for V5R1, V5R2, or V5R3:**

Mô $\hat{\alpha}$ e sa sta $\hat{\alpha}$ ,  $\hat{\alpha}$ e e $\hat{\alpha}$ te pred nain $\hat{\alpha}$ talovaním nového vydania, budú potrebné konkrétne doasné opravy programu (PTF).

Pred naintalovaním V5R3 musíte doasne poui PTF z CD-ROMU *Prepare for install PTFs for V5R1, V5R2, or V5R3* SK3T-8163-01, aby ste mohli akceptova∆ online softvérové zmluvy pre licen∆né programy V5R3 a alokova∆ dodato∆ný priestor potrebný pre V5R3.

**Dôle** $\Delta$ **ité:** Pred aktualizáciou budete musie $\Delta$  prija $\Delta$  licen $\Delta$ né zmluvy pre licen $\Delta$ ný interný kód a opera $\triangle$ ný systém. Ak ich neprijmete, in $\triangle$ talácia licen $\triangle$ ného interného kódu nebude môc∆ pokra∆ova∆.

CD-ROM *Prepare for install PTFs for V5R1, V5R2, or V5R3* je súasou vaich softvérových médií CD-ROM. Pred roz $\triangle$ írením musíte do $\triangle$ asne aplikova $\triangle$  príslu $\triangle$ nú PTF na aktuálne vydanie.

Ak chcete nain∆talova∆ PTF pre V5R1, V5R2 a V5R3, postupujte nasledovne:

- 1. Lokalizujte CD-ROM s názvom *Prepare for install PTFs for V5R1, V5R2, or V5R3*.
- 2. Zave∆te CD-ROM do optického zariadenia.
- 3. Napí∆te nasledujúci príkaz a stla∆te Enter: INSPTF LICPGM(\*ALL) DEV(OPTxx) INSTYP(\*IMMDLY)

Pre V5R1 server pou $\Delta$ ije 5722999 MF34432 a MF34426, 5722SS1 SI17361 a SI16759 a príslu $\triangle$ né PTF pre nain $\triangle$ talované národné jazyky pre va $\triangle$ e aktuálne vydanie.

Pre V5R2 server pou∆ije 5722999 MF33218 a MF34347, 5722SS1 SI14217 a SI17360.

Pre V5R3 server pou∆ije 5722999 MF33150 a MF34349, 5722SS1 SI14190 a SI17351.

Kroky na pou∆itie funkcií PTF sú sú∆as∆ou procesu prípravy v "Vy∆aduje sa: [Akceptovanie](#page-49-0) [softvérových](#page-49-0) zmlúv" na strane 42 a "Vy∆aduje sa: Alokovanie dodato∆ného priestoru pre Licen∆ný interný kód" na strane 46.

Poznámka: Po nain∆talovaní PTF MF34426, MF34347 alebo MF34349 budete mo∆no musie∆ vykona∆ po∆iato∆né zavedenie programu (IPL). Skontrolujte stav týchto PTF a zistite, ∆i musíte vykona∆ IPL.

#### **Intalácia volitenej PTF na výber konfigurácie diskov:**

Ako sú∆as∆ procesu automatickej in∆talácie budú dnes v∆etky nenakonfigurované diskové jednotky pridané do systémovej pomocnej pamä $\triangle$ ovej oblasti (ASP). Ak pou $\triangle$ ívate na aktualizáciu automatickú in∆taláciu a ne∆eláte si pridanie nenakonfigurovaných diskových jednotiek, k dispozícii sú PTF,

<span id="page-35-0"></span>ktoré umo $\triangle$ aujú nastavi $\triangle$  va $\triangle$ u vo $\triangle$ bu konfigurácie diskov. Ak aktualizujete z V5R2, vy∆aduje sa ∆al∆ie IPL, aby sa aktualizácia zrealizovala. Ak vykonávate roz∆írenie z V5R1, IPL sa nevyaduje.

Ak chcete zmeni $\triangle$  aktuálnu konfiguráciu diskov, pod $\triangle$ a pokynov si stiahnite a pou $\triangle$ ite jednu z týchto opráv:

PTF SI08937, ak vykonávate roz∆írenie z V5R1

PTF SI08897, ak vykonávate roz $\triangle$ írenie z V5R2

Nevyhnutné PTF pre licen $\triangle$ ný interný kód sú zahrnuté. Pokyny tie $\triangle$  obsahujú spôsob zmeny konfigurácie disku. Ak chcete pou $\Delta i$  tieto PTF na zmenu vo $\Delta b$ y konfigurácie disku, musíte by $\triangle$  prihlásení ako správca bezpe $\triangle$ nosti (u $\triangle$ ívate $\triangle$ ský profil QSECOFR).

Ak ste momentálne v systéme V5R3, PTF konfigurácie diskov ste nain $\triangle$ talovali e $\triangle$ te pred aktualizáciou na V5R3 a nahrádzate opera∆ný systém, postupujte pod∆a pokynov v ["Výber](#page-54-0) [konfigurácie](#page-54-0) diskov" na strane 47.

#### **Trvalé pouívanie doasných opráv programov (PTF):**

Do∆asne pou∆ívané PTF vy∆adujú zna∆né mno∆stvo priestoru magnetickej diskovej pamäte. Urobte tak len v prípade produktov a do∆asne pou∆ívaných PTF, ktoré ste si overili vo svojom systéme.

Ke∆ sa in∆taluje nové vydanie, in∆tala∆ný proces prepí∆e opravy PTF pou∆ité v predchádzajúcom vydaní. PTF pre predchádzajúce vydanie sa u $\triangle$  nepou $\triangle$ ívajú, ale mô $\triangle$ u existova $\triangle$  pridru $\triangle$ ené objekty, ktoré zostávajú v systéme a zaberajú diskový úlo $\triangle$ ný priestor. Ke $\triangle$  pou $\triangle$ ijete Operational Assistant a rozhodnete sa vy $\triangle$ isti $\triangle$  systémové  $\triangle$ urnály a protokoly, PTF ulo∆ené súbory z predchádzajúcich vydaní sa vyma∆ú z Vá∆ho systému. Av∆ak zo systémov, ktoré majú nain $\triangle$ talovaný licen $\triangle$ ný program System Manager iSeries, sa úlo $\triangle$ né súbory PTF nevyma $\triangle$ ú.

#### **Poznámky:**

- Téma Pou $\triangle$ itie opráv v Informa $\triangle$ nom centre iSeries (**i5/OS** a príbuzný **softvér** → Údr∆ba a správa **i5/OS** a príbuzného softvéru → Pou∆itie **softvérových opráv** → **Intalácia opráv** → **Rozírené procedúry**  $\text{in}_{\Delta}$ **in** $\Delta$ **talácie opráv** → **Pou** $\Delta$ **itie opráv**) obsahuje informácie o do $\Delta$ asnom alebo trvalom pou $\triangle$ ívaní PTF.
- Nepou $\triangle$ ívajte PTF trvale pre tie licen $\triangle$ né programy, ktoré neplánujete aktualizova $\triangle$ .
- Ak máte v systéme nain $\triangle$ talovaný licen $\triangle$ ný program System Manager for iSeries (57xx-SM1), pou∆ite in∆trukcie v publikácii System Manager Use

na spravovanie PTF vo va∆om systéme.

### **Práca s kritickými systémovými hodnotami pred intaláciou softvéru**

Zaznamenajte a vytla $\triangle$ te systémové hodnoty. Skontrolujte systémové hodnoty QSYSLIBL, QUSRLIBL, QALWOBJRST a QVFYOBJRST.

Systémovými hodnotami sú objekty dodané IBM, ktoré mo $\triangle$ no modifikova $\triangle$  z ich dodanej hodnoty na prispôsobenie ur $\triangle$ itých aspektov opera $\triangle$ ného systému na va $\triangle$ e prostredie. Program in∆talácie softvéru prekryje tieto objekty vo va∆om systéme hodnotami, ktoré sa dodávajú na in∆tala∆ných médiách.
IBM tie $\triangle$  odporú $\triangle$ a, aby ste najprv vytvorili dátovú oblas $\triangle$  na  $\triangle$ [pecifikovanie](#page-37-0) va $\triangle$ ej [systémovej](#page-37-0)  $\triangle$ asovej zóny, kým prejdete na V5R3. Táto údajová oblas $\triangle$  sa pou $\triangle$ ije pri roz∆irovaní nastavenia systémovej hodnoty ∆asovej zóny. Vykonaním tohto sa ∆asová zóna pou $\triangle$ ívaná v systéme nastaví okam $\triangle$ ite.

#### **Zaznamenanie a tla**∆ v∆etkých systémových hodnôt pred in∆taláciou softvéru:

IBM odporú∆a zapísa∆ alebo vytla∆i∆ si systémové hodnoty pred roz∆írením.

na ∆o mô∆ete pou∆i∆ príkaz Práca so systémovými hodnotami. Do príkazového riadka i5/OS napí $\triangle$ te WRKSYSVAL OUTPUT(\*PRINT). Pomô $\triangle$ e to zaisti $\triangle$ ,  $\triangle$ e proces aktualizácie nezlyhá v dôsledku predo∆lej modifikácie ktorejko∆vek systémovej hodnoty. Pomô∆e vám to tie∆ resetova∆ hodnoty po dokon∆ení aktualizácie.

## **Zmena niektorých systémových hodnôt (QSYSLIBL, QUSRLIBL, QALWOBJRST alebo QVFYOBJRST):**

Pre hladný priebeh va $\Delta$ ej in $\Delta$ talácie skontrolujte systémový zoznam kni $\Delta$ níc (QSYSLIBL), u $\triangle$ ívate $\triangle$ ský zoznam kni $\triangle$ níc (QUSRLIBL), umo $\triangle$ nite obnovu objektov citlivých na bezpe∆nos∆ (QALWOBJRST) a overte podpisy objektov po∆as obnovy systémových hodnôt (QVFYOBJRST).

Postupujte nasledovne:

- 1. Napí∆te príkaz Práca so systémovými hodnotami, WRKSYSVAL, a stla∆te Enter. Zobrazí sa obrazovka Práca so systémovými hodnotami.
- 2. Napí∆te 2 (Zmeni∆) v st∆pci *Vo∆ba* ved∆a ∆elanej systémovej hodnoty a stla∆te Enter. Zobrazí sa obrazovka Zmena systémovej hodnoty.
- 3. Skontrolujte systémové hodnoty pod∆a opisu v nasledujúcej tabu∆ke.
- 4. Zapí∆te si aktuálne hodnoty QALWOBJRST a QVFYOBJRST, ako aj akéko∆vek názvy kni $\triangle$ níc, ktoré sa zobrazia pre QSYSLIBL a QUSRLIBL.

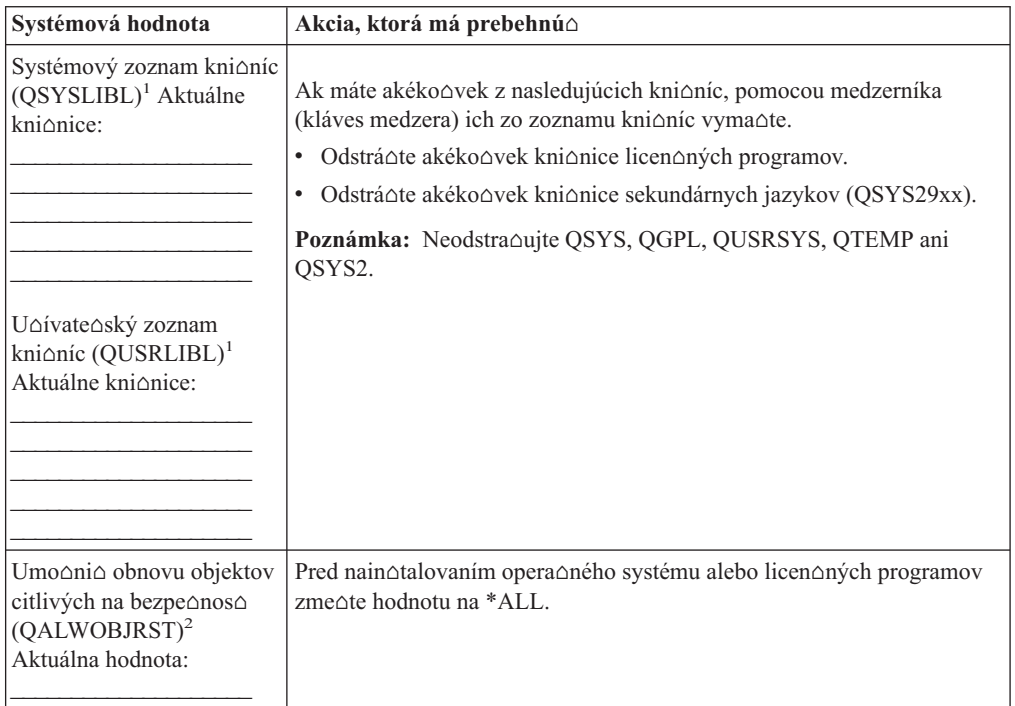

<span id="page-37-0"></span>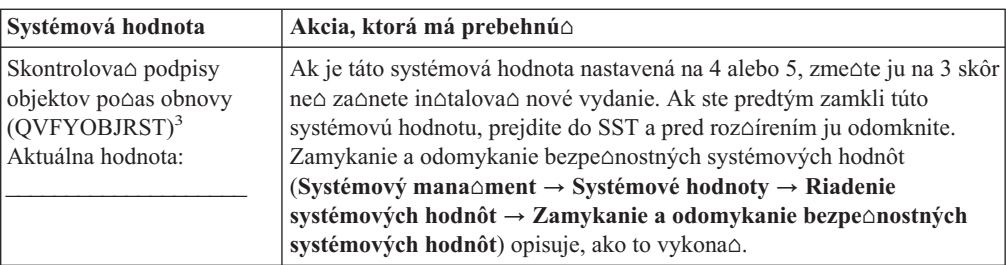

## **Poznámky:**

- 1. Ak máte kni $\Delta n$ ice licen $\Delta n$ ých programov alebo kni $\Delta n$ ice sekundárnych jazykov v týchto zoznamoch knióníc, mô $\triangle$ e to spôsobi $\triangle$ chyby, ke $\triangle$  in $\triangle$ talujete alebo vymazávate softvér.
- 2. Systémová hodnota Povoli $\triangle$  obnovu objektov s citlivou bezpe $\triangle$ nos $\triangle$ ou (QALWOBJRST) uvádza,  $\sin$  mo∆no objekty s atribútmi citlivej bezpe∆nosti obnovi∆. Pred vykonaním nasledujúcich systémových  $\triangle$ inností je dôle $\triangle$ ité nastavi $\triangle$ túto hodnotu na \*ALL.
	- In∆talácia nového vydania opera∆ného systému.
	- $\cdot$  In $\triangle$ talácia nových licen $\triangle$ ných programov.
	- Pou $\triangle$ itie programových do $\triangle$ asných opráv (PTF).
	- Obnovenie vá $\triangle$ ho systému.

Ak hodnota QALWOBJRST nie je nastavená na \*ALL, tieto  $\triangle$ innosti mô $\triangle$ u by $\triangle$  neúspe $\triangle$ né. Na zaistenie bezpe∆nosti systému vrá∆te hodnotu QALWOBJRST na va∆e be∆né nastavenie po ukon∆ení systémovej aktivity.

3. Po aktualizácii opera∆ného systému a vo∆by 34 mô∆ete nastavi∆ systémovú hodnotu QVFYOBJRST spä∆ na 4 alebo 5.

V∆imnite si, ∆e ak chcete ma∆ po dokon∆ení in∆tala∆ného procesu rovnaké hodnoty, musíte systémové hodnoty resetova $\triangle$ . Tento krok je obsiahnutý v závere $\triangle$ nom kontrolnom zozname po rozƒrení.

Na nastavenie systémových hodnôt mô∆ete pou∆i∆ aj iSeries Navigator. Bli∆∆ie informácie nájdete v ∆asti systémové hodnoty v informa∆nom centre iSeries (Systémový mana∆ment → **Systémové hodnoty**), kde sa doƒtate, ako pou∆íva∆ a vstupova∆ do systémových hodnôt z iSeries Navigator.

## **Vytvorenie dátovej oblasti na pecifikovanie systémovej asovej zóny:**

IBM odporú∆a uvies∆ systémovú ∆asovú zónu pred roz∆írením na nové vydanie. Toto zaistí, ∆e vá∆ systémový ∆as sa nastaví správne ihne∆ po dokon∆ení aktualizácie.

Riadenie ∆asu umo∆∆uje riadi∆ ∆as na va∆om serveri. V rámci komponentu riadenia ∆asu iSeries Navigator mô∆ete pracova∆ s funkciami ∆asovej zóny a úpravy ∆asu. ∆asovú zónu na va $\triangle$ om systéme mô $\triangle$ ete nastavi $\triangle$  pred roz $\triangle$ írením, po $\triangle$ as obsluhovaného IPL alebo po IPL. Téma Informané centrum iSeries Nastavenie asovej zóny pred aktualizáciou (**Systémový manament** → **asový manament** → **Nastavenie asového manamentu** → **Nastavenie systémovej hodnoty asovej zóny (QTIMZON)** → **Nastavenie asovej zóny pred aktualizáciou**) zaha pokyny pre vytvorenie dátovej oblasti pred vykonaním aktualizácie.

## **Overenie integrity uívateom modifikovaných systémových objektov**

Ke∆ nahrádzate softvér novým vydaním, systém uchováva zmeny, ktoré ste urobili v niektorých objektoch dodaných IBM.

Ke $\Delta$  sa chcete presved $\Delta i \Delta$  o úspe $\Delta n$ ej in $\Delta i$ alácii v $\Delta n$ tkých licen $\Delta n$ ých programov a vyu $\Delta i$ va $\Delta$ niektoré nové funkcie, vykonajte pred zaatím tieto úlohy, ktoré súvisia so systémovými objektmi.

#### **Overenie uívateských profilov a kontrola referenných súborov:**

In∆tala∆ný proces vy∆aduje, aby v adresári systémovej distribúcie existovali QSECOFR a QLPINSTALL u $\triangle$ ívate $\triangle$ ské profily. Tento proces si tie $\triangle$  vy $\triangle$ aduje, aby skôr ne $\triangle$  za $\triangle$ ne proces in∆talácie, neboli ∆iadne databázové súbory krí∆ových odkazov chybové.

Nasledujúca procedúra pridáva QSECOFR a u $\triangle$ ívate $\triangle$ ské profily QLPINSTALL, ak ste ich vymazali zo systémového distribu∆ného adresára. Skontroluje tie∆ chyby v databázových súboroch krí $\triangle$ ových referencií v systéme.

- 1. Napí∆te GO LICPGM do príkazového riadka i5/OS a stla∆te Enter. Zobrazí sa obrazovka Práca s licen $\triangle$ nými programami.
- 2. Napí $\Delta t$ e 5 (Príprava na in $\Delta t$ aláciu) a stla $\Delta t$ e Enter. Zobrazí sa obrazovka Príprava na in∆taláciu.
- 3. Vyberte vo∆bu na kontrolu systémových objektov a stla∆te Enter. Systém skontroluje záznamy systémového adresára a pridá u $\triangle$ ívate $\triangle$ ské profily OSECOFR a OLPINSTALL, ak je to potrebné. Databázové súbory krí $\triangle$ ových odkazov sa kontrolujú na chyby.
- 4. Ak je databázový súbor krí∆ových referencií chybný, zobrazí sa správa CPI3DA3. Skôr ako budete pokra∆ova∆, vykonajte pokyny v tejto správe na vyrie∆enie chýb.
- 5. Ak databázové súbory krí∆ových referencií nie sú chybné, naspodku obrazovky sa zobrazí správa o dokon $\triangle$ ení. Stla $\triangle$ te F3 (Exit) a vrátite sa do ponuky Práca s licen $\triangle$ nými programami.

#### **Kontrola uívateského profilu QSECOFR:**

Ke in atalujete nové vydanie, u aívate aský profil QSECOFR nemô $\alpha$ e ma knianicu sekundárnych jazykov (QSYS29xx) v predchádzajúcom vydaní na zozname kni $\Delta$ níc.

Ak máte úvodný program pre u $\triangle$ ívate $\triangle$ ský program OSECOFR, postarajte sa o to, aby nepridávala knionicu sekundárnych jazykov na zoznam systémových knioníc.

#### **Kontrola produktových kniníc od IBM v systémovej ASP:**

Ak ste premiestnili knionice produktov dodávaných IBM do oblastí uoívateoskej pomocnej pamäte (u $\triangle$ ívate $\triangle$ ské ASP), in $\triangle$ tala $\triangle$ né procedúry nebudú aktualizova $\triangle$  kni $\triangle$ nice.

Aby tento problém nenastal, skontrolujte,  $\Delta i$  sú produktové kni $\Delta n$ ice od IBM v systémovej ASP e $\triangle$ te pred za $\triangle$ atím in $\triangle$ tala $\triangle$ ných procedúr. Kni $\triangle$ nice produktov by mali zosta $\triangle$  v systéme ASP. Opravy PTF sa neaplikujú pre kni $\triangle$ nice produktov, ktoré nie sú v systéme ASP.

Ak máte duplicitné knionice produktov dodaných IBM, vyma $\triangle$ te ich skôr ne $\triangle$  za $\triangle$ nete s procedúrami roz∆írenia. Kým uvedené duplicitné kni∆nice nevyma∆ete, proces roz∆írenia nebude úspe $\triangle$ ný a nové vydanie nebude nain $\triangle$ talované.

## **Odstránenie vetkých uívateom vytvorených podadresárov iSeries Access**

Zaistite, aby vá $\triangle$  systém nemal  $\triangle$ iadne u $\triangle$ ívate $\triangle$ sky vytvorené podadresáre, ak uskuto $\triangle$  $\triangle$ ujete migráciu na nov $\triangle$ í balík iSeries Access, alebo plánujete vymaza $\triangle$  alebo nahradi $\triangle$  produkty iSeries Access.

Príklady zah∆∆ajú akéko∆vek va∆e vlastné adresáre, ktoré boli vytvorené prostredníctvom ciest /QIBM/ProdData/CA400/Express alebo /QIBM/ProdData/Access.

Ak existujú nejaké u∆ívate∆om vytvorené podadresáre, operácia in∆talácie alebo vymazania mô $\alpha$ e by $\alpha$  neúspe $\alpha$ ná. Pou $\alpha$ ite príkaz WRKLNK na odstránenie v $\alpha$ etkých u $\alpha$ ívate $\alpha$ om vytvorených podadresárov pre tieto produkty.

# **Zabezpeenie integrity dvojfázového odovzdania**

Predtým ako nahradíte svoj softvér, dokon∆ite alebo zru∆te v∆etky nevybavené resynchronizácie definícií riadenia odovzdania.

Musíte vykona $\triangle$  túto úlohu len, ak obidve z uvedených platí:

- Vá $\triangle$  server je pripojený na sie $\triangle$ .
- · Vá $\triangle$  systém vykonáva aplikácie, ktoré pou $\triangle$ ívajú dvojfázovú podporu odovzdania.

Dvojfázová podpora odovzdania sa pou∆íva, ke∆ aplikácia aktualizuje databázové súbory vo viac ako jednom systéme. Dvojfázová podpora odovzdania zabezpe $\triangle$ uje,  $\triangle$ e databázy zostali synchronizované. Ak nemáte istotu,  $\Delta i$  vá $\Delta$  systém pou $\Delta i$ va dvojfázovú podporu odovzdania, vykonajte kroky 1 a 2. Mo∆no budete musie∆ pokra∆ova∆ so zvy∆nou ∆as∆ou tejto procedúry.

Pamätajte, ∆e v∆etky akcie, ktoré uskuto∆níte s oh∆adom na nevybavenú resynchronizáciu, ovplyv $\Delta$ ujú iné systémy, ktoré sa zú $\Delta$ ast $\Delta$ ujú na logickej jednotke práce (transakcia) s va $\Delta$ ím systémom. Preto, Vy alebo niekto iný, budete musie $\triangle$  obsluhova $\triangle$  aj nevybavené resynchronizácie v pripojených systémoch predtým ne∆ za∆nete aktualiza∆nú procedúru.

Ak vykonávate túto procedúru 1 alebo 2 dni pred in $\triangle$ taláciou nového vydania, e $\triangle$ te pred za $\triangle$ atím in $\triangle$ talácie znova skontrolujte resynchronizáciu.

Pri práci s resynchronizáciami  $\triangle$ akajúcimi na va $\triangle$ om zdrojovom systéme postupujte takto:

- 1. Ak chcete zobrazi $\triangle$  v $\triangle$ etky definície odovzdania, ktoré vy $\triangle$ adujú resynchronizáciu, napí∆te príkaz Work with Commitment Definitions (WRKCMTDFN): WRKCMTDFN JOB(\*ALL) STATUS(\*RESYNC)
- 2. Ak sa zobrazí správa Nie sú aktívne Aiadne definície potvrdenia zmien, presko $\triangle$ te zvy∆ok tejto procedúry.
- 3. Na obrazovke Práca s definíciami odovzdania napí $\Delta t$ e do st $\Delta p$ ca Vo $\Delta b$ a 19 (Zru $\Delta i$ resynchronizáciu) pre ka∆dú definíciu odovzdania. Uvidíte zobrazenie Zru∆i∆ resynchronizáciu.
- 4. Ak hodnota v st∆pci *Po∆adovaná resynchronizácia* je Yes pre akéko∆vek dia∆kové umiestnenie uvedené v zozname, potom urobte nasledujúce pre toto umiestnenie:
	- a. Vyskú∆ajte akciu, ako re∆tartová komunikácia a umo∆nite ukon∆enie resynchronizácie.
	- b. Ak nemô $\triangle$ ete povoli $\triangle$  dokon $\triangle$ enie resynchronizácie, zadajte vo $\triangle$ bu 1 (Výber) na jej zru $\triangle$ enie pre vzdialené umiestnenie.

Mohli by ste dosta $\triangle$  správu CPF83E4 oznamujúcu,  $\triangle$ e logická jednotka práce je v nerozhodnutom stave. Budete musie urobi a kvalifikované rozhodnutie urýchli a buo operáciu odovzdania alebo operáciu zru $\triangle$ enia zmien predtým, ako budete môc $\triangle$ úspe∆ne zru∆i∆ resynchronizáciu. Tieto vo∆by sú dostupné zo zobrazenia Práca s definíciami odovzdania.

Zru $\triangle$ ením resynchronizácie mô $\triangle$ ete spôsobi $\triangle$ ,  $\triangle$ e databázy medzi dvomi systémami budú v nesúdr∆nom stave. Musíte potom vzia∆ zodpovednos∆ za ur∆enie akcie vykonanej v∆etkými ostatnými umiestneniami, ktoré sa zú∆ast∆ujú v tejto logickej jednotke práce (LUW) a resynchronizova∆ zmeny databáz.

5. Pravidelne obnovujte obrazovku. Po úspe∆nom dokon∆ení alebo zru∆ení obnovy synchronizácie pre definíciu potvrdenia zmien, hodnota v stpci *Obnova synchronizácie* bude No.

Resynchronizácia alebo jej zru∆enie sa neuskuto∆nia ihne∆. Závisia od stavu ∆al∆ích systémov, ktoré sa zú $\triangle$ ast $\triangle$ ujú na logickej jednotke práce.

Bli $\triangle$ ie informácie o riadení odovzdania a resynchronizácii nájdete v téme Transakcie odstraovania problémov a riadenie odovzdania (**Databáza** → **Riadenie odovzdania** → **Transakcie odstraovania problémov a riadenie odovzdania** → **Kedy vynúti odovzdanie a spätné rolovanie a kedy zrui resynchronizáciu**) v Informané centrum iSeries.

## **Minimalizácia asu potrebného na intaláciu softvéru**

∆as potrebný na in∆taláciu vá∆ho systému mo∆no minimalizova∆ týmito krokmi.

- Rad $\alpha$ ej pou $\Delta$ ite proces automatickej in $\Delta$ talácie, ako vykona $\Delta$  proces manuálnej in $\Delta$ talácie. "Proces in∆talácie softvéru" na strane 7 obsahuje informácie o oboch metódach.
- Ak nepou $\triangle$ ívate proces automatickej in $\triangle$ talácie, ur $\triangle$ ite nastavte QSYSOPR front správ do re∆imu \*BREAK pred spustením in∆tala∆ného procesu.
- Vykonajte in $\triangle$ taláciu licen $\triangle$ ného programu so v $\triangle$ etkými podsystémami kon $\triangle$ iacimi  $(ENDSBS * ALL)$ . Ak vykonávate automatickú in $\triangle$ taláciu, pracujete v uprednostnenom prostredí. Toto prostredie poskytuje maximum systémových prostriedkov na in $\triangle$ tala $\triangle$ ný proces a eliminuje ur $\triangle$ ité funkcie.
- Ak máte na va $\triangle$ om systéme ve $\triangle$ ký po $\triangle$ et spoolových súborov, nastavte atribút IPL tabuliek úloh komprimácie na  $\Delta$ iadny. Ak to chcete vykona $\Delta$ , pou $\Delta$ ite príkaz na zmenu atribútov IPL CHGIPLA CPRJOBTBL(\*NONE).

## **Zhromaovanie údajov o výkone pre systémové meranie**

Pred nain∆talovaním novej verzie opera∆ného systému alebo vykonaním zásadnej zmeny systémovej konfigurácie, napríklad pridaním novej softvérovej aplikácie, uskuto $\triangle$ nite systémové merania

Presné systémové merania vám umo $\triangle$ nia porovna $\triangle$  výkon servera pred a po jeho roz $\triangle$ írení. Reálne porovnanie vám umo∆ní presne vyhodnoti∆ zlep∆enie výkonu a izolova∆ zmeny systému, ktoré by mohli zabráni $\triangle$  optimálnemu výkonu.

Zhroma $\triangle$ ovacie slu $\triangle$ by mô $\triangle$ u zhroma $\triangle$ di $\triangle$  vzorové údaje pre  $\triangle$ iroký rozsah systémových prostriedkov. Zhroma $\triangle \triangle$ ovacie slu $\triangle$ by ukladajú vzorové údaje o výkone do objektu zbierky (\*MGTCOL) vo va∆om systéme. Tieto merania by mali minimálne obsahova∆ údaje z aktuálnych a charakteristických objektov zbierky. Aby zhroma $\triangle$ ovanie slu $\triangle$ by zhroma $\triangle$ dili charakteristické údaje, vy $\triangle$ aduje sa, aby boli spustené dostato $\triangle$ ne dlho. Charakteristické údaje by mali obsahova $\triangle$  v $\triangle$ etky obdobia aktivity (hodiny najvy $\triangle$ aieho, aj najni $\triangle$ aieho za $\triangle$ a $\triangle$ enia), v $\triangle$ etky aplikácie a v $\triangle$ etky v systéme be $\triangle$ ne vykonávané aktivity. Okrem toho sa mô $\triangle$ e sta $\triangle$ , e budete vyadova podrobnejie informácie o meraniach výkonu na identifikáciu vplyvu zmeny systémovej konfigurácie na kritické aplikácie, transakcie a úlohy.

Na zhroma∆denie detailných informácií o výkone aplikácií je k dispozícii nieko∆ko nástrojov. Tieto nástroje v∆ak mô∆u vy∆adova∆ ∆pecializované zru∆nosti a mô∆u ma∆ nepriaznivý vplyv na systémový výkon. Podrobnosti o zhroma∆∆ovaní rôznych typov údajov o výkone nájdete v téme výskum problému s výkonom (**Systémový manament** → **Výkon** → **Riadenie výkonu iSeries → Výskum problému s výkonom) v informa∆nom centre iSeries.** 

#### **Zhroma**∆∆ovanie údajov o výkone pomocou zhroma∆∆ovacích slu∆ieb:

Ak nemáte spustené Zhroma $\triangle$  $\triangle$ ovacie slu $\triangle$ by, alebo ak va $\triangle$ e objekty zbierok nie sú aktuálne, spustite Zhroma $\triangle \triangle$ ovacie slu $\triangle$ by ktorýmko $\triangle$ vek z nasledujúcich spôsobov:

• Pou $\triangle$ ite funkciu Zhroma $\triangle$  $\triangle$ ovacie slu $\triangle$ by dostupnú v iSeries Navigator. Bli $\triangle$ aie informácie o zhroma $\triangle$ ovacích slu $\triangle$ bách sa nachádzajú v Informa $\triangle$ né centrum iSeries v **Systémový manament** → **Výkon** → **Aplikácie pre manament výkonu** → Zhroma∆∆ovacie slu∆by.

- Pou $\triangle$ ite API Start Collector (QYPSSTRC) alebo príkaz STRPFRCOL (Start Performance Collection). Ak nepou $\Delta i$ vate funkciu riadiacej centrály v iSeries Navigator, mô $\Delta e$ te riadi $\Delta$ va $\alpha$ e zbierky jednou z nasledujúcich metód:
	- API manamentu výkonu v informanom centre iSeries (**Programovanie** → **API** → **API pod∆a kategórie → Mana∆ment výkonu**). Tieto API spú∆∆ajú, ukon∆ujú a cyklujú zhroma∆∆ovania a menia a vyh∆adávajú systémové parametre pre zhroma∆dené údaje.
	- Príkazy pre zhroma $\triangle \triangle$ ovanie výkonu: STRPFRCOL, ENDPFRCOL (End Performance Collection), CFGPFRCOL (Configure Performance Collection) a CHKPRFCOL (Check Performance Collection). Tieto príkazy spustia, ukon $\triangle$ ia a zacyklia zhroma $\triangle$ ovanie získaných údajov.
- Ak máte nain $\triangle$ talovaný licen $\triangle$ ný program Nástroje výkonu (PT1), pou $\triangle$ ite vo $\triangle$ bu 2 z

hlavnej ponuky Nástrojov výkonu. Pozrite si Výkonové nástroje pre iSeries , kde sa nachádzajú bli $\triangle$ oie informácie o zhroma $\triangle$  $\triangle$ ovaní údajov o výkone pomocou tejto vo $\triangle$ by.

v Aktivujte IBM Performance Management for eServer iSeries, ktorý automatizuje spú $\triangle$ anie zhroma $\triangle$  $\triangle$ ovacích slu $\triangle$ ieb a následne vytvára po $\triangle$ as zhroma $\triangle$  $\triangle$ ovania databázové súbory.

Uistite sa, ∆e boli Zhroma∆∆ovacie slu∆by konfigurované na zbieranie údajov, ktoré po $\triangle$ adujete a  $\triangle$ e sú spustené dostato $\triangle$ ne dlho na to, aby presne charakterizovali va $\triangle$ e prevádzkové prostredie.

V nasledujúcom príklade sú pou $\triangle$ ité rozhrania Collector API.

1. Spustite Zhroma $\triangle$ Aovacie slu $\triangle$ by minimálne na jeden, alebo dva dni a uistite sa,  $\triangle$ isú zachytené najvy $\triangle$ ie aj najni $\triangle$ ie pracovné za $\triangle$ a $\triangle$ enia. Napí $\triangle$ te tento príkaz: CALL PGM(QYPSSTRC) PARM('\*PFR ' '\*STANDARDP' X'00000000')

Tento príkaz spustí Zhroma∆∆ovacie slu∆by a na profil zbierky pou∆ije **protokol ∆tandard plus**. Ke∆ u∆ týmto príkazom Zhroma∆∆ovacie slu∆by spustíte, bude zbiera∆ údaje o výkone a uklada $\triangle$ ich do objektu zbierky, a $\triangle$ kým ho menovite nezastavíte, alebo nere∆tartujete systém. (Ak bolo zbieranie údajov spustené viac, ne∆ jeden de∆, bude vytvorený viac ne $\triangle$  jeden objekt zbierky.) Tento profil zhroma $\triangle$  $\triangle$ uje v $\triangle$ etky kategórie údajov zvyajne potrebné pre nástroje v Nástrojoch výkonu pre iSeries vrátane údajov komunika∆ných protokolov. ∆tandardná konfigurácia tie∆ spú∆∆a dávkovú úlohu CRTPFRDTA, ktorá vytvára súbor databázy výkonu.

2. Zhroma∆∆ovacie slu∆by ukladajú údaje do objektu typu \*MGTCOL.

Tento objekt mô∆ete konvertova∆ do súborov databázy výkonu a neskôr ich analyzova∆. Aby bol objekt dostupný na budúce pou $\triangle$ itie, mô $\triangle$ ete objekty ulo $\triangle$ i $\triangle$  na pásku, alebo do súboru zálohy (SAVF). Zhroma $\triangle \triangle$ ovacie slu $\triangle$ by mô $\triangle u$  kedyko $\triangle v$ ek po ukon $\triangle$ ení periódy uchovávania vymaza objekty zbierok zo servera. tandardná perióda uchovávania je 24 hodín. Ak nechcete, aby Zhroma $\triangle$  ovacie slu $\triangle$ by vymazali va $\triangle$ e objekty zbierky, zme $\triangle$ te vau periódu uchovávania na trvalú (nastavte periódu uchovávania na \*PERM) ako je to v nasledujúcom príklade.

**Poznámka:** Príklad tohto príkazu zobrazuje dodané predvolené hodnoty s výnimkou hodnoty periódy uchovávania. Perióda uchovávania nastavená na \*PERM si vy∆aduje hodnotu 0. Túto zmenu musíte navy∆e vykona∆ pred, alebo po∆as zberu údajov. Zmena neovplyvní  $\triangle$ iadne u $\triangle$  cyklované objekty zbierky.

Ak chcete zmeni $\triangle$  periódu uchovávania pomocou Change Collection Services Attributes API, napí∆te nasledujúci príkaz:

```
CALL PGM(QYPSCSCA) PARM('*PFR ' /* collection */ (zbierka)
                                  X'00000384' /* interval 900 sec */ (interval 900 sek.)<br>'QPFRDATA '/* library */ (kni\hat{C}nica)
                                  'OPFRDATA ' /* library
                                  X'00000000' /* perióda uchovávania je trvalá */
```
X'00000000' /\* cycle time 00:00:00 \*/ (∆as cyklu) X'00000018' /\* cycle interval 24Hrs \*/ (interval cyklu 24 hod) X'00000001' /\* start CRTPFRDTA \*/  $'$ \*STANDARDP' /\* default profile \*/ ( $\triangle$ tandardný profil) X'00000000') /\* return code \*/ (návratový kód)

3. Ak chcete kolektor menovite zastavi $\triangle$  po tom,  $\triangle$ o získal po $\triangle$ adované údaje, napí $\triangle$ te príkaz:

CALL PGM(QYPSENDC) PARM('\*PFR ' X'00000000')

#### **Analyzovanie údajov o výkone:**

Aby ste mohli údaje o výkone analyzova $\triangle$ , musíte bu $\triangle$  exportova $\triangle$  údaje z objektu zbierky do súboru databázy výkonu (ak to e $\triangle$ te Zhroma $\triangle$  $\triangle$ ovacie slu $\triangle$ by nespravili), alebo konvertova $\triangle$ vytvorené súbory databázy z formátu predolého vydania na formát aktuálneho vydania.

Bli $\triangle$ ie informácie nájdete v nájdete v  $\triangle$ asti Vytvorenie databázových súborov z objektu zbierky v dokumente Informané centrum iSeries (**Systémový manament** → **Výkon** → **Aplikácie na správu výkonu** → **Zhromaovacie sluby** → **Vytvorenie databázových** súborov z objektu zbierky) a tie∆ v kroku týkajúcom sa konverzie údajov o výkone v ∆asti "Kontrolný zoznam: Dokon $\triangle$ enie roz $\triangle$ irovania alebo [nahradzovania"](#page-84-0) na strane 77.

Na analýzu údajov od Zhroma∆∆ovacích slu∆ieb mô∆ete pou∆i∆ nieko∆ko nástrojov. Bli $\triangle$ ie informácie nájdete v  $\triangle$ asti Aplikácie na správu výkonu v Informa $\triangle$ nom centre iSeries(**Systémový manament** → **Výkon** → **Aplikácie na správu výkonu**). Predovetkým ∩as∆ Výkonové nástroje pre licen∆né programy iSeries sumarizuje tieto údaje do nieko∆kých správ, ktoré mô $\triangle$ ete pou $\triangle$ i $\triangle$  pre podrobnú analýzu.

# **Vykonávanie úvodných úloh aktualizácie alebo výmeny**

Vykonajte tieto úvodné úlohy in∆talácie, medzi ktoré patrí ulo∆enie servera. Vykonanie nieko∆kých týchto úvodných úloh sa vy∆aduje pre úspe∆nú aktualizáciu softvéru.

## **Výber zariadenia a metódy intalácie softvéru**

Ak aktualizujete opera∆ný systém a licen∆né programy na nové vydanie, musíte sa rozhodnú∆, ktorú metódu in∆talácie (manuálnu alebo automatickú) a ktoré zariadenie pou $\triangle$ ijete na nain $\triangle$ talovanie nového vydania.

V∆eobecný preh∆ad in∆tala∆ných metód nájdete v "Proces in∆talácie softvéru" na strane 7.

"Typy zariadení na in∆taláciu softvéru" na strane 9 vám pomô∆e zisti∆, ktoré zariadenie pou∆ijete. "In∆tala∆né zariadenia a médiá" na strane 181 obsahuje bli∆∆ie informácie o dostupných zariadeniach a médiách.

## **Príprava na globalizáciu**

Ak to je vhodné, pripravte sa na zmenu primárneho jazyka vo va∆om serveri alebo na in∆taláciu ∆al∆ích sekundárnych jazykov.

Ak plánujete zmeni∆ primárny jazyk na va∆om serveri alebo nain∆talova∆ ∆al∆ie sekundárne jazyky, pozrite si informácie v ["Globalizácia](#page-24-0) a in∆talácia softvéru" na strane 17.

#### **Príprava aktualizaného zariadenia a média**

Pripravte sa na in $\triangle$ taláciu softvéru z optického média, katalógu obrazov, páskových zariadení alebo páskových kni∆níc, prípadne iných in∆tala∆ných zariadení.

<span id="page-43-0"></span>Ak nemáte istotu, ktoré in∆tala∆né zariadenie sa má pou∆i∆ pre roz∆írenie vá∆ho softvéru, pozrite si ∆as∆ "Typy zariadení na in∆taláciu softvéru" na strane 9. Téma "In∆tala∆né [zariadenia](#page-188-0) a médiá" na strane 181obsahuje podrobnej $\triangle$ ie informácie o dostupných zariadeniach a médiách.

### **Príprava na aktualizáciu alebo nahradenie softvéru s pouitím katalógu obrazov:**

Mô $\triangle$ ete pou $\triangle$ i $\triangle$  katalóg obrazov na vykonanie aktualizácie softvéru, na in $\triangle$ taláciu PTF (opráv) alebo na in∆talovanie jednotlivých licen∆ných programov, ktoré dostanete na médiách.

Pri pou∆ití katalógu dopredu zave∆te v∆etky médiá, tak∆e nepotrebujete pri in∆talácii pracova∆ s fyzickými médiami. To urobíte tak, ∆e skopírujete obrazy z fyzického média do súboru v integrovanom súborovom systéme a potom pou $\triangle$ ijete tieto vopred zavedené obrazy pri in∆talácii. Téma Virtuálny optický úlo∆ný priestor v Informa∆nom centre iSeries (**Rieenia úloného priestoru** → **Optický úloný priestor** → **Virtuálny optický úloný priestor**) podrobnej $\triangle$ ie opisuje základné pojmy a pou $\triangle$ itie virtuálnych optických médií. "Katalóg obrazov pre virtuálne optické [zariadenie"](#page-188-0) na strane  $181$  opisuje po $\triangle$ iadavky na pou $\triangle$ itie katalógu obrazov.

#### *Urenie priestorových poiadaviek pre intaláciu katalógu obrazov:*

In∆talácia katalógu obrazov si vy∆aduje ∆al∆í úlo∆ný priestor, ktorý by obsahoval in∆tala∆né obrazy. Mnostvo potrebného systémového diskového úloného priestoru závisí od vami in∆talovaných programov.

Sada médií dodaných IBM pou $\triangle$ íva nasledujúci úlo $\triangle$ ný priestor.

| <b>Médium</b> | Vyhradená ve∆kos∆ (v megabajtoch) |
|---------------|-----------------------------------|
| I_Base_01     | 472 (V5R3M0)<br>483 (V5R3M5)      |
| B29xx 01      | 533                               |
| B29xx 02      | 456                               |
| B29MM 03      | 678                               |
| B29MM 04      | 397                               |
| $D29xx$ 01    | 424                               |
| D29xx 02      | 522                               |
| D29xx 03      | 489                               |
| D29xx 04      | 421                               |
| D29xx 05      | 309                               |
| $L29xx_01$    | 411                               |
| $L29xx$ 02    | 516                               |
| Spolu         | 5628                              |

*Tabuľka 4. Vekosti pamäte pre médiá dodané IBM*

Ke $\triangle$  chcete vypo $\triangle$ íta $\triangle$  ve $\triangle$ kos $\triangle$   $\triangle$ ubovo $\triangle$ ného média, ktoré nie je uvedené v tejto tabu $\triangle$ ke, urobte toto:

- 1. Vlo∆te va∆e médium do optického zariadenia.
- 2. Zadajte príkaz WRKOPTVOL (Work with Optical Volumes).

<span id="page-44-0"></span>3. Vyberte vo∆bu 5. Pou∆ite hodnotu pre *Kapacita nosi∆a (bajty)* a pridajte 1 MB, aby ste získali pribli $\triangle$ nú ve $\triangle$ kos $\triangle$  vyhradenú pre toto optické médium.

#### *Uvonenie priestoru v diskovej jednotke zdroja zavádzania pre katalóg obrazov:*

In∆talácia katalógu obrazov si vy∆aduje na diskovej jednotke zdroja zavádzania vá∆ho servera najmenej 1074 MB vo $\triangle$ ného priestoru. Ak pou $\triangle$ ívate katalóg obrazov na in $\triangle$ taláciu softvéru, pri kontrole vo $\triangle$ ného priestoru, ktorý máte k dispozícii, postupujte takto:

- 1. Pomocou príkazu WRKDSKSTS (Work with Disk Status) zistite,  $\Delta i$  má va $\Delta a$  disková jednotka zdroja zavádzania (jednotka 1) aspo $\triangle$  1074 MB vo $\triangle$ ného priestoru.
	- Ak nemáte v diskovej jednotke zdroja zavádzania 1074 MB vo $\triangle$ ného priestoru a aktualizujete z V5R1 pomocou pokynov v PTF SI17565 uvonite priestor jednotky.
	- Ak aktualizujete z V5R2 alebo nahrádzate V5R3 nov $\triangle$ ou aktualizáciou a nemáte 1074 MB vo $\triangle$ ného priestoru, musíte zavies $\triangle$  a pou $\triangle$ i $\triangle$  príslu $\triangle$ nú PTF (V5R2 PTF SI17564 alebo V5R3 PTF SI17566). Pokra∆ujte krokom 2.
- 2. Zadaním príkazu STRASPBAL (Start ASP Balance) ukon∆íte alokáciu priestoru pre diskovú jednotku zdroja zavádzania: STRASPBAL TYPE(\*ENDALC) UNIT(1)
- 3. Pomocou príkazu CHKASPBAL(Check ASP Balance) zobrazte predo∆lé koncové alokácie a pozrite si tieto správy:
	- Jednotka 1 je vybratá pre ukon $\triangle$ enie alokácie.
	- Vyrovnanie ASP nie je pre ASP 1 aktívne.
- 4. Zadaním príkazu STRASPBAL a odstrá∆te údaje z diskovej jednotky zdroja zavádzania: STRASPBAL TYPE(\*MOVDTA) TIMLMT(60)
- 5. Pomocou príkazu WRKDSKSTS sledujte, kedy disková jednotka dosiahne 1074 MB voného priestoru. Ak nemáte dostatok voného priestoru, pomocou príkazu CHKASPBAL (krok 3) ur $\triangle$ ite,  $\triangle$ i je funkcia presunu údajov stále aktívna.

Ke∆ vykonáte IPL systému po∆as roz∆irovania, vyhradenia pre diskovú jednotku ur∆enú ako zdroj na $\triangle$ ítania sa obnovia.

*Scenár: Príprava na aktualizáciu alebo nahradenie softvéru pomocou katalógu obrazov:*

Nasleduje scenár spôsobu vytvorenia katalógu obrazov a jeho polo $\triangle$ ky, pridania polo $\triangle$ ky katalógu obrazov a zavedenia katalógu obrazov pri príprave na vykonanie rozúrenia softvéru.

*Ak chcete prejs z V5R1 na V5R3,* musíte zavies a aplikova V5R1 PTF SI17565 a potom postupova∆ pod∆a pokynov v popise V5R1 PTF.

*Na vykonanie rozƒrenia softvéru z V5R2 na V5R3* z katalógu obrazov, zave∆te a aplikujte V5R2 PTF SI17564. *Na vykonanie náhrady softvéru z V5R3 na V5R3* s novou aktualizáciou, zave∆te a aplikujte V5R3 PTF SI17566. Po aplikovaní niektorej z týchto PTF postupujte poda týchto krokov.

**Poznámka:** Pre náhradu V5R3 za V5R3 sa presved∆te, ∆e médiá dodané IBM, B29xx 01 a B29xx\_02, majú zhodné identifikátory.

1. **Vytvorenie virtuálneho optického zariadenia.**

Opis zariadenia vytvoríte zadaním:

CRTDEVOPT DEVD(*názov-virtuálneho-zariadenia*) RSRCNAME(\*VRT)+ ONLINE(\*YES) TEXT(*textový-opis*)

2. **Zapnutie virtuálneho optického zariadenia**

Zadajte nasledovné:

VRYCFG CFGOBJ(*názov-virtualneho-zariadenia*) CFGTYPE(\*DEV) STATUS(\*ON)

#### <span id="page-45-0"></span>3. **Vytvorenie katalógu obrazov**

Vytvorte katalóg obrazov pre licen∆né programy, ktoré chcete in∆talova∆. Príkaz CRTIMGCLG (Create Image Catalog) spojí katalóg obrazov s cie $\triangle$ ovým adresárom, v ktorom sú zavedené súbory optických obrazov.

CRTIMGCLG IMGCLG(*názov-katalógu*) DIR(*cesta-katalógu*) CRTDIR(\*YES) TEXT(*textový-opis*)

### 4. **Pridanie poloky katalógu obrazov**

Pridajte polo∆ku katalógu obrazov pre ka∆dé fyzické médium alebo súbor s optickým obrazom, ktoré máte. Tento krok musíte opakova $\triangle$  pre ka $\triangle$ dú jednotku médií. Fyzické médium alebo súbory optického obrazu by ste mali pridáva $\Delta$  v rovnakom poradí ako by ste i $\triangle$ li z nich in $\triangle$ talova $\triangle$ . Za $\triangle$ nite prvým médiom na zozname a pokra $\triangle$ ujte a $\triangle$  do zavedenia voetkých médií.

Mô∆ete pridáva∆ záznamy z optického zariadenia alebo z existujúceho súboru optického obrazu. Vyberte si jeden z týchto spôsobov:

Zo súboru obrazov:

- (Ide o najrýchlejú spôsob.) Pri vytváraní polo∆ky katalógu obrazov zo súboru integrovaného systému, ktorý u $\triangle$  je v adresári katalógu obrazov, zadajte nasledovné: ADDIMGCLGE IMGCLG(*názov-katalógu*) FROMFILE(*názov-súboru*) TOFILE(*\*fromfile*) TEXT(*textový-opis*)
- Pri vytváraní polo $\triangle$ ky katalógu obrazov zo súboru existujúceho v integrovanom súborovom systéme, z iného adresára, ne $\triangle$  je adresár katalógu obrazov, zadajte nasledovné:

```
ADDIMGCLGE IMGCLG(názov-katalógu)
 FROMFILE(/názov-adresára/názov-adresára/názov súboru)
 TOFILE(názov-súboru alebo *FROMFILE) TEXT(textový-opis)
```
- Z fyzického zariadenia:
- Ke $\triangle$  chcete prida $\triangle$  polo $\triangle$ ku katalógu obrazov do katalógu obrazov z fyzického optického média pomocou optického zariadenia s názvom OPT01, zadajte toto:

```
ADDIMGCLGE IMGCLG(názov-katalógu) FROMDEV(OPT01)
 TOFILE(názov-súboru alebo *GEN) TEXT(textový-opis)
```
**Poznámka:** Ak chcete vygenerova∆ názov pre parameter TOFILE zadajte \*GEN. Ak chcete z média generova∆ textový opis, zadajte \*GEN.

#### 5. **Zavedenie katalógu obrazov**

Tento krok prepojí virtuálne optické zariadenie s katalógom obrazov. S konkrétnym virtuálnym optickým zariadením mô $\Delta e$  by $\Delta v$  tom istom  $\Delta a$ se prepojený len jeden katalóg obrazov. Ak chcete zavies $\triangle$  katalóg obrazov, napí $\triangle$ te nasledujúci príkaz:

LODIMGCLG IMGCLG(*názov-katalógu*)

DEV(*názov-virtuálneho-zariadenia*) OPTION(\*LOAD)

### 6. **Overte, i sú obrazy v správnom poradí**

Upozornenie: Ak ste tu, preto∆e vykonávate kroky v ["Predvýber](#page-46-0) licen∆ných programov, ktoré treba nain∆talova∆" na strane 39, teraz tento krok navykonávajte. Dostanete pokyn vykona∆ tento krok neskôr.

Ak sa pripravujete na aktualizáciu, musíte overi $\triangle$ ,  $\triangle$ i existujú po $\triangle$ adované médiá na aktualizáciu a  $\Delta i$  sú zotriedené v správnom poradí. Musíte tie $\Delta$  overi $\Delta$ ,  $\Delta i$  boli akceptované va $\triangle$ e softvérové zmluvy,  $\triangle$ i máte dostatok priestoru na zavedenie zdroja a  $\triangle$ i máte dostatok vyhradeného priestoru pre Licen $\triangle$ ný interný kód.

Zadajte nasledujúci príkaz:

VFYIMGCLG IMGCLG(*názov-katalógu*) TYPE(\*UPGRADE) SORT(\*YES)

 $\triangle$ al $\triangle$ ou metódou na overenie,  $\triangle$ i boli obrazy pridané, by bolo zada $\triangle$  toto:

WRKIMGCLGE IMGCLG(*názov-katalógu*)

<span id="page-46-0"></span>Potom stla∆te PF7, ∆ím vyvoláte príkaz VFYIMGCLG. Zadajte \*UPGRADE pre typ a \*YES pre pole triedenia.

Server dá obrazy do správneho poradia. (V prípade neúspechu si pozrite ["Obnova](#page-151-0) katalógu [obrazov"](#page-151-0) na strane 144.)  $\triangle$ tandardne sa pripojí nosi $\triangle$  s najni $\triangle$  $\triangle$ ím indexom. Potom sa zavádzajú v∆etky ostatné jednotky. Ak chcete vidie∆ poradie obrazov, pou∆ite príkaz WRKIMGCLGE (Work with Image Catalog Entries):

WRKIMGCLGE IMGCLG(*názov-katalógu*)

Po dokon∆ení týchto krokov je vá∆ katalóg obrazov pripravený na pou∆itie.

## **Vyadované: Vytvorenie vlastného zoznamu softvéru na intaláciu**

Pomocou vo∆by Príprava in∆talácie vytvorte prispôsobený in∆tala∆ný zoznam a vyberte si dopredu licen∆né programy, ktoré chcete in∆talova∆.

Skôr ako vykonáte tieto úlohy, musíte vykona∆ kroky v téme "Po∆aduje sa: In∆talácia [CD-ROM](#page-34-0) s názvom Prepare for install PTFs for V5R1, V5R2, or V5R3" na strane 27.

Vo∆ba Príprava na in∆taláciu porovnáva programy nain∆talované na va∆om serveri s programami na médiu. Potom generuje zoznam. Tento zoznam obsahuje predvybraté programy, ktoré sú po $\triangle$ as in $\triangle$ talácie nahradené. Ak chcete tento zoznam upravi $\triangle$ , vyberte si programy alebo zru $\triangle$ te ich výber z uvedeného in $\triangle$ tala $\triangle$ ného zoznamu v závislosti od toho, ktoré programy chcete nain $\triangle$ talova $\triangle$  alebo nahradi $\triangle$ . Musíte si overi $\triangle$ ,  $\triangle$ i to,  $\triangle$ o ste si objednali, mô $\triangle$ ete nahradi $\triangle$ . Musíte si overi $\triangle$ ,  $\triangle$ i máte v $\triangle$ etky aktualizácie na svojich in $\triangle$ tala $\triangle$ ných médiách, potrebné na ukon $\triangle$ enie automatickej in $\triangle$ talácie. Softvérové zmluvy pre tieto licen $\triangle$ né programy musíte prija $\triangle$  neskôr v týchto prípravných úlohách.

Niektoré jednotlivé licen∆né programy sa na tomto in∆tala∆nom zozname mo∆no neobjavia. Ak je momentálne nain∆talované na serveri predchádzajúce vydanie týchto licen∆ných programov, po∆as aktualizácie sa nain∆taluje nové vydanie týchto licen∆ných programov. Ak sú tieto licen $\triangle$ né programy nové (in $\triangle$ talované prvýkrát), nemô $\triangle$ u sa doda $\triangle$  do tohto upraveného zoznamu. Mô∆ete ich v∆ak nain∆talova∆ pomocou metódy uvedenej v "In∆talácia dodato∆ných licen∆ných programov" na strane 116 alebo vykonaním nasledujúcich procedúr.

### **Predvýber licen** $\triangle$ **ných programov, ktoré treba nain** $\triangle$ **talova** $\triangle$ **:**

Tieto procedúry pou∆ite na vytvorenie a prispôsobenie in∆tala∆ného zoznamu z va∆ich distribu $\triangle$ ných médií.

Poznámka: Ak pou∆ívate katalógy obrazov, prejdite do "Príprava na [aktualizáciu](#page-43-0) alebo [nahradenie](#page-43-0) softvéru s pou∆itím katalógu obrazov" na strane 36 a vykonajte kroky 1 na [strane](#page-45-0) 37 a 5 na strane 38. Potom sa vrá $\triangle$ te na túto tému. Zadaním nasledujúceho príkazu skontrolujte,  $\Delta i$  je prvá polo $\Delta$ ka v pripojenom stave: LODIMGCLGE IMGCLG(MYCATALOG) IMGCLGIDX(1) OPTION(\*MOUNT)

Ignorujte nasledujúce kroky, ktoré odkazujú na zavádzacie jednotky.

- 1. Prihláste sa ako správca bezpe∆nosti (QSECOFR u∆ívate∆ský profil). Ak pou∆ívate katalógy obrazov, prejdite na krok 3.
- 2. Optické médiá pre Licen∆ný interný kód, opera∆ný systém a licen∆né programy zora∆te v poradí, zobrazenom v tabu∆ke "∆títky médií a ich obsah" na strane 189. Toto poradie je dôle $\triangle$ ité. Aby sme boli konkrétnej $\triangle$ í, zahr $\triangle$ te len optické médiá I\_BASE\_01, B29xx\_nn, B29MM\_nn, D29xx\_nn, L29xx\_nn a F29xx\_nn. Nezahrote teraz oiadne iné optické médiá pri tvorbe in $\triangle$ tala $\triangle$ ného zoznamu.
- 3. Napí∆te CHGMSGQ QSYSOPR \*BREAK SEV(95), aby sa vá∆ front správ prepol do re $\triangle$ imu preru $\triangle$ enia.
- <span id="page-47-0"></span>4. Mohlo by sa objavi $\triangle$  zobrazenie správ. Stla $\triangle$ te Enter.
- 5. Napí∆te GO LICPGM a stla∆te kláves Enter.
- 6. Vyberte vo∆bu 5 (Príprava na in∆taláciu) z ponuky Práca s licen∆nými programami (LICPGM) a stla∆te Enter. Zobrazí sa obrazovka Príprava na in∆taláciu.
- 7. Vyberte vo∆bu Práca s licen∆nými programami pre cie∆ové vydanie a stla∆te Enter. Zobrazí sa obrazovka Práca s licen∆nými programami pre cie∆ové vydanie.
- 8. Urobte nasledujúce:
	- a. Zave $\triangle$ te prvé optické médium do optického zariadenia.
	- b. △pecifikujte 1 (Distribu∆né médiá), pre výzvu *Generova*∆ *zoznam z*.
	- c. Zadajte hodnotu optického zariadenia, alebo virtuálneho optického zariadenia.
	- d. Zadajte cie∆ové vydanie pre vydanie i5/OS V5R3.
	- e. Stla∆te Enter.
- 9. Po zobrazení obrazovky Zobrazi $\triangle$  správy zave $\triangle$ te  $\triangle$ al $\triangle$ ie médium. Napí∆te G a stla∆te Enter.

#### **Poznámka:**

- a. Po zavedení ka∆dej jednotky napí∆te G a stla∆te Enter.
- b. Ak u $\triangle$  nemáte viac jednotiek na zavedenie alebo ak chcete ukon $\triangle$ i $\triangle$ proces zavedenia, napí $\triangle$ te X a stla $\triangle$ te Enter.
- 10.  $\Delta$ alej zavádzajte optické médiá v poradí (pod $\Delta a$  vy $\Delta$ ie uvedeného kroku), kým server nepreƒta v∆etky jednotky.

Ak displej obsahuje správu Objavil sa problém pri zavádzaní jednotky do zariadenia, alebo ak uvádza, produkt nebol na médiu nájdený, do $\triangle$ lo k jednej z týchto situácií:

- Nechali ste to isté médium v mechanike a server ho znovu na $\triangle$ ítal.
- Server mal problémy s  $\triangle$ itaním v novej jednotke, ktorú ste umiestnili do mechaniky.
- 11. Ke $\triangle$  server pre $\triangle$ íta v $\triangle$ etky optické médiá a zobrazí sa správa Zavies $\triangle$   $\triangle$ al $\triangle$ ie médium do optického zariadenia  $(X G)$ , zadajte hodnotu X a stla $\triangle$ te kláves Enter. Zobrazí sa obrazovka Práca s licen $\triangle$ nými programami pre cie $\triangle$ ové vydanie.

Zoznam, ktorý uvidíte, obsahuje licen∆né programy, ktoré sú na optickom distribu∆nom médiu. Predvolené licen∆né programy nazna∆ujú, ∆e produkt na distribu∆nom médiu mô∆e nahradi∆ produkt, ktorý je nain∆talovaný na serveri. (Predvolený znamená, ∆e v st $\triangle$ pci vo $\triangle$ ba sa objaví 1.) Napriek tomu,  $\triangle$ e na obrazovke sa zobrazujú obe verzie Licen∆ného interného kódu (V5R3M0 aj V5R3M5), vybra∆ mô∆ete len jednu.

Skontrolujte,  $\Delta i$  ste dostali v $\Delta e$ tky licen $\Delta n$ é programy a funkcie so stanovenou cenou, ktoré ste si objednali.

- Pou $\triangle$ ite kláves F11 a zobrazte alternatívne zobrazenia poskytujúce detailnej $\triangle$ ie informácie o licen $\triangle$ ných programoch. Stla $\triangle$ ením F11 sa budete prepína $\triangle$  cez tieto zobrazenia:
	- a. Zobrazi∆ prídavnú pamä∆
	- b. Zobrazi $\triangle$  o $\triangle$ akávané vydanie
	- c. Zobrazi∆ o∆akávanú akciu
	- d. Zobrazi∆ vo∆bu produktu
- Pou $\triangle$ itím vo $\triangle$ by 5 (Zobrazi $\triangle$  mapovanie od-vydania-k-vydaniu) zistite, ktorý aktuálne nain∆talovaný produkt (ak existuje) bude nahradený vybratým produktom.

Mo $\alpha$ no budete musie $\alpha$  zada $\alpha$  vo $\alpha$ bu 2 (Zlú $\alpha$ i $\alpha$  s  $\alpha$ al $\alpha$ ím distribu $\alpha$ ným médiom) na obrazovke Práca s licen $\triangle$ nými programami pre cie $\triangle$ ové vydanie a zlú $\triangle$ i $\triangle$  vá $\triangle$ existujúci zoznam s informáciami o licen $\triangle$ ných programoch na  $\triangle$ al $\triangle$ om optickom médiu. Táto úloha je opísaná neskôr. Pokra∆ujte ∆al∆ím krokom.

12. Vyberte ∆al∆ie licen∆né programy alebo volite∆né ∆asti licen∆ných programov, ktoré chcete prida $\triangle$  do vá $\triangle$ ho prispôsobeného zoznamu. Ak chcete vybra $\triangle$  licen $\triangle$ ný program, ktorý sa má nain∆talova∆, do st∆pca *Vo∆ba* zadajte hodnotu 1. Ak chcete vybratý produkt z tohto zoznamu odstráni∆, hodnotu 1 zo st∆pca *Vo∆ba* vyma∆te alebo odstrá $\triangle$ te.

Poznámka: Aj ke∆ zru∆íte výber polo∆ky, licen∆ný program sa aj tak nain∆taluje. Ak ho nechcete nain∆talova∆, musíte navy∆e vykona∆ aj kroky uvedené v ["Vymazanie](#page-52-0) licen $\triangle$ ných programov po $\triangle$ as  $\triangle$ istenia" na strane 45.

Ke ukonóte svoje výbery, stlante Enter. Správa v spodnej nasti obrazovky Vás vyzve, aby ste vlo $\triangle$ ili viac zmien alebo stla $\triangle$ ili Enter na potvrdenie zmien. Zobrazí sa obrazovka Potvrdenie cie $\triangle$ ového vydania licen $\triangle$ ných programov.

- 13. Stla $\triangle$ ením Enter potvrdíte zoznam. Zobrazí sa obrazovka Príprava na in $\triangle$ taláciu.
- 14. Vyberte vo∆bu Vypísa∆ licen∆né programy nenájdené na médiách a stla∆te Enter. Zobrazí sa obrazovka Licen∆né programy sa nena∆li na médiu.
- 15. Ak nie sú vypísané ∆iadne produkty, máte v∆etky médiá potrebné na nahradenie svojho existujúceho softvéru. Stla∆ením Enter sa vrátite do ponuky Práca s licen∆nými programami. Prejdite na  $\Delta a \Delta i$  krok (krok 16), kde vytvoríte vytla $\Delta e$ ný zoznam vami vybratých licen $\triangle$ ných programov. Ak sú v zozname nejaké produkty, vykonajte toto:
	- a. Vyma∆te licen∆né programy, ktoré u∆ nie sú viac podporované.
	- b. Mo $\triangle$ no budete pred za $\triangle$ atím in $\triangle$ talácie softvéru potrebova $\triangle$  iné licen $\triangle$ né programy. Urobte nasledujúce:
		- 1) Skontrolujte,  $\Delta i$  ste pri vykonávaní kroku 8 na [strane](#page-47-0) 40 neúmyselne nevynechali optický disk.
		- 2) Porovnajte ozna∆enia va∆ich médií s tabu∆kami produktov [\("Produkty](#page-198-0) [tandardnej](#page-198-0) sady" na strane 191, "Produkty [zakúovanej](#page-201-0) sady" na strane 194 a "Vydania a ve∆kosti licen∆ných [programov"](#page-174-0) na strane 167) a ur∆ite, ∆i bol dodaný správny produkt. Ak ste nedostali ten licen $\triangle$ ný program, ktorý ste o∆akávali, kontaktujte svojho poskytovate∆a softvéru.
		- 3) Ke $\triangle$  dostanete produkt alebo nájdete médium, pou $\triangle$ itím distribu $\triangle$ ných médií alebo tabuliek s produktmi (" $\triangle$ títky médií a ich obsah" na strane 189 ["Produkty](#page-198-0) [tandardnej](#page-198-0) sady" na strane 191, "Produkty [zakúovanej](#page-201-0) sady" na strane 194 a "Vydania a ve $\triangle$ kosti licen $\triangle$ ných [programov"](#page-174-0) na strane 167) pridajte jeho obsah do in∆tala∆ného zoznamu. Pou∆ite procedúru "Pridanie ∆al∆ích licen∆ných programov do in∆tala∆ného zoznamu" na vytvorenie tla∆eného zoznamu programov, ktoré ste si zvolili na in $\triangle$ taláciu.
		- 4) Ak chcete modifikova $\triangle$  in $\triangle$ tala $\triangle$ ný zoznam, napí $\triangle$ te 3 (Modifikova $\triangle$  predtým vytvorený zoznam) na obrazovke Práca s licen∆nými programami pre cie∆ové vydanie.
- 16. Ak nemusíte vybra $\triangle$   $\triangle$ iadne  $\triangle$ al $\triangle$ ie licen $\triangle$ né programy, tento krok vykonajte teraz. V opa∆nom prípade tento krok vynechajte a pokra∆ujte pomocou "Pridanie ∆al∆ích licen∆ných programov do in∆tala∆ného zoznamu".
	- a. Zo zobrazenia Príprava na in∆taláciu vyberte vo∆bu Zobrazi∆ licen∆né programy pre cie∆ové vydanie a stla∆te Enter.
	- b.  $\triangle$ pecifikujte \*PRINT pre výstup na zobrazení Zobrazenie licen $\triangle$ ných programov pre cie∆ové vydanie a stla∆te Enter. Týmto sa vytvorí spoolový súbor, ktorý si mô∆ete vytla $\Delta i \Delta$  a pou $\Delta i \Delta$  ako referenciu, kým vykonávate in $\Delta i$ aláciu. V spodnej  $\Delta$ asti obrazovky by sa vám mala zobrazi $\triangle$  správa Úloha, ktorá sa má pripravi $\triangle$ , aby sa inotalácia úspeone dokonoila.
	- c. Stla $\triangle$ ením F3 ukon $\triangle$ ite  $\triangle$ innos $\triangle$ .

## **Pridanie** ∆al∆ích licen∆ných programov do in∆tala∆ného zoznamu:

<span id="page-49-0"></span>Po vytvorení in∆tala∆ného zoznamu pridajte do∆ v∆etky ∆al∆ie licen∆né programy, ktoré vlastníte.

Túto úlohu vykonajte len vtedy, ak ste u∆ vytvorili zákaznícky zoznam softvéru na in∆taláciu a len ak máte  $\triangle$ al $\triangle$ ie licen $\triangle$ né programy, ktoré chcete prida $\triangle$  na zoznam.

Tieto  $\triangle$ al $\triangle$ ie programy by mohli by $\triangle$  jednotlivým produktom na médiách dodávaných spolu s vaou objednávkou alebo ktoré boli dodané nezávisle. Poradie, v ktorom zavediete prídavné optické médiá, nie je dôle∆ité.

Nie v $\triangle$ etky produkty budú zahrnuté do tohto zoznamu. Patria medzi ne PRPO (Programming Request for Price Quotations), LPO (licensed program offerings) a samostatné licen $\Delta n$ é programy. "In∆talácia dodato∆ných licen∆ných programov" na strane 116 opisuje, ako máte nain∆talova∆ tieto produkty po prechode na nové vydanie.

Ak pou $\triangle$ ívate katalógy obrazov, zadaním nasledujúceho príkazu skontrolujte,  $\triangle$ i je polo $\triangle$ ka katalógu obrazov v pripojenom stave: LODIMGCLGE IMGCLG(MYCATALOG) IMGCLGIDX(*index\_number*) OPTION(\*MOUNT)

Ak máte viac ako jeden obraz, zadajte nasledujúci príkaz: LODIMGCLGE IMGCLG(MYCATALOG) IMGCLGIDX(*index\_number*) OPTION(\*LOAD)

Ak chcete do in $\triangle$ tala $\triangle$ ného zoznamu prida $\triangle$  licen $\triangle$ né programy z  $\triangle$ al $\triangle$ ieho optického média, vykonajte nasledujúce kroky.

Poznámka: Ak pou∆ívate katalógy obrazov, ignorujte kroky týkajúce sa zavádzania médií.

- 1. Zave $\triangle$ te in $\triangle$ tala $\triangle$ né médium, ktoré obsahuje prídavné licen $\triangle$ né programy. Po $\triangle$ kajte na In Use indikátor pre opustenie.
- 2. Za $\triangle$ nite od ponuky Práca s licen $\triangle$ nými programami (LICPGM), vyberte vo $\triangle$ bu 5 (Príprava na in∆taláciu) a stla∆te Enter. Zobrazí sa obrazovka Príprava na in∆taláciu.
- 3. Vyberte vo∆bu na Prácu s licen∆nými programami pre cie∆ové vydanie a stla∆te Enter. Zobrazí sa obrazovka Práca s licen $\triangle$ nými programami pre cie $\triangle$ ové vydanie.
- 4. Vyberte vo∆bu 2 (Zlú∆i∆ s prídavnými distribu∆nými médiami) pre *Generova∆ zoznam z* výzvy tak, aby sa obsah optických médií mohol prida do zoznamu. Objaví sa hodnota cieového vydania existujúceho zoznamu.
- 5.  $\triangle$ pecifikujte názov pre optické zariadenie a stla $\triangle$ te Enter.
- 6. Ke∆ sa objaví zobrazenie Zobrazi∆ správy, zave∆te ∆al∆iu jednotku médií. Napí∆te G a stla∆te Enter.

Po zavedení ka∆dej jednotky napí∆te G a stla∆te Enter. Ak u∆ nemáte viac jednotiek na zavedenie alebo ak chcete ukon $\triangle$ i $\triangle$  proces zavedenia, napí $\triangle$ te X a stla $\triangle$ te Enter. Objaví sa zoznam licen $\triangle$ ných programov.

- 7. Napí $\Delta$ te 1 ved $\Delta$ a prídavných licen $\Delta$ ných programov alebo volite $\Delta$ ných  $\Delta$ astí, ktoré chcete vybra $\triangle$  a stla $\triangle$ te Enter. Zobrazí sa obrazovka Potvrdenie licen $\triangle$ ných programov pre cie∆ové vydanie. Stla∆ením Enter potvrdíte zoznam.
- 8. Vidíte zobrazenie Príprava na in∆taláciu. Vyberte vo∆bu Zobrazi∆ licen∆né programy pre cie∆ové vydanie a stla∆te Enter.
- 9.  $\Delta$ pecifikujte \*PRINT pre výstup na zobrazení Zobrazi $\Delta$  licen $\Delta$ né programy pre cie $\Delta$ ové vydanie a stla∆te Enter. Tak sa vytvorí spoolový súbor, ktorý si mô∆ete vytla∆i∆ a pou $\triangle$ i $\triangle$ ako referenciu, kým vykonávate in $\triangle$ taláciu.

## **Vyaduje sa: Akceptovanie softvérových zmlúv**

V nadväznosti na pou∆itie vo∆by Príprava na in∆taláciu, musíte akceptova∆ softvérové zmluvy pre licencované programy, inak nebude mo $\triangle$ ná ich in $\triangle$ talácia.

Ne∆ vykonáte roz∆írenie na V5R3, systémová po∆iadavka bude, ∆e musíte prija∆ online softvérové zmluvy pre Licen $\Delta n\acute{y}$  interný kód a opera $\Delta n\acute{y}$  systém i5/OS cez ponuku Príprava na in∆taláciu. Ak neakceptujete tieto softvérové zmluvy, nebudete môc∆ pokra∆ova∆ vo roz $\triangle$ irovaní Licen $\triangle$ ného interného kódu. Aj v $\triangle$ etky ostatné licen $\triangle$ né programy, ktoré obsahujú softvérové zmluvy, sa pred ich roz $\triangle$ írením na V5R3 musia akceptova $\triangle$ .

Ak v∆ak vykonávate roz∆írenie Licen∆ného interného kódu V5R3M0 na Licen∆ný interný kód V5R3M5, nevy∆aduje sa ∆al∆ia akceptácia softvérovej zmluvy pre Licen∆ný interný kód. Ak nemáte na in∆taláciu ∆iadne licen∆né programy, mô∆ete presko∆i∆ túto tému.

Ak chcete akceptova $\triangle$  softvérové zmluvy pre licen $\triangle$ né programy, ktoré plánujete roz $\triangle$ íri $\triangle$ , vykonajte tieto kroky:

- 1. Skontrolujte,  $\Delta i$  ste vykonali kroky v témach "Po $\Delta$ aduje sa: In $\Delta i$ alácia CD-ROM s [názvom](#page-34-0) Prepare for install PTFs for V5R1, V5R2, or V5R3" na strane 27 a ["Vyadované:](#page-46-0) Vytvorenie vlastného zoznamu softvéru na in $\triangle$ taláciu" na strane 39. Aby bolo mo $\triangle$ né vykona roznírenie, unívatenský zoznam musí obsahova minimálne Licenny interný kód a opera $\triangle$ ný systém i5/OS.
- 2. Napí∆te GO LICPGM a stla∆te kláves Enter. Zobrazí sa obrazovka Práca s licen∆nými programami.
- 3. Z ponuky Práca s licen $\triangle$ nými programami (LICPGM) vyberte vo $\triangle$ bu 5 (Príprava na in∆taláciu) a stla∆te kláves Enter. Zobrazí sa obrazovka Príprava na in∆taláciu.
- 4. Vyberte vo∆bu pre prácu so softvérovými zmluvami. Stla∆te Enter.

Na obrazovke Práca so softvérovými zmluvami, ktorá sa zobrazí, uvidíte v $\triangle$ etky licen $\triangle$ né programy IBM, ktoré si vy∆adujú prijatie softvérovej zmluvy a ∆i bola daná zmluva prijatá. Na tejto obrazovke sú zobrazené len licen∆né programy, ktoré e∆te nie sú nain∆talované.

**Upozornenie:** V tomto zozname sa musia nachádza∆ aspo∆ produkty 5722999 \*BASE a 5722SS1 \*BASE. Ak sa zobrazí správa,  $\Delta e$   $\Delta i$ adne licen $\Delta n$ é programy nepotrebujú akceptova $\triangle$  ich softvérové zmluvy, nepokra $\triangle$ ujte. Skontrolujte,  $\triangle$ i ste dokon $\triangle$ ili v $\triangle$ etky predchádzajúce kroky v ∆asti "Vy∆adované: Vytvorenie vlastného zoznamu softvéru na in $\triangle$ taláciu" na strane 39. Ak ste tieto kroky dokon $\triangle$ ili a v zozname sa neobjavia  $\triangle$ iadne licen∆né programy, nepokra∆ujte. Obrá∆te sa na podporu spolo∆nosti IBM.

Ak máte licenoné programy iných výrobcov na médiu CD-ROM, ktoré nebolo vlooené, ke∆ ste pou∆ili vo∆bu [na](#page-47-0) prácu s licen∆nými programami pre cie∆ové vydanie (krok 7 na [strane](#page-47-0) 40 v  $\Delta$ asti "Predvýber licen $\Delta$ ných programov, ktoré treba nain $\Delta$ talova $\Delta$ " na strane [39\)](#page-46-0), stla∆ením klávesu F22 (Obnovi∆ softvérové zmluvy) pridajte tieto licen∆né programy na obrazovku Práca so softvérovými zmluvami.

5. Vyberte si zobrazi $\triangle$  softvérové zmluvy pre licen $\triangle$ né programy, ktoré chcete prija $\triangle$  a stla $\triangle$ te Enter. Stla $\triangle$ ením F14 (prija $\triangle$ ) akceptujte podmienky softvérovej zmluvy. Stla∆ením F15 (Prija∆ v∆etko) zobrazte zoznam v∆etkých licen∆ných programov, ktoré zdie∆ajú rovnakú sadu podmienok ako softvérová zmluva, ktorú práve ∆ítate. Stla∆ením klávesu Enter akceptujte softvérové zmluvy pre v $\triangle$ etky uvedené licen $\triangle$ né programy.

## **Zaistenie, aby server zodpovedal poiadavkám na diskovú pamä pre aktualizácie**

Skôr ne $\triangle$  za $\triangle$ nete in $\triangle$ talova $\triangle$  alebo nahrádza $\triangle$  softvér, musíte zaisti $\triangle$ ,  $\triangle$ e budete ma $\triangle$ dostato∆nú diskovú pamä∆.

Aby ste mohli efektívne vyu∆íva∆ vá∆ úlo∆ný priestor, odstrá∆te z vá∆ho systému polo∆ky, ktoré sa u∆ nevy∆adujú, skôr ne∆ budete robi∆ odhad, ko∆ko úlo∆ného priestoru budete potrebova $\triangle$ .

**Urenie poadovaného úloného priestoru:**

Pred naplánovaním  $\triangle$ asu potrebného na nain $\triangle$ talovanie tohto vydania zistite dostupný a po $\triangle$ adovaný úlo $\triangle$ ný priestor.

### **Poiadavky diskovej jednotky zdroja zavádzania**

- Ak chcete prejs $\triangle$  na Licen $\triangle$ ný interný kód V5R3M0, musíte ma $\triangle$  diskovú jednotku zdroja zavádzania 4 GB alebo viac na kadom serveri alebo logickom oddiele. (Táto jednotka je diskovou jednotkou  $\triangle$ íslo 1 v pomocnej pamä $\triangle$ ovej oblasti (ASP)  $\triangle$ íslo 1.) Pre optimálny výkon sa vyaduje najmenej 8 GB.
- Ak chcete prejs $\triangle$  na Licen $\triangle$ ný interný kód V5R3M5, musíte ma $\triangle$  pre ka $\triangle$ dý server alebo logický oddiel diskovú jednotku zdroja zavádzania 17 GB alebo vä $\triangle$ iu. Informácie o aktualizácii diskovej jednotky zdroja zavádzania s ochranou zariadenia paritou nájdete v asti Kontrolný zoznam 11: Aktualizácia diskovej jednotky zdroja zavádzania s ochranou zariadenia paritou v Informa∆né centrum iSeries (**Systémový mana**∆ment → **Manament disku** → **Konfigurácia diskov** → **Výber správnej procedúry pre nakonfigurovanie diskov** → **Kontrolný zoznam 11: Aktualizácia diskovej jednotky zdroja zavádzania s ochranou zariadenia paritou**). Inak po $\triangle$ iadajte o pomoc vá $\triangle$ ho autorizovaného poskytovate $\triangle$ a servisu.
- Procedúry v tejto téme nemusia obsahova $\triangle$  v $\triangle$ etky pamä $\triangle$ ové po $\triangle$ iadavky, ktoré máte na va $\Delta$ om serveri. Ak sa pripravujete na aktualizáciu alebo výmenu softvéru pou $\Delta$ itím katalógu obrazov, musíte si pre $\triangle$ íta $\triangle$  tému "Ur $\triangle$ enie [priestorových](#page-43-0) po $\triangle$ iadaviek pre in∆taláciu katalógu obrazov" na strane 36.

Ak chcete ur $\Delta i$ ,  $\Delta i$  máte dostatok úlo $\Delta n$ ého priestoru pre nové vydanie, vykonajte nasledujúce kroky:

- 1. Napí∆te GO LICPGM. Zobrazí sa obrazovka Práca s licen∆nými programami.
- 2. Vyberte vo∆bu 5 (Príprava na in∆taláciu).
- 3. Napí∆te 1 ved∆a Odhadnuté po∆iadavky pamäte pre systém ASP. Zobrazí sa obrazovka Odhadnuté po $\triangle$ iadavky na úlo $\triangle$ ný priestor pre systémové ASP.

Zapí∆te celkovú pamä∆, ktorá je potrebná na dodato∆né aplikácie. Zarátajte pamä∆ pre jednotlivé licen∆né programy, ktoré neboli zahrnuté na va∆om prispôsobenom in∆tala∆nom zozname a pamä∆ pre Programovanie po∆iadaviek na cenové ponuky (PRPQ), ponuky licen∆ných programov (LPO), alebo softvér tretích strán.

Zaokrúhlite na najbli $\triangle$ ie celé  $\triangle$ íslo. Odvolajte sa na dokumentáciu výrobku pri ur $\triangle$ ení, aká ve∆ká prídavná pamä∆ sa vy∆aduje. Systém pou∆ije toto ∆íslo na výpo∆et diskovej pamäte, ktorá sa vy∆aduje na in∆taláciu cie∆ového vydania.

Softvér tretej strany zahr $\Delta t$ e len vtedy, ak ho plánujete ulo $\Delta t \Delta v$  systémovom ASP.

Preƒtajte si manuál Backup and Recovery alebo tému Zálohovanie a obnova, ktorú nájdete v Informa $\triangle$ nom centre iSeries, kde nájdete bli $\triangle$ ie informácie o systémových ASP.

4. Stla∆te Enter, ak chcete pokra∆ova∆ do ∆al∆ieho zobrazenia. Zobrazí sa druhá obrazovka Odhadované po∆iadavky na úlo∆ný priestor pre systémovú ASP.

Toto zobrazenie vám uká $\Delta e$  informácie, ktoré budete potrebova $\Delta$ , aby ste ur $\Delta$ ili,  $\Delta i$  je k dispozícii dostatok diskovej pamäte na ukon∆enie in∆talácie.

- 5. Porovnajte hodnotu pre *pamä vyadovanú na intaláciu cieového vydania* s hodnotou pre *aktuálnu kapacitu podporovaného systému*. Ak je hodnota pre *aktuálnu kapacitu podporovaného systému* väia ako hodnota pre *pamä vyadovanú na intaláciu cie∆ového vydania*, mô∆ete pokra∆ova∆ v in∆tala∆nom procese. Ak je systémová kapacita men∆ia ne∆ je po∆adovaná pamä∆, mo∆no budete musie∆ prida∆ ∆al∆ie diskové jednotky alebo nain∆talova∆ menej volite∆ných programov.
- 6. Stla∆ením klávesu Enter sa vrátite k zobrazeniu Príprava na in∆taláciu.

<span id="page-52-0"></span>Opakujte tento postup, ak vykonávate  $\triangle$ ubovo $\triangle$ né zmeny vo svojom systéme, ktoré ovplyvnia dostupný priestor diskovej pamäte.

#### **Vyistenie diskového úloného priestoru:**

Vy $\Delta$ istenie vá $\Delta$ ho systému predtým ne $\Delta$  za $\Delta$ nete in $\Delta$ talova $\Delta$  nové uvo $\Delta$ nenie, sprístupní priestor va $\triangle$ ej pamäte pre in $\triangle$ tala $\triangle$ ný proces.

Ak chcete svoj server udr $\triangle a \triangle v$  plynulej prevádzke, pozrite si tému Základné systémové operácie, ktorú nájdete v Informanom centre iSeries (**Systémový manament** → **Základné systémové operácie**).

Pouva $\triangle$ ujte o vykonaní nasledujúcich úloh, ktorými mô $\triangle$ ete vy $\triangle$ isti $\triangle$  svoj systém a sprístupni $\triangle$  viac diskového priestoru:

- v Na udr $\triangle$ iavanie poriadku vo va $\triangle$ om systéme pou $\triangle$ ite vo $\triangle$ bu automatického  $\triangle$ istenia v opera $\triangle$ nom asistentovi.
- Trvalo aplikujte do $\triangle$ asné opravy [programov](#page-35-0) (PTF), ktoré sú do $\triangle$ asne aplikované vo va $\triangle$ om systéme, ak ste tak e $\triangle$ te neurobili.
- Vyma $\triangle$ te nepotrebné úlo $\triangle$ né súbory a úvodné stránky PTF. (Pou $\triangle$ ite na to príkaz DLTPTF (Delete PTF).)
- Vyma $\triangle$ te v $\triangle$ etky softvérové aplikácie, ktoré ste nain $\triangle$ talovali zo softvérových vzorkových CD-ROM-ov.
- Vykonajte kroky v  $\triangle$ asti "Vymazanie licen $\triangle$ ných programov po $\triangle$ as  $\triangle$ istenia" pre licen $\triangle$ né programy alebo volite∆né ∆asti, ktoré u∆ nepou∆ívate. Bli∆∆ie informácie získate, ak si preƒtate témy o vymazávaní licen∆ných programov v Kapitola 10, ["Vymazanie](#page-146-0) softvéru [súvisiaceho](#page-146-0) s i5/OS", na strane 139.
- Dohliadnite, aby ka $\triangle d\phi$  u $\triangle i$ vate $\triangle$  vykonal úlohy z  $\triangle a$ sti "Vy $\triangle i$ stenie u $\triangle i$ vate $\triangle s$ kých [profilov"](#page-53-0) na strane 46. Vyma $\Delta$ te v $\Delta$ etky u $\Delta$ ívate $\Delta$ ské profily, ktoré u $\Delta$  viac nepotrebujete.

#### *Vymazanie licen∆ných programov po∆as ∆istenia:*

Pri  $\triangle$ istení vá $\triangle$ ho systému pred in $\triangle$ taláciou nového vydania softvéru mô $\triangle$ e medzi va $\triangle$ e úlohy patri $\triangle$  vymazávanie produktov.

Napríklad, niektoré licen $\Delta n$ é programy u $\Delta m$ ono nepotrebujete, alebo plánujete,  $\Delta e$  ich nevymeníte. Systém mô∆e ob∆as vy∆adova∆, aby ste pred nain∆talovaním nového vydania vymazali produkt, ktorý u∆ nie je aktuálny. Vo∆ba ponuky Práca s licen∆nými programami (LICPGM), príru∆ka Príprava na in∆taláciu poskytuje jednoduchý spôsob pre Vás ako identifikova $\triangle$  a vymaza $\triangle$  licen $\triangle$ né programy, ke $\triangle$  sa pripravujete na in $\triangle$ taláciu nového vydania softvéru. Urobte nasledujúce:

- 1. Vyberte vo∆bu 5 (Príprava na in∆taláciu) zo zobrazenia Práca s licen∆nými programami a stla∆te Enter. Zobrazí sa obrazovka Príprava na in∆taláciu.
- 2. Uistite sa, ∆e máte upravený in∆tala∆ný zoznam softvéru. Ak ste tak e∆te nespravili, prejdite do asti ["Vyadované:](#page-46-0) Vytvorenie vlastného zoznamu softvéru na intaláciu" na [strane](#page-46-0) 39; potom sa vrá $\triangle$ te do tohto kroku.

Vyberte vobu *Práca s licennými programami na vymazanie* a stlate Enter. Zobrazí sa obrazovka Práca s licen $\triangle$ nými programami, ktoré sa majú vymaza $\triangle$ .

Zobrazovacie zariadenie uká $\alpha$ e zoznam nain $\alpha$ talovaných produktov, ktoré by sa mali vymaza $\triangle$  zo systému. Licen $\triangle$ né programy sa na tomto zozname mô $\triangle$ u objavi $\triangle$  z nasledujúcich prí $\triangle$ in:

• Licen $\triangle$ ný program by nemal zosta $\triangle$  v systéme, preto $\triangle$ e nie je podporovaný v cie∆ovom vydaní.

- <span id="page-53-0"></span>• Licen $\Delta$ ný program je nain $\Delta$ talovaný, ale nena $\Delta$ iel sa  $\Delta$ iadny nahradzujúci produkt na optickom distribu $\triangle$ nom médiu.
- Predvolený licen $\Delta n$ ý program bol odstránený z in $\Delta n$ ála $\Delta n$ ého zoznamu, a tak sa na tomto zobrazení objaví jeho pridru $\triangle$ ený nain $\triangle$ talovaný produkt. Ak nain $\triangle$ talovaný produkt zostane v systéme, nahradí sa licen $\triangle$ ným programom, ktorý je na distribu $\triangle$ nom médiu.

Stla∆te F11 (Zobraz dôvody), potom stla∆te k∆ú∆ Pomoc a zobrazí sa dôvod, pre∆o je produkt zahrnutý v zozname na vymazanie. Pozorne si prehliadnite dôvod vymazania pred uskuto $\triangle$ nením akejko $\triangle$ vek akcie.

3. Ak viete, ktoré produkty vymaza $\triangle$ , ulo $\triangle$ te kópiu produktov pou $\triangle$ itím vo $\triangle$ by 1 (Ulo $\triangle$ i $\triangle$ ) v prípade,  $\triangle$ e by ste ich mohli znovu potrebova $\triangle$ . Potom pou $\triangle$ ite vo $\triangle$ bu 4 (Vymaza $\triangle$ ) na vymazanie produktov pred in∆taláciou cie∆ového vydania softvéru. Vo∆ba 4 okam∆ite vyma∆e produkt z vá∆ho systému.

### *Vyistenie uívateských profilov:*

Pred prechodom na nové vydanie by ste mali vy $\triangle$ isti $\triangle$  u $\triangle$ ívate $\triangle$ ské profily a objekty, ktoré sú vo vlastníctve u $\triangle$ ívate $\triangle$ ských profilov.

Upozornenie: Nevyma∆te ∆iadne u∆ívate∆ské profily od IBM (profily za∆ínajúce s písmenom Q).

## **Ak chcete vyisti uívateské profily, poiadajte kadého uívatea o prihlásenie a postupujte nasledovne:**

- 1. Do príkazového riadka i5/OS zadajte WRKOBJOWN. Zobrazí sa obrazovka Práca s objektmi vlastníka. Uvádza zoznam v^etkých objektov, ktoré sú vo vlastníctve u^ívate^a. Na vymazanie nepotrebných objektov pou∆ite vo∆bu 4 (Vymaza∆).
- 2. Napí∆te WRKSPLF, aby sa zobrazili v∆etky súbory v odkladacej oblasti, ktoré vlastní u $\triangle$ ívate $\triangle$ . Vyma $\triangle$ te tie spoolové súbory, ktoré u $\triangle$  viac nepotrebujete.

#### **Ak toto nemôu vykona uívatelia, uívateské profily môete vyisti nasledovne:**

- 1. Prihláste sa ako správca bezpe $\triangle$ nosti (QSECOFR u $\triangle$ ívate $\triangle$ ský profil).
- 2. Z ponuky Práca s licen $\triangle$ nými programami (napí $\triangle$ te GO LICPGM) vyberte vo $\triangle$ bu 5 (Príprava na in $\triangle$ taláciu).
- 3. Vyberte vo∆bu na prácu s u∆ívate∆skými profilmi zo zobrazenia Príprava na in∆taláciu. Zobrazí sa obrazovka Práca s u $\triangle$ ívate $\triangle$ skými profilmi.
- 4. Na zobrazenie objektov, ktoré sú vo vlastníctve u∆ívate∆ského profilu, pou∆ite vo∆bu 12 (Práca s objektmi poda vlastníka).

Najprv pou∆itím klávesu F21 (F21=Vybra∆ úrove∆ pomoci) zme∆te va∆u úrove∆ pomoci na Stredná a  $\triangle$ alej postupujte nasledovne:

- Pri ka $\triangle$ dom u $\triangle$ ívate $\triangle$ skom profile vyma $\triangle$ te objekty, ktoré u $\triangle$  viac nepotrebujete.
- Pou $\triangle$ ite príkaz WRKSPLF SELECT(\*ALL), ktorým vyma $\triangle$ ete tie spoolové súbory, ktoré u $\triangle$  viac nepotrebujete.
- 5. Vyma $\triangle$ te u $\triangle$ ívate $\triangle$ ské profily, ktoré u $\triangle$  viac nepotrebujete.

## **Vyaduje sa: Alokovanie dodatoného priestoru pre Licenný interný kód**

Licen∆ný interný kód V5R3 vy∆aduje viac úlo∆ného priestoru ako pri predchádzajúcich vydaniach.

Presné mno∆stvo tohto dodato∆ného úlo∆ného priestoru závisí od toho, ktoré vydanie je práve nain∆talované a ktoré vydanie sa bude in∆talova∆. Licen∆ný interný kód V5R3M5 <span id="page-54-0"></span>vy∆aduje viac úlo∆ného priestoru ako V5R3M0. Ak vá∆ server alebo logické oddiely nemajú dodato∆ný priestor, roz∆írenie sa zastaví po∆as in∆talácie Licen∆ného interného kódu.

Pomocou API Allocate Licensed Internal Code Space API (QLPALCSP) zistite,  $\Delta i$  je v prípade potreby k dispozícii dostatok vyhradeného priestoru a opravte v $\triangle$ etky  $\triangle$ al $\triangle$ ie prípadné chyby. Zadajte nasledovné: CALL PGM(QLPALCSP) PARM('V5R3M*n' 's'*)

Platné hodnoty pre *n* sú 0 alebo 5.

Platné hodnoty pre *s* sú 0 alebo 1:

- Pri hodnote 0 sa indikátor nastaví tak, aby Licen $\triangle$ ný interný kód po $\triangle$ as nasledujúceho IPL alokoval v $\triangle$ etok dodato $\triangle$ ný priestor vy $\triangle$ adovaný pre ur $\triangle$ ené vydanie. Táto hodnota tie $\triangle$ spôsobí,  $\triangle$ e Licen $\triangle$ ný interný kód zastaví akéko $\triangle$ vek po $\triangle$ iadavky na alokovanie priestoru vzhadom na predchádzajúce volanie QLPALCSP s parametrom alokácie priestoru Start nastaveným na 1. V tomto momente nemusíte vykona∆ IPL, ale musíte ho vykona∆ predtým, ako zahájite rozóirenie.
- Pri hodnote 1 sa indikátor nastaví tak, aby Licen $\triangle$ ný interný kód po $\triangle$ as nasledujúceho IPL okam $\triangle$ ite za $\triangle$ al s alokáciu dodato $\triangle$ ného priestoru potrebného pre ur $\triangle$ ené vydanie. V $\triangle$ etok priestor, ktorý nemo $\triangle$ no alokova $\triangle$ , ke $\triangle$  je server v prevádzke, sa alokuje po $\triangle$ as nasledujúceho IPL. Táto vo∆ba sa odporú∆a na minimalizovanie ∆asu, ktorý IPL potrebuje na dokon∆enie tejto operácie.

Bli $\triangle$ die informácie o API QLPALCSP nájdete v téme Rozhrania APIv Informa $\triangle$ nom centre iSeries (**Programovanie** → **rozhraní API**).

# **Výber konfigurácie diskov**

Ak pouƒvate na aktualizáciu automatickú in∆taláciu a nechcete prida∆ nenakonfigurované diskové jednotky, k dispozícii sú PTF umo∆ujúce nastavi∆ vo∆bu konfigurácie diskov.

*Ak prechádzate z V5R1 alebo V5R2 na V5R3* a chcete zmeni∆ konfiguráciu vá∆ho disku, postupujte pod $\triangle$ a pokynov v téme "In $\triangle$ talácia volite $\triangle$ nej PTF na výber [konfigurácie](#page-34-0) diskov" na [strane](#page-34-0) 27.

*Ak ste momentálne v systéme <i>V5R3* a nahrádzate opera∆ný systém, na ponechanie aktuálnej konfigurácie diskov zvo∆te tento postup:

- 1. Napí∆te GO LICPGM a stla∆te kláves Enter.
- 2. Z ponuky Práca s licen∆nými programami (LICPGM) vyberte vo∆bu 5 (Príprava na in∆taláciu) a stla∆te kláves Enter. Zobrazí sa obrazovka Príprava na in∆taláciu.
- 3. Vyberte vo∆bu na zachovanie konfigurácie diskov a stla∆te kláves Enter. Zobrazí sa obrazovka Zachovanie konfigurácie diskov.
- 4. Vo výzve Zachova $\triangle$  konfiguráciu disku napí $\triangle$ te \*YES a stla $\triangle$ te Enter.

## **Odhad asu potrebného na aktualizáciu alebo nahradenie**

Ak budete chcie∆ odhadnú∆ ∆as potrebný na aktualizáciu alebo nahradenie vá∆ho softvéru,

pozrite si  $\triangle$ as $\triangle$  "Odhady  $\triangle$ asu potrebného na nain $\triangle$ talovanie softvéru" na strane 172.

## **Príprava vaej konzoly na intaláciu softvéru**

Pred nain∆talovaním nového vydania softvéru si pre∆ítajte tieto informácie o konzolách.

Hoci na vä $\triangle$ cine serverov mô $\triangle$ ete pou $\triangle$ íva $\triangle$  twinaxiálnu konzolu, spolo $\triangle$ nos $\triangle$  IBM odporú∆a, aby ste pre V5R3 pou∆ili bu∆ opera∆nú konzolu alebo konzolu Hardware Management Console for eServer. Po $\triangle$ iadavky na twinaxiálnu konzolu, opera $\triangle$ nú konzolu a na osobné po $\triangle$ íta $\triangle$ e nájdete v kategórii Pripájanie k iSeries v Informa $\triangle$ nom centre iSeries. Ak  $prechádzate z$  twinaxiálnej konzoly na opera $\triangle$ nú konzolu, na nain $\triangle$ talovanie opera $\triangle$ nej konzoly pred intaláciou nového vydania pouite CD-ROM *iSeries Setup and Operations, SK3T-4098-02*.

Ak pou $\triangle$ ívate twinaxiálnu konzolu, proces in $\triangle$ talácie softvéru bude o $\triangle$ akáva $\triangle$ ,  $\triangle$ e zariadenie systémovej konzoly je pripojené na porte 0 a adrese 0 radia prvej pracovnej stanice. Vo vä $\triangle$ dine prípadov by vá $\triangle$  hardvér mal by $\triangle$  definovaný týmto spôsobom. Mali by ste skontrolova $\triangle$ ,  $\triangle$ i je konzola pripojená na 0, adresu 0.

Ak plánujete vykona∆ migráciu va∆ej Opera∆nej konzoly, vykonajte ju bu∆ pred alebo po vykonaní aktualizácie. Ak plánujete vykona∆ migráciu va∆ej konzoly HMC (Hardware Management Console), vykonajte ju len po kompletnej in∆talácii vá∆ho systému. Bli∆∆ie informácie o pou∆ívaní konzoly HMC ako va∆ej konzoly i5/OS nájdete v téme Hardware Management Console v Informa∆nom centre pre hardvér IBM eServer (**Riadenie vá**∆ho **servera** → **Hardware Management Console**).

Pri v $\triangle$ etkých serveroch skontrolujte,  $\triangle$ i je hodnota re $\triangle$ imu konzoly nastavená správne pre va∆u konzolu. Okrem toho mô∆ete uvies∆, ∆e v prípade odpojenia va∆ej konzoly mô∆e by∆ konzola LAN i5/OS alebo konzola Hardware Management Console prevzatá inou konzolou. Ak chcete skontrolova∆ hodnotu re∆imu konzoly, vykonajte tieto kroky:

- 1. Spustite vyhradené servisné nástroje (DST).
- 2. Vyberte **Pracova s prostredím DST**.
- 3. Vyberte **Systémové zariadenia**.
- 4. Vyberte **Re** $\triangle$ im konzoly.

Hodnota aktuálneho re $\triangle$ imu konzoly je uvedená vo vstupnom poli. Skontrolujte,  $\triangle$ i je nastavená správne. Hodnota nula znamená,  $\triangle$ e re $\triangle$ im konzoly nebol nastavený a mô $\triangle$ e zasahova $\triangle$  do procesu automatickej in $\triangle$ talácie. Hodnotou re $\triangle$ imu konzoly musí by $\triangle$  jedna z nasledujúcich hodnôt.

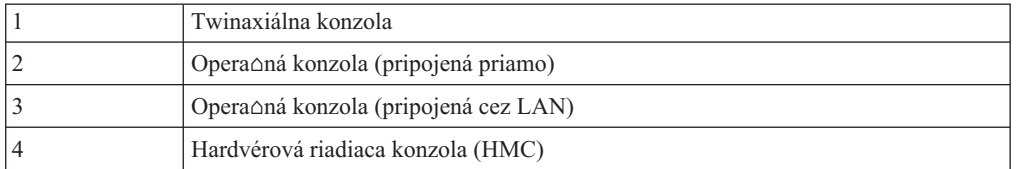

Po $\triangle$ as in $\triangle$ talácie alebo prechodu na V5R3 sa pou $\triangle$ ije typ konzoly  $\triangle$ pecifikovaný touto hodnotou.

Obrazovka re $\triangle$ imu konzoly obsahuje aj vo $\triangle$ bu, ktorá umo $\triangle$  $\triangle$ uje prevzatie va $\triangle$ ej konzoly  $5250$  (nepatrí sem twinaxiálna konzola) inou konzolou. Pri zapnutí tejto vo $\Delta$ by sa systém nezastaví v dôsledku zlyhania, ale be $\Delta i$  nepreru $\Delta$ ene  $\Delta a$ lej. Bli $\Delta \Delta i$ e informácie nájdete v téme Prevzatie a obnova konzoly v Informa∆nom centre pre hardvér IBM eServer (**Riadenie konzol, rozhraní a terminálov** → **Riadenie konzol i5/OS** → **Operaná konzola** → **Základné pojmy, informácie a poiadavky** → **Prevzatie a obnova konzoly**).

Ak pou $\triangle$ ívate opera $\triangle$ nú konzolu, pred nain $\triangle$ talovaním V5R3 na vá $\triangle$  server vykonajte nasledujúce úkony:

v Pozrite si tému Operaná konzola v Informané centrum iSeries (**Pripájanie k iSeries** → **Opera∆ná konzola**). Ak si chcete pozrie∆ najaktuálnej∆ie informácie o opera∆nej

konzole, nav $\triangle$ tívte webovú stránku [Operations](http://www.ibm.com/servers/eserver/iseries/clientaccess/qnaopcons.htm) Console (http://www.ibm.com/servers/eserver/iseries/clientaccess/qnaopcons.htm)

Spolo $\triangle$ nos $\triangle$  IBM odporú $\triangle$ a, aby ste pred aktualizáciou opera $\triangle$ ného systému i5/OS zaktualizovali IBM eServer iSeries Access for Windows na V5R3. Bli $\triangle$ die informácie nájdete v téme Intalácia a nastavenie v Informanom centre iSeries (**Pripájanie k iSeries** → **iSeries Access for Windows** → **Intalácia a nastavenie**).

• Ak poucijete konfiguráciu Opera $\triangle$ nej konzoly Lokálna konzola priamo pripojená na server, adaptér pou $\triangle$ itý pre káblové pripojenie musí by $\triangle$  v  $\triangle$ pecifickej pozícii. Adaptérom mô∆e by∆ 2699, 2721, 2742, 2745, 2771 alebo 2793. Pozícia závisí od modelu servera, ako ukazuje nasledujúca tabu∆ka:

| Model servera | Pozícia asynchrónnej karty Opera∆nej konzoly<br>pre kábel |
|---------------|-----------------------------------------------------------|
| 170 alebo 250 | CO8                                                       |
| 270           | CO7                                                       |
| 520           | CO <sub>3</sub>                                           |
| 550           | C02 (Ak je nain∆talovaný adaptér IXS, pou∆ite<br>$CO5$ .) |
| 570           | CO <sub>2</sub>                                           |
| 595           | CO <sub>2</sub>                                           |
| 720           | C <sub>09</sub>                                           |
| 730 alebo 740 | Pozrite informácie o kabelá $\triangle i$                 |
| 800 alebo 810 | CO7                                                       |
| 820           | C <sub>06</sub>                                           |
| 825           | C <sub>06</sub>                                           |
| 830 alebo SB2 | CO <sub>2</sub>                                           |
| 840 alebo SB3 | CO <sub>2</sub>                                           |
| 870 alebo 890 | CO <sub>2</sub>                                           |

*Tabuľka 5. Pozícia karty*

• Pri doru $\triangle$ ení aktualizácie vydania i5/OS majú identifikátory u $\triangle$ ívate $\triangle$ ov dodaných servisných nástrojov (okrem 11111111) ukon $\triangle$ enú platnos $\triangle$ . V prípade v $\triangle$ etkých aktualizácií a in∆talácií musíte vytvori∆ pripojenie medzi serverom a PC opera∆nej konzoly pou $\triangle$ itím 11111111 (osem jednotiek) pre identifikátor u $\triangle$ ívate $\triangle$ a servisných nástrojov aj pre  $\triangle$ tandardné heslo. Takto sa zabezpe $\triangle$ í úspe $\triangle$ ná autentifikácia následného pripojenia klienta na server. Toto je obzvlá $\triangle \triangle$  dôle $\triangle$ ité v prípade automatických in $\triangle$ talácií.

Ak sa nepodarí vykona∆ predchádzajúce akcie, konzola po∆as vykonávania aktualizácie alebo in∆talácie nemusí pracova∆ správne.

## **Príprava na aktualizáciu IBM Cryptographic Access Provider**

Server automaticky neodstráni predolú verziu Cryptographic Access Provider pri roz∆irovaní. Ak chcete nain∆talova∆ správnu verziu tohto licen∆ného programu pre V5R3, pozrite si tieto informácie.

Ak prechádzate na IBM Cryptographic Access Provider 128-bit for iSeries, 5722-AC3, a momentálne máte na vaom serveri 5769-AC1 (Cryptographic Access Provider 40-bit for AS/400) alebo 5722-AC2 (Cryptographic Access Provider 56-bit for AS/400), budete musie odstráni $\triangle$  predchádzajúcu verziu produktu a a $\triangle$  potom budete môc $\triangle$  nain $\triangle$ talova $\triangle$  5722 AC3. Pre V5R3 mo∆no pou∆i∆ ktorúko∆vek z týchto verzií licen∆ných programov. Naraz v∆ak mo∆no nain∆talova∆ na server len jednu z nich.

## **Zastavenie Integrated xSeries Server for iSeries a ostatných aplikaných serverov**

Ak máte nain $\triangle$ talovaný Integrated xSeries Server, musíte ho pred za $\triangle$ atím procesu in $\triangle$ talácie zastavi $\wedge$ 

Ak má vá server aktívny Integrated xSeries Server for iSeries (formálne nyzývaný Integrated Netfinity Server), mô∆e spôsobi∆ zlyhanie procesu in∆talácie. Zastavenie servera tie∆ zastaví opera $\Delta$ ný systém a v $\Delta$ etky aplikácie, ktoré be $\Delta$ ia na serveri.

Preventívne si zaznamenajte priradené zdroje pre vá $\triangle$  hardvér. Tieto in $\triangle$ trukcie nájdete v téme Aktualizácia licen∆ného programu IBM iSeries Integration for Windows Server v Informané centrum iSeries (**Integrované operané prostredia** → **Prostredie Windows na iSeries** → **In**∆talácia a konfigurácia → Aktualizácia licen∆ného programu IBM iSeries **Integration for Windows Server**).

Pred zastavením Integrated xSeries Server to oznámte u∆ívate∆om. ∆as∆ ["Kontrolný](#page-84-0) zoznam: Dokon∆enie roz∆irovania alebo [nahradzovania"](#page-84-0) na strane 77 obsahuje pokyny pre spustenie servera po dokonoení inotalácie.

Ke $\triangle$  chcete zastavi $\triangle$  Integrated xSeries Server, urobte toto:

- 1. Napí∆te GO NWSADM na príkazovom riadku riadiaceho jazyka (CL) i5/OS. Zobrazí sa obrazovka Správa sie∆ového servera.
- 2. Vyberte vo∆bu 3 (Zastavi∆ sie∆ový server).

Ostatné aplika∆né servery, napríklad Lotus Domino Enterprise Server for AS/400  $(5769-LNT)$ , by mali by $\triangle$  zastavené pred roz $\triangle$ írením vá $\triangle$ ho softvéru.

# **Uloenie servera**

Skôr ako prejdete na nové vydanie, mali by ste ma∆ aktuálnu zálo∆nú kópiu svojho servera.

Server nemusíte uklada∆, ke∆ máte aktuálnu zálo∆nú kópiu, ktorá sa mô∆e pou∆i∆ na obnovu, ak príde k zlyhaniu. Túto zálo $\triangle$ nú kópiu servera si ur $\triangle$ ite uschovajte, a $\triangle$  kým celý svoj server znova neulo $\triangle$ íte. V Informa $\triangle$ né centrum iSeries, téma Zálohovanie servera (**Systémový manament** → **Zálohovanie a obnova** → **Zálohovanie váho servera)**) obsahuje informácie o tom ako vykona $\triangle$  va $\triangle$ u stratégiu zálohovania a kroky na automatické ukladanie vá∆ho celého servera.

- 1. Skôr ne $\triangle$  za $\triangle$ nete s procesom ukladania vá $\triangle$ ho servera pre procedúru obnovy, ur $\triangle$ ite si optické alebo páskové zariadenie ako náhradné IPL.
- 2. Ulo∆te server pomocou alternatívneho zariadenia IPL.

Pásky, ktoré sa vytvoria príkazom SAVSYS (Save System), sa nemô $\Delta u$  pou $\Delta \Delta s$ procesom automatickej in∆talácie. Tieto pásky taktie∆ neposkytujú úplnú zálohu.

Poznámka: Po za $\triangle$ atí roz $\triangle$ irovania licen $\triangle$ ného interného kódu na nové vydanie musí by $\triangle$ proces rozƒrenia dokon∆ený. Ak nedokon∆íte roz∆írenie a chcete prejs∆ na predo∆lé vydanie opera∆ného systému, musíte inicializova∆ disky a opakovane zavies o server pomocou zálo oných pások, ktoré boli vytvorené príkazom GO SAVE (Vo∆ba 21) tesne pred za∆atím roz∆irovania.

# **Rozírenie alebo výmena softvéru pomocou automatickej intalácie**

Pod $\triangle$ a týchto pokynov mô $\triangle$ ete pomocou metódy automatickej in $\triangle$ talácie vymeni $\triangle$  Licen $\triangle$ ný interný kód, opera $\triangle$ ný systém IBM i5/OS a licen $\triangle$ né programy, ktoré máte práve nain∆talované v systéme, za vydanie V5R3.

# **Skôr, ako spustíte automatickú intaláciu**

Skontrolujte tieto body e $\triangle$ te predtým, ako vykonáte roz $\triangle$ írenie na nové vydaniei5/OS.

- 1. Skontrolujte,  $\Delta i$  je toto pre vás tá správna téma, ktorú mô $\Delta$ ete pou $\Delta i \Delta$  pre roz $\Delta i$ renie vá∆ho softvéru. Pozrite ["Podporované](#page-21-0) vydania pre aktualizácie i5/OS (OS/400)" na strane [14,](#page-21-0) kde zistíte, ktoré vydania sú podporované pre roz∆írenia na V5R3. Bu∆te oboznámený s postupnos $\triangle$ ou krokov, ktoré pou $\triangle$ ijete na aktualizáciu alebo nahradenie vydania na serveri alebo logickom oddiele, ktorú uvádza Kapitola 5, ["Aktualizácia](#page-30-0) alebo nahradenie i5/OS a [súvisiaceho](#page-30-0) softvéru", na strane 23.
- 2. Ak meníte primárny jazyk, pred za∆atím in∆talácie musíte pozna∆ dodato∆né h∆adiská. Ur∆ite si pre∆ítajte tému ["Globalizácia](#page-24-0) a in∆talácia softvéru" na strane 17. Primárny  $j$ azyk nemô $\triangle$ ete zmeni $\triangle$  na jazyk, ktorý je aktuálne nain $\triangle$ talovaný ako sekundárny jazyk vo va $\triangle$ om systéme. Aby ste mohli zmeni $\triangle$  sekundárny jazyk na vá $\triangle$  primárny jazyk, musíte sekundárny jazyk predtým vymaza $\triangle$ .
- 3. Pred vykonaním roz $\triangle$ írenia dokon $\triangle$ ite prípravné úlohy v  $\triangle$ asti "Príprava na roz $\triangle$ írenie alebo [nahradenie](#page-30-0) softvéru" na strane 23. Na vykonanie roz∆írenia sa vy∆aduje, aby ste pomocou vo $\triangle$ by Príprava na in $\triangle$ taláciu akceptovali online softvérové zmluvy pre Licen∆ný interný kód a opera∆ný systém i5/OS. Okrem toho, pred aktualizáciou na V5R3 musíte poui voby Príprava na intaláciu na alokovanie dodatoného priestoru pre licen∆ný interný kód.
- 4. Ak plánujete na in∆taláciu pou∆i∆ katalóg obrazov (virtuálne optické zariadenie), pre $\triangle$ ítajte si tému "Príprava na [aktualizáciu](#page-43-0) alebo nahradenie softvéru s pou $\triangle$ itím katalógu [obrazov"](#page-43-0) na strane 36 a vytvorte zariadenie, katalóg obrazov a polo∆ku katalógu obrazov.

Poznámka: Informácie o roz $\triangle$ irovaní z V5R1 na V5R3 sú dostupné prostredníctvom V5R1 PTF SI10553, Optická podpora. Toto PTF obsahuje ∆pecifické pokyny pre pou $\triangle$ itie katalógov obrazov a virtuálneho optického zariadenia.

Ak chcete uskuto∆ni∆ aktualizáciu z V5R2 na V5R3 s pou∆itím katalógu obrazov, vykonajte nasledovné kroky:

- a. Zave∆te a pou∆ite po∆adované V5R2 PTF SI10563.
- b. Vykonajte kroky nastavenia v ∆asti "Príprava na [aktualizáciu](#page-43-0) alebo nahradenie softvéru s pou $\triangle$ itím katalógu obrazov" na [strane](#page-45-0) 36. Vykonajte krok 6 na strane 38 aspo $\triangle$  jeden de $\triangle$  predtým, ne $\triangle$  budete vykonáva $\triangle$  skuto $\triangle$ nú in $\triangle$ taláciu.  $\triangle$ ím zabezpeƒte pripravenos∆ va∆ich in∆tala∆ných médií na pou∆itie.
- 5. Pred vykonaním roz∆írenia na V5R3 skontrolujte, ∆i je správne nastavená hodnota re∆imu va∆ej konzoly. Skontrolujte informácie o va∆ej konzole v téme ["Príprava](#page-54-0) va∆ej konzoly na in∆taláciu softvéru" na strane 47.
- 6. Ak plánujete pou $\triangle$ íva $\triangle$  alebo ak pou $\triangle$ ívate logické oddiely, pozrite tieto témy:
	- Plánovanie logických oddielov:
		- $-$  Pri modeloch IBM eServer 5xx, si pre $\triangle$ ítajte témy Plánovanie oddielov i5/OS v Hardvérovom informanom centre IBM eServer (**Delenie servera na logické oddiely** → **Delenie na logické oddiely pre i5/OS** → **Plánovanie oddielov i5/OS**).
		- Pri modeloch iSeries 8xx a star $\triangle$ ích, pozrite Plán pre logické oddiely v  $\triangle$ asti Informané centrum iSeries (**Systémový manament** → **Logické oddiely** → **Delenie na logické oddiely s aplikáciou iSeries Navigator** → **Plán pre logické oddiely**).
	- Referen $\triangle$ né kódy mo $\triangle$ no zobrazi $\triangle$  pod primárnym oddielom alebo konzolou Hardware Management Console:
		- Pri modeloch IBM eServer 5xx si pre $\triangle$ ítajte témy Správa oddielov i5/OS v Hardvérovom informanom centre IBM eServer (**Delenie servera na logické oddiely** → **Delenie na logické oddiely pre i5/OS** → **Správa oddielov i5/OS**), kde nájdete bli $\triangle$ ie informácie.
- Pri modeloch iSeries 8xx alebo star $\triangle$ ích pozrite  $\triangle$ as $\triangle$  Správa logických oddielov v asti Informané centrum iSeries (**Systémový manament** → **Logické oddiely** → **Delenie na logické oddiely s aplikáciou iSeries Navigator** → **Správa logických oddielov**).
- Alternatívne zariadenie IPL v logickom oddiele:
	- Ak plánujete pou∆i∆ alternatívne zariadenie IPL v logickom oddiele na modeloch IBM eServer 5xx, pozrite tému Správa logických oddielov i5/OSv Hardvérovom informanom centre IBM eServer(TM) (**Delenie servera na logické oddiely** → **Delenie na logické oddiely pre i5/OS** → **Správa logických oddielov i5/OS**).
	- $-$  Pri modeloch iSeries 8xx alebo star $\triangle$ ích, pozrite tému Správa logických oddielovv Informanom centre iSeries(**Systémový manament** → **Logické oddiely** → **Delenie na logické oddiely s aplikáciou iSeries Navigator** → **Správa logických oddielov**).
- 7. Ak pou $\triangle$ ívate alternatívne in $\triangle$ tala $\triangle$ né zariadenie, skontrolujte,  $\triangle$ e alternatívne in $\triangle$ tala $\triangle$ né zariadenie je povolené. Pozrite si  $\triangle$ as $\triangle$  ["Alternatívne](#page-190-0) in $\triangle$ tala $\triangle$ né zariadenie" na strane [183,](#page-190-0) kde nájdete informácie o nastavovaní alternatívneho in $\triangle$ tala $\triangle$ ného zariadenia. Ak neplánujete pou $\triangle$ íva $\triangle$  alternatívne in $\triangle$ tala $\triangle$ né zariadenie a aktuálne máte jedno nakonfigurované, konfigura∆né informácie alternatívneho in∆tala∆ného zariadenia musíte vymaza $\triangle$  zo systému pred in $\triangle$ taláciou nového vydania.

# **Nahradenie softvéru pomocou metódy automatickej intalácie**

Proces automatickej in $\triangle$ talácie nahradí v $\triangle$ etky produkty, ktoré sú aktuálne nain $\triangle$ talované a boli aktualizované.

Ak chcete prida $\triangle$  nové produkty, pou $\triangle$ ite bu $\triangle$  ponuku Práca s licen $\triangle$ nými programami (napí $\Delta$ te GO LICPGM) vo $\Delta$ ba 5 (Príprava na in $\Delta$ taláciu) predtým, ne $\Delta$  vykonáte tieto procedúry automatickej in∆talácie, alebo pou∆ite ponukovú vo∆bu 11 (In∆talova∆ licen∆né programy) po automatickej in $\triangle$ talácii. Po dokon $\triangle$ ení in $\triangle$ talácie budete mo $\triangle$ no musie $\triangle$ vymaza $\triangle$  niektoré produkty, ktoré nechcete.

Ke∆ budete vykonáva∆ tieto kroky, budú sa objavova∆ referen∆né kódy (známe aj ako systémové referen $\triangle$ né kódy alebo SRC) na obrazovke údajov ovládacieho panela alebo virtuálneho ovládacieho panela primárneho oddielu alebo HMC. Ak svieti kontrolka systémového upozornenia a objaví sa referen $\triangle$ ný kód s A6 na za $\triangle$ iatku, tak systém  $\triangle$ aká na to, ∆e odpoviete na správu alebo pripravíte zariadenie. Ke∆ bude v týchto informáciách vypísaný referen $\Delta$ ný kód s xx (napríklad A6xx 6001), znamená to,  $\Delta$ e sa tam, kde sa objaví xx, mô∆e vyskytnú∆ ∆ubovo∆ná kombinácia znakov. Konzola mô∆e zobrazova∆ referen∆né kódy aj po $\Delta$ as in $\Delta$ talácie licen $\Delta$ ného interného kódu. Pre  $\Delta$ al $\Delta$ ie podrobnosti o referen $\Delta$ ných kódoch si pozrite "Referen $\triangle$ né kódy pre in $\triangle$ taláciu softvéru" na strane 161.

Pred aktualizáciou je potrebné, aby ste pou $\triangle$ ili vo $\triangle$ by Príprava na in $\triangle$ taláciu, kde akceptujete online softvérové zmluvy pre tieto licen $\triangle$ né programy (vrátane Licen $\triangle$ ného interného kódu a opera $\triangle$ ného systému i5/OS), ktoré plánujete nain $\triangle$ talova $\triangle$ . Musíte tie $\triangle$  vyhradi $\triangle$ dodato $\triangle$ ný priestor pre licen $\Delta n\gamma$  interný kód. Tieto úlohy opisuje "Vy $\Delta a$ duje sa: [Akceptovanie](#page-49-0) [softvérových](#page-49-0) zmlúv" na strane 42 a "Vy∆aduje sa: Alokovanie dodato∆ného priestoru pre Licen∆ný interný kód" na strane 46. Ak sa nevykonajú tieto kroky, aktualizácia nebude dokon∆ená.

Ak pou $\triangle$ ívate katalógy obrazov, musíte najskôr dokon $\triangle$ i $\triangle$ kroky 1 na [strane](#page-45-0) 37 a $\triangle$  5 na strane [38](#page-45-0) v téme "Príprava na [aktualizáciu](#page-43-0) alebo nahradenie softvéru s pou $\triangle$ itím katalógu obrazov" na [strane](#page-43-0) 36. Potom sa vrá∆te na túto tému. Ignorujte nasledujúce kroky, ktoré odkazujú na zavádzacie jednotky.

1. Ak na in $\triangle$ taláciu pou $\triangle$ ívate katalóg obrazov (virtuálne optické zariadenie), vykonajte tento krok minimálne de $\triangle$  pred vykonaním skuto $\triangle$ nej in $\triangle$ talácie. Ak nepou $\triangle$ ívate katalóg obrazov, cho $\triangle$ te na krok 2.

Na overenie,  $\Delta e$  polo $\Delta k$ y katalógu obrazov sú zotriedené v správnom poradí a overenie, ∩e v∆etky va∆e obrazy sú v stave zavedenia, zadajte tento príkaz:

WRKIMGCLGE IMGCLG(*názov-katalógu*)

Presved∆te sa, ∆i je katalóg v stave pripravenosti a ∆i sú v∆etky polo∆ky katalógu obrazov v zavedenom a pripojenom stave. Na zotriedenie a overenie katalógu obrazov pre in∆taláciu stla∆te PF7, ∆o vyvolá obrazovku príkazu VFYIMGCLG. Zadajte \*UPGRADE pre typ a \*YES pre pole triedenia.

Inou metódou na zotriedenie a overenie vá∆ho katalógu obrazov je zadanie nasledujúceho príkazu, ktorý dá obrazy do správneho poradia. Atandardne sa pripojí nosi $\triangle$  s najni $\triangle$  cím indexom. Potom sa zavedú v $\triangle$ etky ostatné nosi $\triangle$ e.

VFYIMGCLG IMGCLG(*názov-katalógu*) TYPE(\*UPGRADE) SORT(\*YES)

Ke $\triangle$  sa presved $\triangle$ íte,  $\triangle$ e va $\triangle$ e obrazy sú v zavedenom stave, pokra $\triangle$ ujte krokom 3.

- 2. Usporiadajte in $\triangle$ tala $\triangle$ né médiá, ktoré plánujete in $\triangle$ talova $\triangle$ , v nasledujúcom poradí (nemusíte ich ma $\triangle$  v $\triangle$ etky). Médiá B29xx 01 a B29xx 02 dodané IBM musia ma $\triangle$ zhodné identifikátory.
	- a. I\_BASE\_01 Licen $\triangle$ ný interný kód pre OS/400
	- b. B29xx\_01 OS/400
	- c. B29xx  $02$  OS/400 vo $\triangle$ by bez poplatku
	- d. B29MM\_03 OS/400 vo $\triangle$ by bez poplatku
	- e. B29MM 04 OS/400 vo∆by bez poplatku
	- f. D29xx  $01$  OS/400 vo $\triangle$ by bez poplatku
	- g. D29xx\_02 OS/400 voby bez poplatku
	- h. D29xx\_03OS/400 vo∆by bez poplatku
	- i. D29xx  $04$  OS/400 vo $\triangle$ by bez poplatku
	- j. D $29xx$  05 OS/400 licen $\triangle$ né programy bez poplatku
	- k. Kupované licen $\triangle$ né programy L29xx 01
	- l. Kupované licen∆né programy L29xx\_02
	- m. Samostatné licen∆né programy F29xx\_01

Ulo∆te si nasledujúce in∆tala∆né médiá pre neskor∆ie pou∆itie:

- a. N29xx\_01 médium sekundárneho jazyka
- b. Cydddvrm\_01 kumulovaný balík PTF (ak bol objednaný)
- c. SK3T-4091 Informa∆né centrum iSeries

Opisy optických médií si pozrite v " $\triangle$ títky médií a ich obsah" na strane 189.

- 3. Skontrolujte,  $\Delta i$  je va $\Delta a$  systémová jednotka zapnutá. Ak je va $\Delta a$  systémová jednotka vypnutá, prejdite do  $\triangle$ asti ["Spustenie](#page-168-0) z vypnutého stavu" na strane 161 a vykonajte uvedenú procedúru. Táto procedúra vám oznámi, kedy sa máte vráti $\triangle$  na toto miesto.
- 4. Na va $\triangle$ ej konzole skontrolujte,  $\triangle$ e máte pripojenie k serveru.
- 5. Vlo∆te prvý nosi∆ in∆tala∆ného média, ktoré obsahuje Licen∆ný interný kód, do in∆tala∆ného zariadenia, ktoré je definované pre server. (Ak pou∆ívate médiá dodané od IBM, tak toto médium má ozna∆enie I\_BASE\_01.) Vo v∆etkých týchto procedúrach zave∆te nasledujúce médium, ke∆ vás server vyzve. Po∆kajte na In Use indikátor pre opustenie. Presved $\triangle$ te sa tie $\triangle$ ,  $\triangle$ i ste odstránili ostatné médiá zo zariadení, ktoré nie sú spojené s týmito procedúrami.
	- a. Ak pou $\triangle$ ívate páskové zariadenie namiesto optického zariadenia, skontrolujte,  $\triangle$ e pásková jednotka je zapnutá a vyhradená pre vá∆ systém.
	- b. Ak pou $\triangle$ ívate zariadenie, ktoré je povolené ako alternatívne in $\triangle$ tala $\triangle$ né zariadenie, musíte zavies∆ médium Licen∆ný interný kód do vá∆ho primárneho zariadenia a va $\alpha$ e in $\Delta$ tala $\Delta$ né médium do vá $\Delta$ ho alternatívneho in $\Delta$ tala $\Delta$ ného zariadenia. Va $\Delta$ a

in∆talácia zlyhá, ak obidve médiá nebudú obsahova∆ rovnakú úrove∆ vydania Licen $\Delta$ ný interný kód. Bli $\Delta \Delta$ ie informácie nájdete v ["Alternatívne](#page-190-0) in $\Delta$ tala $\Delta$ né [zariadenie"](#page-190-0) na strane 183.

6. Pomocou ovládacieho panelu nastavte re $\triangle$ im na **Normálny**.

#### **Len pre logické oddiely**

Pou $\triangle$ ite virtuálny ovládací panel (obrazovka Pracova $\triangle$  so stavom oddielu na va $\triangle$ om primárnom oddiele alebo stav oddielu na systémoch s HMC) pre nastavenie re $\triangle$ imu na **Normálny**. Uistite sa tie $\triangle$ ,  $\alpha$ e ste u $\alpha$  vybrali alternatívne zariadenie IPL, skôr ne $\alpha$  vykonáte po $\alpha$ iato $\alpha$ né zavedenie programu (IPL) v kroku 8.

### **Poznámky:**

- 1. Ak ste e $\triangle$ te nenastavili alternatívne zariadenie IPL pre logický oddiel, pozrite si online pomocné informácie v IBM iSeries Navigator.
- 2. Ak pou $\triangle$ ívate inú metódu na výber alternatívneho zariadenia IPL v logickom oddiele, pozrite si tému "Preh∆ad: [Alternatívne](#page-190-0) in∆tala∆né zariadenie" na strane 183.
- 7. Ak ste predtým nevykonali IPL bu $\triangle$  pre vykonanie úloh pre alokovanie dodato $\triangle$ nej pamäte pre licen $\Delta n\acute{v}$  interný kód V5R3 (vy $\Delta a$ dované) alebo pre zmenu diskovej konfigurácie (volite∆né), musíte vykona∆ toto IPL teraz, skôr ne∆ vypnete server alebo logický oddiel.
	- **Poznámka:** Ak nie ste si istý,  $\Delta i$  bol dodato $\Delta n$ ý priestor pre licen $\Delta n$ ý interný kód vyhradený, postupujte poda krokov v "Vyaduje sa: [Alokovanie](#page-53-0) dodato∆ného priestoru pre Licen∆ný interný kód" na strane 46. Ak bol rezervovaný  $\triangle$ al $\triangle$ í priestor, dostanete správu Rezervovanie  $\triangle$ al $\triangle$ ieho priestoru nie je potrebné.

Ak pou $\triangle$ ívate na vykonanie aktualizácie katalóg obrazov a vykonali ste v tomto kroku IPL, musíte vykona∆ krok 5 na [strane](#page-45-0) 38 v ["Scenár:](#page-44-0) Príprava na [aktualizáciu](#page-44-0) alebo nahradenie softvéru pomocou katalógu obrazov" na [strane](#page-44-0) 37 a potom sa vrá $\triangle$ te sem na  $\triangle$ al $\triangle$ í krok.

- 8. Vypnite server alebo logický oddiel.
	- Ak uskuto $\triangle$ aujete aktualizáciu z V5R1 na V5R3 a pou $\triangle$ ívate katalóg obrazov (virtuálne optické zariadenie) na in $\triangle$ taláciu, pou $\triangle$ ite V5R1 PTF SI10553, Optická podpora, a postupujte poda pokynov na úvodnej stránke, aby ste vykonali kroky aktualizácie.
	- Ak uskuto $\triangle$ oujete aktualizáciu z V5R2 na V5R3 a na in $\triangle$ taláciu pou $\triangle$ ívate virtuálne optické zariadenie, uistite sa,  $\Delta i$  ste zaviedli a pou $\Delta ii$  PTF SI10563. Potom napí $\Delta t$ e toto:

```
PWRDWNSYS OPTION(*IMMED)
RESTART(*YES) IPLSRC(*IMGCLG)
IMGCLG(názov-katalógu)
```
- $\bullet$  Ak vykonávate nejakú  $\triangle$ al $\triangle$ iu aktualizáciu, napí $\triangle$ te toto: **PWRDWNSYS** OPTION(\*IMMED) RESTART(\*YES) IPLSRC(D)
- **Poznámka:** Ak máte nenakonfigurované diskové jednotky, vykonaním tohto kroku sa diskové jednotky automaticky ∆tandardne nakonfigurujú. Ak nechcete, aby nenakonfigurované jednotky boli pridané, postupujte poda pokynov v téme "In∆talácia volite∆nej PTF na výber [konfigurácie](#page-34-0) diskov" na strane [27.](#page-34-0)

Stla $\triangle$ te Enter. Vypínanie v tomto kroku mô $\triangle$ e trva $\triangle$  pribli $\triangle$ ne 15 minút alebo viac. Údajová zobrazovacia oblas∆ ovládacieho panelu na∆alej zobrazuje referen∆né kódy.

- 9. Ak ste neuskuto $\triangle$ nili vy $\triangle$ adované prípravné úlohy pre akceptovanie softvérových zmlúv alebo alokovanie dodato∆ného priestoru pre licen∆ný interný kód, uvidíte chybové hlásenia. Musíte pokra $\triangle$ ova $\triangle$  pod $\triangle$ a in $\triangle$ trukcií na obrazovke, a potom za $\triangle$ a $\triangle$  in $\triangle$ taláciu znovu.
- 10. Ak sa objaví kontrolka systémového upozornenia a jeden z referen $\triangle$ ných kódov uvedených v téme "Referen∆né kódy pre in∆taláciu softvéru" na strane 161 sa objaví na obrazovke údajov na ovládacom paneli, vykonajte pokyny pre ten referenný kód. Ak máte logické oddiely, referen∆né kódy sa objavia v primárnom oddiele alebo v HMC.
- 11. Ak sa zobrazí obrazovka Zlyhanie alternatívneho in∆tala∆ného zariadenia, v systéme existuje alternatívne in $\triangle$ tala $\triangle$ né zariadenie, ktoré je povolené. Pred spustením in $\triangle$ talácie nebolo zakázané alebo toto zariadenie je iným spôsobom nepripravené. Vykonajte jedno z tohto:
	- Ak chcete pokra $\Delta$ ova $\Delta$  v in $\Delta$ talácii s optickým médiom, stla $\Delta$ te kláves Enter.
	- · Ak chcete pou $\triangle$ i $\triangle$  alternatívne in $\triangle$ tala $\triangle$ né zariadenie, urobte poznámku o správe na spodku obrazovky.

Stla∆te kláves F12 (Zru∆i∆). Referen∆ný kód B608 1105 sa objaví na ovládacom paneli. Pozrite si  $\triangle$ as $\triangle$  "Be $\triangle$ né referen $\triangle$ né kódy pre in $\triangle$ taláciu softvéru" na strane 162 a ur∆ite ako pokra∆ova∆.

12. Ak pre aktualizáciu pou $\triangle$ ívate optické médium alebo pásku, na va $\triangle$ ej konzole sa objaví obrazovka Licen∆ný interný kód - Stav. Po dosiahnutí dokon∆enia na 100% mô∆e by∆ na konzole prázdna obrazovka priblione 5 minút a môoe sa objavio obrazovka Prebieha IPL. Na tieto obrazovky nemusíte reagova $\triangle$ .

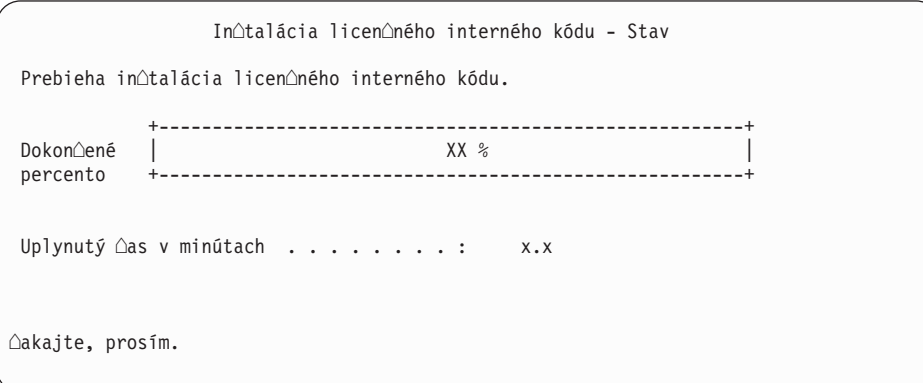

Ak na aktualizáciu pou∆ívate katalóg obrazov (virtuálne optické zariadenie), uvidíte stavové správy, ktoré indikujú postup in∆talácie Licen∆ného interného kódu:

- a. C6xx41DC je stavový referen∆ný kód, ktorý indikuje priebeh dekompresie licen∆ného interného kódu. ∆as∆ xx ozna∆uje dekomprimované percento. Nevy∆aduje sa ∆iadna akcia.
- b. C6xx41CC je stavový referen∆ný kód, ktorý indikuje priebeh in∆talácie licen∆ného interného kódu.  $\triangle$ as $\triangle$  XX ozna $\triangle$ uje percento, ko $\triangle$ ko u $\triangle$  je nain $\triangle$ talované z licen∆ného interného kódu. Nevy∆aduje sa ∆iadna akcia.
- 13. Ak pre aktualizáciu pou $\triangle$ ívate optické médium alebo pásku a vyskytne sa chyba, mo $\triangle$ no uvidíte obrazovku, ktorá vy $\triangle$ aduje odpove $\triangle$ . Vykonajte akciu po $\triangle$ adovanú výzvou na obrazovke.

Ak pouívate pre aktualizáciu katalóg obrazov a vyskytne sa chyba, pozrite si ["Obnova](#page-151-0) katalógu [obrazov"](#page-151-0) na strane 144 z dôvodu akcií nápravy.

Po istom ∆ase (ke∆ in∆tala∆ný proces za∆ne in∆talova∆ opera∆ný systém) sa na konzole zobrazia niektoré obrazovky. Jedna z obrazoviek má názov Prebieha IPL licen∆ného interného kódu. Niektoré kroky IPL by mohli trva∆ dlhý ∆as (aj dve hodiny

alebo dlh∆ie), ∆o závisí od toho, ko∆ko obnovy údajov sa pre vá∆ systém vy∆aduje. Posledná zobrazená správa na obrazovke Prebieha IPL by mala by $\triangle$  Spustenie operaného systému.

- 14. Vlo∆te nasledujúce médium v poradí, ke∆ vás systém vyzve vlo∆i∆ ∆al∆ie médium.
	- Poznámka: Ak vás systém nepo $\triangle$ iada, alebo ak prijmete správu Príkaz pre médium zlyhal, vyberte médium I\_BASE\_01 a vlo∆te médium B29xx\_01. Vyberte vo∆bu 1 (Znovu skúsi∆ nain∆talova∆ opera∆ný systém), aby sa pokra∆ovalo v in∆talácii.

Po $\triangle$ as procesu in $\triangle$ talácie mô $\triangle$ ete by $\triangle$  viackrát vyzvaný na vlo $\triangle$ enie  $\triangle$ al $\triangle$ ieho nosi $\triangle$ a. Ak dostanete správu, ktorá sa týka zariadenia QINDEV, najprv pripravte toto zariadenie. Potom stla∆ením klávesu Enter pokra∆ujte ∆alej.

15. Po∆as in∆tala∆ného procesu sa zobrazujú stavové obrazovky. Obrazovka stavu in∆talácie, ktorá je tu ukázaná, indikuje ko∆ko z in∆talácie je dokon∆ené, ako aj ko∆ko tádií zostáva. Na túto stavovú obrazovku nemusíte odpoveda. Obrazovka je istý as prázdna medzi  $\triangle$ tádiom 4 a  $\triangle$ tádiom 5.

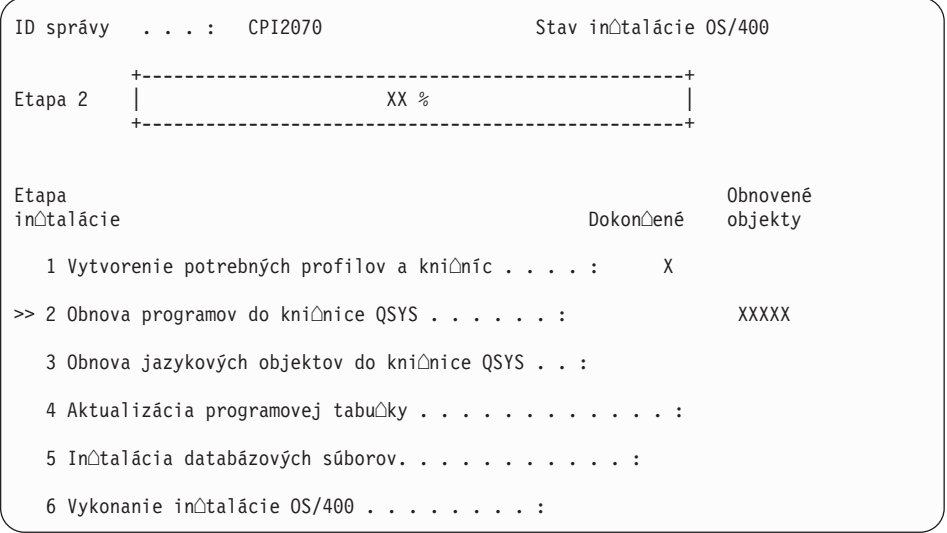

16. Mô∆u sa objavi∆ stavové obrazovky. Tieto obrazovky uvádzajú stav licen∆ných programov a jazykových objektov po $\triangle$ as in $\triangle$ talácie do systému. Na tieto stavové obrazovky nemusíte odpoveda.

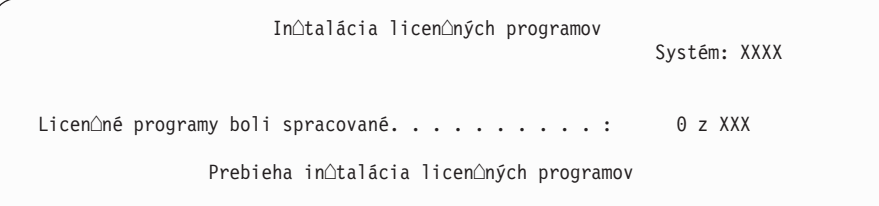

Nasledujúca obrazovka je príklad obrazovky zobrazenej po $\triangle$ as in $\triangle$ tala $\triangle$ ného procesu.

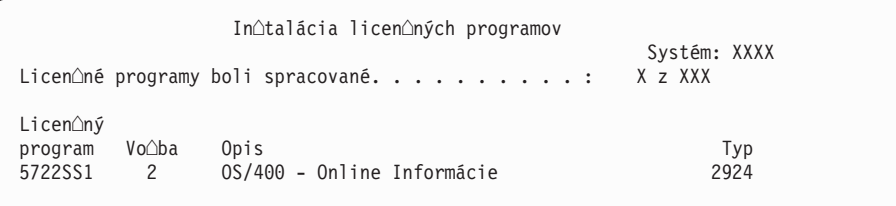

Táto obrazovka uvádza, ktoré licen∆né programy a volite∆né ∆asti licen∆ných programov sa spracúvajú. Po spracovaní objektov \*PGM a objektov \*LNG obrazovka uvádza celkový po $\triangle$ et spracovaných licen $\triangle$ ných programov.

17. Nasledujúca správa sa mô $\triangle$ e zobrazi $\triangle$ , ke $\triangle$  je server pripravený na  $\triangle$ al $\triangle$ ie médium obsahujúce licenoné programy. Keo inotalujete z optického média, pred odpovedaním na správu po∆kajte na zhasnutie svetelného indikátora Pou∆íva sa.

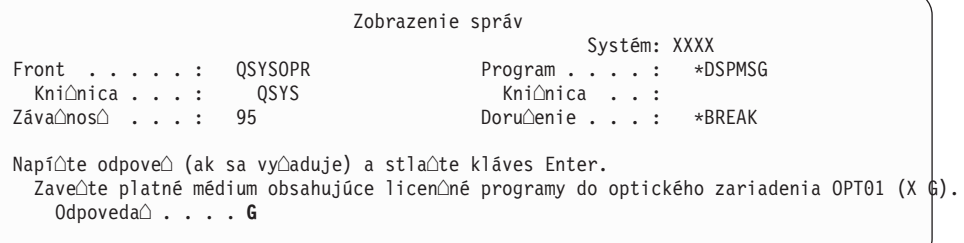

Vlo∆te ∆al∆í médiový nosi∆, ktorý obsahuje licen∆né programy a pokra∆ujte s in∆taláciou. Ob∆as budete po∆iadaný o zavedenie ∆al∆ieho média po uplynutí krátkeho  $\triangle$ asu. Zvy $\triangle$ ajne k tomu dôjde v prípade, ak licen $\triangle$ né programy na médiu sú na rovnakej úrovni ako licen $\triangle$ né programy u $\triangle$  nain $\triangle$ talované vo va $\triangle$ om po $\triangle$ íta $\triangle$ i.

Napí∆te G a stla∆te Enter. Po zavedení ka∆dej jednotky napí∆te G a stla∆te Enter. Ak u $\triangle$ nie sú  $\triangle$ iadne  $\triangle$ al $\triangle$ ie médiá na zavedenie, ktoré obsahujú licen $\triangle$ né programy, alebo ak chcete ukon $\triangle$ i $\triangle$  zavádzací proces, napí $\triangle$ te X a stla $\triangle$ te kláves Enter.

18. Médium sa pre $\triangle$ ítalo a licen $\triangle$ né programy teraz prechádzajú in $\triangle$ tala $\triangle$ ným procesom. Mô $\triangle$ e to trva $\triangle$  dos $\triangle$  dlho, ale  $\triangle$ akajte na prihlasovaciu obrazovku. Po úspe $\triangle$ nom dokon∆ení in∆talácie sa objaví prihlasovacia obrazovka. (∆iadna správa neindikuje úspe∆né dokon∆enie automatickej in∆talácie. Ako potvrdenie slú∆i prihlasovacia obrazovka.)

Ak prijmete správu Automatická inotalácia sa nedokonoila, prihláste sa pomocou QSECOFR pre va∆e ID u∆ívate∆a, prejdite do ∆asti Kapitola 11, "Odstra∆ovanie problémov s in $\triangle$ taláciou softvéru", na strane 143 a ur $\triangle$ ite problém.

# **Overenie dokonenia automatickej intalácie**

Ke $\triangle$  si chcete overi $\triangle$ ,  $\triangle$ i ste úspe $\triangle$ ne dokon $\triangle$ ili in $\triangle$ taláciu, vykonajte tieto kroky.

1. Po dokon∆ení in∆talácie sa na konzole zobrazí prihlasovacia obrazovka.

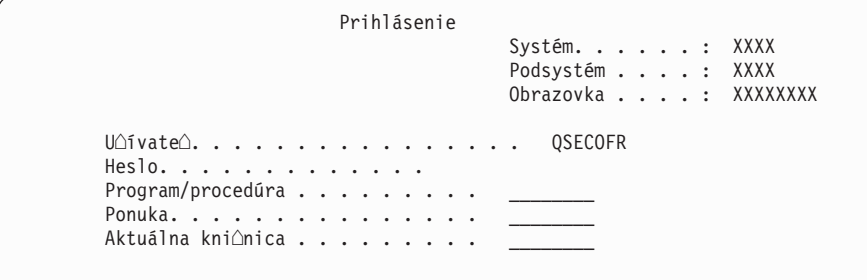

Zadajte nasledujúce údaje a stla $\triangle$ te kláves Enter:

U<sup>o</sup>ívate<sup>o</sup>: QSECOFR

Heslo: (Zadajte heslo, ak je potrebné.)

2. Na konzole sa objaví Hlavné menu OS/400 (alebo menu, ktoré ste si vybrali ako úvodné menu).

Napí∆te GO LICPGM a stla∆te kláves Enter.

3. Zobrazí sa obrazovka Práca s licen∆nými programami. Pou∆ite kláves stránkovania nadol alebo rolovania nahor, aby ste videli tretiu obrazovku ponuky Práca s licenonými

programami. Na Type 50 va $\alpha$ ej konzoly sa zobrazí OS/400 hlavná ponuka (alebo ponuka, ktorú ste vybrali ako va $\Delta u$  úvodnú ponuku), potom stla $\Delta t$ e kláves Enter.

4. Zobrazí sa obrazovka Zobrazenie histórie in∆talácie. XX indikujú ∆tandardné hodnoty.

```
Zobrazi∆ históriu in∆talácie
Napí∆te vo∆by a stla∆te kláves Enter.
 Za∆iato∆ný dátum . . . . . . XX/XX/XX MM/DD/RR
 as spustenia . . . . . . XX : XX : XX HH : MM : SS
  Výstup \ldots . . . . . *_____ *, *PRINT
```
Stla∆te Enter.

- 5. Pozrite si správy, ktoré sa zobrazia na obrazovke Zobrazenie obsahu protokolu histórie.
	- Ak ste mali nain $\triangle$ talovaný licen $\triangle$ ný program, ktorý nebol obnovený spolo $\triangle$ nos $\triangle$ ou IBM, mo∆no nebude nahradený. Pozrite si ∆as∆ "Prostredie so zmie∆anými [vydaniami"](#page-21-0) na strane 14, kde nájdete viac informácií.
	- $\bullet$  Ak niektorá zo správ na obrazovke ozna $\triangle$ uje zlyhanie alebo licen $\triangle$ ný program, ktorý je nain∆talovaný ∆iasto∆ne, prejdite do ∆asti Kapitola 11, "Odstra∆ovanie problémov s in $\triangle$ taláciou softvéru", na strane 143 a ur $\triangle$ ite problém.

Inak stla∆te kláves F3 (Ukon∆i∆).

6. Skontrolujte stavové hodnoty in $\triangle$ talácie va $\triangle$ ich licen $\triangle$ ných programov a kompatibilitu. Je dôle∆ité presved∆i∆ sa, ∆e v∆etky va∆e licen∆né programy sú kompatibilné s opera∆ným systémom. Kompatibilitu licen $\triangle$ ného programu zistíte kontrolou stavovej hodnoty in∆talácie.

Pou $\triangle$ ite ponukovú vo $\triangle$ bu LICPGM 10 (Zobrazi $\triangle$  licen $\triangle$ né programy), aby ste videli vydanie a hodnoty stavu in $\triangle$ talácie nain $\triangle$ talovaných licen $\triangle$ ných programov. Ak stavová hodnota in∆talácie licen∆ného programu je \*COMPATIBLE, je pripravený na pouƒvanie. Ak je hodnota stavu in∆talácie licen∆ného programu \*BACKLEVEL, licen $\triangle$ ný program je nain $\triangle$ talovaný, ale jeho verzia, vydanie a modifikácia nie sú kompatibilné s aktuálne nain∆talovanou úrov∆ou opera∆ného systému.

Pozrite si tému "Vydania a ve∆kosti licen∆ných [programov"](#page-174-0) na strane 167 na overenie aktuálnej verzie, vydania a modifikácie licen∆ného programu. "Hodnoty stavu in∆talácie" na [strane](#page-205-0) 198 uvádza opisy mo∆ných hodnôt stavu in∆talácie.

#### **Dokonili ste túto úlohu.**

- 1. Potrebujete nain∆talova∆ ∆al∆ie licen∆né programy ?
	- Nie. Prejs $\triangle$  na  $\triangle$ al $\triangle$ í krok.
	- **Áno.** Prejdite na "In $\triangle$ talácia dodato $\triangle$ ných licen $\triangle$ ných programov" na strane 116 a postupujte pod $\triangle$ a in $\triangle$ trukcií.
- 2. Potrebujete nain∆talova∆ sekundárny jazyk ?
	- **Nie.** Prejs∆ na ∆al∆í krok.
	- Áno. Prejdite na "In∆talácia [sekundárneho](#page-130-0) jazyka" na strane 123 a postupujte pod∆a in∆trukcií.
- 3. Ne $\triangle$  za $\triangle$ nete pracova $\triangle$  s va $\triangle$ ím systémom, musíte dokon $\triangle$ i $\triangle$  proces in $\triangle$ talácie. Prejdite na "Kontrolný zoznam: Dokon∆enie roz∆irovania alebo [nahradzovania"](#page-84-0) na strane 77 a postupujte pod $\triangle$ a in $\triangle$ trukcií.

# **Aktualizácia alebo nahradenie softvéru manuálnou intaláciou**

Pri pou $\triangle$ ívaní metódy manuálnej in $\triangle$ talácie na nahradenie Licen $\triangle$ ný interný kód, IBM i5/OSa licen $\triangle$ ných programov momentálne nain $\triangle$ talovaných na va $\triangle$ om systéme s vydaním V5R3 postupujte poda týchto pokynov.

Mô $\triangle$ ete tie $\triangle$  zmeni $\triangle$  primárny jazyk vá $\triangle$ ho systému.

# **Skôr, ako spustíte manuálnu intaláciu**

Skontrolujte tieto body e $\triangle$ te predtým, ako vykonáte roz $\triangle$ írenie na nové vydaniei5/OS.

- 1. Skontrolujte,  $\Delta i$  je toto pre vás tá správna téma, ktorú mô $\Delta$ ete pou $\Delta i \Delta$  pre roz $\Delta i$ renie váho softvéru. Pozrite ["Podporované](#page-21-0) vydania pre aktualizácie i5/OS (OS/400)" na strane [14,](#page-21-0) kde zistíte, ktoré vydania sú podporované pre roz∆írenia na V5R3. Bu∆te oboznámený s postupnos∆ou krokov, ktoré pou∆ijete na aktualizáciu alebo nahradenie vydania na serveri alebo logickom oddiele, ktorú uvádza Kapitola 5, ["Aktualizácia](#page-30-0) alebo nahradenie i5/OS a [súvisiaceho](#page-30-0) softvéru", na strane 23.
- 2. Ak meníte primárny jazyk, pred za∆atím in∆talácie musíte pozna∆ dodato∆né h∆adiská. Ur∆ite si pre∆ítajte tému ["Globalizácia](#page-24-0) a in∆talácia softvéru" na strane 17. Primárny  $j$ azyk nemô $\triangle$ ete zmeni $\triangle$  na jazyk, ktorý je aktuálne nain $\triangle$ talovaný ako sekundárny jazyk vo va $\triangle$ om systéme. Aby ste mohli zmeni $\triangle$  sekundárny jazyk na vá $\triangle$  primárny jazyk, musíte sekundárny jazyk predtým vymaza $\triangle$ .
- 3. Pred vykonaním roz∆írenia dokon∆ite prípravné úlohy v ∆asti"Príprava na roz∆írenie alebo [nahradenie](#page-30-0) softvéru" na strane 23. Na vykonanie roz $\triangle$ írenia sa vy $\triangle$ aduje, aby ste pomocou voby Príprava na intaláciu akceptovali online softvérové zmluvy pre Licen $\Delta$ ný interný kód a opera $\Delta$ ný systém i5/OS. Okrem toho, pred aktualizáciou na V5R3 musíte pou $\Delta i \Delta v \Delta v$  Príprava na in $\Delta t$ aláciu na alokovanie dodato $\Delta n$ ého priestoru pre licen $\triangle$ ný interný kód.
- 4. Ak plánujete na in∆taláciu pou∆i∆ katalóg obrazov (virtuálne optické zariadenie), pre $\triangle$ ítajte si tému "Príprava na [aktualizáciu](#page-43-0) alebo nahradenie softvéru s pou $\triangle$ itím katalógu [obrazov"](#page-43-0) na strane 36 a vytvorte zariadenie, katalóg obrazov a polo∆ku katalógu obrazov.

Poznámka: Informácie o roz $\triangle$ irovaní z V5R1 na V5R3 sú dostupné prostredníctvom V5R1 PTF SI10553, Optická podpora. Toto PTF obsahuje ∆pecifické pokyny pre pou $\triangle$ itie katalógov obrazov a virtuálneho optického zariadenia.

Ak chcete uskuto∆ni∆ aktualizáciu z V5R2 na V5R3 s pou∆itím katalógu obrazov, vykonajte nasledovné kroky:

- a. Zave∆te a pou∆ite po∆adované V5R2 PTF SI10563.
- b. Vykonajte kroky nastavenia v ∆asti "Príprava na [aktualizáciu](#page-43-0) alebo nahradenie softvéru s pou $\triangle$ itím katalógu obrazov" na [strane](#page-45-0) 36. Vykonajte krok 6 na strane 38 aspo $\triangle$  jeden de $\triangle$  predtým, ne $\triangle$  budete vykonáva $\triangle$  skuto $\triangle$ nú in $\triangle$ taláciu.  $\triangle$ ím zabezpeƒte pripravenos∆ va∆ich in∆tala∆ných médií na pou∆itie.
- 5. Pred vykonaním roz∆írenia na V5R3 skontrolujte, ∆i je správne nastavená hodnota re∆imu va∆ej konzoly. Skontrolujte informácie o va∆ej konzole v téme ["Príprava](#page-54-0) va∆ej konzoly na in $\triangle$ taláciu softvéru" na strane 47.
- 6. Ak plánujete pou $\triangle$ íva $\triangle$  alebo ak pou $\triangle$ ívate logické oddiely, pozrite tieto témy:
	- Plánovanie logických oddielov:
		- Pri modeloch IBM eServer 5xx s pre $\triangle$ ítajte tému Plánovanie oddielov i5/OS v Hardvérovom informanom centre IBM eServer (**Delenie servera na logické oddiely** → **Delenie na logické oddiely pre i5/OS** → **Plánovanie oddielov i5/OS**).
- Pri modeloch iSeries 8xx a star $\triangle$ ích, pozrite Plán pre logické oddiely v  $\triangle$ asti Informané centrum iSeries (**Systémový manament** → **Logické oddiely** → **Delenie na logické oddiely s aplikáciou iSeries Navigator** → **Plán pre logické oddiely**).
- Referen $\triangle$ né kódy mo $\triangle$ no zobrazi $\triangle$  pod primárnym oddielom alebo konzolou Hardware Management Console:
	- Pri modeloch IBM eServer 5xx si preƒtajte témy Správa oddielov i5/OS v Hardvérovom informanom centre IBM eServer (**Delenie servera na logické oddiely** → **Delenie na logické oddiely pre i5/OS** → **Správa oddielov i5/OS**), kde nájdete bli $\triangle$ ie informácie.
	- $-$  Pri modeloch iSeries 8xx alebo star $\triangle$ ich pozrite  $\triangle$ as $\triangle$  Správa logických oddielov v asti Informané centrum iSeries (**Systémový manament** → **Logické oddiely** → **Delenie na logické oddiely s aplikáciou iSeries Navigator** → **Správa logických oddielov**).
- v Alternatívne zariadenie IPL v logickom oddiele:
	- $-$  Ak plánujete pou $\Delta i \Delta$  alternatívne zariadenie IPL v logickom oddiele na modeloch IBM eServer 5xx, pozrite tému Správa logických oddielov i5/OSv Hardvérovom informanom centreIBM eServer(TM) (**Delenie servera na logické oddiely** → **Delenie na logické oddiely pre i5/OS** → **Správa logických oddielov i5/OS**).
	- Pri modeloch iSeries 8xx alebo starích, pozrite tému Správa logických oddielovv Informanom centre iSeries(**Systémový manament** → **Logické oddiely** → **Delenie na logické oddiely s aplikáciou iSeries Navigator** → **Správa logických oddielov**).
- 7. Ak pouƒvate alternatívne in∆tala∆né zariadenie, skontrolujte, ∆e alternatívne in∆tala∆né zariadenie je povolené. Pozrite si  $\triangle$ as $\triangle$  ["Alternatívne](#page-190-0) in $\triangle$ tala $\triangle$ né zariadenie" na strane [183,](#page-190-0) kde nájdete informácie o nastavovaní alternatívneho in∆tala∆ného zariadenia. Ak neplánujete pou $\triangle$ íva $\triangle$  alternatívne in $\triangle$ tala $\triangle$ né zariadenie a aktuálne máte jedno nakonfigurované, konfigura∆né informácie alternatívneho in∆tala∆ného zariadenia musíte vymaza∆ zo systému pred in∆taláciou nového vydania.

# **Nahradenie Licenného interného kódu**

Postupujte pod∆a týchto krokov pre nahradenie Licen∆ného interného kódu.

Ke∆ budete vykonáva∆ tieto kroky, budú sa objavova∆ referen∆né kódy na obrazovke údajov ovládacieho panela alebo virtuálneho ovládacieho panela na primárnom oddiele alebo na HMC (Hardware Management Console). Ak svieti svetlo systémového upozornenia a objaví sa referen $\Delta$ ný kód s A6 na za $\Delta$ iatku, tak systém  $\Delta$ aká na to,  $\Delta$ e zareagujete na správu alebo pripravíte zariadenie. Ke $\triangle$  bude v týchto informáciách vypísaný referen $\triangle$ ný kód s xx (napríklad A6xx 6001), znamená to,  $\Delta e$  sa tam, kde sa objaví xx, mô $\Delta e$  vyskytnú $\Delta$ ∩ubovo∆ná kombinácia znakov. Konzola mô∆e zobrazova∆ referen∆né kódy aj po∆as in $\triangle$ talácie Licen $\triangle$ ný interný kód. Pre  $\triangle$ al $\triangle$ ie podrobnosti o referen $\triangle$ ných kódoch si pozrite "Referen∆né kódy pre in∆taláciu softvéru" na strane 161.

Ak pou $\triangle$ ívate katalógy obrazov, musíte ma $\triangle$  dokon $\triangle$ ené kroky 1 na [strane](#page-45-0) 37 a $\triangle$  5 na strane [38](#page-45-0) v téme "Príprava na [aktualizáciu](#page-43-0) alebo nahradenie softvéru s pou $\triangle$ itím katalógu obrazov" na [strane](#page-43-0) 36. Potom sa vrá∆te na túto tému. Ignorujte nasledujúce kroky, ktoré odkazujú na zavádzacie jednotky.

1. Ak na in $\triangle$ taláciu pou $\triangle$ ívate katalóg obrazov (virtuálne optické zariadenie), vykonajte tento krok minimálne de $\triangle$  pred vykonaním skuto $\triangle$ nej in $\triangle$ talácie. Ak nepou $\triangle$ ívate katalóg obrazov, prejdite na krok 2 na [strane](#page-68-0) 61.

Pre overenie,  $\Delta i$  polo $\Delta k$ y katalógu obrazov sú utriedené v správnom poradí a overenie, ∩i sú v∆etky va∆e obrazy v zavedenom stave, napí∆te nasledujúci príkaz: WRKIMGCLGE IMGCLG(*názov-katalógu*)

<span id="page-68-0"></span>Zaistite, aby vá $\triangle$  katalóg bol v stave pripravenosti a aby v $\triangle$ etky polo $\triangle$ ky katalógu obrazov boli v zavedenom alebo pripojenom stave. Ak chcete pre in $\triangle$ taláciu utriedi $\triangle$ a skontrolova $\triangle$  vá $\triangle$  katalóg obrazov, stla $\triangle$ te PF7 pre výzvu na príkaz VFYIMGCLG. Zadajte \*UPGRADE pre typ a \*YES pre pole triedenia.

Inou metódou pre utriedenie a kontrolu katalógu obrazov je zada nasledujúci príkaz pre usporiadanie obrazov v správnom poradí. Atandardne sa zavádza jednotka s najni $\triangle$ ám indexom. Potom sa zavedú v $\triangle$ etky ostatné jednotky.

VFYIMGCLG IMGCLG(*názov-katalógu*) TYPE(\*UPGRADE) SORT(\*YES)

Ke∆ zaistíte, aby va∆e obrazy boli v zavedenom stave, pokra∆ujte krokom 3.

2. Usporiadajte in $\triangle$ tala $\triangle$ né médiá, ktoré plánujete nain $\triangle$ talova $\triangle$ , v nasledovnom poradí.

Poznámka: Mo $\triangle$ no nemáte v $\triangle$ etky tieto médiá. Napríklad, ak nahrádzate Licen $\triangle$ ný interný kód a i5/OS rovnakej verzie a vydania, potrebujete iba I\_BASE\_01, B29xx\_01 a B29xx\_02.

- a. Licen $\triangle$ ný interný kód I BASE 01 pre OS/400
- b. B29xx\_01 OS/400
- c. Bezplatné vo∆by B29xx\_02 OS/400
- d. Bezplatné vo∆by B29MM\_03 OS/400
- e. Bezplatné vo∆by B29MM\_04 OS/400
- f. Bezplatné voby D29xx\_01 OS/400
- g. Bezplatné voby D29xx\_02 OS/400
- h. Bezplatné vo∆by D29xx\_03 OS/400
- i. Bezplatné vo∆by D29xx\_04 OS/400
- j. Bezplatné licen $\triangle$ né programy D29xx\_05 OS/400
- k. Kupované licen $\triangle$ né programy L29xx\_01
- l. Kupované licen $\triangle$ né programy L29xx\_02
- m. Samostatné licen∆né programy F29xx\_01

Uchovajte si nasledujúce in $\triangle$ tala $\triangle$ né médiá, aby boli k dispozícii pre neskor $\triangle$ ie pou $\triangle$ itie:

- a. N29xx\_01 médium sekundárneho jazyka
- b. Cydddvrm\_01 kumulovaný balík PTF (ak bol objednaný)
- c. SK3T-4091 Informa $\triangle$ né centrum iSeries

Opisy optických médií si pozrite v "Atítky médií a ich obsah" na strane 189.

- 3. Ak ste predtým nevykonali IPL bu $\triangle$  pre vykonanie úloh pre alokovanie dodato $\triangle$ nej pamäte pre licen∆ný interný kód V5R3 (vy∆adované) alebo pre zmenu diskovej konfigurácie (volite∆né), musíte vykona∆ toto IPL teraz, skôr ne∆ vypnete server alebo logický oddiel.
	- Poznámka: Ak nie ste si istý,  $\Delta i$  bol dodato $\Delta n$ ý priestor pre licen $\Delta n$ ý interný kód vyhradený, postupujte poda krokov v "Vyaduje sa: [Alokovanie](#page-53-0) dodato∆ného priestoru pre Licen∆ný interný kód" na strane 46. Ak bol dodato∆ný priestor vyhradený, dostanete správu Vyhradenie dodato∆ného priestoru nie je nutné.

Ak pouƒvate na uskuto∆nenie aktualizácie katalóg obrazov a vykonali ste v tomto kroku IPL, musíte vykona∆ krok 5 na [strane](#page-45-0) 38 v ["Scenár:](#page-44-0) Príprava na [aktualizáciu](#page-44-0) alebo nahradenie softvéru pomocou katalógu [obrazov"](#page-44-0) na strane 37, a potom sa vráti $\triangle$  sem k nasledujúcemu kroku.

- 4. Skontrolujte,  $\Delta i$  je va $\Delta a$  systémová jednotka zapnutá. Ak va $\Delta a$  systémová jednotka nie je zapnutá, prejdite do asti ["Spustenie](#page-168-0) z vypnutého stavu" na strane 161 a vykonajte uvedenú procedúru. Táto procedúra vám oznámi, kedy sa máte vráti $\triangle$  na toto miesto.
- 5. Na va∆ej konzole skontrolujte, ∆e máte pripojenie k serveru. Ak pracujete na logickom oddiele, zaistite, aby bolo zapnuté napájanie pre konzolu toho logického oddielu.

6. Ak robíte aktualizáciu logického oddielu, overte si,  $\Delta i$  tento oddiel má priradený alternatívny prostriedok po∆iato∆ného zavedenia programu (IPL). Vo vä∆∆ine prípadov to je optické zariadenie podporujúce triedu optických médií.

Ak potrebujete bli $\triangle$ ie informácie pre vyh $\triangle$ adanie a výber alternatívneho prostriedku IPL, pou $\triangle$ ite nasledovné zdroje:

- v Pre modely IBM eServer 5xx: Správa i5/OS logických oddielov v Hardvérovom informanom centre IBM eServer (**Delenie na logické oddiely na serveri** → **Delenie na logické oddiely pre i5/OS** → **Správa i5/OS logických oddielov**).
- Pre iSeries 8xx a star $\triangle$ ie modely: Správa logických oddielov v Informa $\triangle$ nom centre iSeries (**Systémový manament** → **Logické oddiely** → **Delenie na logické oddiely pomocou iSeries Navigatora** → **Správa logických oddielov**).
- 7. Vlo $\Delta t$ e prvý nosi $\Delta$  in $\Delta t$ ala $\Delta n$ ého média, ktoré obsahuje Licen $\Delta n$ ý interný kód, do in $\triangle$ tala $\triangle$ ného zariadenia, ktoré je definované pre server. (Ak pou $\triangle$ ívate médiá dodané od IBM, tak toto médium má ozna∆enie I\_BASE\_01.) Vo v∆etkých týchto procedúrach zave∆te nasledujúce médium, ke∆ vás server vyzve. Po∆kajte na In Use indikátor pre opustenie. Presved $\triangle$ te sa tie $\triangle$ ,  $\triangle$ i ste odstránili ostatné médiá zo zariadení, ktoré nie sú spojené s týmito procedúrami.
	- a. Ak pou $\triangle$ ívate páskové zariadenie namiesto optického zariadenia, skontroluite,  $\triangle$ e pásková jednotka je zapnutá a vyhradená pre vá∆ systém.
	- b. Ak pouƒvate zariadenie, ktoré je povolené ako alternatívne in∆tala∆né zariadenie, musíte zavies∆ médium Licen∆ný interný kód do vá∆ho primárneho zariadenia a va $\alpha$ e in $\alpha$ tala $\alpha$ né médium do vá $\alpha$ ho alternatívneho in $\alpha$ tala $\alpha$ ného zariadenia. Va $\alpha$ a in∆talácia zlyhá, ak obidve médiá nebudú obsahova∆ rovnakú úrove∆ vydania Licenoný interný kód. Bliooie informácie nájdete v ["Alternatívne](#page-190-0) inotalaoné [zariadenie"](#page-190-0) na strane 183.
- 8. Pomocou ovládacieho panelu nastavte výber re $\triangle$ imu na **Manuálny**. Ak robíte aktualizáciu logického oddielu, pou $\triangle$ ite funkciu virtuálneho ovládacieho panelu vá $\triangle$ ho primárneho oddielu alebo HMC. Uistite sa tie $\triangle$ ,  $\triangle$ e ste u $\triangle$  vybrali alternatívne zariadenie IPL, skôr ne∆ vykonáte po∆iato∆né zavedenie programu (IPL) v nasledujúcom kroku.
- 9. Vypnite server alebo logický oddiel:
	- Ak uskuto $\triangle$ aujete aktualizáciu z V5R1 na V5R3 a pou $\triangle$ ívate katalóg obrazov (virtuálne optické zariadenie) na uskuto∆nenie aktualizácie, pou∆ite V5R1 PTF SI10553, Optická podpora, a postupujte poda pokynov na úvodnej stránke, aby ste vykonali kroky aktualizácie.
	- $\bullet$  Ak uskuto $\triangle$  $\triangle$ ujete aktualizáciu z V5R2 na V5R3 a na vykonanie aktualizácie pou $\triangle$ ívate virtuálne optické zariadenie, uistite sa,  $\triangle$ i ste zaviedli a pou $\triangle$ ili PTF SI10563. Potom napí∆te nasledovné a stla∆te kláves Enter:

PWRDWNSYS OPTION(\*IMMED) RESTART(\*YES) IPLSRC(\*IMGCLG) IMGCLG(*názov-katalógu*)

• Ak vykonávate akúko $\triangle$ vek inú aktualizáciu, napí $\triangle$ te nasledovné a stla $\triangle$ te kláves Enter:

```
PWRDWNSYS
OPTION(*IMMED) RESTART(*YES) IPLSRC(D)
```
Vypínanie v tomto kroku mô∆e trva∆ pribli∆ne 15 minút alebo viac. Údajová zobrazovacia oblas $\triangle$  ovládacieho panelu na $\triangle$ alej zobrazuje referen $\triangle$ né kódy.

10. Ak sa objaví kontrolka systémového upozornenia a referen $\Delta n$ ý kód uvedený v téme "Referen $\triangle$ né kódy pre in $\triangle$ taláciu softvéru" na strane 161 sa objaví na obrazovke údajov na ovládacom paneli, vykonajte pokyny pre ten referen∆ný kód.

Ak robíte aktualizáciu logického oddielu, kontrolka systémového upozornenia sa neobjaví. Musíte monitorova∆ referen∆né kódy logického oddielu z primárneho oddielu alebo HMC. Ke $\triangle$  sa stav zmení na Zlyhaný, je to ekvivalent rozsvietenia svetelného indikátora upozornenia pre primárny oddiel.

- 11. Ak na in∆taláciu pou∆ívate katalóg obrazov (virtuálne optické zariadenie), prejdite na krok 18 na [strane](#page-73-0) 66.
- 12. Obrazovka Výber jazykovej skupiny uvádza primárny jazyk, ktorý je aktuálne nain∆talovaný v systéme.

Poznámka: In∆tala∆né médiá pre Licen∆ný interný kód sú teraz nezávislé od jazyka. Je dôle∆ité, aby ste tento krok vykonali pozorne.

```
Výber jazykovej skupiny
Zobrazená jazyková vlastnos∆ je jazyková vlastnos∆
nain<sup>1</sup>talovaná v systéme.
Upozornenie: Ak chcete zachova∆ rovnaký primárny jazyk,
skontrolujte, \trianglee pou\triangleité médium pre in\triangletaláciu opera\triangleného
systému sa zhoduje s uvedenou jazykovou vlastnos\triangleou. Ak sa
médium operaného systému nezhoduje s uvedenou hodnotou,
in∆tala∆ný proces sa pokúsi nain∆talova∆ opera∆ný systém
v inej jazykovej vlastnosti ako je licen∆ný interný
kód. Toto je neûelané správanie.
Napí∆te vo∆bu a stla∆te kláves Enter.
  Jazyková vlastnos\hat{O}................... 2924
```
*Ak chcete zachova∆ rovnaký primárny jazyk,* overte si, ∆i sa zobrazovaná jazyková vlastnos∆ zhoduje s vlastnos∆ou, ktorá je vytla∆ená na médiu, ktoré obsahuje opera∆ný systém. Médiá opera∆ného systému majú ozna∆enie B29xx\_nn, kde 29xx indikuje vlastnos $\triangle$  pre primárny jazyk.

Poznámka: Jazyk, ktorý vyberiete, sa musí zhodova∆ s jazykom opera∆ného systému. Ak sa nezhodujú, nepokra∆ujte v roz∆irovaní. Zastavte procedúru a zavolajte vá $\triangle$ ho poskytovate $\triangle$ a softvéru. Pred pokra $\triangle$ ovaním získajte správnu jazykovú vlastnos $\triangle$ .

> Pozrite si  $\triangle$ as $\triangle$  "Kódy [vlastností](#page-202-0) pre národnú jazykovú verziu" na strane [195,](#page-202-0) kde nájdete zoznam kódov jazykových vlastností.

*Ak chcete zmeni*∆ *primárny jazyk*, napí∆te jazykovú vlastnos∆, ktorá sa objaví na médiu, ktoré obsahuje opera $\triangle$ ný systém.

Stla∆te Enter.

13. Po zadaní jazykovej vlastnosti sa zobrazí obrazovka Potvrdenie jazykovej skupiny.

```
Potvrdenie jazykovej skupiny
Jazyková vlastnos\triangle . . . . . . . . . . . . . . 2924
Stla∆te kláves Enter, ak chcete potvrdi∆ výber jazykovej vlastnosti.
Stla\trianglete kláves F12, ak chcete zmeni\triangle výber jazykovej vlastnosti.
```
Stla∆te Enter.

14. Objaví sa obrazovka In∆talova∆ Licen∆ný interný kód.

In∆talácia licen∆ného interného kódu Systém: XXXX Vyberte jedno z tohto: 1. In∆talova∆ licen∆ný interný kód 2. Pracova∆ s vyhradenými servisnými nástrojmi (DST) 3. Definova∩ alternatívne in∩tala∩né médium

Vyberte vo∆bu na in∆taláciu licen∆ného interného kódu alebo vo∆bu na definovanie alternatívneho in $\triangle$ tala $\triangle$ ného zariadenia:

- Ak nepou $\triangle$ ívate alternatívne in $\triangle$ tala $\triangle$ né zariadenie, napí $\triangle$ te 1 (In $\triangle$ talova $\triangle$  Licen $\triangle$ ný interný kód). (Funkcia alternatívneho in∆tala∆ného zariadenia podporuje in∆taláciu z optického alebo páskového média, ktoré ste vytvorili. "Prehad: [Alternatívne](#page-190-0) in $\triangle$ tala $\triangle$ né [zariadenie"](#page-190-0) na strane 183 opisuje kedy mô $\triangle$ ete pou $\triangle$ i $\triangle$  alternatívne in∆tala∆né zariadenie.)
- Ak máte alternatívne in $\triangle$ tala $\triangle$ né zariadenie pripojené k systému, napí $\triangle$ te 3, aby ste overili jeho adresu a ur $\triangle$ ili,  $\triangle$ i je povolené alebo zakázané. Pokra $\triangle$ ujte podúlohou overenia alternatívneho in $\triangle$ tala $\triangle$ ného zariadenia v kroku 15. Ak máte alternatívne in $\triangle$ tala $\triangle$ né zariadenie nakonfigurované a nechcete ho pou $\triangle$ i $\triangle$ , napí $\triangle$ te 3, aby ste vymazali informácie konfigurácie alternatívneho in∆tala∆ného zariadenia. Ak nepouƒvate alternatívne in∆tala∆né zariadenie, prejdite na krok 17 na [strane](#page-72-0) 65.

Stla∆te Enter.

15. **Overenie a výber podúlohy alternatívneho intalaného zariadenia:** Objaví sa obrazovka Výber zbernice alternatívneho in∆tala∆ného zariadenia.

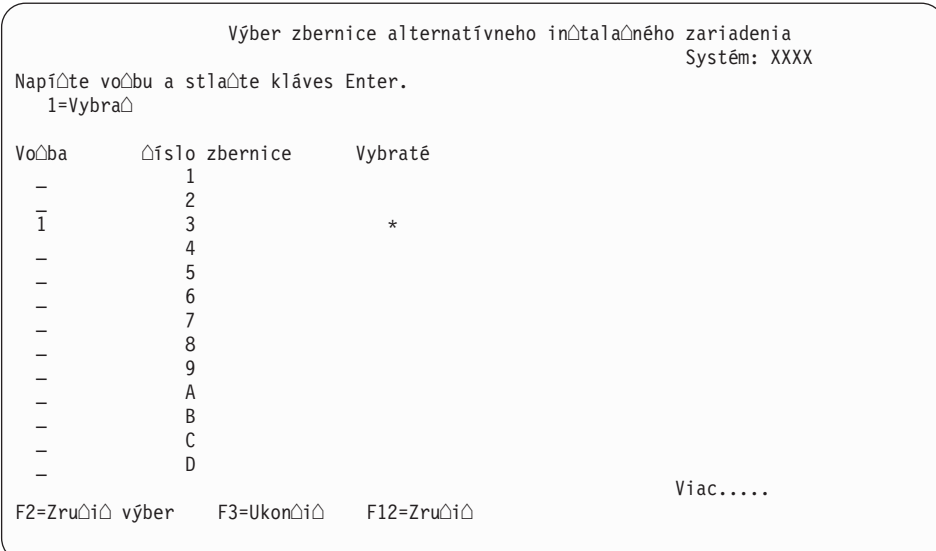

- a. Skontrolujte,  $\Delta i$  je vybraté zariadenie na správnej systémovej zbernici. Napí $\Delta t$ e 1 do po∆a Vo∆ba ved∆a vybratej zbernice a stla∆te kláves Enter, aby sa zobrazili informácie o zariadení pripojenom k zbernici. Mô $\triangle$ e to trva $\triangle$  nieko $\triangle$ ko minút. Ak uvidíte správu Nie je nakonfigurované ojadne alternatívne inotalaoné zariadenie, po $\triangle$ kajte jednu minútu a obnovte obrazovku.
- b. Ke $\triangle$  sa objaví obrazovka Výber typu média, vyberte 1, ak chcete pou $\triangle$ i $\triangle$  pásku alebo 2, ak chcete pou $\triangle$ i $\triangle$  optické médium. Stla $\triangle$ te Enter.
- c. Zobrazí sa obrazovka Alternatívne in∆tala∆né zariadenie. Túto obrazovku pou∆ite na kontrolu názvu prostriedku, typu, modelu a sériového  $\triangle$ ísla pre zariadenie. Nasledujúca obrazovka ukazuje príklad páskového zariadenia.
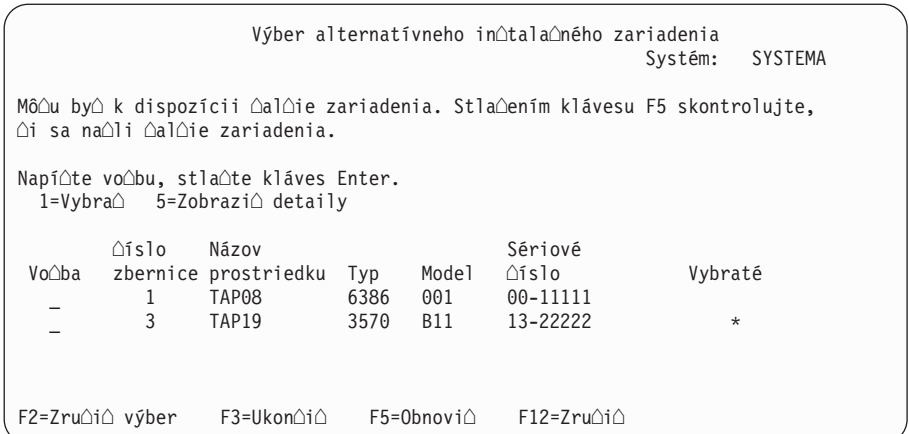

- d. Napí∆te 1, aby ste vybrali zariadenie a spravte potrebné opravy pre výber, povolenie alebo zakázanie zariadenia. Stla∆te kláves Enter pre potvrdenie zmien.
- e. Zobrazí sa správa Alternatívne inotalaoné zariadenie bolo vybraté. Stlaoením klávesu F3 sa vrá $\triangle$ te na obrazovku In $\triangle$ talácia licen $\triangle$ ného interného kódu Licen $\triangle$ ný interný kód.
- f. Napí∆te 1 a stla∆te kláves Enter, aby sa nain∆taloval Licen∆ný interný kód.

#### **Tým sa dokon∆í podúloha pre overenie a výber alternatívneho in∆tala∆ného zariadenia.**

- 16. Ak existuje definované a povolené alternatívne intalané zariadenie, zobrazí sa obrazovka Potvrdenie alternatívneho in $\triangle$ tala $\triangle$ ného zariadenia.
	- Ak chcete in $\triangle$ talova $\triangle$  z alternatívneho in $\triangle$ tala $\triangle$ ného zariadenia, stla $\triangle$ te kláves Enter.
	- Ak chcete in $\triangle$ talova $\triangle$  z optického média, stla $\triangle$ te kláves F12 (Zru $\triangle$ i $\triangle$ ). Uvidíte obrazovku Licen $\triangle$ ný interný kód. Vykonajte krok 14 na [strane](#page-70-0) 63 a vyberte vo $\triangle$ bu 3 (Definova∆ alternatívne in∆tala∆né zariadenie). Vykonajte krok 15 na [strane](#page-71-0) 64 a zaká $\triangle$ te alternatívne in $\triangle$ tala $\triangle$ né zariadenie.
- 17. Na va∆ej konzole sa objaví obrazovka In∆talova∆ Licen∆ný interný kód (LIC).

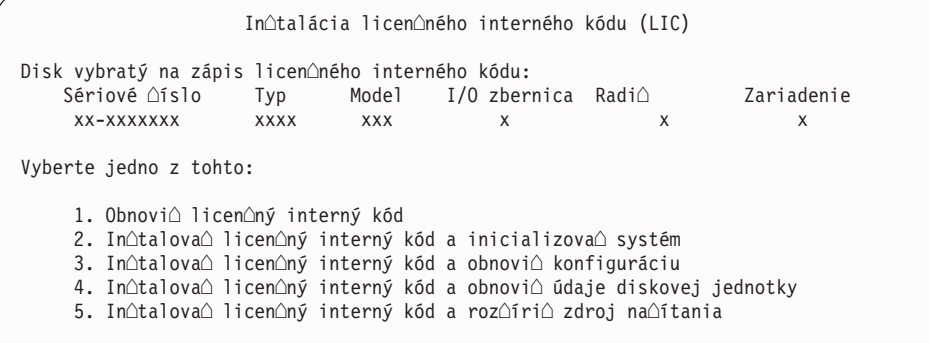

**Upozornenie:** Ur∆ite vyberte vo∆bu 1. Niektoré vo∆by na tejto obrazovke odstránia voetky údaje z váoho systému.

Napí∆te 1 (Obnovi∆ licen∆ný interný kód) a stla∆te kláves Enter.

Ak ste predtým neakceptovali softvérovú zmluvu pre licen $\triangle$ ný interný kód alebo ste nevyhradili dodato $\triangle$ ný priestor pre licen $\triangle$ ný interný kód, zobrazia sa chybové správy. Postupujte pod $\triangle a$  in $\triangle$ trukcií v chybových správach. Bli $\triangle \triangle a$ ie informácie sú v témach "Vy∆aduje sa: Alokovanie dodato∆ného priestoru pre Licen∆ný interný kód" na strane [46](#page-53-0) a "Vyaduje sa: [Akceptovanie](#page-49-0) softvérových zmlúv" na strane 42.

18. Na konzole sa objaví obrazovka In∆talácia Licen∆ný interný kód - Stav. Na túto obrazovku nemusíte odpoveda $\triangle$ . Zostane na va $\triangle$ ej konzole maximálne 30 minút.

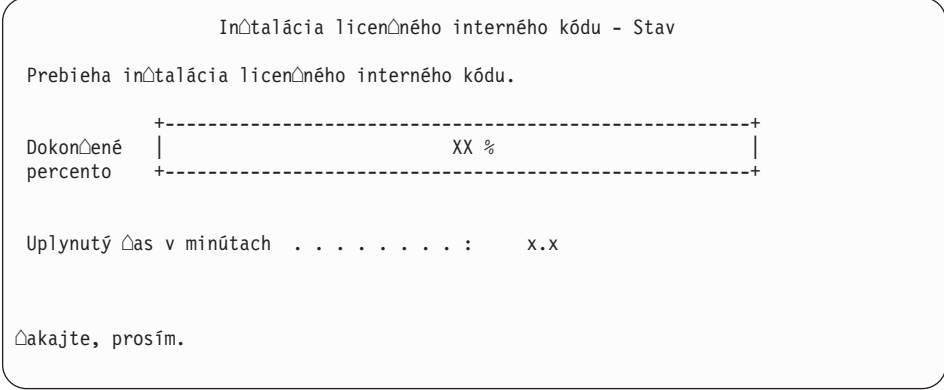

Ak na aktualizáciu pou∆ívate katalóg obrazov (virtuálne optické zariadenie), uvidíte stavové správy, ktoré indikujú postup in∆talácie Licen∆ného interného kódu:

- a. C6xx41DC je stavový referen∆ný kód, ktorý indikuje priebeh dekompresie licen $\triangle$ ného interného kódu.  $\triangle$ as $\triangle$  XX ozna $\triangle$ uje dekomprimované percento. Nevy $\triangle$ aduje sa  $\triangle$ iadna akcia.
- b. C6xx41CC je stavový referen $\Delta n$ ý kód, ktorý indikuje priebeh in $\Delta$ talácie licen $\Delta n$ ého interného kódu.  $\triangle$ as $\triangle$  XX ozna $\triangle$ uje percento, ko $\triangle$ ko u $\triangle$  je nain $\triangle$ talované z licen $\triangle$ ného interného kódu. Nevy $\triangle$ aduje sa  $\triangle$ iadna akcia.
- 19. Ak pre aktualizáciu pou $\triangle$ ívate optické médium alebo pásku a vyskytne sa chyba, mo $\triangle$ no uvidíte obrazovku, ktorá vy∆aduje odpove∆. Vykonajte akciu po∆adovanú výzvou na obrazovke. Ak pouívate pre aktualizáciu katalóg obrazov a vyskytne sa chyba, pozrite si "Obnova katalógu [obrazov"](#page-151-0) na strane 144 z dôvodu akcií nápravy.
- 20. Mô∆e sa objavi∆ obrazovka Hlásenie o upozornení pri konfigurácii diskov. Ak sa zobrazí, obsahuje detailné hlásenie pre kadý problém uvedený na obrazovke. Ak chcete získa $\triangle$  viac informácií o va $\triangle$ ich vo $\triangle$ bách, stla $\triangle$ te kláves Help na obrazovke Hlásenie o upozornení pri konfigurácii diskov. Mô∆ete si pozrie∆ aj tému ["Varovanie](#page-166-0) a chybové hlásenia [konfigurácie](#page-166-0) diskov" na strane 159.

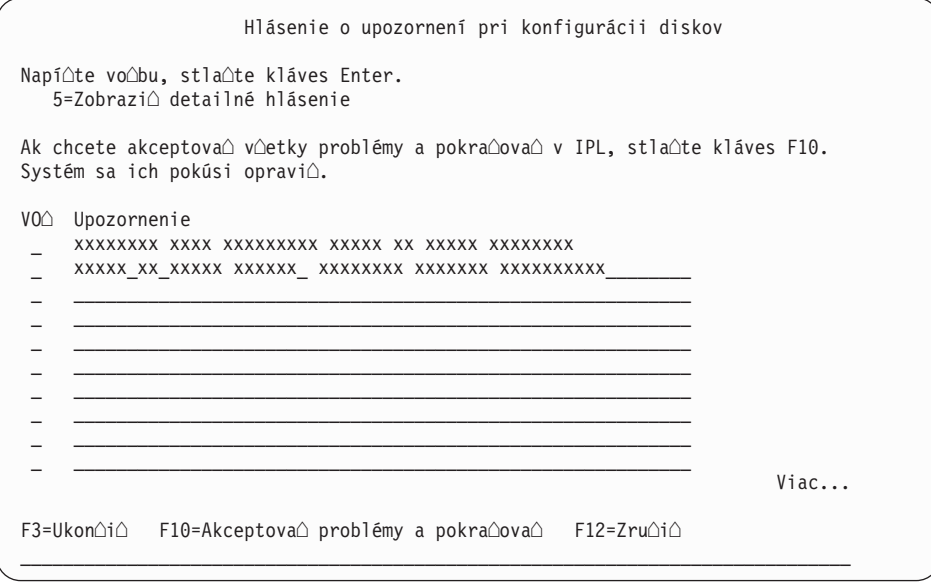

Ak je na obrazovke uvedený problém Disková jednotka nie je formátovaná na optimálny výkon, vykonajte toto:

- <span id="page-74-0"></span>• Napí $\triangle$ te 5 a stla $\triangle$ te kláves Enter, aby sa zobrazilo detailné hlásenie.
- Zapí∆te si zobrazené informácie. Po dokon∆ení aktualizácie budete potrebova∆ tieto informácie na naformátovanie týchto diskových jednotiek tak, aby sa dosiahol optimálny výkon.
- Ak chcete zru $\triangle$ i $\triangle$  problémy a vráti $\triangle$  sa na Hlásenie o upozornení pre diskové jednotky, stla∆te kláves F12.
- Ak chcete akceptova $\triangle$  problémy a pokra $\triangle$ ova $\triangle$  v IPL, stla $\triangle$ te kláves F10.
- 21. Ak hodnota re $\triangle$ imu konzoly je nula, objaví sa obrazovka Akceptova $\triangle$ konzolu. Ak sa zobrazí táto obrazovka, vykonajte tieto kroky:
	- a. Stlaením F10 akceptujte aktuálny typ konzoly. Zobrazí sa obrazovka Akceptovanie a nastavenie nového typu konzoly v tomto IPL. Zobrazí sa stará hodnota (nula) a nová hodnota, ktorá má by∆ nastavená (vá∆ aktuálny typ konzoly).
	- b. Stla∆te Enter na nastavenie novej hodnoty a pokra∆ujte týmito in∆trukciami.
- 22. Ak sa zmenila va $\Delta a$  konfigurácia systémových procesorov, na tomto mieste sa mô $\Delta u$ zobrazi iné obrazovky. Po zadaní po $\triangle$ adovaných informácií sa pokra $\triangle$ uje v in $\triangle$ talácii a zobrazí sa obrazovka IPL alebo in∆talácia systému. Pozrite si ∆as∆ ["Systémové](#page-204-0) heslo" na [strane](#page-204-0) 197, kde nájdete viac informácií.
- 23. Pribli∆ne po 10 minútach sa zobrazí obrazovka IPL alebo in∆talácia systému. Licen∆ný interný kód je teraz nain∆talovaný. Nevyberajte teraz distribu∆né médium.
- 24. Ak sa obrazovka Akceptova∆ konzolu v kroku 21 neobjavila, nastavte re∆im konzoly pre tento oddiel:
	- a. Na obrazovke IPL alebo in $\triangle$ talácia systému vyberte vo $\triangle$ bu 3, aby ste spustili vyhradené servisné nástroje (DST).
	- b. Prihláste sa ako správca bezpe∆nosti (u∆ívate∆ský profil QSECOFR / heslo QSECOFR). Pri po∆iadaní zme∆te heslo na hodnotu, ktorú chcete pou∆íva∆ pre tento oddiel.
	- c. Vyberte vo $\triangle$ bu 5 (Pracova $\triangle$  s prostredím DST).
	- d. Vyberte vo∆bu 2 (Systémové zariadenia).
	- e. Vyberte vo $\triangle$ bu 6 (Re $\triangle$ im konzoly).
	- f. Vyberte platnú konzolu, ktorú máte pre tento oddiel.

**Poznámka:** Ak pouƒvate Opera∆nú konzolu (LAN) ako vá∆ typ konzoly, v kontrolnom okne stla∆te kláves Enter. Mô∆ete stla∆i∆ aj F11, aby ste si prezreli va $\Delta u$  konfiguráciu siete.

- q. Vyberte 1 (Ano) alebo 2 (Nie) pre vo $\triangle$ bu povolenia prevzatia kontroly nad touto konzolou inou konzolou v prípade chyby konzoly  $5250$  (nezah $\triangle$ a to twinaxiálnu konzolu). Ke $\triangle$  je táto vo $\triangle$ ba zapnutá, systém nezastaví s chybou, ale nepreru $\triangle$ ene pokra $\triangle$ ova $\triangle$  v  $\triangle$ innosti. Viac informácií nájdete v téme Prevzatie konzoly a obnova v Hardvérovom informanom centre IBM eServer (**Manaovanie konzol, rozhrania a terminály** → **Manaovanie konzol i5/OS** → **Operaná konzola** → **Koncepty,** *úvahy* **a** *po* $\triangle$ *iadavky*  $\rightarrow$  **Prevzatie** konzoly a *obnova*).
	- Stla∆te Enter a potom stla∆te F3 pre návrat do hlavnej ponuky DST.
- h. Stla∆te kláves F3, aby ste ukon∆ili DST a vrátili sa na obrazovku IPL alebo In∆talácia systému.

### **Výmena operaného systému**

Pod∆a týchto krokov mô∆ete vymeni∆ opera∆ný systémIBM i5/OS.

1. Na va∆ej konzole sa zobrazí ponuka IPL alebo in∆talácia systému.

IPL alebo in∆talácia systému Systém: XXXX

Vyberte jedno z tohto:

```
1. Vykona<sup>
</sup>
IPL
```
- 2. In∆talova∆ opera∆ný systém
- 3. Pou∆i∆ vyhradené servisné nástroje (DST)
- 4. Vykona∆ automatickú in∆taláciu opera∆ného systému
- 5. Ulo∆i∆ licen∆ný interný kód

Zave $\triangle$ te prvú jednotku in $\triangle$ tala $\triangle$ ného média, ktoré obsahuje opera $\triangle$ ný systém. (ak pouƒvate médiá z IBM, táto jednotka je ozna∆ená B29xx\_01, kde 29xx je identifikátor pre primárny jazyk.) Vo v $\triangle$ etkých týchto procedúrach zave $\triangle$ te nasledujúce médium, ke $\triangle$ vás server vyzve. Ke $\triangle$  in $\triangle$ talujete z optického média, kým budete pokra $\triangle$ ova $\triangle$ , po $\triangle$ kajte kým indikátor aktivity nezhasne.

Po nain∆talovaní nového vydania na predchádzajúce vydanie (V5R1 alebo V5R2), heslá pre v $\triangle$ etky u $\triangle$ ívate $\triangle$ ské profily servisných nástrojov, ktoré e $\triangle$ te pou $\triangle$ ívajú predvolené heslo, automaticky stratia platnos $\triangle$ . Ke $\triangle$  sa pokúsite prihlási $\triangle$  sa alebo pristúpi $\triangle$  k servisným nástrojom pomocou týchto profilov, dostanete správu o exspirovanom hesle a musíte ho zmeni $\triangle$ . Ak chcete zmeni $\triangle$  heslo pre daný u $\triangle$ ívate $\triangle$ ský profil, postupujte pod $\alpha$  výziev alebo stla $\Delta t$ e príslu $\Delta n$ ý kláves (F9). Bli $\Delta \alpha$ ie informácie o u $\Delta t$ vate $\Delta s$ kých profiloch servisných nástrojov nájdete v  $\triangle$ asti Tipy a nástroje na zabezpe $\triangle$ enie servera

iSeries ...

2. Napí∆te 2 (In∆talova∆ opera∆ný systém) a stla∆te kláves Enter. Objaví sa obrazovka Výber typu in∆tala∆ného zariadenia.

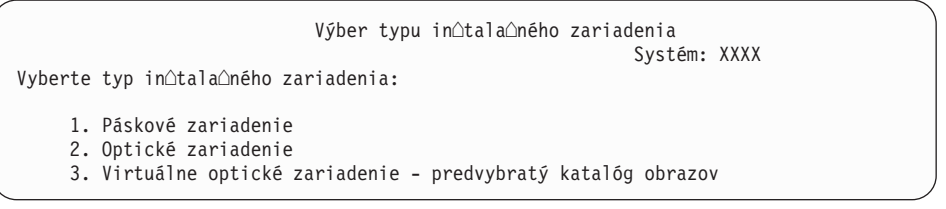

Zadajte  $\triangle$ íslo, ktoré zodpovedá vá $\triangle$ mu typu zariadenia a stla $\triangle$ te kláves Enter.

3. Objaví sa obrazovka Výber jazykovej skupiny, ktorá ukazuje primárny jazyk aktuálne nain∆talovaný v systéme. Hodnota primárneho jazyka by sa mala zhodova∆ s ∆íslom jazykovej vlastnosti, vytla∆eným na in∆tala∆nom médiu. Na nájdenie príslu∆ného kódu vlastnosti pre vá $\triangle$  jazyk pou $\triangle$ ite  $\triangle$ as $\triangle$  "Kódy [vlastností](#page-202-0) pre národnú jazykovú verziu" na [strane](#page-202-0) 195.

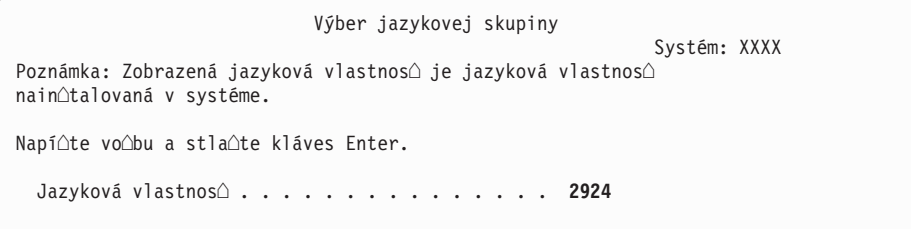

Ak potrebujete zmeni $\triangle$  vlastnos $\triangle$ , napí $\triangle$ te  $\triangle$ ísla kódu vlastností pre vami po $\triangle$ adovaný jazyk.

Stla∆te Enter.

- 4. Na va∆ej konzole sa uká∆e obrazovka Potvrdenie in∆talácie OS/400. Stla∆te Enter.
- 5. Ak sa nezobrazí ponuka Prida $\triangle$  v $\triangle$ etky diskové jednotky do systému, prejdite na krok [7](#page-78-0) na [strane](#page-78-0) 71.
- 6. **Pridanie podúlohy diskových jednotiek:**

a. Ak niektoré nenakonfigurované diskové jednotky podporujúce ochranu zariadenia paritou nie sú aktuálne chránené, zobrazí sa obrazovka Pridanie v∆etkých diskových jednotiek do systému. Ak sa nezobrazí nasledovná obrazovka, pokra $\triangle$ ujte na kroku 6b.

```
Pridanie v\triangleetkých diskových jednotiek do systému
                                                              Systém: XXXX
K systému sú pripojené nenakonfigurované diskové jednotky podporujúce
ochranu paritou. Diskové jednotky sa nepridávajú automaticky.
Pred pridaním týchto jednotiek do systému je vhodné ochráni
tieto jednotky paritou.
Povoli∆ ochranu paritou a prida∆ tieto jednotky mô∆ete cez SST (OS/400).
Pre nakonfigurované diskové jednotky je nutné povoli∆ paritu cez DST.
Vyberte jedno z tohto:
     1. Vykona∆ konfiguráciu diskov cez SST (OS/400)
     2. Vykona\triangle konfiguráciu diskov cez DST
```
Je ove∆a rýchlej∆ie spusti∆ ochranu zariadení paritou pre diskové jednotky cez DST pred pridaním diskových jednotiek do konfigurácie pomocnej pamäovej oblasti.

Ak chcete spusti∆ ochranu zariadenia na vhodných diskových jednotkách, vykonajte nasledujúce úlohy z obrazovky Pridanie v∆etkých diskových jednotiek do systému:

- 1) Vyberte vo∆bu 2 na vykonanie konfigurácie diskov cez DST.
- 2) Prihláste sa do vyhradených servisných nástrojov a vrá $\triangle$ te sa do ponuky Pou $\triangle$ itie vyhradených servisných nástrojov (DST).
- 3) Vyberte vo∆bu Pracova∆ s diskovými jednotkami.
- 4) Vyberte vo $\triangle$ bu Pracova $\triangle$ s konfiguráciou diskov.
- 5) Vyberte vo∆bu Pracova∆ s ochranou zariadenia paritou.
- 6) Vyberte vo $\triangle$ bu Spusti $\triangle$  ochranu zariadení paritou.
- 7) Zobrazí sa zoznam paritných mno∆ín, ktoré sú schopné pou∆íva∆ ochranu zariadení paritou. Napí $\triangle$ te 1 na ka $\triangle$ dom riadku vo $\triangle$ by pre ka $\triangle$ dú paritnú mno∆inu.
- 8) Mo∆no sa zobrazí obrazovka Potvrdenie pred pokra∆ovaním, ktorá znamená, ∆e server musí vykona∆ obnovu adresára. Pokra∆ujte stla∆ením Enter.
- 9) Zobrazí sa obrazovka Potvrdenie spustenia ochrany zariadení paritou. Zobrazuje zoznam diskových jednotiek, ktoré budú ma $\triangle$  ochranu zariadení paritou. Pokra∆ujte stla∆ením Enter.
- 10) Zobrazí sa obrazovka oznamujúca stav priebehu funkcie.
- 11) Vrá $\triangle$ te sa na obrazovku IPL alebo in $\triangle$ talácia systému.
- b. Ak sa zobrazí ponuka Prida $\triangle$  v $\triangle$ etky diskové jednotky do systému, mô $\triangle$ e vyzera $\triangle$ ako nasledovný príklad.

Pridanie v<sup>o</sup>etkých diskových jednotiek do systému Systém: XXXX

Vyberte jedno z tohto:

- 1. Zachova $\triangle$  aktuálnu konfiguráciu diskov
- 2. Vykona $\triangle$  konfiguráciu diskov cez DST
- 3. Prida∆ v∆etky diskové jednotky do systémovej pomocnej pamä∆ovej oblasti
- 4. Prida∆ v∆etky diskové jednotky do systémového ASP a vyvá∆i∆ údaje

Ak nechcete ochranu zariadení paritou, ochranu zrkadlením alebo u $\triangle$ ívate $\triangle$ ské ASP, vyberte vo∆bu 3 (Prida∆ v∆etky diskové jednotky do pomocnej systémovej pamä∆ovej oblasti). Pridaním diskových jednotiek pred in∆taláciou opera∆ného systému zlepáíte celkový výkon systému, preto∆e opera∆ný systém je distribuovaný na v∆etkých va∆ich diskových jednotkách.

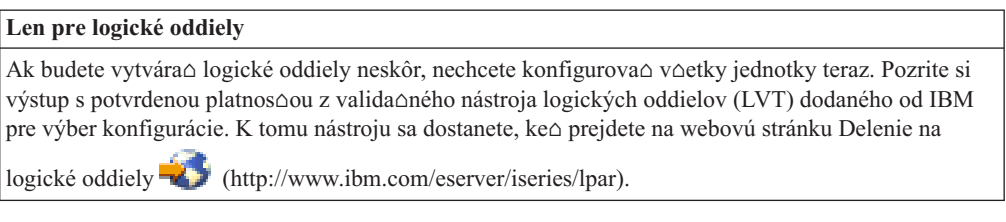

Poznámka: Ak sa objaví bu∆ obrazovka Hlásenie o chybe v diskovej konfigurácii alebo obrazovka Varovné hlásenie k diskovej konfigurácii, cho∆te na "Varovanie a chybové hlásenia [konfigurácie](#page-166-0) diskov" na strane 159, aby ste uroili prísluonú akciu.

c. Ak sa zmenila va∆a konfigurácia diskov, mô∆e sa zobrazi∆ nasledujúca obrazovka. Ved∆a chyby zadajte hodnotu 5 a stla∆ením klávesu Enter zobrazte podrobnú správu.

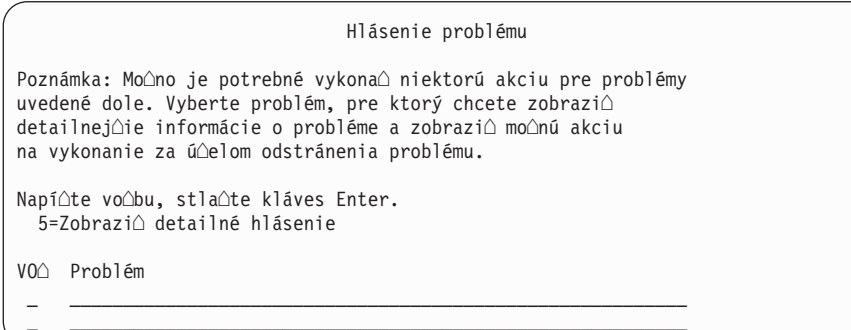

d. Ak sa objaví nasledovná obrazovka, tak na diskovej jednotke, ktorú ste vybrali na pridanie k va $\triangle$ ej konfigurácii diskov, u $\triangle$  mô $\triangle$ u by $\triangle$  údaje. Ak sa rozhodnete pokra $\triangle$ ova $\triangle$ , odstránia sa v $\triangle$ etky údaje, ktoré sú na vypísaných diskových jednotkách.

Predtým ako budete pokra $\triangle$ ova $\triangle$  si musíte by $\triangle$  istý,  $\triangle$ e chcete nakonfigurova $\triangle$  daný disk. Vykonajte pokyny na obrazovke.

Stla∆te kláves Enter pre návrat na obrazovku hlásenia problémov. Stla∆ením klávesu F10 pokra∆ujte v podúlohe Pridanie diskovej jednotky.

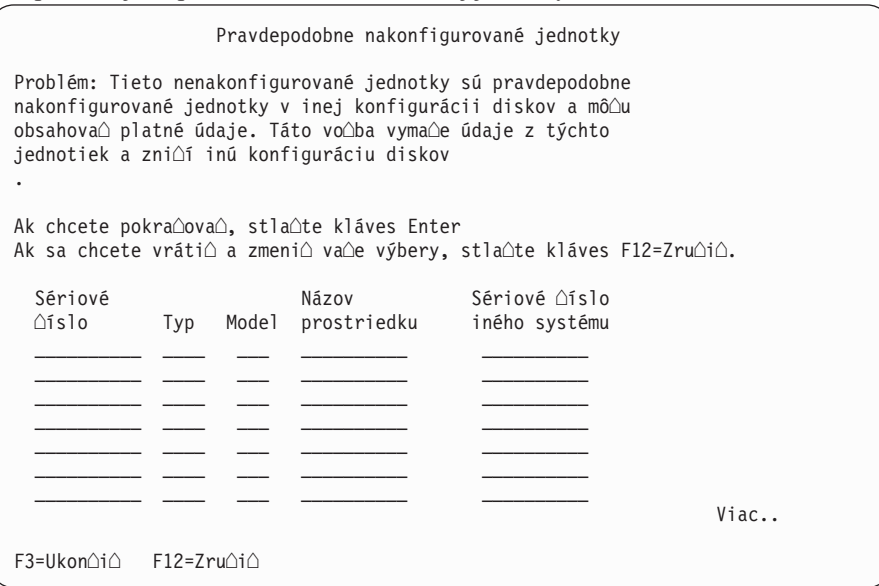

<span id="page-78-0"></span>e. Nasledujúca obrazovka uvádza percento pridaných diskových jednotiek. Táto obrazovka nevyaduje odpove.

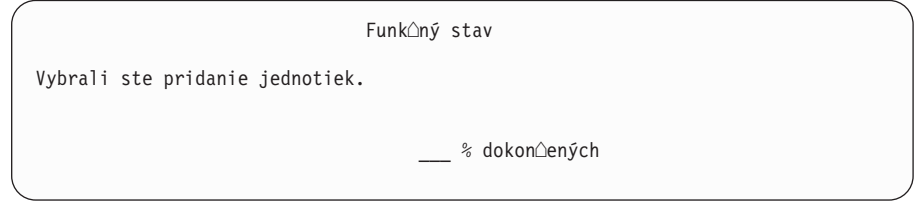

f. Po dokon∆ení procesu pokra∆ujte v procese manuálnej in∆talácie nasledujúcim krokom.

#### **Týmto dokoníte podúlohu pre pridanie diskových jednotiek.**

- 7. Stavové obrazovky sa zobrazujú na konzole. Na tieto stavové obrazovky nemusíte odpoveda $\triangle$ . Niektoré kroky IPL mô $\triangle$ u trva $\triangle$  dlhý  $\triangle$ as.  $\triangle$ as závisí od mno $\triangle$ stva potrebnej obnovy údajov pre vá systém.
- 8. Po dokon∆ení IPL pre Licen∆ný interný kód sa zobrazí obrazovka In∆talácia opera $\triangle$ ného systému. XX na nasledujúcej obrazovke indikujú  $\triangle$ tandardné hodnoty dátumu a **Aasu**.

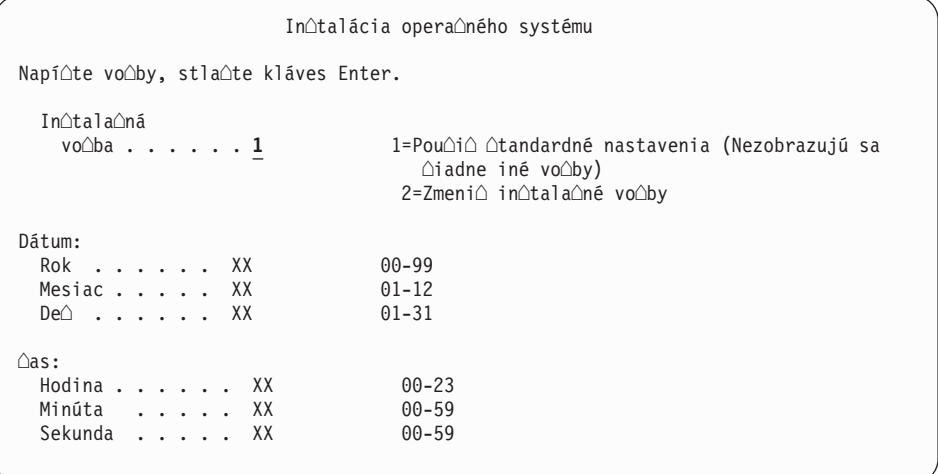

Zadajte nasledujúce údaje a stla∆te kláves Enter:

Nainotalujte voobu 1

Dátum: (Pou $\triangle$ ite aktuálny rok, mesiac a de $\triangle$ .)

 $\triangle$ as: (Pou $\triangle$ ite aktuálny  $\triangle$ as, 24-hodinové hodiny.)

9. Správy o stave sa zobrazujú po∆as procesu in∆talácie. Na tieto obrazovky nemusíte odpoveda $\triangle$ . Nasleduje príklad stavovej obrazovky. Táto obrazovka mô $\triangle$ e by $\triangle$  prítomná 2 hodiny alebo viac. Obrazovka je istý  $\triangle$ as prázdna medzi  $\triangle$ tádiom 4 a  $\triangle$ tádiom 5.

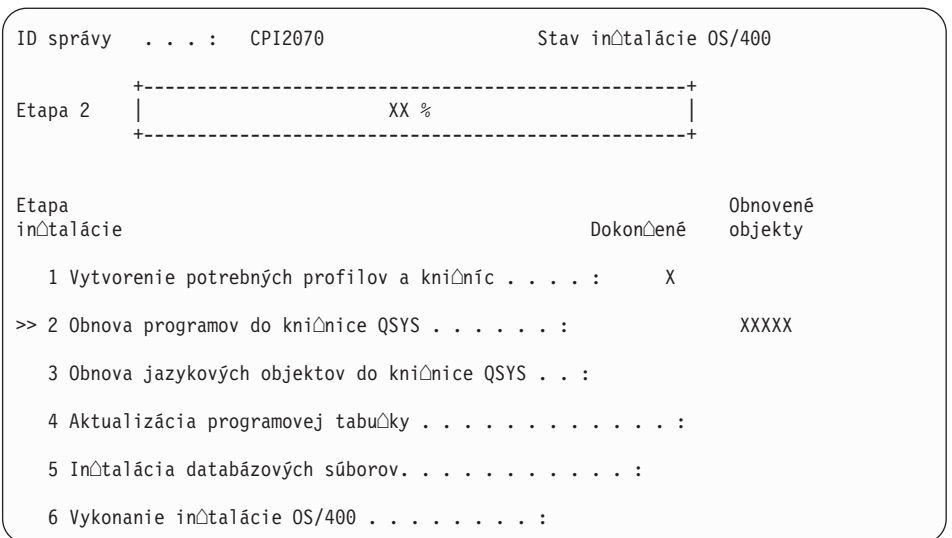

10. Po nahradení opera∆ného systému sa na va∆ej konzole objaví prihlasovacia obrazovka.

Dokon∆ili ste in∆taláciu opera∆ného systému i5/OS.

Pre vä∆∆inu roz∆írení pokra∆ujte na ∆asti "Nahradenie licen∆ných programov". Ak vykonávate výmenu softvéru rovnakej verzie a vydania, nevymie∆ajte ∆iadne iné licen∆né programy. Dokon∆ite úlohy v ∆asti "Kontrolný zoznam: Dokon∆enie výmeny rovnakého [vydania"](#page-93-0) na strane 86.

## **Nahradenie licenných programov**

Licen $\triangle$ né programy nahradíte týmito krokmi.

1. Túto úlohu za∆nite na prihlasovacej obrazovke.

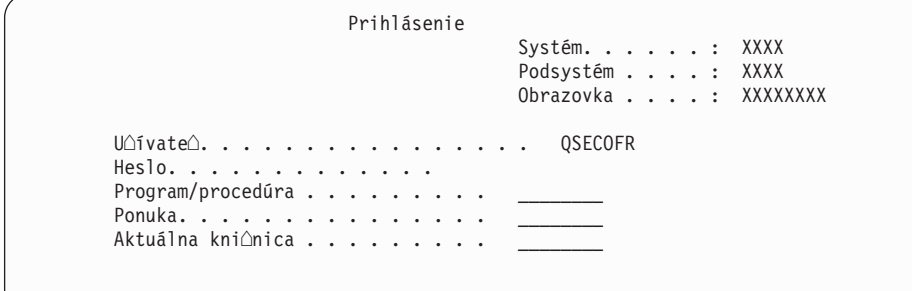

Zadajte nasledujúce údaje a stla $\triangle$ te kláves Enter: U<sub>Q</sub>ívate<sup>2</sup>: QSECOFR Heslo: (Zadajte heslo, ak je potrebné.)

2. Zobrazí sa obrazovka Vo∆by IPL.

| Vo∆by IPL                                                      |               |
|----------------------------------------------------------------|---------------|
| Napí∆te vo∆by a stla∆te kláves Enter.                          |               |
|                                                                | MM / DD / RR  |
|                                                                | HH : MM : SS  |
| Systémová ∆asová zóna. Q0000UTC                                | F4 pre zoznam |
| Vymaza∆ fronty úloh. N                                         | Y=Áno, N=Nie  |
| Vymaza∆ výstupné fronty. N                                     | Y=Áno, N=Nie  |
| Vymaza $\triangle$ protokoly nedokon $\triangle$ ených úloh. N | Y=Áno, N=Nie  |
| Spusti $\triangle$ zapisova $\triangle$ e tla $\triangle$ e. Y | Y=Áno, N=Nie  |
| Spusti∆ systém do obmedzeného stavu. N                         | Y=Áno, N=Nie  |
| Nastavi∆ hlavné systémové vo∆by. N                             | Y=Àno, N=Nie  |
| Definova $\triangle$ alebo zmeni $\triangle$ systém pri IPL N  | Y=Ano, N=Nie  |

**Posledná operácia vypnutia bola ABNORMÁLNA**

#### **Poznámky:**

- a. Ignorujte správu naspodku obrazovky Vo $\triangle$ by IPL.
- b. Ak potrebujete zmeni $\triangle$  systémové hodnoty, mô $\triangle$ ete to urobi $\triangle$  teraz. Jedným príkladom systémovej hodnoty, ktorú mô $\triangle$ ete zmeni $\triangle$ , je hodnota pre systémovú hodnotu úrovne zabezpe $\triangle$ enia (QSECURITY).

alím príkladom je systémová hodnota riadenia skenovania (QSCANFSCTL). Zvá∆te zadanie \*NOPOSTRST pre systémovú hodnotu QSCANFSCTL pre minimalizáciu budúceho skenovania niektorých objektov, ktoré sa obnovujú po∆as in∆talácie licen∆ných programov v nasledujúcich krokoch. Bli $\triangle$ ie informácie o skenovaní a nastaveniach systémových hodnôt nájdete v téme Podpora skenovania v informanom centre iSeries (**Súbory a súborové systémy> Integrovaný súborový systém> Základné pojmy> Podpora skenovania**).

Napíte Y pre výzvu *Definova alebo zmeni systém pri IPL*. Vykonajte pokyny na obrazovkách.

Zadajte nasledujúce údaje a stla $\triangle$ te kláves Enter:

- Systémový dátum: (Pou $\triangle$ ite aktuálny dátum.)
- Systémový  $\triangle$ as: (Pou $\triangle$ ite aktuálny  $\triangle$ as, 24-hodinové hodiny.)
- Systémová  $\triangle$ asová zóna: (Overte,  $\triangle$ i je správna alebo stla $\triangle$ te F4 pre výber  $\triangle$ asovej zóny.)
- Nastavi $\triangle$  hlavné vo $\triangle$ by systému: N
- 3. Mô∆e sa zobrazi∆ obrazovka Úprava opätovného vytvorenia prístupových ciest. Ak sa zobrazí, pokra∆ujte stla∆ením klávesu Enter.
- 4. Mô $\triangle$ u sa zobrazi $\triangle$   $\triangle$ al $\triangle$ ie správy.
	- Pre ka∆dú správu stla∆te kláves Enter, aby sa pokra∆ovalo ∆alej.
- 5. Na vaej konzole sa objaví hlavná ponuka OS/400 (alebo ponuka, ktorú si zvolíte ako úvodnú).
	- a. Napí∆te CHGMSGQ QSYSOPR \*BREAK SEV(60) a stla∆te kláves Enter.
	- b. Mohlo by sa objavi $\triangle$  zobrazenie správ. Stla $\triangle$ te Enter.
	- c. Napí∆te ENDSBS \*ALL \*IMMED a stla∆te kláves Enter.
	- d. Ak sa zobrazí nasledujúca správa, stla $\triangle$ te kláves Enter a pokra $\triangle$ ujte: Príkaz ENDSBS SBS(\*ALL) sa spracováva
- e. Objaví sa správa Systém sa ukonoil v obmedzenom stave. Pokraoujte stlaoením Enter.
- f. Napí∆te CHGMSGQ QSYSOPR SEV(95) a stla∆te kláves Enter.
- g. Mohlo by sa objavi∆ zobrazenie správ. Stla∆te Enter.
- 6. Na va∆ej konzole sa objaví hlavná ponuka OS/400 (alebo ponuka, ktorú si zvolíte ako úvodnú).

Napí∆te GO LICPGM a stla∆te kláves Enter.

7. Zobrazí sa obrazovka Práca s licen $\triangle$ nými programami.

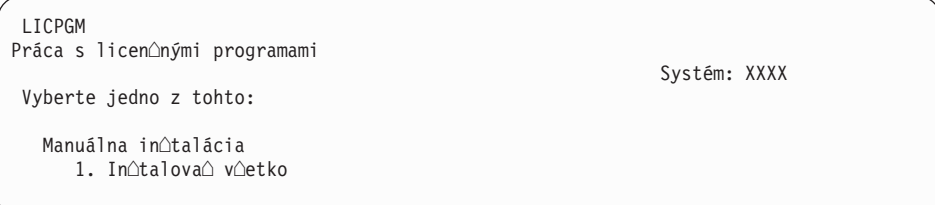

Napí∆te 1 a stla∆te kláves Enter.

8. Zobrazí sa obrazovka Manuálna in∆talácia.

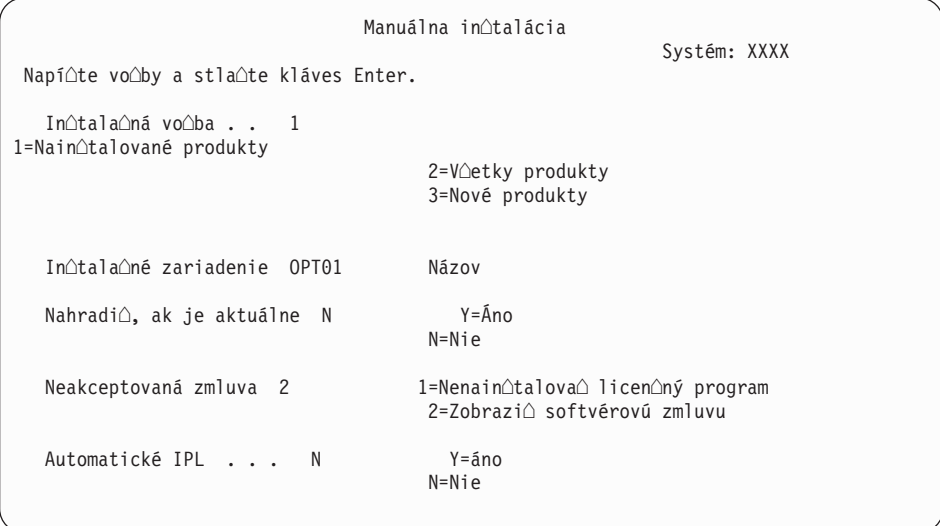

Zadajte nasledujúce údaje a stla $\triangle$ te kláves Enter:

- In∆tala∆ná vo∆ba: 1
- In∆tala∆né zariadenie: OPT01 (Pozrite si poznámky, ktoré nasledujú.)
- Nahradi $\triangle$ , ak je aktuálne: N
- v Neakceptovaná zmluva: 2 (Pozrite si poznámku, ktorá nasleduje.)
- v Automatické IPL: N

#### **Poznámky:**

- Ak ste vytvorili prispôsobený in∆tala∆ný zoznam, vyberte in∆tala∆nú vo∆bu 4 (Nain∆talované a dodato∆ne vybraté produkty). Táto vo∆ba je zobrazená len v prípade, ak ste pou $\triangle$ ili vo $\triangle$ bu Príprava na in $\triangle$ taláciu ponuky LICPGM, ktorá je opísaná v ∆asti "Vy∆adované: Vytvorenie vlastného zoznamu softvéru na in $\triangle$ taláciu" na strane 39.
- V tomto príklade je in∆tala∆ným zariadením OPT01. Ak pou∆ívate odliónú názvovú konvenciu, pouóite názov, ktorý ste priradili in∆tala∆nému zariadeniu.
- $\bullet$  Ak pou $\triangle$ ívate vlastné distribu $\triangle$ né médium, vyberte 2 pre pole *In*∆tala∆ná vo∆ba. Pre pole *Nahradi*∆, ak je aktuálne, napí∆te Y.
- $\bullet$  Ak ste skor $\triangle$ ie neakceptovali softvérové zmluvy pre licen $\triangle$ né programy, ktoré plánujete in∆talova∆, tak vo∆ba 2 zobrazí softvérové zmluvy na akceptovanie, ke∆ bude ka∆dý licen∆ný program in∆talovaný. Pred∆∆i sa tým vá $\triangle$  in $\triangle$ tala $\triangle$ ný  $\triangle$ as. Ak chcete akceptova $\triangle$  softvérové zmluvy teraz, prejdite na krok 5 na [strane](#page-125-0) 118, a potom sa vrá∆te sem.
- 9. Mô $\triangle$ u sa objavi $\triangle$  stavové obrazovky. Tieto obrazovky uvádzajú stav licen $\triangle$ ných programov a jazykových objektov poas intalácie do systému. Na tieto stavové obrazovky nemusíte odpoveda.

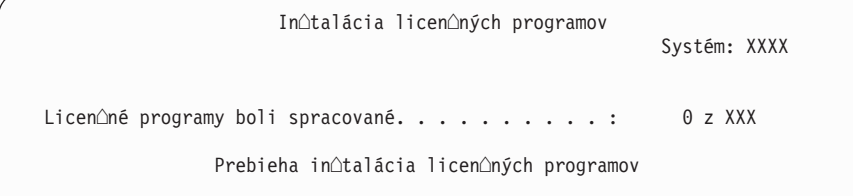

Nasledujúca obrazovka je príklad obrazovky zobrazenej po $\triangle$ as in $\triangle$ tala $\triangle$ ného procesu.

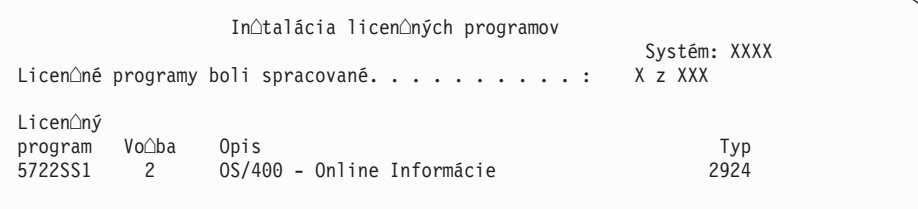

Táto obrazovka uvádza, ktoré licen∆né programy a volite∆né ∆asti licen∆ných programov sa spracúvajú. Po spracovaní objektov \*PGM a objektov \*LNG obrazovka uvádza celkový po $\triangle$ et spracovaných licen $\triangle$ ných programov.

10. Ak sa zobrazí správa podobná nasledujúcej, zave∆te ∆al∆ie médium, ktoré obsahuje licen $\triangle$ né programové produkty a pokra $\triangle$ ujte v in $\triangle$ talácii. Ke $\triangle$  in $\triangle$ talujete z optického média, pred odpovedaním na správu po $\triangle$ kajte na zhasnutie svetelného indikátora Pouƒva sa.

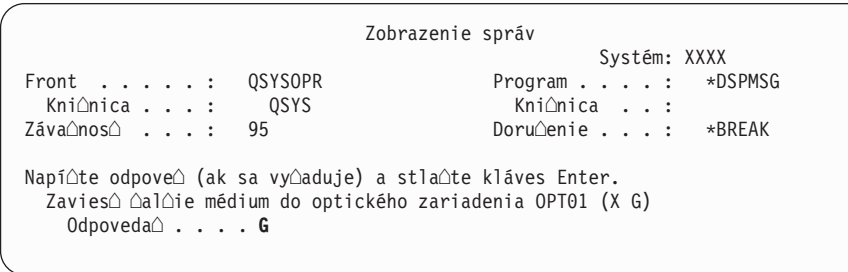

Napí∆te G a stla∆te Enter.

Po zavedení ka $\triangle$ dej jednotky napí $\triangle$ te G a stla $\triangle$ te Enter. Ak u $\triangle$  nie sú  $\triangle$ iadne  $\triangle$ al $\triangle$ ie médiá na zavedenie, ktoré obsahujú licen $\triangle$ né programy, alebo ak chcete ukon $\triangle$ i $\triangle$ zavádzací proces, napí $\triangle$ te X a stla $\triangle$ te kláves Enter.

- 11. Ak licen $\Delta$ ný program vy $\Delta$ aduje akceptovanie softvérovej zmluvy, zobrazí sa obrazovka Softvérové zmluvy. Urobte jedno z nasledovného:
	- Stla $\triangle$ te F14 pre akceptovanie zmluvy a umo $\triangle$ nenie pokra $\triangle$ ovania in $\triangle$ talácie licen $\triangle$ ného programu.
	- Stla $\triangle$ te F16 pre zamietnutie zmluvy a ukon $\triangle$ enie in $\triangle$ talácie tohto licen $\triangle$ ného programu.
- 12. Po dokon∆ení procesu in∆talácie sa na va∆ej konzole objaví obrazovka Práca s licen $\triangle$ nými programami. Naspodku obrazovky Práca s licen $\triangle$ nými programami sa zobrazí jedna z týchto správ:
	- $\cdot$  Dokon $\triangle$ ila sa funkcia Práca s licen $\triangle$ nými programami.
	- Funkcia Práca s licenonými programami sa nedokonoila.

## **Overenie dokonenia manuálnej intalácie**

Ke $\triangle$  si chcete overi $\triangle$ ,  $\triangle$ i ste úspe $\triangle$ ne dokon $\triangle$ ili in $\triangle$ taláciu, vykonajte tieto kroky.

1. Zobrazí sa obrazovka Práca s licenonými programami. Pouvite kláves stránkovania nadol alebo rolovania nahor, aby ste videli tretiu obrazovku ponuky Práca s licen $\triangle$ nými programami.

Napí∆te 50 a stla∆te kláves Enter.

2. Zobrazí sa obrazovka Zobrazenie histórie in $\triangle$ talácie. XX indikujú  $\triangle$ tandardné hodnoty.

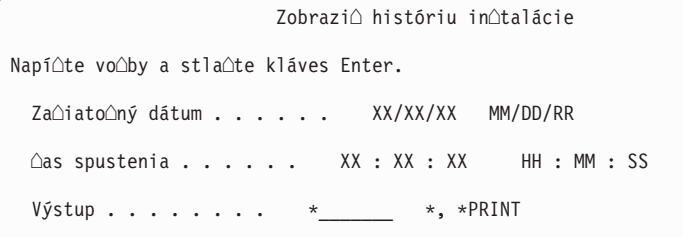

Stla∆te Enter.

- 3. Pozrite si správy, ktoré sa zobrazia na obrazovke Zobrazenie obsahu protokolu histórie.
	- Ak ste mali nain $\triangle$ talovaný licen $\triangle$ ný program, ktorý nebol obnovený spolo $\triangle$ nos $\triangle$ ou IBM, mo∆no nebude nahradený. Pozrite si ∆as∆ "Prostredie so zmie∆anými [vydaniami"](#page-21-0) na strane 14, kde nájdete viac informácií.
	- Ak niektorá zo správ na obrazovke ozna $\triangle$ uje zlyhanie alebo licen $\triangle$ ný program, ktorý je nain∆talovaný ∆iasto∆ne, prejdite do ∆asti Kapitola 11, "Odstra∆ovanie problémov s in $\triangle$ taláciou softvéru", na strane 143 a ur $\triangle$ ite problém.

Inak stla∆te kláves F3 (Ukon∆i∆).

4. Overte hodnoty stavu in∆talácie va∆ich licen∆ných programov askontrolujte kompatibilitu. Je dôle∆ité uisti∆ sa, ∆i sú v∆etky va∆e licen∆né programy kompatibilné s opera $\triangle$ ným systémom.

Pou $\triangle$ ite ponukovú vo $\triangle$ bu LICPGM 10 (Zobrazi $\triangle$  licen $\triangle$ né programy), aby ste videli vydanie a hodnoty stavu in $\triangle$ talácie nain $\triangle$ talovaných licen $\triangle$ ných programov. Ak stavová hodnota in∆talácie licen∆ného programu je \*COMPATIBLE, je pripravený na pou $\triangle$ ívanie. Ak je hodnota stavu in $\triangle$ talácie licen $\triangle$ ného programu \*BACKLEVEL, licen∆ný program je nain∆talovaný, ale jeho verzia, vydanie a modifikácia nie sú kompatibilné s aktuálne nain $\triangle$ talovanou úrov $\triangle$ ou opera $\triangle$ ného systému. Pozrite si tému "Vydania a ve∆kosti licen∆ných [programov"](#page-174-0) na strane 167 na overenie aktuálnej verzie, vydania a modifikácie licen $\triangle$ ného programu. "Hodnoty stavu in $\triangle$ talácie" na strane 198 uvádza opisy mo∆ných hodnôt stavu in∆talácie.

#### **Dokonili ste túto úlohu.**

- 1. Potrebujete nain∆talova∆ ∆al∆ie licen∆né programy ?
	- Nie. Prejs $\triangle$  na  $\triangle$ al $\triangle$ í krok.
	- **Áno.** Prejdite na "In $\triangle$ talácia dodato $\triangle$ ných licen $\triangle$ ných programov" na strane 116 a postupujte pod $\triangle$ a in $\triangle$ trukcií.
- 2. Potrebujete nain∆talova∆ sekundárny jazyk ?
	- **Nie.** Prejs∆ na ∆al∆í krok.
- **Áno.** Prejdite na "In $\triangle$ talácia [sekundárneho](#page-130-0) jazyka" na strane 123 a postupujte pod $\triangle$ a in∆trukcií.
- 3. Ne∆ za∆nete pracova∆ s va∆ím systémom, musíte dokon∆i∆ proces in∆talácie. Prejdite na "Kontrolný zoznam: Dokon∆enie roz∆irovania alebo nahradzovania" a postupujte pod∆a in∆trukcií.

### **Kontrolný zoznam: Dokonenie rozirovania alebo nahradzovania**

Pomocou tohto kontrolného zoznamu mô $\triangle$ ete dokon $\triangle$ i $\triangle$  procesy roz $\triangle$ írenia alebo výmeny IBM i5/OS.

- 1. Ak máte e $\triangle$ te stále predvolené heslá pre va $\triangle$ e ID u $\triangle$ ívate $\triangle$ a servisných nástrojov, teraz ich zme∆te. Informácie o u∆ívate∆ských ID servisných nástrojov nájdete v ∆asti Zmena u úvate Aských ID a hesiel servisných nástrojov v Aasti Informa Ané centrum iSeries (**Zabezpeenie** → **Uívateské ID a heslá servisných nástrojov** → **Správa servisných nástrojov** → **Správa uívateských ID servisných nástrojov** → **Zmena uívateských ID a hesiel servisných nástrojov**).
- 2. Po dokon $\triangle$ ení in $\triangle$ talácie vyberte médium. Ak je va $\triangle$ e médium páska, po $\triangle$ kajte na úplné previnutie pásky.
- 3. Ak máte  $\triangle$ ubovo $\triangle$ né produkty IBM alebo iných výrobcov so  $\triangle$ peciálnymi pokynmi na in∆taláciu, nain∆talujte ich teraz. Skontrolujte dokumentáciu ku produktu a postupujte poda prípadných peciálnych pokynov.
- 4. **Len pre logické oddiely:**

Upozornenie: Pri modeloch iSeries 8xx a starƒch navykonávajte nasledujúci krok (krok 5) na in $\triangle$ taláciu kumulatívneho balíka PTF, kým sa neoboznámite s jedine $\triangle$ nými hadiskami intalácie PTF vykonávanej na serveri s logickými oddielmi. Hrozí strata údajov. Pozrite tému In∆talácia opráv na systémoch s logickými oddielmiv ∆asti Informané centrum iSeries (**i5/OS a súvisiaci softvér** → **Údrba a správa i5/OS a súvisiaceho softvéru** → **Pou**∆i∆ **softvérové opravy** → **Nain∆talova**∆ **opravy** → **Krok 3: Vyberte si scenár intalácie opráv** → **Intalácia opráv na systémoch s logickými oddielmi**), aby ste pochopili, ako nain $\triangle$ talova $\triangle$  kumulatívny balík PTF na systéme s logickými oddielmi.

- 5. Nain∆talujte najnov∆í kumulatívny balík PTF. (Tento balík treba objedna∆ jeden a∆ dva týdne pred samotnou intaláciou.) Pouite pokyny v *dodanom sprievodnom liste pre PTF*. Potom sa vrá $\triangle$ te sem a pokra $\triangle$ ujte  $\triangle$ al $\triangle$ ím krokom.
	- Poznámka: Ak nenain∆talujete kumulatívny balík PTF teraz, musíte vykona∆ IPL a umo∆ni∆ dokon∆enie procesu inicializácie systému (INZSYS). Predtým ale nastavte typ IPL na **B** (alebo typ IPL, ktorý pou $\triangle$ ívate pre ka $\triangle$ dodennú  $\triangle$ innos $\triangle$ ) a potom nastavte výber re $\triangle$ imu na **Normálny**. ["Obnova](#page-165-0) Initialize System [\(INZSYS\)"](#page-165-0) na strane 158 obsahuje  $\triangle$ al $\triangle$ ie informácie o INZSYS.
- 6. Aplikujte v $\triangle$ etky skupiny PTF, ktoré ste si objednali. Bli $\triangle$ nie informácie o skupinách PTF nájdete v "Rozbor po $\triangle$ iadaviek na softvérové opravy PTF" na strane 26. Ak chcete aplikova $\triangle$  skupiny opráv PTF, pozrite si sprievodné listy a pokyny pre danú do $\triangle$ asnú opravu programu (PTF). V $\triangle$ eobecné informácie o aplikovaní PTF nájdete v  $\triangle$ asti Naintalova opravy v asti Informané centrum iSeries (**i5/OS a súvisiaci softvér** → **Údr∆ba a správa i5/OS a súvisiaceho softvéru → Pou∆i∆ softvérové opravy → Nain∆talova∆ softvérové opravy**).
- 7. Ak vá∆ systém funguje ako servisný oddiel a vá∆ server nie je riadený konzolou Hardware Management Console, mô∆ete vy∆adova∆ IPL servera. *IPL servera* je IPL, kedy budú v $\triangle$ etky logické oddiely na serveri naraz vypnuté,  $\triangle$ o umo $\triangle$  $\triangle$ uje, napríklad aktiváciu novej úrovne serverového firmvéru na serveri.

Ak má PTF, ktorú aplikujete na servisný oddiel alebo ju z neho odstra $\triangle$ ujete, vplyv na  $\alpha$ as $\alpha$  serverového firmvéru licen $\alpha$ ného interného kódu, mô $\alpha$ e sa sta $\alpha$ ,  $\alpha$ e budete

po $\triangle$ iadaní o vykonanie IPL servera. Mo $\triangle$ no budete tie $\triangle$  po $\triangle$ iadaní o vykonanie IPL servera potom, ako rozúrite alebo nainútalujete novú úrove licenného interného kódu na servisný oddiel.

- Ak chcete zisti $\triangle$ ,  $\triangle$ i potrebujete IPL servera, do príkazového riadka riadiaceho jazyka (CL) i5/OS zadajte DSPPTF 5722999 (CL) a stla∆te kláves Enter. Ak bude IPL servera potrebné, v spodnej  $\triangle$ asti obrazovky sa zobrazí správa CPD35F8 Po $\triangle$ aduje sa IPL servera.
- Ak chcete zisti $\triangle$ ,  $\triangle$ i vá $\triangle$  systém funguje ako servisný oddiel, do príkazového riadku CL zadajte DSPPTF 5729999 a stla∆te kláves Enter. Ak vá∆ systém funguje ako servisný oddiel, pole zdroja IPL uvedie kópiu serverového firmvéru, ktorý bol pouitý poas predchádzajúceho IPL servera.
- 8. V protokole histórie in∆talácie vyh∆adajte, ktoré ozna∆ujú stav procesu Initialize System (INZSYS).
	- a. Napí∆te GO LICPGM a stla∆te kláves Enter.
	- b. Na obrazovke Práca s licen∆nými programami napí∆te 50 (Zobrazi∆ protokol) a stla $\triangle$ te Enter.
	- c. Zobrazí sa obrazovka Zobrazenie histórie in∆talácie. Stla∆te Enter.

Zobrazí sa obrazovka Zobrazenie obsahu protokolu histórie. Ak na obrazovke nevidíte  $\Delta$ iadnu z nasledujúcich správ, po $\Delta$ kajte nieko $\Delta$ ko minút a znovu vyberte vo $\Delta$ bu 50. Nájdite správu Spustila sa inicializácia systému (INZSYS). Po zobrazení tejto správy pokajte istý as a pohadajte správu Spracovanie inicializácie systému (INZSYS) bolo úspe $\triangle$ ne dokon $\triangle$ ené (CPC37A9). Ak správu CPC37A9 na obrazovke neuvidíte, cho $\triangle$ te na "Obnova Initialize System [\(INZSYS\)"](#page-165-0) na strane 158 a ur $\triangle$ ite problém.

9. Ak ste na vykonanie in∆talácie pou∆ili katalógy obrazov, mo∆no budete chcie∆ zo servera vymaza $\triangle$  v $\triangle$ etky in $\triangle$ tala $\triangle$ né obrazy. Ak chcete vymaza $\triangle$  katalóg a v $\triangle$ etky optické obrazy (súbory obrazov), napí∆te nasledovné:

DLTIMGCLG IMGCLG(*mojkatalog*) KEEP(\*NO)

10. Nain∆talujte k∆ú∆e k softvérovej licencii pre vá∆ systémi5/OS a zak∆ú∆ované produkty. Pomocou príkazu WRKLICINF (Work with License Information) zobrazte nain∆talované produkty vy∆adujúce k∆ú∆ a pridajte údaje o licen∆nom k∆ú∆i. Konkrétne informácie nájdete v  $\triangle$ asti Prida $\triangle$  informácie o licen $\triangle$ ných k $\triangle$ ú $\triangle$ och v  $\triangle$ asti Informané centrum iSeries (**i5/OS a súvisiaci softvér** → **Údrba a správa i5/OS a súvisiaceho softvéru** → **Práca so softvérovými zmluvami a licenciami** → **Správa softvérových zmlúv a licen** $\triangle$ **ných k** $\triangle$ **ú** $\triangle$ **ov**  $\rightarrow$  **Zobrazi** $\triangle$  **a zmeni** $\triangle$  **informácie o softvérovej licencii** → **Prida informácie o softvérovej licencii**)

Po zaktualizovaní informácií o licen $\triangle$ nom k $\triangle$ ú $\triangle$ i sa vrá $\triangle$ te sem a pokra $\triangle$ ujte  $\triangle$ al $\triangle$ ím krokom.

11. Po dokon∆ení procesu in∆talácie a predtým, ako sprístupníte server alebo oddiel pre v $\triangle$ etkých u $\triangle$ ívate $\triangle$ ov, nastavte limit pou $\triangle$ ití pre produkty riadené softvérovou licenciou. Tieto produkty sú uvedené na faktúre POE (Doklad o oprávnení) alebo na iných dokumentoch, ktoré ste dostali spolu s va∆ou objednávkou softvéru. Pre produkty vy $\triangle$ adujúce limit pou $\triangle$ itia ho nastavte pomocou príkazu WRKLICINF (Work with License Information).

Ak chcete nastavi $\triangle$  limit pou $\triangle$ itia, vykonajte toto:

- a. Napí∆te WRKLICINF a stla∆te kláves Enter.
- b. Na obrazovke Práca s informáciami o licenciách stla $\triangle$ te kláves F11 (Zobrazi $\triangle$ informácie o pou $\triangle$ ití).  $\triangle$ íslo pre limit pou $\triangle$ itia pre ka $\triangle$ dý produkt uvedený na POE, faktúre alebo na iných dokumentoch sa musí zhodova $\triangle$  s  $\triangle$ íslom pre limit pou $\triangle$ itia na obrazovke Práca s informáciami o licenciách pre príslu $\triangle$ ný produkt.
- c. Ak chcete zaktualizova∆ limit pou∆itia, presu∆te kurzor na riadok, ktorý obsahuje názov produktu, ktorého limit pou $\triangle$ itia chcete aktualizova $\triangle$ .
- d. Napí $\triangle$ te 2 (Zmeni $\triangle$ ) a stla $\triangle$ te kláves Enter.

e. Po zobrazení obrazovky Zmena informácií o licencii zaktualizujte pole pre limit pou $\triangle$ itia s limitom pou $\triangle$ itia, uvedeným na POE. Okrem toho zaktualizujte pole pre prah na \*CALC alebo \*USGLMT. Prah nenechajte nastavený na nulu.

Poznámka: Ak sa odo∆le správa CPA9E1B [Zvý∆enie limitu pou∆ití musí by∆ autorizovaný. Pred odpovedaním stla $\triangle$ te pomoc (C G).], odpovedzte zadaním G.

- f. Ak POE uvádza viac produktov ako obrazovka Práca s informáciami o licenciách, nastavte limity pou $\triangle$ itia po nain $\triangle$ talovaní daných produktov.
- 12. Ak ste vymazali kni $\triangle$ nice licen $\triangle$ ných programov program alebo kni $\triangle$ nice sekundárnych jazykov bu∆ zo systémových hodnôt zoznamu kni∆níc [system library list (OSYSLIBL) alebo zoznamu u $\triangle$ ívate $\triangle$ ských kni $\triangle$ níc (QUSRLIBL)], teraz zme $\triangle$ te systémové hodnoty  $OSYSLIBL$  alebo  $OUSRLIBL$  tak, aby sa kni $\triangle$ nice pridali spä $\triangle$  do zoznamu kni $\triangle$ nic.
- 13. Ak ste pred rozírením zmenili systémovú hodnotu QVFYOBJRST (verify object signatures during restore) z 4 alebo 5 na 3, zme $\triangle$ te ju spä $\triangle$  na 4 resp. 5. Ak ste zmenili systémovú hodnotu QALWOBJRST (allow restore of security sensitive objects) na \*ALL alebo ju odomkli pred rozúrením, vránte túto hodnotu na jej normálne uzamknuté nastavenie.
- 14. Ak ste zmenili systémovú hodnotu QSCANFSCTL (riadenia skenovania), aby sa minimalizovalo budúce skenovanie niektorých objektov, ktoré boli obnovené pred nain∆talovaním va∆ich licen∆ných programov, mô∆ete teraz z tejto systémovej hodnoty odstráni $\triangle$   $\triangle$ pecifikáciu \*NOPOSTRST.
- 15. Ak ste po $\triangle$ as roz $\triangle$ írenia zmenili akúko $\triangle$ vek inú systémovú hodnotu, napríklad QSECURITY (security level), vrá∆te ju spä∆ teraz.
- 16. Niektoré úlohy v tejto téme si vy∆adujú, aby ste zmenili filter kódu záva∆nosti QSYSOPR na 95. Ak nechcete pokra∆ova∆ s touto úrov∆ou alebo chcete zmeni∆ oznamovanie doru∆ení, napí∆te CHGMSGQ QSYSOPR DLVRY(xx) SEV(yy), kde *xx* ozna∆uje oznamovanie doru∆ení a *yy* ozna∆uje kód záva∆nosti, ktorý chcete pou∆i∆. tandardné nastavenie systému je DLVRY(\*HOLD) SEV(0).
- 17. Ak máte aktuálne nain∆talované iSeries Integration for Windows Server, 5722-WSV, a chcete vykona $\triangle$  roz $\triangle$ írenie na aktuálne vydanie iSeries, zapnite server a ur $\triangle$ ite,  $\triangle$ i je potrebné rozóirenie na najnovóie vydanie iSeries. Pozrite tému informaóného centra, In∆talácia a konfigurácia prostredia Windows na iSeries (Integrované opera∆né **prostredie** → **prostredie Windows ma iSeries** → **Intalácia a konfigurácia prostredia Windows na iSeries**).
- 18. Ak ste nain $\triangle$ talovali produkt x5722-VI1, Content Manager, mô $\triangle$ ete pou $\triangle$ íva $\triangle$  produkt. Musí v $\triangle$ ak spusti $\triangle$  poin $\triangle$ tala $\triangle$ né príkazy. Bli $\triangle$ die informácie nájdete v  $\triangle$ asti Po intalácii v dokumente produktu *IBM ImagePlus VisualInfo for AS/400: Sprievodca plánovaním a intaláciou*, GC34-4585.
- 19. Ak ste e $\Delta t$ e neskontrolovali kompatibilitu va $\Delta t$ ich licen $\Delta t$ ných programov s opera $\Delta t$ ným systémom i5/OS, vykonajte tak teraz. Pou $\triangle$ ite vo $\triangle$ bu 10 (Zobrazi $\triangle$  nain $\triangle$ talované licen $\triangle$ né programy) ponuky LICPGM. Ak nie je ved $\triangle$ a licen $\triangle$ ného programu uvedené \*COMPATIBLE, prejdite do  $\triangle$ asti "Hodnoty stavu in $\triangle$ talácie" na strane 198 a ur $\triangle$ ite, ako pokra∆ova∆.
- 20. Ulo∆te vá∆ systém pomocou normálnych procedúr ukladania. Pozrite in∆trukcie v téme Zálohovanie serverav ∆asti Informa∆né centrum iSeries (Systémový mana∆ment → **Zálohovanie a obnova**  $\rightarrow$  **<b>Zálohovanie** servera). Predtým, ako ulo $\triangle$ íte systém, skontrolujte,  $\Delta i$  je proces Initialize System (INZSYS) dokon $\Delta en\gamma$ .
	- Poznámka: Pred spustením operácie ukladania pou $\triangle$ ite príkaz WRKACTJOB (Work with Active Jobs) a skontrolujte stav úloh QDCPOBJx. Tieto úlohy dekomprimujú objekty. Mala by existova $\triangle$  viac ako jedna úloha QDCPOBJx. Operáciu ukladania mô $\triangle$ ete spusti $\triangle$ , ak sú tieto úlohy v

neaktívnom stave. Ak uvediete systém do obmedzeného stavu ukon∆ením podsystémov, úlohy QDCPOBJx sa stanú neaktívne. Úlohy sa re $\triangle$ tartujú, ke $\triangle$  systém nebude v obmedzenom stave. Bli $\triangle$ cie informácie o dekomprimácii objektov nájdete v ["Skomprimované](#page-23-0) objekty a úlo $\triangle$ ný [priestor"](#page-23-0) na strane 16.

- 21. Ak plánujete nain∆talova∆ a pou∆íva∆ Informa∆né centrum iSeries ∆i u∆ z pracovnej stanice alebo servera, pozrite médiá CD-ROM, ktoré ste dostali spolu s objednávkou softvéru: *Informa∆né centrum iSeries*, SK3T-4091. Tento balík tie∆ obsahuje verzie PDF publikácií pre iSeries. Pokyny k in $\triangle$ talácii nájdete v súbore readme.txt.
- 22. Ak ste nain $\triangle$ talovali produkty IBM eServer iSeries Access Family, pravdepodobne budete musie∆ vykona∆ aj iné úlohy. Viac informácií o in∆talácii produktov iSeries Access Family nájdete v týchto zdrojoch:
	- v iSeries Access for Windows v Informanom centre iSeries (**Pripojenie iSeries** → **iSeries Access** → **iSeries Access for Windows**).
	- v [Webová](http://www.ibm.com/servers/eserver/iseries/access/) stránka skupiny IBM eServer iSeries Access (http://www.ibm.com/eserver/iseries/access).
- 23. Mo $\triangle$ no ste nain $\triangle$ talovali licen $\triangle$ né programy, ktoré vy $\triangle$ adujú  $\triangle$ al $\triangle$ ie in $\triangle$ tala $\triangle$ né kroky na PC, alebo mô∆ete ma∆ programy, ktoré by sa mali nain∆talova∆ na PC cez funkciu iSeries Access Family. Ak máte takéto produkty, dokon $\triangle$ ite in $\triangle$ taláciu vá $\triangle$ ho PC pomocou príslu $\triangle$ ných pokynov.
- 24. Ak máte Integrated xSeries Server, ktorý ste zastavili pred za∆atím in∆tala∆ného procesu, znovu ho spustite.
	- a. Do príkazového riadku CL zadajte GO NWSADM. Zobrazí sa obrazovka Správa sie $\triangle$ ového servera.
	- b. Vyberte si vo $\triangle$ bu 2 (Spusti $\triangle$  sie $\triangle$ ový server).
- 25. Ak ste nain∆talovali 5722-TC1, TCP/IP Utilities, prejdite na tému Nastavenie TCP/IP v Informanom centre iSeries (**Siete** → **Nastavenie TCP/IP**), kde nájdete informácie o rozƒrenej konfigurácii a nastavení.
- 26. Ak ste prispôsobili program od IBM (napríklad QSTRUP v kni $\triangle$ nici QSYS) v predolom vydaní, znovu vytvorte tento program, aby sa vykonával správne v novom vydaní.
- 27. Ak ste zduplikovali objekty od IBM, po nain $\triangle$ talovaní vydania mô $\triangle$ ete chcie $\triangle$  vytvori $\triangle$ nové duplikáty. To vám umo $\Delta n$ í vyu $\Delta n \Delta \Delta v$ ýhodu funkcií pridaných v novom vydaní. Príkladom objektov, ktoré mô∆ete chcie∆ duplikova∆ sú tieto:
	- Textové opisy správ
	- Príkazy
	- v Predvolené nastavenia príkazov
- 28. Ak pouƒvate funkciu IBM Performance Management for eServer iSeries, nástroj Zhroma $\triangle$  ovacie slu $\triangle$ by alebo licen $\triangle$ ný program Performance Tools pre iSeries a pred in $\triangle$ taláciou nového vydania ste zhroma $\triangle$ dili údaje, aby ste mohli pokra $\triangle$ ova $\triangle$ , musíte vykona $\triangle$  zásah na povolenie zhroma $\triangle$ ovania údajov o výkone.

Máte k dispozícii nasledujúce vo∆by, bez oh∆adu na spracovanie údajov o výkone z predolého vydania:

- Skonvertujte údaje. Pou $\triangle$ ite príkaz CVTPFRDTA (Convert Performance Data) na skonvertovanie údajov v kni∆nici kolekcie.
- $\bullet$  Pou $\triangle$ ite podporu pre automatické zhroma $\triangle$  $\triangle$ ovanie údajov.

Ak neskonvertujete databázové súbory s údajmi, sú spustené Zhroma $\triangle$ ovacie slu $\triangle$ by a zadali ste vobu na automatické vytvorenie databázových súborov, pre súbory z predolého vydania sa vytvorí kninica pre údaje o výkone. Databázové súbory s

údajmi o výkone sa presunú do tejto kni∆nice. Táto akcia dovolí vytváranie nových súborov a uchováva existujúce údajové súbory z predo∆lého vydania. Mali by ste pozna $\triangle$  nasledovné polo $\triangle$ ky:

- Názov vytvorenej kni∆nice je QPFRDvrmnn, kde vrm je aktuálna verzia, vydanie a modifikácia a nn je jedine $\triangle$ né poradové  $\triangle$ íslo od 01, napríklad QPFRD52001.
- Kni∆nica sa vytvorí s verejným oprávnením \*EXCLUDE. Kni∆nicu vlastní u úvate oský profil QSYS a vlastník pôvodnej knionice dostane oprávnenie \*ALL.
- $-$  Presunú sa v $\triangle$ etky súbory QAPMxxxx.
- Ak nechcete zachova $\triangle$  údaje z predo $\triangle$ lého vydania, mô $\triangle$ ete vymaza $\triangle$  kni $\triangle$ nicu QPFRDvrmnn pomocou príkazu DLTLIB (Delete Library) (DLTLIB qpfrdvrmnn)
- Vyma $\triangle$ te súbory QAPMxxxx.

Ak neskonvertujete va $\triangle$ e databázové súbory s údajmi o výkone a nepou $\triangle$ ívate Zhroma $\triangle$  ovacie slu $\triangle$ by, súbory QAPMxxxx mô $\triangle$ ete vymaza $\triangle$  pomocou príkazu DLTF (Delete File) (DLTF kni $\triangle$ nica/QAPM\*).

**Dokonili ste rozírenie váho servera na nové vydanie.**

# **Kapitola 6. Nahradenie Licenného interného kódu a i5/OS rovnakej verzie a vydania**

Túto procedúru pou $\triangle$ ite na in $\triangle$ taláciu novej modifikácie Licen $\triangle$ ného interného kódu (V5R3M5) a nov∆ej aktualizácie V5R3 i5/OS na podporu nového hardvéru.

Toto nie je procedúra zálohovania a obnovy. Ak ste si objednali kód vlastnosti 2693 alebo  $29xx$  (3 CD-ROM), vykonajte tieto úlohy na nahradenie Licen $\triangle$ ného interného kódu a operaného systému IBM i5/OS.

## **Kontrolný zoznam: Nahradenie softvéru (V5R3 do V5R3)**

Pou∆ite tento kontrolný zoznam na dokon∆enie v∆etkých úloh pre nahradenie softvéru V5R3-do-V5R3.

Informácie v tomto kontrolnom zozname sú súhrnom hlavných kategórií úloh, ktoré potrebujete vykona∆ predtým, ne∆ za∆nete nahrádza∆ vá∆ softvér V5R3. Mnohé z odkazov v tomto kontrolnom zozname sa vzahujú na procedúry v Kapitola 5, ["Aktualizácia](#page-30-0) alebo nahradenie i5/OS a [súvisiaceho](#page-30-0) softvéru", na strane 23.

#### **Predtým ako za∆nete**

Overte,  $\Delta i$  vá $\Delta$  model servera vyhovuje po $\Delta i$ adavkám na podporu nového vydania V5R3. Tieto informácie sa nachádzajú v

IBM eServer iSeries System [Handbook](http://www.redbooks.ibm.com/redpieces/abstracts/ga195486.html) v nasledujúcej webovej lokalite: http://publib-b.boulder.ibm.com/cgi-bin/ searchsite.cgi?query=iseries+AND+handbook. Tieto webové stránky pou $\triangle$ ite na h $\triangle$ adanie správnej verzie.

- Oboznámte sa s va∆ou teraj∆ou stratégiou pripojenia konzoly k vá∆mu serveru alebo logickému oddielu. Va∆a teraj∆ia stratégia pripojenia ovplyvní va $\alpha$ e  $\alpha$ innosti plánovania. Informácie o twinaxiálnych konzolách a o opera $\alpha$ nej konzole si pozrite v téme Pripájanie do iSeries v Informa $\triangle$ nom centre iSeries. Informácie o správe va $\triangle$ ich systémov pomocou Hardware Management Console si pozrite v téme Hardware Management Console v Hardvérovom informa∆nom centre IBM eServer (**Správa servera** → **Hardware Management Console**).
- Ak pouƒvate model IBM eServer 5xx, naplánujte ∆as navy∆e po aktualizácii pre vykonanie IPL servera. Toto je jedna z úloh opísaných v ∆asti "Kontrolný zoznam: Dokon∆enie výmeny rovnakého vydania" na strane 86.
- \_\_ Dozvete sa o úlohách správy servera (základná prevádzka systému). Pre vykonanie úloh intalácie softvéru musíte by schopný reotartovao váo server, prihlásio sa a odhlásio, pouoívao príkazové rozhranie, inotalovao opravy, zmenio reoim innosti systému a zdroj poiatoného zavedenia programu (IPL) na ovládacom paneli systémovej jednotky a analyzova problémy servera.
- Oboznámte sa s rôznymi "Typy zariadení na in∆taláciu softvéru" na strane 9. In∆tala∆né úlohy sa lí∆ia v závislosti od pou $\triangle$ itého typu zariadenia a média.

Z nasledujúceho kontrolného zoznamu vykonajte úlohy, ktoré sú vhodné pre vá $\triangle$  server. Vy∆adované kroky sú ozna∆ené. Ak máte tieto informácie vo vytla∆enej podobe, tento kontrolný zoznam pou $\triangle$ ite ako návod pre kroky na stranách, ktoré nasledujú.

#### **Úlohy nahradenia softvéru (V5R3 do V5R3)**

</u> Skontrolujte obsah va∆ej objednávky softvéru.

- </u> Potrebujete tri CD-ROM: I\_BASE\_01, B29xx\_01 a B29xx\_02. Médiá B29xx\_01 a B29xx\_02 musia ma∆ zodpovedajúce identifikátory. Overte tie $\triangle$ ,  $\triangle$ i B29xx\_01 a B29xx\_02 sú v správnom primárnom jazyku.
- \_\_ "Identifikácia a preskúmanie [informaných](#page-30-0) prostriedkov" na strane 23

 $\degree$  "Rozbor po $\triangle$ iadaviek na softvérové opravy PTF" na strane 26

- \_\_ ["Vyhadávanie](#page-33-0) najnovích informácií o PSP" na strane 26
- \_\_ ["Analyzovanie](#page-33-0) opráv, ktoré práve máte v systéme" na strane 26
- "Získanie záznamu pou∆itých PTF" na strane 84

#### <span id="page-91-0"></span>**Úlohy nahradenia softvéru (V5R3 do V5R3)**

- "Po∆aduje sa: In∆talácia CD-ROM s názvom Prepare for install PTFs for V5R1, V5R2, or V5R3" na strane 27
- \_\_ "Trvalé [pouívanie](#page-92-0) PTF pre náhradu toho istého vydania" na strane 85

\_\_ "Práca s kritickými [systémovými](#page-35-0) hodnotami pred intaláciou softvéru" na strane 28

- $\_$  ["Zaznamenanie](#page-36-0) a tla∆ v∆etkých systémových hodnôt pred in∆taláciou softvéru" na strane 29
- \_\_ "Zmena niektorých systémových hodnôt (QSYSLIBL, QUSRLIBL, QALWOBJRST alebo [QVFYOBJRST\)"](#page-36-0) na strane 29 (Iba QALWOBJRST sa pou $\triangle$ ije pre nahradenie V5R3-do-V5R3.)
- \_\_ "Zabezpe∆enie integrity dvojfázového odovzdania" na strane 32
- \_\_ Ak máte na vaom systéme veký poet spoolových súborov, nastavte atribút IPL tabuliek úloh komprimácie na iadny. Ak to chcete vykona $\triangle$ , pou $\triangle$ ite príkaz na zmenu atribútov IPL CHGIPLA CPRJOBTBL(\*NONE).
- \_\_ ["Zhromaovanie](#page-40-0) údajov o výkone pre systémové meranie" na strane 33
- \_\_ "Príprava [aktualizaného](#page-42-0) zariadenia a média" na strane 35
- \_\_ "Príprava na [aktualizáciu](#page-43-0) alebo nahradenie softvéru s pouitím katalógu obrazov" na strane 36. (Pouité sú iba 3 CD-ROM:
	- I\_BASE\_01, B29xx\_01 a B29xx\_02.) Táto úloha zaha nasledujúce témy:
	- 1. "Ur $\triangle$ enie [priestorových](#page-43-0) po $\triangle$ iadaviek pre in $\triangle$ taláciu katalógu obrazov" na strane 36
	- 2. "Uvo∆nenie priestoru v diskovej jednotke zdroja zavádzania pre katalóg obrazov" na strane 37
	- 3. "Scenár: Príprava na [aktualizáciu](#page-44-0) alebo nahradenie softvéru pomocou katalógu obrazov" na strane 37
- "Ur∆enie po∆adovaného úlo∆ného priestoru pre výmenu rovnakého vydania" na strane 85
- \_\_ **"Vyaduje sa: Alokovanie [dodatoného](#page-53-0) priestoru pre Licenný interný kód" na strane 46**
- \_\_ "Príprava vaej konzoly na [intaláciu](#page-54-0) softvéru" na strane 47
- \_\_ "Zastavenie Integrated xSeries Server for iSeries a ostatných [aplikaných](#page-57-0) serverov" na strane 50
- \_\_ ["Uloenie](#page-57-0) servera" na strane 50
- \_\_ "Náhrada softvéru rovnakého vydania pomocou manuálnej [intalácie"](#page-93-0) na strane 86
- "In∆talácia PTF pre licen∆ný interný kód a opera∆ný systém" na strane 86
- \_\_ "Kontrolný zoznam: [Dokonenie](#page-93-0) výmeny rovnakého vydania" na strane 86

Po dokon∆ení úloh nahradenia z tohto kontrolného zoznamu zvá∆te nasledovné úlohy.

#### **Po dokon∆ení**

- Vytvorte si stratégiu pre správu a údr $\Delta$ bu vá $\Delta$ ho softvéru. Pre informácie o softvérových opravách (alebo do $\Delta$ asných opravách programov, PTF) a softvérových licenciách a licen∆ných k∆ú∆och prejdite na tému Údr∆ba a správa i5/OS a príbuzného softvéru (**i5/OS a príbuzný softvér** → **Údrba a správa i5/OS a príbuzného softvéru**) v iSeries Informané centrum.
- \_\_ Pre informácie o distribúcii softvéru podporovaných produktov prejdite na tému Distribúcia softvéru (**i5/OS a príbuzný softvér** → **Distribúcia softvéru**).

## **Získanie záznamu pouitých PTF**

Záznam PTF pou $\triangle$ itých pre vá $\triangle$  server pou $\triangle$ ite neskôr pri porovnávaní,  $\triangle$ i sú v $\triangle$ etky pou $\triangle$ ité opravy stále prítomné aj po vykonaní procedúr aktualizácie.

Ak zobrazíte tieto PTF do výstupného súboru (\*OUTFILE), neskôr mô $\triangle$ ete pou $\triangle$ i $\triangle$ dotazovacie funkcie a nemusíte prezera $\triangle$  v $\triangle$ etky výpisy, aby ste overili,  $\triangle$ i boli v $\triangle$ etky aktuálne PTF pou $\triangle$ ité po in $\triangle$ talácii licen $\triangle$ ného interného kódu a i5/OS.

Ak chcete zisti $\triangle$ , ktoré PTF boli pou $\triangle$ ité pre licen $\triangle$ ný interný kód, zadajte v príkazovom riadku CL (control language) i5/OS:

DSPPTF LICPGM(5722999) pre \*PRINT alebo \*OUTFILE

Ak chcete zisti∆, ktoré PTF boli pou∆ité pre opera∆ný systém i5/OS, v príkazovom riadku CL zadajte:

## <span id="page-92-0"></span>**Trvalé pouívanie PTF pre náhradu toho istého vydania**

Trvalé pou∆itie Licen∆ného interného kódu a PTF opera∆ného systému s pou∆itím nasledujúcich príkazov pod∆a odporú∆ania pred v∆etkými in∆taláciami (vybratá je vo∆ba oneskorenia, tak∆e mô∆ete plánova∆ IPL).

Poznámka: S primárnym oddielom servera s logickými oddielmi treba zaobchádza∆ opatrne.

- 1. Zaistite, aby sekundárne oddiely boli v normálnom re $\triangle$ ime IPL s akciou systémového IPL pre IPL.
- 2. Zaistite, aby primárny oddiel bol v normálnom re $\triangle$ ime IPL.
- 3. Vykonajte príkazy APYPTF v primárnom oddiele.

Bli $\triangle$ die informácie o modeloch IBM eServer 5xx si pozrite v téme Správa i5/OS oddielov v Hardvérovom informa $\triangle$ nom centre IBM eServer Delenie **na logické oddiely na serveri** → **Delenie na logické oddiely pre i5/OS** → **Správa i5/OS oddielov**). Pre iSeries 8xx alebo star∆ie modely si pozrite tému Správa logických oddielov v Informa∆né centrum iSeries (Systémový **manament** → **Logické oddiely** → **Delenie na logické oddiely pomocou iSeries Navigatora** → **Správa logických oddielov**).

APYPTF LICPGM(5722999) SELECT(\*ALL) APY(\*PERM) DELAYED(\*YES) IPLAPY(\*YES) APYPTF LICPGM(5722SS1) SELECT(\*ALL) APY(\*PERM) DELAYED(\*YES) IPLAPY(\*YES)

Vykonajte IPL: PWRDWNSYS RESTART(\*YES)

## **Urenie poadovaného úloného priestoru pre výmenu rovnakého vydania**

Pred naplánovaním  $\triangle$ asu potrebného na nain $\triangle$ talovanie tohto vydania zistite dostupný a po $\triangle$ adovaný úlo $\triangle$ ný priestor.

#### **Poiadavky na diskovú jednotku zdroja zavádzania:**

- Ak chcete prejs $\triangle$  na Licen $\triangle$ ný interný kód V5R3M5, musíte ma $\triangle$  pre ka $\triangle$ dý server alebo logický oddiel diskovú jednotku zdroja zavádzania 17 GB alebo vä $\triangle$ iu. Informácie o aktualizácii diskovej jednotky zdroja zavádzania, ak máte ochranu zariadenia paritou, nájdete v asti Kontrolný zoznam 11: Aktualizácia diskovej jednotky zdroja zavádzania s ochranou zariadenia paritou v Informané centrum iSeries (**Systémový manament** → **Manament disku** → **Konfigurácia diskov** → **Výber správnej procedúry pre nakonfigurovanie diskov** → **Kontrolný zoznam 11: Aktualizácia diskovej jednotky zdroja zavádzania s ochranou zariadenia paritou**).
- Predtým ako vyhradíte  $\triangle$ al $\triangle$ í diskový priestor pre Licen $\triangle$ ný interný kód sa presved $\triangle$ ite sa, i máte primeraný diskový priestor. Prísluné úlohy sú popísané v téme ["Zaistenie,](#page-50-0) aby server zodpovedal po $\triangle$ iadavkám na diskovú pamä $\triangle$  pre aktualizácie" na strane 43. Úlohy pre vyhradenie  $\triangle$ al $\triangle$ ieho diskového priestoru sú v téme "Vy $\triangle$ aduje sa: [Alokovanie](#page-53-0) dodato∆ného priestoru pre Licen∆ný interný kód" na strane 46.
- Procedúry v tejto téme nemusia obsahova $\triangle$  v $\triangle$ etky pamä $\triangle$ ové po $\triangle$ iadavky, ktoré máte na va $\triangle$ om serveri. Ak sa pripravujete na aktualizáciu alebo výmenu softvéru pou $\triangle$ itím katalógu obrazov, musíte si pre∆íta∆ tému "Ur∆enie [priestorových](#page-43-0) po∆iadaviek pre in∆taláciu katalógu obrazov" na strane 36.

## <span id="page-93-0"></span>**Náhrada softvéru rovnakého vydania pomocou manuálnej intalácie**

Manuálnu metódu in∆talácie pou∆ite na aktualizáciu alebo nahradenie softvéru s rovnakým vydaním.

Pozrite ["Aktualizácia](#page-66-0) alebo nahradenie softvéru manuálnou in∆taláciou" na strane 59. Vykonajte úlohy v ["Nahradenie](#page-67-0) Licen∆ného interného kódu" na strane 60 a ["Výmena](#page-74-0) opera∆ného systému" na strane 67. Po vykonaní týchto úloh cho∆te na "In∆talácia PTF pre licen∆ný interný kód a opera∆ný systém".

## **Intalácia PTF pre licenný interný kód a operaný systém**

Nain∆talujte PTF (kumulatívne, HIPER, skupinové alebo individuálne PTF) len pre licen∆ný interný kód a opera $\triangle$ ný systém.

- 1. Nain $\triangle$ talujte médiá PTF.
- 2. Napí∆te GO PTF. Vo vo∆be 7 si vyberte 5722999 a 5722SS1.
- 3. Po spracovaní v∆etkých médií vykonajte IPL.

Ak chcete zisti $\triangle$ ,  $\triangle$ i sa v $\triangle$ etky PTF licen $\triangle$ ného interného kódu a PTF i5/OS pou $\triangle$ ité pre oddiel e $\triangle$ te pred in $\triangle$ taláciou nachádzajú na oddiele aj v sú $\triangle$ asnosti, do príkazového riadka CL (control language) i5/OS zadajte:

DSPPTF LICPGM(5722999) pre \*PRINT alebo \*OUTFILE DSPPTF LICPGM(5722SS1) pre \*PRINT alebo \*OUTFILE

- 1. Ak chcete zisti $\alpha$ ,  $\alpha$ i niektoré PTF, ktoré sa predtým na serveri nachádzali, teraz chýbajú, porovnajte výstup z príkazu DSPPTF získaný pred aktualizáciou.
- 2. Chýbajúce PTF nain∆talujte po aktualizácii.

## **Kontrolný zoznam: Dokonenie výmeny rovnakého vydania**

Pomocou tohto kontrolného zoznamu mô $\triangle$ ete dokon $\triangle$ i $\triangle$   $\triangle$ ubovo $\triangle$ ný z procesov výmeny V5R3 za V5R3 IBM i5/OS.

- 1. Ak máte e $\triangle$ te stále predvolené heslá pre va $\triangle$ e ID u $\triangle$ ívate $\triangle$ a servisných nástrojov, teraz ich zme∆te. Informácie o u∆ívate∆ských ID servisných nástrojov nájdete v ∆asti Zmena uƒvate∆ských ID a hesiel servisných nástrojov v ∆asti Informa∆né centrum iSeries (**Zabezpeenie** → **Uívateské ID a heslá servisných nástrojov** → **Správa servisných nástrojov** → **Správa uívateských ID servisných nástrojov** → **Zmena uívateských ID a hesiel servisných nástrojov**).
- 2. Ak vá∆ systém funguje ako servisný oddiel a vá∆ server nie je riadený konzolou Hardware Management Console, mô∆ete vy∆adova∆ IPL servera. *IPL servera* je IPL, kedy budú v $\triangle$ etky logické oddiely na serveri naraz vypnuté,  $\triangle$ o umo $\triangle$  $\triangle$ uje, napríklad aktiváciu novej úrovne serverového firmvéru na serveri.

Ak má PTF, ktorú aplikujete na servisný oddiel alebo ju z neho odstra∆ujete, vplyv na ∆as∆ serverového firmvéru licen∆ného interného kódu, mô∆e sa sta∆, ∆e budete po $\triangle$ iadaní o vykonanie IPL servera. Mo $\triangle$ no budete tie $\triangle$  po $\triangle$ iadaní o vykonanie IPL servera potom, ako rozófrite alebo nain $\triangle$ talujete novú úrove $\triangle$  licen $\triangle$ ného interného kódu na servisný oddiel.

- Ak chcete zisti $\triangle$ ,  $\triangle$ i potrebujete IPL servera, do príkazového riadka riadiaceho jazyka (CL) i5/OS zadajte DSPPTF 5722999 (CL) a stla∆te kláves Enter. Ak bude IPL servera potrebné, v spodnej  $\triangle$ asti obrazovky sa zobrazí správa CPD35F8 Po $\triangle$ aduje sa IPL servera.
- · Ak chcete zisti $\triangle$ ,  $\triangle$ i vá $\triangle$  systém funguje ako servisný oddiel, do príkazového riadku CL zadajte DSPPTF 5729999 a stla∆te kláves Enter. Ak vá∆ systém funguje ako

servisný oddiel, pole zdroja IPL uvedie kópiu serverového firmvéru, ktorý bol pou∆itý po∆as predchádzajúceho IPL servera.

3. Ak ste na vykonanie in∆talácie pou∆ili katalógy obrazov, mo∆no budete chcie∆ zo servera vymaza $\triangle$  v $\triangle$ etky in $\triangle$ tala $\triangle$ né obrazy. Ak chcete vymaza $\triangle$  katalóg a v $\triangle$ etky optické obrazy (súbory obrazov), napí∆te nasledovné:

DLTIMGCLG IMGCLG(*mojkatalog*) KEEP(\*NO)

4. Po dokon∆ení procesu in∆talácie a predtým, ako sprístupníte server alebo oddiel pre v∆etkých u∆ívate∆ov, nastavte limit pou∆ití pre produkty riadené softvérovou licenciou. Tieto produkty sú uvedené na faktúre POE (Doklad o oprávnení) alebo na iných dokumentoch, ktoré ste dostali spolu s va∆ou objednávkou softvéru. Pre produkty vy $\triangle$ adujúce limit pou $\triangle$ itia ho nastavte pomocou príkazu WRKLICINF (Work with License Information).

Ak chcete nastavi $\triangle$  limit pou $\triangle$ itia, vykonajte toto:

- a. Napí∆te WRKLICINF a stla∆te kláves Enter.
- b. Na obrazovke Práca s informáciami o licenciách stla∆te kláves F11 (Zobrazi∆ informácie o pou $\Delta$ ití).  $\Delta$ íslo pre limit pou $\Delta$ itia pre ka $\Delta$ dý produkt uvedený na POE, faktúre alebo na iných dokumentoch sa musí zhodova $\triangle$  s  $\triangle$ íslom pre limit pou $\triangle$ itia na obrazovke Práca s informáciami o licenciách pre príslu∆ný produkt.
- c. Ak chcete zaktualizova∆ limit pou∆itia, presu∆te kurzor na riadok, ktorý obsahuje názov produktu, ktorého limit pou∆itia chcete aktualizova∆.
- d. Napí $\triangle$ te 2 (Zmeni $\triangle$ ) a stla $\triangle$ te kláves Enter.
- e. Po zobrazení obrazovky Zmena informácií o licencii zaktualizujte pole pre limit pou $\triangle$ itia s limitom pou $\triangle$ itia, uvedeným na POE. Okrem toho zaktualizujte pole pre prah na \*CALC alebo \*USGLMT. Prah nenechajte nastavený na nulu.

Poznámka: Ak sa odo∆le správa CPA9E1B [Zvý∆enie limitu pou∆ití musí by∆ autorizovaný. Pred odpovedaním stlante pomoc (C G).], odpovedzte zadaním G.

- f. Ak POE uvádza viac produktov ako obrazovka Práca s informáciami o licenciách, nastavte limity pou $\triangle$ itia po nain $\triangle$ talovaní daných produktov.
- 5. Ak ste zmenili systémovú hodnotu QALWOBJRST (allow restore of security sensitive objects) na \*ALL alebo ju odomkli pred roz $\triangle$ írením, vrá $\triangle$ te túto hodnotu na jej normálne uzamknuté nastavenie.
- 6. Ak ste po∆as roz∆írenia zmenili akúko∆vek inú systémovú hodnotu, napríklad QSECURITY (security level), vrá∆te ju spä∆ teraz.
- 7. Niektoré úlohy v tejto téme si vy∆adujú, aby ste zmenili filter kódu záva∆nosti QSYSOPR na 95. Ak nechcete pokra∆ova∆ s touto úrov∆ou alebo chcete zmeni∆ oznamovanie doru $\triangle$ ení, napí $\triangle$ te CHGMSGQ QSYSOPR DLVRY(xx) SEV(yy), kde *xx* ozna∆uje oznamovanie doru∆ení a *yy* ozna∆uje kód záva∆nosti, ktorý chcete pou∆i∆. tandardné nastavenie systému je DLVRY(\*HOLD) SEV(0).
- 8. Ulo∆te vá∆ systém pomocou normálnych procedúr ukladania. Pozrite in∆trukcie v téme Zálohovanie serverav asti Informané centrum iSeries (**Systémový manament** → **Zálohovanie a obnova** → **Zálohovanie servera**).
	- Poznámka: Pred spustením operácie ukladania pou∆ite príkaz WRKACTJOB (Work with Active Jobs) a skontrolujte stav úloh QDCPOBJx. Tieto úlohy dekomprimujú objekty. Mala by existova∆ viac ako jedna úloha QDCPOBJx. Operáciu ukladania mô $\triangle$ ete spusti $\triangle$ , ak sú tieto úlohy v neaktívnom stave. Ak uvediete systém do obmedzeného stavu ukon $\triangle$ ením podsystémov, úlohy QDCPOBJx sa stanú neaktívne. Úlohy sa re∆tartujú, ke $\triangle$  systém nebude v obmedzenom stave. Bli $\triangle$ ie informácie o dekomprimácii objektov nájdete v ["Skomprimované](#page-23-0) objekty a úlo $\triangle$ ný [priestor"](#page-23-0) na strane 16.
- 9. Ak plánujete nain $\triangle$ talova $\triangle$  a pou $\triangle$ íva $\triangle$  Informa $\triangle$ né centrum iSeries  $\triangle$ i u $\triangle$  z pracovnej stanice alebo servera, pozrite médiá CD-ROM, ktoré ste dostali spolu s objednávkou softvéru: *Informa∆né centrum iSeries*, SK3T-4091. Tento balík tie∆ obsahuje verzie PDF publikácií pre iSeries. Pokyny k in∆talácii nájdete v súbore readme.txt.
- 10. Ak máte Integrated xSeries Server, ktorý ste zastavili pred za∆atím in∆tala∆ného procesu, znovu ho spustite.
	- a. Do príkazového riadku CL zadajte GO NWSADM. Zobrazí sa obrazovka Správa sie $\triangle$ ového servera.
	- b. Vyberte si vo∆bu 2 (Spusti∆ sie∆ový server).
- 11. Ak ste prispôsobili program od IBM (napríklad QSTRUP v kni $\triangle$ nici QSYS) v predolom vydaní, znovu vytvorte tento program, aby sa vykonával správne v novom vydaní.
- 12. Ak ste zduplikovali objekty od IBM, po nain $\triangle$ talovaní vydania mô $\triangle$ ete chcie $\triangle$  vytvori $\triangle$ nové duplikáty. To vám umo $\Delta n$ í vyu $\Delta n \Delta \Delta v$ ýhodu funkcií pridaných v novom vydaní. Príkladom objektov, ktoré mô∆ete chcie∆ duplikova∆ sú tieto:
	- Textové opisy správ
	- Príkazy
	- v Predvolené nastavenia príkazov

**Dokonili ste výmenu rovnakého vydania na vaom serveri.**

# **Kapitola 7. Kontrolný zoznam: Pripravenos na intaláciu softvéru**

Tento kontrolný zoznam pou∆ite ako pomôcku pri kontrole, ∆e ste vykonali v∆etky prípravné úlohy pre in∆taláciu softvéru.

Nasleduje súhrn kategórií hlavnej úlohy, ktorú musíte vykona∆ pred za∆atím in∆talácie vá∆ho softvéru.

#### **Predtým** ako za∆nete

\_\_ Skontrolujte, ∆i modely va∆ich serverov sp∆∆ajú po∆iadavky na podporu nového vydania. Tieto

informácie sa nachádzajú v IBM eServer iSeries System [Handbook](http://www.redbooks.ibm.com/redpieces/abstracts/ga195486.html) v nasledujúcej webovej lokalite: http://publib-b.boulder.ibm.com/cgi-bin/ searchsite.cgi?query=iseries+AND+handbook. Tieto webové stránky pou $\triangle$ ite na h $\triangle$ adanie správnej verzie.

- Oboznámte sa s va∆ou teraj∆ou stratégiou pripojenia konzoly k vá∆mu serveru alebo logickému oddielu. Va $\alpha$ a teraj $\dot{\alpha}$ ia stratégia pripojenia ovplyvní va $\alpha$ e  $\dot{\alpha}$ innosti plánovania. Informácie o twinaxiálnych konzolách a o opera∆nej konzole si pozrite v téme Pripájanie do iSeries v Informa $\triangle$ nom centre iSeries. Informácie o správe va $\triangle$ ich systémov pomocou Hardware Management Console pre eServer si pozrite v téme Hardware Management Console v Hardvérovom informanom centre IBM eServer (**Správa servera** → **Hardware Management Console**).
- Dozve∆te sa o úlohách správy servera (základná prevádzka systému). Pre vykonanie úloh in∆talácie softvéru musíte by $\triangle$  schopný re $\triangle$ tartova $\triangle$  vá $\triangle$  server, prihlási $\triangle$  sa a odhlási $\triangle$ , pou $\triangle$ íva $\triangle$  príkazové rozhranie, in∆talova∆ opravy, zmeni∆ re∆im ∆innosti systému a zdroj po∆iato∆ného zavedenia programu (IPL) na ovládacom paneli systémovej jednotky a analyzova∆ problémy servera.
- Oboznámte sa s rôznymi "Typy zariadení na in $\triangle$ taláciu softvéru" na strane 9. In $\triangle$ tala $\triangle$ né úlohy budú rôzne v závislosti od optických médií, ktoré pou $\triangle$ ijete.

Vykonajte nasledujúce úlohy, ktoré sú vhodné pre vá∆ server.

#### **Úlohy predintalácie softvéru**

- \_\_ "Kontrola obsahu [objednávky](#page-98-0) softvéru" na strane 91
	- "Identifikácia a preskúmanie informa∆ných prostriedkov" na strane 91
	- "Overenie správneho optického distribu $\triangle$ ného média" na strane 92
	- "Overenie licen∆ných k∆ú∆ov pre zak∆ú∆ované produkty" na strane 25
- \_\_ "Vykonanie úvodných [intalaných](#page-100-0) úloh" na strane 93
	- "Zaistenie najnov $\triangle$ ích [informácií"](#page-100-0) na strane 93
	- "Ur∆enie po∆adovaného diskového úlo∆ného priestoru" na strane 93
	- "Odhad ∆asu in∆talácie" na strane 93
	- "Príprava va∆ej konzoly na in∆taláciu softvéru" na strane 47
	- "Príprava in∆tala∆ného zariadenia a média" na strane 95

Po dokon∆ení úloh v predchádzajúcom kontrolnom zozname a va∆ej in∆talácie, zvá∆te nasledujúce úlohy.

#### **Po dokon∆ení**

- </u> Vytvorte si stratégiu pre správu a údr∆bu vá∆ho softvéru. Pre informácie o softvérových opravách  $(známych a)$  ako do $\triangle$ asné opravy programov alebo PTF), softvérových licenciách a licen $\triangle$ ných k∆ú∆och prejdite na tému Údr∆ba a správa i5/OS a príbuzného softvéru v iSeries Informa∆né centrum (**i5/OS a príbuzný softvér** → **Údrba a správa i5/OS a príbuzného softvéru**) .
- \_\_ Pre informácie o distribúcii softvéru podporovaných produktov prejdite na tému Distribúcia softvéru v Informanom centre iSeries (**i5/OS a príbuzný softvér** → **Distribúcia softvéru**).

# <span id="page-98-0"></span>**Kapitola 8. Intalácia i5/OS a príbuzného softvéru na nový server alebo logický oddiel**

Dodr $\Delta$ ujte tieto postupy pri plánovaní a príprave in $\Delta$ talácie vydania, pri in $\Delta$ talovaní softvéru na nový server alebo logický oddiel, in∆talovaní dodato∆ných licen∆ných programov, in∆talovaní sekundárneho jazyka a dokon∆ovaní závere∆ného kontrolného zoznamu.

Tento proces in∆talácie softvéru zah∆∆a prvú in∆taláciu Licen∆ného interného kódu, opera∆ného systému IBM i5/OS a ∆al∆ieho softvéru.

Ak uskuto∆∆ujete aktualizáciu softvéru, ktorý máte aktuálne nain∆talovaný, prejdite na Kapitola 5, ["Aktualizácia](#page-30-0) alebo nahradenie i5/OS a súvisiaceho softvéru", na strane 23. Ak chcete nain $\triangle$ talova $\triangle$  nový primárny jazyk bu $\triangle$  zo sady médií sekundárneho jazyka alebo zo sady médií [primárneho](#page-138-0) jazyka, cho $\triangle$ te do Kapitola 9, "Zmena primárneho jazyka vá $\triangle$ ho servera alebo [logického](#page-138-0) oddielu", na strane 131.

# **Príprava na intaláciu vydania i5/OS**

Pred naplánovaním in∆talácie vá∆ho softvéru vykonajte tieto prípravné úlohy. Pred vykonaním skuto∆ných in∆tala∆ných úloh vykonajte tieto úlohy v dostato∆nom predstihu (nieko∆ko tý∆d∆ov alebo dní pred in∆taláciou).

Pozor, úplná a v $\triangle$ asná príprava vám u $\triangle$ etrí ve $\triangle$ a  $\triangle$ asu a pomô $\triangle$ e pri hladkom priebehu in∆talácie vá∆ho softvéru na nový server alebo logický oddiel.

Ak nastavujete logické oddiely, va $\Delta u$  in $\Delta d$ aláciu budete musie $\Delta$  naplánova $\Delta$  vopred a budete musie∆ preukáza∆ základné znalosti o logických oddieloch a po∆iadavkách vá∆ho softvéru a hardvéru. V prípade modelov iSeries 8xx a star $\triangle$ ích si pozrite tému Plánovanie logických oddielov v Informané centrum iSeries (**Systémový manament** → **Logické oddiely** → **Delenie na logické oddiely pomocou aplikácie iSeries Navigator** → **Plánovanie logických oddielov**). V prípade modelov IBM eServer 5xx si pozrite tému Plánovanie i5/OS oddielov v Informa∆nom centre pre hardvér IBM eServer<sup>(TM)</sup> (Delenie servera na logické oddiely → **Delenie** na logické oddiely pre **i5/OS** → **Plánovanie** logických oddielov **i5/OS**). Mô∆ete ma aj rôzne úrovne vydaní na rôznych oddieloch. Pokyny k správnemu postupu pre modely iSeries 8xx a star $\triangle$ ie nájdete v téme Riadenie logických oddielov v Informa $\triangle$ né centrum iSeries (**Systémový manament** → **Delenie na oddiely pomocou aplikácie iSeries Navigator** → **Riadenie logických oddielov**). V prípade modelov IBM eServer 5xx si pozrite tému Riadenie i5/OS oddielov v Informa∆nom centre pre hardvér IBM eServer (Delenie **servera na logické oddiely** → **Delenie na logické oddiely pre i5/OS** → **Riadenie logických oddielov i5/OS**).

### **Kontrola obsahu objednávky softvéru**

Ak chcete u $\triangle$ etri $\triangle$   $\triangle$ as a vyhnú $\triangle$  sa frustrácii, pred spustením in $\triangle$ talácie skontrolujte správnos $\triangle$  obsahu va $\triangle$ ej objednávky softvéru.

### **Identifikácia a preskúmanie informaných prostriedkov**

Zoznámte sa s dôle $\triangle$ itými zdrojmi patriacimi k in $\triangle$ talácii vá $\triangle$ ho nového softvéru. Tieto dokumenty pou $\triangle$ ite na naplánovanie procesu va $\triangle$ ej in $\triangle$ talácie.

Mnohé z týchto informácií sa zasielajú spolu s distribu $\triangle$ ným médiom v objednávke vá $\triangle$ ho softvéru. Pre $\triangle$ ítajte si materiál, ktorý sa vz $\triangle$ ahuje na vá $\triangle$  server.

#### <span id="page-99-0"></span>**CD-ROM Nastavenia a prevádzka**

S ka∆dou objednávkou softvéru, ktorá obsahuje opera∆nú konzolu, dostanete CD-ROM *iSeries Setup and Operations*, SK3T-4098. Tento CD-ROM obsahuje aplikáciu IBM eServer iSeries Access for Windows a Sprievodcu nastavovaním EZ.

#### **CD-ROM s Informaným centrom iSeries**

Tento CD-ROM s Informa∆ným centrom *iSeries SK3T-4091* sa dodáva s objednávkou softvéru IBM i5/OS.

#### **Informácie o PSP**

Aby ste mali najnov $\Delta$ ie informácie o podmienkach, ktoré by mohli bráni $\Delta$  in $\Delta$ talácii vá $\Delta$ ho softvéru, musíte ma $\triangle$  najnov $\triangle$ ie vydanie informácií o preventívnom plánovaní servisu (PSP). Informácie o preventívnom plánovaní servisu nájdete v téme Informácie o preventívnom plánovaní servisu v Informanom centre iSeries (**Údrba a riadenie i5/OS a súvisiaceho softvéru** → **Pouívanie softvérových opráv** → **Kde hada informácie o opravách** → **Informácie o PSP (preventívne plánovanie servisu)**).

Sprievodný informa $\triangle$ ný list **iSeries PTF** 

Tento list obsahuje pokyny na in∆talovanie kumula∆ného balíka programových do∆asných opráv (PTF). Tento list sa dodáva spolu s balíkom. Spolo $\triangle$ nos $\triangle$  IBM dôrazne odporú $\triangle$ a, aby ste si kumulatívny balík PTF objednali asi 1 - 2 tý $\triangle$ dne pred in $\triangle$ taláciou vá $\triangle$ ho i5/OS a tento balík potom nain∆talovali ako sú∆as∆ vykonávania úloh. Informácie o najaktuálnej∆om kumulatívnom balíku nájdete v téme Objednávanie opráv v Informané centrum iSeries  $(i5/OS)$  a súvisiaci softvér  $\rightarrow$  Údr $\triangle$ ba a riadenie i5/OS a súvisiaceho softvéru  $\rightarrow$ **Pouívanie softvérových opráv** → **Objednávanie opráv**).

### **Overenie správneho optického distribuného média**

Skontrolujte,  $\Delta$ i máte pre va $\Delta$ e nadchádzajúce úlohy správne médiá.

- 1. Overte,  $\Delta i$  sú optické médiá pre Licen $\Delta n$ á interný kód a i $5/\text{OS}$  pre V $5R3$ .
- 2. Overte,  $\Delta i$  sú médiá, ktoré ste dostali, v správnom primárnom a sekundárnych jazykoch.

### **Overenie licenných kúov pre zakúované produkty**

Pre zak∆ú∆ované produkty IBM alebo zak∆ú∆ované produktové vo∆by IBM, ktoré ste si objednali, si pozrite softvérové licen∆né k∆ú∆e vytvorené pre vá∆ server online.

Pozrite si Oznámenie zákazníkovi, ktoré je dodané s vaou softvérovou objednávkou, kde sú informácie o tom ako pristupova $\triangle$ k va $\triangle$ ím softvérovým licen $\triangle$ ným k $\triangle$ ú $\triangle$ om. Pre prístup v  $re^{\text{time}}$  online musíte:

- Registrácia v IBM.
- Pou $\triangle$ ite dodací list zákazníka z va $\triangle$ ej softvérovej objednávky na získanie týchto  $\triangle$ ísiel:
	- $\Delta$ íslo zákazníka, ktoré bolo pou $\Delta$ ité pri va $\Delta$ ej objednávke.
	- $\Delta$ islo objednávky softvéru, ktoré bolo pou $\Delta$ ité na spracovanie va $\Delta$ ej objednávky.

Po vykonaní týchto krokov budete môc $\triangle$  prezera $\triangle$ , tla $\triangle$ i $\triangle$  alebo stiahnu $\triangle$  softvérové licen $\triangle$ né koú $\Delta e$ na vá $\Delta$  server. Ak máte  $\Delta a$ l $\Delta i$ e otázky, pozrite si informácie v oznámení zákazníkovi, kde nájdete detaily o tom ako kontaktova $\triangle$  IBM Software License Key Center.

Voeobecné informácie o licenoných koúoch nájdete v téme Softvérové licenoné koúoe v Informané centrum iSeries (**i5/OS a súvisiaci softvér** → **Údrba a manaovanie i5/OS a súvisiaceho softvéru** → **Práca so softvérovými zmluvami a licenciami** → **Koncepty** →  $Softvérové lieen△né k∆ú△e)$ .

Zoznam produktov nájdete v  $\triangle$ asti "Vydania a ve $\triangle$ kosti licen $\triangle$ ných [programov"](#page-174-0) na strane [167.](#page-174-0)

## <span id="page-100-0"></span>**Vykonanie úvodných intalaných úloh**

Skôr ne $\triangle$  budete in $\triangle$ talova $\triangle$  nový softvér na vá $\triangle$  server, vykonajte tieto úvodné in $\triangle$ tala $\triangle$ né úlohy.

### **Zaistenie najnovích informácií**

Zaistite, aby vá $\triangle$  server bol pripravený, tak,  $\triangle$ e sa uistíte,  $\triangle$ e máte najnov $\triangle$ ie informácie.

- **•** Vyh∆adajte si najnov∆ie dostupné informácie PSP Bu∆te stále informovaní najnov∆ie informácie o podmienkach, ktoré by mohli zabráni∆ in∆talácii vá∆ho softvéru. Prezrite si najnovie vydanie informácií o preventívnom plánovaní sluieb (**i5/OS a príbuzný softvér** → **Údrba a správa i5/OS a príbuzného softvéru** → **Pouitie softvérových opráv**  $\rightarrow$  **Základné pojmy a podmienky opráv**  $\rightarrow$  **Kde mo** $\triangle$ no **nájs** $\triangle$  **informácie o opravách → Informácie o preventívnom plánovaní slu∆ieb (PSP)).**
- v **Objednajte si aktuálne kumulatívne balíky PTF a poadované skupinové opravy** Kumulatívny balík PTF sa nedodáva spolu s objednávkou vá $\triangle$ ho softvéru Pribli $\triangle$ ne tý $\triangle$ de $\triangle$ alebo dva pred in∆taláciou objednajte najnov∆í kumulatívny balík PTF a tie∆ objednajte skupiny PTF, ktoré sa týkajú vá $\triangle$ ho prostredia.

### **Urenie poadovaného diskového úloného priestoru**

Pred naplánovaním  $\triangle$ asu potrebného na nain $\triangle$ talovanie nového vydania zistite dostupný a po $\triangle$ adovaný úlo $\triangle$ ný priestor.

**Po∆iadavky na diskovú jednotku zdroja zavádzania:** Musíte ma∆ diskovú jednotku zdroja zavádzania 4 GB alebo vä $\triangle$ iu na ka $\triangle$ dom serveri alebo logickom oddiele. (Táto jednotka je diskovou jednotkou  $\triangle$ íslo 1 v pomocnej pamä $\triangle$ ovej oblasti (ASP)  $\triangle$ íslo 1.) Pre optimálny výkon sa vy $\triangle$ aduje najmenej 8 GB. Licen $\triangle$ ný interný kód V5R3M5 vy $\triangle$ aduje, aby ste mali pre kadý server alebo logický oddiel diskovú jednotku zdroja zavádzania 17 GB alebo vä∆∆iu.

Informácie o aktualizácii diskovej jednotky zdroja zavádzania s ochranou zariadenia paritou nájdete v asti Kontrolný zoznam 11: Aktualizácia diskovej jednotky zdroja zavádzania s ochranou zariadenia paritou v Informa∆né centrum iSeries (Systémový mana∆ment → **Manament disku** → **Konfigurácia diskov** → **Výber správnej procedúry pre nakonfigurovanie diskov** → **Kontrolný zoznam 11: Aktualizácia diskovej jednotky** zdroja zavádzania s ochranou zariadenia paritou). Inak po∆iadajte o pomoc vá∆ho autorizovaného poskytovatea servisu.

### **Odhad asu intalácie**

Mo $\Delta$ no budete musie $\Delta$  odhadnú $\Delta$   $\Delta$ as potrebný na in $\Delta$ taláciu tohto vydania softvéru na vá $\Delta$ server.

Ak chcete odhadnú∆ ∆as potrebný na in∆taláciu softvéru na vá∆ nový server alebo logický oddiel, pozrite si informácie v "Odhady Aasu potrebného na nainAtalovanie softvéru" na [strane](#page-179-0) 172. Ignorujte úlohy týkajúce sa rozóirení.

### **Príprava vaej konzoly na intaláciu softvéru**

Pred nain∆talovaním nového vydania softvéru si pre∆ítajte tieto informácie o konzolách.

Hoci na vä $\triangle$ cine serverov mô $\triangle$ ete pou $\triangle$ íva $\triangle$  twinaxiálnu konzolu, spolo $\triangle$ nos $\triangle$  IBM odporú∆a, aby ste pre V5R3 pou∆ili bu∆ opera∆nú konzolu alebo konzolu Hardware Management Console for eServer. Po $\triangle$ iadavky na twinaxiálnu konzolu, opera $\triangle$ nú konzolu a na osobné po $\triangle$ íta $\triangle$ e nájdete v kategórii Pripájanie k iSeries v Informa $\triangle$ nom centre iSeries. Ak  $prechádzate z$  twinaxiálnej konzoly na opera $\triangle$ nú konzolu, na nain $\triangle$ talovanie opera $\triangle$ nej konzoly pred intaláciou nového vydania pouite CD-ROM *iSeries Setup and Operations, SK3T-4098-02*.

Ak pou $\triangle$ ívate twinaxiálnu konzolu, proces in $\triangle$ talácie softvéru bude o $\triangle$ akáva $\triangle$ ,  $\triangle$ e zariadenie systémovej konzoly je pripojené na porte 0 a adrese 0 radia prvej pracovnej stanice. Vo vä $\triangle$ dine prípadov by vá $\triangle$  hardvér mal by $\triangle$  definovaný týmto spôsobom. Mali by ste skontrolova $\triangle$ ,  $\triangle$ i je konzola pripojená na 0, adresu 0.

Ak plánujete vykona∆ migráciu va∆ej Opera∆nej konzoly, vykonajte ju bu∆ pred alebo po vykonaní aktualizácie. Ak plánujete vykona∆ migráciu va∆ej konzoly HMC (Hardware Management Console), vykonajte ju len po kompletnej in∆talácii vá∆ho systému. Bli∆∆ie informácie o pou∆ívaní konzoly HMC ako va∆ej konzoly i5/OS nájdete v téme Hardware Management Console v Informa∆nom centre pre hardvér IBM eServer (**Riadenie vá**∆ho **servera** → **Hardware Management Console**).

Pri v $\triangle$ etkých serveroch skontrolujte,  $\triangle$ i je hodnota re $\triangle$ imu konzoly nastavená správne pre va∆u konzolu. Okrem toho mô∆ete uvies∆, ∆e v prípade odpojenia va∆ej konzoly mô∆e by∆ konzola LAN i5/OS alebo konzola Hardware Management Console prevzatá inou konzolou. Ak chcete skontrolova∆ hodnotu re∆imu konzoly, vykonajte tieto kroky:

- 1. Spustite vyhradené servisné nástroje (DST).
- 2. Vyberte **Pracova s prostredím DST**.
- 3. Vyberte **Systémové zariadenia**.
- 4. Vyberte **Re** $\triangle$ im konzoly.

Hodnota aktuálneho re $\triangle$ imu konzoly je uvedená vo vstupnom poli. Skontrolujte,  $\triangle$ i je nastavená správne. Hodnota nula znamená,  $\triangle$ e re $\triangle$ im konzoly nebol nastavený a mô $\triangle$ e zasahova $\triangle$  do procesu automatickej in $\triangle$ talácie. Hodnotou re $\triangle$ imu konzoly musí by $\triangle$  jedna z nasledujúcich hodnôt.

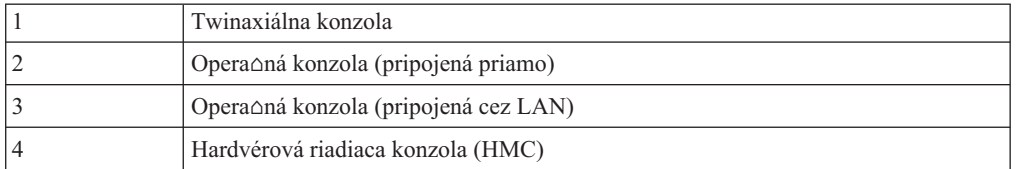

Po $\triangle$ as in $\triangle$ talácie alebo prechodu na V5R3 sa pou $\triangle$ ije typ konzoly  $\triangle$ pecifikovaný touto hodnotou.

Obrazovka re $\triangle$ imu konzoly obsahuje aj vo $\triangle$ bu, ktorá umo $\triangle$  $\triangle$ uje prevzatie va $\triangle$ ej konzoly  $5250$  (nepatrí sem twinaxiálna konzola) inou konzolou. Pri zapnutí tejto vo $\Delta$ by sa systém nezastaví v dôsledku zlyhania, ale be $\Delta i$  nepreru $\Delta$ ene  $\Delta a$ lej. Bli $\Delta \Delta i$ e informácie nájdete v téme Prevzatie a obnova konzoly v Informa∆nom centre pre hardvér IBM eServer (**Riadenie konzol, rozhraní a terminálov** → **Riadenie konzol i5/OS** → **Operaná konzola** → **Základné pojmy, informácie a poiadavky** → **Prevzatie a obnova konzoly**).

Ak pou $\triangle$ ívate opera $\triangle$ nú konzolu, pred nain $\triangle$ talovaním V5R3 na vá $\triangle$  server vykonajte nasledujúce úkony:

v Pozrite si tému Operaná konzola v Informané centrum iSeries (**Pripájanie k iSeries** → **Opera∆ná konzola**). Ak si chcete pozrie∆ najaktuálnej∆ie informácie o opera∆nej

konzole, nav $\triangle$ tívte webovú stránku [Operations](http://www.ibm.com/servers/eserver/iseries/clientaccess/qnaopcons.htm) Console (http://www.ibm.com/servers/eserver/iseries/clientaccess/qnaopcons.htm)

Spolo $\triangle$ nos $\triangle$  IBM odporú $\triangle$ a, aby ste pred aktualizáciou opera $\triangle$ ného systému i5/OS zaktualizovali IBM eServer iSeries Access for Windows na V5R3. Bli $\triangle$ die informácie <span id="page-102-0"></span>nájdete v téme Intalácia a nastavenie v Informanom centre iSeries (**Pripájanie k iSeries** → **iSeries Access for Windows** → **Intalácia a nastavenie**).

• Ak poucijete konfiguráciu Opera $\triangle$ nej konzoly Lokálna konzola priamo pripojená na server, adaptér pou $\triangle$ itý pre káblové pripojenie musí by $\triangle$  v  $\triangle$ pecifickej pozícii. Adaptérom mô∆e by∆ 2699, 2721, 2742, 2745, 2771 alebo 2793. Pozícia závisí od modelu servera, ako ukazuje nasledujúca tabu∆ka:

| Model servera | Pozícia asynchrónnej karty Opera∆nej konzoly<br>pre kábel |
|---------------|-----------------------------------------------------------|
| 170 alebo 250 | CO8                                                       |
| 270           | CO <sub>7</sub>                                           |
| 520           | CO <sub>3</sub>                                           |
| 550           | C02 (Ak je nain∆talovaný adaptér IXS, pou∆ite<br>$CO5$ .) |
| 570           | CO <sub>2</sub>                                           |
| 595           | CO <sub>2</sub>                                           |
| 720           | C <sub>09</sub>                                           |
| 730 alebo 740 | Pozrite informácie o kabelá $\triangle i$                 |
| 800 alebo 810 | CO7                                                       |
| 820           | C <sub>06</sub>                                           |
| 825           | C <sub>06</sub>                                           |
| 830 alebo SB2 | CO <sub>2</sub>                                           |
| 840 alebo SB3 | CO <sub>2</sub>                                           |
| 870 alebo 890 | CO <sub>2</sub>                                           |

*Tabuľka 6. Pozícia karty*

• Pri doru $\triangle$ ení aktualizácie vydania i5/OS majú identifikátory u $\triangle$ ívate $\triangle$ ov dodaných servisných nástrojov (okrem 11111111) ukon $\triangle$ enú platnos $\triangle$ . V prípade v $\triangle$ etkých aktualizácií a in∆talácií musíte vytvori∆ pripojenie medzi serverom a PC opera∆nej konzoly pou $\triangle$ itím 11111111 (osem jednotiek) pre identifikátor u $\triangle$ ívate $\triangle$ a servisných nástrojov aj pre  $\triangle$ tandardné heslo. Takto sa zabezpe $\triangle$ í úspe $\triangle$ ná autentifikácia následného pripojenia klienta na server. Toto je obzvlá∆∆ dôle∆ité v prípade automatických in∆talácií.

Ak sa nepodarí vykona∆ predchádzajúce akcie, konzola po∆as vykonávania aktualizácie alebo in∆talácie nemusí pracova∆ správne.

### **Príprava intalaného zariadenia a média**

Pripravte sa na intaláciu softvéru z optického média, páskových zariadení alebo páskových kni $\triangle$ níc alebo z alternatívnych in $\triangle$ tala $\triangle$ ných zariadení.

Ak si nie ste istý, ktoré in∆tala∆né zariadenie máte pou∆i∆, pozrite si ∆as∆ "Typy [zariadení](#page-16-0) na in∆taláciu softvéru" na strane 9. "In∆tala∆né zariadenia a médiá" na strane 181 obsahuje podrobnej $\triangle$ ie informácie o dostupných zariadeniach a médiách.

### **Intalácia vydania i5/OS**

Nain $\triangle$ talujte vydanie i5/OS (Licen $\triangle$ ný interný kód, opera $\triangle$ ný systém alebo licen $\triangle$ ný programy) na nový server alebo logický oddiel, alebo vykonajte IPL po prvý raz.

## **Intalácia licenného interného kódu na nový logický oddiel**

Vykonajte tieto úlohy na in∆taláciu licen∆ného interného kódu v novom logickom oddiele s nain∆talovanou twinaxiálnou alebo Opera∆nou konzolou.

Ak pouƒvate Hardware Management Console na in∆taláciu licen∆ného interného kódu, pozrite si tému Hardware Management Console v hardvérovom informa $\triangle$ nom centre IBM eServer(TM) (**Riadenie servera** → **Hardware Management Console**).

Po vykonaní in∆trukcií v tejto téme postupujte pod∆a in∆trukcií v "In∆talácia softvéru na nový server alebo logický oddiel (bez nain∆talovania i5/OS)" na strane 102 pre in∆taláciu Operating System/400 a licen $\triangle$ ných programov.

### **Skôr, ako zanete intalova Licenný interný kód na logickom oddiele**

Skontrolujte tieto body e $\triangle$ te predtým, ako nain $\triangle$ talujete Licen $\triangle$ ný interný kód na logický oddiel.

- 1. Skontrolujte,  $\Delta i$  je toto pre vás tá správna téma, ktorú mô $\Delta$ ete pou $\Delta i \Delta$ . Táto téma podporuje bu∆ verziu V5R3M0 alebo V5R3M5 Licen∆ného interného kódu a V5R3 operaného systému i5/OS.
- 2. Skontrolujte,  $\Delta i$  ste dokon $\Delta i$ li prípravné úlohy v téme Informa $\Delta n$ é centrum iSeries "Príprava na in $\triangle$ taláciu vydania i $5/OS$ " na strane 91.
- 3. Skontrolujte informácie o va $\Delta$ ej konzole v téme "Príprava va $\Delta$ ej konzoly na in $\Delta$ taláciu [softvéru"](#page-54-0) na strane 47.
- 4. Ak ste tak e $\triangle$ te neurobili, pozrite si informácie o plánovaní logických oddielov:
	- Pri modeloch IBM eServer 5xx, si pre $\triangle$ ítajte témy Plánovanie oddielov i5/OS v Hardvérovom informanom centre IBM eServer (**Delenie servera na logické oddiely** → **Delenie na logické oddiely pre i5/OS** → **Plánovanie oddielov i5/OS**).
	- Pri modeloch iSeries 8xx a star $\triangle$ ích, pozrite Plán pre logické oddiely v  $\triangle$ asti Informané centrum iSeries (**Systémový manament** → **Logické oddiely** → **Delenie na logické oddiely s aplikáciou iSeries Navigator** → **Plán pre logické oddiely**).

Upozornenie: Táto procedúra spôsobí, ∆e existujúce údaje na diskových jednotkách priradených tomuto logickému oddielu, budú stratené. Zvá $\triangle$ te,  $\triangle$ i chcete naozaj vykona $\triangle$ túto procedúru.

Referen $\triangle$ né kódy mo $\triangle$ no zobrazi $\triangle$  pod primárnym oddielom alebo konzolou Hardware Management Console. Ke $\triangle$  sa referen $\triangle$ ný kód zobrazí so znakmi XX (napríklad B2xx xxxx), xx sa týka identifikátora oddielu a xxxx sa týka rôznych iných znakov.

Výraz *systém* sa vz∆ahuje na logický oddiel, na ktorom vykonávate in∆taláciu.

Pri in∆talovaní na logických oddieloch sa *ovládací panel* mô∆e nachádza∆ bu∆ na primárnom oddiele alebo na HMC.

Kým nedokon $\triangle$ íte in $\triangle$ taláciu Licen $\triangle$ ného interného kódu, zobrazované informácie o konfigurácii logických oddielov budú nesprávne. Zariadenia pripojené k zberniciam logických oddielov nebudú vypísané, pokým nebude in∆talácia dokon∆ená. Preto ak máte logické oddiely a pozeráte sa na svoju konfiguráciu z primárneho oddielu alebo z HMC pred dokon∆ením in∆talácie, mô∆ete vidie∆ iba zbernice a IOP, ale nie IOA a podrobnosti zariadenia.

### **Intalácia Licenného interného kódu na nový logický oddiel**

Pri in∆talovaní Licen∆ného interného kódu postupujte pod∆a týchto krokov.

1. Vlo∆te prvý nosi∆ in∆tala∆ného média, ktoré obsahuje Licen∆ný interný kód do in $\triangle$ tala $\triangle$ ného zariadenia, ktoré je definované pre server. (Ak pou $\triangle$ ívate médiá dodané od IBM, tak toto médium má ozna∆enie I\_BASE\_01.) Vo v∆etkých týchto procedúrach zave∆te nasledujúce médium, ke∆ vás server vyzve. Po∆kajte na zhasnutie svetelného indikátora Pou∆íva sa. Presved∆te sa, ∆i ste odstránili ostatné médiá zo zariadení, ktoré nie sú spojené s aktualizáciou.

Poznámka: Optické médiá, ktoré budete potrebova∆ neskôr pre opera∆ný systém a ostatné licen $\triangle$ né programy, sú uvedené v kroku 2 na [strane](#page-110-0) 103.

2. Uistite sa,  $\Delta i$  mô $\Delta$ ete pristupova $\Delta$  bu $\Delta$  na primárny oddiel, alebo na HMC (Hardware Management Console) pre riadenie vá $\triangle$ ho nového logického oddielu.

Ak nie je zapnuté napájanie, cho $\triangle$ te na nasledujúce zdroje, kde nájdete viac informácií a ke∆ budete hotový, vrá∆te sa sem.

- Pre modely IBM eServer 5xx, Re $\triangle$ tartovanie a vypnutie i5/OS logického oddielu v Hardvérovom informanom centre IBM eServer (**Delenie servera na oddiely** → **Delenie na oddiely pre i5/OS** → **Manaovanie i5/OS logických oddielov** → **Retartovanie a vypnutie i5/OS logického oddielu**).
- Pre modely iSeries 8xx a star $\triangle$ ie modely, Re $\triangle$ tart a vypnutie systému s logickými oddielmi v Informané centrum iSeries (**Systémový manament** → **Logické oddiely** → **Delenie na oddiely s iSeries Navigator** → **Manaovanie logických**  $\text{odd}$  **ielov**  $\rightarrow \text{Re}\triangle$  **tart a vypnutie systému s logickými oddielmi**).
- 3. Skontrolujte nasledujúce pre nový logický oddiel:
	- Ak pou $\triangle$ ívate twinaxiálnu konzolu, zariadenie pre nový logický oddiel musí by $\triangle$ zapnuté.
	- $\bullet$  Ak pou $\triangle$ ívate Opera $\triangle$ nú konzolu, potrebujete platnú konfiguráciu pripojenia pre logický oddiel potom,  $\Delta$ o ste spustili sprievodcu Opera $\Delta$ nej konzoly. Konzola pre logický oddiel musí by∆ v stave **Pripájanie konzoly**. (Ke∆ chcete vidie∆ stav v Opera∆nej konzole, kliknite na ikonu IBM eServer iSeries Access for Windows a dvakrát kliknite na **iSeries Operaná konzola**.)
- 4. Overte si,  $\Delta i$  tento logický oddiel má priradený alternatívny prostriedok IPL (prostriedok pre zavedenie). Bli $\triangle$ ie informácie o alternatívnych prostriedkoch IPL si pozrite v nasledovných zdrojoch:
	- Pre modely IBM eServer 5xx Alternatívne zariadenie pre re $\triangle$ tart a zariadenia vymenite∆ných médií pre i5/OS logické oddiely v Hardvérovom informa∆nom centre IBM eServer (**delenie servera na oddiely** → **Koncepty pre delenie servera na oddiely** → **Hardvérové prostriedky** → **Fyzické a virtuálne hardvérové prostriedky**  $\rightarrow$  **I/O**  $\rightarrow$  **IOA**  $\rightarrow$  **Alternativne zariadenie pre re** $\triangle$ **tart**).
	- Pre modely iSeries 8xx a star $\triangle$ ie modely Koncepty logického oddielu v Informa $\triangle$ né centrum iSeries (**Systémový manament** → **Logické oddiely** → **Delenie na oddiely s iSeries Navigator** → **Koncepty**).
- 5. Zave∆te in∆tala∆né médium, ktoré obsahuje Licen∆ný interný kód (I\_BASE\_01), do in∆tala∆ného prostriedku definovaného pre tento logický oddiel. Pred prechodom na  $\triangle$ al $\triangle$ í krok skontrolujte,  $\triangle$ e neexistujú  $\triangle$ iadne stavy, ktoré vy $\triangle$ adujú va $\triangle$ u pozornos $\triangle$ .
	- **Poznámka:** Ak pouƒvate páskové zariadenie namiesto optického zariadenia, ktoré je optimalizované pre optické médiá, skontrolujte,  $\Delta e$  pásková jednotka je zavedená a páskové zariadenie je pripravené.
- 6. Pou $\triangle$ ite ovládací panel na overenie alebo nastavenie výberu re $\triangle$ imu na **Manuálny** a zdroja IPL na D. Tieto nastavenia indikujú,  $\triangle$ e riadite logický oddiel z primárneho oddielu alebo HMC, ale in $\triangle$ talácia sa vykoná na logickom oddiele.
- 7. Pou∆ite ovládací panel na zapnutie tohto logického oddielu.
- <span id="page-105-0"></span>8. Po∆kajte na zobrazenie obrazovky i5/OS, ktorá umo∆∆uje vybra∆ jazykovú vlastnos∆. (Mô∆e to trva∆ nieko∆ko minút, ale mô∆ete monitorova∆ stav.)
	- **Poznámka:** Ak pouƒvate Opera∆nú konzolu a pri vykonávaní tohto kroku sa zobrazí okno **Prihlásenie do servisného zariadenia**, prihláste sa pomocou správnych údajov. Odporú $\triangle$ a sa, aby ste pre toto pripojenie pou $\triangle$ ili ID uívatea/heslo 11111111/11111111. Ak nedostanete okno **Service** Device Sign-On, dáta získa osobný po∆íta∆ zo skôr zadaných údajov.

In∆tala∆né médiá pre Licen∆ný interný kód sú teraz nezávislé od jazyka. Je dôle∆ité, aby ste tento krok vykonali pozorne.

Jazyky na va $\triangle$ om médiu pre Licen $\triangle$ ný interný kód a opera $\triangle$ ný systém sa musia zhodova $\triangle$ . Ak sa nezhodujú, nepokra $\triangle$ ujte v in $\triangle$ talácii. Zastavte procedúru a zavolajte vá∆ho poskytovate∆a softvéru. Pred pokra∆ovaním získajte správnu jazykovú vlastnos $\triangle$ .

Pozrite si "Kódy [vlastností](#page-202-0) pre národnú jazykovú verziu" na strane 195 na lokalizáciu príslu $\triangle$ ného kódu vlastnosti pre vá $\triangle$  jazyk.

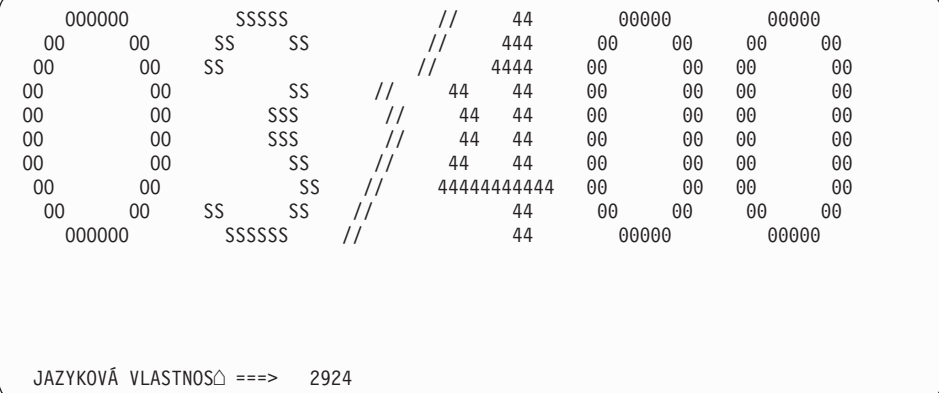

Pre túto obrazovku sa predvolene pou $\triangle$ íva jazyková vlastnos $\triangle$  2924 (angli $\triangle$ tina). Ak in∆talujete jazyk iný ako 2924, namiesto 2924 napí∆te správny kód vlastnosti primárneho jazyka. Jazyková vlastnos $\triangle$  je zobrazená na nálepke vá $\triangle$ ho in $\triangle$ tala $\triangle$ ného média ako B29xx\_nn, kde 29xx ozna∆uje kód pre primárny jazyk.

Stla∆te Enter.

9. Po zadaní jazykovej vlastnosti sa zobrazí obrazovka Potvrdenie jazykovej skupiny.

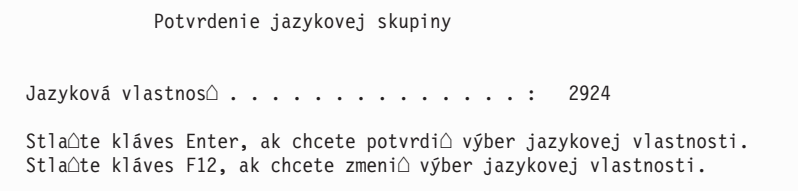

Stla∆te Enter.

10. Objaví sa obrazovka In∆talácia Licen∆ný interný kód.

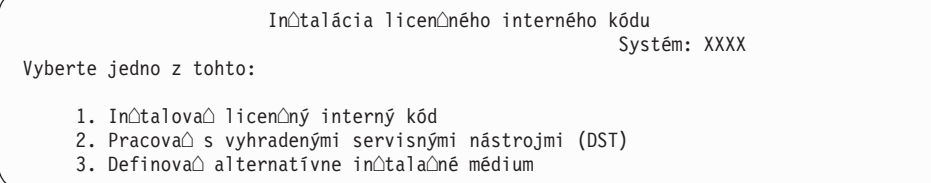

<span id="page-106-0"></span>Upozornenie: Páskové zariadenia pripojené cez optické rozhranie budú musie∆ by∆ nastavené ako alternatívne in∆tala∆né zariadenia.

> Ak pou $\triangle$ ijete alternatívne in $\triangle$ tala $\triangle$ né médium, musíte zaru $\triangle$ i $\triangle$ ,  $\triangle$ e nastavíte zariadenie a povolíte ho. Musíte tie $\triangle$  ma $\triangle$  CD-ROM, DVD-RAM alebo páskové médium, ktoré obsahuje licen $\triangle$ ný interný kód a va∆e úlo∆né médium.

Vyberte vo∆bu na in∆taláciu licen∆ného interného kódu alebo vo∆bu na definovanie alternatívneho in $\triangle$ tala $\triangle$ ného zariadenia:

- v Napí $\Delta t$ e 1 (In $\Delta t$ alova $\Delta$  licen $\Delta n$ ý interný kód), ak nepou $\Delta t$ vate alternatívne in $\Delta t$ ala $\Delta n$ é zariadenie. (Funkcia alternatívneho in∆tala∆ného zariadenia podporuje in∆taláciu z páskového média, ktoré ste vytvorili. "Preh∆ad: [Alternatívne](#page-190-0) in∆tala∆né zariadenie" na [strane](#page-190-0) 183 opisuje, kde mô $\triangle$ ete pou $\triangle$ i $\triangle$  alternatívne in $\triangle$ tala $\triangle$ né zariadenie.)
- Ak máte alternatívne in $\triangle$ tala $\triangle$ né zariadenie pripojené k systému, napí $\triangle$ te 3, aby ste overili jeho adresu a ur $\triangle$ ili,  $\triangle$ i je povolené alebo zakázané. Pokra $\triangle$ ujte podúlohou overenia alternatívneho in∆tala∆ného zariadenia v kroku 11. Ak máte alternatívne in $\triangle$ tala $\triangle$ né zariadenie nakonfigurované a nechcete ho pou $\triangle$ i $\triangle$ , napí $\triangle$ te 3, aby ste vymazali informácie konfigurácie alternatívneho in∆tala∆ného zariadenia. Ak nepouƒvate alternatívne in∆tala∆né zariadenie, prejdite na krok 13 na [strane](#page-107-0) 100.

Stla∆te Enter. Tento krok mô∆e trva∆ dlh∆ie

#### 11. **Podúloha overenia a výberu alternatívneho intalaného zariadenia:**

Objaví sa obrazovka Výber zbernice alternatívneho in∆tala∆ného zariadenia.

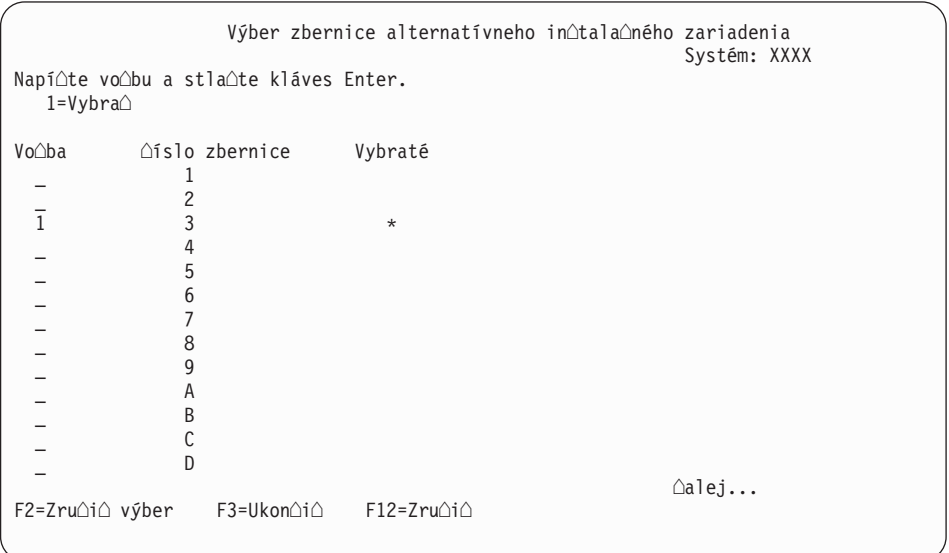

- a. Skontrolujte, ∆i je vybraté zariadenie na správnej systémovej zbernici. Napí∆te 1 do po∆a Vo∆by ved∆a vybratej zbernice a stla∆te Enter, aby ste videli informácie o zariadení, ktoré je pripojené k tejto zbernici. Mô $\triangle$ e to trva $\triangle$  nieko $\triangle$ ko minút. Ak uvidíte správu Nie je nakonfigurované oiadne alternatívne inotalaoné zariadenie, po $\triangle$ kajte jednu minútu a obnovte obrazovku.
- b. Ke $\triangle$  sa objaví obrazovka Výber typu média, vyberte 1, ak chcete pou $\triangle$ j $\triangle$  pásku alebo 2, ak chcete pou $\triangle$ i $\triangle$  optické médium. Stla $\triangle$ te Enter.
- c. Zobrazí sa obrazovka Alternatívne in∆tala∆né zariadenie. Túto obrazovku pou∆ite na kontrolu názvu prostriedku, typu, modelu a sériového  $\triangle$ ísla pre zariadenie. Nasledujúca obrazovka ukazuje príklad páskového zariadenia.

<span id="page-107-0"></span>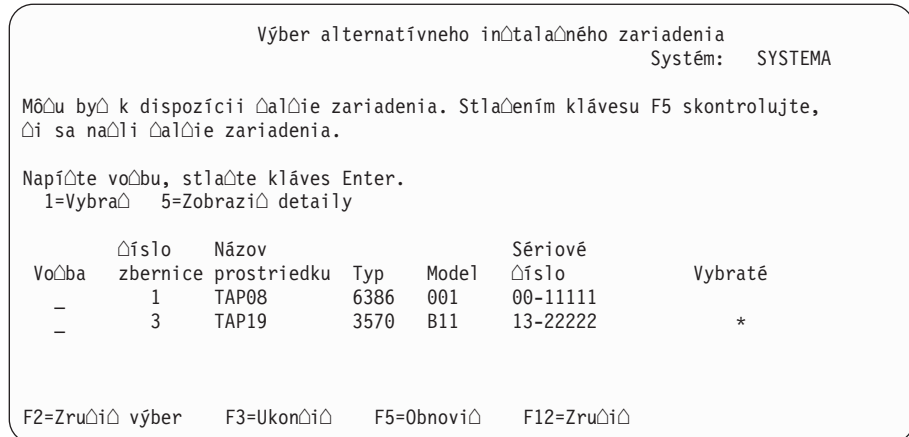

- d. Napí∆te 1, aby ste vybrali zariadenie a spravte potrebné opravy pre výber, povolenie alebo zakázanie zariadenia. Stla∆te Enter na potvrdenie zmien.
- e. Zobrazí sa správa Alternatívne inotalaoné zariadenie bolo vybraté. Stlaoením klávesu F3 sa vrá∆te na obrazovku In∆talácia licen∆ného interného kódu Licen∆ný interný kód.
- f. Napí∆te 1 a stla∆te kláves Enter, aby sa nain∆taloval Licen∆ný interný kód.

#### **Koniec podúlohy overenia a výberu alternatívneho intalaného zariadenia.**

- 12. Ak existuje definované a povolené alternatívne in∆tala∆né zariadenie, zobrazí sa obrazovka Potvrdenie alternatívneho in∆tala∆ného zariadenia.
	- Ak chcete in $\triangle$ talova $\triangle$ z alternatívneho in $\triangle$ tala $\triangle$ ného zariadenia, stla $\triangle$ te kláves Enter.
	- Ak chcete in $\triangle$ talova $\triangle$  z optického média, stla $\triangle$ te kláves F12 (Zru $\triangle$ i $\triangle$ ). Uvidíte obrazovku Licen $\triangle$ ný interný kód. Vykonajte krok 10 na [strane](#page-105-0) 98 a vyberte vo $\triangle$ bu 3 (Definova∆ alternatívne in∆tala∆né zariadenie). Vykonajte krok 11 na [strane](#page-106-0) 99 a zaká $\triangle$ te alternatívne in $\triangle$ tala $\triangle$ né zariadenie.
- 13. Na va∆ej konzole sa objaví obrazovka In∆talácia Licen∆ný interný kód (LIC).

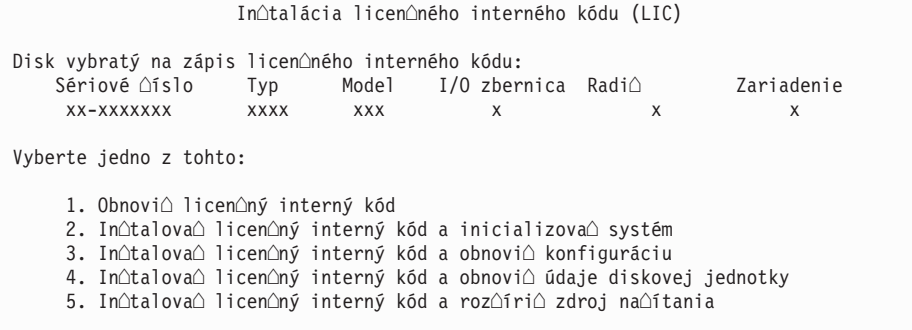

Napí $\Delta t$ e 2 (In $\Delta t$ alova $\Delta$  licen $\Delta n$ ý interný kód a inicializova $\Delta s$ ystém) a stla $\Delta t$ e kláves Enter.

14. Preƒtajte si upozornenie a odpovedzte na potvrdzovaciu obrazovku.

**Upozornenie:** Táto procedúra spôsobí stratu existujúcich údajov na diskových jednotkách priradených tomuto logickému oddielu! Uistite sa,  $\Delta i$  chcete naozaj vykona∆ túto procedúru.

> Objaví sa obrazovka Inicializova∆ disk - Stav, zatia∆ ∆o sa inicializuje zdroj zavedenia pre logický oddiel.
15. Na konzole sa objaví obrazovka In∆talácia Licen∆ný interný kód - Stav. Na túto obrazovku nemusíte odpoveda $\triangle$ . Zostane na konzole pribli $\triangle$ ne 30 minút. Ak pou $\triangle$ ívate Opera $\triangle$ nú konzolu, obrazovka mô $\triangle$ e zmiznú $\triangle$ . Z dôvodu dokon $\triangle$ enia in $\triangle$ talácie licen $\triangle$ ného interného kódu sa v tejto chvíli automaticky re $\triangle$ tartuje logický oddiel (manuálny re $\triangle$ im IPL).

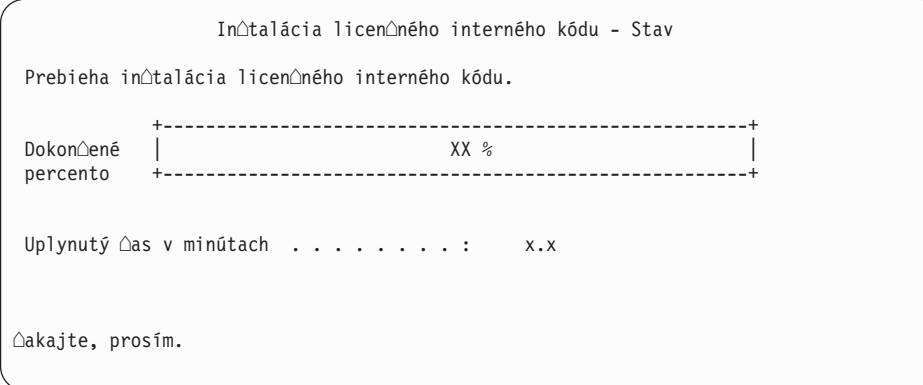

- 16. Ak sa vyskytne chyba, mo $\triangle$ no uvidíte obrazovku, ktorá vy $\triangle$ aduje odpove $\triangle$ . Vykonajte akciu po $\triangle$ adovanú výzvou na obrazovke. Inak pokra $\triangle$ ujte krokom 19 na [strane](#page-109-0) 102.
- 17. Mô $\alpha$ e sa objavi $\alpha$  obrazovka Hlásenie o upozornení pri konfigurácii diskov. Ak sa zobrazí, obsahuje detailné hlásenie pre kadé upozornenie uvedené na obrazovke. Ak chcete získa∆ viac informácií o va∆ich vo∆bách, stla∆te kláves Help na obrazovke Hlásenie o upozornení pri konfigurácii diskov. Mô $\triangle$ ete si tie $\triangle$  pozrie $\triangle$  tému ["Varovanie](#page-166-0) a chybové hlásenia [konfigurácie](#page-166-0) diskov" na strane 159, kde nájdete  $\triangle$ al $\triangle$ ie informácie.

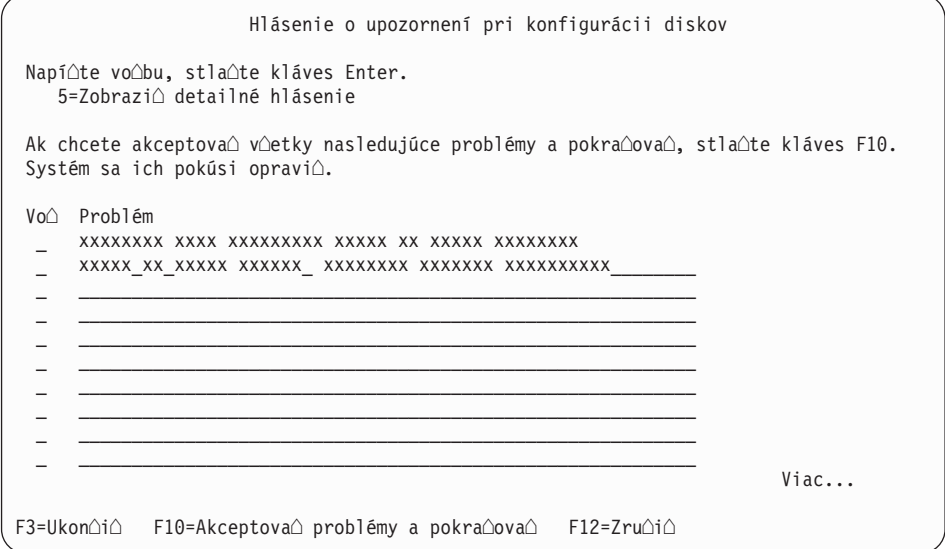

**Poznámka:** Ak je na obrazovke uvedené upozornenie Disková jednotka nie je formátovaná na optimálny výkon, vykonajte toto:

- a. Napí∆te 5 a stla∆te kláves Enter, aby sa zobrazilo detailné hlásenie.
- b. Zapí∆te si zobrazené informácie. Po dokon∆ení aktualizácie budete potrebova $\triangle$  tieto informácie na naformátovanie týchto diskových jednotiek tak, aby sa dosiahol optimálny výkon.
- c. Ak chcete zru $\triangle$ i $\triangle$  problémy a vráti $\triangle$  sa na Hlásenie o upozornení pre diskové jednotky, stla∆te kláves F12.
- d. Ak chcete akceptova∆ upozornenia a pokra∆ova∆ v IPL, stla∆te kláves F10.

Ak sa nájde konfigurácia nového disku, mô∆e sa zobrazi∆ obrazovka Hlásenie o upozornení pri konfigurácii diskov. Stlaením klávesu F10 akceptujte túto novú konfiguráciu.

- <span id="page-109-0"></span>18. Ak hodnota re $\triangle$ imu konzoly je nula, objaví sa obrazovka Akceptova $\triangle$ konzolu. Ak sa zobrazí táto obrazovka, vykonajte tieto kroky:
	- a. Stla∆ením F10 akceptujte aktuálny typ konzoly. Zobrazí sa obrazovka Akceptovanie a nastavenie nového typu konzoly v tomto IPL. Bude tu zobrazená stará hodnota (nula) a nová hodnota na nastavenie (vá aktuálny typ konzoly).
	- b. Stla $\triangle$ te Enter na nastavenie novej hodnoty a pokra $\triangle$ ujte týmito in $\triangle$ trukciami.
- 19. Pribli $\triangle$ ne po 10 minútach sa zobrazí obrazovka IPL alebo in $\triangle$ talácia systému. Licen $\triangle$ ný interný kód je teraz nain $\triangle$ talovaný. Nevyberajte teraz distribu $\triangle$ né médium.
- 20. Ak sa obrazovka Akceptova $\triangle$  konzolu v kroku 18 neobjavila, nastavte re $\triangle$ im konzoly pre tento oddiel:
	- a. Na obrazovke IPL alebo in $\triangle$ talácia systému vyberte vo $\triangle$ bu 3, aby ste spustili vyhradené servisné nástroje (DST).
	- b. Prihláste sa ako správca bezpenosti (*uívateský profil* QSECOFR / *heslo* QSECOFR). Pri po $\triangle$ iadaní zme $\triangle$ te heslo na hodnotu, ktorú chcete pou $\triangle$ íva $\triangle$  pre tento oddiel.
	- c. Vyberte vo∆bu 5 (Pracova∆ s prostredím DST).
	- d. Vyberte vo∆bu 2 (Systémové zariadenia).
	- e. Vyberte vo $\triangle$ bu 6 (Re $\triangle$ im konzoly).
	- f. Vyberte platnú konzolu, ktorú máte pre tento oddiel.
		- Poznámka: Ak pou∆ívate Opera∆nú konzolu (LAN) ako vá∆ typ konzoly, v kontrolnom okne stla∆te kláves Enter. Mô∆ete stla∆i∆ aj F11, aby ste si prezreli va $\triangle$ u konfiguráciu siete.
	- g. Vyberte 1 (Ano) alebo 2 (Nie) pre vo $\triangle$ bu povolenia prevzatia kontroly nad touto konzolou inou konzolou v prípade chyby konzoly 5250 (nezah $\triangle$ a to twinaxiálnu konzolu). Ke $\triangle$  je táto vo $\triangle$ ba zapnutá, systém nezastaví s chybou, ale nepreru $\triangle$ ene pokra∆ova∆ v ∆innosti. Viac informácií nájdete v téme Prevzatie konzoly a obnova v Hardvérovom informa∆nom centre IBM eServer (Mana∆ovanie konzol, **rozhrania a terminály → Mana∆ovanie konzol <b>i5/OS** → Opera∆ná konzola → **Koncepty, úvahy a poiadavky** → **Prevzatie konzoly a obnova**).

Stla∆te Enter a potom stla∆te F3 pre návrat do hlavnej ponuky DST.

h. Stla $\triangle$ te kláves F3, aby ste ukon $\triangle$ ili DST a vrátili sa na obrazovku IPL alebo In∆talácia systému.

**Dokon∆ili ste in∆taláciu licen∆ného interného kódu na nový logický oddiel. Optické** médiá, ktoré budete potrebova∆ pre opera∆ný systém a ∆al∆ie licen∆né programy, sú vypísané v kroku 2 na [strane](#page-110-0) 103 v "In∆talácia i5/OS na nový server alebo logický oddiel" na [strane](#page-112-0) 103. Pokra $\triangle$ ujte krokom 10 na strane 105.

# **Intalácia softvéru na nový server alebo logický oddiel (bez naintalovania i5/OS)**

Pri in∆talácii opera∆ného systému a licen∆ných programov na vá∆ nový server alebo logický oddiel alebo pri zmene primárneho jazyka pri intalácii operaného systému postupujte poda týchto pokynov.

Pozrite si tému Globalizácia OS/400 v Informané centrum iSeries (**Programovanie** → **Globalizácia**), kde sa nachádzajúpodrobné úvahy potrebné pri získavaní informácií o ostatných jazykoch.

#### <span id="page-110-0"></span>**Poznámka:**

- 1. Ak in $\triangle$ talujete softvér na server, tieto pokyny predpokladajú,  $\triangle$ e je nain∆talované vydanie V5R3 Licen∆ný interný kód a server je vypnutý. Ak neviete, aká úrove∆ Licen∆ný interný kód je vo va∆om systéme, prihláste sa do DST. Vyberte vo∆bu 7 (Spusti∆ servisný nástroj), a potom vyberte vo∆bu 4 (Hardware Service Manager). Vydanie vo vrchnej ∆asti obrazovky by malo by ∆ V5R3M0 alebo V5R3M5.
- 2. Ak in∆talujete softvér na nový logický oddiel, musíte najprv vykona∆ kroky v "In∆talácia licen∆ného interného kódu na nový logický oddiel" na strane [96,](#page-103-0) a potom pokra $\triangle$ ova $\triangle$  krokom 10 na [strane](#page-112-0) 105 v tejto téme.

### **Skôr, ako zanete intalova softvér na nový server alebo logický oddiel**

Skontrolujte tieto body e $\triangle$ te predtým, ako nain $\triangle$ talujete softvér na nový server alebo logický oddiel

**Mali** by ste pou∆i∆ túto tému? Vydanie podporované v tejto téme je V5R3.

Vykonajte úlohy v Informa∆né centrum iSeries v téme "Príprava na in∆taláciu vydania [i5/OS"](#page-98-0) na strane 91, ak ste to e $\triangle$ te neurobili.

**Plánujete pou∆íva∆ logické oddiely?** Pri modeloch iSeries 8xx a starƒch si pre∆ítajte tému Plán pre logické oddiely v ∆astiInforma∆né centrum iSeries (**Systémový mana**∆ment → **Logické oddiely** → **Delenie na logické oddiely s aplikáciou iSeries Navigator** → **Plán pre** logické oddiely). Pri modeloch IBM eServer 5xx si pre $\triangle$ ítajte tému Plánovanie logických oddielov i5/OS v Hardvérovom informa∆nom centre IBM eServer<sup>(™)</sup> (Delenie servera na **logické oddiely** → **Delenie na logické oddiely pre i5/OS** → **Plánovanie logických oddielov**

**i5/OS**). Okrem toho pozrite [webovú](http://www.ibm.com/eserver/iseries/lpar) stránku Delenie na logické oddiely (http://www.ibm.com/eserver/iseries/lpar).

### **Len pre logické oddiely**

Ak vykonáte tieto akcie v systéme s logickými oddielmi, tak in∆trukcie sa vz∆ahujú len na ten oddiel. Ak je tento oddiel primárnym oddielom, tieto in∆trukcie zmenia stav napájania a vykonajú IPL na celom systéme. Ak ste v systéme, riadenom konzolou Hardware Management Console for eServer, nepríde k nadobudnutiu ú $\triangle$ innosti.

Upozornenie: Ak in $\triangle$ talujete na primárny oddiel, musíte pred vykonaním týchto in $\triangle$ trukcií vypnú $\triangle$ v $\triangle$ etky oddiely. Inak by ste mohli strati $\triangle$  údaje alebo po $\triangle$ kodi $\triangle$  systémové softvérové objekty. Tieto pokyny musíte vykona $\triangle$  pre ka $\triangle$ dý oddiel, s ktorým budete pracova $\triangle$ . Okrem toho, odkazy na ovládací panel sa vz∆ahujú aj na virtuálny ovládací panel (obrazovka Pracova∆ so stavom oddielu) na va∆om primárnom oddiele.

## **Intalácia i5/OS na nový server alebo logický oddiel**

Pri in∆talácii i5/OS na nový server alebo logický oddiel postupujte takto:

- 1. Pred pokra $\triangle$ ovaním skontrolujte,  $\triangle$ e server je vypnutý.
- 2. In $\triangle$ tala $\triangle$ né médiá, ktoré plánujete nain $\triangle$ talova $\triangle$ , usporiadajte v tomto poradí (mo $\triangle$ no nebudete ma∆ v∆etky uvedené in∆tala∆né médiá). Médiá od spolo∆nosti IBM B29xx  $01$  a B29xx  $02$  musia ma $\triangle$  súhlasné identifikátory.
	- a. B29xx\_01 Operating System/400
	- b. Bezplatné vo∆by B29xx\_02 OS/400
	- c. Bezplatné voby B29MM\_03 OS/400
	- d. Bezplatné vo∆by B29MM\_04 OS/400
	- e. Bezplatné vo∆by D29xx\_01OS/400
	- f. Bezplatné voby D29xx\_02 OS/400
	- g. Bezplatné vo∆by D29xx\_03 OS/400
- h. Bezplatné vo∆by D29xx\_04 OS/400
- i. Bezplatné licen $\triangle$ né programy D29xx 05 OS/400
- j. Kupované licen∆né programy L29xx\_01
- k. Kupované licen∆né programy L29xx\_02
- l. Samostatné licen $\triangle$ né programy F29xx\_01

Ponechajte si nasledujúce in∆tala∆né médiá na neskor∆ie pou∆itie:

- a. N29xx\_01 médium sekundárneho jazyka
- b. Cydddvrm\_01 kumulovaný balík PTF (ak bol objednaný)
- c. SK3T-4091 Informa∆né centrum iSeries

Opisy optických médií si pozrite v "Atítky médií a ich obsah" na strane 189.

- 3. Skontrolujte nasledujúce pre server:
	- Ak pou $\triangle$ ívate twinaxiálnu konzolu, konzola pre server musí by $\triangle$  zapnutá.
	- Ak pou $\triangle$ ívate Opera $\triangle$ nú konzolu, musíte skontrolova $\triangle$  konfiguráciu pripojenia pre server po spustení sprievodcu Opera $\triangle$ nou konzolou. Konzola pre server musí by $\triangle$  v stave **Pripájanie konzoly**. (Ak si chcete prezera∆ stav v opera∆nej konzole, kliknite na ikonu IBM eServer iSeries Access for Windows a dvakrát na Opera $\triangle$ nú konzolu **iSeries** .)
- 4. Ak má in∆tala∆né zariadenie samostatný sie∆ový vypína∆, nastavte ho do polohy Zapnuté.
- 5. Pou $\triangle$ ite ovládací panel na nastavenie typu IPL na **A** a nastavte re $\triangle$ im na **Manuálny**.
- 6. V ovládacom paneli stla∆te tla∆idlo Enter.
- 7. Zapnite napájanie pre server stla∆ením sie∆ového vypína∆a.
	- **Poznámka:** Ak sa objaví bu∆ obrazovka Hlásenie o chybe v diskovej konfigurácii alebo obrazovka Varovné hlásenie k diskovej konfigurácii, cho $\triangle$ te na "Varovanie a chybové hlásenia [konfigurácie](#page-166-0) diskov" na strane 159, aby ste ur∆ili príslu∆nú akciu.
- 8. Na va∆ej konzole sa zobrazí ponuka IPL alebo in∆talácia systému.

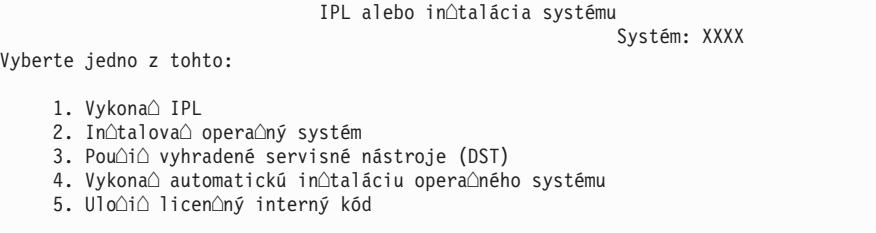

Ak ste tak e $\triangle$ te neurobili, nastavte re $\triangle$ im konzoly pre vá $\triangle$  server:

- a. Na obrazovke IPL alebo in∆talácia systému vyberte vo∆bu 3, aby ste spustili vyhradené servisné nástroje (DST).
- b. Prihláste sa ako správca bezpenosti (*uívateský profil* QSECOFR / *heslo* QSECOFR). Pri po∆iadaní zme∆te heslo na hodnotu, ktorú chcete pou∆íva∆ pre tento oddiel.
- c. Vyberte vo∆bu 5 (Pracova∆ s prostredím DST).
- d. Vyberte vo∆bu 2 (Systémové zariadenia).
- e. Vyberte vo $\triangle$ bu 6 (Re $\triangle$ im konzoly).
- f. Vyberte platnú konzolu, ktorú máte pre tento oddiel.
- <span id="page-112-0"></span>Poznámka: Ak pou∆ívate Opera∆nú konzolu (LAN) ako vá∆ typ konzoly, v kontrolnom okne stla $\triangle$ te kláves Enter. Mô $\triangle$ ete stla $\triangle$ i $\triangle$  aj F11, aby ste si prezreli va $\triangle$ u konfiguráciu siete.
- g. Ak chcete, aby konzolu 5250 (netýka sa to twinaxiálnej konzoly) v prípade jej zlyhania nahradila  $\triangle$ al $\triangle$ ia konzola, vyberte si pre vo $\triangle$ bu 1 (Áno) alebo 2 (Nie). V prípade zapnutia tejto voby sa pri zlyhaní systém nezastaví a jeho chod nebude preru $\triangle$ ený. Bli $\triangle$ ie informácie nájdete v téme Nahradenie a obnova konzoly v hardvérovom informanom centre IBM eServer (**Riadenie konzol, rozhraní a terminálov** → **Riadenie konzol i5/OS** → **Operaná konzola** → **Základné pojmy, úvahy a poiadavky** → **Nahradenie a obnova konzoly**).

Ak sa chcete vráti $\triangle$  do hlavnej ponuky DST, stla $\triangle$ te kláves Enter a potom kláves F3.

h. Stla $\triangle$ te kláves F3, aby ste ukon $\triangle$ ili DST a vrátili sa na obrazovku IPL alebo in $\triangle$ talácia systému.

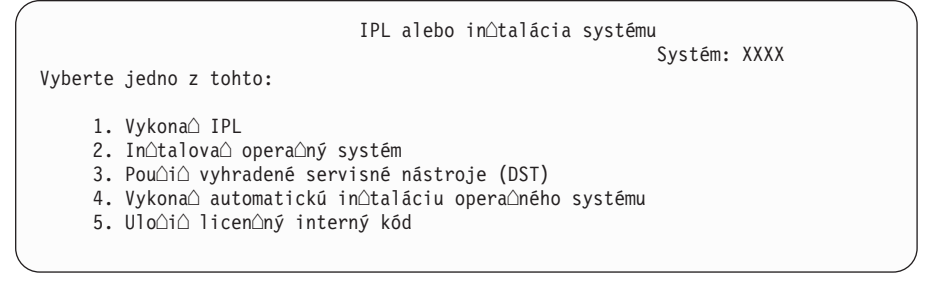

- 9. Zave $\Delta t$ e prvú jednotku in $\Delta t$ ala $\Delta n$ ých médií obsahujúcich opera $\Delta n$ ý systém. (Ak pou $\triangle$ ívate médiá dodané od IBM, tak prvé médium má ozna $\triangle$ enie B29xx 01, kde 29xx je identifikátor pre primárny jazyk.) Vo v∆etkých týchto procedúrach zave∆te nasledujúce médium, ke $\triangle$  vás server vyzve. Ke $\triangle$  in $\triangle$ talujete z optického média, pred pokra $\triangle$ ovaním po $\triangle$ kajte na zhasnutie svetelného indikátora Pou $\triangle$ íva sa. Skontrolujte,  $\triangle$ i ste zo zariadení odstránili ostatné médiá, ktoré sa aktualizácie nezú $\triangle$ ast $\triangle$ ujú.
- 10. Na obrazovke IPL alebo in∆talácia systému napí∆te 2 a stla∆te kláves Enter. Zobrazí sa obrazovka Výber typu zariadenia na in∆taláciu.

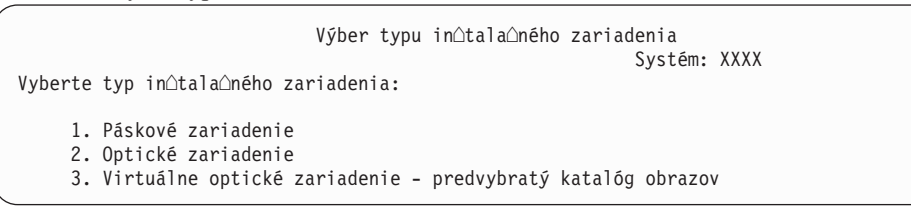

Napí∆te ∆íslo, ktoré zodpovedá správnemu typu zariadenia a stla∆te kláves Enter.

- 11. Na va∆ej konzole sa uká∆e obrazovka Potvrdenie in∆talácie OS/400. Stla∆te Enter.
- 12. Zobrazí sa obrazovka Výber jazykovej skupiny, ktorá uvádza primárny jazyk aktuálne nain∆talovaný v systéme. Táto hodnota by sa mala zhodova∆ s ∆íslom jazykovej vlastnosti, vytla∆eným na in∆tala∆nom médiu. Pozrite si ∆as∆ "Kódy [vlastností](#page-202-0) pre národnú [jazykovú](#page-202-0) verziu" na strane 195, kde nájdete zoznam kódov jazykových vlastností.

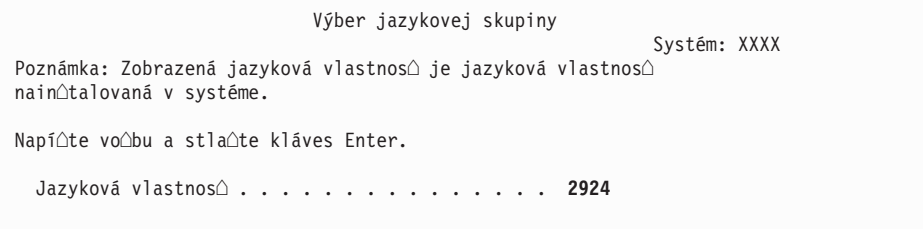

Skontrolujte,  $\Delta i$  je zobrazená hodnota správna alebo zadajte  $\Delta i$ sla kódu vlastnosti pre vami po∆adovaný jazyk. Stla∆te Enter.

- 13. Po zadaní jazykovej vlastnosti sa na va∆ej konzole zobrazí Potvrdenie výberu jazykovej vlastnosti. Stla $\triangle$ te Enter.
- 14. Ak sa neuká $\triangle$ e ponuka Prida $\triangle$  v $\triangle$ etky diskové jednotky do systému, prejdite na obrazovku Prebieha krok IPL v kroku 16 na [strane](#page-115-0) 108.
	- Poznámka: Ak in∆talujete na jednu diskovú jednotku, skontrolujte, ∆e máte dostatok úlo∆ného priestoru. Minimálne po∆iadavky pre ka∆dý server alebo logický oddiel sú vypísané v ∆asti "Ur∆enie po∆adovaného diskového úlo∆ného [priestoru"](#page-100-0) na strane 93.

### 15. **Pridanie podúlohy diskových jednotiek:**

a. Ak niektoré nenakonfigurované diskové jednotky podporujúce ochranu zariadenia paritou nie sú aktuálne chránené, zobrazí sa obrazovka Pridanie v∆etkých diskových  $j$ ednotiek do systému. Ak sa nasledujúca obrazovka nezobrazí, pokra $\triangle$ ujte krokom 15b.

```
Pridanie vûetkých diskových jednotiek do systému
                                                              Systém: XXXX
K systému sú pripojené nenakonfigurované diskové jednotky podporujúce
ochranu paritou. Diskové jednotky sa nepridávajú automaticky.
Pred pridaním týchto jednotiek do systému je vhodné ochráni
tieto jednotky paritou.
Povoli∆ ochranu paritou a prida∆ tieto jednotky mô∆ete cez SST (OS/400).
Pre nakonfigurované diskové jednotky je nutné povoli\lozenge paritu cez DST.
Vyberte jedno z tohto:
     1. Vykona∆ konfiguráciu diskov cez SST (OS/400)
     2. Vykona\triangle konfiguráciu diskov cez DST
```
Je ove $\triangle$ a rýchlej $\triangle$ ie spusti $\triangle$  ochranu zariadení paritou pre diskové jednotky cez DST pred pridaním diskových jednotiek do konfigurácie pomocnej pamäovej oblasti.

Ak chcete spusti $\triangle$  ochranu zariadenia na vhodných diskových jednotkách, vykonajte nasledujúce úlohy z obrazovky Pridanie v∆etkých diskových jednotiek do systému:

- 1) Vyberte vo∆bu 2 na vykonanie konfigurácie diskov cez DST.
- 2) Prihláste sa do vyhradených servisných nástrojov a vrá $\triangle$ te sa do ponuky Pou $\triangle$ itie vyhradených servisných nástrojov (DST).
- 3) Vyberte vo∆bu Pracova∆ s diskovými jednotkami.
- 4) Vyberte vo $\triangle$ bu Pracova $\triangle$  s konfiguráciou diskov.
- 5) Vyberte vo $\triangle$ bu Pracova $\triangle$  s ochranou zariadení paritou.
- 6) Vyberte vo $\triangle$ bu Spusti $\triangle$  ochranu zariadení paritou.
- 7) Zobrazí sa zoznam paritných mno $\triangle$ ín, ktoré sú schopné pou $\triangle$ íva $\triangle$  ochranu zariadení paritou. Napí∆te 1 na ka∆dom riadku vo∆by pre ka∆dú paritnú mno∆inu.
- 8) Mo∆no sa zobrazí obrazovka Potvrdenie pred pokra∆ovaním, ktorá znamená, ∆e server musí vykona∆ obnovu adresára. Pokra∆ujte stla∆ením Enter.
- 9) Zobrazí sa obrazovka Potvrdenie spustenia ochrany zariadení paritou. Zobrazuje zoznam diskových jednotiek, ktoré budú ma∆ ochranu zariadení paritou. Pokra∆ujte stla∆ením Enter. Zobrazí sa obrazovka oznamujúca stav priebehu funkcie.
- 10) Vrá∆te sa na obrazovku IPL alebo in∆talácia systému.
- b. Ak sa nasledujúca obrazovka zobrazí, pokra $\triangle$ ujte týmto krokom.

Pridanie v<sup>o</sup>etkých diskových jednotiek do systému Systém: XXXX

Vyberte jedno z tohto:

- 1. Zachova $\triangle$  aktuálnu konfiguráciu diskov
- 2. Vykona∆ konfiguráciu diskov cez DST
- 3. Prida $\triangle$  v $\triangle$ etky diskové jednotky do systémovej pomocnej pamä $\triangle$ ovej oblasti
- 4. Prida∆ v∆etky diskové jednotky do systémového ASP a vyvá∆i∆ údaje

Ak si ne $\triangle$ eláte ochranu zariadenia paritou, zrkadlovú ochranu ani u $\triangle$ ívate $\triangle$ ské ASP, vyberte si vo∆bu 3 (Prida∆ v∆etky diskové jednotky do systémovej pomocnej pamä∆ovej oblasti). Pridaním diskových jednotiek pred in∆taláciou opera∆ného systému zlep $\triangle$ íte celkový výkon systému, preto $\triangle$ e opera $\triangle$ ný systém je distribuovaný na v∆etkých va∆ich diskových jednotkách.

**Len pre logické oddiely:** Pred pridaním diskových jednotiek do tohto oddielu skontrolujte,  $\Delta e$  máte priradené správne I/O prostriedky. Mo $\triangle$ no nechcete nakonfigurova $\triangle$  v $\triangle$ etky diskové jednotky teraz. Pozrite si výstup s potvrdenou platnos∆ou z validaného nástroja logických oddielov (LVT) dodaného od IBM pre výber konfigurácie. Pri prístupe do nástroja prejdite na webovú stránku [Vytváranie](http://www.ibm.com/eserver/iseries/lpar) logických

[oddielov](http://www.ibm.com/eserver/iseries/lpar) (http://www.ibm.com/eserver/iseries/lpar).

Napí∆te 3 a stla∆te kláves Enter.

- **Poznámka:** Ak sa objaví bu∆ obrazovka Hlásenie o chybe v diskovej konfigurácii alebo obrazovka Varovné hlásenie k diskovej konfigurácii, cho∆te na "Varovanie a chybové hlásenia [konfigurácie](#page-166-0) diskov" na strane 159, aby ste ur $\triangle$ ili príslu $\triangle$ nú akciu.
- c. Ak sa zmenila va $\Delta a$  konfigurácia diskov, mô $\Delta e$  sa zobrazi $\Delta$  nasledujúca obrazovka. Ved∆a chyby zadajte hodnotu 5 a stla∆ením klávesu Enter zobrazte podrobnú správu.

Hlásenie problému Poznámka: Mo∆no je potrebné vykona∆ niektorú akciu pre problémy uvedené dole. Vyberte problém, pre ktorý chcete zobrazi detailnej∆ie informácie o probléme a zobrazi∆ mo∆nú akciu na vykonanie za ú $\triangle$ elom odstránenia problému. Napí∆te vo∆bu, stla∆te kláves Enter. 5=Zobrazi∆ detailné hlásenie VO∆ Problém  $\mathcal{L} = \{ \mathcal{L} \mid \mathcal{L} \in \mathcal{L} \}$  , where  $\mathcal{L} = \{ \mathcal{L} \mid \mathcal{L} \in \mathcal{L} \}$  , where  $\mathcal{L} = \{ \mathcal{L} \mid \mathcal{L} \in \mathcal{L} \}$  $\mathcal{L} = \{ \mathcal{L} \mid \mathcal{L} \in \mathcal{L} \}$  , where  $\mathcal{L} = \{ \mathcal{L} \mid \mathcal{L} \in \mathcal{L} \}$  , where  $\mathcal{L} = \{ \mathcal{L} \mid \mathcal{L} \in \mathcal{L} \}$ 

d. Ak sa objaví nasledovná obrazovka, tak na diskovej jednotke, ktorú ste vybrali na pridanie k va∆ej konfigurácii diskov, u∆ mô∆u by∆ údaje. Ak sa rozhodnete pokra∆ova∆, odstránia sa v∆etky údaje, ktoré sú na vypísaných diskových jednotkách.

Predtým ako budete pokra∆ova∆ si musíte by∆ istý, ∆e chcete nakonfigurova∆ daný disk. Vykonajte pokyny na obrazovke.

Stla∆te kláves Enter pre návrat na obrazovku hlásenia problémov. Stla∆ením klávesu F10 pokra∆ujte v podúlohe Pridanie diskovej jednotky.

<span id="page-115-0"></span>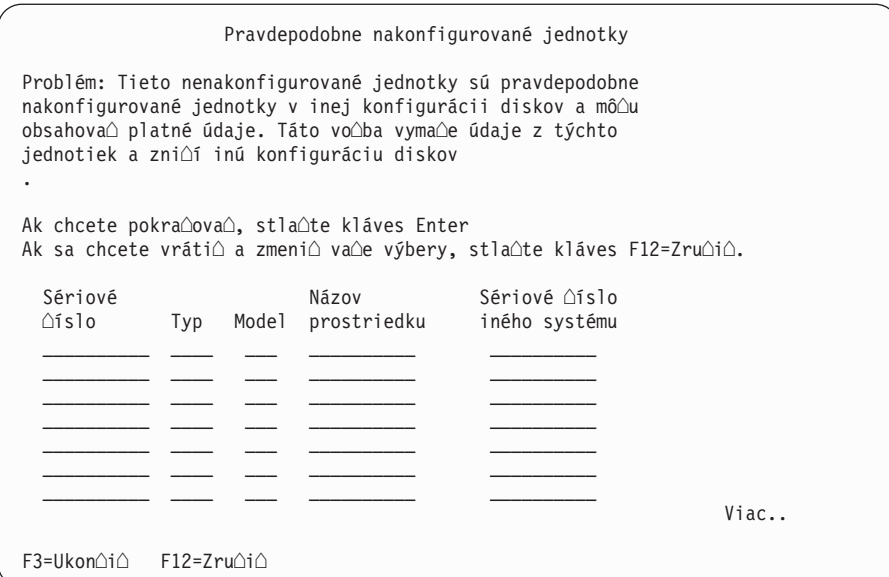

e. Nasledujúca obrazovka uvádza percento pridaných diskových jednotiek. Táto obrazovka nevyaduje odpove.

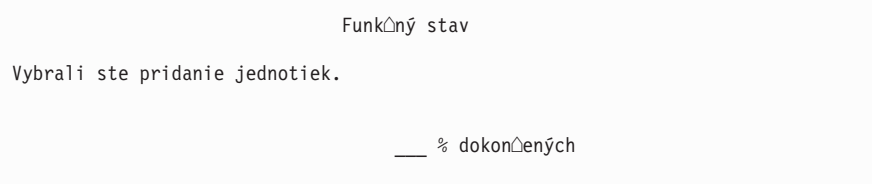

f. Po dokon∆ení procesu pokra∆ujte v procese in∆talácie softvéru nasledujúcim krokom.

### **Týmto dokoníte podúlohu pre pridanie diskových jednotiek.**

16. Na konzole sa zobrazí stavová obrazovka. Na  $\triangle$ iadnu z týchto obrazoviek nemusíte odpoveda $\triangle$ . Nasleduje príklad stavovej obrazovky:

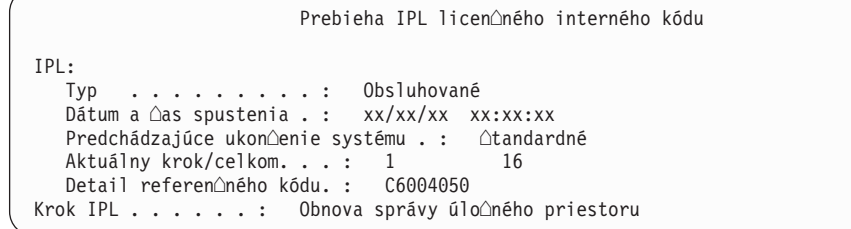

Nasledujúci zoznam uvádza niektoré kroky IPL, ktoré sú zobrazené na obrazovke Prebieha krok IPL.

Obnova oprávnenia

Obnova **Aurnálu** 

Obnova databázy

Synchronizácia Aurnálu

Spustenie opera $\triangle$ ného systému

17. Zobrazí sa obrazovka In∆talácia opera∆ného systému.

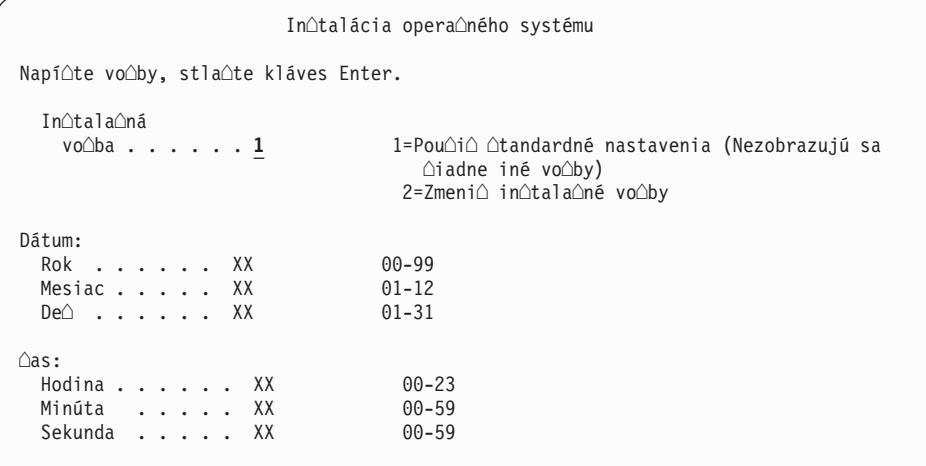

Zadajte nasledujúce údaje a stla $\triangle$ te kláves Enter:

In∆tala∆ná vo∆ba: 1

Dátum (Pou $\triangle$ ite aktuálny rok, mesiac a de $\triangle$ .) ∆as (Pou∆ite aktuálny ∆as, 24-hodinové hodiny.)

18. Po∆as in∆tala∆ného procesu sa zobrazujú stavové správy. Na ∆iadnu z týchto stavových obrazoviek nemusíte odpoveda $\triangle$ . Nasleduje príklad stavovej obrazovky. Medzi 4. a 5. stup∆om je obrazovka chví∆u prázdna.

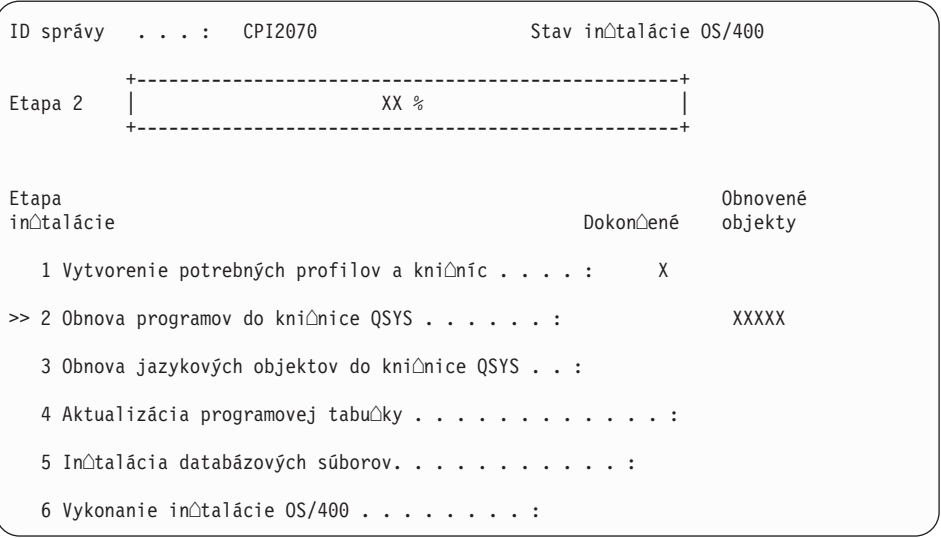

19. Mô∆u sa objavi∆ správy podobné nasledujúcej:

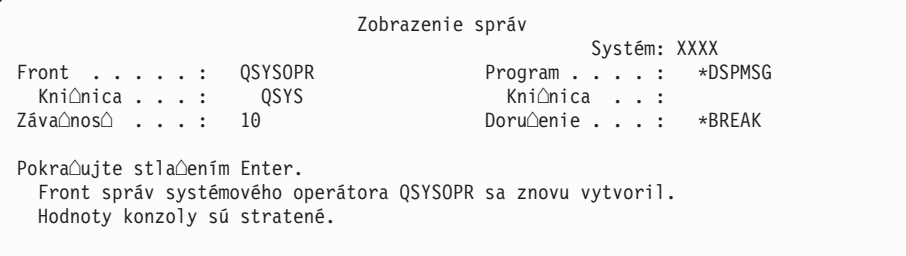

Stla∆te Enter.

20. Zobrazí sa prihlasovacia obrazovka.

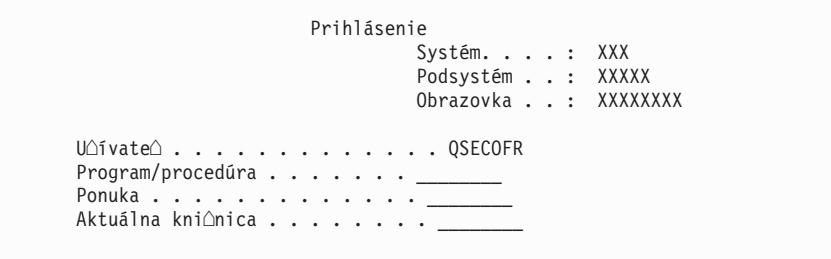

Napí∆te QSECOFR pre výzvu *Uƒvate*∆. Stla∆te Enter.

21. Mô∆u sa zobrazi∆ viaceré obrazovky Zobrazenie správ. Ak chcete pokra∆ova∆, stla∆te kláves Enter pre kadú zobrazenú správu.

Nasledujúca obrazovka je príklad zobrazenej správy:

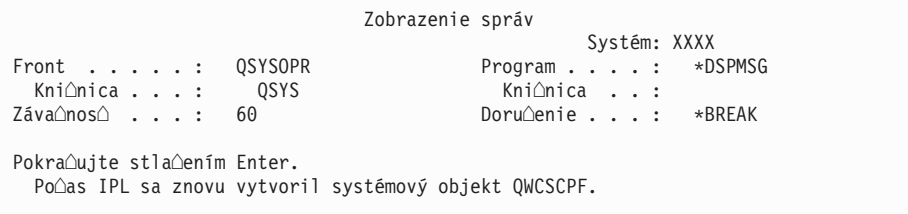

22. Zobrazí sa obrazovka Vo∆by IPL.

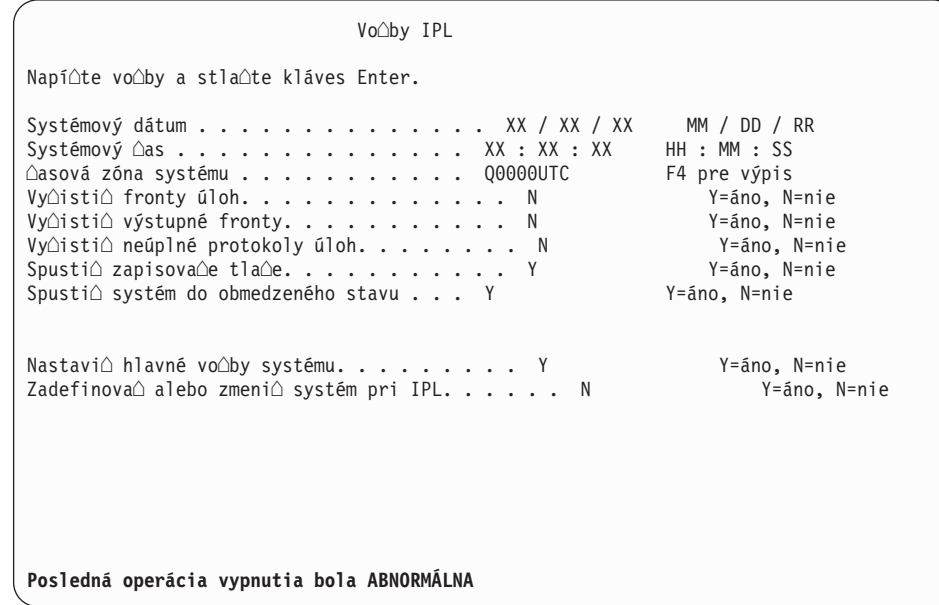

#### **Poznámky:**

- Ignorujte správu v spodnej  $\triangle$ asti IPL Obrazovka volieb.
- Ak potrebujete zmeni $\triangle$  systémové hodnoty, mô $\triangle$ ete to urobi $\triangle$  teraz. Jedným príkladom systémovej hodnoty, ktorú mô $\triangle$ ete zmeni $\triangle$ , je hodnota pre systémovú hodnotu úrovne zabezpe $\triangle$ enia (QSECURITY).

alím príkladom je systémová hodnota riadenia skenovania (QSCANFSCTL). Zvá∆te zadanie \*NOPOSTRST pre systémovú hodnotu QSCANFSCTL pre minimalizáciu budúceho skenovania niektorých objektov, ktoré sa obnovujú po $\triangle$ as in $\triangle$ talácie licen $\triangle$ ných programov v nasledujúcich krokoch. Bli $\triangle$ ie informácie o skenovaní a nastaveniach tejto systémovej hodnoty nájdete v téme Podpora skenovania v Informanom centre iSeries (**Súbory a systémy súborov > Integrovaný súborový systém > Základné pojmy > Podpora skenovania**).

Napíte Y pre výzvu *Definova alebo zmeni systém pri IPL*. Vykonajte pokyny na obrazovkách.

Napí∆te nasledujúce a stla∆te kláves Enter.

Systémový dátum (Pou $\triangle$ ite aktuálny dátum.) Systémový  $\triangle$ as (Pou $\triangle$ ite aktuálny  $\triangle$ as, 24-hodinové hodiny.) Systémová  $\triangle$ asová zóna (Overte,  $\triangle$ i je správna alebo stla $\triangle$ te F4 pre výber asovej zóny.) Spusti $\triangle$  systém do obmedzeného stavu Y Nastavi∆ hlavné vo∆by systému Y

23. Mô∆u sa zobrazi∆ ∆al∆ie správy.

Pre ka∆dú správu stla∆te kláves Enter, aby sa pokra∆ovalo ∆alej.

24. Zobrazí sa obrazovka Nastavenie hlavných volieb systému.

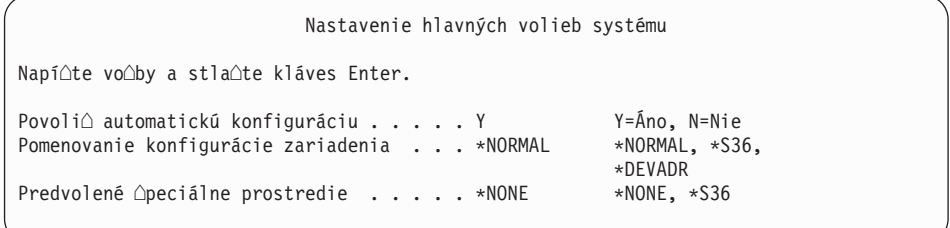

Odpoveda∆ na výzvy na obrazovke Nastavenie hlavných volieb systému.

• Zapnú $\triangle$  automatickú konfiguráciu

Hodnota Y (Áno) automaticky nakonfiguruje lokálne zariadenia. N (Nie) znamená zakázanú automatickú konfiguráciu.

• Pomenovanie konfigurácie zariadenia

Ak chcete pou $\Delta i \Delta$  názvovú konvenciu jedine $\Delta n$ ú pre opera $\Delta n$ ý systém i5/OS, zadajte \*NORMAL. Hodnota \*S36 pou $\triangle$ íva názvovú konvenciu podobnú ako System/36. Informácie o pomenúvaní konfigurácie zariadenia a o \*DEVADR nájdete v publikácii *Local Device Configuration, SC41-5121-00*.

• Predvolené Apeciálne prostredie

Predvolená hodnota \*NONE ozna $\Delta u$ je,  $\Delta e$  sa nepou $\Delta u$ iadne  $\Delta u$ peciálne prostredie. \*S36 nastavuje prostredie System/36. Pozrite si publikáciu *System/36 Environment Programming*, SC41-4730 (V4R5 alebo star∆ia), kde nájdete bli∆∆ie informácie o práci v prostredí System/36.

Stla∆te Enter.

- $25.$  Mô $\hat{\alpha}$ e sa zobrazi $\hat{\alpha}$  obrazovka Úprava opätovného vytvorenia prístupových ciest. Ak sa zobrazí, pokra∆ujte stla∆ením klávesu Enter.
- 26. Mô∆e sa objavi∆ správa Platnos∆ vá∆ho hesla sa skon∆ila. Stla∆te Enter. Zobrazí sa obrazovka Zmena hesla. Zme $\triangle$ te heslo z hodnoty QSECOFR na vami po $\triangle$ adované heslo. Najprv zadajte staré heslo OSECOFR. Potom zadajte nové heslo pod $\triangle a$  va $\triangle e$ j voby. Nové heslo zadajte znovu kvôli kontrole.
- $27.$  Zobrazia sa viaceré obrazovky Zobrazenie správ. Ak chcete zobrazi $\triangle$  ka $\triangle$ dú správu, pokra∆ujte stla∆ením klávesu Enter.

Nasledujúca obrazovka je príklad zobrazenej správy:

```
Zobrazenie správ
                                               Systém: XXXX
Front . . . . . : QSYSOPR Program . . . . : *DSPMSG
Kninica . . . : QSYS Kninica . . :
                                      Doru\triangleenie . . . : *BREAK
Pokra\capuite stla\capením Enter.
Kni∆nica QHLPSYS v SYSVAL QSYSLIBL sa nena∆la.
```
- 28. Zobrazí sa obrazovka Práca so softvérovými zmluvami. Zvo∆te si zobrazenie softvérových zmlúv pre licen $\triangle$ ný interný kód (5722999) a opera $\triangle$ ný systém OS/400  $(5722SS1)$ . Pre $\triangle$ ítajte si a akceptujte tieto zmluvy. Ak sú softvérové zmluvy zamietnuté, dostanete mo∆nos∆ bu∆ vypnú∆ server alebo vráti∆ sa a akceptova∆ zmluvy. Stla∆te Enter.
- 29. Ke $\triangle$  sa na konzole zobrazí OS/400Hlavná ponuka, úloha in $\triangle$ talácie opera $\triangle$ ného systému je dokon∆ená.

### **Dokonili ste túto úlohu.**

Ak chcete nain∆talova∆ ∆al∆ie licen∆né programy, pokra∆ujte úlohami v "Pou∆itie ponuky Práca s licen∆nými [programami](#page-124-0) na in∆taláciu licen∆ných programov IBM" na strane 117.

# **Intalácia softvéru na nový server (s naintalovaným i5/OS)**

Tieto procedúry pou∆ite, ak u∆ máte i5/OS na va∆om novom servere a chcete in∆talova∆ ostatné licen $\triangle$ né programy.

Nasledujúce pokyny predpokladajú, ∆e vydanie V5R3 Licen∆ný interný kód a opera∆ný systém sú u $\triangle$  nain $\triangle$ talované, primárny jazyk je správny, hodnota re $\triangle$ imu konzoly je správna a server je vypnutý.

Ak nie ste si istý,  $\Delta i$  je opera $\Delta n$ ý systém u $\Delta$  nain $\Delta t$ alovaný, spojte sa s va $\Delta t$ m autorizovaným poskytovate∆om slu∆ieb.

## **Skôr, ako zanete intalova softvér na nový server**

Skontrolujte tieto body e $\triangle$ te predtým, ako nain $\triangle$ talujete softvér na nový server.

Vykonajte úlohy v Informa∆né centrum iSeries v téme "Príprava na in∆taláciu vydania  $i5/OS$ " na strane 91, ak ste to e $\triangle$ te neurobili.

**Poznámka:** Ak ste pridali novú diskovú jednotku do vá $\triangle$ ho servera, mali by ste znovu zavies $\triangle$  opera $\triangle$ ný systém, aby sa pou $\triangle$ ila táto disková jednotka. Zlep $\triangle$ í sa tým výkon vá∆ho servera v∆aka distribúcii opera∆ného systému na v∆etky va∆e diskové jednotky. Ak pridávate diskové jednotky, vykonajte ["Intalácia](#page-109-0) softvéru na nový server alebo logický oddiel (bez nain∆talovania i5/OS)" na strane 102. Ak plánujete pou∆íva∆ ochranu zariadení paritou, pomocné pamä∆ové oblasti alebo ochranu zrkadlením, kým zanete, pozrite publikáciu *Zálohovanie a obnova, SC41-5304-07*.

**Plánujete pou** $\triangle$ **íva** $\triangle$  **logické oddiely? Pri modeloch iSeries 8xx a star** $\triangle$ **ích si pre** $\triangle$ **ítajte tému** Plán pre logické oddiely v ∆astiInforma∆né centrum iSeries (**Systémový mana**∆ment → **Logické oddiely** → **Delenie na logické oddiely s aplikáciou iSeries Navigator** → **Plán pre logické oddiely**). Pri modeloch IBM eServer 5xx si pre $\triangle$ ítajte tému Plánovanie logických oddielov i5/OS v Hardvérovom informa∆nom centre IBM eServer<sup>(™)</sup> (Delenie servera na **logické oddiely** → **Delenie na logické oddiely pre i5/OS** → **Plánovanie logických oddielov i5/OS**). Okrem toho, pozrite si webovú lokalitu Logické oddiely:

http://www.ibm.com/eserver/iseries/lpar

#### **Len pre logické oddiely**

Ak vykonáte tieto akcie v systéme s logickými oddielmi, tak in∆trukcie sa vz∆ahujú len na ten oddiel. Ak je tento oddiel primárnym oddielom, tieto in∆trukcie zmenia stav napájania a vykonajú IPL na celom systéme. Ak ste v systéme, riadenom konzolou Hardware Management Console for eServer, nepríde k nadobudnutiu ú $\triangle$ innosti.

Upozornenie: Ak in∆talujete na primárny oddiel, musíte pred vykonaním týchto in∆trukcií vypnú∆ voetky oddiely. Inak by ste mohli stratio údaje alebo pookodio systémové softvérové objekty. Tieto pokyny musíte vykona∆ pre ka∆dý oddiel, s ktorým budete pracova∆. Okrem toho, odkazy na ovládací panel sa vz∆ahujú aj na virtuálny ovládací panel (obrazovka Pracova∆ so stavom oddielu) na va∆om primárnom oddiele.

## **Vykonanie poiatoného zavedenia programu (IPL)**

- Poznámka: Ak u $\triangle$  máte na va $\triangle$ ej konzole hlavnú ponuku OS/400, prejdite do "Pou $\triangle$ itie ponuky Práca s licen $\triangle$ nými [programami](#page-124-0) na in $\triangle$ taláciu licen $\triangle$ ných programov IBM" na [strane](#page-124-0) 117, aby ste nain∆talovali ∆al∆ie licen∆né programy.
	- 1. Pred za∆atím skontrolujte, ∆e systém je vypnutý.
	- 2. Na va∆ej konzole vytvorte pripojenie k serveru.
	- 3. Ak má in $\triangle$ tala $\triangle$ né zariadenie samostatný sie $\triangle$ ový vypína $\triangle$ , skontrolujte,  $\triangle$ e je v polohe Zapnuté.
	- 4. Pomocou ovládacieho panelu nastavte typ IPL na **A** a nastavte re∆im na **Manuálny**.
	- 5. V ovládacom paneli stla∆te tla∆idlo Enter.
	- 6. Zapnite systém stla $\triangle$ ením sie $\triangle$ ového vypína $\triangle$ a.
	- 7. Po istom  $\triangle$ ase sa zobrazí obrazovka IPL alebo in $\triangle$ talácia systému.

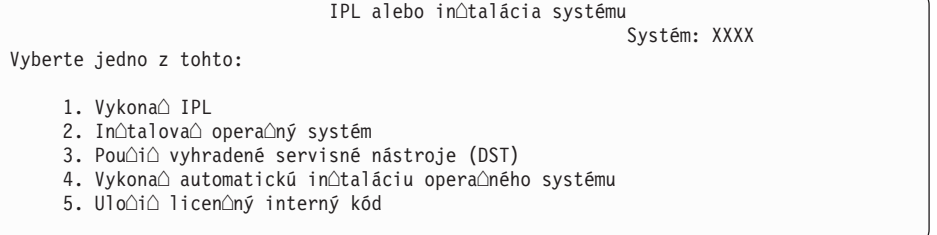

Napí∆te 1 a stla∆te kláves Enter.

8. Na konzole sa zobrazia stavové obrazovky. Na  $\triangle$ iadnu z týchto obrazoviek nemusíte odpoveda $\triangle$ . Nasleduje príklad stavovej obrazovky:

```
Prebieha IPL licen<sup>o</sup>ného interného kódu
IPL:
   Typ . . . . . . . . . : Obsluhované
  Dátum a \triangleas spustenia . : xx/xx/xx xx:xx:xx
   Predchádzajúce ukon\triangleenie systému . : \triangletandardné
   Aktuálny krok/celkom. . . : 1 16
   Detail referenûného kódu. : C6004050
Krok IPL . . . . . . :  Obnova správy úlo∆ného priestoru
```
Nasledujúci zoznam uvádza niektoré kroky IPL, ktoré sú zobrazené na obrazovke Prebieha krok IPL.

Obnova oprávnenia

Obnova **Aurnálu** 

Obnova databázy

Synchronizácia Aurnálu

Spustenie opera $\triangle$ ného systému

Niektoré z krokov IPL mô∆u trva∆ dlho.

9. Na konzole sa mô $\triangle u$  objavi $\triangle v$ iaceré správy. Nasleduje príklad správy, ktorá by sa mohla objavi $\triangle$ :

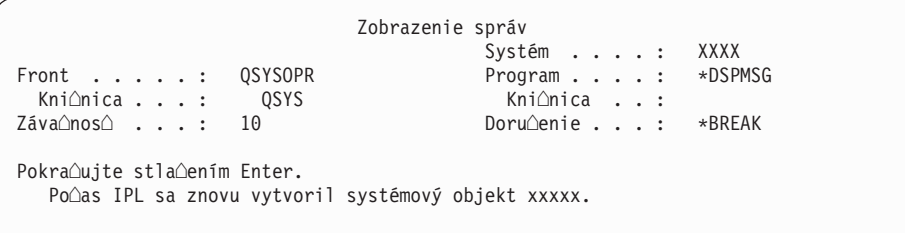

Pokra∆ujte stla∆ením klávesu Enter po ka∆dej prijatej správe.

10. Zobrazí sa prihlasovacia obrazovka.

Poznámka: Ak potrebujete zmeni $\triangle$  heslo pre u $\triangle$ ívate $\triangle$ ský profil QSECOFR, pozna $\triangle$ te si nové heslo. Ulo $\triangle$ te ho na bezpe $\triangle$ nom mieste.

- 11. Zobrazí sa obrazovka Prebieha IPL OS/400.
- 12. Ak sa zobrazí obrazovka Výber produktov na prácu s PTF, stla∆te kláves F3 (Ukon∆i∆).
- 13. Zobrazí sa obrazovka Vo $\triangle$ by IPL.

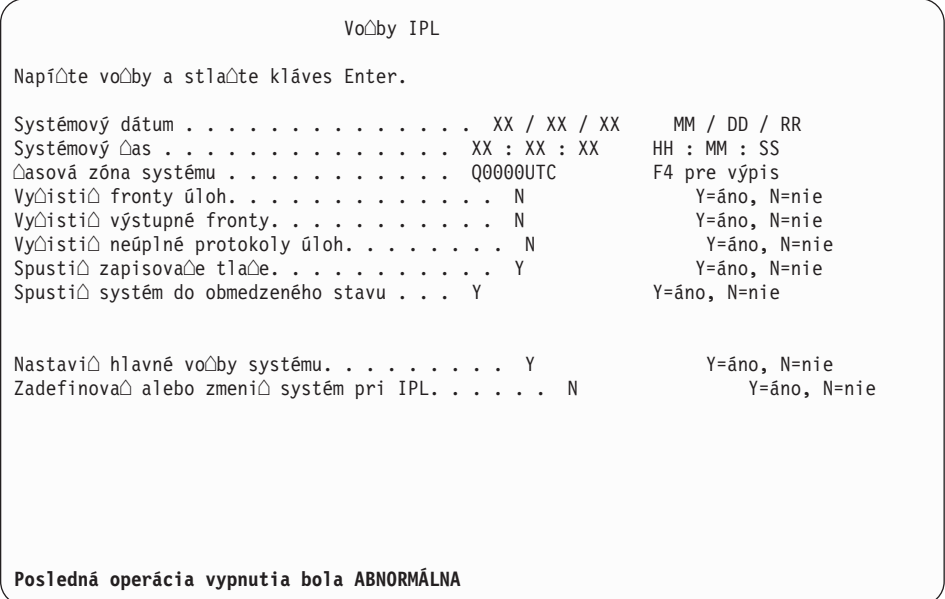

#### **Poznámky:**

- Ignorujte správu v spodnej  $\triangle$ asti IPL Obrazovka volieb.
- Ak potrebujete zmeni $\triangle$  systémové hodnoty, mô $\triangle$ ete to urobi $\triangle$  teraz. Jedným príkladom systémovej hodnoty, ktorú mô $\triangle$ ete zmeni $\triangle$ , je hodnota pre systémovú hodnotu úrovne zabezpe $\triangle$ enia (QSECURITY). alím príkladom je systémová hodnota riadenia skenovania (QSCANFSCTL). Zvá∆te zadanie \*NOPOSTRST pre systémovú hodnotu QSCANFSCTL pre minimalizáciu budúceho skenovania niektorých objektov, ktoré sa obnovujú po∆as in∆talácie licen∆ných programov v nasledujúcich krokoch. Bli $\triangle$ ie informácie o skenovaní a nastaveniach tejto systémovej hodnoty nájdete v téme Podpora

skenovania v Informanom centre iSeries (**Súbory a systémy súborov > Integrovaný súborový systém > Základné pojmy > Podpora skenovania**).

Napíte Y pre výzvu *Definova alebo zmeni systém pri IPL*. Vykonajte pokyny na obrazovkách.

Napí∆te nasledujúce a stla∆te kláves Enter. Systémový dátum (Pou $\triangle$ ite aktuálny dátum.) Systémový  $\triangle$ as (Pou $\triangle$ ite aktuálny  $\triangle$ as, 24-hodinové hodiny.) Systémová  $\triangle$ asová zóna (Overte,  $\triangle$ i je správna alebo stla $\triangle$ te F4 pre výber asovej zóny.)

Spusti $\triangle$  systém do obmedzeného stavu Y Nastavi∆ hlavné vo∆by systému Y

14. Mô∆u sa zobrazi∆ ∆al∆ie správy.

Pre ka∆dú správu stla∆te kláves Enter, aby sa pokra∆ovalo ∆alej.

15. Zobrazí sa obrazovka Nastavenie hlavných volieb systému.

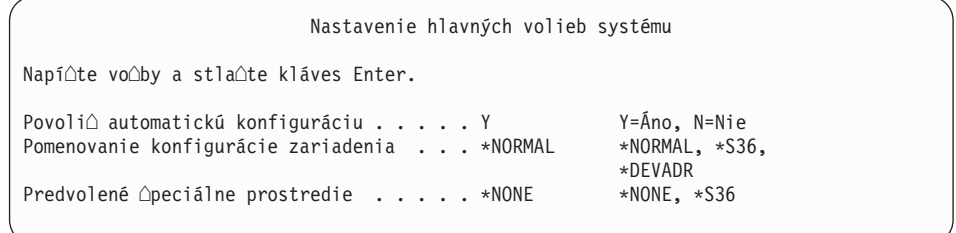

Odpoveda∆ na výzvy na obrazovke Nastavenie hlavných volieb systému.

• Zapnú $\triangle$  automatickú konfiguráciu

Hodnota Y (Áno) automaticky nakonfiguruje lokálne zariadenia. N (Nie) znamená zakázanú automatickú konfiguráciu.

• Pomenovanie konfigurácie zariadenia

Ak chcete pou $\Delta i \Delta$  názvovú konvenciu jedine $\Delta n$ ú pre opera $\Delta n$ ý systém i5/OS, zadajte \*NORMAL. Hodnota \*S36 pouíva názvovú konvenciu podobnú ako System/36. Informácie o pomenúvaní konfigurácie zariadenia a o \*DEVADR nájdete v publikácii *Local Device Configuration, SC41-5121-00*.

• Predvolené  $\triangle$ peciálne prostredie

Predvolená hodnota \*NONE ozna $\Delta$ uje,  $\Delta e$  sa nepou $\Delta i$ va  $\Delta i$ adne  $\Delta$ peciálne prostredie. \*S36 nastavuje prostredie System/36. Pozrite si publikáciu *System/36 Environment Programming*, SC41-4730 (V4R5 alebo star∆ia), kde nájdete bli∆∆ie informácie o práci v prostredí System/36.

Stla∆te Enter.

- 16. Mô∆e sa zobrazi∆ obrazovka Úprava opätovného vytvorenia prístupových ciest. Ak sa zobrazí, pokra∆ujte stla∆ením klávesu Enter.
- 17. Zobrazí sa obrazovka Práca so softvérovými zmluvami. Vyberte si zobrazenie softvérových zmlúv pre licen $\Delta$ ný interný kód (5722999) a opera $\Delta$ ný systém (5722SS1). Pre $\triangle$ ítajte si a akceptujte tieto zmluvy. Ak sú softvérové zmluvy zamietnuté, dostanete mo∆nos∆ bu∆ vypnú∆ server alebo vráti∆ sa a akceptova∆ zmluvy.
- 18. Zobrazí sa nieko∆ko prázdnych obrazoviek a obrazovka Zobrazenie správ. Ak chcete pokraova, stlate kláves Enter pre kadú zobrazenú správu. Na prázdne obrazovky neodpovedajte.

Nasledujúca obrazovka je príklad zobrazenej správy:

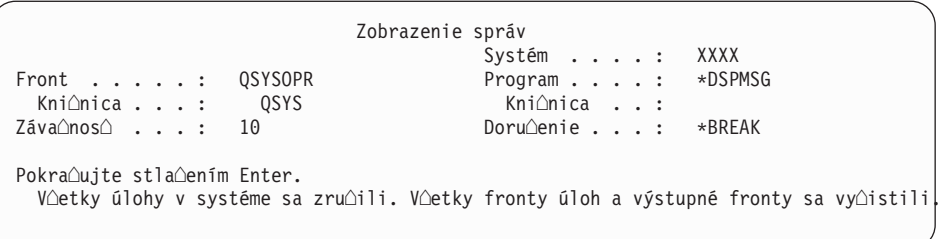

19. Na va∆ej konzole sa objaví hlavná ponuka OS/400.

#### **Dokonili ste túto úlohu.**

Ak chcete nain $\triangle$ talova $\triangle$   $\triangle$ al $\triangle$ ie licen $\triangle$ né programy, pokra $\triangle$ ujte úlohami v "Pou $\triangle$ itie ponuky Práca s licen $\triangle$ nými [programami](#page-124-0) na in $\triangle$ taláciu licen $\triangle$ ných programov IBM" na strane 117.

# **Intalácia dodatoných licenných programov**

Túto tému pou $\Delta$ ite na in $\Delta$ taláciu dodato $\Delta$ ných licen $\Delta$ ných programov alebo volite $\Delta$ ných  $\Delta$ astí licen∆ných programov vo va∆om serveri alebo v logickom oddiele. (Osobitne objednané vlastnosti sú in $\triangle$ talované ako licen $\triangle$ né programy.)

Tieto procedúry mô $\triangle$ ete pou $\triangle$ i $\triangle$  na in $\triangle$ taláciu vä $\triangle$  $\triangle$ iny softvérových produktov. Ak ste v $\triangle$ ak s va $\Delta$ ou objednávkou dostali  $\Delta$ peciálne pokyny k in $\Delta$ talácii, pred in $\Delta$ taláciou softvérového produktu si ich ur $\triangle$ ite pre $\triangle$ ítajte.

# **Skôr, ako zanete intalova dodatoné licenné programy**

Tieto informácie pou∆ite na pridanie ∆al∆ích licen∆ných programov bu∆ ako sú∆asti rozírenia softvérového vydania alebo nezávisle.

Vykonajte úlohy v Informa $\triangle$ né centrum iSeries v téme "Príprava na in $\triangle$ taláciu vydania  $i5/OS$ " na strane 91, ak ste to e $\triangle$ te neurobili.

Ak in∆talujete dodato∆ný licen∆ný program nezávisle od roz∆irovania vydania softvéru, skontrolujte toto:

- Skontrolujte,  $\Delta i$  máte najnov $\Delta i$ u kópiu kumulatívneho balíka PTF (SF99530). Ke $\Delta$  si objednáte Kumulatívny balík PTF, dostanete aj najnov $\Delta$ í CD-ROM so skupinou PTF HIPER (SF99529) a CD-ROM so skupinou databáz (SF99503).
- Pou $\triangle$ ite informácie preventívneho plánovania servisu (PSP), aby ste ur $\triangle$ ili,  $\triangle$ e je potrebné nain∆talova∆ nejaké nevyhnutné PTF alebo ∆i sú do in∆talácie licen∆ného programu zaradené nejaké  $\triangle$ peciálne pokyny.

PTF pre licen $\triangle$ né programy sú na samostatných médiách. Na in $\triangle$ taláciu Kumulatívneho balíka PTF po pridaní dodato∆ných licen∆ných programov pou∆ite *iSeries Dodací sprievodný list pre PTF*.

Ak pridávate dodato∆né licen∆né programy a vo va∆om systéme máte nain∆talovaný sekundárny jazyk, po in $\triangle$ talácii licen $\triangle$ ných programov musíte nain $\triangle$ talova $\triangle$  sekundárny  $j$ azyk. V opa $\triangle$ nom prípade nebude ma $\triangle$  pridaný licen $\triangle$ ný program podporu sekundárneho jazyka.

### **Poznámka:** Vy∆aduje sa obmedzený stav: Systém musí by∆ v obmedzenom stave, aby bolo mo∆né nain∆talova∆ nasledovné kni∆nice a vo∆by pre opera∆ný systém.

• Kni $\triangle$ nice OS/400 QGPL a QUSRSYS

- <span id="page-124-0"></span>• OS/400 vo $\triangle$ ba 3 - Podpora pre Extended Base Directory
- OS/400 vo $\triangle$ ba 12 Hostite $\triangle$ ské servery

Niektoré licen∆né programy a kni∆nice vy∆adujú obmedzený stav, niektoré vy∆adujú len ∆iasto∆ne obmedzený systém. Aby ste sa v∆ak vyhli neúspe∆nej in∆talácii a zabezpe∆ili po∆as roz∆írenia ∆o najlep∆í výkon, uve∆te systém do obmedzeného stavu.

Ostatné licen $\triangle$ né programy mô $\triangle$ u vy $\triangle$ adova $\triangle$  pred ulo $\triangle$ ením, obnovou alebo in $\triangle$ taláciou novej kópie produktu  $\triangle$ peciálne akcie. Napríklad,IBM WebSphere MQ for iSeries, V5.3 vy∆aduje vlastnú ∆pecifickú procedúru na obmedzenie produktu.

Ak chcete in∆talova∆ ostatné licen∆né programy, kým systém nie je v obmedzenom stave, mô $\triangle$ ete vynecha $\triangle$  kroky 3a a $\triangle$  3e "Pou $\triangle$ itie ponuky Práca s licen $\triangle$ nými programami na in∆taláciu licen∆ných programov IBM".

Ak si vyberiete viac licen $\triangle$ ných programov a chcete zabezpe $\triangle$ i $\triangle$ , aby sa vybrané produkty nain∆talovali ∆o najrýchlej∆ie, pozrite si informácie v "Procesy in∆talácie" na strane 173. Téma"Vyaduje sa: [Akceptovanie](#page-49-0) softvérových zmlúv" na strane 42 popisuje, ako akceptova $\triangle$  softvérové zmluvy pre licen $\triangle$ né programy pred roz $\triangle$ írením, aby sa vyu $\triangle$ ila viacprocesová in $\triangle$ talácia.

**Plánujete pou∆i∆ alebo pou∆ívate logické oddiely? Pri modeloch iSeries 8xx a star∆ích si** preƒtajte tému Plán pre logické oddiely v ∆astiInforma∆né centrum iSeries (**Systémový manament** → **Logické oddiely** → **Delenie na logické oddiely s aplikáciou iSeries Navigator** → **Plán pre logické oddiely**). Pri modeloch IBM eServer 5xx si preƒtajte tému Plánovanie logických oddielov i5/OS v Hardvérovom informa∆nom centre IBM eServer<sup>(TM)</sup> (**Delenie servera na logické oddiely** → **Delenie na logické oddiely pre i5/OS** → **Plánovanie logických oddielov i5/OS**).

**Plánujete na intaláciu poui katalóg obrazov (virtuálne optické zariadenie)?** Preƒtajte si tému "Príprava na [aktualizáciu](#page-43-0) alebo nahradenie softvéru s pou∆itím katalógu [obrazov"](#page-43-0) na strane 36 o vytváraní zariadenia, katalógu obrazov a poloky katalógu obrazov. Informácie o roz $\triangle$ irovaní

# **Pouitie ponuky Práca s licennými programami na intaláciu licenných programov IBM**

Ak máte logické oddiely, musíte túto procedúru vykona∆ na ka∆dom oddiele, na ktorý chcete nain∆talova∆ licen∆né programy IBM.

1. Ak e $\triangle$ te nie ste prihlásení na server ako správca bezpe $\triangle$ nosti (u $\triangle$ ívate $\triangle$ ský profil QSECOFR), urobte tak teraz.

**Poznámka:** Na konzole sa zobrazí hlavná ponuka OS/400 (alebo ponuka, ktorú si zvolíte ako svoju úvodnú).

2. Ak in∆talujete z katalógu obrazov (virtuálne optické zariadenie), pokyny na nastavenie nájdete v téme "Príprava na [aktualizáciu](#page-43-0) alebo nahradenie softvéru s pou∆itím katalógu [obrazov"](#page-43-0) na strane 36.

Ak in∆talujete z optického média, vlo∆te jednotku licen∆ného programu, ktorú chcete nain∆talova∆, do in∆tala∆ného zariadenia. Ak ide o novú in∆taláciu, za∆nite s jednotkou média OS/400 B29xx 02. Ak chcete nain $\triangle$ talova $\triangle$  produkty vy $\triangle$ adujúce koúo, zaveote jednotky oznaoené L29xx 01 a L29xx 02. Ak máte platené vlastnosti OS/400 alebo jednotlivé licen∆né programy, zave∆te jednotku ozna∆enú ako F29xx\_01. Bli $\triangle$ ie informácie o optických médiách, ktoré ste dostali spolu s va $\triangle$ ou objednávkou,

nájdete v "Atítky médií a ich obsah" na strane 189. Skôr ne $\triangle$  budete pokra $\triangle$ ova $\triangle$ , pokajte, kým sa nevypne indikátor aktivity.

- 3. Ak chcete uvies $\triangle$  systém do obmedzeného stavu a filtrova $\triangle$  správy, ktoré sa objavia, postupujte takto:
	- a. Napí∆te CHGMSGQ QSYSOPR \*BREAK SEV(60) a stla∆te kláves Enter.
	- b. Mohlo by sa objavi $\triangle$  zobrazenie správ. Stla $\triangle$ te Enter.
	- c. Napí∆te ENDSBS \*ALL \*IMMED a stla∆te kláves Enter.
	- $d.$  Ak sa zobrazí nasledujúca správa, stla $\triangle$ te kláves Enter a pokra $\triangle$ ujte: Príkaz ENDSBS SBS(\*ALL) sa spracováva
	- e. Objaví sa správa Systém sa ukonoil v obmedzenom stave. Pokraoujte stlaoením Enter.
	- f. Napí∆te CHGMSGQ QSYSOPR SEV(95) a stla∆te kláves Enter.
	- g. Mohlo by sa objavi∆ zobrazenie správ. Stla∆te Enter.
- 4. Napí∆te GO LICPGM a stla∆te kláves Enter.
- 5. Zobrazí sa obrazovka Práca s licen $\triangle$ nými programami.

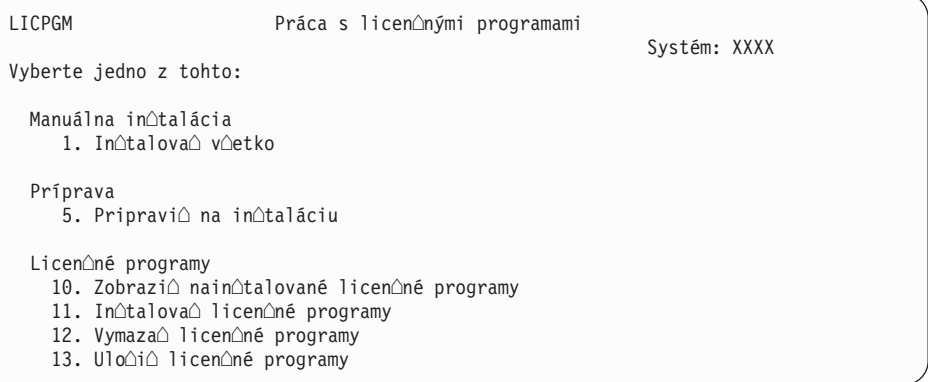

Ak chcete akceptova $\triangle$  softvérové zmluvy pre va $\triangle$ e licen $\triangle$ né programy jednotlivo, pokra∆ujte krokom 6.

Ak in∆talujete mnoho licen∆ných programov, ich spolo∆né prijatie je rýchlej∆ie ne∆ individuálne prostredníctvom manuálnej in $\triangle$ talácie. Ak chcete predbe $\triangle$ ne prija $\triangle$  v $\triangle$ etky zmluvy va $\triangle$ ich licen $\triangle$ ných programov naraz, vyberte si vo $\triangle$ bu 5 (Príprava na  $in\triangle$ taláciu).

- a. Vyberte vo $\triangle$ bu pre prácu so softvérovými zmluvami. Ak sa licen $\triangle$ ný program, ktorý chcete nain∆talova∆, neobjaví na obrazovke Práca so softvérovými zmluvami, pou $\triangle$ ite F22 (Obnovi $\triangle$  softvérové zmluvy). Inak pokra $\triangle$ ujte  $\triangle$ al $\triangle$ ím krokom.
- b. Napísaním 5 zobrazte licen $\triangle$ né programy, ktoré chcete nain $\triangle$ talova $\triangle$  a stla $\triangle$ te Enter. Stla∆ením F14 akceptujte softvérové zmluvy a potom sa vrá∆te na obrazovku Práca s licen $\triangle$ nými programami.
- 6. Na obrazovke Práca s licen $\Delta n$ ými programami napí $\Delta t$ e 1 (Nain $\Delta t$ alova $\Delta v$ etko) alebo 11 (Nainotalovao licenoné programy). Rozhodnite sa po preótaní tejto poznámky.
	- Poznámka: Ak chcete nain∆talova∆ v∆etky licen∆né programy, ktoré sú na distribu∆nom médiu, pou∆ite manuálnu in∆taláciu, vo∆bu 1, In∆talova∆ v∆etko. Týmto u∆etríte ∆as pre in∆taláciu. Ak chcete vä∆∆inu licen∆ných programov na médiu, vo $\triangle$ ba 1 manuálnej in $\triangle$ talácie je tie $\triangle$  preferovaný výber. Budete musie∆ vymaza∆ nepotrebné nadbyto∆né licen∆né programy. Obrazovka Manuálna inotalácia sa zobrazí po výbere vooby 1 manuálnej in∆talácie.

Napí $\triangle$ te nasledujúce na tejto obrazovke:

- <span id="page-126-0"></span>• Nain $\triangle$ talova $\triangle$  vo $\triangle$ bu: 2 (2=v $\triangle$ etky produkty)
- In $\triangle$ tala $\triangle$ né zariadenie: OPT01
- Nahradi $\triangle$ , ak je aktuálne: N
- Neprijatá zmluva: 2 (2=Zobrazi $\triangle$  softvérovú zmluvu)
- v Automatické IPL: N

V tomto príklade sa pre in∆tala∆né zariadenie pou∆íva OPT01. Ak pou $\triangle$ ívate odli $\triangle$ nú názvovú konvenciu, napí $\triangle$ te názov, ktorý ste priradili in∆tala∆nému zariadeniu.

Viac informácií o pou∆ívaní vo∆by 1 nájdete v ∆asti ["Manuálna](#page-208-0) in∆talácia Vo∆ba 1. Nain∆talova∆ v∆etko" na strane 201.

Stla∆te Enter. Ak ste napísali 1, pokra∆ujte krokom 10 na [strane](#page-127-0) 120 týchto pokynov.

7. Ak ste napísali 11, zobrazí sa obrazovka In∆talácia licen∆ných programov.

Stránkujte obrazovku, aby ste na $\triangle$ li po $\triangle$ adované licen $\triangle$ né obrazovky. Napí $\triangle$ te 1 v st $\triangle$ pci Vo∆ba ved∆a licen∆ných programov, ktoré majú by∆ nain∆talované.

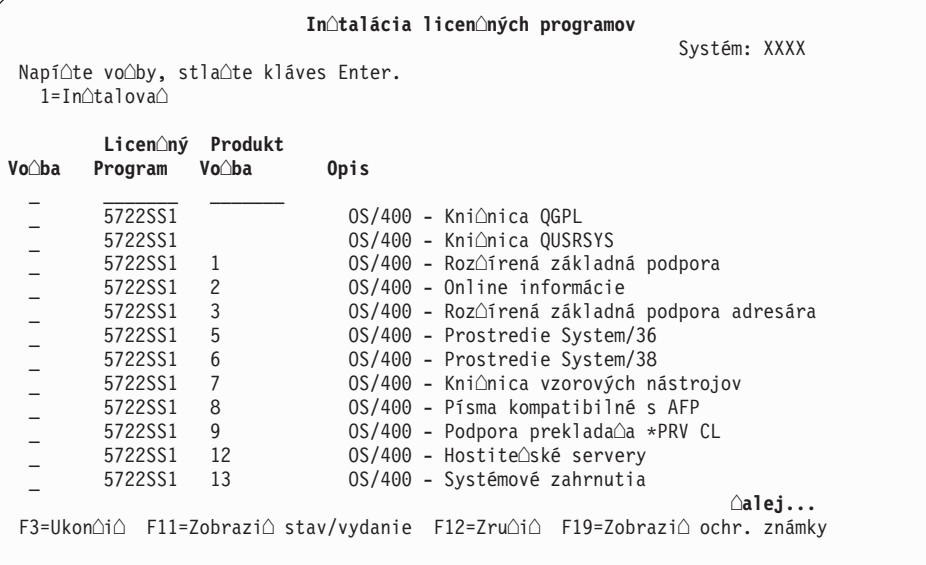

### **Poznámky:**

- Kni $\triangle$ nice QGPL a QUSRSYS a Roz $\triangle$ írená základná podpora (vo $\triangle$ ba 1) a Rozƒrená základná podpora adresárov (vo∆ba 3) sú predvybraté pri in∆talácii licen∆ných programov ako sú∆as∆ in∆talácie nového systému. Ak pridávate dodato $\triangle$ né (nové) licen $\triangle$ né programy alebo volite∆né ∆asti, tieto polo∆ky by mali by∆ predvybraté len v prípade chybového stavu.
- Licen $\triangle$ ný program, ktorý chcete nain $\triangle$ talova $\triangle$ , nemusí by $\triangle$  uvedený na obrazovke In $\triangle$ talova $\triangle$  licen $\triangle$ né programy. Ak niektorý licen $\triangle$ ný program nie je uvedený, mô∆ete ho prida∆ do zoznamu zadaním informácií do prázdnych polí na za∆iatku zoznamu. Po stla∆ení klávesu Enter sa tento produkt zobrazí na zozname spolu s ostatnými.
	- Napí $\triangle$ te 1 v st $\triangle$ pci Vo $\triangle$ ba
	- Napí $\triangle$ te identifikátor produktu do st $\triangle$ pca Licen $\triangle$ ný program.
	- Napí∆te hodnotu vo∆by produktu do st∆pca Vo∆ba produktu.
	- $-$  Stla $\triangle$ te Enter.

<span id="page-127-0"></span>Ke $\triangle$  budete písa $\triangle$  vo $\triangle$ bu produktu, systém bude akceptova $\triangle$  iba nasledujúce tri hodnoty: \*BASE,  $\triangle$ íslo vo $\triangle$ by alebo \*ALL.

- $-$  Pri hodnote \*BASE sa nain $\triangle$ taluje len základný produkt identifikátora pridru $\triangle$ eného produktu.
- Pri tomto  $\triangle$ ísle vo $\triangle$ by produktu sa nain $\triangle$ taluje len konkrétna vo $\triangle$ ba identifikátora pridru $\triangle$ eného produktu. Ak chcete in $\triangle$ talova $\triangle$  vo $\triangle$ by, musíte nain∆talova∆ základný produkt (\*BASE).
- Pri hodnote \*ALL sa nain $\triangle$ taluje základný produkt a v $\triangle$ etky vo $\triangle$ by identifikátora pridru $\triangle$ eného produktu, ktoré sa nachádzajú na médiu.

Nezabudnite,  $\triangle$ e licen $\triangle$ né programy, ktoré pridáte sa zobrazia v zozname len s identifikátorom produktu a nebudú ma $\triangle$  opisný názov produktu. Okrem toho, pozrite si dokumentáciu dodanú s produktom,  $\Delta i$ neobsahuje  $\triangle$ peciálne pokyny.

Ak dostanete správu,  $\triangle$ e produkt sa u $\triangle$  nachádza v zozname, rolujte nadol na daný produkt. Skontrolujte, ∆i je v st∆pci Vo∆ba napísané 1. Skontrolujte,  $\Delta i$  je vybratý pre in $\Delta t$ aláciu.

Stla∆te Enter.

- 8. Na konzole sa zobrazí obrazovka Potvrdenie in∆talácie licen∆ných programov. Stla∆ením klávesu Enter potvr∆te va∆e výbery.
- 9. Zobrazí sa obrazovka In∆tala∆né vo∆by.

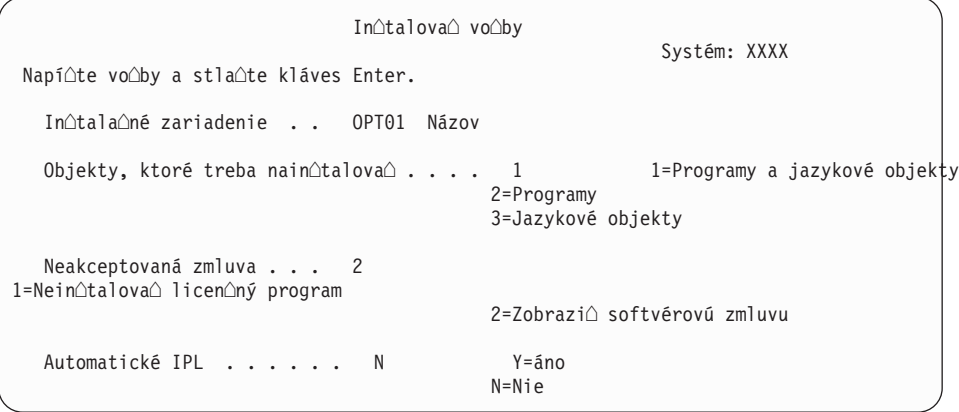

Napí∆te nasledujúce na tejto obrazovke:

- In∆tala∆né zariadenie: OPT01 (v tomto príklade sa pre in∆tala∆né zariadenie pouƒva OPT01. Ak pou∆ívate odli∆nú názvovú konvenciu, napí∆te názov, ktorý ste priradili in∆tala∆nému zariadeniu.)
- Objekty na in $\triangle$ taláciu: 1
- Neakceptovaná zmluva: 2
- Automatické IPL: N
- 10. Jedna alebo obe nasledujúce obrazovky zobrazia stav licen $\triangle$ ných programov a jazykových objektov poas intalácie do systému. Na tieto stavové obrazovky nemusíte odpoveda $\triangle$ .

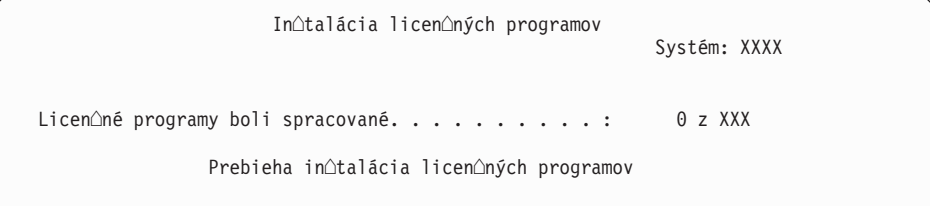

Nasledujúca obrazovka je príklad obrazovky zobrazenej po $\triangle$ as in $\triangle$ tala $\triangle$ ného procesu.

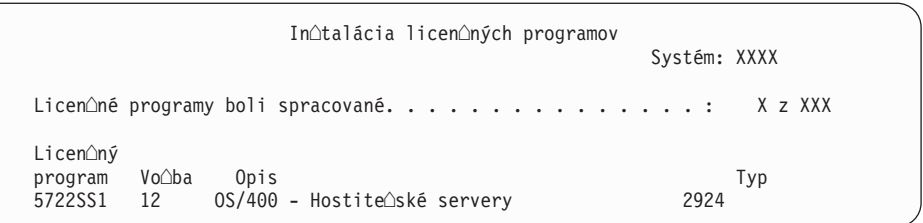

- Poznámka: Táto obrazovka uvádza, ktoré licen∆né programy a volite∆né ∆asti licen $\triangle$ ných programov sa in $\triangle$ talujú. Po nain $\triangle$ talovaní objektov \*PGM a objektov \*LNG pre ka $\triangle$ dý licen $\triangle$ ný program alebo volite $\triangle$ nú  $\triangle$ as $\triangle$ , identifikátor licen $\triangle$ ného programu zmizne z obrazovky a zmení sa pole s  $po\Delta$ tom spracovaných licen $\Delta$ ných programov.
- 11. Mô∆e sa zobrazi∆ obrazovka Zobrazenie správ. Ak máte iné médium na zavedenie, ktoré obsahuje licen $\triangle$ né programy, zave $\triangle$ te ho teraz. Ak in $\triangle$ talujete z optického média, po∆kajte na zhasnutie indikátora Pou∆íva sa a a∆ potom odpovedzte na správu.

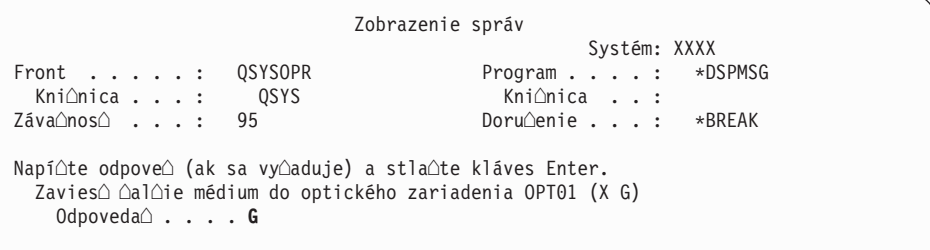

Napí∆te G a stla∆te Enter. Po zavedení ka∆dej jednotky napí∆te G a stla∆te Enter. Ak u $\triangle$ nie sú  $\triangle$ iadne  $\triangle$ al $\triangle$ ie médiá na zavedenie, ktoré obsahujú licen $\triangle$ né programy, alebo ak chcete ukon $\triangle i \triangle$ zavádzací proces, napí $\triangle t \triangle$  a stla $\triangle t$ e kláves Enter.

- 12. Ak licen∆ný program vy∆aduje akceptovanie softvérovej zmluvy, zobrazí sa obrazovka Softvérové zmluvy. Urobte jedno z nasledovného:
	- Stla∆te F14 pre akceptovanie zmluvy a umo∆nenie pokra∆ovania in∆talácie licen $\triangle$ ného programu.
	- Stla $\triangle$ te F16 pre zamietnutie zmluvy a ukon $\triangle$ enie in $\triangle$ talácie tohto licen $\triangle$ ného programu.
- 13. Po dokon∆ení procesu in∆talácie sa na va∆ej konzole objaví obrazovka Práca s licen $\triangle$ nými programami. V spodnej  $\triangle$ asti obrazovky Práca s licen $\triangle$ nými programami sa zobrazí jedna z nasledujúcich správ.

Funkcia Práca s licenonými programami sa nedokonojla. Prejdite k téme Kapitola 11, "Odstra∆ovanie problémov s in∆taláciou softvéru", na strane 143, aby ste ur∆ili problém.

Dokonnila sa funkcia Práca s licennymi programami. Pokranujte nalním krokom.

14. Skontrolujte stavové hodnoty in $\Delta$ talácie va $\Delta$ ich licen $\Delta$ ných programov a kompatibilitu. Je dôle $\triangle$ ité presved $\triangle$ i $\triangle$  sa,  $\triangle$ e v $\triangle$ etky va $\triangle$ e licen $\triangle$ né programy sú kompatibilné s opera $\triangle$ ným systémom.

Pou $\triangle$ ite ponukovú vo $\triangle$ bu LICPGM 10 (Zobrazi $\triangle$  licen $\triangle$ né programy), aby ste videli vydanie a hodnoty stavu in∆talácie nain∆talovaných licen∆ných programov. Ak stavová hodnota in $\triangle$ talácie licen $\triangle$ ného programu je \*COMPATIBLE, je pripravený na pou $\triangle$ ívanie. Ak je hodnota stavu in $\triangle$ talácie licen $\triangle$ ného programu \*BACKLEVEL, licen $\Delta$ ný program je nain $\Delta$ talovaný, ale jeho verzia, vydanie a modifikácia nie sú kompatibilné s aktuálne nain $\triangle$ talovanou úrov $\triangle$ ou opera $\triangle$ ného systému. V téme "Vydania a ve $\triangle$ kosti licen $\triangle$ ných [programov"](#page-174-0) na strane 167 skontrolujte aktuálnu verziu, vydanie a modifikáciu licen $\triangle$ ného programu. "Hodnoty stavu in $\triangle$ talácie" na strane 198 uvádza opisy mo∆ných hodnôt stavu in∆talácie.

#### <span id="page-129-0"></span>**Dokonili ste túto úlohu.**

- 1. Máte viac licen $\triangle$ ných programov alebo volite $\triangle$ ných  $\triangle$ astí na in $\triangle$ taláciu, ale nezobrazili sa v zozname z kroku 7 na [strane](#page-126-0) 119 (alebo sa nedali prida∆ do zoznamu)?
	- v **Nie.** Prejdite na nasledujúci krok (krok 2).
	- $\bullet$  **Áno.** Prejdite na "Pou $\triangle$ itie príkazu Obnovi $\triangle$  licen $\triangle$ né programy na in $\triangle$ taláciu licen∆ných programov IBM alebo iných výrobcov", aby ste nain∆talovali tieto licen∆né programy alebo optické ∆asti.
- 2. Potrebujete nain∆talova∆ sekundárny jazyk ?
	- v **Nie.** Prejdite na nasledujúci krok (krok 3).
	- Áno. Prejdite na "In∆talácia [sekundárneho](#page-130-0) jazyka" na strane 123 a postupujte pod∆a in∆trukcií.
- 3. Ne $\triangle$  za $\triangle$ nete pracova $\triangle$  s va $\triangle$ ím systémom, musíte dokon $\triangle$ i $\triangle$  proces in $\triangle$ talácie. Prejdite na "Kontrolný zoznam: Dokon∆enie in∆talácie" na strane 127 a postupujte pod∆a in∆trukcií.

# **Pouitie príkazu Obnovi licenné programy na intaláciu licenných programov IBM alebo iných výrobcov**

Pod $\triangle$ a týchto krokov nain $\triangle$ talujte licen $\triangle$ né programy pomocou príkazu Obnovi $\triangle$  licen $\triangle$ né programy.

Mô $\triangle$ ete dosta $\triangle$  pokyn na pou $\triangle$ itie príkazu RSTLICPGM na in $\triangle$ taláciu licen $\triangle$ ných programov, ktoré nie sú od IBM. V $\triangle$ etky licen $\triangle$ né programy, ktoré nie sú od IBM, vrátane Programovanie po $\triangle$ iadaviek na cenové ponuky (PRPQ), ponúk licen $\triangle$ ných programov  $(LPOS)$  a licen $\triangle$ ných programov s jednou sadou u $\triangle$  mali by $\triangle$  nain $\triangle$ talované pomocou volieb 1 alebo 11 ponuky LICPGM alebo po∆as automatickej in∆talácie.

- Poznámka: Ak nemáte licen $\triangle$ né programy iné ne $\triangle$  od IBM, presko $\triangle$ te túto úlohu. Ak musíte nain∆talova∆ sekundárny jazyk, cho∆te na "In∆talácia [sekundárneho](#page-130-0) jazyka" na [strane](#page-130-0) 123 a vykonajte príslu $\triangle$ né pokyny. V opa $\triangle$ nom prípade musíte dokon $\triangle$ i $\triangle$ proces in∆talácie,potom prejs∆ na ∆as∆ "Kontrolný zoznam: Dokon∆enie in∆talácie" na strane 127 a dokon∆i∆ pod∆a pokynov.
- 1. S týmito produktmi ste mo $\triangle$ no dostali  $\triangle$ peciálne in $\triangle$ tala $\triangle$ né pokyny. Ak áno, mali by ste pou∆i∆ dané pokyny.
- 2. Zave∆te médium obsahujúce licen∆ný program alebo volite∆nú ∆as∆ do in∆tala∆ného zariadenia.
- 3. Ak musíte prija $\triangle$  softvérové zmluvy, ktoré nie sú od IBM, mô $\triangle$ ete bu $\triangle$  predbe $\triangle$ ne prija $\triangle$ naraz v∆etky zmluvy va∆ich licen∆ných programov, napríklad ke∆ in∆talujete produkty v dávkovom procese, alebo ich mô $\triangle$ ete prija $\triangle$  neskôr jednotlivo. Ak chcete prija $\triangle$  va $\triangle$ e softvérové zmluvy teraz, napí∆te GO LICPGM. Vyberte vo∆bu 5 (Príprava na in∆taláciu).
	- a. Vyberte vo∆bu pre prácu so softvérovými zmluvami. Na obrazovke Práca so softvérovými zmluvami pou $\triangle$ ite F22 (Obnovi $\triangle$  softvérové zmluvy).
	- b. Napí $\triangle$ te 5, aby ste akceptovali licen $\triangle$ né programy, ktoré chcete nain $\triangle$ talova $\triangle$  a stla∆te kláves Enter. Postupujte pod∆a pokynov na prijatie softvérových zmlúv a potom sa vrá $\triangle$ te na obrazovku Práca s licen $\triangle$ nými programami.
- 4. V nasledujúcich krokoch sa pre in∆tala∆né zariadenie pou∆íva OPT01. Ak pou∆ívate odli∆nú názvovú konvenciu, pou∆ite názov, ktorý ste priradili in∆tala∆nému zariadeniu. Ak chcete nain∆talova∆ nový licen∆ný program, napí∆te príkaz:

<span id="page-130-0"></span>RSTLICPGM LICPGM(xxxxxxx) DEV(OPT01) OPTION(\*BASE)

kde *xxxxxxx* je identifikátor produktu pre vami in $\triangle$ talovaný licen $\triangle$ ný program.

Stla∆te Enter. Mô∆e sa zobrazi∆ online softvérová zmluva. Ak akceptujete softvérovú zmluvu, mô $\triangle$ ete pokra $\triangle$ ova $\triangle$  v in $\triangle$ talácii a pou $\triangle$ ívaní produktu.

5. Ak chcete nain $\triangle$ talova $\triangle$  volite $\triangle$ nú  $\triangle$ as $\triangle$ , napí $\triangle$ te príkaz: RSTLICPGM LICPGM(xxxxxxx) DEV(OPT01) OPTION(n)

kde *xxxxxxx* je identifikátor produktu pre licen $\Delta n$ ý program, ktorý in $\Delta t$ alujete a *n* je  $\Delta s$ islo vo∆by.

Stla∆te Enter. Mô∆e sa zobrazi∆ online softvérová zmluva. Ak akceptujete softvérovú zmluvu, mô $\triangle$ ete pokra $\triangle$ ova $\triangle$  v in $\triangle$ talácii a pou $\triangle$ ívaní vo $\triangle$ by.

6. Zopakujte kroky 4 na [strane](#page-129-0) 122 a 5, kým nenain $\triangle$ talujete v $\triangle$ etky nové licen $\triangle$ né programy a optické ∆asti, ktoré nemohli by∆ nain∆talované v "Pou∆itie ponuky Práca s licen $\triangle$ nými [programami](#page-124-0) na in $\triangle$ taláciu licen $\triangle$ ných programov IBM" na strane 117.

### **Dokonili ste túto úlohu.**

- 1. Potrebujete nain $\triangle$ talova $\triangle$  ostatné licen $\triangle$ né programy, napríklad Lotus Domino for iSeries, TCP/IP alebo WebSphere, aby sa va∆a firma mohla zú∆ast∆ova∆ na elektronickom obchode cez internet?
	- Nie. Prejs $\triangle$  na  $\triangle$ al $\triangle$ í krok.
	- Áno. Prejdite na kategóriu Informa $\triangle$ né centrum iSeries Elektronický obchod a práca vo webe.
- 2. Potrebujete nain∆talova∆ sekundárny jazyk?
	- **Nie.** Prejs∆ na ∆al∆í krok.
	- Áno. Prejdite na "In $\triangle$ talácia sekundárneho jazyka" a postupujte pod $\triangle$ a in $\triangle$ trukcií.
- 3. Ne $\triangle$  za $\triangle$ nete pracova $\triangle$  s va $\triangle$ ím systémom, musíte dokon $\triangle$ i $\triangle$  proces in $\triangle$ talácie. Prejdite na "Kontrolný zoznam: Dokon∆enie in∆talácie" na strane 127 a postupujte pod∆a in∆trukcií.

# **Intalácia sekundárneho jazyka**

Pod∆a týchto pokynov nain∆talujte nový sekundárny jazyk na server alebo logický oddiel.

# **Skôr, ako zanete intalova sekundárny jazyk**

Skôr, nain $\triangle$ talujete sekundárny jazyk, skontrolujte nasledovné úlohy.

Dokon∆ite úlohy v téme Informa∆né centrum iSeries: "Príprava na in∆taláciu vydania i5/OS" na [strane](#page-98-0) 91. Ve∆kú pozornos∆ venujte téme ["Globalizácia](#page-24-0) a in∆talácia softvéru" na strane [17,](#page-24-0) kde nájdete viac informácií o in $\triangle$ talácii a pou $\triangle$ ívaní sekundárnych jazykov.

# **Intalácia sekundárnych jazykov pre licenné programy IBM**

Postupujte pod $\triangle$ a týchto krokov, ke $\triangle$  si chcete nain $\triangle$ talova $\triangle$  sekundárny jazyk pre licen $\triangle$ né programy IBM.

- 1. Musíte sa prihlási∆ do systému ako QSECOFR. Ak nie ste takto prihlásený, odhláste sa a potom sa prihláste znova pomocou QSECOFR.
- 2. Poznate si identifikátor národnej jazykovej verzie na médiu sekundárneho jazyka. Budete to potrebova $\triangle$  v kroku 8 na [strane](#page-131-0) 124.

Médium sekundárneho jazyka je identifikované textom N29xx na  $\triangle$ títku. Identifikátor je v tvare 29xx, kde xx je jedine∆né ∆íslo pre ka∆dý jazyk. Na nájdenie príslu∆ného kódu vlastnosti pre vá∆ jazyk pou∆ite ∆as∆ "Kódy [vlastností](#page-202-0) pre národnú jazykovú verziu" na [strane](#page-202-0) 195.

- <span id="page-131-0"></span>3. Zave∆te médium sekundárneho jazyka do in∆tala∆ného zariadenia.
- 4. Napí∆te tento príkaz na ∆ubovo∆ný príkazový riadok riadiaceho jazyka (CL) i5/OS a stla $\triangle$ te Enter:

CHGMSGQ QSYSOPR \*BREAK SEV(95)

5. Mohlo by sa objavi∆ zobrazenie správ. Stla∆te F3 (Ukon∆i∆).

**Poznámka:** Ignorujte zobrazené správy.

- 6. Napí∆te GO LICPGM na ∆ubovo∆ný príkazový riadok CL a stla∆te Enter:
- 7. Zobrazí sa obrazovka Práca s licen∆nými programami. Pomocou klávesov na posun o stranu nahor alebo nadol zobrazte druhú obrazovku ponuky Práca s licenonými programami.

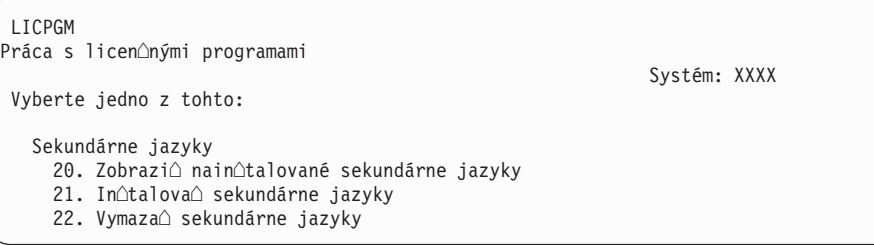

Zadajte 21 a stla $\triangle$ te kláves Enter.

8. Objaví sa obrazovka In∆talácia sekundárnych jazykov.

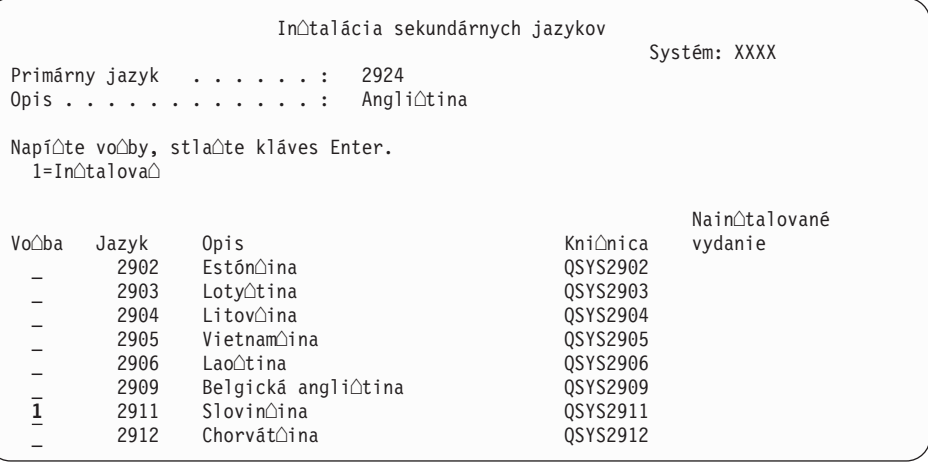

Pomocou klávesu Page Down rolujte nadol, kým nezbadáte jazyk, ktorý chcete in∆talova∆. Napí∆te 1 do st∆pca vo∆by ved∆a jazyka, ktorý chcete in∆talova∆. Sú∆asne mô∆ete in∆talova∆ len jeden jazyk. Stla∆te Enter.

9. Po zadaní kódu jazyka sa zobrazí obrazovka Potvrdenie in∆talácie sekundárnych jazykov.

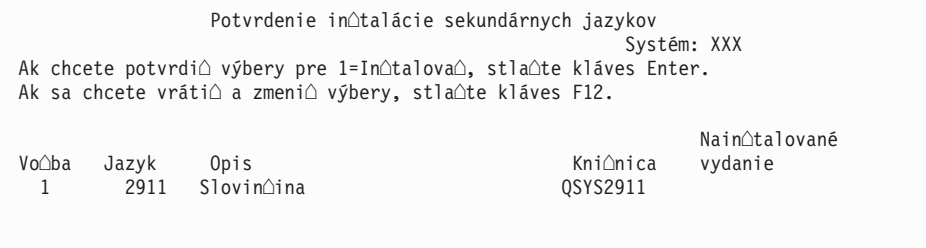

Stla∆te Enter.

10. Objaví sa obrazovka In∆tala∆ná vo∆ba pre sekundárne jazyky.

```
In∆tala∆ná vo∆ba pre sekundárne jazyky
                                                    Systém: XXX
Napí∆te vo∆bu a stla∆te kláves Enter.
 In∆tala∆né zariadenie . . OPT01 Názov
 Nahradi, ak je aktuálne . . . . N Y=Áno
                                        N=Nie
```
Zadajte nasledujúce údaje a stla $\triangle$ te kláves Enter:

In∆tala∆né zariadenie: OPT01 (Pozrite si poznámku.) Nahradi $\circ$ , ak je aktuálna: N

Poznámka: OPT01 sa pou∆íva pre in∆tala∆né zariadenie v tomto príklade. Ak pou $\triangle$ ívate inú názvovú konvenciu, napí $\triangle$ te názov, ktorý ste priradili in∆tala∆nému zariadeniu.

Jedna alebo obe nasledujúce obrazovky zobrazia stav jazykových objektov po∆as in $\triangle$ talácie do systému.

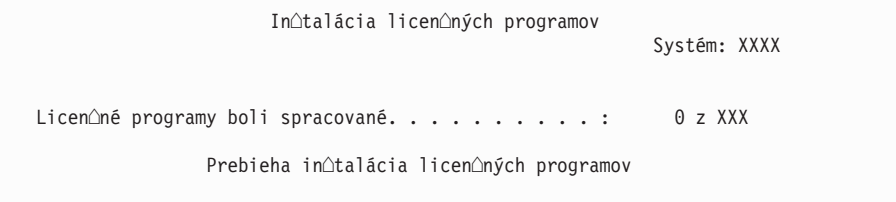

Nasledujúca obrazovka je príklad obrazovky zobrazenej po $\triangle$ as in $\triangle$ tala $\triangle$ ného procesu.

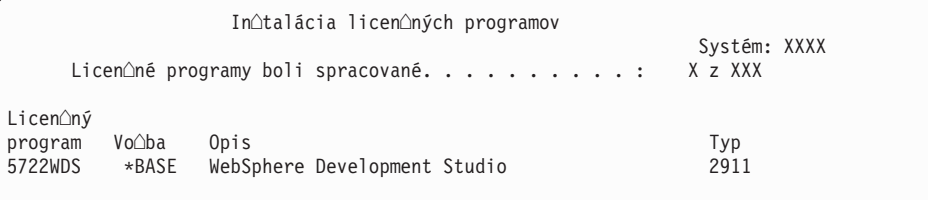

11. Ak uvidíte nasledujúcu správu, vlo $\triangle$ te  $\triangle$ al $\triangle$ ie médium sekundárneho jazyka a pokra $\triangle$ ujte v in $\triangle$ talácii.

Poznámka: Skontrolujte, *ce oznacenie calcej casti je pre rovnaký sekundárny jazyk*.

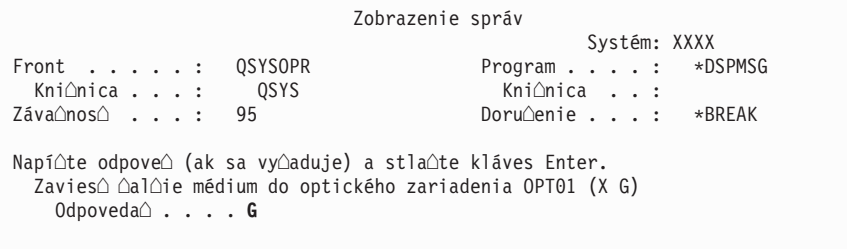

Napí∆te G a stla∆te Enter. Po zavedení ka∆dej jednotky napí∆te G a stla∆te Enter. Ak u $\triangle$ nie sú  $\triangle$ iadne  $\triangle$ al $\triangle$ ie médiá na zavedenie, ktoré obsahujú licen $\triangle$ né programy, alebo ak chcete ukon $\triangle$ i $\triangle$  zavádzací proces, napí $\triangle$ te X a stla $\triangle$ te kláves Enter.

12. Po dokon∆ení procesu in∆talácie sa na va∆ej konzole objaví obrazovka Práca s licen $\triangle$ nými programami. V spodnej  $\triangle$ asti obrazovky Práca s licen $\triangle$ nými programami sa zobrazí jedna z nasledujúcich správ.

<span id="page-133-0"></span>Funkcia Práca s licenonými programami sa nedokonojla. Prejdite k téme Kapitola 11, "Odstra∆ovanie problémov s in∆taláciou softvéru", na strane 143, aby ste ur<sup>oili</sup> problém.

Dokon $\triangle$ ila sa funkcia Práca s licen $\triangle$ nými programami. Pokra $\triangle$ ujte  $\triangle$ al $\triangle$ ím krokom.

Poznámka: Niektoré vo∆by licen∆ných programov nemajú jazykové objekty alebo nie sú podporované pre sekundárne jazyky. Napríklad vo $\triangle$ by 6, 7 a 9 opera $\triangle$ ného systému nie sú podporované. Vo $\triangle$ ba 8 opera $\triangle$ ného systému nemá  $\triangle$ iadne jazykové objekty. Na zobrazenie produktov s nain∆talovanými sekundárnymi jazykmi pou∆ite vo∆bu 20 ponuky LICPGM.

### **Dokonili ste túto úlohu.**

- 1. Chcete nain∆talova∆ viac sekundárnych jazykov?
	- **Nie.** Prejs $\triangle$  na  $\triangle$ al $\triangle$ í krok.
	- **Áno.** Vráti $\triangle$  sa na krok 2 na [strane](#page-130-0) 123 na za $\triangle$ iatku tejto témy.
- 2. Potrebujete nain∆talova∆ sekundárne jazyky pre licen∆né programy, ktoré nie sú zobrazené v zozname pomocou vo $\triangle$ by 11 ponuky Práca s licen $\triangle$ nými programami?
	- **Nie.** Prejs∆ na ∆al∆í krok.
	- **Áno.** Prejdite do  $\triangle$ asti "In $\triangle$ talácia sekundárnych jazykov pre licen $\triangle$ né programy nepochádzajúce od IBM" a nain∆talujte sekundárne jazyky pre tieto licen∆né programy.
- 3. Ne $\triangle$  za $\triangle$ nete pracova $\triangle$  s va $\triangle$ ím systémom, musíte dokon $\triangle$ i $\triangle$  proces in $\triangle$ talácie. Prejdite na "Kontrolný zoznam: Dokon∆enie in∆talácie" na strane 127 a postupujte pod∆a in∆trukcií.

# **Intalácia sekundárnych jazykov pre licenné programy nepochádzajúce od IBM**

Postupujte pod $\triangle$ a týchto krokov, ke $\triangle$  si chcete nain $\triangle$ talova $\triangle$  sekundárny jazyk pre licen $\triangle$ né programy nepochádzajúce od IBM.

Mô∆ete dosta∆ pokyn, aby ste pou∆ili príkaz RSTLICPGM (Restore Licensed Program) na in∆talovanie sekundárnych jazykov pre licen∆né programy nepochádzajúce od IBM. V∆etky licen $\triangle$ né programy dodávané z IBM, vrátane Programovanie po $\triangle$ iadaviek na cenové ponuky  $(PRPQ)$ , ponúk licen $\triangle$ ných programov (LPO) a licen $\triangle$ ných programov s jednou mno $\triangle$ inou, by u $\triangle$  mali ma $\triangle$  sekundárne jazyky nain $\triangle$ talované pomocou vo $\triangle$ by 21 ponuky LICPGM.

- **Poznámka:** Ak nemáte licen∆né programy iné ne∆ od IBM, presko∆te túto úlohu. Musíte ale dokon∆i∆ proces in∆talácie. Prejdite na "Kontrolný zoznam: Dokon∆enie in∆talácie" na strane 127 a postupujte pod∆a in∆trukcií.
- 1. Mo $\triangle$ no ste dostali  $\triangle$ peciálne in $\triangle$ trukcie na in $\triangle$ taláciu s nezávisle dodávanými licen $\triangle$ nými programami (také, ktoré nie sú na tom istom médiu ako softvérové vydanie). Ak áno, mali by ste pou $\triangle$ i $\triangle$  dané pokyny.
- 2. Zave $\triangle$ te médium obsahujúce sekundárny jazyk, ktorý chcete in $\triangle$ talova $\triangle$ .

V nasledujúcich krokoch sa pre in∆tala∆né zariadenie pou∆íva OPT01. Ak pou∆ívate odli∆nú názvovú konvenciu, pou∆ite názov, ktorý ste priradili in∆tala∆nému zariadeniu.

3. Ak chcete nain∆talova∆ sekundárny jazyk pre licen∆ný program, zadajte tento príkaz a stla $\triangle$ te kláves Enter:

RSTLICPGM LICPGM(xxxxxxx) DEV(OPT01) OPTION(\*BASE) RSTOBJ(\*LNG) LNG(29xx)

kde *xxxxxxx* je identifikátor produktu pre licen∆ný program a 29*xx* je kód verzie národného jazyka.

<span id="page-134-0"></span>4. Ak chcete nain∆talova∆ sekundárny jazyk pre volite∆nú sú∆as∆ licen∆ného programu, zadajte tento príkaz a stla∆te kláves Enter:

RSTLICPGM LICPGM(xxxxxxx) DEV(OPT01) OPTION(n) RSTOBJ(\*LNG) LNG(29xx)

kde *xxxxxxx* je identifikátor produktu pre licen∆ný program, *n* je ƒslo vo∆by a 29*xx* je kód verzie národného jazyka.

5. Zopakujte kroky 3 na [strane](#page-133-0) 126 a 4 pokia $\triangle$  nenain $\triangle$ talujete v $\triangle$ etky sekundárne jazyky pre licen $\triangle$ né programy a volite $\triangle$ né  $\triangle$ asti, ktoré boli nezávisle nain $\triangle$ talované.

#### **Dokonili ste túto úlohu.**

Ne $\triangle$  za $\triangle$ nete pracova $\triangle$  s va $\triangle$ ím systémom, musíte dokon $\triangle$ i $\triangle$  proces in $\triangle$ talácie. Prejdite na "Kontrolný zoznam: Dokon∆enie in∆talácie" a postupujte pod∆a in∆trukcií.

## **Kontrolný zoznam: Dokonenie intalácie**

Pou∆ite tento kontrolný zoznam na dokon∆enie procesov in∆talácie i5/OS.

- 1. Ak e $\triangle$ te stále máte predvolené heslá pre va $\triangle$ e ID u $\triangle$ ívate $\triangle$ ov servisných nástrojov, teraz ich zme $\Delta t$ e. Pre informácie o ID u $\Delta t$ vate $\Delta$ ov servisných nástrojov si pozrite Zmena ID uƒvate∆ov a hesiel servisných nástrojovv Informa∆né centrum iSeries (**Bezpe∆nos**∆ → **ID uívateov a heslá servisných nástrojov** → **Správa servisných nástrojov** → **Správa ID u**ƒvate∆ov servisných násrojov → **Zmena ID u**ƒvate∆ov a hesiel **servisných nástrojov**).
- 2. Po dokon $\triangle$ ení in $\triangle$ talácie vyberte médium. Ak je va $\triangle$ e médium páska, po $\triangle$ kajte na úplné previnutie pásky.
- 3. Ak máte nejaké produkty od IBM alebo od iných firiem, ktoré majú  $\Delta$ peciálne in∆tala∆né in∆trukcie, nain∆talujte tieto produkty teraz. Pozrite si príslu∆nú dokumentáciu produktu a postupujte pod∆a v∆etkých ∆peciálnych in∆trukcií.
- 4. **Iba pre logické oddiely:**

**Upozornenie:** Pri iSeries 8xx a starƒch modeloch nevykonajte nasledujúci krok (krok 5) pre in $\triangle$ taláciu kumulatívneho balíka PTF, pokým nebudete vedie $\triangle$ ,  $\triangle$ o treba mimoriadne zvá $\triangle$ i $\triangle$  pri in $\triangle$ talácii PTF na server s logickými oddielmi. Hrozí strata údajov. Pozrite si tému In∆talácia opráv na systémy s logickými oddielmiv Informa∆né centrum iSeries (**i5/OS a príbuzný softvér** → **Údrba a správa i5/OS a príbuzného softvéru** → **Pouitie softvérových opráv** → **Intalácia opráv** → **Krok 3: Vyberte**  $\text{scenario } \text{isoch}$ **in**  $\text{ch}$ **logical interpretational <b>operation n** *systémy* **s logickými oddielmi**), aby ste rozumeli, ako sa má in∆talova∆ kumulatívny balík PTF na systém s logickými oddielmi.

5. Nain $\triangle$ talujte najnov $\triangle$ í kumulatívny balík PTF. (Tento balík ste mali objedna $\triangle$  tý $\triangle$ de $\triangle$ alebo dva pred in $\triangle$ taláciou.)

Pouite pokyny v *dodanom sprievodnom liste pre PTF*. Potom sa vráte sem a pokra∆ujte ∆al∆ím krokom.

- Poznámka: Ak nenain∆talujete kumulatívny balík PTF teraz, musíte vykona∆ IPL a umo∆ni∆ dokon∆enie procesu inicializácie systému (INZSYS). Predtým ale nastavte typ IPL na **B** (alebo typ IPL, ktorý pou $\triangle$ ívate pre ka $\triangle$ dodennú innos) a potom nastavte výber reimu na **Normálny**. ["Obnova](#page-165-0) Initialize System [\(INZSYS\)"](#page-165-0) na strane 158 obsahuje  $\triangle$ al $\triangle$ ie informácie o INZSYS.
- 6. Pou $\triangle$ ite v $\triangle$ etky skupiny PTF, ktoré ste si objednali. Bli $\triangle$ die informácie o skupinách PTF nájdete v "Zaistenie najnov $\Delta$ ích [informácií"](#page-100-0) na strane 93. Ak chcete aplikova $\Delta$  skupiny opráv PTF, pozrite si sprievodné listy a pokyny pre danú doasnú opravu programu (PTF). V∆eobecné informácie o pou∆ívaní PTF uvádza In∆talácia opráv v Informa∆né

centrum iSeries (**i5/OS a príbuzný softvér** → **Údrba a správa i5/OS a príbuzného**  $\text{softmax} \rightarrow \text{Pou\triangle}$ itie  $\text{softmax} \rightarrow \text{Pou\triangle}$ tie  $\text{softmax} \rightarrow \text{Index}$ .

7. Ak vá $\triangle$  systém pracuje ako servisný oddiel a vá $\triangle$  server nie je riadený pomocou Hardware Management Console, mô∆e sa vy∆adova∆, aby ste vykonali IPL servera. *IPL* servera je IPL, kedy budú v∆etky logické oddiely na serveri naraz vypnuté, ∆o umo $\triangle$ auje, napríklad aktiváciu novej úrovne serverového firmvéru na serveri.

Ak má PTF, ktorú aplikujete na servisný oddiel alebo ju z neho odstra∆ujete, vplyv na ∩as∆ serverového firmvéru licen∆ného interného kódu, mô∆e sa sta∆, ∆e budete po $\triangle$ iadaní o vykonanie IPL servera. Mo $\triangle$ no budete tie $\triangle$  po $\triangle$ iadaní o vykonanie IPL servera potom, ako rozóirite alebo nain $\triangle$ talujete novú úrove $\triangle$  licen $\triangle$ ného interného kódu na servisný oddiel.

- Pre zistenie,  $\Delta i$  je potrebné vykona $\Delta$  IPL servera napí $\Delta t$ e DSPPTF 5722999 do príkazového riadka jazyka CL i5/OS a stla∆te kláves Enter. Ak bude IPL servera potrebné, v spodnej  $\triangle$ asti obrazovky sa zobrazí správa CPD35F8 Po $\triangle$ aduje sa IPL servera.
- Pre zistenie,  $\Delta i$  vá $\Delta$  systém pracuje ako servisný oddiel, napí $\Delta t$ e DSPPTF 5729999 do príkazového riadka jazyka CL a stla∆te kláves Enter. Ak vá∆ systém funguje ako servisný oddiel, pole zdroja IPL uvedie kópiu serverového firmvéru, ktorý bol pouitý poas predchádzajúceho IPL servera.
- 8. Pozrite si v protokole histórie in∆talácie správy, ktoré indikujú stav procesu inicializácie systému (INZSYS):
	- a. Napí∆te GO LICPGM a stla∆te kláves Enter.
	- b. Na obrazovke Práca s licen $\Delta$ nými programami napí $\Delta$ te 50 (Zobrazi $\Delta$  protokol) a stla $\triangle$ te Enter.
	- c. Zobrazí sa obrazovka Zobrazenie histórie in∆talácie. Stla∆te Enter.

Zobrazí sa obrazovka Zobrazenie obsahu protokolu histórie. Ak na obrazovke nevidíte iadnu z nasledujúcich správ, pokajte niekoko minút a znovu vyberte vobu 50. Nájdite správu Spustila sa inicializácia systému (INZSYS). Po zobrazení tejto správy pokajte istý as a pohadajte správu Spracovanie inicializácie systému (INZSYS) bolo úspe∆ne dokon∆ené (CPC37A9). Ak správu CPC37A9 na obrazovke neuvidíte, cho∆te na "Obnova Initialize System [\(INZSYS\)"](#page-165-0) na strane 158 a ur∆ite problém.

- 9. Ak ste na vykonanie in∆talácie pou∆ili katalógy obrazov, mo∆no budete chcie∆ zo servera vymaza $\triangle$  v $\triangle$ etky in $\triangle$ tala $\triangle$ né obrazy. Pre vymazanie katalógu a v $\triangle$ etkých optických obrazov (obrazových súborov) napí∆te nasledovné: DLTIMGCLG IMGCLG(*mojkatalog*) KEEP(\*NO)
- 10. Nain∆talujte k∆ú∆e k softvérovej licencii pre vá∆ opera∆ný systém a zak∆ú∆ované produkty. Pomocou príkazu WRKLICINF (Work with License Information) zobrazte nain∆talované produkty vy∆adujúce k∆ú∆ a pridajte údaje o licen∆nom k∆ú∆i.  $\Omega$ pecifické in $\Delta$ trukcie nájdete, ke $\Delta$  prejdete na Prida $\Delta$  informácie o licen $\Delta$ nom k $\Delta$ ú $\Delta$ i v Informané centrum iSeries (**i5/OS a príbuzný softvér** → **Údrba a správa i5/OS a príbuzného softvéru** → **Práca so softvérovými zmluvami a licenciami** → **Správa softvérových zmlúv a licen∆ných k∆ú∆ov → Zobrazenie a zmena informácií o softvérovej licencii → Prida∆ informácie o licen∆nom k∆ú∆i).**

Po zaktualizovaní informácií o licen $\triangle$ nom k $\triangle$ ú $\triangle$ i sa vrá $\triangle$ te sem a pokra $\triangle$ ujte  $\triangle$ al $\triangle$ ím krokom.

11. Ke $\triangle$  dokon $\triangle$ íte proces in $\triangle$ talácie a predtým, ne $\triangle$  sprístupníte server v $\triangle$ etkým u $\triangle$ ívate $\triangle$ om, nastavte limit pou $\triangle$ ití pre produkty riadené softvérovými licenciami. Tieto produkty sú uvedené na faktúre POE (Doklad o oprávnení) alebo na iných dokumentoch, ktoré ste dostali spolu s va∆ou objednávkou softvéru. Pre produkty, ktoré majú limit pou $\triangle$ ití, nastavíte limit pou $\triangle$ ití príkazom WRKLICINF (Work with License Information).

Ak chcete nastavi $\triangle$  limit pou $\triangle$ itia, vykonajte toto:

- a. Napí∆te WRKLICINF a stla∆te kláves Enter.
- b. Na obrazovke Práca s informáciami o licenciách stla $\triangle$ te kláves F11 (Zobrazi $\triangle$ informácie o pou $\Delta$ ití).  $\Delta$ íslo pre limit pou $\Delta$ itia pre ka $\Delta$ dý produkt uvedený na POE, faktúre alebo na iných dokumentoch sa musí zhodova $\Delta$  s  $\Delta$ islom pre limit pou $\Delta$ itia na obrazovke Práca s informáciami o licenciách pre príslu $\triangle$ ný produkt.
- c. Presu∆te kurzor na riadok, ktorý obsahuje názov produktu, ktorého limit pou∆itia chcete aktualizova $\triangle$ .
- d. Napí $\triangle$ te 2 (Zmeni $\triangle$ ) a stla $\triangle$ te kláves Enter.
- e. Po zobrazení obrazovky Zmena informácií o licencii zaktualizujte pole pre limit pou $\triangle$ itia s limitom pou $\triangle$ itia, uvedeným na POE. Okrem toho zaktualizujte pole pre prah na \*CALC alebo \*USGLMT. Prah nenechajte nastavený na nulu.

Poznámka: Ak sa odo∆le správa CPA9E1B [Zvý∆enie limitu pou∆ití musí by∆ autorizovaný. Pred odpovedaním stlante pomoc (C G).], odpovedzte zadaním G.

- f. Ak POE uvádza viac produktov ako obrazovka Práca s informáciami o licenciách, nastavte limity pou $\triangle$ itia po nain $\triangle$ talovaní daných produktov.
- 12. Ak ste nain $\triangle$ talovali produkt x5722-VI1, Content Manager, mô $\triangle$ ete pou $\triangle$ íva $\triangle$  produkt. Musíte v $\triangle$ ak vykona $\triangle$  poin $\triangle$ tala $\triangle$ né príkazy. Bli $\triangle$ die informácie si pozrite v pointalanej asti v dokumente produktu *IBM ImagePlus VisualInfo for AS/400: Planning and Installation Guide*, GC34-4585.
- 13. Ak ste e $\triangle$ te neoverili kompatibilitu va $\triangle$ ich licen $\triangle$ ných programov s opera $\triangle$ ným systémom, urobte to teraz. Pou $\triangle$ ite vo $\triangle$ bu 10 (Zobrazi $\triangle$  nain $\triangle$ talované licen $\triangle$ né programy) ponuky LICPGM. Ak nie je ved $\triangle$ a licen $\triangle$ ného programu uvedené \*COMPATIBLE, prejdite do  $\triangle$ asti "Hodnoty stavu in $\triangle$ talácie" na strane 198 a ur $\triangle$ ite, ako pokra∆ova∆.
- 14. Ak ste zmenili systémovú hodnotu riadenia skenovania (QSCANFSCTL) pre minimalizáciu budúceho skenovania niektorých objektov, ktoré sú obnovené predtým, ne a ste nain $\triangle$ talovali va $\triangle$ e licen $\triangle$ né programy, odstrá $\triangle$ te z tejto systémovej hodnoty pecifikáciu \*NOPOSTRST.
- 15. Ak ste po $\triangle$ as in $\triangle$ talácie zmenili ktorúko $\triangle$ vek inú systémovú hodnotu, napríklad pre úrove∆ zabezpe∆enia (QSECURITY), zme∆te ju teraz naspä∆.
- 16. Niektoré z úloh v tejto téme vy∆adujú, aby ste zmenili filter kódu záva∆nosti QSYSOPR na 95. Ak nechcete pokra∆ova∆ s touto úrov∆ou alebo chcete zmeni∆ oznamovanie doru∆ení, napí∆te CHGMSGQ QSYSOPR DLVRY(xx) SEV(yy), kde *xx* ozna∆uje oznamovanie doru $\triangle$ ení a *yy* ozna $\triangle$ uje kód záva $\triangle$ nosti, ktorý chcete pou $\triangle$ i $\triangle$ .  $\triangle$ tandardné nastavenie systému je DLVRY(\*HOLD) SEV(0).
- 17. Ulo∆te vá∆ systém pomocou normálnych procedúr ulo∆enia. Pozrite si in∆trukcie v téme Zálohovanie vá∆ho servera v Informa∆né centrum iSeries (**Systémový mana∆ment** → **Zálohovanie a obnova** → **Zálohovanie vá∆ho servera**). Pred ulo∆ením vá∆ho systému skontrolujte, ∆e proces inicializácie systému (INZSYS) je dokon∆ený.
	- Poznámka: Pred spustením operácie ukladania pou $\triangle$ ite príkaz WRKACTJOB (Work with Active Jobs) a skontrolujte stav úloh QDCPOBJx. Tieto úlohy dekomprimujú objekty. Mala by existova $\triangle$  viac ako jedna úloha QDCPOBJx. Operáciu ukladania mô $\triangle$ ete spusti $\triangle$ , ak sú tieto úlohy v neaktívnom stave. Ak uvediete systém do obmedzeného stavu ukon $\triangle$ ením podsystémov, úlohy QDCPOBJx sa stanú neaktívne. Úlohy sa re∆tartujú, ke $\triangle$  systém nebude v obmedzenom stave. Bli $\triangle$ die informácie o dekomprimácii objektov nájdete v ["Skomprimované](#page-23-0) objekty a úlo $\triangle$ ný [priestor"](#page-23-0) na strane 16.
- 18. Ak plánujete in∆talova∆ a pou∆íva∆ Informa∆né centrum iSeries bu∆ z pracovnej stanice alebo z iSeries, pozrite si disky CD-ROM, ktoré sa dodávajú spolu s va $\triangle$ ím objednaným softvérom: *Informané centrum iSeries*, SK3T-4091. Tento balík tie obsahuje verzie PDF publikácií pre iSeries. Pokyny k in $\triangle$ talácii nájdete v súbore readme.txt.
- 19. Ke $\triangle$  ste nain $\triangle$ talovali produkty IBM eServer iSeries Access Family, mo $\triangle$ no potrebujete dokon $\triangle$ i $\triangle$  e $\triangle$ te  $\triangle$ al $\triangle$ ie úlohy. Viac informácií o in $\triangle$ talácii produktov iSeries Access Family nájdete v týchto zdrojoch:
	- iSeries Access for Windowsv Informa∆nom centre iSeries (**Pripájanie do iSeries** → **iSeries Access** → **iSeries Access for Windows**).
	- v Webové stránky IBM [eServer](http://www.ibm.com/servers/eserver/iseries/access/) iSeries Access Family (http://www.ibm.com/eserver/iseries/access).
- 20. Mo∆no máte nain∆talované licen∆né programy, ktoré vy∆adujú dodato∆né in∆tala∆né kroky na PC, alebo mo $\triangle$ no máte programy, ktoré sa in $\triangle$ talujú na PC prostredníctvom funkcie iSeries Access Family. Ak máte také produkty, vykonajte in∆taláciu v PC pomocou pokynov pre daný produkt.
- 21. Ak máte Integrated xSeries Server, ktorý ste zastavili pred za $\triangle$ atím in $\triangle$ tala $\triangle$ ného procesu, znovu ho spustite.
	- a. Napí $\Delta t$ e GO NWSADM do príkazového riadka jazyka CL. Zobrazí sa obrazovka Správa sie∆ového servera.
	- b. Vyberte vo∆bu 2, Spusti∆ sie∆ový server.
- 22. Ak ste nain∆talovali 5722-TC1, TCP/IP Utilities, prejdite na tému Nastavenie TCP/IP v Informanom centre iSeries (**Sie** → **Nastavenie TCP/IP**), kde sú informácie o rozƒrenej konfigurácii a nastavení.
- 23. Ak ste prispôsobili program od IBM (napríklad QSTRUP v kni $\triangle$ nici QSYS) v predolom vydaní, znovu vytvorte tento program, aby sa vykonával správne v novom vydaní.
- 24. Ak ste duplikovali nejaké objekty dodané spolo $\triangle$ nos $\triangle$ ou IBM, mo $\triangle$ no budete chcie $\triangle$  po nain∆talovaní vydania vytvori∆ nové duplikáty. Toto vám dovo∆uje vyu∆íva∆ funkcie pridané v novom vydaní. K príkladom objektov, ktoré mô $\triangle$ ete duplikova $\triangle$ , patria nasledovné:
	- Textové opisy správ
	- Príkazy
	- v Predvolené nastavenia príkazov

#### **Dokonili ste svoju intaláciu.**

# **Kapitola 9. Zmena primárneho jazyka váho servera alebo logického oddielu**

Pou $\triangle$ ite túto procedúru na in $\triangle$ taláciu primárneho jazyka bu $\triangle$  zo sady médií sekundárneho jazyka alebo zo sady médií primárneho jazyka.

 $Ria\Delta t$ e sa dôsledne týmito pokynmi, preto $\Delta e$  budete pou $\Delta r$ iva $\Delta r$ ôzne vo $\Delta b$ v na základe typu média.

#### **Poznámka:**

- 1. Ak máte logické oddiely, musíte vykona $\triangle$  tieto in $\triangle$ trukcie pre ka $\triangle$ dý oddiel, pre ktorý meníte primárny jazyk.
- 2. Katalógy obrazov (virtuálne optické zariadenia) nepodporujú procedúry v tejto téme.

Nasledujúce témy sa týkajú úloh pre zmenu primárneho jazyka.

# **Skôr, ako zanete meni primárny jazyk**

Predtým, ako zmeníte primárny jazyk na vaom serveri alebo logickom oddiele, vezmite do úvahy tieto informácie.

Skôr ne $\triangle$  za $\triangle$ nete meni $\triangle$  primárny jazyk, pre $\triangle$ ítajte si tému ["Globalizácia](#page-24-0) a in $\triangle$ talácia [softvéru"](#page-24-0) na strane 17.

Získajte jedno z nasledovných médií:

- Úplná mno $\triangle$ ina médií primárneho jazyka, ktorá obsahuje Operating System/400 (5722-SS1). Ozna∆enia média obsahujú napríklad znaky B29xx\_01, kde 29xx je kód jazykového komponentu pre primárny jazyk, ktorý chcete nain $\triangle$ talova $\triangle$ . Pou $\triangle$ ite bu $\triangle$ kroky v tejto kolekcii tém ("Zmena [primárneho](#page-139-0) jazyka vá $\triangle$ ho servera" na strane 132) alebo, ak chcete zmeni $\triangle$  vá $\triangle$  primárny jazyk v rámci aktualizácie vydania, pozrite si  $\triangle$ as $\triangle$ "Rozƒrenie alebo výmena softvéru pomocou [automatickej](#page-57-0) in∆talácie" na strane 50 alebo ["Aktualizácia](#page-66-0) alebo nahradenie softvéru manuálnou in $\triangle$ taláciou" na strane 59.
- Médium sekundárneho jazyka. Musíte zaisti $\triangle$ , aby ozna $\triangle$ enie média obsahovalo znaky N29xx a názov jazyka. Znak N ozna∆uje, ∆e médium obsahuje len jazykové objekty a 29xx ozna∆uje kód jazykovej vlastnosti sekundárneho jazyka. Budete potrebova∆ aj médium B29xx\_01 zo sady médií primárneho jazyka pre vá∆ systém. Postupujte pod∆a in $\triangle$ trukcií pre pou $\triangle$ ívanie média sekundárneho jazyka v "Zmena [primárneho](#page-139-0) jazyka vá $\triangle$ ho [servera"](#page-139-0) na strane 132.
	- Poznámka: Ak ozna $\triangle$ enie na médiu sekundárneho jazyka nemá tento opis, nepokra $\triangle$ ujte v pokynoch v tejto asti. Ak je pred kódom jazykového komponentu písmeno B, cho∆te do "In∆talácia softvéru na nový server alebo logický oddiel (bez nain $\triangle$ talovania i5/OS)" na strane 102 a pou $\triangle$ ite tie in $\triangle$ trukcie na zmenu vá $\triangle$ ho primárneho jazyka.

Vydanie a modifikácia vá∆ho systému musia by∆ rovnaké ako vydanie a modifikácia vá∆ho média sekundárneho jazyka.

Ak ste tak e $\triangle$ te nevykonali, dokon $\triangle$ ite úlohy v  $\triangle$ asti"Príprava na in $\triangle$ taláciu vydania i5/OS" na [strane](#page-98-0) 91.

# <span id="page-139-0"></span>**Zmena primárneho jazyka váho servera**

 $P$ od $\triangle$ a týchto krokov mô $\triangle$ ete zmeni $\triangle$  primárny jazyk na serveri alebo logickom oddiele.

Upozornenie: Vá∆ primárny jazyk nemô∆ete zmeni∆ na jazyk, ktorý práve máte nain∆talovaný vo va∆om systéme ako sekundárny jazyk. Najprv musíte vymaza∆ sekundárny jazyk a potom zmeni∆ jazyk na primárny. Prejdite do ∩asti "Vo^ba 22. Vymaza^ [sekundárne](#page-215-0) jazyky" na strane 208, kde nájdete viac informácií o vymazávaní sekundárnych jazykov.

Ak máte sekundárne logické oddiely, musíte vykona $\triangle$  tieto pokyny pre ka $\triangle$ dý oddiel, pre ktorý chcete zmeni $\triangle$  primárny jazyk.

1. Za∆nite v Hlavnej ponuke systému OS/400 (alebo v ponuke, ktorú ste si zvolili ako úvodnú ponuku).

Zave $\triangle$ te prvé médium z médií, ktoré obsahujú opera $\triangle$ ný systém (5722-SS1). Táto jednotka je ozna∆ená B29xx\_01. Presved∆te sa tie∆, ∆i ste odstránili ostatné médiá zo zariadení, ktoré nie sú spojené s týmito procedúrami.

**Poznámka:** V tejto chvíli nezavádzajte médiá sekundárneho jazyka.

- 2. Pomocou ovládacieho panelu prepnite re $\triangle$ im na **Manuálny**.
- 3. Napí∆te PWRDWNSYS OPTION(\*IMMED) RESTART(\*YES) a stla∆te kláves Enter.
- 4. Po∆kajte, kým sa na va∆ej konzole nezobrazí obrazovka IPL alebo in∆talácia systému.

```
IPL alebo in∆talácia systému
                                                                  Systém: XXXX
Vyberte jedno z tohto:
     1. Vykona\triangle IPL
     2. In∆talova∆ opera∆ný systém
     3. Pou∆i∆ vyhradené servisné nástroje (DST)
     4. Vykona\triangle automatickú in\triangletaláciu opera\triangleného systému
     5. Ulo∆i∆ licen∆ný interný kód
```
Napí∆te 2 (In∆talova∆ opera∆ný systém) a stla∆te kláves Enter.

```
Výber typu in∆tala∆ného zariadenia
                                                          Systém: XXXX
Vyberte typ in∆tala∆ného zariadenia:
    1. Páskové zariadenie
     2. Optické zariadenie
     3. Virtuálne optické zariadenie - predvybratý katalóg obrazov
```
Napí∆te 2 (Optické) a stla∆te kláves Enter.

- 5. Na va∆ej konzole sa uká∆e obrazovka Potvrdenie in∆talácie OS/400. Stla∆te Enter.
- 6. Obrazovka Výber jazykovej skupiny uvádza primárny jazyk, ktorý je aktuálne nain∆talovaný v systéme. Zme∆te primárny jazyk systému zadaním kódu jazykovej vlastnosti média sekundárneho jazyka na tejto obrazovke.

Predpokladajme, napríklad,  $\Delta e$  primárnym jazykom je angli $\Delta t$ ina (2924) a pou $\Delta t$ jete médium sekundárneho jazyka na zmenu na portugal∆inu (2922). Táto obrazovka bude uvádza∆ hodnotu 2924. Mô∆ete napísa∆ 2922.

Výber jazykovej skupiny Systém: XXXX Poznámka: Zobrazená jazyková vlastnos $\triangle$  je jazyková vlastnos $\triangle$ nain<sup>1</sup>talovaná v systéme. Napí∆te vo∆bu a stla∆te kláves Enter. Jazyková vlastnos $\hat{O}$  . . . . . . . . . . . . . . . 2924

Zadajte *óisla kódu vlastnosti pre po*oadovaný jazyk a stlaote kláves Enter.

- 7. Po zadaní kódu jazykovej vlastnosti sa na va∆ej konzole zobrazí obrazovka Potvrdenie výberu jazykovej vlastnosti. Stla∆te Enter.
- 8. Na konzole sa zobrazí nieko∆ko stavových obrazoviek. Na ∆iadnu z týchto stavových obrazoviek nemusíte odpoveda $\triangle$ . Nasleduje príklad stavovej obrazovky:

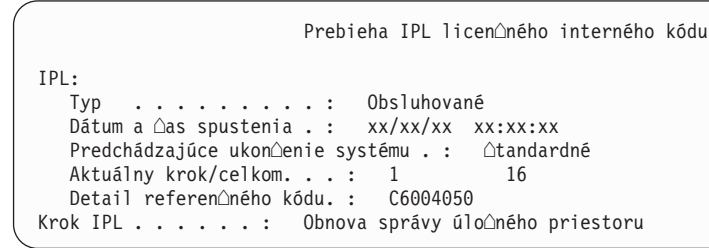

Nasledujúci zoznam uvádza niektoré kroky IPL, ktoré sú zobrazené na obrazovke Prebieha krok IPL.

Obnova oprávnenia

Obnova **Aurnálu** 

Obnova databázy

Synchronizácia Aurnálu

Spustenie opera $\triangle$ ného systému

Niektoré z krokov IPL mô∆u trva∆ dlho.

9. Po dokon∆ení IPL sa zobrazí obrazovka In∆talácia opera∆ného systému.

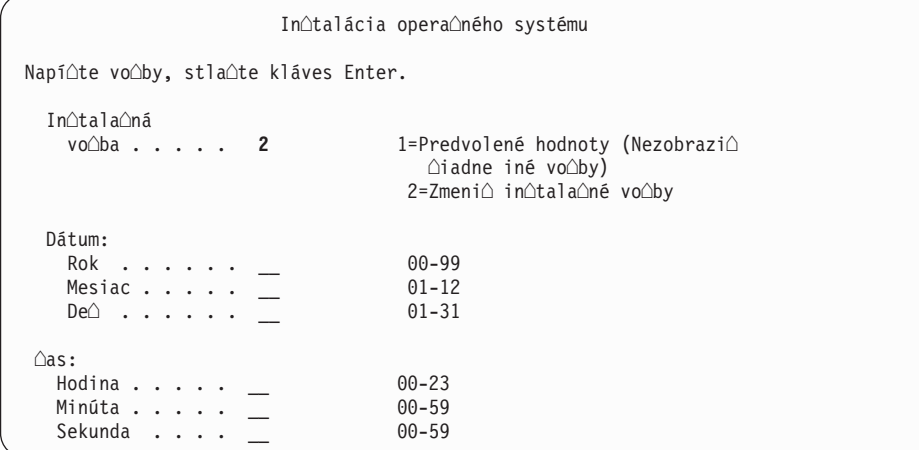

Napí∆te nasledujúce a stla∆te kláves Enter.

In∆tala∆ná vo∆ba: 2

Dátum (Pou $\triangle$ ite aktuálny rok, mesiac a de $\triangle$ .)

 $\triangle$ as (Pou $\triangle$ ite aktuálny  $\triangle$ as, 24-hodinové hodiny.)

- 10. Zobrazí sa obrazovka Stav in∆talácie. Na túto obrazovku nemusíte odpoveda∆.
- 11. Objaví sa obrazovka Zadajte in∆tala∆né vo∆by.

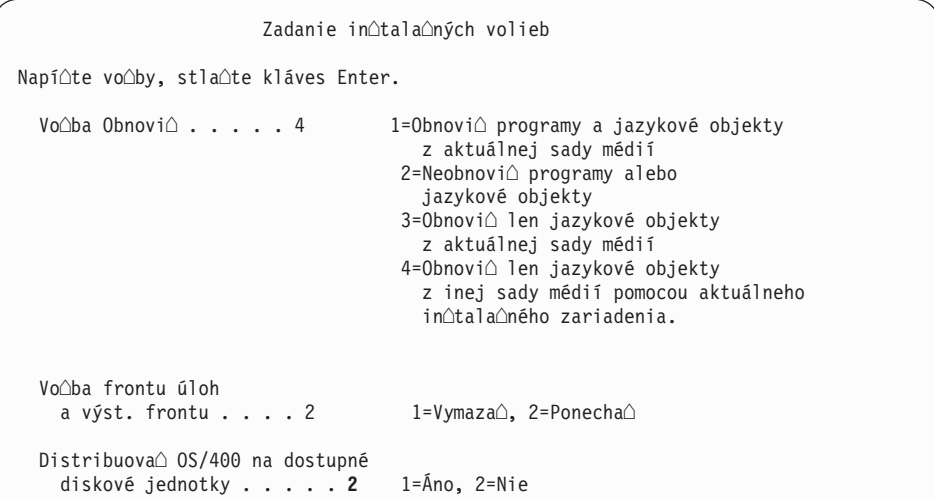

- a. Zadajte jedno z nasledujúceho pre vo $\triangle$ bu obnovy:
	- 1) 3 (Obnovi∆ len jazykové objekty z aktuálnej sady médií), ak in∆talujete z média primárneho jazyka.
	- 2) 4 (Obnovi∆ len jazykové objekty z inej sady médií pomocou aktuálneho in∆tala∆ného zariadenia), ak in∆talujete z média sekundárneho jazyka.
- b. Napí∆te 2 pre vo∆bu frontov úloh a výstupných frontov a stla∆te kláves Enter.
- 12. Na základe typu vami pou $\triangle$ ívaného média vykonajte jeden z týchto krokov:
	- · Ak pou $\triangle$ ívate médium sekundárneho jazyka, zobrazí sa obrazovka Stav in $\triangle$ talácie. Na túto obrazovku nemusíte odpoveda $\triangle$ . Ke $\triangle$  sa zobrazí nasledujúca správa, zave $\triangle$ te oalóiu oaso obsahujúcu médium sekundárneho jazyka s oznaoením N29xx. Hodnota 29xx je kód vlastnosti sekundárneho jazyka.

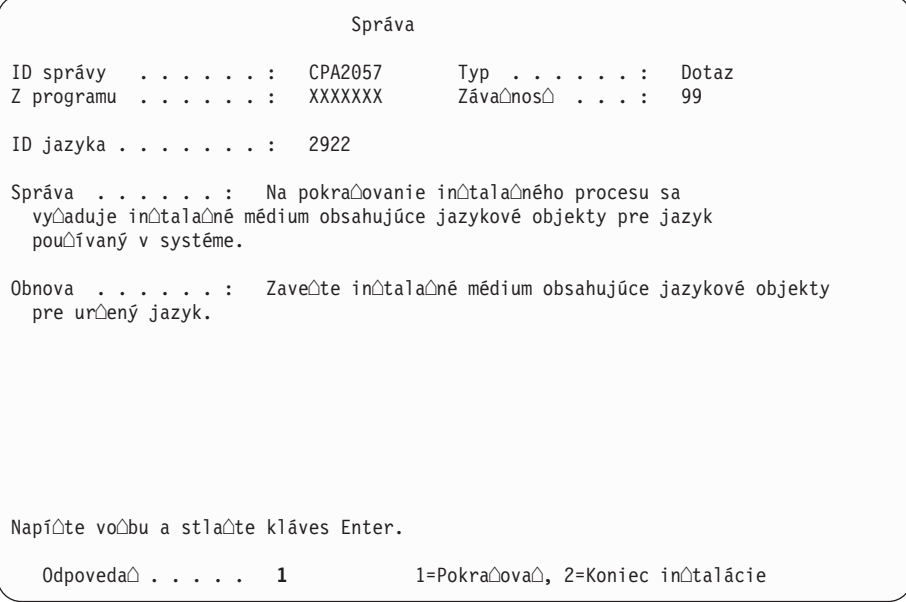

Napí∆te 1 a stla∆te kláves Enter.

Systém preh $\triangle$ adá médium a zavedie potrebné jazykové informácie. Zobrazí sa obrazovka Stav in∆talácie, oznamujúca zmenu jazyka (v etape 3). In∆talácia pokra∆uje cez zvy∆né kroky. Táto obrazovka nevy∆aduje odpove∆.

Ak pou $\triangle$ ívate médium primárneho jazyka, pri po $\triangle$ iadaní vlo $\triangle$ te správne médium.

13. Po zmene základnej ∆asti opera∆ného systému na nový primárny jazyk sa na va∆ej konzole zobrazí prihlasovacia obrazovka. Pokra $\triangle$ ujte krokmi na zmenu jazykových objektov pre licen $\triangle$ né programy v "In $\triangle$ talácia licen $\triangle$ ných programov po zmene primárneho jazyka".

# **Intalácia licenných programov po zmene primárneho jazyka**

Postupujte pod $\triangle$ a týchto krokov pre in $\triangle$ taláciu licen $\triangle$ ných programov potom,  $\triangle$ o ste zmenili primárny jazyk.

Ak máte sekundárne logické oddiely, musíte vykona∆ túto procedúru v ka∆dom oddiele, do ktorého chcete in∆talova∆ licen∆né programy.

1. Za∆nite na prihlasovacej obrazovke.

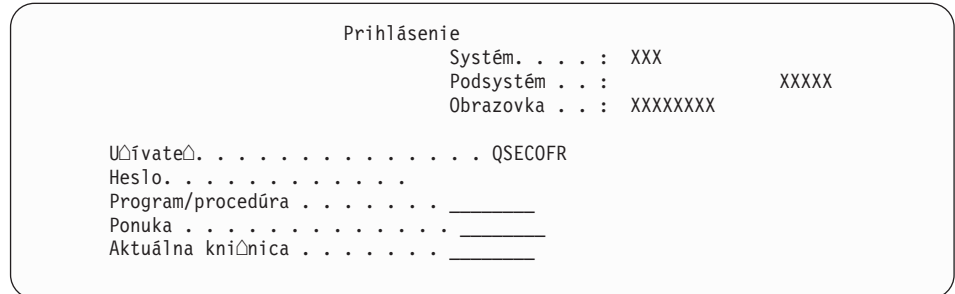

Napí∆te QSECOFR pre výzvu *Uƒvate*∆ a napí∆te va∆e heslo, ak je potrebné. Stla∆te Enter.

2. Zobrazí sa nieko∆ko obrazoviek správ. Ak chcete pokra∆ova∆, stla∆te kláves Enter na ka $\triangle$ dej obrazovke. Nasleduje príklad správy, ktorá by sa mohla objavi $\triangle$ :

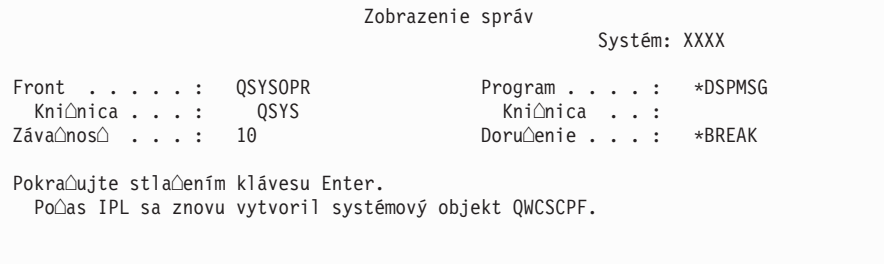

3. Zobrazí sa obrazovka Vo∆by IPL.

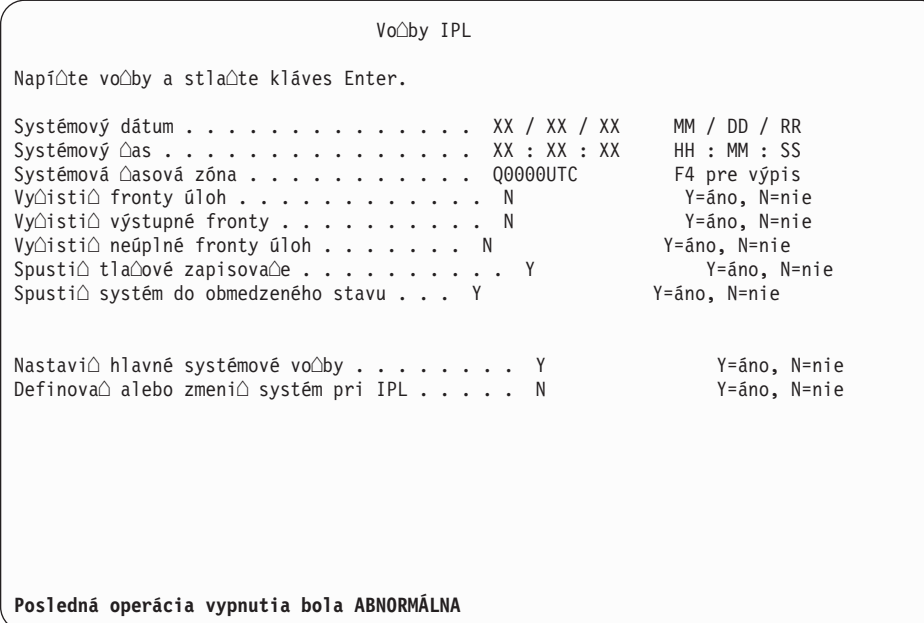

Poznámka: Ignorujte správu naspodku obrazovky VoAby IPL.

Napí∆te nasledujúce a stla∆te kláves Enter.

- Systémový dátum (Pou $\triangle$ ite aktuálny dátum.)
- Systémový  $\triangle$ as (Pou $\triangle$ ite aktuálny  $\triangle$ as, 24-hodinové hodiny.)
- · Systémová  $\triangle$ asová zóna (Overte,  $\triangle$ i je správna alebo stla $\triangle$ te F4 pre výber  $\triangle$ asovej zóny.)
- Spusti $\triangle$  systém do obmedzeného stavu Y
- Nastavi $\triangle$  hlavné vo $\triangle$ by systému N
- 4. Mô $\triangle$ u sa zobrazi $\triangle$   $\triangle$ al $\triangle$ ie správy.

Pre ka∆dú správu stla∆te kláves Enter, aby sa pokra∆ovalo ∆alej.

5. Na va∆ej konzole sa objaví Hlavná ponuka OS/400 (alebo ponuka, ktorú ste vybrali ako va∆u úvodnú ponuku).

Napí∆te CHGMSGQ QSYSOPR \*BREAK SEV(95) a stla∆te kláves Enter.

- 6. Mohlo by sa objavi $\triangle$  zobrazenie správ. Stla $\triangle$ te Enter.
- 7. Znovu sa objaví Hlavná ponuka OS/400 (alebo ponuka, ktorú ste vybrali ako va∆u úvodnú ponuku).

Napí∆te GO LICPGM a stla∆te kláves Enter.

8. Zobrazí sa obrazovka Práca s licen $\triangle$ nými programami.

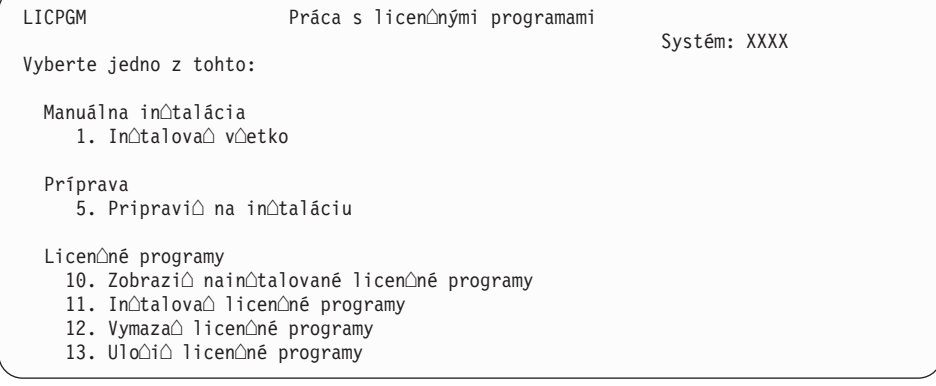
Ak pouƒvate médium primárneho jazyka, napí∆te 11, stla∆te kláves Enter a prejdite na krok 9.

Ak pou $\triangle$ ívate médiá sekundárneho jazyka, napí $\triangle$ te 1, stla $\triangle$ te kláves Enter a prejdite na krok 12.

- 9. Zobrazí sa obrazovka Licen $\triangle$ né programy. Napí $\triangle$ te 1 do st $\triangle$ pca vo $\triangle$ by pri IBM produktoch a vobách, ktoré majú \*COMPATIBLE alebo \*INSTALLED ako hodnotu stavu nain∆talovania a ktoré existujú na médiu, ktoré pou∆ijete pri in∆talácii. Stla∆te Enter.
- 10. Zobrazí sa obrazovka Potvrdenie in $\triangle$ talácie licen $\triangle$ ných programov. Ak chcete potvrdi $\triangle$ va∆e výbery, stla∆te kláves Enter, ak sa chcete vráti∆ na obrazovku In∆talácia licen∆ných programov a zmeni∆ výbery, stla∆te kláves F12.
- 11. Zobrazí sa obrazovka In∆talácia volieb.

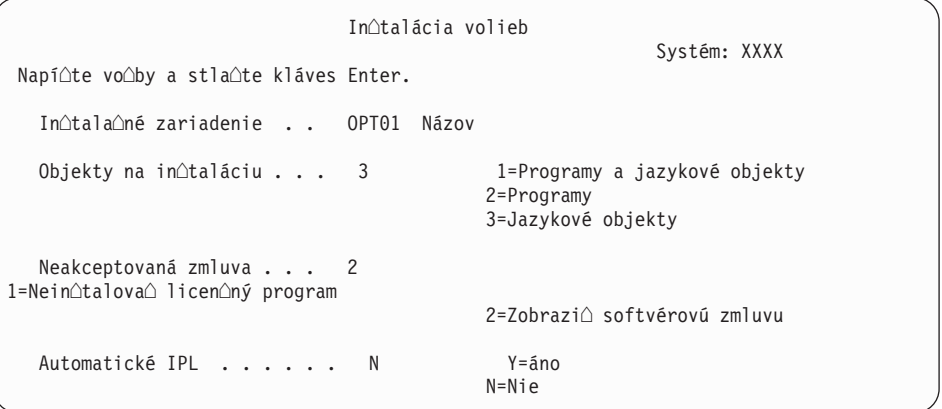

Napí∆te nasledujúce na tejto obrazovke:

- $\cdot$  In $\triangle$ tala $\triangle$ né zariadenie: OPT01 (v tomto príklade sa pre in $\triangle$ tala $\triangle$ né zariadenie pou $\triangle$ íva OPT01. Ak pou $\triangle$ ívate odli $\triangle$ nú názvovú konvenciu, napí $\triangle$ te názov, ktorý ste priradili in∆tala∆nému zariadeniu.)
- Objekty na in $\triangle$ taláciu: 3
- Neakceptovaná zmluva: 2
- 12. Jedna alebo obe nasledujúce obrazovky zobrazia stav licen $\triangle$ ných programov a jazykových objektov po $\triangle$ as in $\triangle$ talácie do systému. Na tieto stavové obrazovky nemusíte odpoveda $\triangle$ .

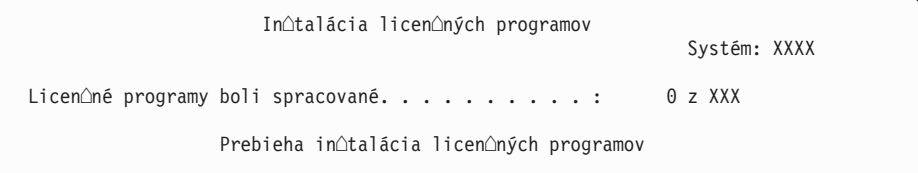

Nasledujúca obrazovka je príklad obrazovky zobrazenej po∆as in∆tala∆ného procesu.

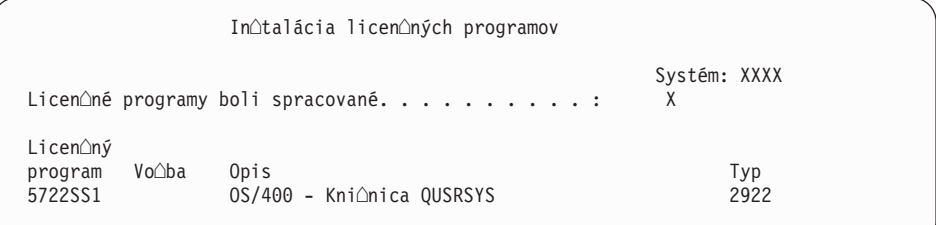

13. Ke $\triangle$  uvidíte nasledujúcu správu, zave $\triangle$ te nasledujúcu jednotku jazykového média a pokra∆ujte v in∆talácii. Uistite sa, ∆i ozna∆enie na nasledujúcej jednotke je pre ten istý jazyk.

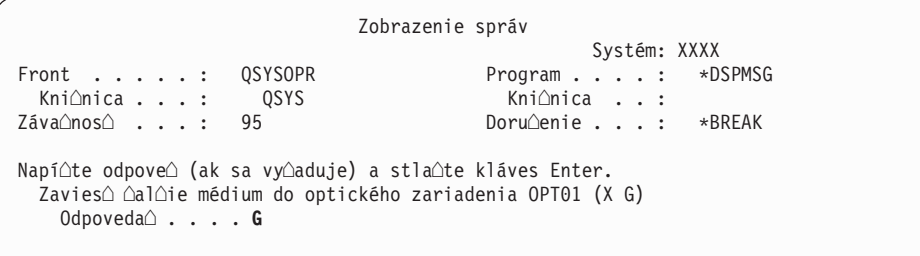

Napí∆te G a stla∆te Enter. Po zavedení ka∆dej jednotky napí∆te G a stla∆te Enter. Ak u $\triangle$ nie sú  $\triangle$ iadne  $\triangle$ al $\triangle$ ie médiá na zavedenie, ktoré obsahujú licen $\triangle$ né programy, alebo ak chcete ukon $\triangle$ i $\triangle$  zavádzací proces, napí $\triangle$ te X a stla $\triangle$ te kláves Enter.

14. Po nain∆talovaní jazykových objektov pre v∆etky licen∆né programy sa na va∆ej konzole zobrazí obrazovka Práca s licen $\triangle$ nými programami. Naspodku obrazovky Práca s licen $\triangle$ nými programami sa zobrazí jedna z týchto správ:

Dokonoila sa funkcia Práca s licenonými programami. Stlaote F3 (Ukonoio) pre návrat do Hlavnej ponuky OS/400.

Funkcia Práca s licenonými programami sa nedokonoila. Prejdite na [Kapitola](#page-150-0) 11, "Odstra∆ovanie problémov s in∆taláciou softvéru", na strane 143 a zistite problém.

#### **Dokonili ste túto úlohu.**

Pre dokon∆enie in∆talácie prejdite na "Kontrolný zoznam: Dokon∆enie in∆talácie" na strane [127](#page-134-0) a postupujte pod∆a in∆trukcií, ktoré tam sú.

# **Kapitola 10. Vymazanie softvéru súvisiaceho s i5/OS**

Pou $\triangle$ ite tieto informácie na pomoc pri ur $\triangle$ ovaní,  $\triangle$ i potrebujete vymaza $\triangle$  ne $\triangle$ elanú  $\triangle$ as $\triangle$ licen∆ného programu. Tieto po∆iadavky nie sú v∆dy zrejmé. Procedúry v tejto téme mô∆ete pou $\Delta i$  aj na vymazanie tých  $\Delta$ astí licen $\Delta n$ ých programov, ktoré u $\Delta$  nepotrebujete.

### **Urenie nepotrebných astí produktov, ktoré mono vymaza**

Mô∆ete vymaza∆ niektoré volite∆né ∆asti licen∆ných programov a získa∆ viac úlo∆ného priestoru.

V závislosti od va $\triangle$ ich firemných potrieb mô $\triangle$ ete vymaza $\triangle$  niektoré volite $\triangle$ né  $\triangle$ asti licenných programov, ktoré sú uvedené v [Tabuľka](#page-147-0) 8 na strane 140. [\(Tabuľka](#page-147-0) 8 na strane 140 uvádza identifikátory produktov V5R3, ale informácie v tabu $\triangle$ ke sa týkajú vymazávania nepotrebných  $\triangle$ astí pred alebo po in $\triangle$ talácii nového vydania softvéru.) Napríklad mô $\triangle$ ete vymaza∆ licen∆né programy pre v∆etkých klientov iSeries Access Family, ktorých nepou $\Delta$ ívate. Vymazaním nepotrebných licen $\Delta$ ných programov alebo volite $\Delta$ ných  $\Delta$ astí získate viac úlo∆ného priestoru pre va∆e firemné potreby.

**Skôr ne∆ ∆oko∆vek vyma∆ete**, preƒtajte si toto:

- Ak nemáte originál alebo aktuálnu kópiu distribu $\triangle$ ného média softvéru OS/400, licen $\triangle$ ný program ur $\triangle$ ený na vymazanie najprv ulo $\triangle$ te. V príkazovom riadku CL (control language) i5/OS napí∆te GO LICPGM a vyberte si vo∆bu 13 (Ulo∆i∆ licen∆né programy). Pre túto operáciu ulo∆enia budete potrebova∆ pásky navy∆e. Ulo∆enie týchto licen∆ných programov na pásku mô $\alpha$ e trva $\alpha$  nieko $\alpha$ ko hodín. Neskôr, ak potrebujete  $\alpha$ ubovo $\alpha$ ný z vymazaných licen $\triangle$ ných programov alebo volite $\triangle$ ných  $\triangle$ astí, mô $\triangle$ ete ich nain $\triangle$ talova $\triangle$ z týchto pások. Ak ich chcete nain∆talova∆, pou∆ite GO LICPGM a vyberte vo∆bu 11 (In∆talova∆ licen∆né programy).
- Niektoré systémy sa dodávajú so zálo∆nými páskami systému. Tieto zálo∆né pásky nie sú to isté ako distribu∆né médium softvéru. Distribu∆né médium softvéru mô∆ete pou∆i∆ na prein∆talovanie samostatných licen∆ných programov alebo volite∆ných ∆astí, ale nemô $\triangle$ ete na to pou $\triangle$ i $\triangle$  zálo $\triangle$ né pásky systému. Ak nemô $\triangle$ ete nájs $\triangle$  pôvodné in $\triangle$ tala $\triangle$ né médiá alebo sa systém s nimi nedodáva, musíte ulo $\triangle$ i $\triangle$  licen $\triangle$ né programy a volite $\triangle$ né  $\Delta$ asti skôr ne $\Delta$  ich vyma $\Delta$ ete. Túto ulo $\Delta$ enú kópiu budete potrebova $\Delta$  na obnovu licen∆ných programov alebo ich volite∆ných ∆astí v budúcnosti.

Témy [Tabuľka](#page-147-0) 8 na strane 140, Kapitola 12, ["Odkazy](#page-174-0) na softvér", na strane 167 (**Poznámky k in∆talácii vydania <b>i5/OS**, a iných licen∆ných programov) a k∆ú∆e v nasledujúcej tabu∆ke vám pomô $\Delta u$  zisti $\Delta$ , ktoré programy alebo volite $\Delta u$ é  $\Delta$ asti budete môc $\Delta v$ ymaza $\Delta$ .

| $K$ $\triangle$ ú $\triangle$ | Opis                                                                                                    |
|-------------------------------|----------------------------------------------------------------------------------------------------|
| a                             | Nemô∆ete vymaza∆ celý opera∆ný systém. Mô∆ete vymaza∆ volite∆né ∆asti, ale nie<br>vo∆bu 1 alebo 3 opera∆ného systému OS/400. |
| n                             | IBM odporú∆a nevymazáva∆ túto ∆as∆.                                                                                          |
| c                             | Túto ∆as∆ vyma∆te v prípade, ak pou∆ívate len aplikácie iSeries.                                                             |
|                               | Túto volite∆nú ∆as∆ potrebujú len vývojári softvéru.                                                                         |
| e                             | Nevyma∆te túto volite∆nú ∆as∆, ak pou∆ívate Print Services Facility/400.                                                     |
|                               | Vyma∆e túto ∆as∆, ak nepotrebujete kompilova∆ programy CL pre predo∆lé vydanie.                                              |
| g                             | Táto ∆as∆ je samostatne objednate∆ná vlastnos∆.                                                                              |

*Tabuľka 7. Tabuka kúov pre vymazanie neelaných licenných programov*

| $K$ $\triangle$ ú $\triangle$ | Opis                                                                                                    |  |
|-------------------------------|----------------------------------------------------------------------------------------------------|--|
| $\mathbf h$                   | Túto volite∆nú ∆as∆ potrebujete, ak pou∆ívate aplikácie Unicode.                                                                                                    |  |
| $\mathbf{i}$                  | Ak pou $\triangle$ ívate produkty IBM eServer iSeries Access Family, nevymazávajte ju.                                                                                                    |  |
| $\mathbf{J}$                  | Ak nepou∆ívate tohto ∆pecifického klienta, mô∆ete vymaza∆ celý licen∆ný program pre<br>daného klienta.                                                                                                    |  |
| k                             | Ak vyma∆ete túto volite∆nú ∆as∆, musíte najprv odstráni∆ QHLPSYS zo zoznamu<br>systémových kni∆níc. Pozrite si ∆as∆ "Úvahy o vymazávaní licen∆ných programov" na<br>strane 141, kde nájdete viac informácií.                                                                                                    |  |
| 1                             | Toto mô∆ete vymaza∆, ak to nepou∆ívate.                                                                                                    |  |
| m                             | Aby nenastal problém s nevykonaním konverzie Application Program Driver (Application<br>Program Driver) na pou∆itie s technológiou PowerPC a zopakovaním v∆etkých<br>Application Program Driverprác, spolo∆nos∆ IBM odporú∆a nakonfigurova∆ Application<br>Program Driver na vypnutie Zjednodu∆eného prihlasovacieho panelu. Ak chcete zakáza∆<br>Zjednodu∆ený prihlasovací panel a povoli∆ ∆tandardný prihlasovací panel, vykonajte<br>nasledujúce kroky. Prihláste sa s ID u∆ívate∆a, ktorý má rovnaké oprávnenie ako<br>QSECOFR a zadajte STRAPD: |  |
|                               | Vyberte 1. Application Program Driver<br>1.<br>Vyberte 2. In∆talova∆ a vymaza∆ aplikácie<br>2.                                                                                                    |  |
|                               | Vyberte 6. In∆talova∆ ∆tandardný prihlasovací panel<br>3.                                                                                                    |  |
|                               | Po vykonaní týchto krokov bude aktívny ∆tandardný prihlasovací panel. Teraz mô∆ete<br>ulo∆i∆ va∆e údaje a za∆a∆ migráciu.                                                                                                    |  |

<span id="page-147-0"></span>*Tabuľka 7. Tabuka kúov pre vymazanie neelaných licenných programov (pokračovanie)*

| K∆ú∆e           | Licen∆ný program a volite∆ne in∆talovate∆ná ∆as∆ produktu                         | $\triangle$ íslo pre vo $\triangle$ bu<br>produktu |
|-----------------|-----------------------------------------------------------------------------------|----------------------------------------------------|
| a               | 5722-SS1 OS/400                                                                   |                                                    |
| a               | Roz∆írená základná podpora                                                        | 1                                                  |
| $\mathbf k$     | Online informácie pre OS/400 (informácie online pomoci)                           | $\overline{2}$                                     |
| a               | Roz∆írená základná podpora adresárov                                              | 3                                                  |
| $\mathbf c$     | OS/400 Prostredie System/36 a System/38                                           | 5 a 6                                              |
| d               | Kni∆nica vzorových nástrojov pre OS/400                                           | 7                                                  |
| e               | OS/400 Fonty kompatibility AFP                                                    | 8                                                  |
| $\mathbf f$     | OS/400 Podpora kompilátora *PRV CL                                                | 9                                                  |
| b, i            | Hostite∆ské servery OS/400                                                        | 12                                                 |
| $\mathbf d$     | OS/400 System Openness Includes                                                   | 13                                                 |
| 1               | OS/400 GDDM                                                                       | 14                                                 |
| $\mathbf{g}$    | OS/400 - Roz∆írenia média a úlo∆ného priestoru                                    | 18                                                 |
| 1               | Volite∆né ∆asti opera∆ného systému OS/400 21, 22, 25, 30, 31,<br>33, 34, 35 a 43. | $21 - 43$                                          |
| h               | OS/400 - Medzinárodné komponenty pre Unicode                                      | 39                                                 |
| $\vert i \vert$ | 5722-XW1 IBM eServer iSeries Access Family                                        | Základ                                             |
| $\vert i \vert$ | 5722-XW1 iSeries Access Enablement Support                                        | 1                                                  |
| $\mathsf{J}$    | 5722-XE1 IBM eServer iSeries Access for Windows                                   | Základ                                             |

*Tabuľka 8. Vymazanie nepotrebných licenných programov a volitených astí po dokonení in*otalácie

*Tabuľka 8. Vymazanie nepotrebných licenných programov a volitených astí po dokonení intalácie (pokračovanie)*

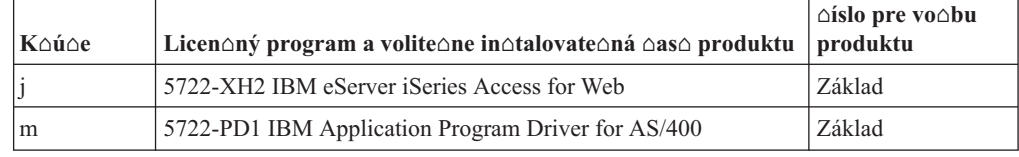

## <span id="page-148-0"></span>**Úvahy o vymazávaní licenných programov**

Pomocou týchto poznámok ur $\triangle$ ite jedine $\triangle$ né situácie, ktoré sa mô $\triangle$ u vyskytnú $\triangle$  pri vymazávaní niektorých licen∆ných programov.

Nepokú $\triangle$ ajte sa pou $\triangle$ i $\triangle$  príkaz DLTLIB (Delete Library) na odstránenie licen $\triangle$ ného programu alebo volite $\triangle$ nej  $\triangle$ asti licen $\triangle$ ného programu zo systému. Niektoré licen $\triangle$ né programy kopírujú objekty do iných kni∆níc; príkaz DLTLIB nevyma∆e duplikované objekty. Ak pou $\triangle$ ijete príkaz DLTLIB na vymazanie licen $\triangle$ ného programu alebo volite $\triangle$ nej  $\triangle$ asti, licen∆ný program mô∆e zosta∆ ∆iasto∆ne nain∆talovaný. Zoznam kni∆níc od spolo∆nosti IBM, ktoré sú organizované licen $\triangle$ ným programom, nájdete v príru $\triangle$ ke Programovanie CL

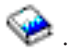

Ak nedoká $\triangle$ ete vymaza $\triangle$  licen $\triangle$ ný program, mô $\triangle$ e to by $\triangle$  preto,  $\triangle$ e kni $\triangle$ nica pre licen $\triangle$ ný program existuje v jednom z kni $\triangle$ ných zoznamov. Urobte nasledujúce:

- 1. Pou $\triangle$ ite príkaz WRKSYSVAL a skontrolujte zoznam systémových kni $\triangle$ níc a zoznamy uƒvate∆ských kni∆níc.
- 2. Po zobrazení obrazovky Práca so systémovými hodnotami, napí∆te 5 ved∆a systémových hodnôt QSYSLIBL a QUSRLIBL, aby sa zobrazili priradené knionice.
- 3. Ak je na tejto obrazovke uvedená kni $\Delta$ nica pre licen $\Delta$ ný program, stla $\Delta$ ením klávesu Enter sa vrá∆te na obrazovku Práca so systémovými hodnotami.
- 4. Napí∆te 2, aby ste zmenili systémovú hodnotu.
- 5. Po zobrazení obrazovky Zmena systémovej hodnoty pou∆ite medzerník na odstránenie po∆adovanej kni∆nice licen∆ného programu zo zoznamu kni∆níc.

Svoj licen $\triangle$ ný program budete môc $\triangle$  vymaza $\triangle$  po nasledujúcom IPL.

## **Vymazanie licenných programov**

Na vymazanie licen $\triangle$ ného programu pou $\triangle$ ite tu uvedené pokyny.

- 1. Napí∆te GO LICPGM a stla∆te kláves Enter. Zobrazí sa obrazovka Práca s licen∆nými programami.
- 2. Vyberte vo $\triangle$ bu 12 (Vymaza $\triangle$  licen $\triangle$ né programy). Zobrazí sa obrazovka Vymazanie licen $\triangle$ ných programov.
- 3. Napí $\Delta t$  (Vymaza $\Delta$ ) do st $\Delta p$ ca Vo $\Delta b$ a pred ka $\Delta d\phi$  licen $\Delta n\dot{\phi}$  program, ktorý chcete vymaza $\triangle$ . Ak chcete zobrazi $\triangle$   $\triangle$ al $\triangle$ ie licen $\triangle$ né programy, stránkujte nadol.
- 4. Stla∆te Enter. Zobrazí sa obrazovka Potvrdenie vymazania licen∆ných programov.
- 5. Ak sú va∆e výbery správne, stla∆te kláves Enter. Ak chcete vykona∆ opravy, stla∆te kláves F12.
- 6. Po vymazaní licen $\triangle$ ných programov dostanete od systému potvrdzovacie správy.
- 7. Stla∆ením klávesu F12 sa vrá∆te do ponuky Práca s licen∆nými programami.

Ak máte problém pri vymazávaní licen $\triangle$ ného programu pomocou týchto krokov, napí $\triangle$ te ENDSBS \*IMMED a stla∆te kláves Enter. Potom pokra∆ujte znova s krokom 1 na [strane](#page-148-0) [141.](#page-148-0)

# <span id="page-150-0"></span>**Kapitola 11. Odstraovanie problémov s intaláciou softvéru**

Tieto informácie opisujú be∆né problémové scenáre, metódy zotavenia a spôsoby ako získa∆ pomoc, ak narazíte na problém po $\triangle$ as in $\triangle$ talácie softvéru.

Chybové správy a referen $\triangle$ né kódy (známe aj ako systémové referen $\triangle$ né kódy alebo SRC) vám oznamujú, aká chyba sa vyskytla po∆as procesu in∆talácie. Pomocou týchto chybových správ alebo referen $\triangle$ ných kódov mô $\triangle$ ete ur $\triangle$ i $\triangle$ , ktorá  $\triangle$ as $\triangle$  procesu zlyhala.

### **Kde zaa s obnovou**

Ke $\Delta$  zistíte,  $\Delta$ e máte chybu pri in $\Delta$ talácii, najprv musíte ur $\Delta$ i $\Delta$ , ktoré by mali by  $\Delta$  va $\Delta$ e prvé kroky na obnovu.

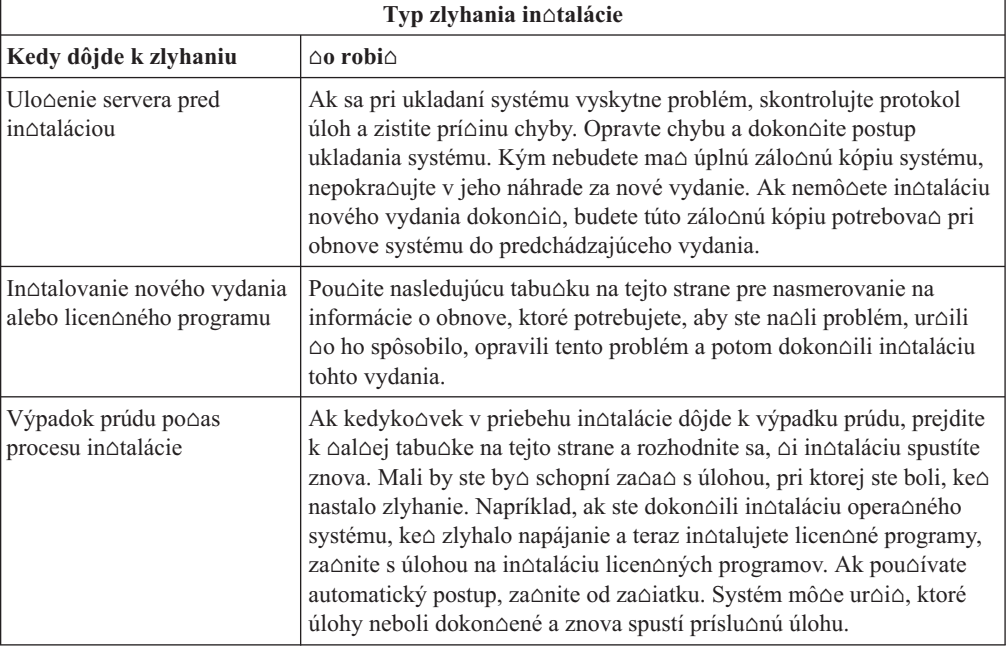

Ak proces in $\triangle$ talácie zlyhá a nemô $\triangle$ ete pokra $\triangle$ ova $\triangle$  s aktuálnou in $\triangle$ taláciou, pou $\triangle$ ite knihu

 $Zálohovanie a obnova$  a zálo $\triangle$ nú kópiu vá $\triangle$ ho servera na obnovenie predchádzajúceho vydania.

V krajnom  $\triangle$ avom st $\triangle$ pci nasledujúcej tabu $\triangle$ ky nájdite tú  $\triangle$ as $\triangle$  in $\triangle$ talácie, v ktorej ste sa po $\triangle$ as zlyhania nachádzali. V druhom st $\triangle$ pci lokalizujte, ktorú úlohu ste vykonávali v tejto asti. Nájdite prvú úlohu, pri ktorej sa poas intalácie vyskytla chyba a na urenie bodu spustenia pou $\triangle$ ite údaje, uvedené v poslednom st $\triangle$ pci.

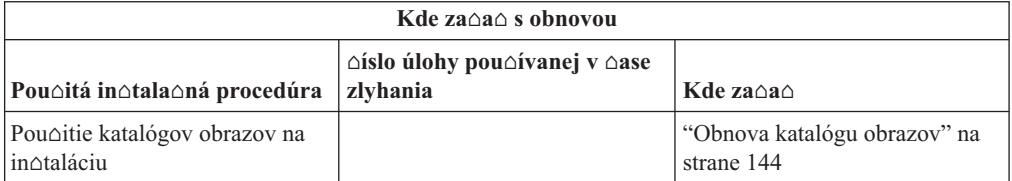

<span id="page-151-0"></span>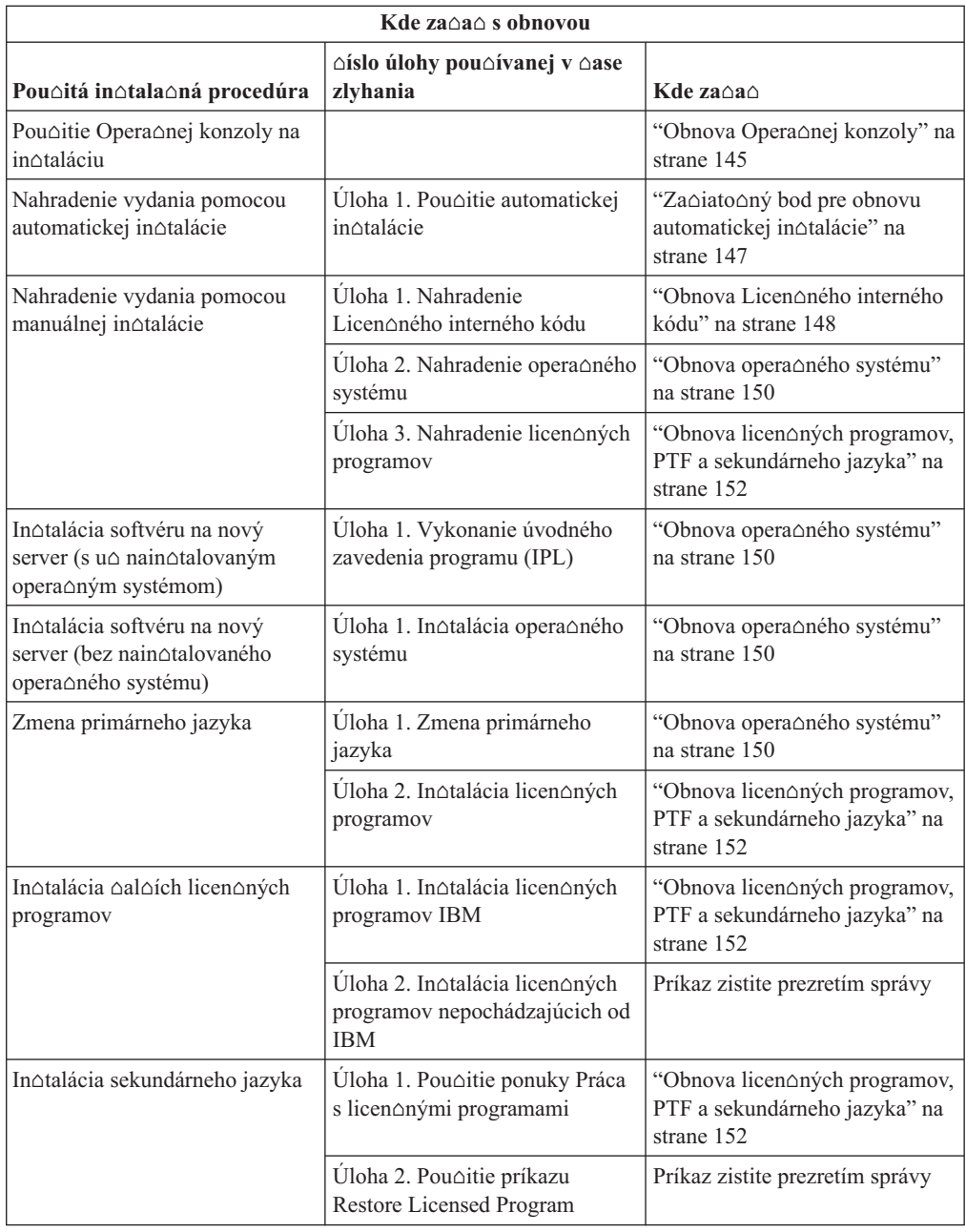

# **Obnova katalógu obrazov**

Ak ste na in∆taláciu pou∆ili katalóg obrazov, vykonajte tieto procedúry na ur∆enie miesta, kde do $\triangle$ lo k chybe a vhodnej opravnej akcie.

Nasledujúca tabu $\triangle$ ka uvádza chybové správy, ku ktorým mohlo dôjs $\triangle$ , ak na in $\triangle$ taláciu pou $\triangle$ ívate katalóg obrazov.

<span id="page-152-0"></span>*Tabuľka 9. Obnova kontroly katalógu obrazov*

| Správa                    | Opis                                                                                                    |
|---------------------------|----------------------------------------------------------------------------------------------------|
| CPF9897<br><b>CPDBD1E</b> | Prí∆ina (Kód prí∆iny 01): Disková jednotka zdroja zavedenia musí ma∆<br>minimálne 1074 MB vo∆ného úlo∆ného priestoru, aby ste mohli in∆talova∆ z<br>katalógu obrazov (virtuálne optické zariadenie).                   |
|                           | Obnova: Vykonajte procedúru pre uvo∆nenie priestoru v diskovej jednotke<br>ur∆enej ako zdroj na∆ítania a zopakujte va∆u po∆iadavku. Téma "Vy∆istenie<br>diskového úlo∆ného priestoru" na strane 45 obsahuje procedúru. |
|                           | Prí∆ina (Kód prí∆iny 02): In∆talácia vydania vy∆aduje dodato∆né vyhradenie<br>priestoru pre licen∆ný interný kód.                                                                                                    |
|                           | Zotavenie: Postupujte pod∆a pokynov v chybovej správe. ∆al∆ie informácie sú v<br>téme "Vy∆aduje sa: Alokovanie dodato∆ného priestoru pre Licen∆ný interný kód"<br>na strane 46.                                        |
|                           | Prí∆ina (Kód prí∆iny 03): Médium Licen∆ný interný kód nemá podporu pre<br>in∆taláciu na aktuálnu verziu, vydanie a modifikáciu nain∆talované na modeli<br>iSeries.                                                     |
|                           | Obnova: Zopakujte po∆iadavku v podporovanom vydaní.                                                                                                    |
|                           | Prí∆ina: Na aktualizáciu i5/OS V5R3 sa vy∆adujú PTF 5722SS1-SI17361<br>V5R1M0 a nevyhnutné PTF.                                                                                                    |
|                           | Zotavenie: Aplikujte opravy PTF a zopakujte po∆iadavku.                                                                                                    |
| CPF3DE5                   | Prí∆ina: Softvérové zmluvy Licen∆ný interný kód a Operating System/400 neboli<br>akceptované.                                                                                                    |
|                           | Zotavenie: Vykonajte kroky "Vy∆aduje sa: Akceptovanie softvérových zmlúv"<br>na strane 42.                                                                                                    |

### **Obnova Operanej konzoly**

Nasledujú be $\triangle$ né problémy, ktoré mô $\triangle$ u nasta $\triangle$  pri pou $\triangle$ ívaní Opera $\triangle$ nej konzoly po $\triangle$ as in∆talácie alebo vykonávania roz∆írenia i5/OS.

#### **Príznak: Medzi serverom a PC Operanej konzoly nie je pripojenie.**

Zásah: Ke $\triangle$  dostanete roz $\triangle$ írenie vydania i5/OS, dodané u $\triangle$ ívate $\triangle$ ské ID servisných nástrojov (okrem 111111111) stratia platnos $\triangle$ . Pri v $\triangle$ etkých roz $\triangle$ íreniach a in $\triangle$ taláciách musíte vytvori $\triangle$ pripojenie medzi serverom a PC Operanej konzoly pomocou 11111111 (osem jednotiek) pre u $\Delta$ ívate $\Delta$ ské ID servisných nástrojov aj pre predvolené heslo. Takto sa zabezpe $\Delta i$  úspe $\Delta n$ á autentifikácia následného pripojenia klienta na server. Toto je zvlá $\triangle \triangle$  dôle $\triangle$ ité pre automatické in∆talácie.

#### **Príznak: Referenný kód A6005008 a B6005008**

Pou∆ite túto tabu∆ku, ak ste dostali referen∆né kódy A6005008 alebo B6005008. Ak IPL nena∆lo konzolu a ak je typ konzoly nastavený na ∆oko∆vek okrem hodnoty 1, systém zobrazí kód A6005008 alebo B6005008.

• Ak sa pokú $\triangle$ ate pou $\triangle$ i $\triangle$  twinaxiálnu konzolu, jedinými relevantnými údajmi v tomto referen $\triangle$ nom kóde je slovo 16. Na ur $\triangle$ enie twinaxiálneho zlyhania pou $\triangle$ ite ni $\triangle$  $\triangle$ ie uvedenú tabu∆ku. Prvé 4 znaky tohto slova obsahujú posledné 4 znaky pôvodného typu zlyhania.

Napríklad, keby slov 16 obsahovalo 50010001, referen $\triangle$ ný kód týkajúci sa twinaxiálnych polo∆iek bude A6005001 a typ konzoly sa nastaví na pou∆ívanie twinaxiálnej konzoly. Pozrite príslu $\triangle$ ný referen $\triangle$ ný kód.

- Ak sa pokú $\triangle$ ate pou $\triangle$ íva $\triangle$  Opera $\triangle$ nú konzolu, v nasledovnej tabu $\triangle$ ke vyberte príslu $\triangle$ nú ∆as∆ pod∆a týchto informácií:
	- $-$  Lokálna konzola na sieti po $\triangle$ íva slová 13, 14 a 15.
	- $-$  Lokálna konzola priamo pripojená na server pou $\triangle$ íva slová 17, 18 a 19.
- Poznámka: Ak ste práve vymenili LAN adaptér spojený s Opera $\triangle$ nou konzolou (LAN), musíte po $\triangle$ ka $\triangle$  aspo $\triangle$  35 minút, kým server nenájde a neza $\triangle$ ne pou $\triangle$ íva $\triangle$  novú kartu LAN adaptéra. Akonáhle to server dosiahne, za $\triangle$ ne pou $\triangle$ íva $\triangle$  nový adaptér, konzola by sa mala spusti $\triangle$  a referen $\triangle$ ný kód zmizne.

| <b>LAN</b>                 |                                                                                                    |                                                                                                    |                                                                                      |
|----------------------------|----------------------------------------------------------------------------------------------------|----------------------------------------------------------------------------------------------------|--------------------------------------------------------------------------------------|
| Ak hodnota slova 13<br>je: | <b>Zlyhanie</b>                                                                                                    | Slovo 14 znamená:                                                                                                    | Slovo 15 znamená:                                                                    |
| $\mathbf{1}$               | Nezistil sa ∆iadny<br>podporovaný hardvér<br>alebo sa zistil iný ako<br>o∆akávaný hardvér<br>(napríklad ste vymenili<br>adaptér LAN IOA a<br>sériové ∆íslo je<br>rozdielne) |                                                                                                    | V niektorých prípadoch<br>sa mô∆e zobrazi∆<br>sériové ∆íslo<br>o∆akávaného adaptéra. |
| $\mathfrak{2}$             | Adaptéru LAN IOA sa<br>nepodarilo ohlásió                                                                                                    |                                                                                                    |                                                                                      |
| $\overline{3}$             | Chyba hardvéru                                                                                                    | Be∆né kódy chýb:<br>53001A80,53002AC0<br>Sie∆, kábel alebo LAN<br>adaptér nemusia by $\triangle$<br>funk∆né. Kód chyby<br>00000000 ozna∆uje, ∆e<br>adaptér bol ohlásený,<br>ale e∆te nebol<br>inicializovaný. Toto sa<br>momentálne<br>nepova∆uje za chybu.<br>Adaptér by sa mal<br>∆oskoro aktivova∆. Pri<br>ostatných kódoch chýb<br>sa obrá∆te na vá∆ho<br>poskytovate∆a slu∆ieb. | Pozícia karty alebo<br>sériové ∆íslo adaptéra                                        |
| $\overline{4}$             | Stav BOOTP: aj je<br>po∆et pokusov nula, pri<br>volaní je pripravený<br><b>BOOTP.</b> Ak po∆et<br>pokusov má hodnotu,<br>PC neodpovedal                                     | Po∆et pokusov                                                                                                    | Pozícia adaptéra alebo<br>sériové ∆íslo adaptéra                                     |

*Tabuľka 10. Referenný kód A6005008 a B6005008: LAN*

<span id="page-154-0"></span>

| <b>LAN</b>                 |                                                                                                    |                                                                                                    |                                               |
|----------------------------|----------------------------------------------------------------------------------------------------|----------------------------------------------------------------------------------------------------|-----------------------------------------------|
| Ak hodnota slova 13<br>je: | <b>Zlyhanie</b>                                                                                                    | Slovo 14 znamená:                                                                                                    | Slovo 15 znamená:                             |
| 5                          | Pripojenie LAN servera<br>je aktívne ale pripojenie<br>na PC zlyhalo. Sú PC a<br>server na rovnakej sieti?<br>Pou $\triangle$ ívajú rovnaký<br>protokol? Mô∆e PC<br>vykona∆ ping na<br>server? (ping<br>serverhostname) | IP adresa                                                                                                    | Pozícia karty alebo<br>sériové ∆íslo adaptéra |
| Slovo 16                   |                                                                                                    | Referen∆ný kód týkajúci sa twinaxiálnych<br>polo∆iek je reprezentovaný prvými 4 znakmi.<br>Hodnota typu konzoly je reprezentovaná<br>poslednými 4 znakmi vo formáte xxxx xxxx.<br>00 ozna∆uje nedefinované u∆ívate∆om<br>(stará predvolená hodnota)<br>01 ozna∆uje twinaxiálnu konzolu<br>02 ozna∆uje Opera∆nú konzolu (priama)<br>03 ozna∆uje Opera∆nú konzolu (LAN) |                                               |

*Tabuľka 10. Referenný kód A6005008 a B6005008: LAN (pokračovanie)*

*Tabuľka 11. Referenný kód A6005008 a B6005008: Kábel*

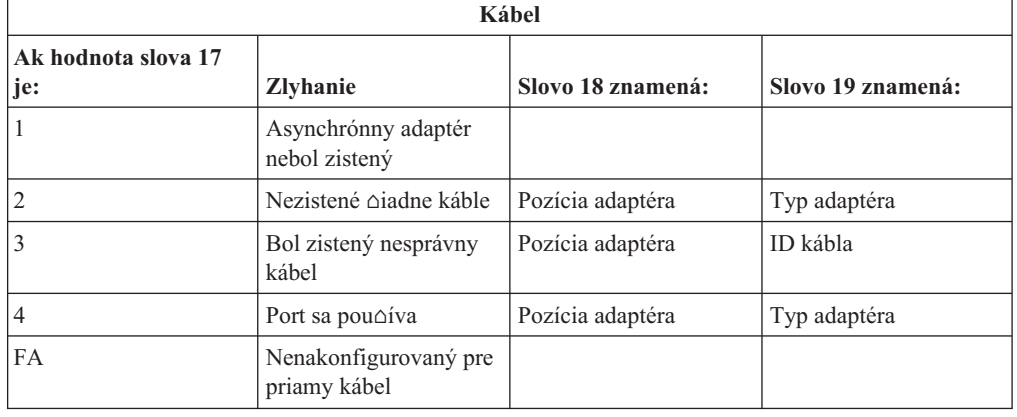

#### **Zaiatoný bod pre obnovu automatickej intalácie**

Ak ste pou∆ili proces automatickej in∆talácie (nahradenie vydania pou∆itím automatickej in∆talácie), pou∆ite nasledujúce informácie na ur∆enie, kde nastalo zlyhanie, a na ur∆enie príslunej akcie obnovy.

Po odstránení problému prejdite do  $\triangle$ asti "Opätovné spustenie procesu [automatickej](#page-163-0) in∆talácie" na strane 156.

- Aby ste mohli pou $\triangle$ i $\triangle$  obnovu automatickej in $\triangle$ talácie, musíte pou $\triangle$ i $\triangle$  rovnakú verziu, vydanie a modifikáciu distribu $\triangle$ ných médií, ktoré spôsobili zlyhanie.
- Aby mohol vá $\triangle$  systém vykona $\triangle$  analýzu problému, ak do $\triangle$ lo k zlyhaniu po $\triangle$ as procesu automatickej intalácie a prihlásenia, bude systém spustený pod riadiacim podsystémom QSYSSBSD. Po dokon∆ení IPL po in∆talácii sa riadiaci podsystém znovu aktivuje.

<span id="page-155-0"></span>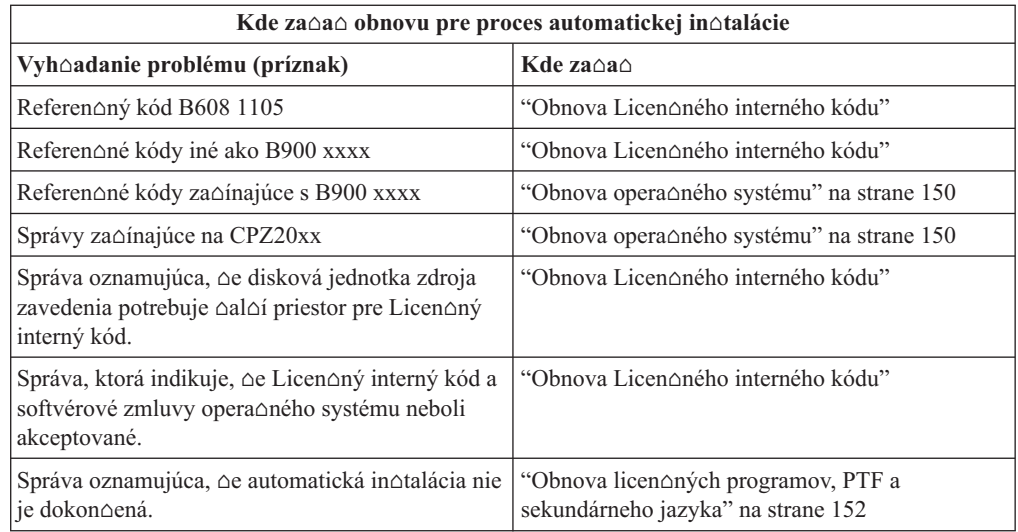

## **Obnova Licenného interného kódu**

Túto procedúru pou $\triangle$ ite, ak sa chyba objavila po $\triangle$ as in $\triangle$ talácie Interného licen $\triangle$ ného kódu.

1. Pou $\triangle$ ite nasledujúcu tabu $\triangle$ ku na ur $\triangle$ enie akcie, ktorú je potrebná, ak sa na obrazovke In∆talova∆ Licen∆ný interný kód - Chyba uká∆e nasledujúca správa: Vyskytla sa neodstránitenná chyba. Kód príniny chyby je uvedený ninnie. Táto inntalácia nemône byn dokonnená. Kód príniny oznámte vánmu autorizovanému poskytovateovi sluojeb. Neuskutoooujte opakované IPL systému, pokým váo autorizovaný poskytovaten slunieb nebude môch získan vnetky potrebné informácie.

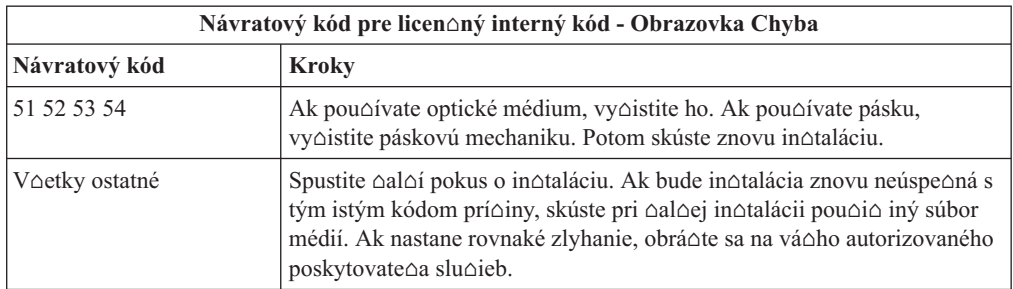

- 2. Ak dostanete správu oznamujúcu,  $\Delta e$  disková jednotka zdroja zavedenia potrebuje  $\Delta a$ l $\Delta i$ priestor pre Licen $\triangle$ ný interný kód, postupujte pod $\triangle$ a pokynov v chybovej správe. Predtým ako vyhradíte  $\triangle$ al $\triangle$ í diskový priestor pre Licen $\triangle$ ný interný kód sa presved $\triangle$ ite sa,  $\triangle$ i máte primeraný diskový priestor. Prísluné úlohy sú popísané v téme ["Zaistenie,](#page-50-0) aby server zodpovedal po∆iadavkám na diskovú pamä∆ pre aktualizácie" na strane 43. Úlohy pre vyhradenie  $\triangle$ al $\triangle$ ieho diskového priestoru sú v téme "Vy $\triangle$ aduje sa: [Alokovanie](#page-53-0) dodato∆ného priestoru pre Licen∆ný interný kód" na strane 46.
- 3. Ak ste dostali správu oznamujúcu,  $\Delta e$  neboli prijaté softvérové zmluvy Licen $\Delta n$ ý interný kód a Operating System/400, vykonajte kroky "Vyaduje sa: [Akceptovanie](#page-49-0) softvérových [zmlúv"](#page-49-0) na strane 42.
- 4. Referen $\triangle$ né kódy pre Licen $\triangle$ ný interný kód získate z jedného z nasledujúcich zdrojov:
	- Ak referen $\Delta n\dot{v}$  kód je vo forme A6xx 6xxx, pozrite si dodatok o referen $\Delta n\dot{v}$ ch kódoch

Licen∆ného interného kódu v publikácii Zálohovanie a obnova ...

- Ak sa objaví akýko $\triangle$ vek iný referen $\triangle$ ný kód ne $\triangle$  A6xx 6xxx, prejdite na tému Analýza serverových a systémových problémov v Informa $\triangle$ né centrum iSeries (Slu $\triangle$ by, **podpora a odstra∆ovanie problémov → Za∆íname s odstra∆ovaním problémov → Analýza serverových a systémových problémov**) a postupujte poda intrukcií.
- 5. Nájdite referen∆ný kód, ktorý je zobrazený na obrazovke ovládacieho panela a vykonajte príslu∆nú akciu na zotavenie. Ak referen∆ný kód znamená, ∆e nastala chyba na médiu, starostlivo vy $\triangle$ istite in $\triangle$ tala $\triangle$ né zariadenie. Ak pou $\triangle$ ívate optické médium, vy $\triangle$ istite ho. Ak pouƒvate pásku, dôkladne vy∆istite ∆ítaciu hlavu pásky a páskovú dráhu. Pokra∆ujte alej nasledujúcim krokom. Ak sa zobrazí alia chybová správa, svediaca o výskyte chyby na tom istom médiu, pou $\triangle$ ite na dokon $\triangle$ enie in $\triangle$ tala $\triangle$ ného postupu iný súbor médií.
- 6. Pokú∆ate sa vykona∆ jednu z nasledujúcich mo∆ností:
	- In $\triangle$ talova $\triangle$  z optického média, ke $\triangle$  je povolené alternatívne in $\triangle$ tala $\triangle$ né zariadenie.
	- Pou $\triangle$ ite alternatívne in $\triangle$ tala $\triangle$ né zariadenie, ktoré nie je povolené.

Prejdite do ∆asti "Nastavenie [alternatívneho](#page-190-0) in∆tala∆ného zariadenia" na strane 183 alebo "Vypnutie [alternatívneho](#page-193-0) in∆tala∆ného zariadenia" na strane 186 a vykonajte príslu∆nú procedúru.

Ak nemô∆ete nájs∆ informáciu o adrese, alebo ak sa zmenila konfigurácia a adresa je nesprávna, musíte ur $\Delta i \Delta$  adresu fyzickou kontrolou. Táto kontrola mô $\Delta e$  by $\Delta z$ lo $\Delta i$ tá a môe sa odliova v závislosti od modelu váho systému a na konkrétnej konfigurácii va $\triangle$ ich zberníc IO. Z tohto dôvodu IBM odporú $\triangle$ a, aby ste zavolali va $\triangle$ u nasledujúcu úrove∆ podpory pre pomoc pri ur∆ení adries pre alternatívne in∆tala∆né zariadenie. Pre tento typ pomoci budete mo∆no potrebova∆ servisnú zmluvu.

7. Znovu spustite in∆tala∆ný postup.

Ak ste pou∆ili proces automatickej in∆talácie, prejdite do ∆asti ["Opätovné](#page-163-0) spustenie procesu [automatickej](#page-163-0) in $\triangle$ talácie" na strane 156 a znovu spustite in $\triangle$ tala $\triangle$ ný proces. Aby ste spustili proces automatickej obnovy in∆tala∆ného procesu, musíte do in∆tala∆ného zariadenia zavies $\triangle$  prvú jednotku.

Ak ste pou∆ili proces manuálnej in∆talácie, prejdite do ∆asti ["Opätovné](#page-164-0) spustenie procesu manuálnej in∆talácie" na strane 157 a znovu spustite in∆tala∆ný proces.

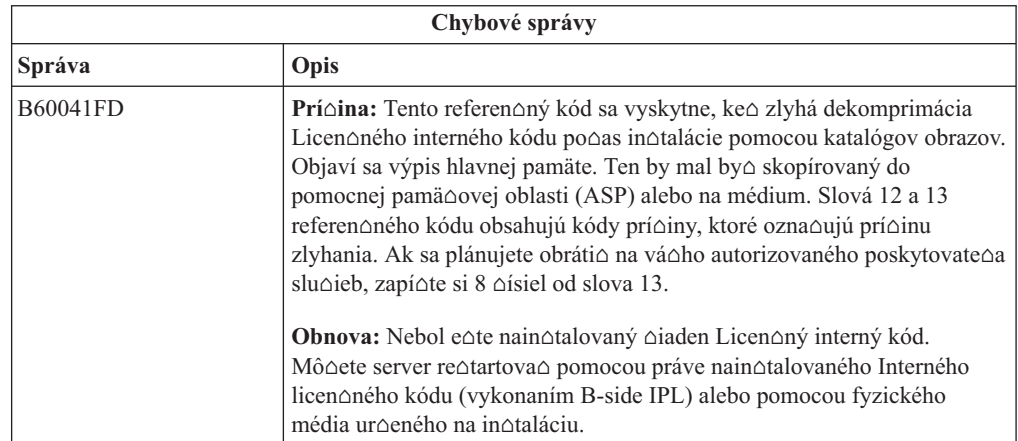

V nasledujúcej tabu $\triangle$ ke sú vymenované chybové správy, ktoré sa mô $\triangle$ u objavi $\triangle$  v priebehu in∆talácie Interného licen∆ného kódu s pou∆itím katalógu obrazov.

<span id="page-157-0"></span>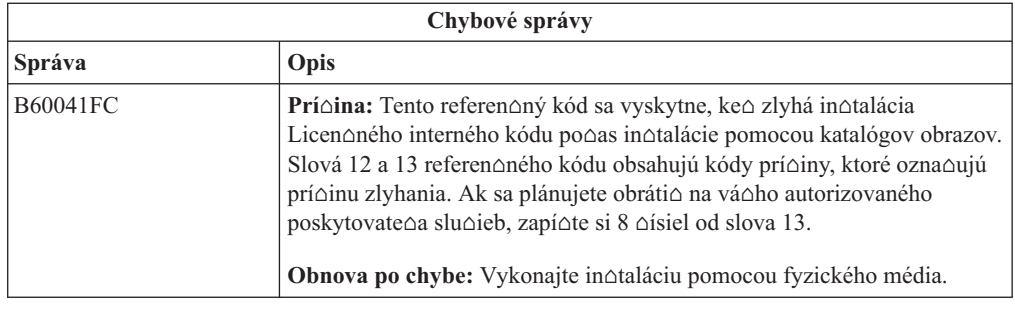

### **Obnova operaného systému**

Túto procedúru pou∆ite v prípade, ak do∆lo k chybe pri in∆talácii opera∆ného systému i5/OS.

- 1. Ak sa problém vyskytne vtedy, ke $\triangle$  vymie $\triangle$ ate alebo in $\triangle$ talujete opera $\triangle$ ný systém, na displeji ovládacieho panela sa objaví referen∆ný kód alebo sa na konzole zobrazí chybová správa. Pomocou nasledujúcich tabuliek zistite prí $\triangle$ inu problému a vykonajte uvedenú akciu. Potom pokra∆ujte ∆al∆ím krokom na zozname.
- 2. Ak ste pou $\triangle$ ili proces automatickej in $\triangle$ talácie, spustite znovu tento proces pomocou pokynov v  $\triangle$ asti "Opätovné spustenie procesu [automatickej](#page-163-0) in $\triangle$ talácie" na strane 156.
- 3. Pomocou nasledujúcich krokov spustite znova manuálnu in∆taláciu.

Upozornenie: Ak ju vykonáte na primárnom oddiele pri sú∆asne aktívnych sekundárnych oddieloch, v∆etky oddiely okam∆ite vykonajú IPL. Ak máte aktívne sekundárne oddiely, pred pou $\triangle$ itím tejto procedúry ich vypnite.

- a. Zave∆te prvý disk (B29xx\_01) do in∆tala∆ného zariadenia pre alternatívne IPL. Pripravte zariadenie.
- b. Pou∆ite ovládací panel na nastavenie re∆imu na **Manuálny** a vyberte funkciu 03. Stla∆te kláves Enter na ovládacom paneli.
- c. Vrá∆te sa k úlohe, pri ktorej sa vyskytla chyba, a spustite túto úlohu znovu v tom kroku, kde sa na konzole zobrazí obrazovka IPL alebo In∆talácia systému.
- d. Po tom, ∆o odpoviete na displeji Potvrdenie in∆talácie opera∆ného systému, mali by ste si pozrie $\triangle$  displej Výber skupiny jazyka. Skontrolujte,  $\triangle$ i sa zobrazená jazyková vlastnos∆ zhoduje s jazykovou vlastnos∆ou pre in∆tala∆né médium OS/400, ktoré pouívate.

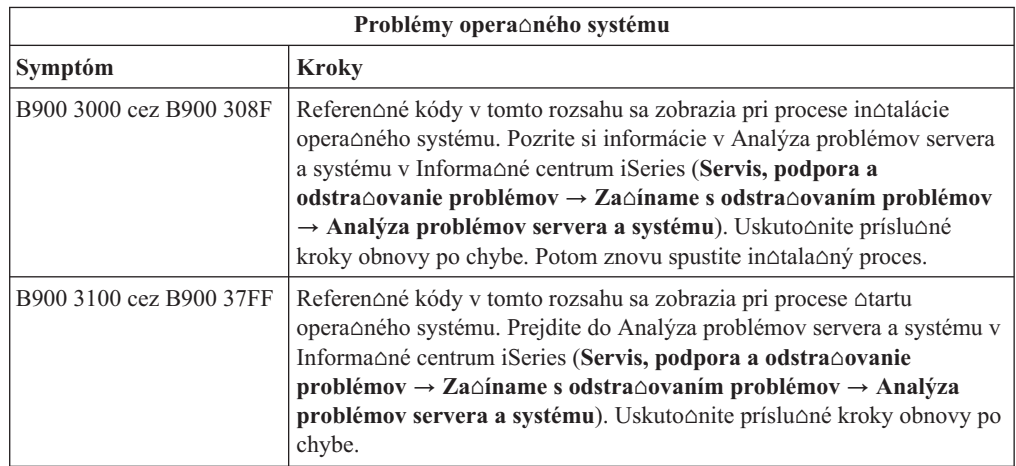

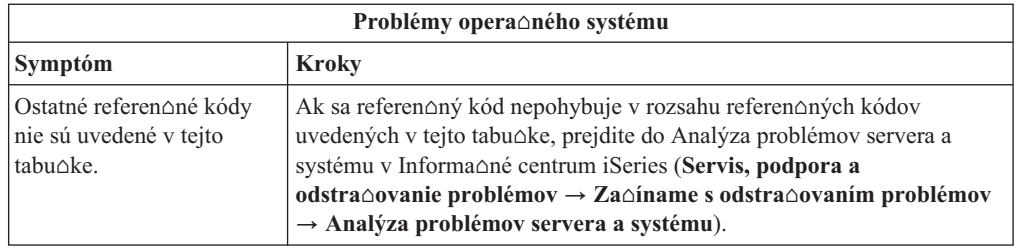

Nasledujúca tabu $\triangle$ ka obsahuje niektoré chybové správy, ktoré sa mô $\triangle$ u objavi $\triangle$  po $\triangle$ as in $\triangle$ talácie opera $\triangle$ ného systému.

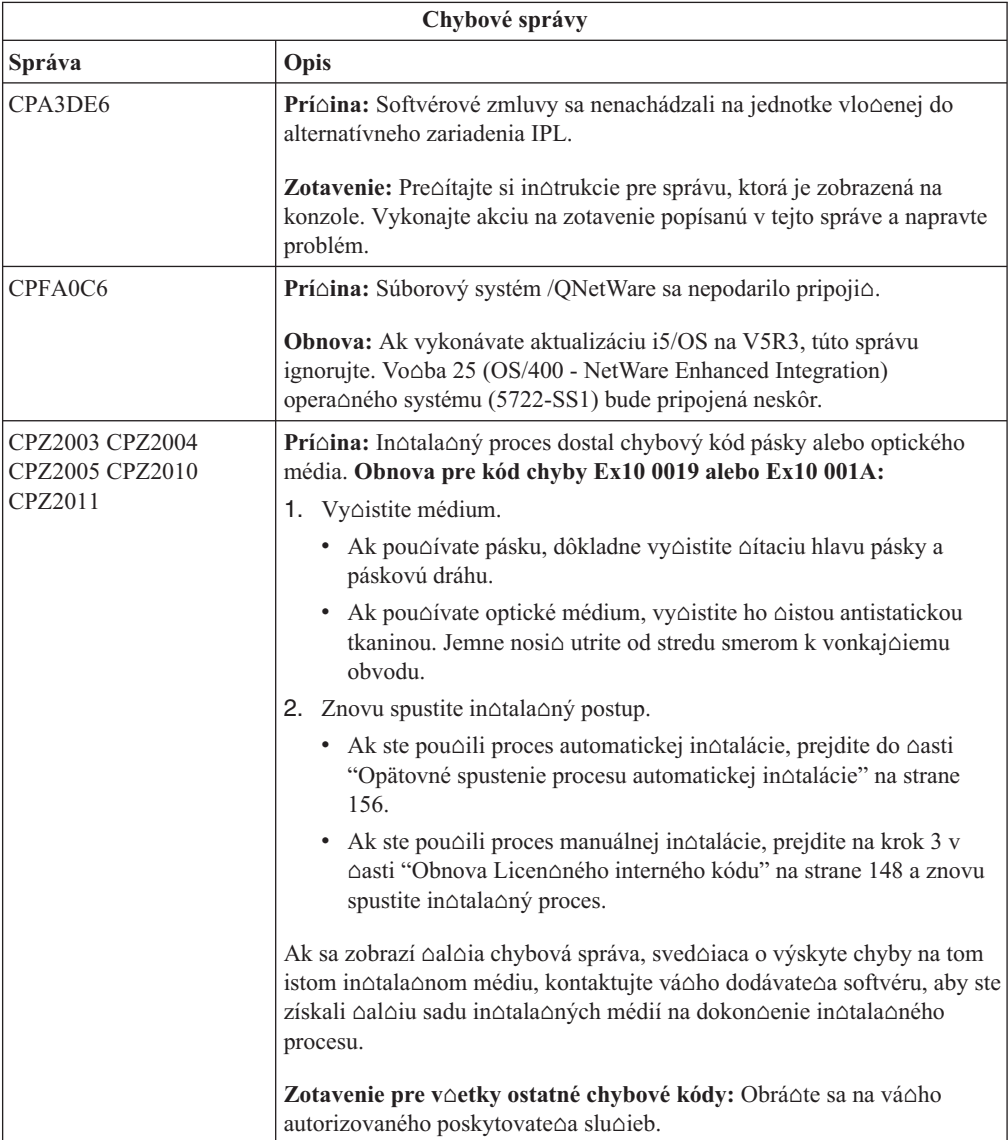

<span id="page-159-0"></span>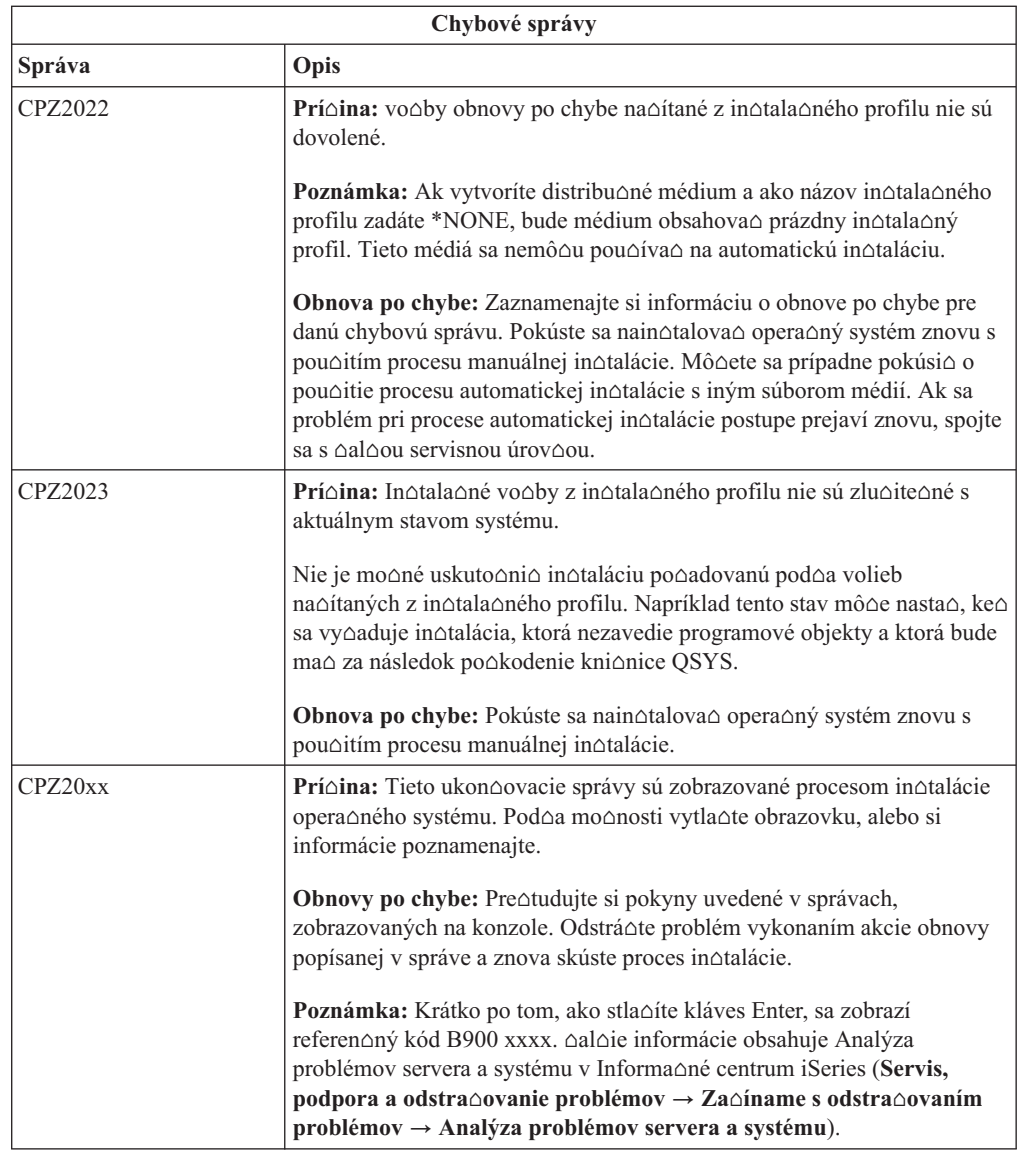

# **Obnova licenných programov, PTF a sekundárneho jazyka**

Túto procedúru pou $\triangle$ ite, ak sa vyskytne chyba pri in $\triangle$ talácii licen $\triangle$ ného programu, opravy PTF alebo sekundárneho jazyka.

- 1. Napí∆te GO LICPGM do príkazového riadka jazyka CL i5/OS.
- 2. V ponuke Práca s licen $\triangle$ nými programami napí $\triangle$ te 50 (Zobrazi $\triangle$  protokol správ). Stla $\triangle$ te Enter.
- 3. Zobrazí sa obrazovka Zobrazenie histórie in∆talácie. Stla∆te Enter.
- 4. Zobrazí sa obrazovka Zobrazenie obsahu protokolu histórie. Prezrite si správy a ur $\triangle$ ite stav in∆talácie licen∆ných programov a PTF. Správy ukazujú na tú ∆as∆ funkcií in∆talácie licen∆ného programu, kde sa vyskytla chyba. Oblasti, v ktorých sa mohla vyskytnú∆ chyba, mô∆u by∆ tieto:
	- In∆talácia kni∆níc dodávaných IBM
	- In∆talácia licen∆ných programov
	- · In∆talácia PTF
	- In $\triangle$ talácia sekundárneho jazyka

• Inicializa $\triangle$ ný postup

Ak poas procesu z predchádzajúceho zoznamu dôjde napríklad k zlyhaniu napätia, mô $\triangle$ ete vidie $\triangle$  správu,  $\triangle$ e bol tento proces spustený. Príklad takejto správy je Spustil sa in $\triangle$ tala $\triangle$ ný proces licen $\triangle$ ného programu. Ale stavová správa o zlyhaní alebo dokon∆ení sa nemusí zobrazi∆.

- 5. Mali by ste nájs∆ jednu, prípadne nieko∆ko správ, udávajúcich, pri ktorej kni∆nici alebo licen∆nom programe - dodávanom firmou IBM, sa vyskytla chyba. Ur∆ite si prezrite v∆etky správy. V∆etky správy zobrazíte príkazom F10 (Display all).
- 6. Informácie pomoci v re $\triangle$ ime on-line zobrazíte presunutím kurzora na správu a stla $\triangle$ ením klávesu Help. Pozrite si online pomocné informácie pre chybovú správu, aby ste získali identifikátor správy a  $\triangle$ al $\triangle$ ie informácie o prí $\triangle$ ine a odstránení zlyhania. Prejdite na tabu∆ku chybových správ v tejto téme a pozrite si zoznam mo∆ných správ, ktoré by sa vám mohli zobrazi $\triangle$ .
- 7. Kópia protokolu úlohy bola spoolovaná vo výstupnom fronte.

Ak chcete protokol úlohy lokalizova $\triangle$  a zobrazi $\triangle$ , zadajte jeden z nasledujúcich príkazov WRKSPLF (Work with Spool File):

- $\bullet$  Pri automatickej in $\triangle$ talácii zadajte nasledujúci príkaz a stla $\triangle$ te kláves Enter: WRKSPLF SELECT(QLPAUTO) ASTLVL(\*INTERMED)
- Pri manuálnej in∆talácii zadajte nasledujúci príkaz a stla∆te kláves Enter: WRKSPLF SELECT(QSECOFR) ASTLVL(\*INTERMED)
- Pri procese PTF zadajte nasledujúci príkaz a stla $\triangle$ te kláves Enter: WRKSPLF SELECT(QSYS \*ALL \*ALL SCPF) ASTLVL(\*INTERMED)

Ak je v dolnej asti správy zobrazené Viac..., stláajte kláves Page down (Posun nadol) kým sa neobjaví Koniec.... na poslednom zázname zadajte vo∆bu 5 (5=Zobrazi∆).

Poznámka: V $\triangle$ etky chybové správy, uvedené v protokole úlohy nnnnnn/QSYS/QLPINSTALL mô∆ete ignorova∆. Tieto správy nie sú správami o chybách in $\triangle$ talácie.

Prezrite si protokol úlohy a zistite,  $\Delta$ i neobsahuje chybové správy. Ur $\Delta$ ite prí $\Delta$ inu a obnovu kadej chybovej správy v protokole úlohy. Prejdite na tabuku chybových správ v tejto téme a pozrite si zoznam mo $\triangle$ ných správ, ktoré by sa mohli zobrazi $\triangle$ . Skontrolujte, i ste si pozreli celý protokol úlohy. Moný je výskyt viac ako jednej chyby. Protokol úlohy prezrite s pou $\triangle$ itím identifikátora správy. Pripomíname,  $\triangle$ e v identifikátore správy sa rozli∆ujú ve∆ké a malé písmená.

8. Vyberte si vo∆bu 10 (Zobrazenie nain∆talovaných licen∆ných programov) na obrazovke Práca s licen∆nými programami. St∆pec Stav nain∆talovaných sú∆astí nazna∆uje, ktoré licen $\Delta$ né programy a ich volite $\Delta$ né  $\Delta$ asti, sú nain $\Delta$ talované. St $\Delta$ pec Stav nain $\Delta$ talovaných sú $\triangle$ astí ozna $\triangle$ uje,  $\triangle$ i bol ka $\triangle$ dý licen $\triangle$ ný program úspe $\triangle$ ne nain $\triangle$ talovaný a  $\triangle$ i je kompatibilný s nain $\triangle$ talovaným opera $\triangle$ ným systémom. Pozrite si  $\triangle$ as $\triangle$  ["Hodnoty](#page-205-0) stavu in∆talácie" na strane 198, kde nájdete opis stavových hodnôt in∆talácie.

Mô $\triangle$ ete stla $\triangle$ i $\triangle$ kláves F11 a zobrazi $\triangle$  si obrazovku so st $\triangle$ pcom Nain $\triangle$ talované vydania. Objavia sa hodnoty verzie, vydania a modifikácie pre licen $\triangle$ né programy, ktoré sú nain∆talované kompatibilne alebo sú nain∆talované na minulej úrovni. Stlá∆aním klávesu Page down (Roll up) prejdite cez v $\triangle$ etky obrazovky, aby ste videli stav va $\triangle$ ich licen $\triangle$ ných programov.

Skontrolujte,  $\Delta i$  licen $\Delta n\gamma$  program, ktorý in $\Delta t$ alujete, nemá kód vlastností jazyka odli $\Delta n\gamma$ od kódu vlastností primárneho jazyka. Ak má, je licen∆ný program ozna∆ený ako \*ERROR, alebo je jeho stopec prázdny. Jazykové objekty pre licenoný program sa in $\triangle$ talujú do kni $\triangle$ nice sekundárneho jazyka. Obstarajte si distribu $\triangle$ né médiá so správnym kódom vlastností primárneho jazyka. Po stla∆ení klávesu F3 sa vrátite do ponuky Práca s licen $\triangle$ nými programami.

9. Po urcení príciny chyby a dokoncení odporúcaného kroku obnovy o chybe znovu spustite in∆tala∆ný postup. Ak ste pou∆ili automatickú in∆taláciu, prejdite do ∆asti "Opätovné spustenie procesu [automatickej](#page-163-0) in $\triangle$ talácie" na strane 156. Ak ste pou $\triangle$ ili proces manuálnej in∆talácie, prejdite do ∆asti ["Opätovné](#page-164-0) spustenie procesu manuálnej in∆talácie" na strane 157.

V nasledujúcej tabu $\triangle$ ke uvádzame niektoré z chybových správ spolu s mo $\triangle$ nými prí $\triangle$ inami chýb. Pozrite sa na správu na va $\triangle$ om serveri a ur $\triangle$ ite presnú prí $\triangle$ inu a obnovu.

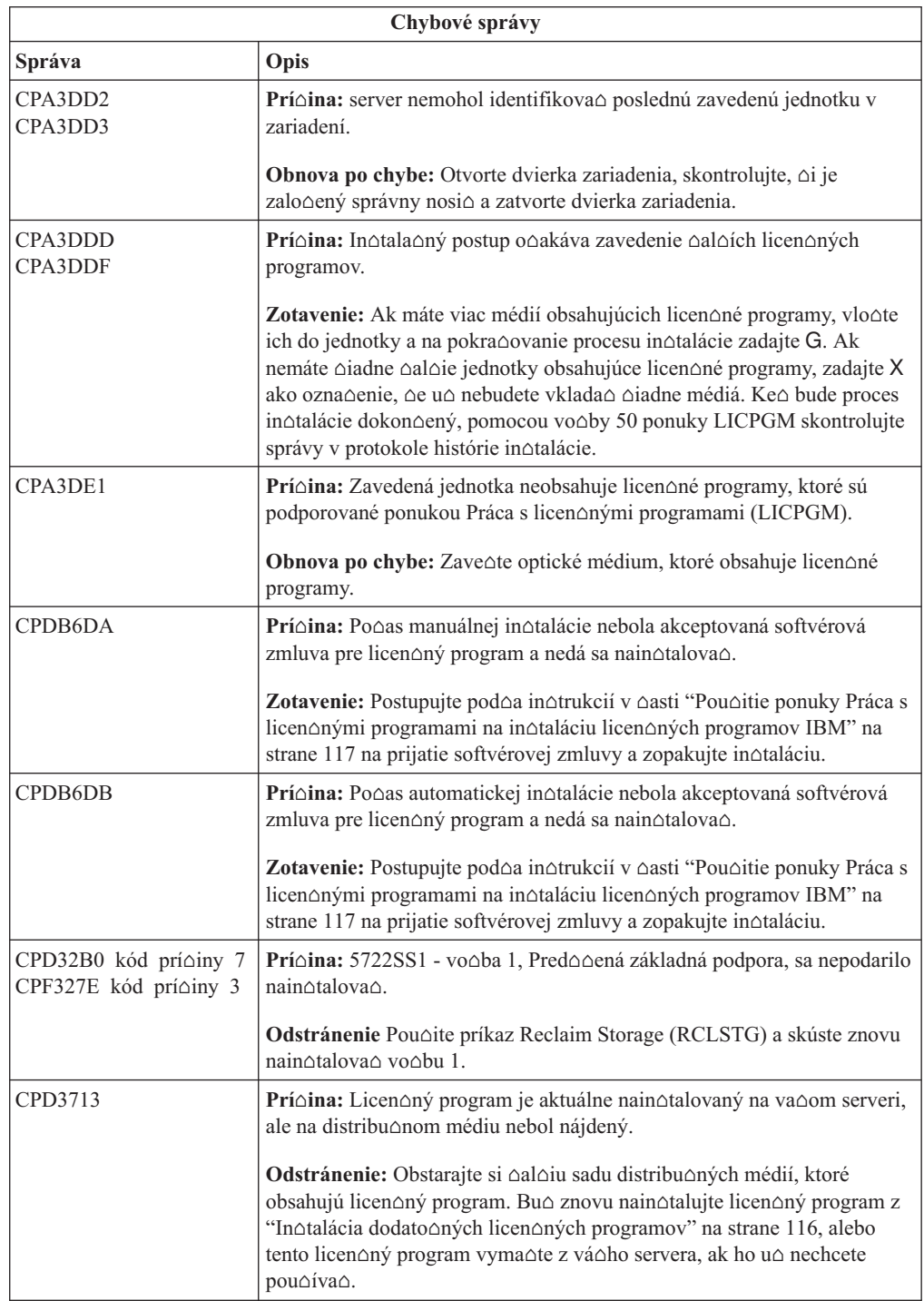

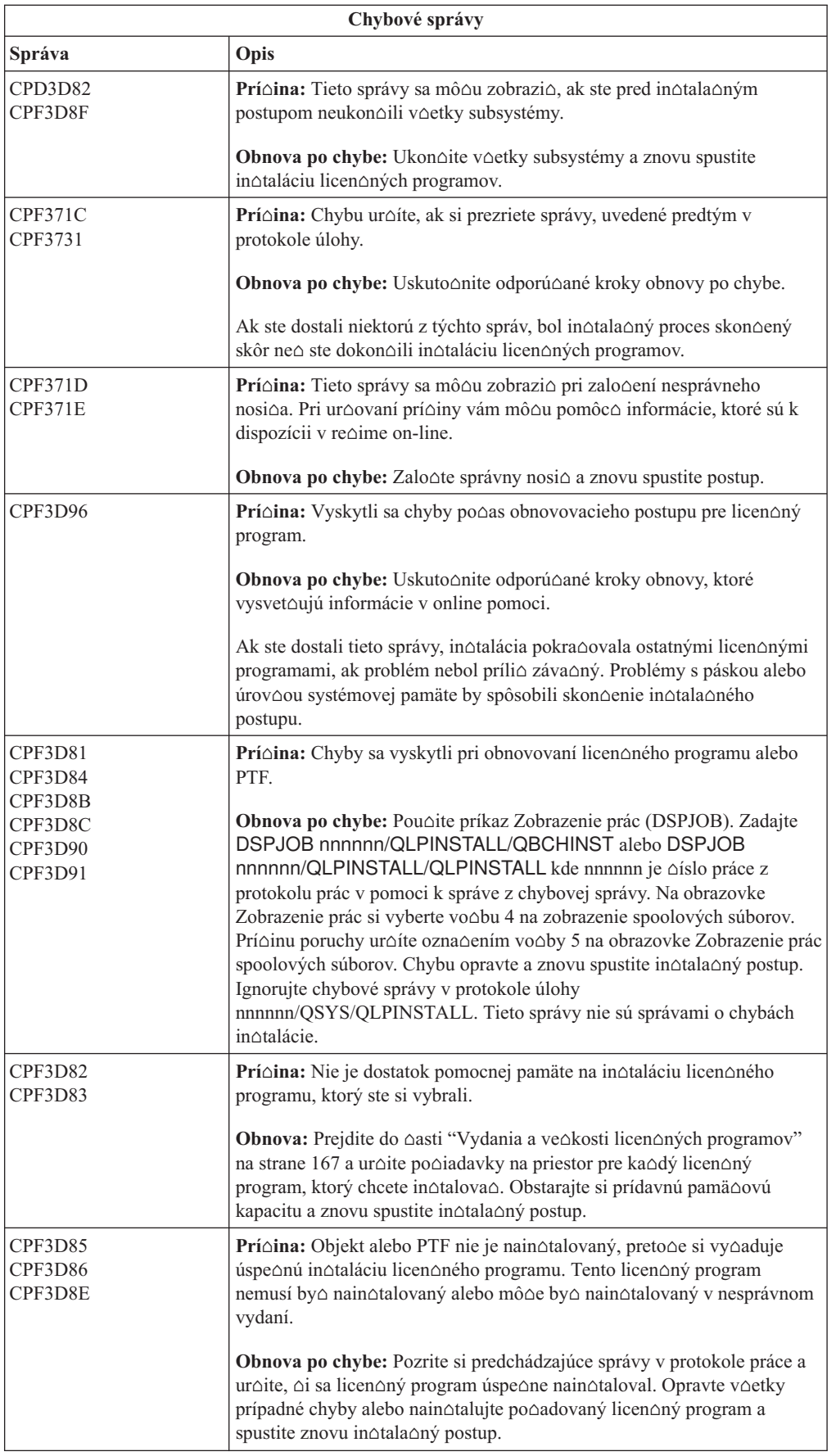

<span id="page-163-0"></span>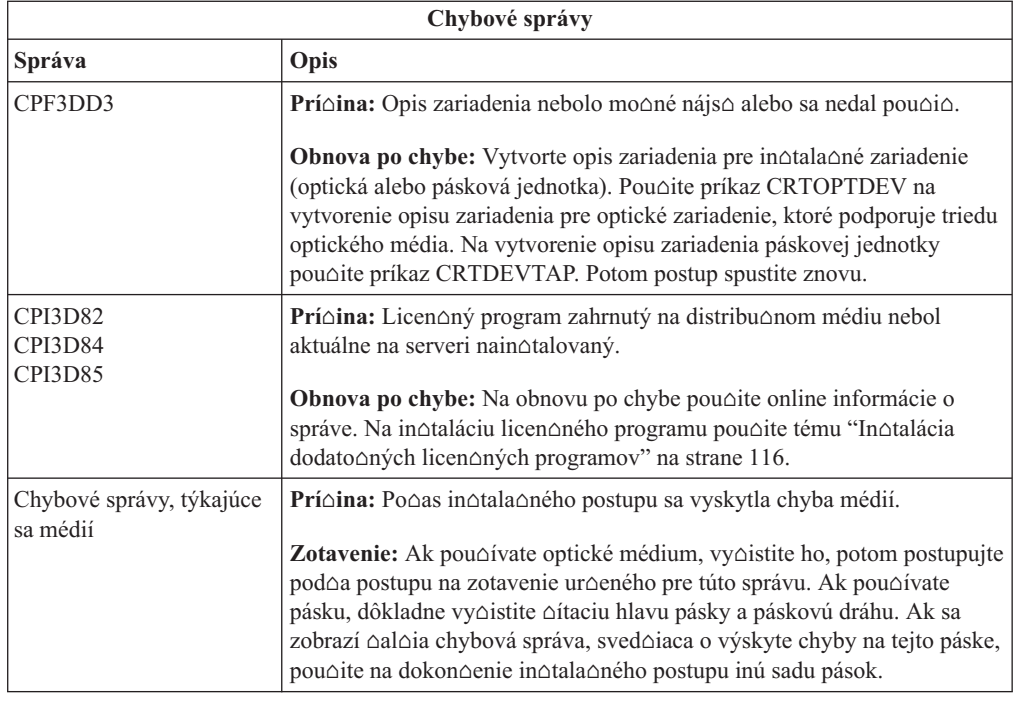

# **Opätovné spustenie procesu automatickej intalácie**

Ak chcete proces automatickej in∆talácie znova spusti∆ po obnovení po chybe, pou∆ite jednu z troch metód.

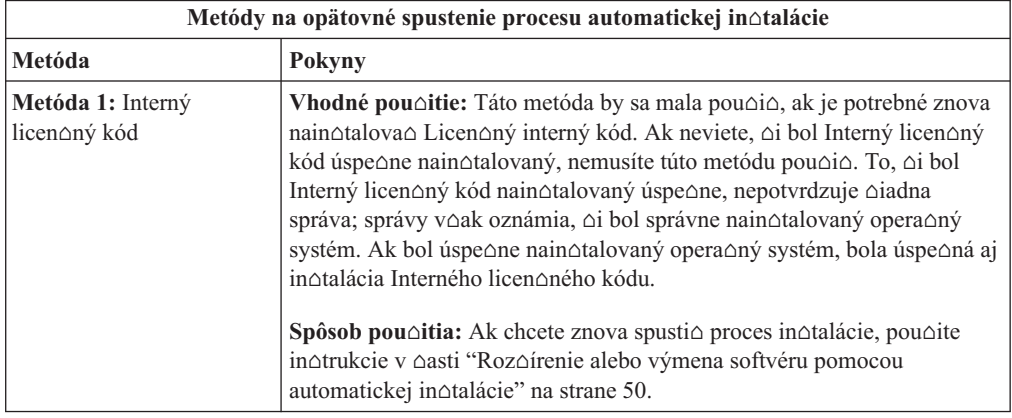

<span id="page-164-0"></span>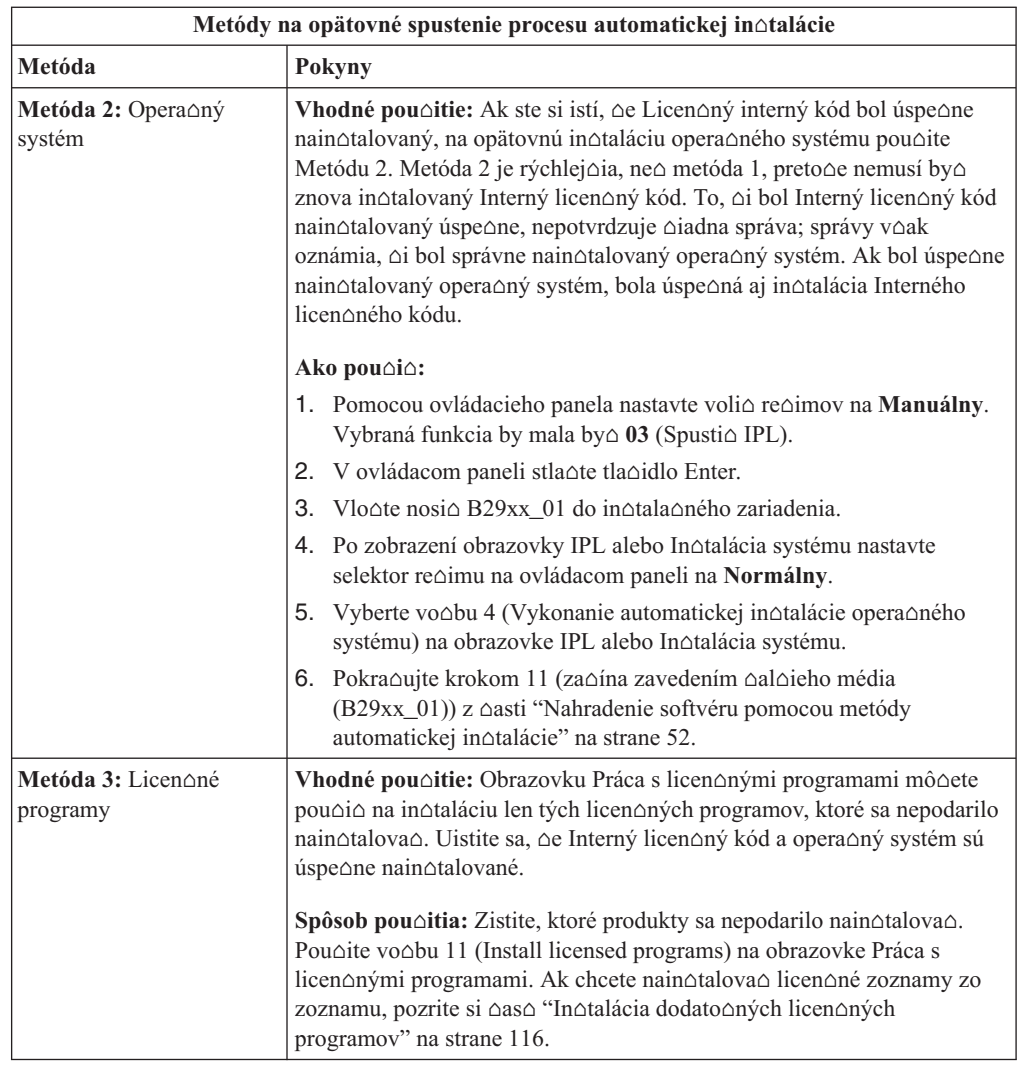

# **Opätovné spustenie procesu manuálnej intalácie**

Pou $\triangle$ ite jeden z týchto spôsobov, ak chcete znova spusti $\triangle$  proces manuálnej in $\triangle$ talácie po tom, ∆o prebehla obnova po chybe, ktorá sa vyskytla pri in∆talácii licen∆ných programov, opráv PTF a sekundárnych jazykov.

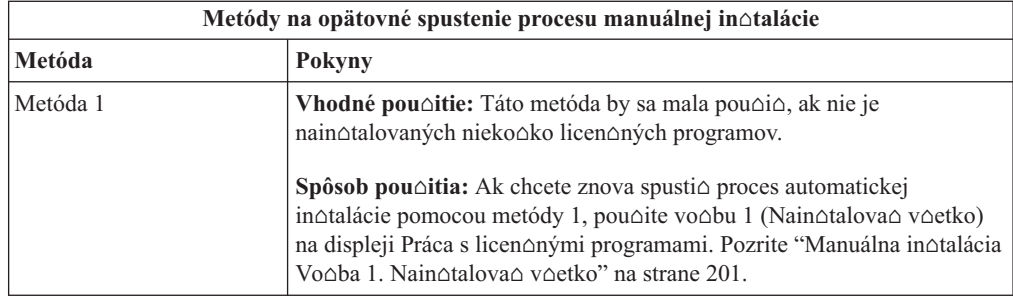

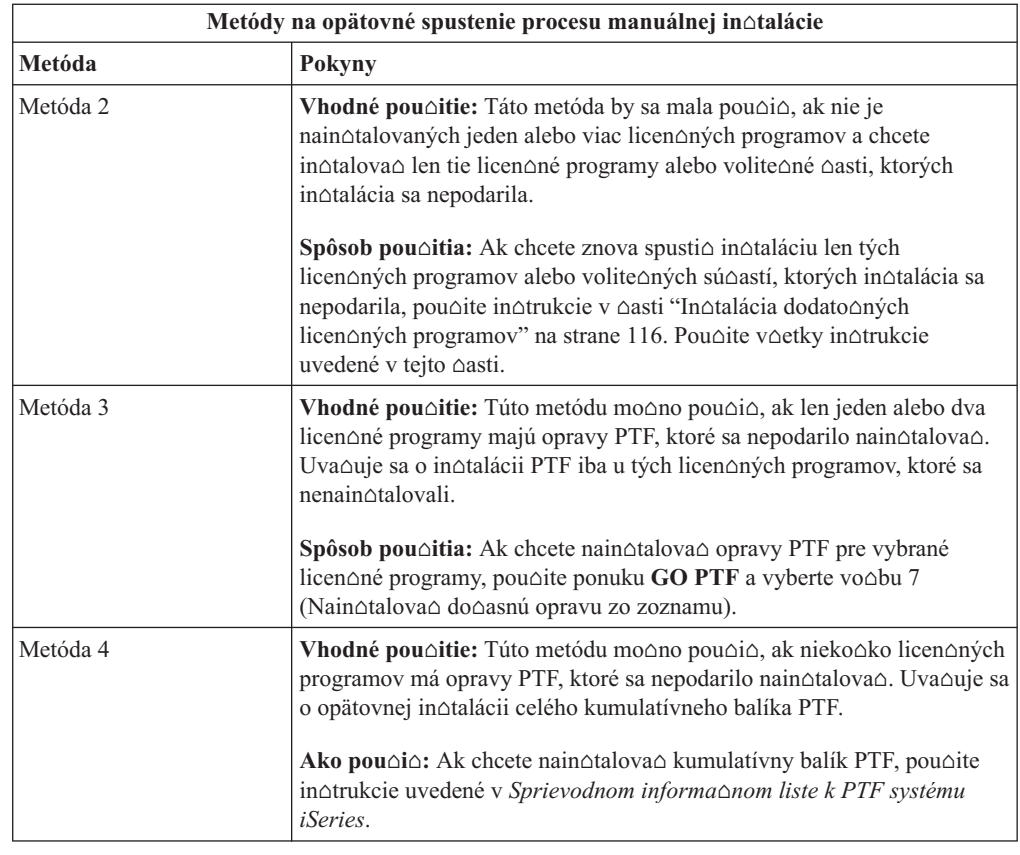

# **Obnova Initialize System (INZSYS)**

Pri vykonávaní vylep∆ovania softvéru je proces in∆talácie dokon∆ený, ke∆ je dokon∆ená ∩as∆ in∆talácie licen∆ného programu a je úspe∆ne dokon∆ený proces INZSYS. Tieto informácie pou∆ite v prípade, ∆e proces INZSYS nie je dokon∆ený.

In $\triangle$ tala $\triangle$ ný postup sa musí skon $\triangle$ i $\triangle$  pred automatickým spustením postupu INZSYS. Tento proces sa inicializuje po∆as ka∆dého IPL po nain∆talovaní kni∆nice OUSRSYS, ak sa úspe∆ne dokon∆il proces INZSYS. Postup INZSYS sa po∆as IPL neinicializuje, ak je systém v stave re $\triangle$ trikcie. Ak je proces INZSYS spustený po $\triangle$ as IPL, spustí sa v systémovej úlohe SCPF.

**Poznámka:** Ak pred in∆taláciou kumulatívneho balíka PTF uskuto∆níte IPL, presved∆te sa, ∆e postup INZSYS sa skon∆il pred spustením in∆talácie balíka PTF. Pou∆itie príkazu PTF pre dokonením procesu INZSYS spôsobí zlyhanie INZSYS.

as ukonenia INZSYS môe by rôzny. Na ukonenie tohto postupu nechajte dostatok  $\triangle$ asu.

Po zadaní vo $\triangle$ by 50 (Zobrazenie protokolu správ) z ponuky Práca s licen $\triangle$ nými programami by ste mali uvidie∆ správu Spustila sa inicializácia systému (INZSYS). Neskôr by ste mali uvidie správu Spracovanie inicializácie systému (INZSYS) bolo úspe ne dokon ené (CPC37A9). Ak neuvidíte správu o dokon∆ení alebo ak sa zobrazí správa lnicializácia systému bola neúspe $\triangle$ ná (INZSYS), prezrite si protokol úlohy a pod $\triangle$ a toho zistite problém. Na vyrie $\triangle$ enie problému pou $\triangle$ ite informácie z protokolu úlohy. Potom postup konverzie spustite znovu.

Ak chcete sami spusti∆ proces konverzie, mô∆ete pou∆i∆ dávkovú úlohu alebo do príkazového riadka CL (control language) i5/OS zada $\triangle$  INZSYS. Ak pou $\triangle$ ijete dávkovú úlohu, mô∆ete svoju pracovnú stanicu pou∆i∆, kým je proces spustený, ale server nesmie by∆ v stave obmedzenia. Dávkové úlohy nemô $\triangle$ u by $\triangle$  spustené, ak je server v stave obmedzenia. Ak z príkazového riadka CL zadáte INZSYS, IBM odporúa, aby bol server v obmedzenom stave. Nastavenie servera do stavu obmedzenia skracuje  $\triangle$ as potrebný na dokon $\triangle$ enie procesu INZSYS. Skôr ne∆ pou∆ijete príkaz INZSYS, nastavte výber re∆imu na **Normálny** a typ IPL na **B** (alebo na typ IPL, ktorý pou∆ívate pre ka∆dodenné operácie).

Obmedzený stav na serveri nastavíte nasledovným postupom:

- 1. Napí∆te CHGMSGQ QSYSOPR \*BREAK SEV(60) a stla∆te kláves Enter.
- 2. Mô∆e sa zobrazi∆ obrazovka so správami. Stla∆te Enter. (Ignorujte zobrazené správy.)
- 3. Zadajte príkaz ENDSBS (End Subsystem): ENDSBS \*ALL \*IMMED. Objaví sa správa Systém sa ukonoil v obmedzenom stave.

Pokra∆ujte stla∆ením Enter.

Konverzný postup znovu spustíte nasledujúcim postupom:

- 1. Napí∆te INZSYS a stla∆te kláves Enter.
- 2. Pomocou vo $\Delta$ by 50 (Zobrazi $\Delta$  protokol pre správy) v ponuke Práca s licen $\Delta$ nými programami skontrolujte,  $\Delta$ o sa proces úspe $\Delta$ ne dokon $\Delta$ il.

Nepokú∆ajte sa systém ulo∆i∆, kým sa úspe∆ne nedokon∆í postup INZSYS.

## **Varovanie a chybové hlásenia konfigurácie diskov**

Tieto potrebné akcie vykonajte, ak uvidíte varovanie alebo chybovú správu konfigurácie disku.

Varovanie alebo chybovú správu konfigurácie disku uvidíte, ak vá∆ server objaví chyby, alebo varovné podmienky v konfigurácii vá $\triangle$ ho disku.

Túto obrazovku by ste mali vidie $\triangle$  hne $\triangle$  po procedúre aktualizácie hardvéru alebo po $\triangle$ as in∆talácie opera∆ného systému.

Akcia, ktorú po správe vykonáte, závisí na pou $\triangle$ itom spôsobe aktualizácie. Nasledujúca tabu∆ka vymenúva správy, ktoré mo∆no na displeji uvidíte a akcie, ktoré by ste mali podniknú $\triangle$ .

Po ka∆dom hlásení si mô∆ete vybra∆ vo∆bu 5 (Zobrazenie detailného hlásenia) a pre∆tudova∆ si bli∆∆ie informácie o tom, pre∆o sa hlásenie zobrazilo a aké mo∆né kroky by ste mohli uskuto $\triangle$ ni $\triangle$ .

**Upozornenie: Pouƒvate Vo∆bu 1?** Ak in∆talujete Interný licen∆ný kód pomocou vo∆by 1 z ponuky In∆talácie Interného licen∆ného kódu (LIC), mô∆e varovná správa konfigurácie disku znamena $\triangle$ ,  $\triangle$ e server nebude schopný obnovi $\triangle$  jeho schopnos $\triangle$  pristupova $\triangle$  k údajom vo va∆ich diskových jednotkách. **Dôle∆ité:** Tieto správy alebo pokus o ich vyrie∆enie neignorujte bez toho, aby ste si nepozreli tabu $\triangle$ ku. Nesprávna reakcia bude pravdepodobne vy∆adova∆, aby ste znova zaviedli va∆e údaje.

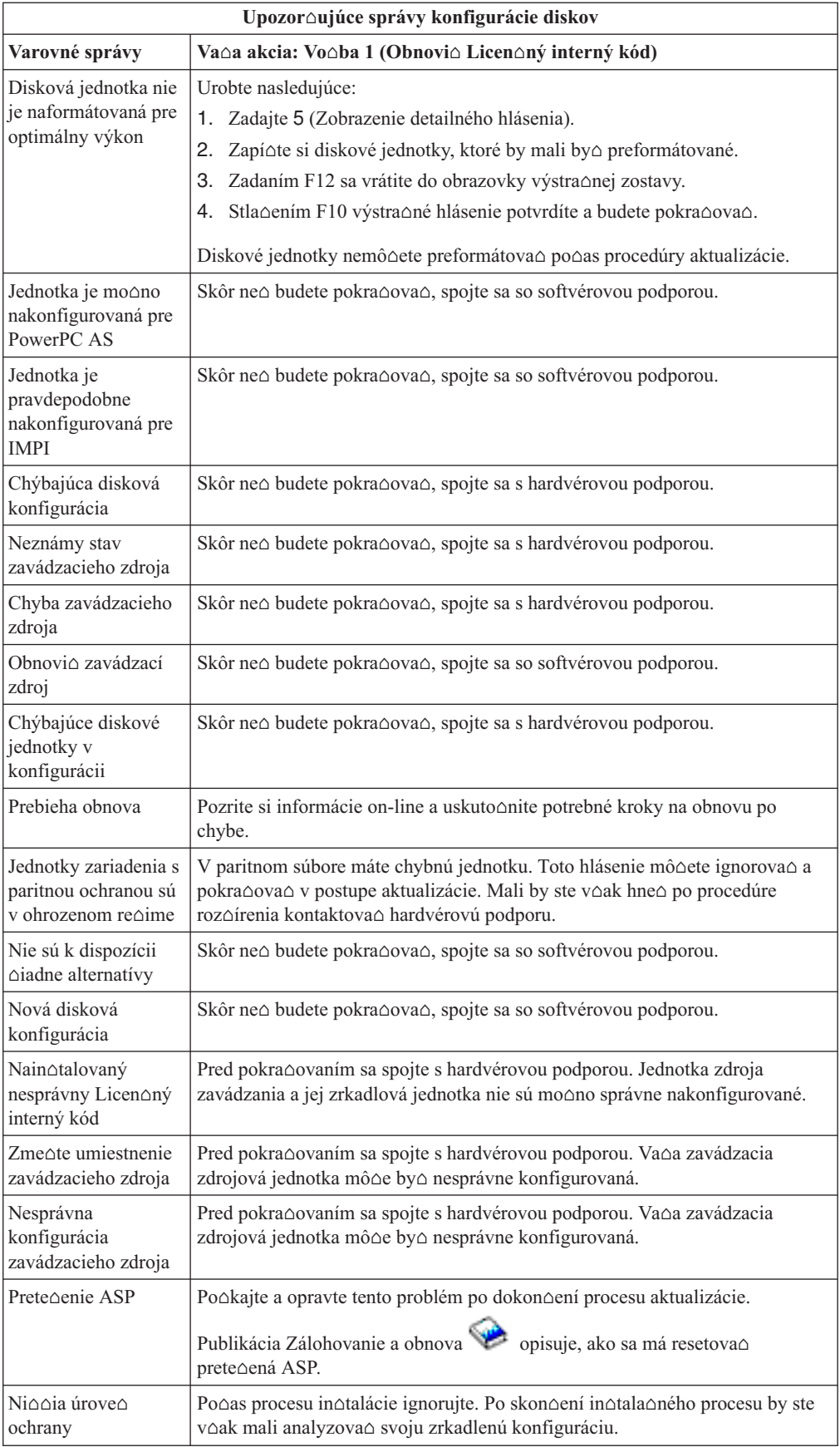

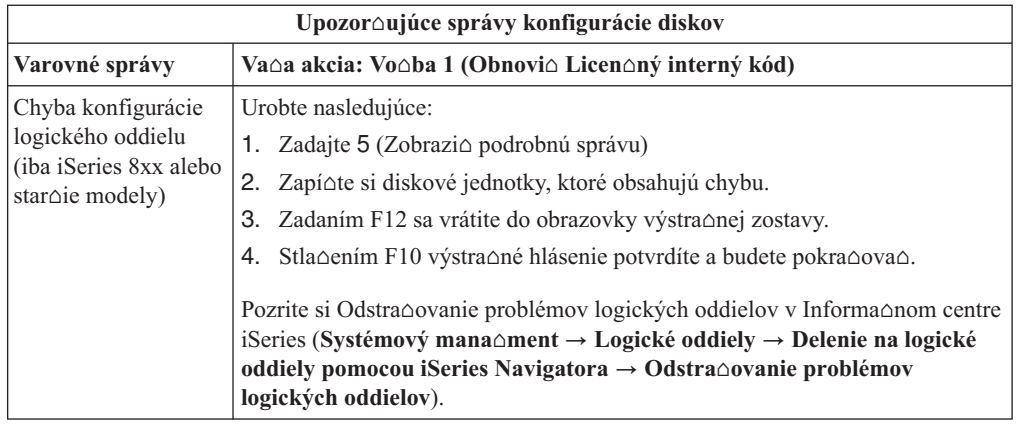

### **Spustenie z vypnutého stavu**

Ak je vaa jednotka napätia vypnutá, vykonaním nasledujúcich krokov zapnete systém a za $\triangle$ nete s normálnou in $\triangle$ taláciou.

Po dokon∆ení tejto témy dostanete pokyn vráti∆ sa na príslu∆ný krok va∆ej pôvodnej in∆tala∆nej procedúry.

- 1. Pomocou ovládacieho panela nastavte re $\triangle$ im a typ IPL:
	- Ak ste tu boli presmerovaní z  $\triangle$ asti "Roz $\triangle$ írenie alebo výmena softvéru pomocou [automatickej](#page-57-0) in∆talácie" na strane 50, nastavte typ IPL na **D** a re∆im na **Normálny**. Na niektorých modeloch sa to zobrazí ako **DN**.
	- Ak ste tu boli presmerovaní z  $\triangle$ asti ["Aktualizácia](#page-66-0) alebo nahradenie softvéru manuálnou in∆taláciou" na strane 59, nastavte typ IPL na **D** a re∆im na **Manuálny**. Na niektorých modeloch sa to zobrazí ako **DM**.
- 2. Stla∆te kláves Enter na ovládacom paneli.
- 3. Na va∆ej konzole skontrolujte, ∆e máte pripojenie k serveru.
- 4. Ak má va $\Delta e$  in $\Delta t$ ala $\Delta n$ é zariadenie samostatné spína $\Delta e$  ON a OFF, skontrolujte,  $\Delta i$  je prepína $\triangle$  v pozícii ON.
- 5. Zalo $\triangle$ te médium a pripravte zariadenie. Ak teraz nemô $\triangle$ ete vlo $\triangle$ i $\triangle$  médium, budete tak môc∆ urobi∆ v kroku 7.
- 6. Zapnite server jedným stla∆ením vypína∆a napätia.
- 7. Ak ste nemohli zalo∆i∆ svoje médium v predo∆lých krokoch, vlo∆te teraz prvý nosi∆ do páskového alebo optického zariadenia pre alternatívne IPL.
- 8. Ste pripravený na návrat k pôvodným in∆tala∆ným postupom.
	- Ak vykonávate automatickú in $\triangle$ taláciu, pokra $\triangle$ ujte na kroku 4 na [strane](#page-60-0) 53 v procedúrach automatickej in∆talácie.
	- Ak vykonávate manuálnu in $\triangle$ taláciu, pokra $\triangle$ ujte na kroku 5 na [strane](#page-68-0) 61 v procedúrach manuálnej in∆talácie (výmena Licen∆ného interného kódu).

### **Referenné kódy pre intaláciu softvéru**

Keby sa po $\triangle$ as automatickej alebo manuálnej in $\triangle$ talácie objavil referen $\triangle$ ný kód, pou $\triangle$ ite tieto procedúry.

Tieto informácie obsahujú stru∆né vysvetlenie be∆ných referen∆ných kódov (známych aj ako systémové referen $\triangle$ né kódy alebo SRC), ktoré by ste mohli vidie $\triangle$  pri vykonávaní aktualizácie alebo výmeny vydania.

# **Bené referenné kódy pre intaláciu softvéru**

Nasledovná tabu∆ka obsahuje najbe∆nej∆ie referen∆né kódy týkajúce sa in∆talácie softvéru.

Ak prezeráte referen∆né kódy na systéme s logickými oddielmi, referen∆né kódy poskytujú ozna $\triangle$ enie typu oddielu, ktorého sa týkajú. Napríklad referen $\triangle$ ný kód B1xx xxxx ozna $\triangle$ uje primárny oddiel. Referen $\triangle$ ný kód B2xx xxxx ozna $\triangle$ uje sekundárny oddiel.

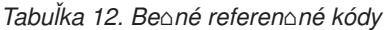

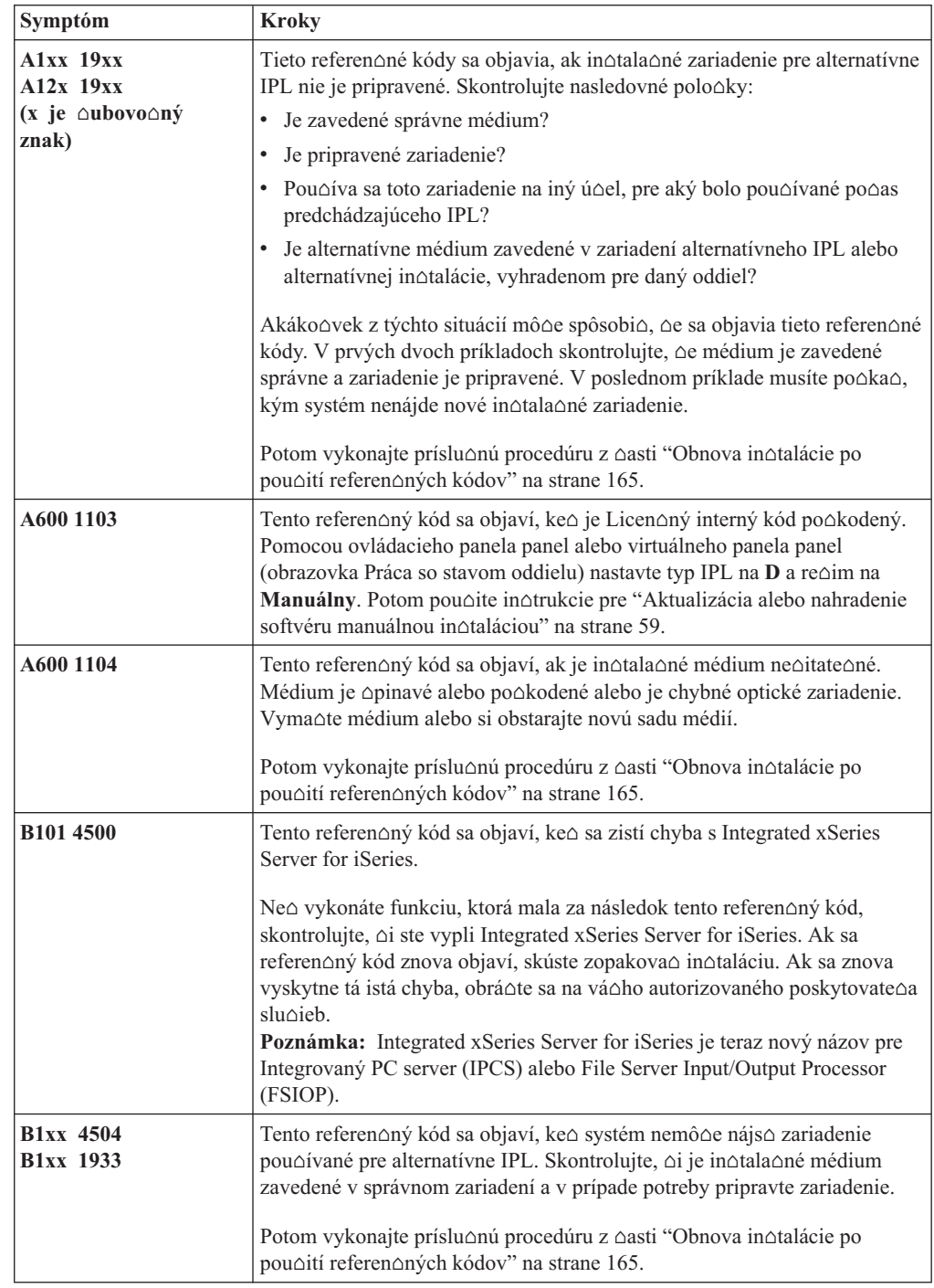

| Symptóm                                     | <b>Kroky</b>                                                                                                    |
|---------------------------------------------|----------------------------------------------------------------------------------------------------|
| <b>B1xx 4505</b>                            | Tieto referen∆né kódy sa objavia, ak in∆tala∆né médium je zne∆istené<br>alebo ak ste vlo∆ili nesprávne médium. Skontrolujte, ∆i je zavedené<br>správne médium. Ak problém napriek tomu pretrváva, vy∆istite optický<br>disk. Ak pou∆ívate pásku, vy∆istite hlavu a cestu pásky.                                                                                                    |
|                                             | Potom vykonajte príslu∆nú procedúru z ∆asti "Obnova in∆talácie po<br>pou∆ití referen∆ných kódov" na strane 165.                                                                                                    |
| <b>B1xx 4507</b>                            | Tieto referen∆né kódy sa objavia, ak sa páskové zariadenie pre alternatívne<br>IPL nena∆lo alebo nebolo pripravené. Skontrolujte, ∆i je páskové<br>zariadenie zapnuté, zavedená je správna páska a zariadenie je pripravené.<br>Ak chcete pripravio páskové zariadenia, musíte otvorio a zavrieo dvierka<br>páskového zariadenia.                                                                                                    |
|                                             | Potom vykonajte príslu∆nú procedúru z ∆asti "Obnova in∆talácie po<br>pou∆ití referen∆ných kódov" na strane 165.                                                                                                    |
| <b>B2pp 1310</b> (pp je ID<br>oddielu)      | Nebol vybraný IOP alternatívneho zariadenia IPL. IPL sa pokúsi<br>pokra∆ova∆, ale nemusí ma∆ dostatok informácií na nájdenie správneho<br>zdroja na $\triangle$ ítania alternatívneho IPL. Nakonfigurujte IOP alternatívneho<br>zariadenia IPL pre logický oddiel. Potom zopakujte IPL oddielu. Ak stále<br>dochádza k zlyhaniu, kontaktujte vá∆ho poskytovate∆a servisu.                                                                                                    |
|                                             | Pri modeloch iSeries 8xx alebo star∆ích pozrite ∆as∆ Správa logických<br>oddielov v ∆asti Informa∆né centrum iSeries (Systémový mana∆ment →<br>Logické oddiely → Delenie na logické oddiely s aplikáciou iSeries<br>Navigator → Správa logických oddielov), kde nájdete bli∆∆ie<br>informácie. Pri modeloch IBM eServer 5xx pozrite ∆as∆ Správa logických<br>oddielov i5/OS v Hardvérovom informa $\triangle$ nom centre IBM eServer (Delenie<br>servera na logické oddiely $\rightarrow$ Delenie na logické oddiely pre i5/OS $\rightarrow$<br>Správa i5/OS logických oddielov).                                        |
| <b>B2pp 1320</b> (pp je ID<br>oddielu)      | Pre IPL typu A alebo B nebol vybraný ∆iadny predvolený IOP zdroja<br>zavedenia. IPL sa pokúsi pokra∆ova∆, ale nemusí ma∆ dostatok informácií<br>na nájdenie správneho zdroja na∆ítania. Nakonfigurujte IOP zdroja<br>zavedenia pre logický oddiel. Potom zopakujte IPL oddielu. Ak stále<br>dochádza k zlyhaniu, kontaktujte vá∆ho poskytovate∆a servisu.                                                                                                    |
|                                             | Bliooie informácie o modeloch iSeries 8xx a staroích, nájdete v oasti<br>Správa logických oddielov v Informa $\triangle$ nom centre iSeries (Systémový<br>mana $\triangle$ ment $\rightarrow$ Logické oddiely $\rightarrow$ Delenie na logické oddiely s<br>aplikáciou iSeries Navigator → Správa logických oddielov). Informácie<br>o modeloch IBM eServer 5xx nájdete v ∆asti Správa logických oddielov<br>i5/OS v Hardvérovom informa $\triangle$ nom centre IBM eServer (Delenie servera<br>na logické oddiely $\rightarrow$ Delenie na logické oddiely pre i5/OS $\rightarrow$ Správa<br>i5/OS logických oddielov). |
| B <sub>2pp</sub> 3110 (pp je ID<br>oddielu) | Operácia zapnutia pre logický oddiel zlyhala. Prezrite zoznam histórie<br>referen∆ných kódov pre logický oddiel a nájdite referen∆né kódy<br>predchádzajúceho zlyhania B2ppxxxx. Opravte ka∆dý problém, ktorý<br>nájdete, potom zopakujte IPL oddielu. Ak stále dochádza k zlyhaniu,<br>kontaktujte vá∆ho poskytovate∆a servisu.                                                                                                    |

*Tabuľka 12. Bené referenné kódy (pokračovanie)*

| Symptóm                     | <b>Kroky</b>                                                                                                    |
|-----------------------------|----------------------------------------------------------------------------------------------------|
| <b>B2pp 3200</b> (pp je ID  | Logickému oddielu sa nepodarilo inicializova∆ zavedenie programu.                                                                                                    |
| oddielu)                    | 1. Ak ste vykonali operáciu zapnutia z IPL typu D, vyberte in∆tala∆né<br>médium (optické alebo páskové médium), vy∆istite zariadenie a pod∆a<br>mo∆ností vy∆istite médium. Znova vlo∆te médium a pokúste sa o<br>zapnutie pomocou IPL typu D.    |
|                             | 2. Skontrolujte, $\triangle i$ je zariadenie správne adresované.                                                                                                    |
|                             | 3. Skontrolujte, ∆i médium v správnom zariadení.                                                                                                    |
|                             | 4. Skontrolujte, $\Delta i$ médium v zariadení je kompatibilné.                                                                                                    |
|                             | Skontrolujte, $\Delta i$ IOP vybraný ako prostriedok IPL je správny.<br>5.                                                                                                    |
|                             | Zopakujte IPL oddielu.<br>6.                                                                                                    |
| <b>B2xx xxxx</b>            | V∆etky ostatné referen∆né kódy: Ak ste vykonali IPL re∆imu D, vy∆istite<br>zariadenie a médium, potom zopakujte rovnaký typ operácie zapnutia.<br>∆al∆ie informácie nájdete v nasledujúcich témach:                                              |
|                             | · Pri modeloch iSeries 8xx a staroích pozrite oaso Logické oddiely v oasti<br>Informa∆né centrum iSeries (Systémový mana∆ment → Logické<br>oddiely).                                                                                             |
|                             | • Pri modeloch IBM eServer 5xx pozrite $\triangle$ as $\triangle$ Delenie na logické oddiely<br>pre i5/OS v Hardvérovom informa∆nom centre IBM eServer (Delenie<br>servera na logické oddiely → Delenie na logické oddiely pre i5/OS).           |
| <b>B608 1105</b>            | Tento referen∆ný kód sa vyskytne, ke∆ ukon∆íte automatickú in∆taláciu,<br>lebo alternatívne in∆tala∆né zariadenie, ktoré je pripojené k systému, má<br>jeden z nasledovných problémov:                                                           |
|                             | · Zariadenie je povolené, ale nie je pripravené, lebo nie je vlo∆ená páska.                                                                                                    |
|                             | Zariadenie nie je povolené ako alternatívne in∆tala∆né zariadenie.                                                                                                    |
|                             | Samotné zariadenie má problém.                                                                                                    |
|                             | Ak chcete pou∆i∆ alternatívne in∆tala∆né zariadenie, vykonajte toto:                                                                                                    |
|                             | 1. Vypnite systém.                                                                                                    |
|                             | 2. Pod $\triangle$ a potreby opravte zariadenie.                                                                                                    |
|                             | 3. Zapnite systém.                                                                                                    |
|                             | 4. Skontrolujte, $\Delta i$ je alternatívne in $\Delta t$ ala $\Delta n$ é zariadenie povolené ako<br>alternatívne in∆tala∆né zariadenie.                                                                                                    |
|                             | 5. Zave∆te páskové médium do alternatívneho in∆tala∆ného zariadenia a<br>znovu spustite in∆tala∆nú procedúru.                                                                                                    |
| B900 3121                   | Tento referen∆ný kód sa vyskytne, ke∆ sa vykoná pokus o IPL po zlyhaní<br>in∆talácie. Musíte prein∆talova∆ ∆as∆ alebo celý opera∆ný systém.<br>Za∆nite s médiom obsahujúcim základný opera∆ný systém. (Optické<br>médium má ozna∆enie B29xx_01.) |
|                             | Potom vykonajte príslu∆nú procedúru z ∆asti "Obnova in∆talácie po<br>pou∆ití referen∆ných kódov" na strane 165.                                                                                                    |
| 2644 3136                   | Tento referen∆ný kód sa objaví, ak sa páskové zariadenie pridelí inému<br>systému alebo oddielu. Prejdite do iného systému alebo oddielu a vypnite<br>toto páskové zariadenie. Skontrolujte, $\triangle i$ je zavedená správna páska.            |
|                             | Potom vykonajte príslu∆nú procedúru z ∆asti "Obnova in∆talácie po<br>pou∆ití referen∆ných kódov" na strane 165.                                                                                                    |
| Ka∆dý iný referen∆ný<br>kód | Prejdite na Kapitola 11, "Odstra∆ovanie problémov s in∆taláciou softvéru",<br>na strane 143 a postupujte pod∆a príslu∆ných in∆trukcií.                                                                                                    |

*Tabuľka 12. Bené referenné kódy (pokračovanie)*

### <span id="page-172-0"></span>**Obnova intalácie po pouití referenných kódov**

Po uskuto∆není opravného zásahu pre referen∆ný kód vykonajte jednu z týchto procedúr.

Pou $\triangle$ ite procedúru vhodnú pre proces in $\triangle$ talácie,  $\triangle$ i u $\triangle$  automatickej alebo manuálnej, ktorá práve prebiehala, ke $\triangle$  sa objavil referen $\triangle$ ný kód.

#### **Ak** ste pou∆ili automatickú in∆taláciu:

- 1. Nastavte selektor re*cimu alebo na ovládacom paneli prepnite na* Manuálny.
- 2. Stla∆te sie∆ový vypína∆ pre oneskorené vypnutie, znovu ho stla∆te a po∆kajte na vypnutie celého systému.
- 3. Nastavte selektor re∆imu alebo ho prepnite na ovládacom paneli na **Normálny**.
- 4. Zapnite sie $\Delta$ ový vypína $\Delta$  a pripravte in $\Delta$ tala $\Delta$ né zariadenie. Ak sa objaví systémová výstra∆ná kontrolka a znova sa zobrazí rovnaký referen∆ný kód, prejdite na ["Obnova](#page-155-0) Licen∆ného interného kódu" na [strane](#page-62-0) 148. Inak pokra∆ujte krokom 12 na strane 55.

#### **Ak** ste pou∆ili manuálnu in∆taláciu:

- 1. Skontrolujte, ∆i je médium zavedené v in∆tala∆nom zariadení pre alternatívne IPL.
- 2. Stla∆te sie∆ový vypína∆ pre oneskorené vypnutie, znovu ho stla∆te a po∆kajte na vypnutie celého systému.
- 3. Zapnite sie∆ový vypína∆ a pripravte in∆tala∆né zariadenie. Ak sa objaví systémová výstra∆ná kontrolka a znova sa zobrazí rovnaký referen∆ný kód, prejdite na ["Obnova](#page-155-0) Licen∆ného interného kódu" na [strane](#page-70-0) 148. Inak pokra∆ujte krokom 12 na strane 63.

# <span id="page-174-0"></span>**Kapitola 12. Odkazy na softvér**

Táto téma obsahuje kolekciu podporných informácií o základných pojmoch a úlohách súvisiacich s aktualizáciou alebo in $\triangle$ taláciou softvéru.

## **Vydania a vekosti licenných programov**

Pre toto vydanie sú k dispozícii nasledujúce licen $\triangle$ né programy a sú kompatibilné s opera $\triangle$ ným systémom i5/OS.

Ako pomoc pri in∆talácii vá∆ho nového vydania mô∆ete pou∆i∆ tieto informácie, pomocou ktorých nájdete vydanie a skuto $\triangle$ nú ve $\triangle$ kos $\triangle$  uvedených licen $\triangle$ ných programov.

Informácie o vydaní a ve∆kosti licen∆ného programu pre V5R1 a star∆ie vydania sú k

dispozícii na webovej stránke [Technical](http://www.as400.ibm.com/tstudio/tech_ref/lpsize/lpszdex.htm) Studio (http://www.as400.ibm.com/tstudio/tech\_ref/lpsize/lpszdex.htm).

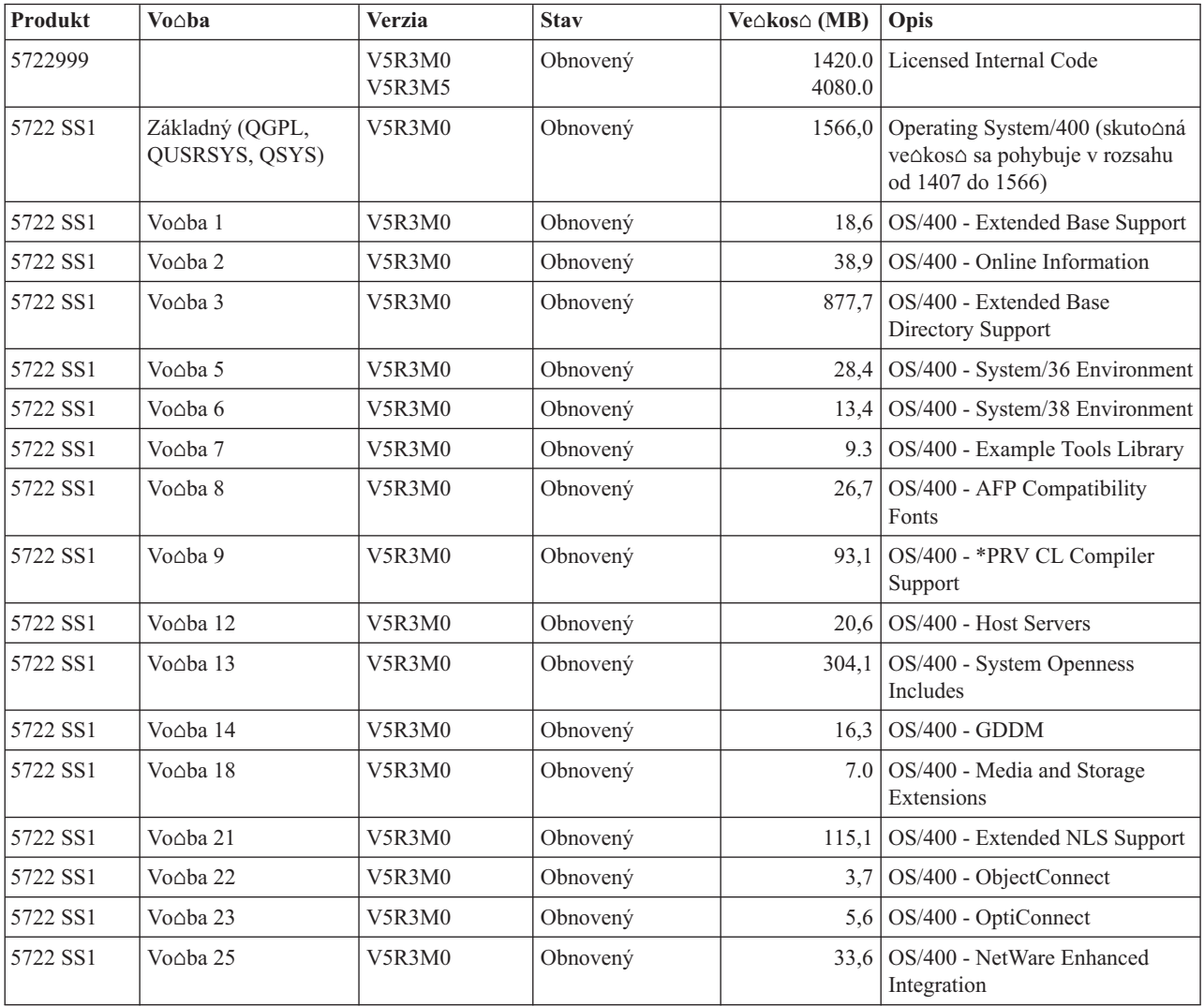

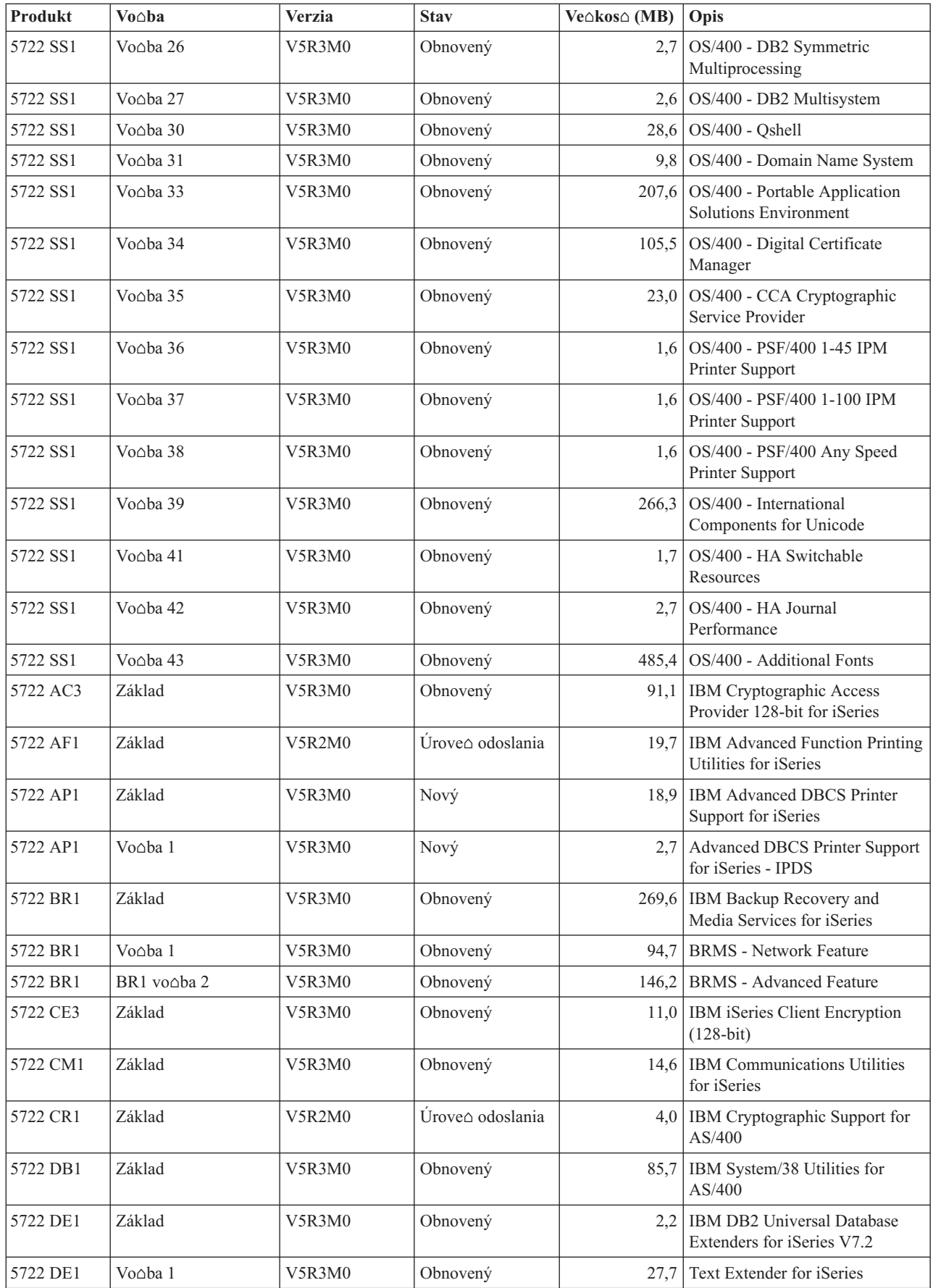

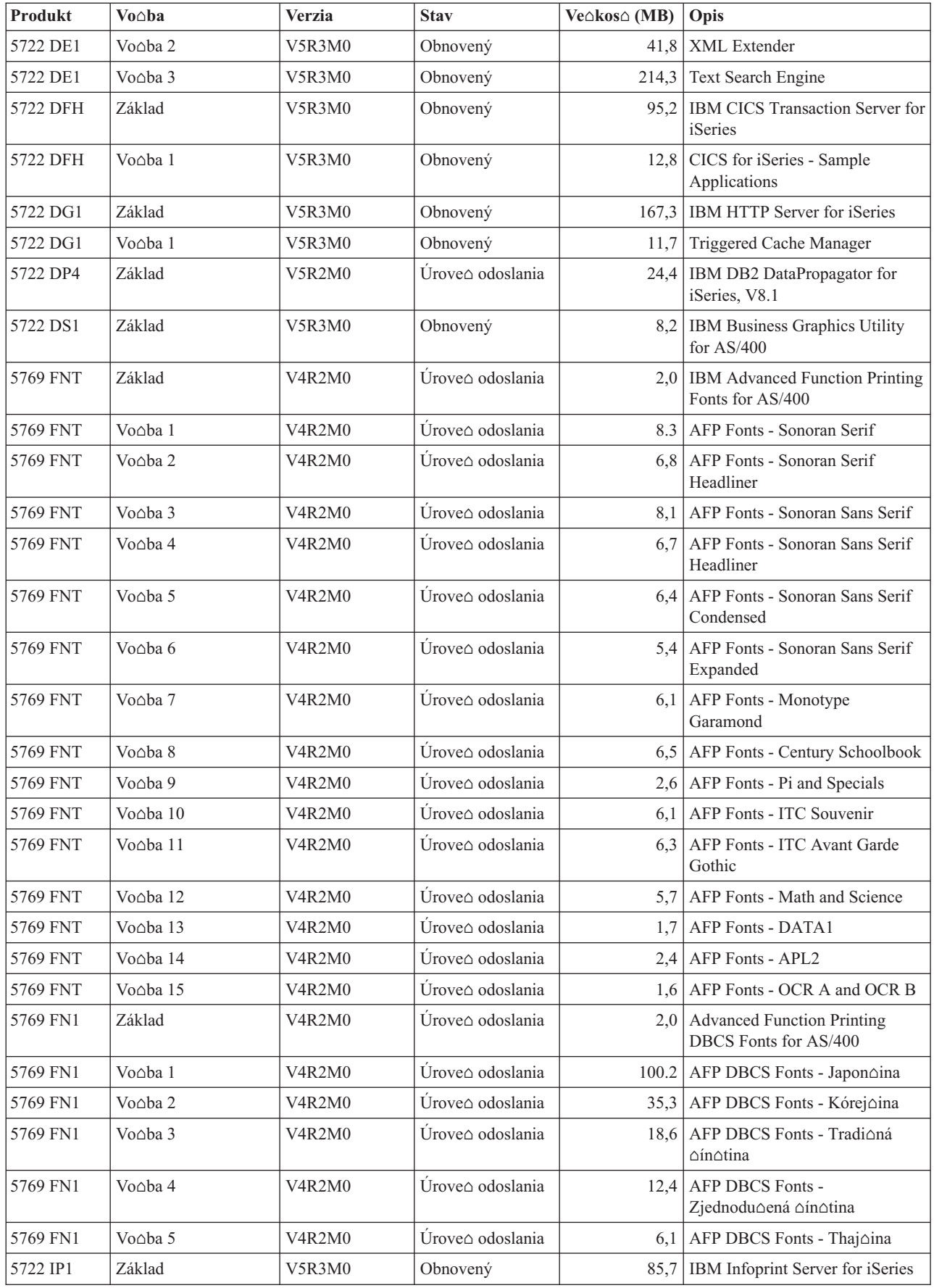

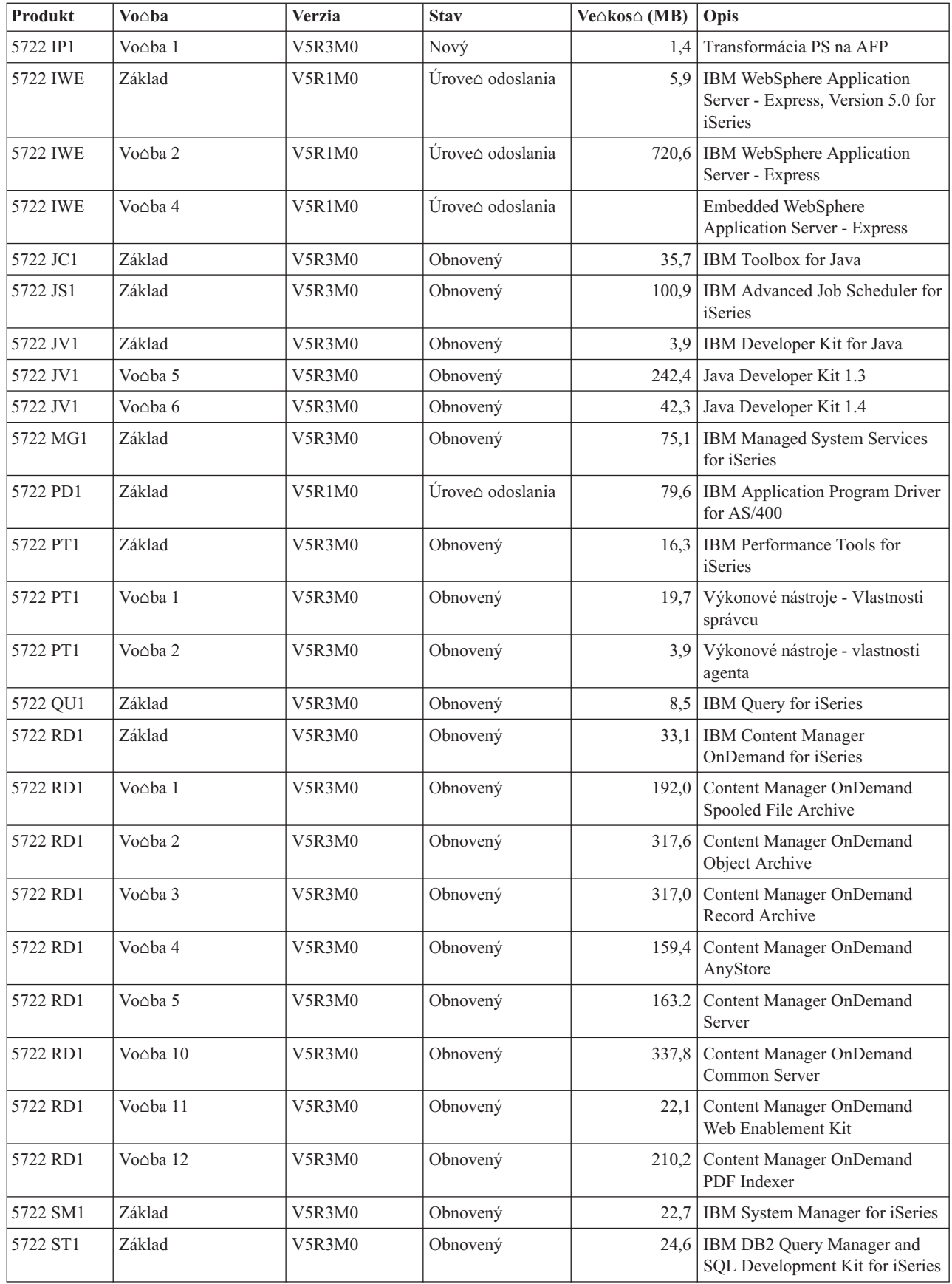

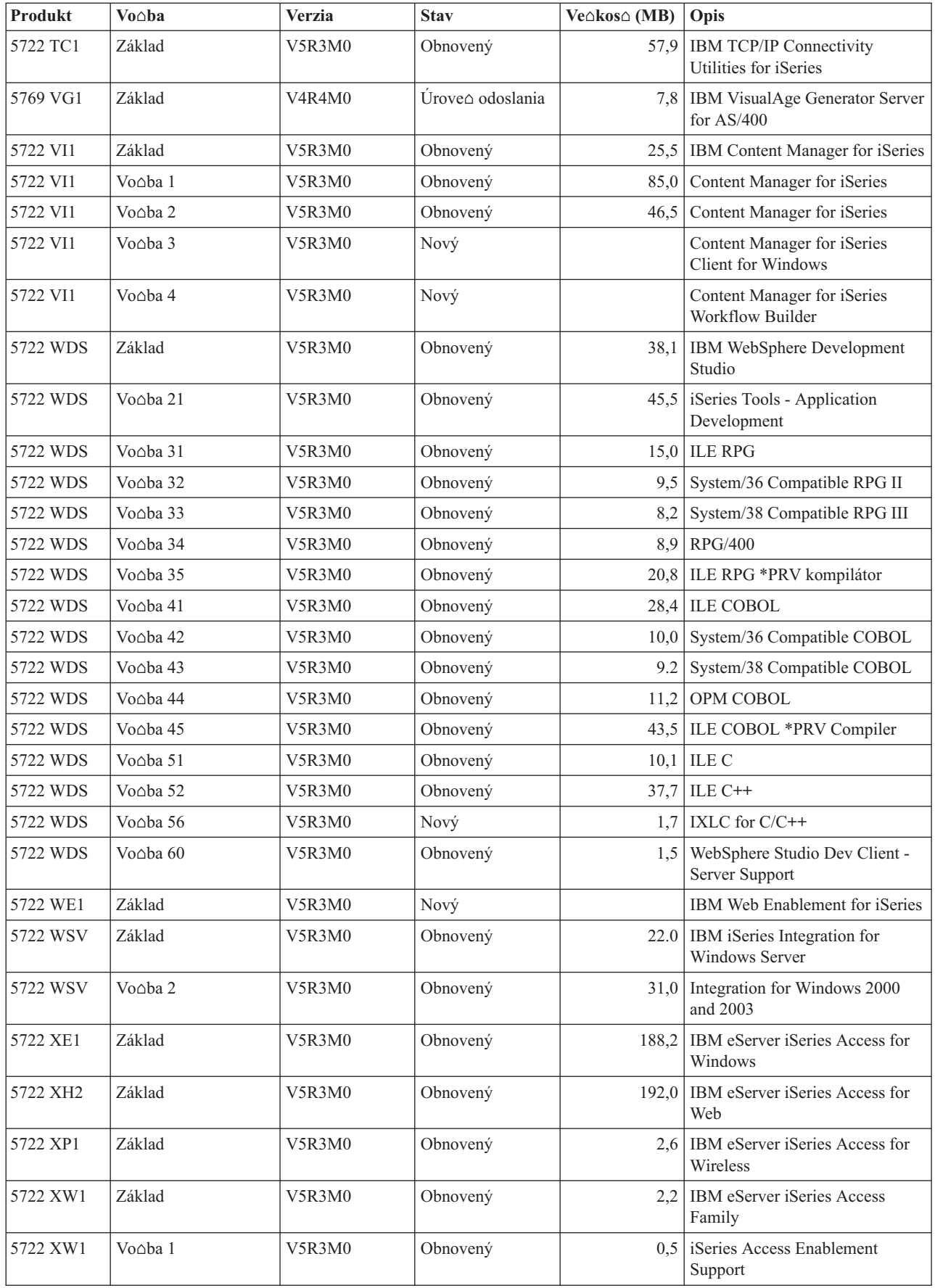

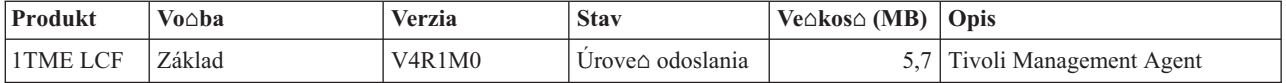

### **Odhady asu potrebného na naintalovanie softvéru**

Tieto informácie vám pomô∆u odhadnú∆ ∆as, ktorý potrebujete na vykonanie in∆talácie vá $\triangle$ ho nového vydania.

Presne odhadnú $\triangle$   $\triangle$ as potrebný na in $\triangle$ taláciu nového vydania softvéru je zlo $\triangle$ ité. Mnohé premenné kombinujú vytvorenie jedine∆nej skupiny okolností pre ka∆dý systém.

["Minimalizácia](#page-40-0) ∆asu potrebného na in∆taláciu softvéru" na strane 33 vám pomô∆e ∆o najlep∆ie vyu∆i∆ ∆as, ktorý strávite pri in∆talácii softvéru.

### **Bené metódy na odhad doby intalácie**

Pomocou nasledovných informácií porozumiete rôznym spôsobom odhadovania doby in∆talácie.

Nasledujúci zoznam obsahuje be∆né metódy pre odhad ∆asu in∆talácie pri roz∆irovaní.

• Odhad zalo $\triangle$ te na  $\triangle$ ase in $\triangle$ talácie predo $\triangle$ lého vydania. Ak je systém nakonfigurovaný a za $\triangle$ a $\triangle$ ený podobne,  $\triangle$ as in $\triangle$ talácie predo $\triangle$ lého vydania v tomto systéme mô $\triangle$ ete pou $\triangle$ i $\triangle$ ako *za∆iatok* pre vá∆ odhad. Ak sa spoliehate len na dobu in∆talácie predchádzajúceho vydania, vá∆ odhad nemusí by∆ presný.

Táto metóda nie je presná, ak sa po∆as in∆talácie vykonáva vä∆∆ie mno∆stvo údajových konverzií. Ak vynechávate jednu úrove $\triangle$  vydania,  $\triangle$ as bude vo v $\triangle$ eobecnosti dlh $\triangle$ í. Nezabudnite prida∆ informácie pre konverzie, ku ktorým dôjde vo vydaní, ktoré preskakujete a pre nové vydanie.

- Odhad zalo $\triangle$ te na  $\triangle$ ase in $\triangle$ talácie pre podobný systém. Ak má vá $\triangle$  podnik viacero systémov, mô $\triangle$ ete si pozna $\triangle$ i $\triangle$  skuto $\triangle$ ný  $\triangle$ as in $\triangle$ talácie nového vydania v jednom systéme. Toto mô∆ete pou∆i∆ na odhad ∆asu potrebného na in∆taláciu nového vydania v inom systéme s podobnou konfiguráciou a za $\triangle$ a $\triangle$ ením. Túto metódu mô $\triangle$ ete samozrejme pou $\triangle$ i $\triangle$ a $\triangle$  po dokon $\triangle$ ení in $\triangle$ talácie v prvom systéme.
- Odhadnite  $\triangle$ as pomocou vzorca. Informácie v nasledujúcich  $\triangle$ astiach mô $\triangle$ ete pou $\triangle$ i $\triangle$  na odhad trvania in∆talácie tohto vydania vo va∆om systéme. Nezabudnite, ∆e získané ∆ísla sa budú odli $\Delta$ ova $\Delta$  od skuto $\Delta$ nej in $\Delta$ talácie pre mno $\Delta$ stvo premenných, ktoré ovplyv $\Delta$ ujú  $\triangle$ as in $\triangle$ talácie.
- Skombinujte jednu alebo viacero metód uvedených hore.

### **Podmienky ovplyvujúce as intalácie**

Tieto informácie vám pomô $\Delta u$  pochopi $\Delta$  hlavné faktory ovplyv $\Delta u$ júce výkon in $\Delta u$ alácie.

 $\alpha$ as in $\alpha$ talácie licen $\alpha$ ných programov závisí od konfigurácie vá $\alpha$ ho systému a in $\alpha$ talovaných licen $\triangle$ ných programov. To znamená,  $\triangle$ e pre vä $\triangle$  $\triangle$ ie modely s vä $\triangle$  $\triangle$ ou kapacitou systému bude  $\alpha$ as in $\alpha$ talácie krat $\alpha$ í ako pre men $\alpha$ ie modely so spustenými licen $\alpha$ nými programami. Hlavné faktory ovplyv∆ujúce výkon pri in∆talácii sú:

- In∆tala∆né zariadenie
- Po $\triangle$ et a typ diskových jednotiek I/O procesorov
- Kapacita jednotky spracovania
- Dostupný priestor diskových jednotiek
- Dostupný hlavný úlo $\triangle$ ný priestor v základnej oblasti
- Zásah operátora
$\bullet$  Licen $\triangle$ né programy na in $\triangle$ taláciu

# <span id="page-180-0"></span>**Procesy intalácie**

Systém ur $\Delta$ uje typ pou $\Delta$ itého in $\Delta$ tala $\Delta$ ného procesu na základe dostupných systémových prostriedkov a type in $\triangle$ talovaného produktu.

*Jednoprocesová in∆talácia* sa pou∆ije v prípade, ke∆ sa sú∆asne in∆talujú (sekven∆ne) licen∆né programy. *Viacprocesová in∆talácia* je charakteristická tým, ∆e systém spustí viacero úloh na vykonanie in∆talácie dvoch alebo viacerých programov sú∆asne.

Licen $\Delta$ ný interný kód a základná  $\Delta$ as $\Delta$  opera $\Delta$ ného systému sa v $\Delta$ dy in $\Delta$ talujú pomocou jednoprocesovej in∆talácie. Licen∆né programy (vrátane kni∆níc QGPL a QUSRSYS a volite∆ných ∆astí opera∆ného systému) sa dajú nain∆talova∆ pomocou jednoprocesovej alebo viacprocesovej in $\triangle$ talácie.

Ak in∆talujete len jeden licen∆ný program, systém pou∆ije jednoprocesovú in∆taláciu. Ak in $\triangle$ talujete viac ako jeden licen $\triangle$ ný program a sú dostupné systémové prostriedky, pou $\triangle$ ije sa viacprocesová in∆talácia. Ak nie sú dostupné systémové prostriedky, pou∆ije sa jednoprocesová in $\triangle$ talácia. Jednoprocesová in $\triangle$ talácia sa pou $\triangle$ ije v prípade, ke $\triangle$ hlavný úlo $\triangle$ ný priestor alebo pomocný úlo $\triangle$ ný priestor systému je obmedzený a ke $\triangle$  licen $\triangle$ ný program presahuje po $\triangle$ iadavky viacprocesovej in $\triangle$ talácie. Pre ka $\triangle$ dú mno $\triangle$ inu licen $\triangle$ ných programov, ak musí systém pou $\triangle$ i $\triangle$  jednoprocesovú in $\triangle$ taláciu, in $\triangle$ talácia trvá dlh $\triangle$ ie.

#### **Viacprocesová intalácia**

Opera∆ný systém ur∆í, ∆i konfigurácia systému má dostatok kapacity systému na pou∆itie viacprocesovej in∆talácie pre in∆taláciu licen∆ných programov. Ak má systém vy∆adované prostriedky, licen $\triangle$ né programy sa nain $\triangle$ talujú súbe $\triangle$ ne vykonaním týchto úloh:

- Zavedenie in $\triangle$ tala $\triangle$ ných súborov licen $\triangle$ ných programov z média do do $\triangle$ asných úlo $\triangle$ ných súborov.
- Pou $\triangle$ itie viacerých dávkových úloh pre súbe $\triangle$ nú in $\triangle$ taláciu licen $\triangle$ ných programov z úlo∆ných súborov. Úlo∆né súbory sa vyma∆ú po∆as in∆tala∆ného procesu, ke∆ u∆ nie sú potrebné.

Po∆as in∆talácie, stavový panel ozna∆uje licen∆né programy, ktoré sa práve in∆talujú z úlo∆ných súborov. Obrazovka uvádza licen∆né programy a typ in∆talovanej polo∆ky pre kadý z nich takto:

- **\*PGM** Programové objekty
- **\*LNG** Jazykové objekty

Ak vá∆ systém nemá vy∆adované prostriedky pre viacprocesovú in∆taláciu, licen∆né programy sa nain∆talujú sekven∆ne z in∆tala∆ného média (jeden proces). Pri jednoprocesovej in $\triangle$ talácii stavový panel zobrazuje licen $\triangle$ ný program, ktorý sa práve z média in $\triangle$ taluje.

# **Kontrolný zoznam: Odhad asu potrebného na intaláciu**

Nasledujúce pokyny vám pomô $\triangle$ u odhadnú $\triangle$   $\triangle$ as in $\triangle$ talácie tohto vydania.

Tieto informácie sa poskytujú na pomoc pri odhadovaní pribli∆ného ∆asu potrebného na in∆taláciu tohto vydania na vá∆ systém. Ako sprievodcu pou∆ite nasledujúci kontrolný zoznam. Kontrolný zoznam vás odkazuje na iné informácie alebo pracovné listy za ú $\triangle$ elom získania hodnôt.

<span id="page-181-0"></span>Kontrolný zoznam predpokladá,  $\Delta e$  nemeníte primárny jazyk vá $\Delta$ ho systému. Odhad, ku ktorému dospejete pomocou tohto kontrolného zoznamu, vychádza z predpokladu,  $\Delta e$  vá $\Delta$ systém musí vykona $\triangle$  jednoprocesovú in $\triangle$ taláciu. Ak je na va $\triangle$ om systéme mo $\triangle$ né pou $\triangle$ i $\triangle$ viacprocesovú in∆taláciu, tento ∆as bude krat∆í.

Kontrolný zoznam a pomocné pracovné listy nezah $\triangle$ ajú  $\triangle$ as potrebný pre zavedenie  $\triangle$ al $\triangle$ ích médií, chyby médií ani procedúry zotavenia. Nie sú tie∆ zahrnuté u∆ívate∆ské údaje. ∆as potrebný na dokon $\triangle$ enie INZSYS tie $\triangle$  nie je zahrnutý.

Ak chcete odhadnú∆ celkový ∆as in∆talácie, vykonajte toto.

- 1. Odhadnite ∆as potrebný na ulo∆enie vá∆ho systému pred nain∆talovaním nového vydania.  $\triangle$ as pre ulo $\triangle$ enie systému závisí na mno $\triangle$ stve úlo $\triangle$ ného priestoru a vyu $\triangle$ itom percente úlo∆ného priestoru. Pou∆ite odhad z posledného zálohovania vá∆ho systému.  $\triangle$ as:
- 2. Odhadnite  $\triangle$ as potrebný na nahradenie Licen $\triangle$ ný interný kód. Pre men $\triangle$ ie servery pou $\triangle$ ite 30 minút. Priemerný ∆as pre vä∆∆ie servery je okolo 15 minút.

 $\triangle$ as:

 $\triangle$ as:

- 3. Pri odhade  $\triangle$ asu potrebného na nahradenie opera $\triangle$ ného systému pou $\triangle$ ite " $\triangle$ as [potrebný](#page-182-0) na in∆taláciu opera∆ného systému" na strane 175.
- 4. Na odhad tohto  $\triangle$ asu pou $\triangle$ ite " $\triangle$ as potrebný na in $\triangle$ taláciu licen $\triangle$ ných [programov"](#page-182-0) na [strane](#page-182-0) 175. Nezabudnite zapo $\triangle$ íta $\triangle$  v $\triangle$ etky licen $\triangle$ né programy a volite $\triangle$ né  $\triangle$ asti, ktoré chcete nain $\triangle$ talova $\triangle$ .

 $\triangle$ as:

5. Pridajte ∆as pre konverzie objektov. Pri zis∆ovaní ∆asu, ktorý je potrebné prida∆, vykonajte kroky v " $\triangle$ as potrebný na konverziu [aktualizácie"](#page-187-0) na strane 180.

Doba (po vykonaní aktualizácie) pre konverzie Backup Recovery and Media Services pre iSeries (pozrite ["Konverzie](#page-187-0) IBM Backup Recovery and Media Services for iSeries" na [strane](#page-187-0) 180):

6. Zvá∆te ∆as potrebný pre vykonanie IPL vá∆ho systému. Ak IPL vá∆ho systému trvá viac ako 10 minút, zahr $\triangle$ te  $\triangle$ as, ktorý presahuje 20 minút. Ak vá $\triangle$  systém potrebuje na vykonanie IPL napríklad 45 minút, pridajte k tomuto ∆asu rozdiel 25 minút (45 - 20 = 25).

 $\triangle$ as:  $\_\_$ 

7. Pridajte  $\triangle$ as pre ulo $\triangle$ enie vá $\triangle$ ho systému po in $\triangle$ talácii. Nezabudnite,  $\triangle$ e po $\triangle$ as operácie ukladania mô $\triangle$ e dôjs $\triangle$  ku konverzii údajov,  $\triangle$ o mô $\triangle$ e zvý $\triangle$ i $\triangle$   $\triangle$ as potrebný na ulo $\triangle$ enie vá∆ho systému.

 $\triangle$ as:

 $\triangle$ as:

8. Ur∆ite mno∆stvo ∆asu potrebného na in∆taláciu kumulatívneho balíka PTF. Informácie o ase nájdete v *iSeriesinformanom liste pre dodávku systémových PTF*.

9. Pridajte  $\triangle$ as pre dodato $\triangle$ né vy $\triangle$ istenie a opätovné prispôsobenie vá $\triangle$ ho systému.

 $\triangle$ as:

Celkový  $\triangle$ as týchto krokov je vá $\triangle$  odhadovaný  $\triangle$ as pre in $\triangle$ taláciu nového vydania.

Odhadovaný as: \_\_\_\_\_\_\_\_\_\_\_\_\_

Ak máte mechanizmus na ochranu údajov, pridajte hodnotu, ktorú ste dostali pod∆a informácií v  $\triangle$ asti ["Mechanizmy](#page-187-0) na ochranu údajov" na strane 180:

<span id="page-182-0"></span>Celkový odhadovaný ∆as:

## **as potrebný na intaláciu operaného systému**

Nasledujúca tabu $\triangle$ ka vypisuje odhadovaný  $\triangle$ as potrebný na in $\triangle$ taláciu opera $\triangle$ ného systému

Tieto informácie pou∆ite na vykonanie kroku 3 na [strane](#page-181-0) 174.

*Tabuľka 13. Odhadovaný as intalácie pre operaný systém i5/OS v minútach*

| Roz∆írené systémy a servery |                                          |                |  |  |
|-----------------------------|------------------------------------------|----------------|--|--|
| <b>Model</b>                | <b>Procesor</b>                          | $\triangle$ as |  |  |
| 170                         | 2159<br>2290<br>Voetky ostatné procesory | 85<br>85<br>80 |  |  |
| 250                         | 2295<br>2296                             | 85<br>80       |  |  |
| 270                         | V∆etky procesory                         | 80             |  |  |
| eServer 5xx                 | V∆etky procesory                         | 80             |  |  |
| 7xx                         | V∆etky procesory                         | 80             |  |  |
| 8xx                         | V∆etky procesory                         | 80             |  |  |
| SB2                         | 2315                                     | 80             |  |  |

Poznámka: Tieto ∆asy in∆talácie sú zalo∆ené na pou∆ití optického in∆tala∆ného média. Ak in∆talujete z pásky (napríklad distribu∆ná páska vytvorená centrálnym miestom), tieto ∆ísla neplatia. Rýchlos∆ optickej jednotky je 600 kilobajtov za sekundu, ∆o je rovnaká rýchlos∆ ako má pásková jednotka 6390 (8mm). Najpodobnej∆ia rýchlos∆ pásky je 300 kilobajtov za sekundu pre páskovú jednotku 6380 (1/4 palca).

## **as potrebný na intaláciu licenných programov**

Informácie v tejto téme mo $\triangle$ no pou $\triangle$ i $\triangle$  pri odhadovaní maximálnej hodnoty (v minútach) na in∆taláciu licen∆ných programov.

Nasledujúca tabu $\triangle$ ka obsahuje údaje dostupné v  $\triangle$ ase publikovania. Celkovú vypo $\triangle$ ítanú hodnotu licen $\triangle$ ných programov v prvej tabu $\triangle$ ke vynásobte násobite $\triangle$ om pre vá $\triangle$  konkrétny model a procesor z druhej tabu $\triangle$ ky. Pomocou tohto výsledku dokon $\triangle$ ite krok 4 na [strane](#page-181-0) 174.

Odhadované hodnoty sú pre  $\triangle$ asy jednotlivých procesov pre ka $\triangle$ dý licen $\triangle$ ný program na in∆taláciu. Tieto hodnoty sa budú trochu odli∆ova∆ od skuto∆nosti. Tieto hodnoty nie sú presné, ak in∆talujete z pásky, napríklad z distribu∆ných pások vytvorených centrálnym miestom.

Ak si nasledujúcu tabu∆ku prezeráte online, na výpo∆et ∆asu potrebného na in∆taláciu va $\Delta$ ich licen $\Delta$ ných programov pou $\Delta$ ite informácie v téme Hodnoty [násobkov](rzahcmultiplyvalue.htm) pre  $\Delta$ asy in∆talácie licen∆ných [programov.](rzahcmultiplyvalue.htm)

#### **Poznámka:**

- 1. Viacero st $\triangle$ pcov pre úlo $\triangle$ né zariadenia nie je zobrazených, preto $\triangle$ e  $\triangle$ al $\triangle$ ie úlo∆né zariadenia nie sú faktorom, ktorý ovplyv∆uje ∆as in∆talácie. Tieto hodnoty boli vytvorené pomocou obrazov, ktoré boli dopredu zavedené v katalógu obrazov.
- 2. Prázdne miesto znamená,  $\triangle$ e nebola vypo $\triangle$ ítaná  $\triangle$ iadna hodnota.

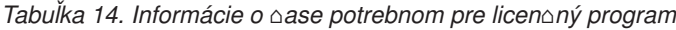

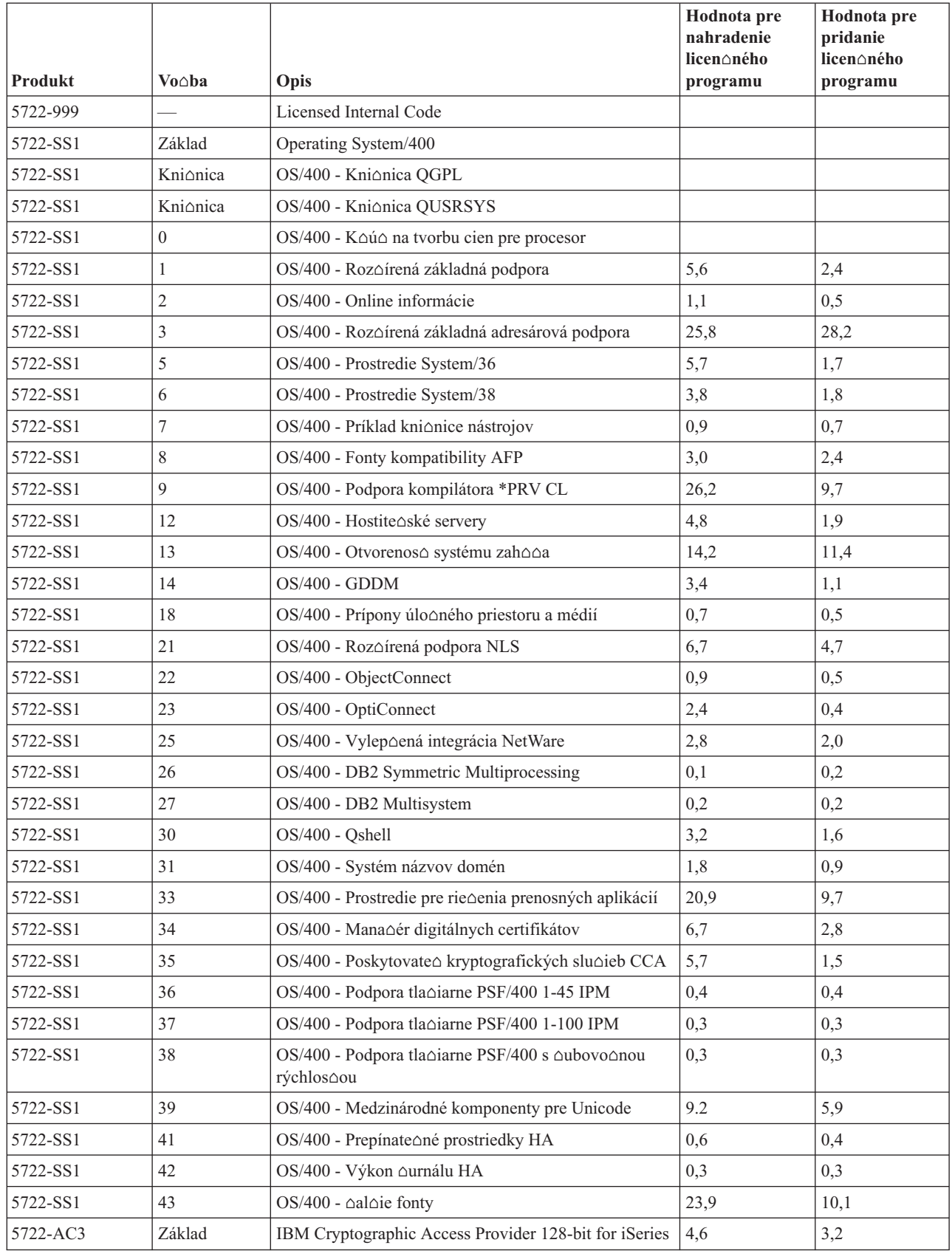

| <b>Produkt</b> | Vo∆ba            | Opis                                                          | Hodnota pre<br>nahradenie<br>licen∆ného<br>programu | Hodnota pre<br>pridanie<br>licen∆ného<br>programu |
|----------------|------------------|---------------------------------------------------------------|-----------------------------------------------------|---------------------------------------------------|
| 5722-AF1       | Základ           | IBM Roz∆írené funkcie tla∆e Pomocné programy pre<br>iSeries   | 5,0                                                 | 1,7                                               |
| 5722-AP1       | Základ           | IBM Roz∆írená podpora tla∆iarne DBCS pre iSeries              | 3,3                                                 | 0,8                                               |
| 5722-AP1       | $\mathbf{1}$     | Roz∆írená podpora tla∆iarne DBCS pre iSeries - IPDS           | 0,6                                                 | 0,2                                               |
| 5722-BR1       | Základ           | IBM Obnova zálohovania a slu $\triangle$ by médií pre iSeries | 34,4                                                | 9,6                                               |
| 5722-BR1       | 1                | <b>BRMS</b> - Network Feature                                 | 0,4                                                 | 0,2                                               |
| 5722-BR1       | $\mathfrak{2}$   | <b>BRMS</b> - Advanced Feature                                | 0,1                                                 | 0,1                                               |
| 5722-BZ1       | Základ           | IBM Obchodné rie∆enia                                         | 0,3                                                 | 0,3                                               |
| 5722-CE3       | Základ           | IBM iSeries Aifrovanie klienta (128-bitové)                   | 0,3                                                 | 0,2                                               |
| 5722-CM1       | Základ           | IBM Pomocné programy komunikácií pre iSeries                  | 3,4                                                 | 1,2                                               |
| 5722-CR1       | Základ           | IBM Kryptografická podpora pre AS/400                         | 0,4                                                 | 0,2                                               |
| 5722-DB1       | Základ           | IBM Pomocné programy System/38 pre AS/400                     | 2,8                                                 | 1,1                                               |
| 5722-DE1       | Základ           | IBM DB2 Universal Database Extenders for iSeries<br>V7.2      | 0,2                                                 | 0,2                                               |
| 5722-DE1       | $\mathbf{1}$     | Text Extender for iSeries                                     | 1,7                                                 | 0,7                                               |
| 5722-DE1       | $\mathfrak{2}$   | <b>XML</b> Extender                                           | 2,2                                                 | 1,4                                               |
| 5722-DE1       | 3                | Text Search Engine                                            | 4,6                                                 | 2,7                                               |
| 5722-DFH       | Základ           | IBM CICS Transaction Server for iSeries                       | 3,2                                                 | 1,0                                               |
| 5722-DFH       | 1                | CICS for iSeries - Vzorové aplikácie                          | 0,5                                                 | 0,2                                               |
| 5722-DG1       | Základ           | IBM HTTP Server for iSeries                                   | 18,7                                                | 6,7                                               |
| 5722-DG1       | $\mathbf{1}$     | Triggered Cache Manager                                       | 1,9                                                 | 0,8                                               |
| 5722-DP4       | Základ           | IBM DB2 DataPropagator for iSeries, V8.1                      | 1,9                                                 | 1,4                                               |
| 5722-DS1       | Základ           | IBM Business Graphics Utility for AS/400                      | 0,5                                                 | 0,2                                               |
| 5769-FNT       | Základ           | IBM Fonty Roz∆írenej funkcie tla∆e pre AS/400                 | 0,1                                                 | 0,1                                               |
| 5769-FNT       | $\mathbf{1}$     | Fonty AFP - Sonoran Serif                                     | 0,3                                                 | 0,2                                               |
| 5769-FNT       | $\overline{2}$   | Fonty AFP - Sonoran Serif Headliner                           | 0,2                                                 | 0,1                                               |
| 5769-FNT       | 3                | Fonty AFP - Sonoran Sans Serif                                | 0,3                                                 | 0,2                                               |
| 5769-FNT       | $\overline{4}$   | Fonty AFP - Sonoran Sans Serif Headliner                      | 0,2                                                 | 0,1                                               |
| 5769-FNT       | 5                | Fonty AFP - Sonoran Sans Serif Condensed                      | 0,3                                                 | 0,2                                               |
| 5769-FNT       | 6                | Fonty AFP - Sonoran Sans Serif Expanded                       | 0,2                                                 | 0,2                                               |
| 5769-FNT       | $\boldsymbol{7}$ | Fonty AFP Fonts - Monotype Garamond                           | 0,2                                                 | 0,2                                               |
| 5769-FNT       | 8                | Fonty AFP - Century Schoolbook                                | 0,2                                                 | 0,2                                               |
| 5769-FNT       | 9                | Fonty AFP - Pi and Specials                                   | 0,1                                                 | 0,1                                               |
| 5769-FNT       | 10               | Fonty AFP - ITC Souvenir                                      | 0,2                                                 | 0,2                                               |
| 5769-FNT       | 11               | Fonty AFP - ITC Avant Garde Gothic                            | 0,2                                                 | 0,2                                               |
| 5769-FNT       | 12               | Fonty AFP - Math and Science                                  | 0,2                                                 | 0,2                                               |
| 5769-FNT       | 13               | Fonty AFP - DATA1                                             | 0,1                                                 | 0,1                                               |
| 5769-FNT       | 14               | Fonty AFP - APL2                                              | 0,1                                                 | 0,1                                               |

*Tabuľka 14. Informácie o ase potrebnom pre licenný program (pokračovanie)*

| Produkt  | $Vo \triangle ba$ | Opis                                                                   | Hodnota pre<br>nahradenie<br>licen∆ného<br>programu | Hodnota pre<br>pridanie<br>licen∆ného<br>programu |
|----------|-------------------|------------------------------------------------------------------------|-----------------------------------------------------|---------------------------------------------------|
| 5769-FNT | 15                | Fonty AFP - OCR A a OCR B                                              | 0,1                                                 | 0,1                                               |
| 5769-FN1 | Základ            | IBM Roz∆írená funkcia tla∆e Fonty DBCS pre AS/400                      | 0,1                                                 | 0,1                                               |
| 5769-FN1 | 1                 | Fonty AFP DBCS - japon∆ina                                             | 3,0                                                 | 1,6                                               |
| 5769-FN1 | $\overline{2}$    | Fonty AFP DBCS - kórej∆ina                                             | 1,3                                                 | 0,7                                               |
| 5769-FN1 | 3                 | Fonty AFP DBCS - tradi∆ná ∆ín∆tina                                     | 0,6                                                 | 0,4                                               |
| 5769-FN1 | $\overline{4}$    | Fonty AFP DBCS - zjednodu∆ená ∆ín∆tina                                 | 0,5                                                 | 0,3                                               |
| 5769-FN1 | 5                 | Fonty AFP DBCS - thaj∆ina                                              | 0,2                                                 | 0,2                                               |
| 5722-IP1 | Základ            | Infoprint Server for iSeries                                           | 4,2                                                 | 2,3                                               |
| 5722-IP1 | 1                 | Transformácia PS na AFP                                                | 0,1                                                 | 0,1                                               |
| 5722-IP1 | $\overline{2}$    | Transformácia PCL na AFP                                               |                                                     |                                                   |
| 5722-IWE | Základ            | IBM WebSphere Application Server - Express, Version<br>5.0 for iSeries | 5,7                                                 |                                                   |
| 5722-IWE | $\overline{2}$    | IBM WebSphere Application Server - Express                             | 14,2                                                |                                                   |
| 5722-JC1 | Základ            | IBM Toolbox for Java                                                   | 3,9                                                 | 2.1                                               |
| 5722-JS1 | Základ            | IBM Advanced Job Scheduler for iSeries                                 | 14,9                                                | 4,1                                               |
| 5722-JV1 | Základ            | IBM Developer Kit for Java                                             | 4,2                                                 | 0,8                                               |
| 5722-JV1 | 5                 | Java Developer Kit 1.3                                                 | 10,7                                                | 5,5                                               |
| 5722-JV1 | 6                 | Java Developer Kit 1.4                                                 | 3,2                                                 | 2,2                                               |
| 5722-MG1 | Základ            | IBM Managed System Services for iSeries                                | 1,8                                                 | 1,1                                               |
| 5722-PD1 | Základ            | IBM Application Program Driver for AS/400                              | 2,0                                                 | 1,6                                               |
| 5722-PT1 | Základ            | IBM Performance Tools for iSeries                                      | 5,8                                                 | 1,0                                               |
| 5722-PT1 | $\mathbf{1}$      | Výkonové nástroje - Vlastnosti správcu                                 | 2,6                                                 | 1,0                                               |
| 5722-PT1 | $\overline{2}$    | Výkonové nástroje - vlastnosti agenta                                  | 0,6                                                 | 0,3                                               |
| 5722-QU1 | Základ            | IBM Query for iSeries                                                  | 1,5                                                 | 0,6                                               |
| 5722-RD1 | Základ            | IBM Content Manager OnDemand for iSeries                               | 1,6                                                 | 1,3                                               |
| 5722-RD1 | $\mathbf{1}$      | Content Manager OnDemand Spooled File Archive                          | 1,8                                                 | 5,2                                               |
| 5722-RD1 | $\overline{c}$    | Content Manager OnDemand Object Archive                                | 0,4                                                 | 0,3                                               |
| 5722-RD1 | 3                 | Content Manager OnDemand Record Archive                                | 0,4                                                 | 0,2                                               |
| 5722-RD1 | 4                 | Content Manager OnDemand AnyStore                                      | 0,2                                                 | 0,1                                               |
| 5722-RD1 | 5                 | Content Manager OnDemand Server                                        | 0,3                                                 | 0,2                                               |
| 5722-RD1 | 10                | Content Manager OnDemand Common Server                                 | 1,6                                                 | 1,0                                               |
| 5722-RD1 | 11                | Content Manager OnDemand Web Enablement Kit                            | 0,8                                                 | 0,5                                               |
| 5722-RD1 | 12                | Content Manager OnDemand PDF Indexer                                   | 1,3                                                 | 1,2                                               |
| 5722-SM1 | Základ            | IBM System Manager for iSeries                                         | 1,3                                                 | 0,7                                               |
| 5722-ST1 | Základ            | IBM DB2 Query Manager a SQL Development Kit for<br>iSeries             | 3,9                                                 | 0,8                                               |
| 5722-TC1 | Základ            | IBM TCP/IP Connectivity Utilities for iSeries                          | 9,1                                                 | 2,5                                               |
| 5769-VG1 | Základ            | IBM VisualAge Generator Server for AS/400                              | 0,4                                                 | 0,4                                               |

*Tabuľka 14. Informácie o ase potrebnom pre licenný program (pokračovanie)*

| Produkt  | Vo∆ba          | Opis                                               | Hodnota pre<br>nahradenie<br>licen∆ného<br>programu | Hodnota pre<br>pridanie<br>licen∆ného<br>programu |
|----------|----------------|----------------------------------------------------|-----------------------------------------------------|---------------------------------------------------|
| 5722-VI1 | Základ         | IBM Content Manager for iSeries                    | 1,2                                                 | 0,5                                               |
| 5722-VI1 | 1              | Content Manager for iSeries                        | 5,1                                                 | 1,7                                               |
| 5722-VI1 | $\overline{2}$ | Content Manager for iSeries                        | 0,1                                                 | 0,1                                               |
| 5722-VI1 | $\overline{4}$ | Content Manager for iSeries Workflow Builder       |                                                     |                                                   |
| 5722-WDS | Základ         | IBM WebSphere Studio Development Suite for iSeries | 18,4                                                | 2.1                                               |
| 5722-WDS | 21             | Nástroje iSeries - Vývoj aplikácie                 | 8,5                                                 | 2,9                                               |
| 5722-WDS | 31             | <b>ILE RPG</b>                                     | 3,1                                                 | 1,1                                               |
| 5722-WDS | 32             | System/36 Compatible RPG II                        | 5,3                                                 | 1,3                                               |
| 5722-WDS | 33             | System/38 Compatible RPG III                       | 4,8                                                 | 1,0                                               |
| 5722-WDS | 34             | <b>RPG/400</b>                                     | 4,9                                                 | 1,0                                               |
| 5722-WDS | 35             | ILE RPG *PRV kompilátor                            | 2,0                                                 | 0,7                                               |
| 5722-WDS | 41             | <b>ILE COBOL</b>                                   | 3,5                                                 | 0,8                                               |
| 5722-WDS | 42             | System/36 Compatible COBOL                         | 5,0                                                 | 0,7                                               |
| 5722-WDS | 43             | System/38 Compatible COBOL                         | 4,7                                                 | 0,8                                               |
| 5722-WDS | 44             | OPM COBOL                                          | 5,4                                                 | 0,8                                               |
| 5722-WDS | 45             | ILE COBOL *PRV Compiler                            | 2,6                                                 | 0,8                                               |
| 5722-WDS | 51             | <b>ILE C</b>                                       | 8,5                                                 | 1,1                                               |
| 5722-WDS | 52             | ILE $C++$                                          | 6,8                                                 | 1,1                                               |
| 5722-WDS | 56             | IXLC for $C/C++$                                   | 2,5                                                 | 0,1                                               |
| 5722-WDS | 60             | WebSphere Studio Dev Client - Podpora servera      | 4,8                                                 | 0,2                                               |
| 5722-WSV | Základ         | IBM iSeries Integration for Windows Server         | 3,9                                                 | 1,3                                               |
| 5722-WSV | $\overline{c}$ | Integration for Windows 2000 a 2003                | 7,7                                                 | 2,3                                               |
| 5722-XE1 | Základ         | IBM eServer iSeries Access for Windows             | 8,9                                                 | 3,7                                               |
| 5722-XH2 | Základ         | IBM eServer iSeries Access for Web                 | 12,9                                                | 7,7                                               |
| 5722-XP1 | Základ         | IBM eServer iSeries Access for Wireless            | 0,7                                                 | 0,5                                               |
| 5722-XW1 | Základ         | IBM eServer iSeries Access Family                  | 0,7                                                 | 0,2                                               |
| 5722-XW1 | 1              | iSeries Access Enablement Support                  | 0,4                                                 | 0,2                                               |
| 1TME-LCF | Základ         | Tivoli Management Agent                            | 1,0                                                 | 1,3                                               |

*Tabuľka 14. Informácie o ase potrebnom pre licenný program (pokračovanie)*

Vypoítaná hodnota násobitea: \_\_\_\_\_\_\_\_\_\_\_\_\_\_\_\_\_\_\_\_

Predchádzajúcu celkovú vypo∆ítanú hodnotu násobenia vynásobte ∆inite∆om násobenia pre vá $\triangle$  procesor v nasledujúcej tabu $\triangle$ ke a dostanete odhad doby potrebnej na in $\triangle$ taláciu va $\triangle$ ich licen $\triangle$ ných programov.

|              |                  | Násobite∆ pre licen∆né |
|--------------|------------------|------------------------|
| <b>Model</b> | Procesor         | programy               |
| 170          | 2159             | 1,6                    |
|              | 2160             | 1,0                    |
|              | 2164             | 0,9                    |
|              | 2176             | 0,9                    |
|              | 2183             | 0,9                    |
|              | 2290             | 1,6                    |
|              | 2291             | 1,0                    |
|              | 2292             | 0,9                    |
|              | 2385             | 0,9                    |
|              | 2386             | 0,9                    |
|              | 2388             | 0,9                    |
| 250          | 2295             | 1,6                    |
|              | 2296             | 1,0                    |
| 270          | V∆etky procesory | 0,9                    |
| eServer 5xx  | V∆etky procesory | 0,9                    |
| 7xx          | V∆etky procesory | 0,9                    |
| 8xx          | V∆etky procesory | 0,9                    |
| SB2          | 2315             | 0,9                    |

<span id="page-187-0"></span>*Tabuľka 15. Odhadovaný* ∆*as in∆talácie licen∆ných programov: násobite∆* 

### **as potrebný na konverziu aktualizácie**

Na dobu va $\Delta$ ej in $\Delta$ talácie mô $\Delta$ e ma $\Delta$  významný vplyv po $\Delta$ et a typ konverzií, ktoré sa vykonajú pri in∆talácii nového vydania. Na tomto mieste sa pojednáva len o konverziách, ktoré predl∆ujú ∆as va∆ej in∆talácie.

Ak vynechávate jednu úrove $\triangle$  vydania, konverzií bude viac. Musíte uvá $\triangle$ i $\triangle$  as pre konverzie v oboch vydaniach, v preskakovanom a v novom vydaní. Ak chcete odhadnú dobu, ktorú pri va∆ej in∆talácii zaberú konverzie, mali by ste zhroma∆di∆ informácie o konkrétnych typoch objektov na va $\triangle$ om systéme. Ak si chcete prezera $\triangle$  informácie o konverzii z vynechaného vydania, pozrite si informácie o aktualizácii softvéru nachádzajúce sa v informa $\triangle$ nom centre

**[iSeries](http://www.ibm.com/servers/eserver/iseries/infocenter) Property** pre toto vydanie (http://www.ibm.com/eserver/iseries/infocemter).

#### **Konverzie IBM Backup Recovery and Media Services for iSeries:**

Ak máte nain∆talovaný tento licen∆ný program, pozrite si nasledovné informácie o inicializácii produktu.

Ak aktualizujete IBM Backup Recovery and Media Services for iSeries (BRMS), 5722-BR1, po rozófrení softvéru je vynadovaná inicializácia softvéru a an potom mônete pounivan funkcie BRMS. Inicializácia produktu BRMS nie je zapo $\triangle$ ítaná v  $\triangle$ ase in $\triangle$ talácie pre zlep∆enie ∆asu vy∆adovaného na dokon∆enie aktualizáciu softvéru, vrátane BRMS.

Memo to Users v Informa $\triangle$ nom centre iSeries obsahuje  $\triangle$ al $\triangle$ ie informácie o inicializácii a metódach produktu BRMS na urovanie odhadu doby inicializácie produktu. *Memo to*

*Users* je k dispozícii aj z Podpory pre IBM [eServer](http://www.ibm.com/eserver/iseries/support) iSeries Webová stránka (www.ibm.com/eserver/iseries/support).

### **Mechanizmy na ochranu údajov**

Ak vá $\triangle$  server pou $\triangle$ íva zrkadlenie alebo implementáciu techniky RAID-5 na diskových jednotkách v systémovom ASP,  $\triangle$ as in $\triangle$ talácie sa mô $\triangle$ e pred $\triangle$ ci $\triangle$ .

∆as in∆talácie sa lí∆i v závislosti od konfigurácie, ale ak sú diskové jednotky chránené pomocou RAID-5, celkový  $\triangle$ as in $\triangle$ talácie (pre licen $\triangle$ ný interný kód, opera $\triangle$ ný systém i5/OS a licen $\triangle$ né programy) bude o pribli $\triangle$ ne 15 percent dlh $\triangle$ í. Ak sú diskové jednotky chránené zrkadlením, celková doba in∆talácie bude o 10 percent dlh∆ia. Zrkadlenie a implementácie techník RAID-5 neovplyv∆ujú trvanie operácií ukladania.

Pomocou uvedených percentuálnych hodnôt dosa $\triangle$ te  $\triangle$ asový odhad pre vá $\triangle$ server v  $\triangle$ asti ["Kontrolný](#page-180-0) zoznam: Odhad  $\triangle$ asu potrebného na in $\triangle$ taláciu" na strane 173.

## **Intalané zariadenia a médiá**

Pomocou týchto informácií zistíte zariadenia a médiá pou $\triangle$ ívané na aktualizácie alebo in<sup>otalácie.</sup>

Na in∆taláciu vydania i5/OS mo∆no pou∆i∆ tieto zariadenia. "Typy zariadení na in∆taláciu [softvéru"](#page-16-0) na strane 9 poskytuje prehad dostupných zariadení a ich názvové konvencie.

## **Optické médiá**

V tejto téme nájdete tipy na pou $\triangle$ ívanie optických zariadení a optických médií.

Optické zariadenie pou $\Delta$ ívané s triedou optických médií sa pova $\Delta$ uje za alternatívne IPL zariadenie.

Udr∆ujte optické médiá v ich ochrannom kryte, ak sa nepou∆ívajú. Pri manipulácii s optickými médiami sa nedotýkajte povrchu. Ak je na médiách prach alebo odtlaky prstov, mô $\Delta u$  sa vy $\Delta i$ isti $\Delta$  nebavlnenou látkou (mô $\Delta e$  sa pou $\Delta i$  $\Delta$  látka na  $\Delta i$ stenie pások). Médium jemne utierajte od stredu smerom k vonkaj $\Delta$ ej strane disku.

Keo inotalujete z optických médií, je dôleoité vedieo, o obsahuje kaodá jednotka médií, aby ste pred∆asne neukon∆ili in∆tala∆ný proces. Proces tvorby hlavného in∆tala∆ného zoznamu vám pomô $\triangle$ e oboznámi $\triangle$  sa s tým, aký softvér je na ka $\triangle$ dej jednotke médií.

Pred zavedením optického média do zásuvky pre médium musí by∆ systém zapnutý. ["Spustenie](#page-168-0) z vypnutého stavu" na strane 161 opisuje postup pri spú $\triangle$ aní systému, ke $\triangle$  je napájanie vypnuté.

Ak pou $\triangle$ ívate DVD, skontrolujte,  $\triangle$ i ste vlo $\triangle$ ili médium do správnej mechaniky.

## **Katalóg obrazov pre virtuálne optické zariadenie**

Pomocou katalógu obrazov mô $\triangle$ ete vykonáva $\triangle$  aktualizáciu softvéru, in $\triangle$ talova $\triangle$  PTF (opravy) alebo in∆talova∆ jednotlivé licen∆né programy, ktoré dostanete na médiu CD-ROM alebo optickom médiu. Táto téma obsahuje aj po∆iadavky katalógu obrazov na aktualizáciu softvéru.

*Katalóg obrazov* je objekt na serveri, ktorý obsahuje optické obrazy. Kadý katalóg je spojený s u $\triangle$ ívate $\triangle$ om definovaným adresárom integrovaného súborového systému. Systémom rozpoznate $\triangle$ ný identifikátor typu objektu je \*IMGCLG.

#### **Poiadavky katalógu obrazov:**

- Aktualizácia pomocou katalógu obrazov funguje ako IPL v re $\triangle$ ime D bez konzoly po $\triangle$ as in∆talácie Interného licen∆ného kódu. Referen∆né kódy sa pou∆ívajú na zobrazenie stavu.
- In∆talácie pomocou katalógov obrazov vy∆adujú na svoju inicializáciu príkazový riadok CL (control language) i5/OS.
- In $\triangle$ talácia nemô $\triangle$ e prebieha $\triangle$ , ak je dostupná nezávislá pomocná pamä $\triangle$ ová oblas $\triangle$  (ASP). Súbory obrazov sa nemô $\triangle$ u nachádza $\triangle$  v nezávislej ASP.
- v Virtuálne optické zariadenia nepodporujú nasledovné:
	- Operácie zápisu (pred V5R3)
	- Príkaz LODRUN pouívajúci viac médií.
	- Zmenu primárneho jazyka z média sekundárneho jazyka.
- Ak chcete vykona $\triangle$  aktualizáciu na licen $\triangle$ ný interný kód V5R3M0, jednotka zdroja zavádzania musí ma∆ 4 GB alebo viac na ka∆dom serveri alebo logickom oddiele. (Táto jednotka je diskovou jednotkou  $\triangle$ íslo 1 v pomocnej pamä $\triangle$ ovej oblasti (ASP)  $\triangle$ íslo 1.) Pre optimálny výkon sa odporú $\triangle$ a minimálne 8 GB. Ak chcete vykona $\triangle$  aktualizáciu na licen $\Delta$ ný interný kód V5R3M5, jednotka zdroja zavádzania musí ma $\Delta$  17 GB alebo viac pre kadý server alebo logický oddiel.
- Ak chcete vykona $\triangle$  in $\triangle$ taláciu pomocou katalógov obrazov, musíte ma $\triangle$  na jednotke zdroja zavádzania minimálne 1074 MB vo $\triangle$ ného úlo $\triangle$ ného priestoru. "Príprava na [aktualizáciu](#page-43-0) alebo [nahradenie](#page-43-0) softvéru s pou∆itím katalógu obrazov" na strane 36 opisuje spôsob vypoƒtania po∆iadaviek na úlo∆ný priestor a uvo∆nenia priestoru v jednotke zdroja zavádzania pre katalóg obrazov. "Vy $\triangle$ istenie diskového úlo $\triangle$ ného priestoru" na strane 45 opisuje alie veobecné úvahy o spôsobe uvoovania priestoru v jednotke zdroja zavádzania.

# **Páska alebo páskové kninice**

Táto téma zah∆∆a po∆iadavky na páskové zariadenia alebo páskové kni∆nice.

Ak na in $\triangle$ taláciu pou $\triangle$ ijete pásku, musíte zisti $\triangle$ , ktorú páskovú jednotku treba pou $\triangle$ i $\triangle$  pre alternatívne IPL. Pásková jednotka pre alternatívne IPL je bu $\triangle$  interná alebo externá pásková jednotka pripojená k úlo∆nému IOA na systémovej zbernici 1. Ak máte len jednu páskovú jednotku, pou∆ite ju ako páskovú jednotku pre alternatívne IPL. Ak neviete, ktorú páskovú jednotku treba pou $\Delta$ i $\Delta$ , obrá $\Delta$ te sa na vá $\Delta$ ho obchodného zástupcu alebo autorizovaného poskytovate∆a slu∆ieb.

Aby ste si pomohli pri zabránení chybám médií, ur $\triangle$ ite vy $\triangle$ istite hlavy na svojich mechanikách pások alternatívneho IPL predtým ne∆ za∆nete in∆tala∆ný proces. Pozrite sa do príru $\triangle$ ky svojej páskovej mechaniky, ak potrebujete viac informácií o tom, ako vy $\triangle$ isti $\triangle$ hlavy. Ak prijmete správu o chybe média po $\triangle$ as in $\triangle$ tala $\triangle$ ného procesu, pozrite si  $\triangle$ as $\triangle$ Kapitola 11, "Odstra∆ovanie problémov s in∆taláciou softvéru", na strane 143, kde nájdete informácie o zotavení.

#### **Zdieanie páskového zariadenia**

Ak máte alternatívne in∆tala∆né páskové zariadenie, ktoré zdie∆ate, presved∆ite sa, aby iní u $\triangle$ ívatelia neprira $\triangle$ ovali ani nepou $\triangle$ ívali túto páskovú jednotku po $\triangle$ as in $\triangle$ talácie, preto $\triangle$ e inak mô∆e zlyha∆ in∆tala∆ný proces.

#### **Nastavenie vaej kninice pások na intaláciu**

Ke $\triangle$  in $\triangle$ talujete vydanie pomocou zariadenia páskovej kni $\triangle$ nice, nepou $\triangle$ ite zariadenie v re $\triangle$ ime kni $\triangle$ níc alebo náhodnom re $\triangle$ ime. Pásková kni $\triangle$ nica 3494 by mala pou $\triangle$ íva $\triangle$ samostatný re $\triangle$ im. Páskové kni $\triangle$ nice 3490 a 35xx by mali pou $\triangle$ íva $\triangle$  automatický, sekven $\triangle$ ný alebo manuálny re $\Delta$ im. Pozrite si operátorskú príru $\Delta$ ku pre zariadenie médiovej kni $\Delta$ nice, kde nájdete informácie o nastavení a pou $\triangle$ ívaní správneho re $\triangle$ imu.

# **Páskové zariadenie nepochádzajúce od IBM**

Táto téma poskytuje odporú $\triangle$ ania pre pou $\triangle$ itie páskového zariadenia nepochádzajúceho od IBM.

Ak pou $\triangle$ ívate páskové zariadenie nepochádzajúce od IBM, pre $\triangle$ ítajte si informa $\triangle$ né APAR II09685 kvôli bli∆∆ím podrobnostiam o in∆talovaní vydania. Táto informa∆ná správa APAR uvádza,  $\triangle$ e je pre V3R2, V3R6 a V3R7. In $\triangle$ trukcie sú v $\triangle$ ak platné aj pre toto vydanie.

Ak va∆e páskové zariadenie emuluje páskové zariadenie IBM, po∆as in∆talácie mô∆u nasta∆ problémy a dostanete správu CPF5401. Ak sa to stane, spojte sa s va $\triangle$ ím predajcom kvôli potvrdeniu, ∆i je va∆a pásková jednotka kompatibilná s V5R3.

# **Alternatívne intalané zariadenie**

Táto téma opisuje pokyny pre nastavenie a vypnutie alternatívneho in∆tala∆ného zariadenia.

Ak pou $\triangle$ ívate alternatívne in $\triangle$ tala $\triangle$ né zariadenie, musíte zabezpe $\triangle$ i $\triangle$ , aby zariadenie bolo nastavené a aktivované. Budete potrebova∆ nasledujúce médium:

- Médium obsahujúce Licen $\Delta n\dot{y}$  interný kód, ktorý sa zhoduje s úrov $\Delta o$ u na va $\Delta o$ m in $\triangle$ tala $\triangle$ nom médiu. Odporú $\triangle$ a sa pou $\triangle$ i $\triangle$  médium s Licen $\triangle$ ným interným kódom, ktoré bolo dodané z IBM. Mo $\triangle$ no pou $\triangle$ i $\triangle$  aj pásku alebo médium DVD-RAM.
- Páskové alebo optické in $\triangle$ tala $\triangle$ né médium.

Nasledujúce témy sa týkajú nastavenia a pou $\triangle$ itia alternatívneho in $\triangle$ tala $\triangle$ ného zariadenia.

### **Prehad: Alternatívne intalané zariadenie**

In∆tala∆né a obnovovacie procedúry mô∆ete vykona∆ pomocou primárneho in∆tala∆ného zariadenia spolu s alternatívnym in∆tala∆ným zariadením, ktoré zadefinujete.

Alternatívne in∆tala∆né zariadenie mô∆e by∆ páskové zariadenie alebo optické zariadenie. Niektoré servery, spravidla s pripojenými rýchlejómi zariadeniami poskytujú lepóí výkon pri pou∆ití alternatívneho in∆tala∆ného zariadenia.

Ak pou $\triangle$ ívate alternatívne in $\triangle$ tala $\triangle$ né zariadenie, systém pou $\triangle$ ije primárne in $\triangle$ tala $\triangle$ né zariadenie na zavedenie malej  $\Delta$ asti licen $\Delta$ ného interného kódu po $\Delta$ as IPL typu D a potom pokra∆uje v in∆talácii pomocou média v alternatívnom in∆tala∆nom zariadení.

Funkciu alternatívneho in∆tala∆ného zariadenia mô∆ete pou∆i∆ na in∆taláciu alebo obnovu, ktorá vy∆aduje nahradenie licen∆ného interného kódu, opera∆ného systému, licen∆ných programov alebo údajov. Pri niektorých modeloch budete musie $\triangle$  nastavi $\triangle$  alternatívne in $\triangle$ tala $\triangle$ né zariadenie a potom toto alternatívne in $\triangle$ tala $\triangle$ né zariadenie pou $\triangle$ i $\triangle$  na in $\triangle$ taláciu distribuného média vytvoreného na centrálnej lokalite pre obnovu pomocou jednotky média SAVSYS.

Upozornenie: Páskové zariadenia pripojené cez optické rozhranie budú musie∆ by∆ nastavené ako alternatívne in∆tala∆né zariadenia.

> Ak pou $\triangle$ ijete alternatívne in $\triangle$ tala $\triangle$ né médium, musíte zaru $\triangle$ i $\triangle$ ,  $\triangle$ e nastavíte zariadenie a povolíte ho. Musíte tie $\triangle$  ma $\triangle$  CD-ROM, DVD-RAM alebo páskové médium, ktoré obsahuje licen∆ný interný kód a va∆e úlo∆né médium.

### **Nastavenie alternatívneho intalaného zariadenia**

Skôr ako pou $\triangle$ ijete alternatívne in $\triangle$ tala $\triangle$ né zariadenie, musia by $\triangle$  splnené niektoré po $\triangle$ iadavky.

<span id="page-191-0"></span>Musíte aktivova $\triangle$  toto zariadenie. Je potrebné pozna $\triangle$ i $\triangle$  si a uchova $\triangle$  logickú adresu systémovej zbernice a systémovej karty, ku ktorej je pripojené alternatívne in $\triangle$ tala $\triangle$ né zariadenie. Ak máte zariadenie nastavené na inej zbernici a tieto informácie nemáte k dispozícii, nebudete môc∆ vykonáva∆ in∆talácie ani obnovu.

Ak zmeníte konfiguráciu vá∆ho systému, pred za∆atím pou∆ívania alternatívneho in∆tala∆ného zariadenia musíte zaru∆i∆ správnos∆ týchto informácií.

Na nastavenie adries a aktiváciu alternatívneho in∆tala∆ného zariadenia urobte nasledujúce:

#### **Poznámka:**

- Na vykonanie tejto procedúry musíte pozna $\triangle$  heslo pre vyhradené servisné nástroje.
- v **Uívatelia logického oddielu:**
	- $-$  Ak máte primárny oddiel a chystáte sa pou $\triangle$ i $\triangle$  nasledujúci príkaz na primárnom oddiele, pred spustením tohto príkazu vypnite v∆etky sekundárne oddiely.
	- Ak pouívate konzolu HMC pre eServer, pozrite si tému Hardware Management Console v Hardvérovom informa $\triangle$ nom centre IBM eServer (**Manaovanie váho servera** → **Hardware Management Console**).
- 1. Pomocou ovládacieho panelu nastavte re∆im na **Manuálny**. Potom vykonajte pomocou tohto príkazu IPL: PWRDWNSYS OPTION(\*IMMED) RESTART(\*YES) IPLSRC(B)
	- **Poznámka:** Alternatívou pre tento krok je pou $\triangle$ i $\triangle$  ovládací panel na výber funkcie 21 (Dedicated Service Tools). Ak pou∆ijete túto alternatívu, cho∆te na krok 3. Nemusíte vykona∆ krok 12 na [strane](#page-193-0) 186.
- 2. Ke∆ sa zobrazí obrazovka IPL alebo in∆talácia systému, vyberte vo∆bu 3 (Pou∆i∆ vyhradené servisné nástroje (DST)) a stla $\triangle$ te kláves Enter.
- 3. Zobrazí sa prihlasovacia obrazovka pre vyhradené servisné nástroje (DST).

```
Prihlásenie do vyhradených servisných nástrojov (DST)
                                                               Systém: SYSTEMA
Napí∆te vo∆by a stla∆te kláves Enter.
   Uívate DST . . . . . . . . . . . QSECOFR
   Heslo DST . . . . . . . . . . . . _______
```
Prihláste sa pomocou u $\triangle$ ívate $\triangle$ ského profilu QSECOFR.

**Poznámka:** Neprihlasujte sa s iným profilom ako QSECOFR.

- 4. Zobrazí sa ponuka Pou $\triangle$ itie vyhradených servisných nástrojov (DST). Z ponuky Pou $\triangle$ itie vyhradených servisných nástrojov (DST) vykonajte toto:
	- a. Vyberte vo∆bu 5 (Pracova∆ s prostredím DST).
	- b. Vyberte vobu 2 (Systémové zariadenia) na obrazovke Práca s prostredím DST.
	- c. Vyberte vo∆bu 5 (Alternatívne in∆tala∆né médium) na obrazovke Práca so systémovými zariadeniami.
- 5. Ke $\triangle$  sa objaví obrazovka Výber typu média, vyberte 1, ak chcete pou $\triangle$ i $\triangle$  pásku alebo 2, ak chcete pou∆i∆ optické médium. Stla∆te Enter.
- 6. Na obrazovke Výber alternatívneho in $\triangle$ tala $\triangle$ ného zariadenia napí $\triangle$ te 5 (Zobrazi $\triangle$ detaily) ved∆a po∆adovaného prostriedku a stla∆te kláves Enter.

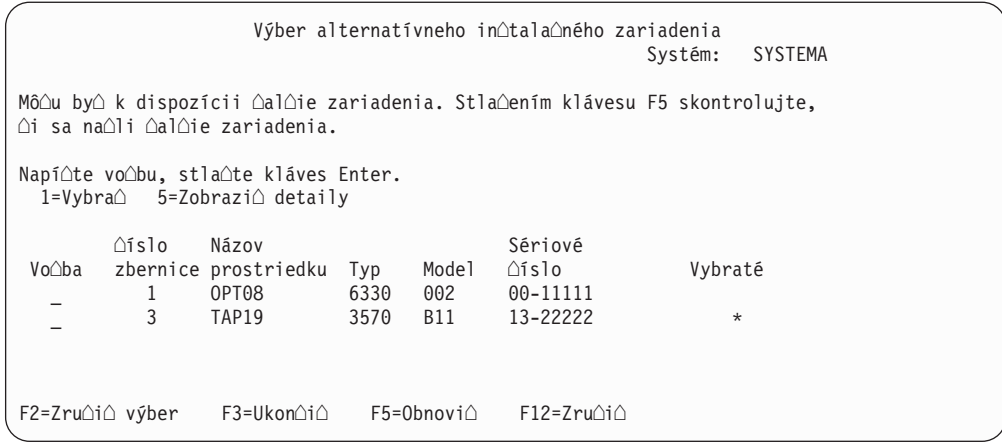

7. Zobrazí sa obrazovka Detaily o zobrazovacom zariadení

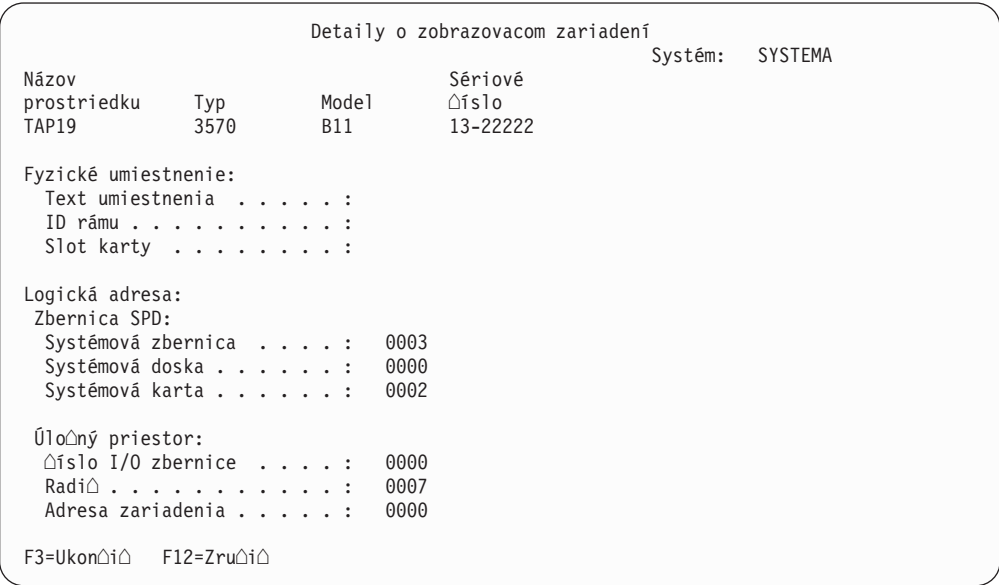

Je potrebné pozna $\triangle$ i $\triangle$  si adresy priradené alternatívnemu in $\triangle$ tala $\triangle$ nému zariadeniu vybratému pre in $\triangle$ taláciu a obnovu vá $\triangle$ ho systému. Pozna $\triangle$ te si tieto informácie:

- v Typ/model: \_\_\_\_\_\_\_\_\_
- v Systémová zbernica: \_\_\_\_\_\_\_\_\_
- v Systémová karta: \_\_\_\_\_\_\_\_\_

#### **Poznámka:**

- a. Tento proces mô $\triangle$ ete opakova $\triangle$  a zaznamena $\triangle$  adresy pre v $\triangle$ etky alternatívne in∆tala∆né zariadenia, ktoré sa objavia v kroku 6 na [strane](#page-191-0) [184.](#page-191-0) Tieto informácie by ste mali odlo∆i∆ na bezpe∆né miesto, napríklad k va $\triangle$ im informáciám o obnove a médiu pre obnovu.
- b. Ak je definované viac ako jedno alternatívne in $\triangle$ tala $\triangle$ né zariadenie, bude mo∆né zapnú∆ len jedno.
- c. Mali by ste skontrolova $\triangle$ ,  $\triangle$ e len jedno zariadenie obsahuje platné in∆tala∆né médium. Toto zabráni zavedeniu zlej verzie licen∆ného interného kódu.

Stla∆te kláves Enter.

- <span id="page-193-0"></span>8. Zobrazí sa obrazovka Alternatívne in∆tala∆né zariadenie. Napí∆te 1 (Vybra∆) ved∆a po∆adovaného prostriedku a stla∆te kláves Enter.
- 9. Naspodku obrazovky by sa mala zobrazi $\triangle$  táto správa: Alternatívne in∆tala∆né zariadenie bolo vybraté
- 10. Stla $\triangle$ te F3 (Ukon $\triangle$ i $\triangle$ ) pre návrat na obrazovku Pou $\triangle$ i $\triangle$  vyhradené servisné nástroje (DST).
- 11. Znovu stla∆te kláves F3 (Ukon∆i∆). Zobrazí sa obrazovka Ukon∆enie vyradených servisných nástrojov (DST).

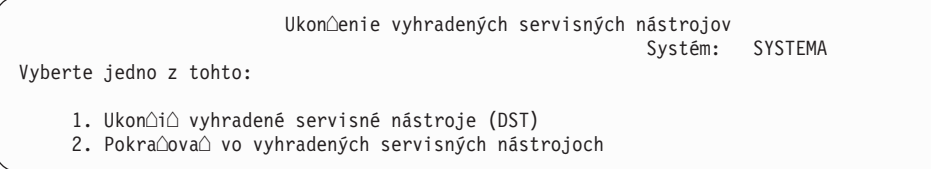

Napí∆te 1 (Ukon∆i∆ vyhradené servisné nástroje (DST)) a stla∆te kláves Enter.

12. Zobrazí sa obrazovka IPL alebo in∆talova∆ systém. Napí∆te 1 (Vykona∆ IPL) a stla∆te kláves Enter, aby ste dokonóili procedúru.

### **Vypnutie alternatívneho intalaného zariadenia**

Za ur $\Delta$ itých okolností je potrebné vypnú $\Delta$  alternatívne in $\Delta$ tala $\Delta$ né zariadenie.

Alternatívne in∆tala∆né zariadenie mo∆no vypnú∆ pre jeden z týchto dôvodov:

- $\bullet$  Ak chcete pokra $\triangle$ ova $\triangle$  v in $\triangle$ talácii pomocou média CD-ROM.
- Ak chcete povoli $\triangle$  iné zariadenie ako alternatívne in $\triangle$ tala $\triangle$ né zariadenie.
- Ak v prípade presunu alebo zmeny hardvéru chcete opravi $\triangle$  logickú adresu.
- 1. Pomocou ovládacieho panelu nastavte re $\triangle$ im na **Manuálny**. Potom vykonajte obsluhované IPL pomocou príkazu: PWRDWNSYS OPTION(\*IMMED) RESTART(\*YES) IPLSRC(B).
	- **Poznámka:** Alternatívou k tomuto kroku je pou $\triangle$ i $\triangle$  ovládací panel a vybra $\triangle$  funkciu 21. (Vyhradené servisné nástroje). Ak pou∆ijete túto alternatívu, presko∆te kroky 2 a 9 na [strane](#page-194-0) 187.
	- Poznámka: Ak máte primárny oddiel a logické oddiely a chystáte sa pou $\triangle$ i $\triangle$  tento príkaz v primárnom oddiele, pred vykonaním príkazu ur $\triangle$ ite vypnite v $\triangle$ etky sekundárne oddiely.

Ak pou $\triangle$ ívate Hardware Management Console pre eServer, pozrite si tému Hardware Management Console v hardvérovom informa∆nom centre IBM eServer (Riadenie **váho servera** → **Hardware Management Console**).

- 2. Ke $\triangle$  sa zobrazí obrazovka IPL alebo in $\triangle$ talácia systému, vyberte vo $\triangle$ bu 3 (Pou $\triangle$ i $\triangle$ vyhradené servisné nástroje (DST)) a stla $\triangle$ te kláves Enter.
- 3. Zobrazí sa prihlasovacia obrazovka pre vyhradené servisné nástroje (DST). Prihláste sa pomocou uƒvate∆ského profilu OSECOFR.
- 4. Zobrazí sa ponuka Pou∆itie vyhradených servisných nástrojov (DST). Z ponuky Pou∆itie vyhradených servisných nástrojov (DST) vykonajte toto:
	- a. Vyberte vo∆bu 5 (Pracova∆ s prostredím DST).
	- b. Vyberte vobu 2 (Systémové zariadenia) na obrazovke Práca s prostredím DST.
	- c. Vyberte vo∆bu 5 (Alternatívne in∆tala∆né médium) na obrazovke Práca so systémovými zariadeniami.
- <span id="page-194-0"></span>5. Na obrazovke Výber alternatívneho in∆tala∆ného zariadenia stla∆te kláves F2 (Zru∆i∆ výber).
- 6. Naspodku obrazovky by sa mala zobrazi∆ táto správa: Výber alternatívneho in∆tala∆ného zariadenia bol zru∆ený
- 7. Stla $\triangle$ te F3 (Ukon $\triangle$ i $\triangle$ ) pre návrat na obrazovku Pou $\triangle$ i $\triangle$  vyhradené servisné nástroje (DST).
- 8. Znovu stla∆te kláves F3 (Ukon∆i∆). Zobrazí sa obrazovka Ukon∆enie vyradených servisných nástrojov (DST). Napí∆te 1 (Ukon∆i∆ vyhradené servisné nástroje (DST)) a stla $\triangle$ te kláves Enter.
- 9. Zobrazí sa obrazovka IPL alebo in∆talova∆ systém. Napí∆te 1 (Vykona∆ IPL) a stla∆te kláves Enter, aby ste dokon $\triangle$ ili procedúru.

### **Kontrola a výber alternatívneho intalaného zariadenia poas manuálnej intalácie**

Pod $\triangle$ a týchto krokov skontrolujte a vyberte alternatívne in $\triangle$ tala $\triangle$ né zariadenie.

1. Zobrazí sa obrazovka In∆talácia licen∆ného interného kódu.

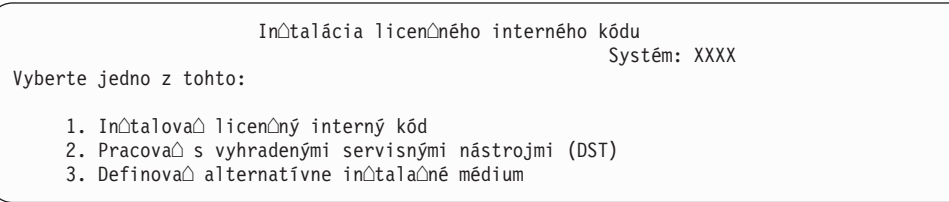

Napí∆te 3 a stla∆te Enter. Týmto sa skontroluje adresa alternatívneho in∆tala∆ného zariadenia, ktoré je pripojené k systému a ur $\varphi$ í sa,  $\varphi$ i je povolené alebo zakázané.

2. **Overovanie a výber alternatívneho intalaného zariadenia:** Objaví sa obrazovka Select Alternate Installation Device Bus.

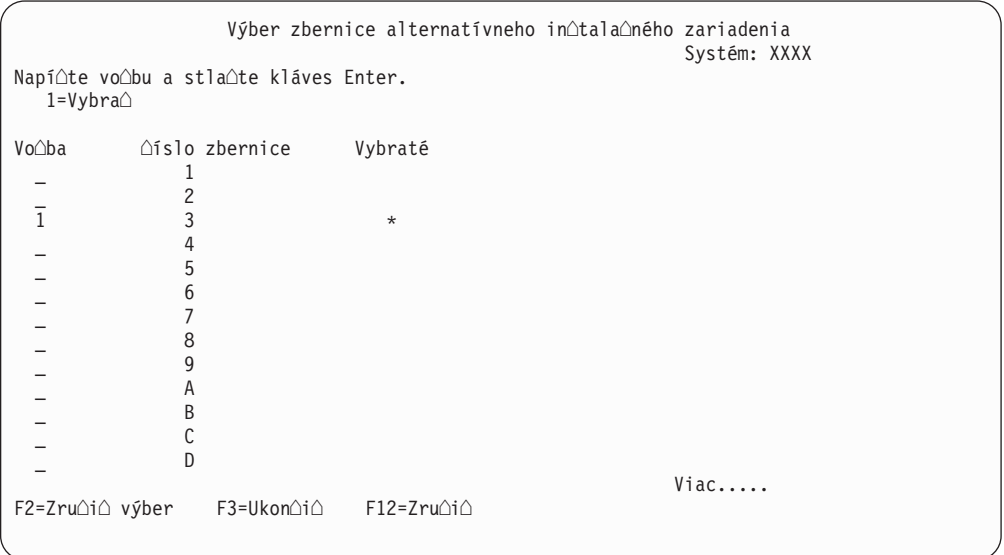

a. Skontrolujte,  $\Delta i$  sa vybrané zariadenie nachádza na správnej systémovej zbernici (zbernica, ku ktorej je vae zariadenie pripojené). Ak nepoznáte správnu zbernicu, mô∆ete vyskú∆a∆ ka∆dé ∆íslo zbernice. Napí∆te 1 do po∆a Vo∆ba ved∆a vybratej zbernice a stla∆te kláves Enter, aby sa zobrazili informácie o zariadení pripojenom k zbernici. To mô $\triangle$ e trva $\triangle$  nieko $\triangle$ ko minút. Ak sa zobrazí správa Nie je nakonfigurované oiadne alternatívne inotalaoné zariadenie, pookajte minútu a obnovte obrazovku.

- b. Ke $\triangle$  sa objaví obrazovka Výber typu média, vyberte 1, ak chcete pou $\triangle$ i $\triangle$  pásku alebo 2, ak chcete pou∆i∆ optické médium. Stla∆te Enter.
- c. Zobrazí sa obrazovka Alternatívne in∆tala∆né zariadenie. Túto obrazovku pou∆ite na kontrolu názvu prostriedku, typu, modelu a sériového  $\triangle$ ísla pre zariadenie. Nasledovná obrazovka ukazuje príklad páskového zariadenia.

Výber alternatívneho in∆tala∆ného zariadenia Systém: SYSTEMA Mô∆u by∆ k dispozícii ∆al∆ie zariadenia. Stla∆ením klávesu F5 skontrolujte, ∆i sa na∆li ∆al∆ie zariadenia. Napí∆te vo∆bu, stla∆te kláves Enter. 1=Vybra∆ 5=Zobrazi∆ detaily íslo Názov Sériové Vo $\Delta$ ba zbernice prostriedku Typ Model  $\Delta$ islo Vybraté<br>1 TAP08 6386 001 00-11111 1 TAP08 6386 001 3 TAP19 3570 B11 13-22222 F2=Zru $\cap$ i $\cap$  výber F3=Ukon $\cap$ i $\cap$  F5=Obnovi $\cap$  F12=Zru $\cap$ i $\cap$ 

- d. Napíte 1, aby ste vybrali zariadenie a spravte potrebné opravy pre výber, povolenie alebo zakázanie zariadenia. Stla∆ením klávesu Enter potvr∆te zmeny.
- e. Zobrazí sa správa Alternatívne in∆tala∆né zariadenie bolo vybraté. Stla∆te kláves  $F3$ , ak sa chcete vráti $\triangle$  na obrazovku In $\triangle$ talácia licen $\triangle$ ného interného kódu.
- f. Napí $\triangle$ te 1 a stla $\triangle$ te kláves Enter, ak chcete nain $\triangle$ talova $\triangle$  licen $\triangle$ ný interný kód.

**Ukon∆ite** kontrolu a výber alternatívneho in∆tala∆ného zariadenia.

# **Vzájomná komunikácia vydania i5/OS**

Server navzájom komunikuje s iným serverom, ke∆ vymie∆ate údaje alebo ukladáte a obnovujete objekty. Pozrite si podporované kombinácie vydaní OS/400 a i5/OS.

**Prevádzkyschopnos**∆ je schopnos∆ jedného systému vymie∆a∆ údaje alebo objekty s iným systémom. Výmena sa mô $\triangle$ e vykona $\triangle$ elektronicky alebo fyzickými médiami (napríklad páskou). Ktorýko∆vek systém mô∆e za∆a∆ výmenu.

Server navzájom komunikuje s iným serverom, ke∆ vymie∆a údaje alebo ukladá a obnovuje objekty.

Ak máte v sieti viac serverov, ich vydania musia by $\triangle$  kompatibilné. To je nevyhnutné, ak sa objekty a údaje majú vymie $\triangle$ a $\triangle$  medzi systémami. Mô $\triangle$ ete pou $\triangle$ i $\triangle$  vo $\triangle$ bu 10 (Zobrazi $\triangle$ licen $\triangle$ né programy) z ponuky Práca s licen $\triangle$ nými programami (napí $\triangle$ te GO LICPGM), aby sa zobrazilo nain $\triangle$ talované vydanie va $\triangle$ ich licen $\triangle$ ných programov.

#### **Vetky vydania v serveroch musia by podporované v ase výmeny údajov**

Zdrojový systém (systém, ktorý odosiela informácie) a cieový systém (systém, ktorý prijíma informácie) musia ma $\triangle$  podporované vydania.

Napríklad V5R1M0 Client Access Express podporuje funkcie na serveroch so systémom OS/400 V4R4 alebo novoím. V5R3M0 iSeries Access for Windows podporuje funkcie na serveroch, ktoré pou $\triangle$ ívajú V5R1 OS/400 (i5/OS) alebo nov $\triangle$ iu.

### **Poiadavky na ukladanie a obnovu objektov, ktoré by mali by schopné pracova s predchádzajúcimi vydaniami**

Aby objekty dokázali spolupracova∆, musia by∆ ulo∆ené so zadaním konkrétneho vydania, alebo s \*PRV ako hodnotou parametra cie∆ového vydania (TGTRLS).

Licen $\Delta$ né programy mô $\Delta$ ete uklada $\Delta$  a obnovova $\Delta$  presne tak ako iné objekty, za predpokladu,  $\triangle$ e vydanie je kompatibilné s vydaním opera $\triangle$ ného systému. ["Vydania](#page-174-0) a ve∆kosti licen∆ných [programov"](#page-174-0) na strane 167 obsahuje bli∆∆ie informácie o kompatibilných vydaniach licen $\triangle$ ných programov.

Bli $\triangle$ ie informácie o podporovaných kombináciách vydaní OS/400 alebo o ukladaní objektov do systému, na ktorom be∆í predchádzajúce vydanie, nájdete v ∆asti o podpore

″od-vydania-k-vydaniu″ v manuáli Backup and Recovery .

# **Poznámky k intalácii týkajúce sa vydania i5/OS**

Pozrite si  $\triangle$ pecifické zmeny pre vydanie i5/OS.

**Poznámka:** Aby ste mohli in∆talova∆ kni∆nice OGPL a OUSRSYS a Vo∆bu 12 (Hostite $\triangle$ ské servery), musí by $\triangle$  systém v stave obmedzenia.

**5722-SS1, OS/400 Vo∆ba 1** Táto vo∆ba sa nain∆taluje automaticky, ke∆ nain∆talujete nové vydanie opera∆ného systému. Táto vo∆ba sa nedá vymaza∆.

**5722-SS1, OS/400 Vo∆ba** 3 Táto vo∆ba sa nain∆taluje automaticky, ke∆ nain∆talujete nové vydanie opera∆ného systému. Táto vo∆ba obsahuje adresáre IFS. Táto vo∆ba sa nedá vymaza<sup>o</sup>.

**5722-SS1, OS/400 Voba 4** Voba 4 (OS/400 - Migrácia S/36 a S/38) bola odstránená.

**5722-SS1, OS/400 Voba 11** Voba 11 (OS/400 - S/36 Migration Assistant) bola odstránená.

**5722-SS1, OS/400 Voba 16** Voba 16 (OS/400 - Ultimedia System Facilities) bola odstránená.

Electronic Service Agent, predtým 5798-RZG, je teraz sú∆as∆ opera∆ného systému.

Ak chcete nájs $\triangle$   $\triangle$ al $\triangle$ ie informácie o tom,  $\triangle$ o je nové alebo zmenené v tomto vydaní, pozrite

si  $\triangle$ as $\triangle$  Memo to Users v informa $\triangle$ nom centre. Pre bli $\triangle$ cie informácie o produktoch alebo funkciách, ktoré nemusia by∆ podporované v budúcich vydaniach opera∆ného systému alebo v budúcich modeloch, o preh∆adoch produktov a o rôznych pokynoch si pozrite [iSeries](http://www.ibm.com/servers/eserver/iseries/support/planning/nav.html) Upgrade [Planning](http://www.ibm.com/servers/eserver/iseries/support/planning/nav.html)

## (http://www.ibm.com/servers/eserver/iseries/support/planning/nav.html).

# **títky médií a ich obsah**

Nasleduje zoznam optických médií, ktoré dostanete s objednávkou vá∆ho i5/OS. Tieto médiá zora $\triangle$ te pre in $\triangle$ taláciu v takom poradí, v akom sú na zozname.

Licen∆né programy sa identifikujú ako produkty ∆tandardnej sady a produkty zak∆ú∆ovanej sady.

#### **Identifikátor vydania pre V5R3: R03M00**

títky distribuných médií udávajú verziu, vydanie a úrove modifikácie vo formáte, ktorý je odliný od toho, ktorý sa objavuje na obrazovke poas intalácie. títky médií ukazujú verziu, V5, v prvom riadku ∆títku. Vydanie a úrove∆ modifikácie sú zobrazené vo formáte R0xM00.

#### **Identifikátory typov médií**

 $\Delta$ títky na distribu∆nom médiu, ktoré sa pou $\Delta$ íva na in $\Delta$ taláciu, majú jedine $\Delta$ né identifikátory. Identifikátory typov médií sa nachádzajú na∆avo v strede na ∆títku CD-ROM. Tieto identifikátory vám pomô $\Delta u$  ur $\Delta i \Delta$ , kedy pou $\Delta i \Delta$  ktorú jednotku médií. Identifikátory pre B29xx\_01 a B29xx\_02 sa musia zhodova $\triangle$ .

**Poznámka:** S objednávkou váho softvéru V5R3 dostanete médium *Príprava na intaláciu PTF pre V5R1, V5R2 a V5R3*, SK3T-8163-01. Toto médium obsahuje opravy PTF, ktoré pou $\triangle$ ijete do $\triangle$ asne, aby ste mohli online prija $\triangle$  softvérové zmluvy pre licen∆né programy V5R3.

Ke $\triangle$  ste pripravení nain $\triangle$ talova $\triangle$  nový softvér, pripravte si média v tomto poradí:

1. I\_BASE\_01 Licensed Internal Code for OS/400

Tento jazykovo nezávislý Licen∆ný interný kód podporuje v∆etky vlastnosti ∆tátnych jazykov. Licenoný interný kód je súoasou otandardnej sady médií.

2. B29xx\_01 Operating System/400

Táto ∆tandardná sada médií obsahuje základnú ∆as∆ opera∆ného systému OS/400.

3. Bezplatné vo∆by B29xx\_02 OS/400

Táto ∆tandardná sada médií obsahuje kni∆nice QGPL ad QUSRSYS dodávané spolo $\triangle$ nos $\triangle$ ou IBM a bezplatnú volite $\triangle$ nú  $\triangle$ as $\triangle$  OS/400.

4. Bezplatné vo∆by B29MM\_03 OS/400

Táto ∆tandardná sada médií obsahuje bezplatnú vo∆bu 3, OS/400 - Extended Base Directory Support.

5. Bezplatné vo∆by B29MM\_04 OS/400

Táto ∆tandardná sada médií obsahuje viac bezplatných volieb 3, OS/400 - Extended Base Directory Support.

6. D $29xx_01$  OS/400 - vo $\triangle$ by bez poplatku

Táto Atandardná sada médií obsahuje viac bezplatných volite $\triangle$ ných  $\triangle$ astí OS/400.

7. D $29xx$  02 OS/400 - vo $\triangle$ by bez poplatku

Táto  $\triangle$ tandardná sada médií obsahuje viac bezplatných volite $\triangle$ ných  $\triangle$ astí OS/400.

8. D29xx\_03 OS/400 - vo^by bez poplatku

Táto ∆tandardná sada médií obsahuje vo∆bu 43 opera∆ného systému, OS/400 -Additional Fonts.

- 9. D $29xx_04$  licen $\triangle$ né programy bez poplatku Táto  $\triangle$ tandardná sada médií obsahuje niektoré bezplatné licen $\triangle$ né programy.
- 10. D29xx\_05 licen∆né programy bez poplatku

Táto  $\triangle$ tandardná mno $\triangle$ ina médií obsahuje niektoré bezplatné licen $\triangle$ né programy Java Developer Kit.

11. Bezplatné licen∆né programy D29xx\_06

Táto Atandardná sada médií obsahuje bezplatný licen $\triangle$ ný program Java Developer Kit 5.0.

12. L29xx\_01 Ocenené licen $\triangle$ né programy

Táto mno∆ina médií obsahuje vo∆by OS/400, vy∆adujúce k∆ú∆ a niektoré produkty a vo∆by produktov, vy∆adujúce k∆ú∆.

13. L29xx\_02 Ocenené licen∆né programy

Táto zak∆ú∆ovaná sada médií obsahuje zvy∆ok zak∆ú∆ovaných produktov a volieb zak∆ú∆ovaných produktov.

14. F29xx 01 Jednotlivé licen $\triangle$ né programy

Tieto médiá obsahujú jednotlivé produkty, ktoré ste si objednali. Ka∆dé médium je ozna $\triangle$ ené rovnakým spôsobom: F29xx\_01. Ak pre jeden licen $\triangle$ ný program dostanete viac ako jednu jednotku médií,  $\triangle$ al $\triangle$ ie jednotky budú ozna $\triangle$ ené F29xx 02, F29xx 03, at $\triangle$ . Pozrite si  $\triangle$ as $\triangle$  "Vydania a ve $\triangle$ kosti licen $\triangle$ ných [programov"](#page-174-0) na strane 167, kde nájdete samostatné produkty dostupné pre toto vydanie.

15. N29xx\_01 médium sekundárneho jazyka

Toto médium obsahuje len jazykové objekty pre nazna∆ený sekundárny jazyk. V prípade médií so sekundárnym jazykom je hodnota pre 29xx kódom vlastnosti sekundárneho jazyka, preto $\triangle$ e sa pou $\triangle$ íva pre in $\triangle$ taláciu. "Kódy [vlastností](#page-202-0) pre národnú jazykovú [verziu"](#page-202-0) na strane 195 obsahuje zoznam kódov vlastností konkrétnych národných jazykov.

16. SK3T-4091 iSeries Information Center

Táto jednotka médií sa dodáva so v $\triangle$ etkými objednávkami OS/400. Tento balík obsahuje Informa∆né centrum iSeries a PDF verzie tém a príru∆iek k iSeries.

### **Poznámky:**

- 1. Uschovajte si v $\triangle$ etky svoje distribu $\triangle$ né médiá. Mohli by ste ich potrebova $\triangle$  pre procedúry obnovy.
- 2. Identifikátory médií, ktoré obsahujú re∆azec 29xx (pri∆om xx sú ∆íslice), indikujú médiá s jazykom. Tento re $\triangle$ azec ozna $\triangle$ uje kód vlastností  $\triangle$ tátneho jazyka pre primárny jazyk. Napríklad médiá ozna∆ené ako B2928\_01 by boli OS/400 s francúz∆tinou ako primárnym jazykom.
- 3. Mô $\triangle$ ete dosta $\triangle$   $\triangle$ al $\triangle$ ie jednotky médií, ktoré nebudú v súlade s týmito opismi. Medzi príklady patria médiá obsahujúce PRPQ alebo médiá pre produkty iSeries Access, ktoré sa in $\triangle$ talujú na pracovné stanice. Obchodní partneri IBM mô $\triangle$ u tieto médiá ozna $\triangle$ ova $\triangle$ rôzne.
- 4. Juliánske dátumy sú uvedené v tvare *yddd*. *y* je posledná íslica roku (od 0 do 9) a *ddd* je  $de\alpha$  roka (od 0 do 366). Napríklad, juliánsky dátum pre 6. apríl 1998 by sa zobrazil ako 8096, lebo 6. apríl je 96 de $\triangle$  roku 1998.

# **Produkty tandardnej sady**

Nasledujúce tabu∆ky uvádzajú konkrétne produkty obsiahnuté na médiách CD-ROM so tandardnou sadou.

tandardná sada prichádza s kadou objednávkou uvonenia softvéru. Obsahuje hardvérové a softvérové komponenty, ktoré sa nainotalujú na váo server. Patrí sem Licenoný interný kód, opera $\triangle$ ný systém, jeho bezplatné vo $\triangle$ by a bezplatné (bonusové) licen $\triangle$ né programy a funkcie, napríklad online pomocné správy.

#### **tandardná sada I\_BASE\_01**

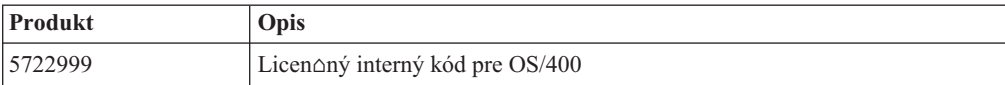

#### **tandardná sada B29xx\_01**

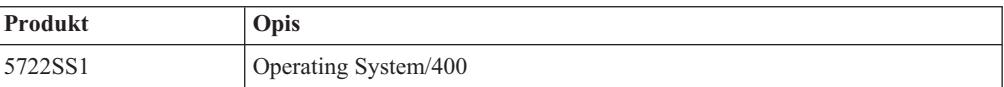

#### **tandardná sada B29xx\_02**

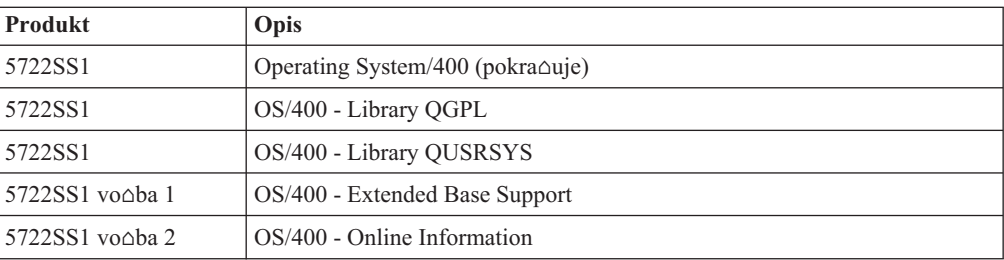

#### **tandardné mnoiny B29MM\_03**

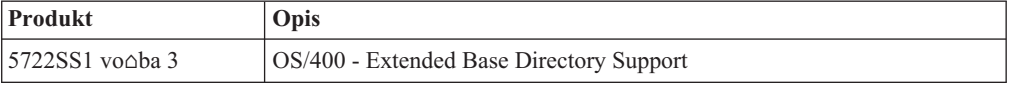

#### **tandardné mnoiny B29MM\_04**

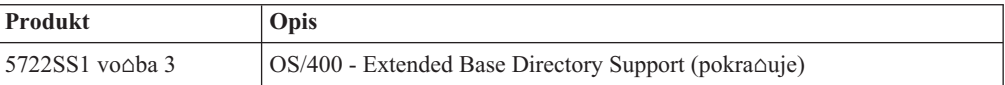

### **D29xx\_01 -** △tandardná mno△ina

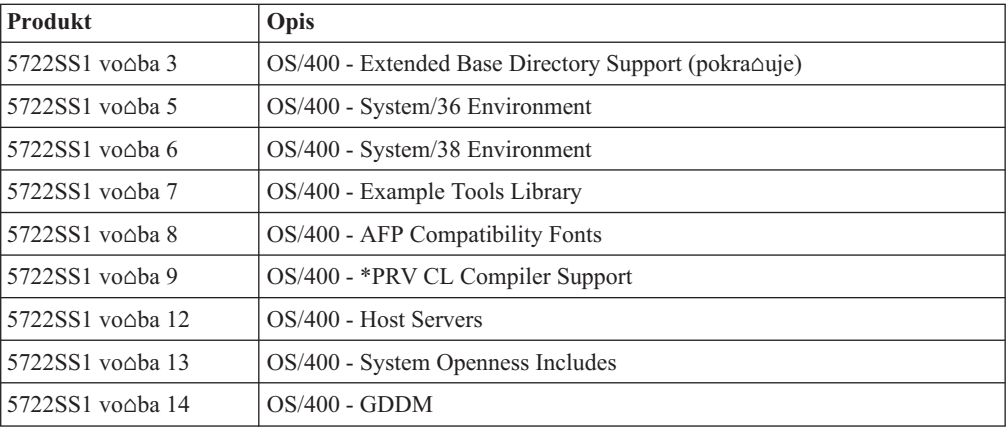

#### **D29xx\_02 - △tandardná mno△ina**

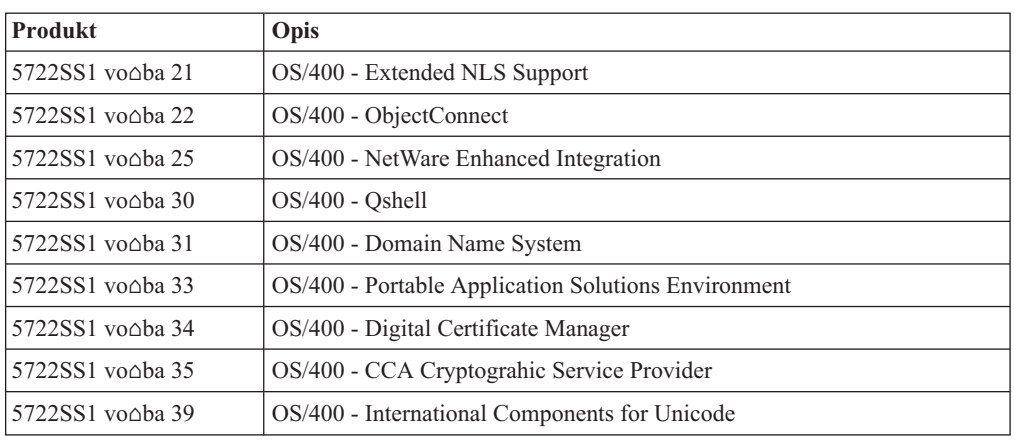

### **D29xx\_03 -** △tandardná mno△ina

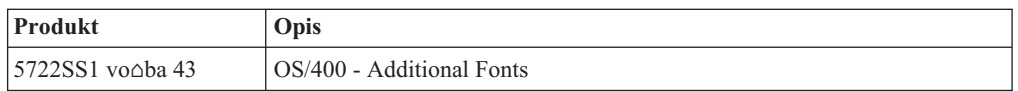

### **D29xx\_04 -** △tandardná mno△ina

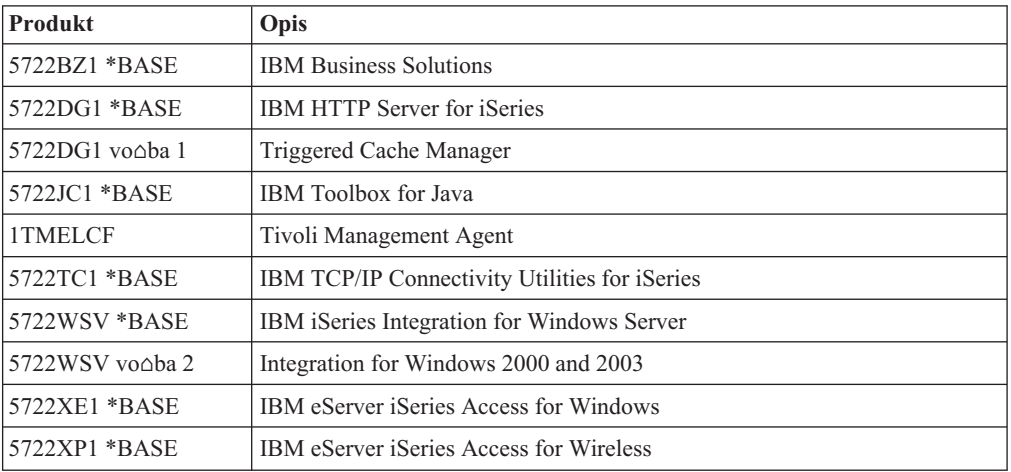

### **D29xx\_05 -** ∆tandardná mno∆ina

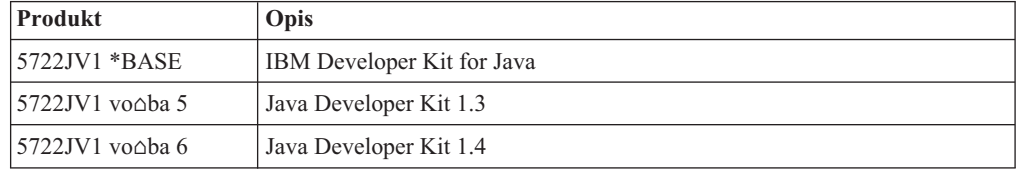

### **tandardná sada D29xx\_06**

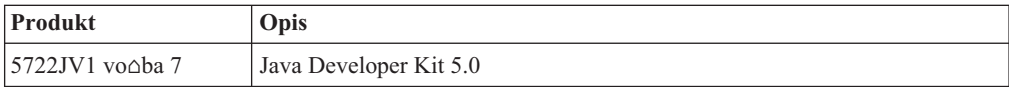

# **Produkty zakúovanej sady**

Nasledujúce tabu $\triangle$ ky uvádzajú produkty obsiahnuté na médiách CD-ROM s licen $\triangle$ nými programami so stanovenou cenou.

Zakoú ovaná sada prichádza so Atandardnou sadou pri kao dej objednávke softvéru alebo aktualizácie. Obsahuje zakóú ované produkty a programové vo by. Na overenie licen ných programov, ktoré ste si objednali, pou $\triangle$ ite nasledujúce informácie.

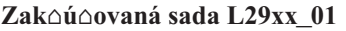

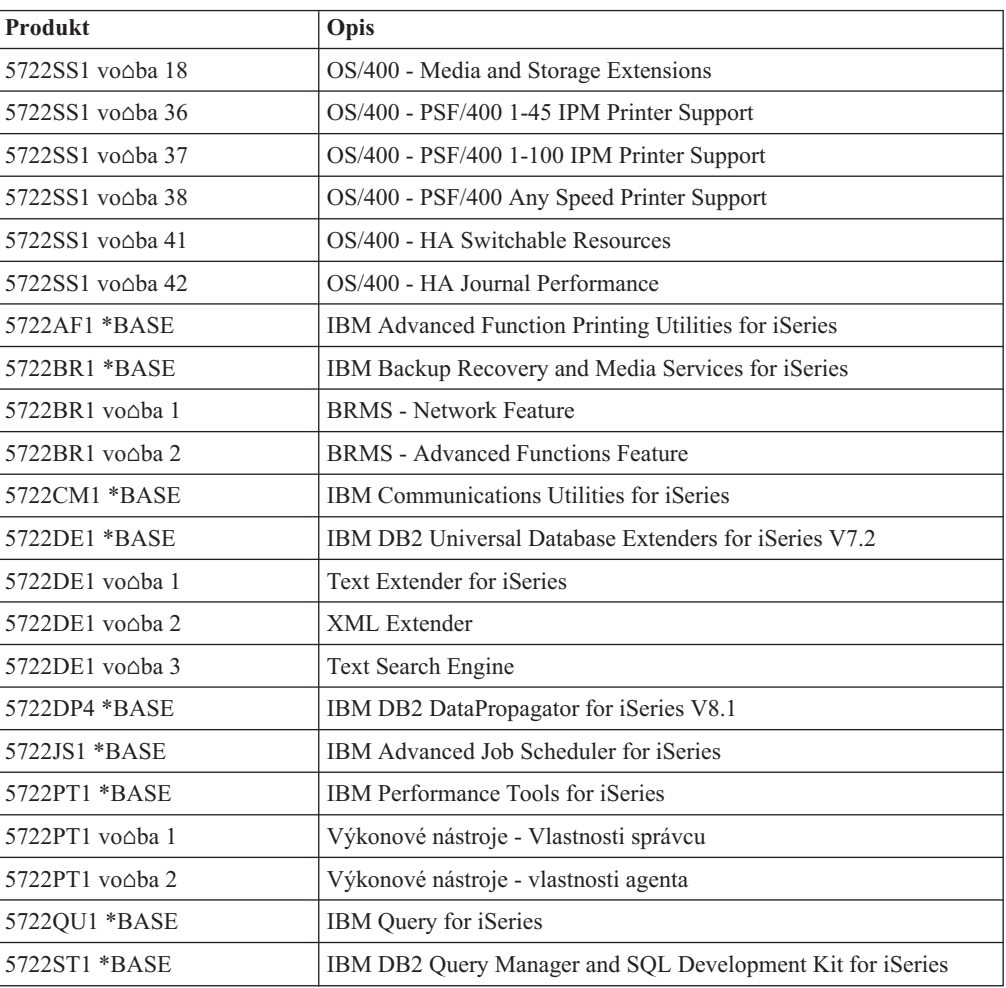

### **Zakúovaná sada L29xx\_02**

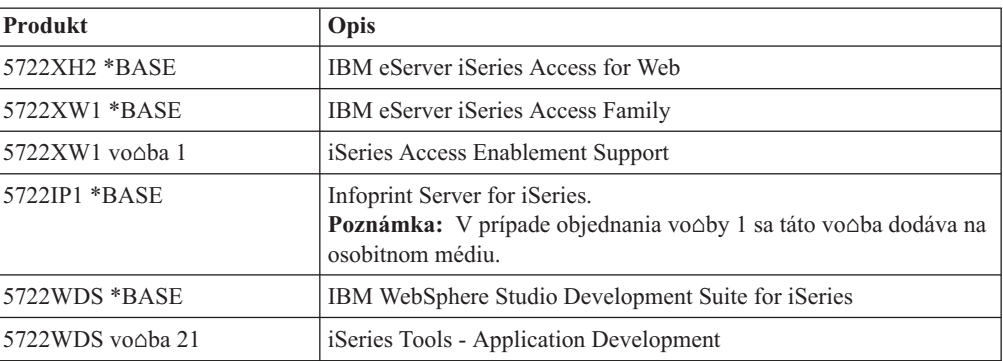

<span id="page-202-0"></span>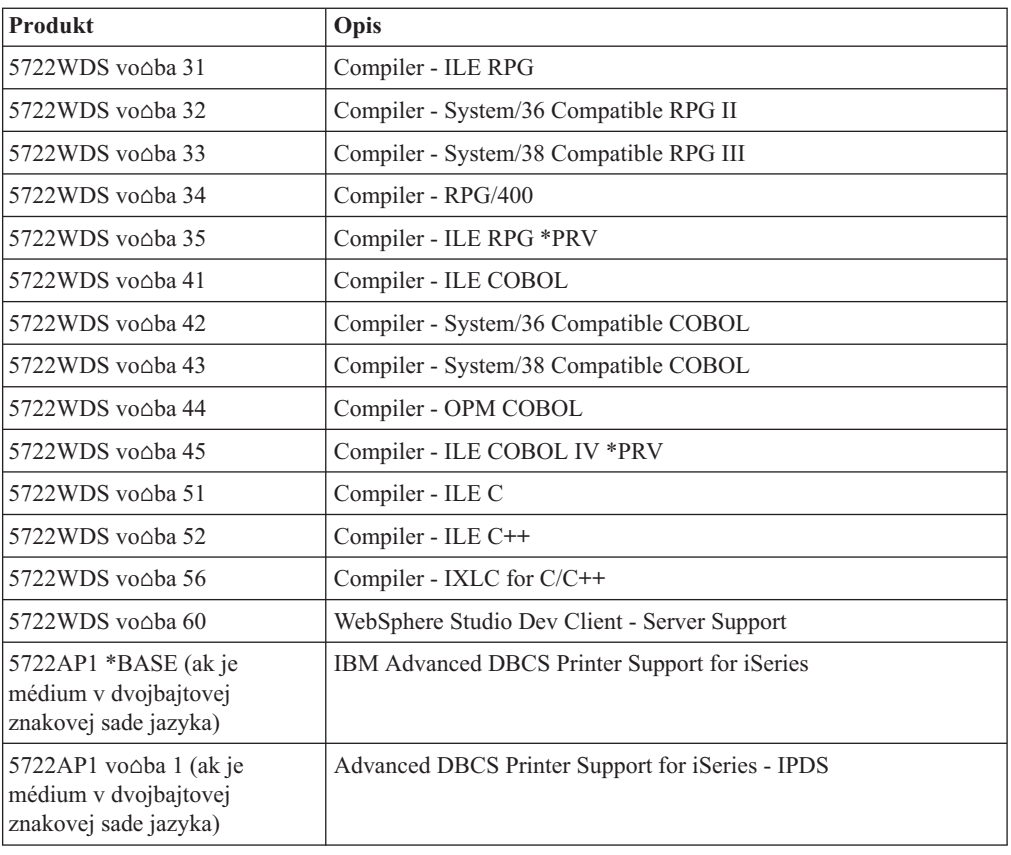

# **Kódy vlastností pre národnú jazykovú verziu**

Pomocou tejto tabu $\triangle$ ky ur $\triangle$ ite umiestnenie patri $\triangle$ ných kódov vlastností pre vá $\triangle$  primárny a sekundárne jazyky.

Poznámka: ∆títky na in∆tala∆nom médiu ozna∆ujú kód funkcie pre primárny jazyk (29xx). Ke $\triangle$  budete in $\triangle$ talova $\triangle$  opera $\triangle$ ný systém i5/OS, systém vás vyzve zada $\triangle$ primárny jazyk vo forme 29xx.

> Kód vlastností sekundárneho jazyka sa pou $\triangle$ íva len pri objednávaní sekundárnych jazykov (56xx). Pri in∆talovaní sekundárneho jazyka vyberiete kód charakteristiky v tvare 29xx zo zoznamu identifikátorov kódu charakteristiky národného jazyka. Ak ste si napríklad ako sekundárny jazyk objednali francúz∆tinu, jednotka média sekundárneho jazyka bude ozna∆ená N2928 a vy by ste pri in∆talácii sekundárneho jazyka vybrali 2928 zo zoznamu kódov vlastností.

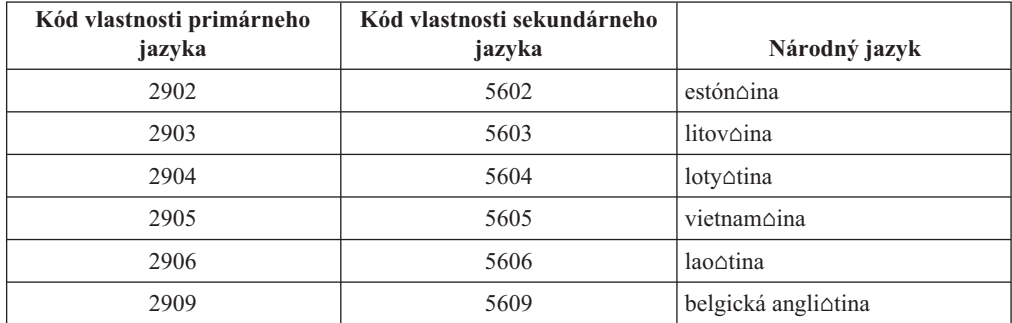

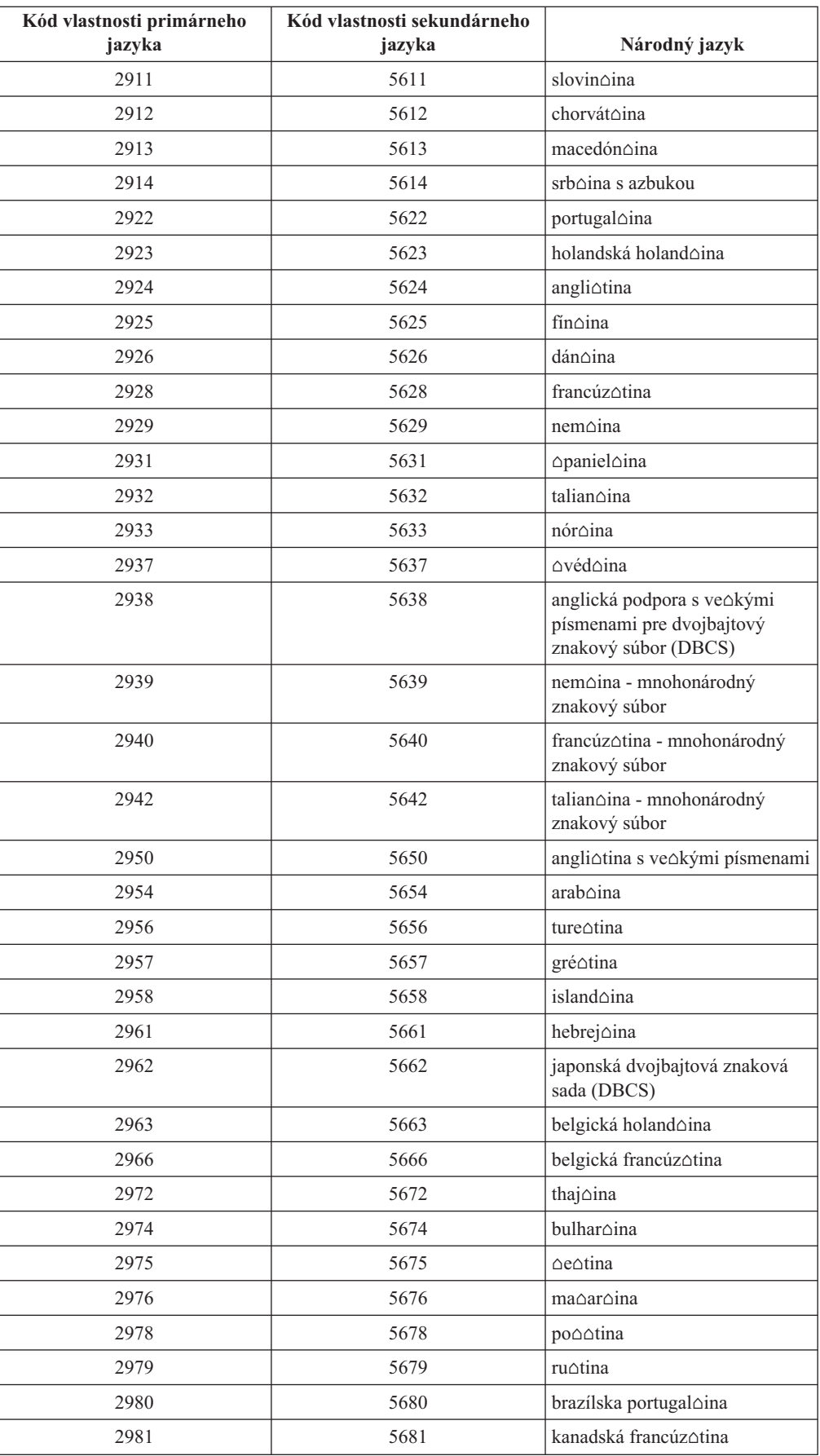

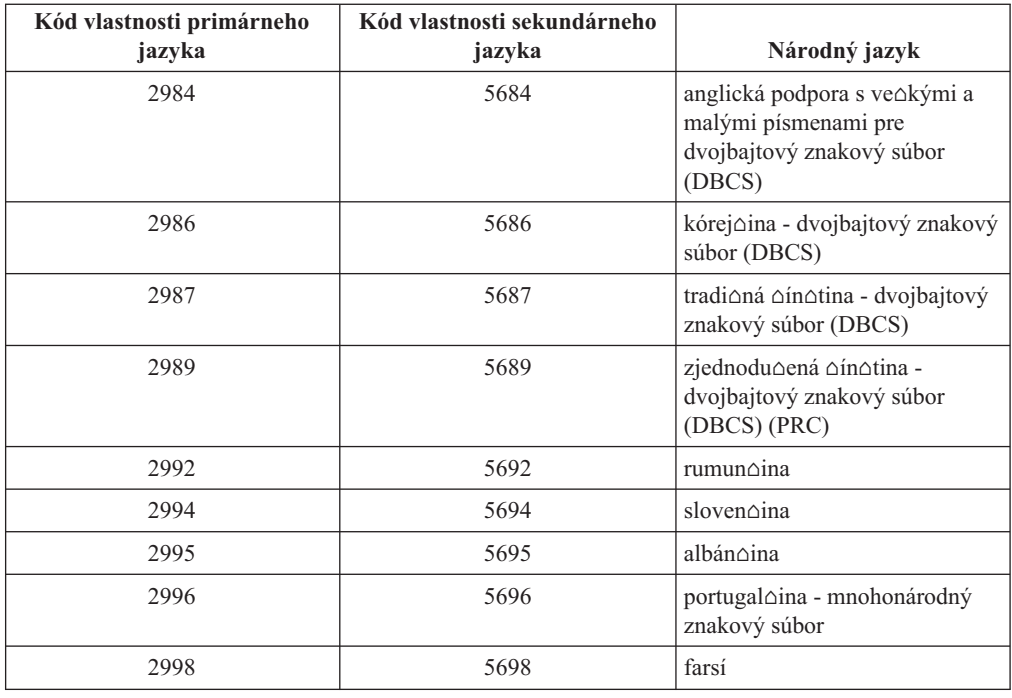

# **Prázdne obrazovky**

Táto téma opisuje prí $\triangle$ iny prázdnych obrazoviek, ktoré sa objavujú po $\triangle$ as in $\triangle$ talácie.

Po $\triangle$ as in $\triangle$ talácie uvidíte aj prázdne obrazovky. Niektoré z nich sú predvídate $\triangle$ né a in $\triangle$ trukcie uvádzajú pribli∆né mno∆stvo ∆asu, kedy sa nejaví ∆iadna in∆tala∆ná aktivita. Ostatné prázdne okná sú menej predpovedate $\triangle$ né v dôsledku jedine $\triangle$ ných situácií vo va $\triangle$ om systéme. Ak kontrolka procesora bliká alebo sa referen∆né kódy menia, in∆tala∆ný proces je aktívny. Ak kontrolka procesora zhasne, zapnú sa výstra∆né kontrolky a na ovládacom paneli sa zobrazí referen $\Delta$ ný kód, prejdite na  $\Delta$ as $\Delta$  Kapitola 11, "Odstra $\Delta$ ovanie problémov s in∆taláciou softvéru", na strane 143 a postupujte pod∆a pokynov.

# **Systémové heslo**

Tieto informácie pou∆ite na pochopenie základných konceptov systémového hesla a ako súvisia s in $\triangle$ taláciou softvéru.

Existuje podpora na zis∆ovanie zmien modelov procesora na v∆etkých iSeries serverových modeloch cez pouitie 16-znakového systémového hesla. Systémové heslo identifikuje v $\triangle$ etky zmeny modelu, aby vám pomohlo udr $\triangle$ a $\triangle$  kvalitu a integritu iSeries servera. Systémové heslo tie $\triangle$  zaru $\triangle$ uje ochranu intelektuálneho vlastníctva IBM, vrátane IBM Licen $\triangle$ ný interný kód a licen $\triangle$ ných programov.

Nové servery sa z výroby dodávajú u $\triangle$  s nain $\triangle$ talovaným správnym systémovým heslom. Nové systémové heslo sa vy∆aduje pre ka∆dú zmenu modelu alebo pre situácie ozna∆ujúce mo∆nú zmenu vlastníctva. Ak nemáte systémové heslo pri prvom IPL, kontaktujte marketingového zástupcu, aby vystavil objednávku iSeries RPQ (Request for Price Quotation) systémového hesla. IBM prijme objednávku RPQ a po $\triangle$ le vám systémové heslo pre in∆taláciu. Ak nezadáte správne systémové heslo, mô∆ete zvoli∆ interval na vynechanie systémového hesla, aby ste systémové heslo mohli získa $\triangle$  od vá $\triangle$ ho obchodného zástupcu. Ak nie je k dispozícii správne heslo pri ukon $\triangle$ ení doby bez hesla, systém nedokon $\triangle$ í

najbli∆∆ie IPL, kým sa nenain∆taluje správne systémové heslo. Kým ste v re∆ime bez hesla, systém pomocou správ operátora ozna $\triangle$ uje zvy $\triangle$ ný  $\triangle$ as do ukon $\triangle$ enia doby bez hesla.

Viac detailov o systémovom hesle nájdete v publikácii Tipy a nástroje pre zabezpe $\triangle$ enie

vá∆ho iSeries

## <span id="page-205-0"></span>**Hodnoty stavu intalácie**

Pomocou týchto hodnôt mô $\triangle$ ete zisti $\triangle$ ,  $\triangle$ i mô $\triangle$ ete produkt pou $\triangle$ íva $\triangle$  alebo musíte vykona $\triangle$ aktualizáciu licen $\triangle$ ného programu.

Nasleduje opis hodnôt stavu in∆talácie, ktoré mô∆ete vidie∆ na obrazovkách LICPGM. Pomocou týchto hodnôt mô $\triangle$ ete zisti $\triangle$ ,  $\triangle$ i mô $\triangle$ ete produkt pou $\triangle$ íva $\triangle$  alebo musíte vykona $\triangle$ aktualizáciu licen∆ného programu. Ak nevidíte hodnotu \*COMPATIBLE, mô∆ete skontrolova $\triangle$  ostatné hodnoty stavu in $\triangle$ talácie, aby ste ur $\triangle$ ili ako postupova $\triangle$   $\triangle$ alej.

#### **\*COMPATIBLE**

Produkt je nain $\triangle$ talovaný. Jeho verzia, vydanie a modifikácia je kompatibilné s nain∆talovanou úrov∆ou opera∆ného systému. Tento program mô∆ete pou∆i∆ s opera∆ným systémom V5R3 i5/OS.

### **\*INSTALLED**

Produkt je nain $\triangle$ talovaný, ale mô $\triangle$ e alebo nemusí by $\triangle$  kompatibilný s nain∆talovaným opera∆ným systémom i5/OS.

**Poznámka:** Licen∆né programy, ktoré sú sú∆as∆ou jednej mno∆iny, budú na paneli displeja uvedené ako \*INSTALLED. Musíte overi $\triangle$ ,  $\triangle$ i je úrove $\triangle$ vydania licen $\triangle$ ného programu kompatibilná s úrov $\triangle$ ou vydania opera $\triangle$ ného systému. Pre produkty IBM bu $\triangle$ skontrolujte aktuálne úrovne vydaní licen $\triangle$ ných programov v téme ["Vydania](#page-174-0) a ve $\triangle$ kosti licen∆ných [programov"](#page-174-0) na strane 167, alebo sa pora∆te s dodávate∆om softvéru skôr ako pou $\triangle$ ijete konkrétny licen $\triangle$ ný program.

#### **\*ERROR**

Produkt nebol nain $\triangle$ talovaný úspe $\triangle$ ne alebo je produkt nain $\triangle$ talovaný len  $\triangle$ iasto $\triangle$ ne. Napríklad nie je nain $\triangle$ talovaný jazyk alebo objekt jazyka pre produkt. Na ur $\triangle$ enie prí $\triangle$ iny zlyhania pou $\triangle$ ite príkaz CHKPRDOPT (Check Product Option). Ak chcete zisti $\triangle$  dôvod chýbajúceho objektu, zadajte GO LICPGM a vyberte vo $\triangle$ by 10 a 50.

**Poznámka:** Produkt teraz uvádza vea produktov, napríklad Programovanie  $po\Delta$ iadaviek na cenové ponuky (PRPQ), ponuky licen $\Delta$ ných programov (LPO) a produkty iné ne∆ od IBM. Tento stav \*ERROR mohol existova $\triangle$  u $\triangle$  pred aktualizáciou V5R3, ale nebol zistený. Pou $\triangle$ ite príkaz CHKPRDOPT na zistenie prí $\triangle$ iny, pre $\triangle$ o tento produkt ukazuje stav \*ERROR, a ak potrebujete pomoc pri oprave problému, kontaktujte dodávate∆a softvéru.

### **\*BACKLEVEL**

Produkt je nain∆talovaný. Jeho verzia, vydanie a modifikácia nie sú kompatibilné s aktuálne nain∆talovanou úrov∆ou opera∆ného systému. Ak chcete odstráni∆ tento problém, nain $\triangle$ talujte aktuálne vydanie tohto produktu. A ak máte sekundárne  $j$ azyky, nain $\triangle$ talujte si aj nové vydanie týchto jazykov, pomocou vo $\triangle$ by 21 v menu LICPGM.

Poznámka: Ak pou**čijete licenčný program, ktorý je uvedený** ako \*BACKLEVEL, riskujete, ∆e sa pomie∆ajú informácie medzi úrov∆ami vydaní,

prípadne niektoré  $\triangle$ asti licen $\triangle$ ného programu nemusia pracova $\triangle$ správne. Je potrebné získa $\triangle$  stavovú hodnotu \*COMPATIBLE.

#### <span id="page-206-0"></span>**\*BKLVLOPT**

Produkt je nain $\triangle$ talovaný. Jeho verzia, vydanie a modifikácia nie je kompatibilná s aktuálne nain∆talovanou úrov∆ou základného produktu a k nemu priradenou vo∆bou. Ak chcete odstráni∆ tento problém, nain∆talujte aktuálne vydanie tejto vo∆by.

#### **\*BKLVLBASE**

Produkt je nain∆talovaný, ale jeho priradený základný produkt nie je kompatibilný s touto vo∆bou. Ak chcete opravi∆ tento problém, nain∆talujte aktuálne vydanie základného produktu.

#### **Prázdne (v menu LICPGM voba 11)**

Ak nie je zobrazená  $\triangle$ iadna hodnota v stavovom st $\triangle$ pci, znamená to,  $\triangle$ e produkt nie je nain∆talovaný.

#### **\*NOPRIMARY**

Produkt je nain∆talovaný, ale jazyk pre tento produkt nie je rovnaký ako primárny  $j$ azyk opera $\triangle$ ného systému. Na opravu tohto problému nain $\triangle$ talujte primárny jazyk pre produkt pomocou príkazu RSTLICPGM (Restore Licensed Program) alebo z menu LICPGM.

**Poznámka:** Ak je tento produkt LPO, PRPQ alebo produkt nepochádzajúci od IBM, je mo∆né, ∆e tento licen∆ný program (od výrobcu) nie je k dispozícii v primárnom jazyku opera $\triangle$ ného systému.

# **Voby v ponuke Príprava na intaláciu**

Tieto informácie vám pomô∆u pochopi∆ rôzne funkcie v ponuke Príprava na in∆taláciu.

Najvýznamnej∆ie z týchto funkcií zah∆∆ajú:

- Prispôsobenie in∆tala∆ného zoznamu. Predbe∆ný výber licen∆ných programov alebo volieb, ktoré sa majú nain∆talova∆ po∆as automatickej in∆talácie.
- Kontrola obsahu médií pred za $\triangle$ atím in $\triangle$ talácie.
- Ur∆enie dodato∆ných po∆iadaviek na úlo∆ný priestor pre licen∆né programy, ktoré plánujete nain $\triangle$ talova $\triangle$ .

Táto funkcia je zobrazená ako vo∆ba 5 (Príprava na in∆taláciu) v ponuke Práca s licen∆nými programami. Obrazovka Príprava na in∆taláciu sa zobrazí po výbere tejto vo∆by.

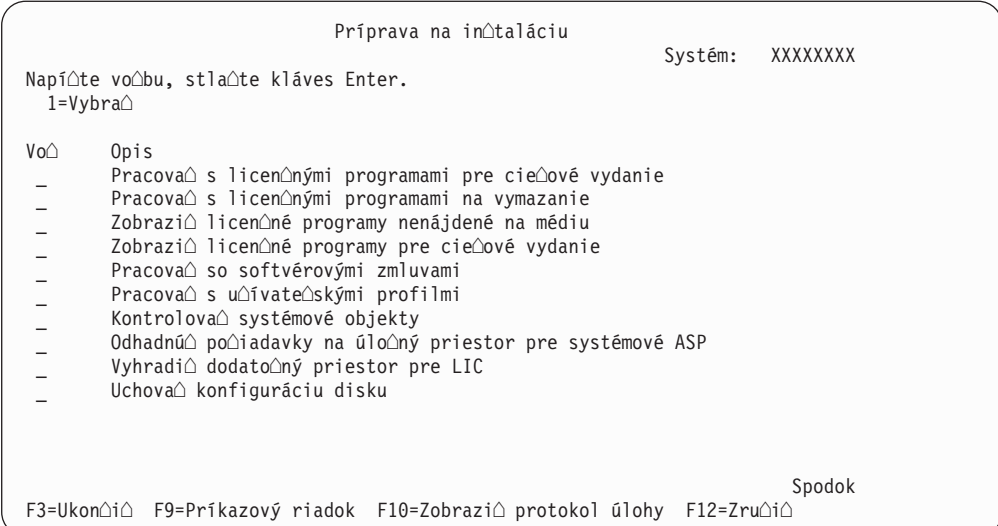

In∆trukcie pre Vo∆bu 5, Príprava na in∆taláciu, nájdete v ∆asti "Vy∆adované: Vytvorenie vlastného zoznamu softvéru na in $\triangle$ taláciu" na strane 39.

**Pomocou vo∆by Práca s licen∆nými programami pre cie∆ové vydanie mô∆ete pracova∆** so zoznamom licen $\triangle$ ných programov pre cie $\triangle$ ové vydanie. Túto vo $\triangle$ bu pou $\triangle$ ite na kontrolu obsahu in∆tala∆ného média a na vytvorenie prispôsobeného zoznamu licen∆ných programov na in∆taláciu pre cie∆ové vydanie. Systém mô∆e pou∆i∆ vami vytvorený zoznam na povolenie, aby sa pri in∆tala∆ných procesov, ktoré nahradia vydanie softvéru, nain∆talovali aj  $\alpha$ al $\alpha$ ie vybrané licen $\alpha$ né programy. Bli $\alpha$ ie informácie nájdete v ["Kontrola](#page-30-0) obsahu [objednávky](#page-30-0) softvéru" na strane 23.

Poznámka: Tento zoznam neobsahuje v∆etky produkty. Neobsahuje Programovanie po $\triangle$ iadaviek na cenové ponuky (PRPO), ponuky licen $\triangle$ ných programov (LPO) a licen $\triangle$ né programy v samostatnej mno $\triangle$ ine. Ak chcete nain $\triangle$ talova $\triangle$  tieto produkty prvý raz, pou $\triangle$ ite ponuku GO LICPGM, vo $\triangle$ by 1 alebo 11.

Pomocou vo∆by Práca s licen∆nými programami na vymazanie mô∆ete pracova∆ so zoznamom nain $\triangle$ talovaných licen $\triangle$ ných programov, ktoré by nemali zosta $\triangle$  v systéme, preto∆e u∆ nie sú podporované alebo nevyberiete ich nahradenie. Tento zoznam tie∆ obsahuje produkty, pre ktoré sa na distribu∆nom médiu nena∆li náhrady. Obrazovka ozna∆uje dôvod zahrnutia daného licen $\triangle$ ného programu v tomto zozname a poskytuje tie $\triangle$  vo $\triangle$ by na zachovanie alebo vymazanie  $\triangle$ ubovo $\triangle$ ných uvedených produktov.  $\triangle$ al $\triangle$ ie informácie nájdete v ∆asti "Vy∆istenie diskového úlo∆ného priestoru" na strane 45.

Pomocou vo∆by **Zobrazi∆ licen∆né programy nenájdené na médiu** mô∆ete zobrazi∆ zoznam licen∆ných programov, ktoré mô∆u nahradi∆ existujúce produkty, ktoré sa nena∆li na optickom distribu $\triangle$ nom médiu.  $\triangle$ al $\triangle$ ie informácie nájdete o dostupnosti licen $\triangle$ ných programov nájdete v  $\triangle$ asti Kapitola 12, ["Odkazy](#page-174-0) na softvér", na strane 167.

**Pomocou vo∆by Zobrazi∆ licen∆né programy pre cie∆ové vydanie mô∆ete zobrazi∆** zoznam licen∆ných programov, ktoré sa nain∆talujú pri in∆talácii cie∆ového vydania. Pre ka $\triangle$ dý licen $\triangle$ ný program v zozname sú zobrazené informácie, ako o $\triangle$ akávaná akcia po $\triangle$ as in∆tala∆ného procesu a ∆i sa musí vo∆ba produktu objedna∆ samostatne. Túto vo∆bu pou∆ite na kontrolu va∆ich in∆tala∆ných plánov.

**Pomocou vo∆by <b>Pracova so softvérovými zmluvami** mô∆ete zobrazi∆ a akceptova∆ softvérové zmluvy pred in∆taláciou cie∆ového vydania. Tieto zmluvy sa dajú vytla∆i∆ alebo zobrazió v rôznych jazykoch poskytovaných poskytovateóom softvéru. Neakceptovaná softvérová zmluva alebo  $\Delta$ pecificky odmietnutá zmluva spôsobí,  $\Delta$ e daný licen $\Delta$ ný program sa po $\triangle$ as roz $\triangle$ irovania na cie $\triangle$ ové vydanie nenain $\triangle$ taluje. Ak nebudú akceptované softvérové zmluvy pre Licen $\Delta n\gamma$  interný kód a Operating System/400, prechod na cie $\Delta o$ vé vydanie nebude povolený.

Pomocou vo∆by **Pracova**∆ s u∆ívate∆skými profilmi mô∆ete pracova∆ so zoznamom unívatenských profilov a pracovan s objektmi vlastnenými kandým unívatenským profilom. Túto vo∆bu pou∆ite na vy∆istenie nepotrebných u∆ívate∆ských profilov pred za∆atím in∆talácie cie∆ového vydania. ∆al∆ie informácie nájdete v ∆asti "Vy∆istenie diskového úloného [priestoru"](#page-52-0) na strane 45.

Pomocou vo∆by **Kontrolova**∆ systémové objekty systém kontroluje, ∆e polo∆ky systémového adresára obsahujú u $\triangle$ ívate $\triangle$ ské profily vy $\triangle$ adované in $\triangle$ tala $\triangle$ ným procesom. Systém tie $\triangle$  h $\triangle$ adá chyby v databázových súboroch krí $\triangle$ ových referencií. Ak je potrebné, do systémového distribu $\triangle$ ného adresára sa pridajú u $\triangle$ ívate $\triangle$ ské profily OSECOFR a QLPINSTALL.  $\triangle$ al $\triangle$ ie informácie nájdete v  $\triangle$ asti "Overenie u $\triangle$ ívate $\triangle$ ských profilov a kontrola referen $\triangle$ ných súborov" na strane 31.

Pomocou vo∆by Odhadnú∆ po∆iadavky na úlo∆ný priestor pre systémové ASP mô∆ete pred za∆atím in∆tala∆ného procesu ur∆i∆, ∆i je potrebný dodato∆ný úlo∆ný priestor. Táto vo∆ba vám pomáha plánova∆ zvä∆∆ovanie licen∆ných programov, ktoré sú uvedené na obrazovke Práca s licen $\triangle$ nými programami pre cie $\triangle$ ové vydanie. Táto vo $\triangle$ ba nezah $\triangle$ a licen∆né programy, ktoré nie sú v ∆tandardnej mno∆ine alebo v mno∆ine vy∆adujúcej k∆ú∆, Programovanie po $\triangle$ iadaviek na cenové ponuky (PRPQ), ponuky licen $\triangle$ ných programov (LPO) ani zvä∆∆ovanie pri konverzii systémom, napríklad súbory v odkladacej oblasti. Táto vo∆ba nezah∆∆a ani úlo∆ný priestor vy∆adovaný pre do∆asne aplikované do∆asné opravy programu (PTF).

Voba **Alokova dodatoný priestor pre LIC** je metódou pouívanou na alokovanie dodato∆ného priestoru potrebného pre ∆al∆ie vydanie. Táto vo∆ba neuvádza stav, ale len, ∆i daný priestor mo∆no alokova∆. Uprednost∆ovanou metódou alokovania dodato∆ného priestoru je pou $\Delta i \Delta$  Alokova $\Delta$  API (QLPALCSP) priestoru licen $\Delta n$ ého interného kódu (LIC). Smernice pre jeho zabezpe∆enie sú v ∆asti "Vy∆aduje sa: Alokovanie dodato∆ného priestoru pre Licen∆ný interný kód" na strane 46.

Voba **Uchova konfigurácia disku** sa objaví len na systémoch V5R3. Pomocou tejto vo∆by mô∆ete zmeni∆ konfiguráciu vá∆ho disku predtým, ako vykonáte aktualizáciu alebo zmenu vydania.

# **Voby v ponuke Práca s licennými programami**

Tieto informácie pou∆ite na ur∆enie, kedy a ako mô∆ete pou∆i∆ tieto vo∆by.

Pre ka∆dú obrazovku mô∆ete pou∆i∆ kláves Help a získa∆ viac informácií o obrazovke.

# **Manuálna intalácia Voba 1. Naintalova vetko**

Vo $\Delta$ ba 1 (Nain $\Delta$ talova $\Delta$  v $\Delta$ etko) v ponuke Práca s licen $\Delta$ nými programami umo $\Delta \Delta$ uje nain $\triangle$ talova $\triangle$  v $\triangle$ etky licen $\triangle$ né programy a ich volite $\triangle$ né  $\triangle$ asti z distribu $\triangle$ ného média.

S touto vo∆bou je mo∆né nain∆talova∆ aj sekundárne jazyky na distribu∆nom médiu.

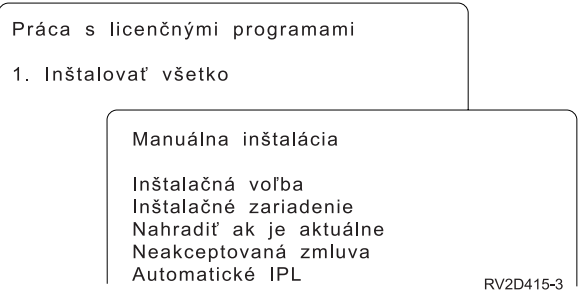

Obrazovka Manuálna in $\triangle$ talácia vám dovo $\triangle$ uje vykona $\triangle$  výbery pre výzvy v nasledujúcom zozname. Pre ka∆dú výzvu mô∆ete získa∆ viac informácií stla∆ením klávesu Help.

1. In∆tala∆ná vo∆ba

Táto vo∆ba ur∆uje, aké typy licen∆ných programov a volite∆né ∆asti sa nain∆talujú z distribu $\triangle$ ného média. Mô $\triangle$ ete vybra $\triangle$  in $\triangle$ taláciu len nových vydaní produktov, ktoré u $\triangle$ existujú vo va∆om systéme, in∆taláciu v∆etkých produktov, in∆taláciu len nových produktov alebo intaláciu nových vydaní produktov, ktoré existujú vo vaom systéme plus dodato $\triangle$ né vybraté produkty.

#### **Poznámka:**

- a. *In∆tala∆ná vo∆ba* sa netýka kni∆níc OGPL a QUSRSYS. Kni∆nice OGPL a OUSRSYS sa nain∆talujú v∆dy, ak sa nájdu na médiu. Pre v∆etky výbery *In∆tala∆nej vo∆by* sa nain∆talujú len nové objekty v kni $\triangle$ niciach QGPL a QUSRSYS.
- b. Ak má by $\triangle$  in $\triangle$ talácia úspe $\triangle$ ná, in $\triangle$ tala $\triangle$ né médium musí obsahova $\triangle$ v∆etky vynovené produkty, ktoré sú aktuálne nain∆talované vo va∆om systéme. In∆tala∆né médiá mô∆u obsahova∆ produkty, ktorých verzia, vydanie a modifikácia sú star $\triangle$ ie ne $\triangle$  verzia, vydanie a modifikácia nového vydania opera∆ného systému. (Produkty sa nevynovovali v rovnakom  $\triangle$ ase ako opera $\triangle$ ný systém.)
- 2. In∆tala∆né zariadenie

Príklady v tejto téme pou∆ívajú OPT01 ako názov in∆tala∆ného zariadenia. Viac informácií o názvovej konvencii in $\triangle$ tala $\triangle$ ného zariadenia nájdete v  $\triangle$ asti "Typy [zariadení](#page-16-0) na in∆taláciu softvéru" na strane 9.

3. Nahradi $\triangle$ , ak je aktuálne

Ak zadáte \*NO, licen∆né programy, ktoré sú teraz nain∆talované a ktoré sú na in∆tala∆nom médiu na rovnakej úrovni vydania, sa po∆as aktualizácie nenahradia. Parameter *Nahradi*∆, *ak je aktuálne* mô∆ete zmeni∆ na hodnotu \*YES, ak chcete nahradi $\triangle$  licen $\triangle$ né programy, ktoré sú u $\triangle$  nain $\triangle$ talované vrátane produktov nain∆talovaných na rovnakej úrovni vydania ako na in∆tala∆nom médiu. Ak si vyberiete \*YES, pre niektoré licen $\triangle$ né programy, ktoré boli nahradené z média, budete musie $\triangle$ znova pou $\triangle$ i $\triangle$  opravy PTF.

4. Neprijatá zmluva

Pri in $\triangle$ talácii licen $\triangle$ ných programov, ak predtým nebola prijatá softvérová zmluva, vo $\triangle$ ba Neprijatá zmluva urouje, oi budete vyzvaní na prijatie alebo odmietnutie softvérovej zmluvy alebo  $\Delta i$  bude in $\Delta i$ alácia pokra $\Delta o$ va $\Delta$  bez in $\Delta i$ alácie licen $\Delta n$ ých programov. Hodnota 1 znamená, ∆e nechcete nain∆talova∆ licen∆né programy. Hodnota 2 znamená,  $\alpha$ e chcete zobrazi $\alpha$  licen $\alpha$ ný program a prija $\alpha$  softvérovú zmluvu.

5. Automatické IPL

Táto vo $\triangle$ ba ur $\triangle$ uje,  $\triangle$ i systém po úspe $\triangle$ nom dokon $\triangle$ ení procesu in $\triangle$ talácie automaticky vykoná IPL.

**Upozornenie:** Ak ho vykonáte na primárnom oddiele pri sú∆asne aktívnych sekundárnych oddieloch, v $\triangle$ etky oddiely okam $\triangle$ ite vykonajú IPL. Ak máte aktívne sekundárne oddiely, pred pou $\triangle$ itím tejto procedúry ich vypnite.

Ak pou $\triangle$ ívate Hardware Management Console pre eServer, pozrite si tému Hardware Management Console v hardvérovom informa∆nom centre IBM eServer<sup>(™)</sup> (**Riadanie váho servera** → **Hardware Management Console**).

# **Voby automatickej intalácie**

Pomocou vo∆by Príprava na in∆taláciu mô∆ete vytvori∆ in∆tala∆ný zoznam a vybra∆ programy, ktoré chcete nain∆talova∆ po∆as procesu automatickej in∆talácie.

Vo∆ba Príprava na in∆taláciu tie∆ umo∆∆uje skontrolova∆ obsah in∆tala∆ného média a ur $\Delta$ i $\Delta$  po $\Delta$ iadavky na úlo $\Delta$ ný priestor, okrem ostatných potrebných úloh pri príprave automatickej in $\triangle$ talácie. "Vo $\triangle$ by v ponuke Príprava na in $\triangle$ taláciu" na strane 199 popisuje Vo∆bu 5 (Príprava na in∆taláciu) podrobnej∆ie.

#### **Voba 5. Príprava na intaláciu**

["Vyadované:](#page-46-0) Vytvorenie vlastného zoznamu softvéru na intaláciu" na strane 39 obsahuje in∆trukcie na pou∆ívanie Vo∆by 5 (Príprava na in∆taláciu).

# **Voby pre zobrazenie, intaláciu, vymazanie a uloenie zo zoznamu**

Táto téma obsahuje informácie o zobrazovaní, in $\triangle$ talovaní, vymazávaní a ulo $\triangle$ ení licen $\triangle$ ných programov zo zoznamu.

### **Voba 10. Zobrazi naintalované licenné programy**

Po dokon $\triangle$ ení in $\triangle$ tala $\triangle$ ného procesu je zvy $\triangle$ ajne potrebné ur $\triangle$ i $\triangle$ ,  $\triangle$ i sa licen $\triangle$ ný program úspe∆ne nain∆taloval do vá∆ho systému. Ak to chcete urobi∆, vyberte vo∆bu 10 (Zobrazi∆  $nain \triangle$ talované licen $\triangle$ né programy) v ponuke Práca s licen $\triangle$ nými programami.

Obrazovka Zobrazi∆ nain∆talované licen∆né programy ukazuje licen∆né programy, volite∆né  $\Delta$ asti a u $\Delta$ ívate $\Delta$ ské (dodané od IBM) kni $\Delta$ nice, ktoré sú nain $\Delta$ talované vo va $\Delta$ om systéme.

Stopec Stav nainotalovania oznaouje, oi bol licenoný program úspeone nainotalovaný alebo nie. Pozrite si  $\triangle$ as $\triangle$  "Hodnoty stavu in $\triangle$ talácie" na strane 198, kde nájdete opis stavových hodnôt in∆talácie.

Ak sa licen $\Delta n\gamma$  program nenain $\Delta t$ aluje úspe $\Delta n$ e, pomocou procedúr na obnovu v [Kapitola](#page-150-0) 11, "Odstra $\triangle$ ovanie problémov s in $\triangle$ taláciou softvéru", na strane 143 ho nain $\triangle$ talujte znova.

Na zobrazenie stopca Nainotalované vydanie môoete pouoio kláves F11. Tento stopec zobrazuje vydanie a modifikáciu ka∆dého nain∆talovaného licen∆ného programu. Kláves F11 poskytuje tretie zobrazenie, ktoré zobrazí ∆íslo vo∆by produktu ka∆dého licen∆ného programu.

### **Voba 11. Intalova licenné programy**

Vo∆ba 11 (In∆talova∆ licen∆né programy) na obrazovke Práca s licen∆nými programami ukazuje zoznam licen $\triangle$ ných programov a volite $\triangle$ ných  $\triangle$ astí licen $\triangle$ ných programov, ktoré boli podporované procesmi in∆talácie LICPGM v ∆ase, ke∆ sa stal dostupný aktuálne nain∆talovaný opera∆ný systém.

Poznámka: Predtým ako nain∆talujete nejaké licen∆né programy, nezabudnite si pozrie∆ prípadné  $\Delta$ peciálne in $\Delta$ trukcie v dokumentácii k programu v Informa $\Delta$ né centrum iSeries ako aj dokumentáciu, ktorá sa dodáva k tomuto produktu.

Pomocou tohto zoznamu mô∆ete vybra∆ licen∆né programy a volite∆né sú∆asti, ktoré sa budú in∆talova∆ na vá∆ systém. Tento zoznam mô∆ete pou∆i∆ na in∆taláciu licen∆ného programu, ktorý sa úspe∆ne nenain∆taloval po∆as predo∆lého in∆tala∆ného procesu.

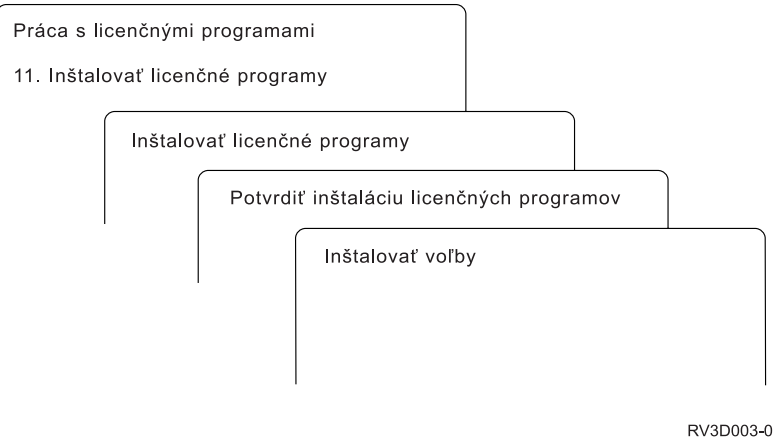

Ak chcete nain∆talova∆ jeden ∆i viac licen∆ných programov zo zoznamu, do st∆pca Vo∆by ved $\triangle$ a licen $\triangle$ ných programov a  $\triangle$ ubovo $\triangle$ ných volite $\triangle$ ných  $\triangle$ astí, ktoré chcete nain $\triangle$ talova $\triangle$ , zadajte hodnotu 1. Zoznam licen $\triangle$ ných programov, ktoré sa nachádzajú na médiu, nájdete v  $\triangle$ asti "Vydania a ve∆kosti licen∆ných [programov"](#page-174-0) na strane 167.

Licen $\Delta$ ný program, ktorý chcete nain $\Delta$ talova $\Delta$ , nemusí by $\Delta$  uvedený na obrazovke In $\Delta$ talova $\Delta$ licen $\Delta$ né programy. Ak niektorý licen $\Delta$ ný program nie je uvedený, mô $\Delta$ ete ho prida $\Delta$  do zoznamu zadaním informácií do prázdnych polí na za∆iatku zoznamu. Po stla∆ení klávesu Enter sa tento produkt zobrazí v zozname s ostatnými produktmi.

- 1. Napí∆te 1 do st∆pca vo∆by
- 2. Napí $\triangle$ te identifikátor produktu do st $\triangle$ pca Licen $\triangle$ ný program
- 3. Napí∆te hodnotu vo∆by produktu do st∆pca Vo∆ba produktu
- 4. Stla∆te kláves Enter

Ke $\triangle$  budete písa $\triangle$  vo $\triangle$ bu produktu, systém bude akceptova $\triangle$  iba nasledujúce tri hodnoty: \*BASE, ƒslo vo∆by alebo \*ALL.

- Pri hodnote \*BASE sa nain∆taluje len základný produkt identifikátora pridru∆eného produktu.
- Pri tomto  $\triangle$ ísle vo $\triangle$ by produktu sa nain $\triangle$ taluje len konkrétna vo $\triangle$ ba identifikátora pridru∆eného produktu. Ak chcete in∆talova∆ vo∆by, musíte nain∆talova∆ základný produkt (\*BASE).
- Pri hodnote \*ALL sa nain $\triangle$ taluje základný produkt a v $\triangle$ etky vo $\triangle$ by identifikátora pridrueného produktu, ktoré sa nachádzajú na médiu.

Nezabudnite,  $\triangle$ e licen $\triangle$ né programy, ktoré pridáte sa zobrazia v zozname len s identifikátorom produktu a nebudú ma $\triangle$  opisný názov produktu.

Obrazovka Potvrdenie in∆talácie licen∆ných programov zobrazuje, ktoré licen∆né programy ste vybrali na in $\triangle$ taláciu. Ak nechcete robi $\triangle$ zmeny, stla $\triangle$ ením klávesu Enter potvr $\triangle$ te va $\triangle$ e výbery.

Na obrazovke Vo∆by pre in∆taláciu vypl∆te v∆etky polia. Pre ka∆dú výzvu na tejto obrazovke mô $\triangle$ ete získa $\triangle$  viac informácií stla $\triangle$ ením klávesu Help.

1. In∆tala∆né zariadenie

Príklady v tejto téme pou∆ívajú OPT01 ako názov in∆tala∆ného zariadenia. Viac informácií o názvovej konvencii in∆tala∆ného zariadenia nájdete v ∆asti "Typy [zariadení](#page-16-0) na in∆taláciu softvéru" na strane 9.

2. Objekty na in $\triangle$ taláciu

Táto vo∆ba vám dovo∆uje vybra∆ in∆taláciu programov aj objektov jazyka, len programov alebo len objektov jazyka.

3. Automatické IPL

Táto vo∆ba ur∆uje, ∆i systém po úspe∆nom vykonaní in∆talácie automaticky vykoná IPL.

Ke $\triangle$  sa nain $\triangle$ talujú licen $\triangle$ né programy, znovu sa zobrazí ponuka Práca s licen $\triangle$ nými programami alebo obrazovka Prihlásenie. Ak chcete skontrolova $\Delta$ ,  $\Delta i$  sa nain $\Delta i$ alovali v $\Delta$ etky licen $\triangle$ né programy úspe $\triangle$ ne, pou $\triangle$ ite vo $\triangle$ bu 50 (Zobrazi $\triangle$  protokol správ). ( $\triangle$ al $\triangle$ ie informácie o tejto vo∆be nájdete v ∆asti "Stav dokon∆enia" na strane 209.) Ak dôjde k chybe, nájdete správu Funkcia Pracova $\triangle$  s licen $\triangle$ ným programom sa nedokon $\triangle$ ila naspodku obrazovky Práca s licen∆nými programami. Prejdite na Kapitola 11, "Odstra∆ovanie problémov s in∆taláciou softvéru", na strane 143 a zistite problém.

Ak znovu in∆talujete licen∆ný program alebo volite∆nú ∆as∆, musíte tie∆ znovu nain∆talova∆ opravy PTF pre daný licen∆ný program.

### **Voba 12. Vymaza licenné programy**

Ak chcete vymaza∆ licen∆ný program alebo jeho volite∆nú ∆as∆ nain∆talovanú na va∆om systéme, z ponuky Práca s licen $\triangle$ nými programami si vyberte vo $\triangle$ bu 12.

Poznámka: Predtým ako vyma $\triangle$ ete licen $\triangle$ ný program, pozrite si  $\triangle$ as $\triangle$  "Úvahy o [vymazávaní](#page-148-0) licen∆ných [programov"](#page-148-0) na strane 141 a vrá∆te sa na toto miesto.

Ke∆ vyberiete túto vo∆bu, zobrazí sa obrazovka Vymazanie licen∆ných programov. Zoznam zobrazuje licen $\Delta$ né programy a volite $\Delta$ né  $\Delta$ asti nain $\Delta$ talované na va $\Delta$ om systéme. Tento zoznam pou $\triangle$ ite na výber licen $\triangle$ ných programov alebo volite $\triangle$ ných  $\triangle$ astí na vymazanie.

Ak vyma∆ete licen∆ný program (\*BASE), ktorý má volite∆né ∆asti, systém vyma∆e aj voetky voliteoné oasti pre daný licenoný program. Ak vymao ete len voliteonú oaso, základný program a ostatné volite∆né ∆asti zostanú vo va∆om systéme. Táto vo∆ba vyma∆e  $v$  $\triangle$ etky objekty, ktoré sú spojené s vami vybratým licen $\triangle$ ným programom alebo volite $\triangle$ nou asou.

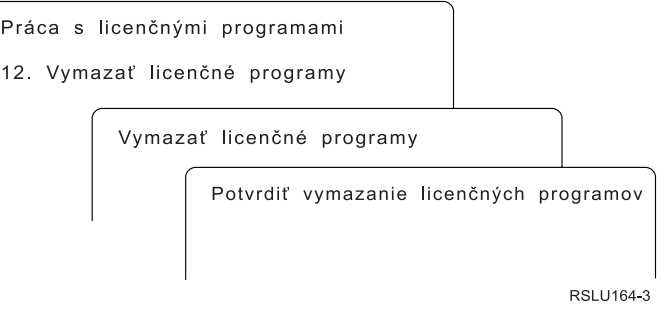

Zadajte hodnotu 4 do st∆pca Vo∆ba do st∆pca licen∆ného programu alebo volite∆nej ∆asti licen∆ného programu, ktoré chcete vymaza∆ z vá∆ho systému.

Obrazovka Potvrdenie vymazania licen∆ných programov zobrazuje, ktoré licen∆né programy alebo volite∆né ∆asti ste vybrali na vymazanie. Stla∆ením klávesu Enter vyma∆ete tieto licen∆né programy alebo volite∆né ∆asti.

### **Voba 13. Uloenie licenných programov**

Vyberte vo $\triangle$ bu 13 v ponuke Práca s licen $\triangle$ nými programami, ak chcete ulo $\triangle$ i $\triangle$  jeden alebo viac licen $\triangle$ ných programov pre redistribúciu.

Obrazovka Ulo $\triangle$ enie licen $\triangle$ ných programov uvádza licen $\triangle$ né programy a volite $\triangle$ né  $\triangle$ asti, ktoré sú nain∆talované vo va∆om systéme. Pou∆ite tento zoznam na výber licen∆ných programov alebo volite $\triangle$ ných  $\triangle$ astí na ulo $\triangle$ enie. Napí $\triangle$ te 1 v st $\triangle$ pci vo $\triangle$ by na obrazovke Ulo∆enie licen∆ných programov ved∆a licen∆ných programov, ktoré chcete ulo∆i∆.

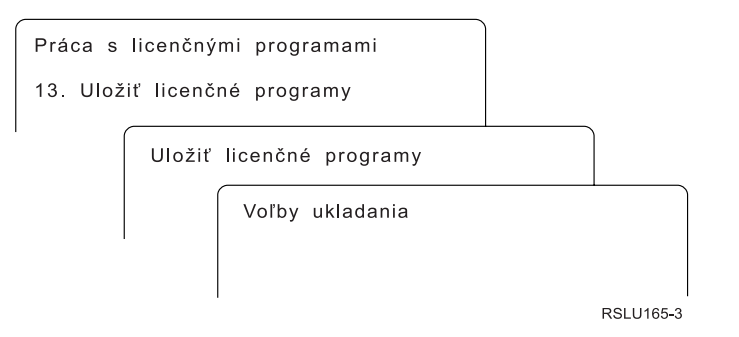

Vypl∆te informácie na obrazovke Vo∆by ukladania pomocou týchto informácií.

alie informácie pre kadú výzvu na obrazovke získate pomocou klávesu Pomoc.

1. **Zariadenie**

Príklady v tejto téme pou $\triangle$ ívajú TAP01 ako názov páskového zariadenia.  $\triangle$ al $\triangle$ ie informácie o názvovej konvencii páskového zariadenia nájdete v asti "Typy [zariadení](#page-16-0) na in∆taláciu softvéru" na strane 9.

2. **Poradové íslo**

Pou $\triangle$ ite \*Default alebo zadajte va $\triangle$ u vo $\triangle$ bu pre poradové  $\triangle$ íslo, ktoré sa má pou $\triangle$ i $\triangle$  pre proces ukladania.

3. **Voba Koniec média**

Páska: Urouje operáciu automatického nastavenia pozície, ktorá sa vykoná na páskovej jednotke po dokon $\triangle$ ení operácie ulo $\triangle$ enia. V prípade operácie ukladania s viacerými médiami sa tento parameter týka len prvého média. V $\triangle$ etky ostatné jednotky sa v prípade, ∆e páska dosiahne koniec, previnú a vysunú. Mô∆ete zada∆ tieto hodnoty:

- \*REWIND: Páska sa po ukon $\triangle$ ení operácie previnie, ale páska sa nevysunie.
- \*LEAVE: Páska sa po ukon $\triangle$ ení operácie neprevinie ani nevysunie. Zostane na aktuálnej pozícii v páskovej jednotke.
- \*UNLOAD: Páska sa po ukon $\triangle$ ení operácie automaticky previnie a vysunie.

Optické: Ur∆uje operáciu, ktorá sa automaticky vykoná na optickej jednotke po skon∆ení operácie ulo∆enia. Optické zariadenia podporujú len ∆peciálnu hodnotu \*UNLOAD. Hodnoty \*REWIND a \*LEAVE budú ignorova∆. Niektoré optické zariadenia vysunú médium po ukon $\triangle$ ení operácie.

#### **Poznámky:**

- 1. Licen∆né programy a volite∆né ∆asti, ktoré sú dodávané nezávisle od vydania alebo modifikácie nie sú zobrazené. Pou $\triangle$ ite príkaz SAVLICPGM (Save Licensed Program) na ulo∆enie nezávisle dodaných licen∆ných programov a volite∆ných ∆astí IBM.
- 2. Táto vo∆ba by sa nemala pou∆íva∆ pre zálohovanie a obnovu. Je ur∆ená len pre redistribúciu. Viac informácií o redistribúcii nájdete v téme Distribúcia softvéru v Informané centrum iSeries (**i5/OS a súvisiaci softvér** → **Distribúcia softvéru**). Informácie o ulo∆ení vá∆ho servera nájdete v téme Zálohovanie vá $\triangle$ ho servera v Informa $\triangle$ né centrum iSeries (**Systémový mana∆ment** → **Zálohovanie a obnova** → **Zálohovanie vá∆ho servera**).

# **Voby pre sekundárne jazyky**

Táto téma obsahuie informácie o zobrazovaní, in∆talovaní a vymazávaní sekundárnych jazykov na va∆om systéme.

## **Voba 20. Zobrazi sekundárne jazyky**

Po dokon $\triangle$ ení in $\triangle$ tala $\triangle$ ného procesu je zvy $\triangle$ ajne potrebné ur $\triangle$ i $\triangle$ ,  $\triangle$ i sa sekundárny jazyk úspe∆ne nain∆taloval do vá∆ho systému. Ak to chcete urobi∆, vyberte vo∆bu 20 v ponuke Práca s licen $\triangle$ nými programami.

Obrazovka Zobrazenie nainotalovaných sekundárnych jazykov zobrazuje primárny a ∆ubovo∆ný sekundárny jazyk nain∆talovaný na vá∆ systém.

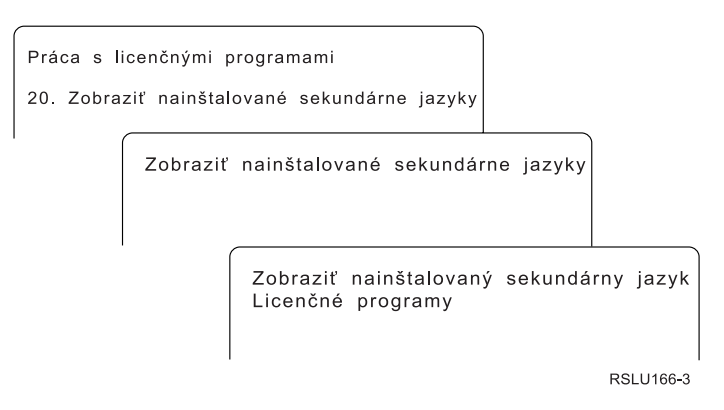

Ak chcete zobrazi $\triangle$  licen $\triangle$ né programy nain $\triangle$ talované s konkrétnym sekundárnym jazykom, napí∆te 5 do st∆pca Vo∆ba ved∆a sekundárneho jazyka a stla∆te kláves Enter. Tieto informácie sa zobrazia na samostatnej obrazovke, Zobrazenie licen $\triangle$ ných programov sekundárneho jazyka. Po nieko∆konásobnom stla∆ení klávesu F11 sa zobrazí táto obrazovka o zmene obrazovky. Táto obrazovka zobrazuje kni∆nicu sekundárneho jazyka, vydanie produktu, stavovú hodnotu naintalovaného programu alebo vobu produktu.

Opis nain∆talovaných stavových hodnôt nájdete v "Hodnoty stavu in∆talácie" na strane 198.

## **Voba 21. Naintalova sekundárne jazyky**

Vo $\triangle$ bu 21 pou $\triangle$ ite na selektívnu in $\triangle$ taláciu sekundárneho jazyka pre licen $\triangle$ né programy, ktoré sú nain∆talované vo va∆om systéme.

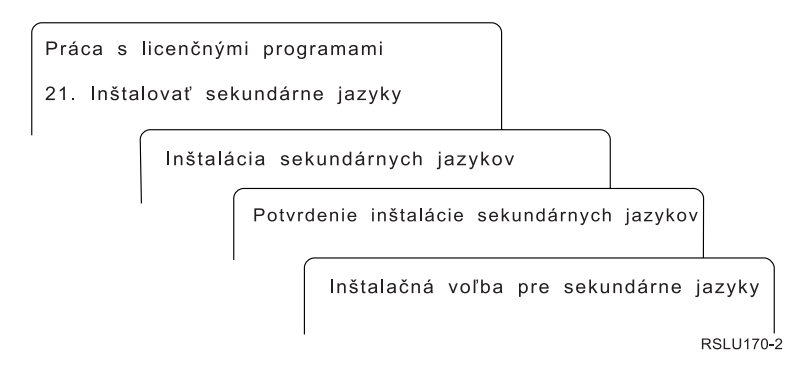

Napí∆te 1 pre jazyk, ktorý chcete nain∆talova∆ a stla∆te kláves Enter. Naraz sa dá in∆talova∆ len jeden sekundárny jazyk. Obrazovka Potvrdenie intalácie sekundárneho jazyka zobrazuje:

- Jazyk, ktorý ste vybrali na in∆taláciu
- Kni $\triangle$ nicu, kam sa bude in $\triangle$ talova $\triangle$
- Úrove $\triangle$  vydania jazyka

Na obrazovke Vo $\triangle$ ba in $\triangle$ talácie pre sekundárne jazyky vyberte va $\triangle$ e in $\triangle$ tala $\triangle$ né zariadenie a pre parameter Nahradi∆, ak je aktuálne zadajte áno alebo nie.

Príklady v tejto téme pou∆ívajú ako názov in∆tala∆ného zariadenia OPT01. "Typy [zariadení](#page-16-0) na in∆taláciu softvéru" na strane 9 obsahuje bli∆∆ie informácie o názvovej konvencii pre in $\triangle$ tala $\triangle$ né zariadenie. Ak pre parameter Nahradi $\triangle$ , ak je aktuálne zadáte hodnotu \*NO, sekundárne jazyky, ktoré sú teraz nain $\triangle$ talované a sú v rovnakom vydaní ako na in $\triangle$ tala $\triangle$ nom médiu, sa po∆as aktualizácie nenahradia. Ak chcete nahradi∆ nain∆talované sekundárne jazyky vrátane sekundárnych jazykov nain∆talovaných v tom istom vydaní ako na in∆tala∆nom médiu, zme∆te Nahradi∆ v prípade aktuálneho parametra na \*YES.

### **Voba 22. Vymaza sekundárne jazyky**

Na vymazanie sekundárnych jazykov, ktoré u $\triangle$  vo va $\triangle$ om systéme nechcete ma $\triangle$ nain∆talované, si vyberte vo∆bu 22.

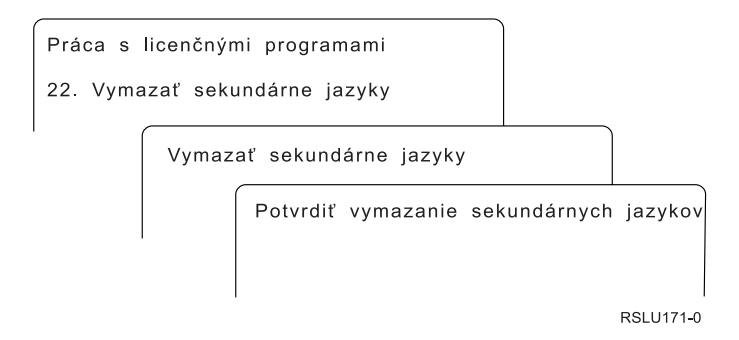

Na obrazovke Vymazanie sekundárnych jazykov napí $\Delta t$ e pre sekundárny jazyk, ktorý chcete vymaza∆. Stla∆te Enter. Na potvrdzovacej obrazovke znovu stla∆te kláves Enter.

Bli $\triangle$ ie informácie o kni $\triangle$ niciach sekundárnych jazykov v u $\triangle$ ívate $\triangle$ ských profiloch nájdete v téme Globalizácia OS/400 v Informané centrum iSeries (**Programovanie** → **Globalizácia**).
### <span id="page-216-0"></span>**Stav dokonenia**

Ke $\triangle$  nain $\triangle$ talujete licen $\triangle$ né programy, sekundárny jazyk alebo opravy PTF, skontrolujte,  $\triangle$ e in∆tala∆ný proces sa dokon∆il úspe∆ne, aby ste predi∆li problémom pri za∆atí pou∆ívania systému.

#### **Voba 50. Zobrazi protokol správ**

Výberom vo∆by 50 sa zobrazí obrazovka Zobrazenie histórie in∆talácie. Stla∆ením klávesu Enter mô∆ete zobrazi∆ správy o za∆atí a dokon∆ení na obrazovke Zobrazenie obsahu protokolu histórie. Táto voba zobrazí pecifické správy, ktoré sú zobrazené v protokole histórie.

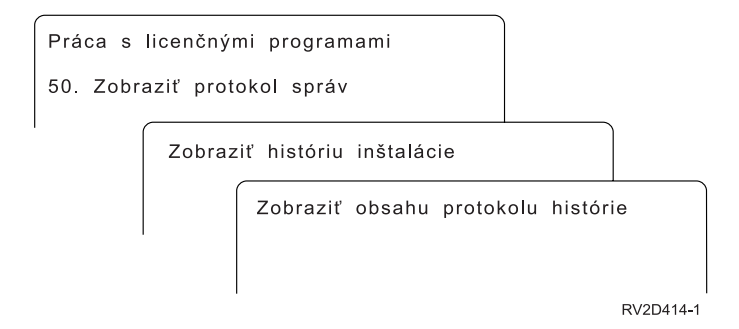

Ka∆dá ∆as∆ in∆tala∆ného procesu (napríklad licen∆né programy, opravy PTF, inicializácia systému (INZSYS)) by mali ma $\triangle$  správu o dokon $\triangle$ ení. Ak nevidíte správu na obrazovke, pokajte niekoko minút a znovu vyberte vobu 50. Ak napriek tomu neuvidíte správu o dokon∆ení, pomocou procedúr na zotavenie v Kapitola 11, "Odstra∆ovanie problémov s in $\triangle$ taláciou softvéru", na strane 143 nain $\triangle$ talujte  $\triangle$ ubovo $\triangle$ né licen $\triangle$ né programy alebo opravy PTF, ktoré neboli úspe∆ne nain∆talované.

### **Príkazy týkajúce sa ponuky Práca s licennými programami**

Vo∆by 70, 71 a 72 zobrazia ponuky ∆al∆ích príkazov, ktoré mô∆ete pou∆i∆.

Voba 70 zobrazí obrazovku Príkazy na ukladanie a obnovu. Táto obrazovka uvádza zoznam ponúk súvisiacich príkazov, ktoré mô $\triangle$ ete pou $\triangle$ i $\triangle$ .

Vo∆ba 71 zobrazí obrazovku Príkazy pre do∆asnú opravu programu. Tieto príkazy mô∆ete pou $\Delta$ i $\Delta$  na prácu s jednou alebo viacerými samostatnými opravami PTF.  $\Delta$ al $\Delta$ ie informácie o opravách nájdete v  $\triangle$ asti Pou $\triangle$ i $\triangle$  softvérové opravy v  $\triangle$ asti Informa $\triangle$ né centrum iSeries (**i5/OS a súvisiaci softvér** → **Údrba a správa i5/OS a súvisiaceho softvéru** → **Pouitie softvérových opráv**).

Vo∆ba 72 zobrazí obrazovku Licen∆né príkazy.

alie informácie o nasledovných príkazoch sú k dispozícii v téme Riadiaci jazyk (Control language, CL) v Informa∆nom centre iSeries (**Programovanie** → **CL**).

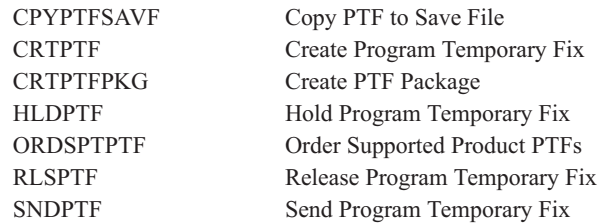

### **Kapitola 13. Súvisiace informácie potrebné k inštalácii softvéru**

Tento zoznam obsahuje súvisiace zdroje informácií potrebných k inštalácii alebo aktualizáciám softvéru.

#### **Príručky**

**Memo to Users** (asi 50 stránok)

Tento dokument poskytuje informácie o zmenách softvéru a hardvéru, ktoré by potenciálne mohli ovplyvniť operácie vášho systému.

v **Backup and Recovery** (asi 600 stránok)

Tento dokument poskytuje všeobecné informácie o voľbách zálohovania a obnovy pre server iSeries. Témy obsahujú informácie o ukladaní vášho systému, o obnove na iné vydania OS/400 a o výbere správnej stratégie obnovy.

#### **Príručky Redbooks**

v **IBM eServer i5 and iSeries System [Handbook](http://www.redbooks.ibm.com/redpieces/abstracts/ga195486.html)**

Táto publikácia poskytuje prehľad serverov eServer i5 a iSeries. Zaoberá sa vlastnosťami, funkciami a technickými špecifikáciami modelov serverov, ktoré sú v súčasnosti v ponuke a identifikuje softvér podporovaný aktuálnou skupinou produktov. Správnu verziu nájdete na webovej stránke (http://publib-b.boulder.ibm.com/cgibin/searchsite.cgi?query=iseries+AND+handbook).

#### **Webové stránky**

- v **[Podpora](http://www.ibm.com/eserver/iseries/support) IBM eServer iSeries** (http://www.ibm.com/eserver/iseries/support)Táto webová stránka obsahuje nástroje a prostriedky, napríklad informácie o PSP (preventive service planning) a dokumenty APAR (authorized problem analysis reports), ktoré vám pomôžu pri inštalácii vášho softvéru.
- v **[Plánovanie](http://www.ibm.com/servers/eserver/iseries/support/planning/) iSeries** (http://www.ibm.com/servers/eserver/iseries/support/planning/) Táto webová stránka poskytuje odkazy na rôzne nástroje plánovania a súvisiace informácie.

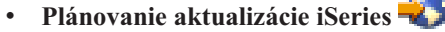

(http://www.ibm.com/servers/eserver/iseries/support/planning/nav.html) Táto webová stránka poskytuje prehľady produktov, vyhlásenia a informácie o produktoch alebo vlastnostiach iSeries, ktoré nemusia byť podporované v budúcich vydaniach operačného systému i5/OS alebo na budúcich modeloch iSeries.

v **ITS (Integrated [Technology](http://www.ibm.com/services/its/us/inteapps.html) Services)** (http://www.ibm.com/services/its/us/inteapps.html)Táto webová stránka obsahuje informácie o službách, ktoré má spoločnosť IBM pre vás k dispozícii a ktoré vám majú pomôcť naplánovať aktualizáciu alebo migráciu vášho servera.

#### v **IBM [Electronic](http://publib.boulder.ibm.com/isrvagt/sdsadoc.html) Service Agent for iSeries**

(http://publib.boulder.ibm.com/isrvagt/sdsadoc.html)Táto webová stránka poskytuje informácie o produkte Electronic Service Agent, ktorý je súčasťou operačného systému i5/OS. Produkt Electronic Service Agent poskytuje funkciu nahlasovania problémov s hardvérom, ktorá predvída chyby a predchádza im včasným zistením možných problémov, sťahuje opravy a v prípade potreby automaticky volá servis IBM. Ako pomoc pri zisťovaní problémov sa do stredísk podpory IBM posielajú a sprístupňujú ďalšie servisné informácie kvôli včasnému a aktívnemu riešeniu týchto problémov.

#### **Ďalšie informácie v Informačnom centre iSeries**

- v Téma **Backup and Recovery** obsahuje informácie o plánovaní stratégie zálohovania a obnovy, ako nastaviť ochranu diskov pre vaše údaje, ako zálohovať systém a ako riadiť ukončenie systému v prípade poruchy. Obsahuje aj informácie o prídavnom komponente Backup, Recovery, and Media Services pre aplikáciu iSeries<sup>(TM)</sup> Navigator.
- v Téma **Základné systémové operácie** obsahuje informácie o základných operáciách systému iSeries, základných pojmoch i5/OS a o analýze a nahlasovaní problémov so systémom.
- v V téme **Logické oddiely** sa dozviete, ako máte distribuovať prostriedky v rámci jedného servera iSeries, aby fungoval tak, ako keby to boli dva alebo viac nezávislých serverov.
- v V téme **Údržba a riadenie i5/OS a súvisiaceho softvéru** sa dozviete, ako môžete riadiť a udržiavať opravy a licenčné programy vo vašej sieti.
- v Téma **Distribúcia softvéru** opisuje ako môžete distribuovať niektoré alebo všetky programy v systéme, vrátane operačného systému, do ďalšieho systému.

## **Príloha. Vyhlásenia**

Tieto informácie boli vytvorené pre produkty a služby ponúkané v USA.

IBM nemusí produkty, služby alebo komponenty, o ktorých sa hovorí v tomto dokumente, ponúkať v iných krajinách. Informácie o produktoch a službách, aktuálne dostupných vo vašej krajine, môžete získať od zástupcu spoločnosti IBM. Akékoľvek odkazy na produkt, program alebo službu IBM nemajú byť chápané ako výslovná či mlčky predpokladaná povinnosť použiť jedine tento produkt, program alebo službu. Môžete použiť ľubovoľný funkčne ekvivalentný produkt, program alebo službu, ktoré neporušujú práva duševného vlastníctva IBM. Užívateľ však zodpovedá za to, aby zhodnotil a overil používanie takéhoto produktu, programu alebo služby.

Spoločnosť IBM môže vlastniť patenty alebo patenty v schvaľovacom konaní pokrývajúce predmetné záležitosti opísané v tomto dokumente. Text tohto dokumentu vám nedáva žiadne licencie na tieto patenty. Písomné žiadosti o licencie môžete zaslať na adresu:

IBM Director of Licensing IBM Corporation North Castle Drive Armonk, NY 10504-1785 U.S.A.

Požiadavky na licencie ohľadne dvojbajtových (DBCS) informácií získate od IBM Intellectual Property Department vo vašej krajine alebo ich zašlite písomne na adresu:

IBM World Trade Asia Corporation Licensing 2-31 Roppongi 3-chome, Minato-ku Tokyo 106-0032, Japan

**Nasledujúci odsek sa netýka Veľkej Británie ani žiadnej inej krajiny, kde sú takéto vyhlásenia nezlučiteľné s miestnym zákonom:** SPOLOČNOSŤ INTERNATIONAL BUSINESS MACHINES POSKYTUJE TÚTO PUBLIKÁCIU "TAK AKO JE", BEZ AKÝCHKOĽVEK VÝSLOVNÝCH ALEBO MLČKY PREDPOKLADANÝCH ZÁRUK, VRÁTANE, ALE BEZ OBMEDZENIA NA ZÁRUKY NEPORUŠENIA PRÁV, PREDAJNOSTI ALEBO VHODNOSTI NA KONKRÉTNY ÚČEL. Niektoré štáty nepovoľujú zrieknutie sa výslovných ani mlčky predpokladaných záruk v určitých operáciách, preto sa na vás toto vyhlásenie nemusí vzťahovať.

Tento dokument môže obsahovať technické nepresnosti alebo tlačové chyby. Informácie uvedené v tomto dokumente podliehajú priebežným zmenám; tieto zmeny budú zapracované do nových vydaní. IBM môže kedykoľvek bez ohlásenia urobiť vylepšenia a/alebo zmeny v produktoch alebo programoch popísaných v tejto publikácii.

Akékoľvek odkazy v tejto publikácii na iné webové stránky, než stránky firmy IBM, sú poskytované len pre vaše pohodlie a v žiadnom prípade neslúžia ako súhlas s týmito webovými stránkami. Materiály, uvedené na týchto webových stránkach, nie sú súčasťou materiálov tohto produktu IBM a ich použitie je na vaše vlastné riziko.

Spoločnosť IBM môže ktorúkoľvek z vami poskytnutých informácií použiť alebo distribuovať spôsobom, ktorý považuje za správny, bez toho, aby jej z toho vyplynul akýkoľvek záväzok voči vám.

Držitelia licencií tohto programu, ktorí si želajú mať informácie o tomto programe kvôli povoleniu: (i) výmeny informácií medzi nezávisle vytvorenými programami a inými programami (vrátane tohto programu) a (ii) spoločného používania vymenených informácií by mali kontaktovať:

IBM Corporation Software Interoperability Coordinator, Department 49XA 3605 Highway 52 N Rochester, MN 55901 U.S.A.

Takéto informácie môžu byť v niektorých prípadoch dostupné až po zaplatení príslušného poplatku.

Licenčný program spomínaný v tomto dokumente a všetky pre tento program dostupné licenčné materiály poskytuje spoločnosť IBM podľa podmienok zmluvy IBM Customer Agreement, IBM International Program License Agreement, IBM License Agreement for Machine Code alebo ľubovoľnej ekvivalentnej zmluvy medzi nami.

Všetky údaje o výkone, uvádzané v tomto dokumente boli získané v riadenom prostredí. Výsledky získané v iných prevádzkových prostrediach sa môžu podstatne odlišovať. Niektoré merania boli vykonané v systémoch vývojovej úrovne a nie je žiadna záruka, že tieto merania budú rovnaké vo všeobecne dostupných systémoch. Okrem toho, niektoré výsledky boli odhadnuté extrapoláciou. Aktuálne výsledky môžu byť iné. Užívatelia tohto dokumentu by si mali overiť použiteľnosť týchto údajov pre svoje špecifické prostredie.

Všetky vyhlásenia týkajúce sa budúceho smerovania alebo zámerov spoločnosti IBM môžu byť zmenené alebo zrušené bez oznámenia a reprezentujú len ciele a zámery spoločnosti.

Tieto informácie obsahujú príklady údajov a hlásení používaných v každodenných obchodných operáciách. Za účelom čo najväčšej zrozumiteľnosti tieto príklady obsahujú mená osôb, názvy spoločností, pobočiek a produktov. Všetky tieto mená a názvy sú vymyslené a akákoľvek podobnosť s názvami a adresami skutočných obchodných spoločností je čisto náhodná.

#### LICENCIA NA AUTORSKÉ PRÁVA:

Tieto informácie obsahujú vzorové aplikačné programy v zdrojovom jazyku, ktoré ilustrujú programovacie techniky na rozličných operačných platformách. Tieto vzorové programy môžete kopírovať, upravovať a distribuovať v akejkoľvek forme bez zaplatenia poplatkov spoločnosti IBM za účelom vývoja, používania, marketingu alebo distribuovania aplikačných programov, vyhovujúcich aplikačnému programovému rozhraniu pre operačnú platformu, pre ktorú boli tieto vzorové programy napísané. Tieto príklady neboli riadne testované za všetkých podmienok. Spoločnosť IBM preto nemôže zaručiť alebo potvrdiť spoľahlivosť, opraviteľnosť alebo fungovanie týchto programov.

VZHĽADOM NA VŠETKY ZÁKONNÉ ZÁRUKY, KTORÉ NIE JE MOŽNÉ VYLÚČIŤ, IBM, JEJ VÝVOJOVÍ PRACOVNÍCI A DODÁVATELIA, NEDÁVAJÚ ŽIADNE ZÁRUKY, ČI UŽ VYJADRENÉ ALEBO MLČKY PREDPOKLADANÉ, VRÁTANE ALE BEZ OBMEDZENIA NA MLČKY PREDPOKLADANÉ ZÁRUKY NEPORUŠENIA PRÁV, PREDAJNOSTI ALEBO VHODNOSTI NA KONKRÉTNY ÚČEL OHĽADOM PROGRAMU ALEBO TECHNICKEJ PODPORY (AK NEJAKÁ EXISTUJE).

ZA ŽIADNYCH OKOLNOSTÍ NIE SÚ IBM A ANI JEJ VÝVOJOVÍ PRACOVNÍCI A DODÁVATELIA ZODPOVEDNÍ ZA ČOKOĽVEK Z NASLEDUJÚCEHO, ANI V PRÍPADE UPOZORNENIA NA MOŽNOSŤ VYSKYTU TEJTO SITUÁCIE: 1. STRATA ALEBO POŠKODENIE ÚDAJOV;

- 2. ŠPECIÁLNE, NÁHODNÉ ALEBO NEPRIAME ŠKODY ALEBO ZA ŽIADNE NEPRIAME EKONOMICKÉ ŠKODY, ALEBO
- 3. UŠLÝ ZISK, STRATA OBCHODOV, PRÍJMOV, POVESTI ALEBO OČAKÁVANÝCH ÚSPOR.

NIEKTORÉ PRÁVNE SYSTÉMY NEUMOŽŇUJÚ VYLÚČENIE ALEBO OBMEDZENIE NÁHODNÝCH ČI NÁSLEDNÝCH ŠKÔD, TAKŽE VYŠŠIE UVEDENÉ VYLÚČENIE ALEBO OBMEDZENIE SA NA VÁS NEMUSÍ VZŤAHOVAŤ.

Každá kópia alebo časť týchto vzorových programov alebo odvodená práca musí obsahovať túto poznámku o autorských právach:

© (názov vašej spoločnosti) (rok). Časti tohto kódu sú odvodené od vzorových programov spoločnosti IBM. © Copyright IBM Corp. \_zadajte rok\_. Všetky práva vyhradené.

Ak si prezeráte elektronickú kópiu týchto informácií, nemusia byť zobrazené fotografie ani farebné ilustrácie.

### **Ochranné známky**

Nasledujúce pojmy sú ochranné známky spoločnosti International Business Machines v USA alebo iných krajinách:

400 Advanced Function Printing AFP AIX APL2 AS/400 CICS DataPropagator DB2 DB2 Universal Database Domino Electronic Service Agent e(logo) server eServer GDDM i5/OS IBM ibm.com ImagePlus Infoprint IPDS iSeries Lotus Netfinity Operating System/400 OS/400 PowerPC Redbooks RPG/400 System/36 System/38 Tivoli VisualAge

VisualInfo WebSphere xSeries

Microsoft, Windows a logo Windows logo sú ochranné známky spoločnosti Microsoft Corporation v USA alebo iných krajinách.

Java a všetky s ňou súvisiace ochranné známky sú ochranné známky spoločnosti Sun Microsystems v USA alebo iných krajinách.

Linux je ochranná známka Linusa Torvaldsa v USA alebo iných krajinách.

Ostatné názvy spoločností, produktov alebo služieb môžu byť ochranné alebo servisné známky iných subjektov.

### **Podmienky sahovania a tlae informácií**

Povolenie na pou $\triangle$ ívanie vybratých informácií, ktoré si chcete stiahnu $\triangle$ , je podmienené vaím súhlasom s nasledujúcimi podmienkami.

**Osobné pou∆itie:** Tieto informácie mô∆ete kopírova∆ len na svoje osobné nekomer∆né pou $\triangle$ itie pod podmienkou,  $\triangle$ e dodr $\triangle$ íte v $\triangle$ etky oznámenia o vlastníckych právach. V  $\triangle$ iadnom prípade nemô∆ete tieto informácie ani ∆iadnu ich ∆as∆ distribuova∆, prezentova∆ alebo z nich vytvára∆ odvodené práce, bez výslovného súhlasu spolo∆nosti IBM.

**Komer∆né pou∆itie:** V rámci vá∆ho podniku mô∆ete kopírova∆, distribuova∆ a prezentova∆ tieto informácie len za predpokladu,  $\Delta e$  dodr $\Delta i$ te v $\Delta e$ tky oznámenia o vlastníckych právach. V  $\Delta$ iadnom prípade nemô $\Delta$ ete tieto informácie ani  $\Delta$ iadnu ich  $\Delta$ as $\Delta$  distribuova $\Delta$ , prezentova $\Delta$ alebo z nich vytvára∆ odvodené práce mimo vá∆ho podniku bez výslovného súhlasu spolo $\triangle$ nosti IBM.

Okrem povolení výslovne vyjadrených v tomto dokumente, nie sú pre uvedené informácie alebo údaje, softvér alebo iné du $\triangle$ evné vlastníctvo v nich obsiahnuté, udelené  $\triangle$ iadne iné výslovné alebo ml $\triangle$ ky predpokladané povolenia, oprávnenia alebo práva.

IBM si vyhradzuje právo vypoveda∆ oprávnenia uvádzané v tomto dokumente kedyko∆vek, ak usúdi,  $\Delta e$  pou $\Delta i$ vanie týchto informácií po $\Delta k$ odzuje jej záujmy alebo ak spolo $\Delta n$ os $\Delta$  IBM zistí,  $\Delta e$  vy $\Delta \Delta i$ ie uvedené in $\Delta \text{trukcie}$  nie sú nále $\Delta i$ te dodr $\Delta i$ avané.

Stiahnu $\triangle$ , exportova $\triangle$  a reexportova $\triangle$  mô $\triangle$ ete tieto informácie len v tom prípade, ak vyhovujú vetkým platným zákonom a predpisom, vrátane zákonov a predpisov USA týkajúcich sa exportu. IBM NEPOSKYTUJE  $\triangle$ IADNU ZÁRUKU NA OBSAH TÝCHTO INFORMÁCIÍ. TIETO INFORMÁCIE SA POSKYTUJÚ "TAK AKO SÚ" BEZ AKÝCHKOQVEK VÝSLOVNÝCH ALEBO MLKY PREDPOKLADANÝCH ZÁRUK, VRÁTANE, ALE BEZ OBMEDZENIA NA ZÁRUKY NEPORUENIA PRÁV, PREDAJNOSTI ALEBO VHODNOSTI NA KONKRÉTNY Ú EL.

V $\triangle$ etky materiály sú chránené autorským právom IBM Corporation.

Stiahnutím alebo vytla $\triangle$ ením informácií z týchto stránok vyjadrujete svoj súhlas s týmito podmienkami.

## **Index**

# **Špeciálne znaky**

∆as in∆talácie softvéru spôsoby [minimalizácie](#page-40-0) 33 ∆as na in∆taláciu softvéru spôsoby [minimalizácie](#page-40-0) 33 o je nové [firmvér](#page-9-0) servera 2 [hodnota](#page-9-0) re $\triangle$ imu konzoly 2 Pamä $\triangle$ ové po $\triangle$ iadavky pre Licen $\triangle$ ný [interný](#page-8-0) kód 1

## **A**

aktualizácia [podporované](#page-21-0) vydanie 14 aktualizácia alebo výmena softvéru [kontrolný](#page-28-0) zoznam 21, [83](#page-90-0) preh $\triangle$ ad 23 [prípravné](#page-30-0) kroky 23 alternatívne in $\triangle$ tala $\triangle$ né zariadenie [automatická](#page-59-0) in∆talácia 52,[60](#page-67-0) kontrola a výber po $\triangle$ as [manuálnej](#page-194-0) in∆talácie 187 [zakázanie](#page-193-0) 186 [automatická](#page-59-0) in $\triangle$ talácia 52

## **C**

Cryptographic Access Provider príprava na rozóirenie 49

## **D**

distribu $\triangle$ ná sada médií [základné](#page-19-0) pojmy 12 doasná oprava programu (PTF) [príkazy](#page-216-0) 209 [softvérovú](#page-34-0) zmluvu 27 trvalá [aplikácia](#page-35-0) 28 výber [konfigurácie](#page-35-0) disku 28 dokument [aktualizácia](#page-31-0) alebo výmena softvéru 24 in∆talácia softvéru 91 dokumentácia licen $\triangle$ ného programu [základné](#page-20-0) pojmy 13 dokumentácia produktu [základné](#page-20-0) pojmy 13

## **G**

globalizácia in∆talácia [sekundárneho](#page-25-0) jazyka 18 [príprava](#page-42-0) 35 základné pojmy in∆talácie softvéru 17 zmena [primárneho](#page-24-0) jazyka 17

## **I**

IBM [i5/OS](#page-74-0) 67 in∆tala∆ná metóda [výber](#page-42-0) 35 in∆tala∆ná vo∆ba [zobrazenie,](#page-210-0) in $\triangle$ talácia, vymazanie a ulo<sub>nenie</sub> zo [zoznamu](#page-210-0) 203 in∆tala∆né zariadenie [výber](#page-42-0) 35 in $\triangle$ talácia licen∆né programy a volite∆né ∆asti pou $\triangle$ itie vo $\triangle$ by 11 204 licen $\triangle$ ný program zo [zoznamu](#page-211-0) 204 sekundárne jazyky pomocou ponuky Práca s licen $\triangle$ nými [programami](#page-130-0) 123 [sekundárne](#page-214-0) jazyky pou $\triangle$ itím vo $\triangle$ by 21 [207](#page-214-0) in∆talácia softvéru nový server s opera∆ným systémom 112 [základné](#page-14-0) pojmy 7 in $\triangle$ talácia softvéru, nového [kontrolný](#page-96-0) zoznam 89 preh $\triangle$ ad 91 in∆talácia, nová softvér [prehad](#page-98-0) 91 in^talácia, softvér nový server s opera $\triangle$ ným systémom 112 [predtým](#page-119-0) ne $\triangle$  za $\triangle$ nete 112 informa $\triangle$ ný prostriedok [aktualizácia](#page-31-0) alebo výmena softvéru 24 in∆talácia softvéru 91 informácie o preventívnom plánovaní slu $\triangle$ ieb nové in∆talácie 93 rozƒrenia 26 Integrated xSeries Server for iSeries príprava na roz $\triangle$ írenie 50 integrita dvojfázového odovzdania zaistenie pred rozófrením 32 iSeries Access

uƒvate∆om vytvorené podadresáre 31

## **K**

k<sup>ú</sup>úe, softvérové licenné [overenie](#page-32-0) 25, [92](#page-99-0) katalóg obrazov scenár roz $\triangle$ írenia 36 katalóg obrazov (virtuálne optické zariadenie) [automatická](#page-58-0) in∆talácia 51, [59](#page-66-0) in∆talácia licen∆ného programu 117 konfigurácia disku PTF (do $\triangle$ asná oprava [programu](#page-35-0) 28 výber pred roz $\triangle$ írením 47 kontrolný zoznam, pripravenos [aktualizácia](#page-28-0) alebo výmena softvéru 2[1,](#page-90-0) [83](#page-90-0) in∆talácia nového softvéru 89

kontrolova in∆talácia pou∆itím vo∆by 50 209 konverzia objektov [základné](#page-26-0) pojmy 19 kód vlastnosti národnej jazykovej verzie kde sa pou $\triangle$ íva 106, [124](#page-131-0) kroky na prípravu servera rozóirenie alebo náhrada 26 kumulatívne balíky PTF [objednávanie](#page-100-0) 93

### **L**

licen^ná zmluva [prijatie](#page-50-0) 43 licen $\triangle$ né dokumenty k softvéru [základné](#page-18-0) pojmy 11 licen∆né k∆ú∆e [overenie](#page-32-0) 25, [92](#page-99-0) licen $\triangle$ ný program in∆talácia zo [zoznamu](#page-211-0) 204 in $\triangle$ talácia po zmene [primárneho](#page-142-0) [jazyka](#page-142-0) 135 obnova pomocou príkazu [RSTLICPGM](#page-211-0) 204 pou $\triangle$ itie vo $\triangle$ by 11 204 [predvýber](#page-46-0) 39 pridanie AalAieho do inAtalaAného [zoznamu](#page-49-0) 42 ulo∆enie pomocou príkazu [SAVLICPGM](#page-214-0) 207 pou∆itie vo∆by 13 207 [vymazanie](#page-52-0) 45 pou∆itie príkazu [DLTLICPGM](#page-148-0) 141 pou $\triangle$ itie vo $\triangle$ by 12 141, [142](#page-149-0) [poznámky](#page-148-0) k 141 [procedúry](#page-149-0) pre 142 zo [zoznamu](#page-212-0) 205 Licensed Internal Code [priestor](#page-53-0) na 46 logický oddiel [automatická](#page-58-0) in∆talácia 51, [60,](#page-67-0) [96](#page-103-0) in∆talácia licen∆ného programu 117

## **N**

nahradenie vydania pomocou manuálnej in∆talácie nahradenie opera∆ného systému 67 pou $\triangle$ itie manuálnej in $\triangle$ talácie nahradenie licen∆ných programov 72 overenie in∆talácie 76 novinky prijatie [softvérovej](#page-8-0) zmluvy 1 [primárny](#page-10-0) jazyk 3

## **O**

objednáva, softvér [kontrola](#page-30-0) 23, [91](#page-98-0) objekt základné pojmy pre in∆taláciu [softvéru](#page-22-0) 15, [16,](#page-23-0) [19](#page-26-0) objekt od IBM [základné](#page-22-0) pojmy 15 objekt, systém kontrola integrity pred rozóirením 30 obnova licen∆né programy a volite∆né ∆asti pomocou príkazu [RSTLICPGM](#page-211-0) 204 pou $\triangle$ itie vo $\triangle$ by 11 204 obrazovka [prázdna](#page-204-0) 197 obsah objednávky softvéru [kontrola](#page-30-0) 23, [91](#page-98-0) [základné](#page-17-0) pojmy 10 Opera∆ná konzola [automatická](#page-55-0) in∆talácia 48, [51,](#page-58-0) [59,](#page-66-0) [94,](#page-101-0) [96](#page-103-0) opera $\triangle$ ný systém in $\triangle$ talácia softvéru v novom serveri 112 [nahradenie](#page-74-0) pri pridávaní nového [vydania](#page-74-0) 67 opravy (PTF) po∆adované na roz∆írenie 26 optické distribu $\triangle$ né médium kontrola novej in∆talácie 92 kontrola rozóírenia alebo náhrady [softvéru](#page-32-0) 25 OS/400 (i5/OS) aktualizácia [nepodporované](#page-22-0) modely 15 [podporované](#page-22-0) vydania 15

## **P**

po∆iadavka disku zdroja zavádzania 44, [93](#page-100-0)[,](#page-189-0) [182](#page-189-0) [podporované](#page-21-0) vydania, OS/400 (i5/OS) [aktualizácie](#page-21-0) 14 ponuka GO LICPGM (Go Licensed Program) súvisiace príkazy pou $\triangle$ itie vo $\triangle$ by 70 209 pou∆itie vo∆by 71 209 vo $\triangle$ by licen $\triangle$ ných programov pou∆itie vo∆by 10 203 pou $\triangle$ itie vo $\triangle$ by 11 204 pou $\triangle$ itie vo $\triangle$ by 12 205 pou $\triangle$ itie vo $\triangle$ by 13 206 voby sekundárnych jazykov pou∆itie vo∆by 20 207 pou∆itie vo∆by 21 207 pou $\triangle$ itie vo $\triangle$ by 22 208 vo^by stavu dokon^enia pou∆itie vo∆by 50 209 ponuka LICPGM pou $\triangle$ itie na intaláciu [sekundárnych](#page-130-0) [jazykov](#page-130-0) 123 ponuka Práca s licen $\triangle$ nými programami pou∆itie na intaláciu [sekundárnych](#page-130-0) [jazykov](#page-130-0) 123 prázdna obrazovka, [odpoveda](#page-204-0) $\triangle$  197

predchádzanie problémom prázdna [obrazovka](#page-204-0) 197 prehad [aktualizácia](#page-30-0) alebo výmena softvéru 23 in $\triangle$ talácia nového softvéru 91 in∆talácia softvéru 7 primárny jazyk in∆talácia licen∆ných programov po [zmene](#page-142-0) 135 [novinky](#page-10-0) 3 základné pojmy in∆talácie pre zmenu 17 zmena pomocou média [sekundárneho](#page-139-0) [jazyka](#page-139-0) 132 príkaz Delete Library (DLTLIB) kedy nepou∆i∆ 141 príkaz Display Software [Resources](#page-210-0) [\(DSPSFWRSC\)](#page-210-0) 203 príkaz DLTLIB (Delete Library) kedy nepou $\triangle$ i $\triangle$  141 príkaz [DSPSFWRSC](#page-210-0) (Display Software [Resources\)](#page-210-0) 203 príkaz [RSTLICPGM](#page-133-0) (restore licensed [program\)](#page-133-0) 126 príkaz, CL Delete Library (DLTLIB) kedy nepou $\triangle$ i $\triangle$  141 Display Software [Resources](#page-210-0) [\(DSPSFWRSC\)](#page-210-0) 203 príkaz RSTLICPGM (restore licensed program) na intaláciu [sekundárnych](#page-133-0) [jazykov](#page-133-0) 126 príprava [aktualizácia](#page-30-0) alebo výmena softvéru 23 proces in $\triangle$ talácie softvéru preh∆ad 7 produktová knionica [systémová](#page-38-0) ASP 31 prostredie so zmie $\triangle$ anými vydaniami [základné](#page-21-0) pojmy 14 prostredie, zmieané vydania preh $\triangle$ ad 14 prostriedok, informácie [aktualizácia](#page-31-0) alebo výmena softvéru 24 in∆talácia softvéru 91 PTF (opravy) po $\triangle$ adované na roz $\triangle$ írenie 26 PTF (program temporary fix) [príkazy](#page-216-0) 209 [softvérovú](#page-34-0) zmluvu 27 trvalá [aplikácia](#page-35-0) 28

## **R**

rozírenie alebo náhrada kroky na [prípravu](#page-33-0) servera 26 softvér [prehad](#page-30-0) 23 [prípravné](#page-30-0) kroky 23 rýchla cesta úlohy in∆talácie, roz∆írenia alebo [vymazania](#page-12-0) 5

výber [konfigurácie](#page-35-0) disku 28

### **S**

sekundárny jazyk pou $\triangle$ itie volieb ponuky GO [LICPGM](#page-214-0) 207 základné pojmy in∆talácie 18 skomprimované objekty a úlo $\triangle$ ný priestor [základné](#page-23-0) pojmy 16 softvérové licen∆né k∆ú∆e [overenie](#page-32-0) 25, [92](#page-99-0) softvérovú zmluvu po $\triangle$ adovaná PTF pre 27 [prijatie](#page-50-0) 43 správa [CPA9E1B](#page-86-0) 79, [87,](#page-94-0) [129](#page-136-0) stav dokon $\triangle$ enia zobrazi $\triangle$  protokol správ pou $\triangle$ itím vo $\triangle$ by 50 [209](#page-216-0) súbor krí $\triangle$ ových odkazov kontrola pred roz $\triangle$ írením 31 systémová hodnota systémová **Asová** zóna [vytvorenie](#page-37-0) údajovej oblasti 30 úlohy pred roz∆írením 28 zapísanie alebo vytla $\triangle$ enie pred rozƒrením 29 zmena pred roz $\triangle$ írením 29 [systémové](#page-204-0) heslo 197 systémový objekt kontrola integrity pred rozóirením 30

## **T**

Tla∆ tejto [témy](#page-10-0) 3

## **U**

uƒvate∆ský profil kontrola pred roz $\triangle$ írením 31 vy $\triangle$ istenie 46 ulo∆enie licen∆né programy a volite∆né ∆asti pomocou príkazu [SAVLICPGM](#page-214-0) 207 pou∆itie vo∆by 13 206, [207](#page-214-0) ulo $\triangle$ enie servera. pred rozƒrením 50

## **Ú**

údaje o výkone zhroma $\triangle$  ovanie pred roz $\triangle$ írením 33 úlo∆ný priestor katalóg [obrazov](#page-43-0) 36 [Licensed](#page-53-0) Internal Code 46 rozƒrenia 43 [stanovenie](#page-51-0) pre rozóirenie 44 ur∆enie pre in∆taláciu 93 vy $\triangle$ istenie 45 úlohy aktualizácie [úvodné](#page-42-0) 35 úrove∆ bezpe∆nosti 110, [114](#page-121-0) úvodnej in∆talácie [úvodné](#page-100-0) 93

## **V**

virtuálne médiá scenár roz $\triangle$ írenia 36 vlastný zoznam softvér na in $\triangle$ taláciu 39 vydanie, vynechanie [základné](#page-20-0) pojmy 13 vymaza licen $\triangle$ ný program zo [zoznamu](#page-212-0) 205 vymazanie licen∆né programy a volite∆né ∆asti pou $\triangle$ itie príkazu [DLTLICPGM](#page-148-0) 141 pou $\triangle$ itie vo $\triangle$ by 12 141 [poznámky](#page-148-0) k 141 sekundárne jazyky pou∆itie vo∆by 22 208 vynechanie vydania [základné](#page-20-0) pojmy 13

## **Z**

zariadenie in $\triangle$ talácie softvéru [základné](#page-16-0) pojmy 9 základné pojmy in∆talácia softvéru 7 základné pojmy pre in∆taláciu softvéru  $\text{distribu}\triangle$ ná sada médií 12 [dokumentácia](#page-20-0) produktu 13 globalizácia in $\triangle$ talácia [sekundárneho](#page-25-0) jazyka 18 preh $\triangle$ ad 17 zmena [primárneho](#page-24-0) jazyka 17 [konverzia](#page-26-0) objektov 19 licen∆né [dokumenty](#page-18-0) k softvéru 11 [objekt](#page-22-0) od IBM 15 obsah [objednávky](#page-17-0) softvéru 10 [podporované](#page-21-0) vydania, OS/400 (i5/OS) [aktualizácie](#page-21-0) 14 proces in∆talácie softvéru 7 prostredie so zmie $\triangle$ anými vydaniami 14 [skomprimované](#page-23-0) objekty a úlo∆ný [priestor](#page-23-0) 16 [vynechanie](#page-20-0) vydania 13 [zariadenie](#page-16-0) in∆talácie softvéru 9 zobrazenie nain $\triangle$ talované licen $\triangle$ né programy [pomocou](#page-210-0) vo∆by 10 203 nain∆talované sekundárne jazyky pou∆itím [voby](#page-214-0) 20 207 zoznam, vlastný softvér na in $\triangle$ taláciu 39

## **Pripomienky čitateľa**

**iSeries Inštalácia, aktualizácia alebo vymazanie i5/OS a súvisiaceho softvéru Verzia 5 Vydanie 3**

#### **Číslo publikácie: SA12-6230-08**

Vážime si vaše pripomienky k tomuto vydaniu. V prípade špeciálnych chýb, vynechaní alebo v prípade nesprávnosti alebo neúplnosti informácií, uvedených v tejto knihe, uvítame vaše pripomienky. Vaše pripomienky by sa mali týkať iba informácií z tejto publikácie a spôsobu, akým boli prezentované.

Ak chcete získať technické informácie o výrobkoch a cenách, kontaktujte IBM Slovensko alebo obchodného partnera IBM.

Ak chcete všeobecné informácie, volajte tel. číslo: ″IBM Slovensko″ (02/49291 111).

Po zaslaní vašich pripomienok si vyhradzuje IBM neexkluzívne právo vaše pripomienky používať alebo rozširovať v akejkoľvek vhodnej forme, bez toho, aby vznikli voči vám akékoľvek záväzky.

Pripomienky:

Ďakujeme vám za pomoc.

Vaše pripomienky môžete:

- v Zaslať na adresu uvedenú na druhej strane tohto formulára.
- v Zaslat faxom na číslo: Ostatné krajiny alebo oblasti: 1-507-253-5192
- v Zaslať cez e-mail na adresu: RCHCLERK@us.ibm.com

Ak by ste chceli odpoveď zo strany IBM, prosíme vás, vyplňte nasledujúce informácie:

Meno Adresa

Spoločnosť

Tel. číslo E-mail adresa

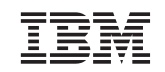

IBM CORPORATION ATTN DEPT 542 IDCLERK 3605 HWY 52 N ROCHESTER MN

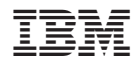

Vytlačené v USA

SA12-6230-08

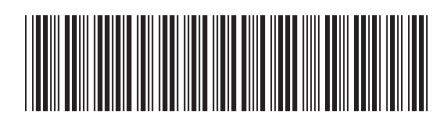